### <span id="page-0-0"></span>**Tudnivalók: "DCI 4K / 24.00p frissítési licenc"**

Az ILCE-7SM3 készülék DCI 4K / 24.00p frissítési licencével és annak letöltésével kapcsolatos részleteket az alábbi címen találja.

<https://www.sony.net/cameraupgrade/dci4k/>

A kiegészítő funkciókkal kapcsolatos részleteket az alábbi címen találja. [https://helpguide.sony.net/di/dci4k\\_2410/v1/hu/index.html](https://helpguide.sony.net/di/dci4k_2410/v1/hu/index.html)

A licencek aktiválásával és kezelésével kapcsolatos tudnivalókat az alábbi címen találja. <https://helpguide.sony.net/di/activate/v1/hu/index.html>

### **A Súgóútmutató ajánlott oldalai**

#### **Funkciók keresése itt: MENU**

[Megtekintheti a menüpontok listáját. A lista menüpontjaiból az egyes elemeket ismertető oldalra is léphet.](#page-104-0)

#### **Használható memóriakártyák**

[Információk a fényképezőgéppel használható memóriakártyákról.](#page-88-0)

#### **Fájlformátum (mozgókép)**

[Kiválaszthatja a mozgókép fájlformátumát.](#page-251-0)

#### **Mozgókép-felvételi idők**

[Ebben a témakörben a memóriakártyára rögzített mozgóképek lehetséges felvételi idejéről tájékozódhat.](#page-517-0)

#### **JPEG/HEIF váltás**

[A rögzítendő állókép fájlformátumát \(JPEG/HEIF\) váltja.](#page-239-0)

#### **FTP Help Guide**

[Képek FTP-kiszolgálóra továbbításával kapcsolatban lásd az "FTP Help Guide" útmutatót.](https://rd1.sony.net/help/di/ftp_2410/h_zz/)

### **Támogatási információk**

**[Ha értékes információkat, például alapvető fényképezési tudnivalókat keres](https://www.sony.net/tutorial/ilc/7sm3/?id=hg_stl)**

[Ez a webhely kényelmi funkciókat, használati és beállítási példákat mutat be. A fényképezőgép beállításával](https://www.sony.net/tutorial/ilc/7sm3/?id=hg_stl) kapcsolatban segítségére lehet a webhely.

#### **Firmware, kérdések és válaszok, kompatibilitás**

[Ez a webhely firmware-frissítéseket, kérdéseket és válaszokat, valamint kompatibilitási információkat tartalmaz.](https://www.sony.net/support/ilce-7sm3/?source=hg)

#### **Alapismeretek**

[A fényképezőgéppel kapcsolatos alapismeretek elsajátítása segít a fényképezési technikák fejlesztésében.](https://www.sony.net/basic-knowledge/)

#### **Felvételi tippek**

[Megtudhatja, hogyan kell objektívet és fényképezési technikát választani a különböző jelenetekhez.](https://www.sony.net/shooting-tips/)

#### [A "Súgóútmutató" használata](#page-16-0)

A fényképezőgép használatával kapcsolatos megjegyzések

[Óvintézkedések](#page-20-0)

[A fényképezőgép és/vagy memóriakártya kölcsönadása, továbbadása vagy leselejtezése \(megjegyzések a](#page-25-0) személyes adatok védelmével kapcsolatban)

[Megjegyzések az akkumulátoregységgel és az akkumulátor töltésével kapcsolatban](#page-27-0)

[Megjegyzések a memóriakártyával kapcsolatban](#page-29-0)

[A képérzékelő tisztítása \(Érzékelő tisztítása\)](#page-31-0)

[A tisztításról](#page-33-0)

[A fényképezőgép és a mellékelt tartozékok ellenőrzése](#page-34-0)

Az alkatrészek nevei

# [Eleje](#page-36-0)

[Hátsó oldal](#page-38-0)

**[Teteje](#page-40-0)** 

**[Oldalak](#page-42-0)** 

[Alja](#page-45-0)

[A képernyőn megjelenő alapvető ikonok](#page-47-0)

[Érintéses funkcióikonok](#page-49-0)

Alapvető műveletek

[Érintőképernyő](#page-51-0)

[Érintéses funkcióikonok](#page-49-0)

[Vezérlőkerék](#page-55-0)

**[Multiszelektor](#page-56-0)** 

[Üzemmódtárcsa](#page-57-0)

[MENU gomb](#page-60-0)

[Főmenü \(felvételi beállítások listája\)](#page-63-0)

[Fn \(Funkció\) gomb](#page-66-0)

[C \(egyéni\) gombok](#page-69-0)

[DISP \(kijelzés beállítása\) gomb](#page-70-0)

[Törlés gomb](#page-72-0)

[AEL gomb](#page-73-0)

[AF-ON gomb](#page-74-0)

[Az első tárcsa és a hátsó tárcsa](#page-75-0)

[Képernyő-billentyűzet](#page-76-0)

[Beépített súgó](#page-78-0)

A fényképezőgép előkészítése / alapvető fényképezési műveletek

Az akkumulátoregység feltöltése

[Az akkumulátoregység feltöltése töltővel](#page-79-0)

- [Az akkumulátoregység behelyezése és eltávolítása](#page-81-0)
- [Az akkumulátor töltése kereskedelmi forgalomban vásárolt AC adapterrel vagy mobil akkumulátorról](#page-83-0)

[Az akkumulátortöltő használata külföldön](#page-85-0)

[Tápellátás fali csatlakozóaljzatról](#page-86-0)

[Használható memóriakártyák](#page-88-0)

[Memóriakártya behelyezése és eltávolítása](#page-91-0)

[Objektív csatlakoztatása/eltávolítása](#page-93-0)

[A fényképezőgép kezdeti beállításának elvégzése](#page-96-0)

Alapvető fényképezési műveletek

[Ellenőrzés felvétel előtt](#page-98-0)

[Fényképezés \(Intell. autom.\)](#page-99-0)

L [Mozgóképkészítés](#page-101-0)

#### [Funkciók keresése a MENU-ben](#page-104-0)

#### A fényképezési funkciók használata

[A fejezet tartalma](#page-115-0)

Felvételi mód választása

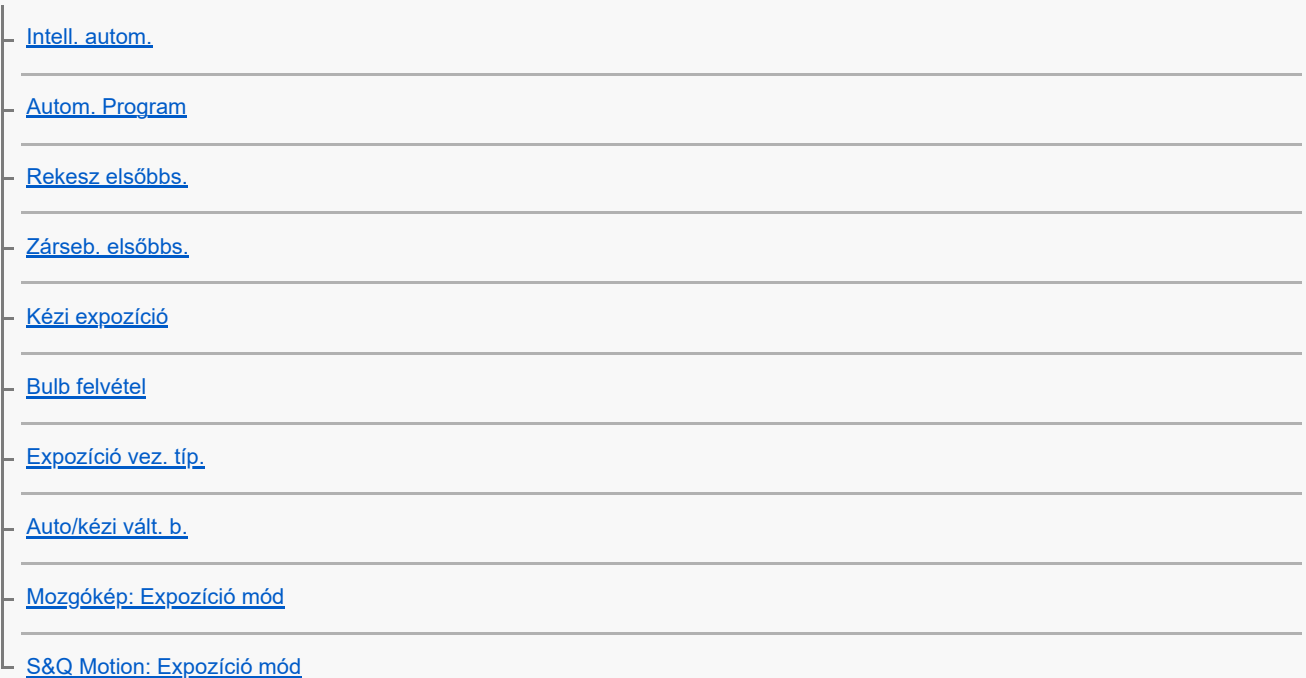

#### Fókuszálás

[A fókuszálási mód kiválasztása \(Fókusz mód\)](#page-131-0)

- <u>[A fókuszmező kiválasztása \(Fókuszmező\)](#page-133-0)</u>

[Témakövetés \(követés funkció\)](#page-137-0)

– <u>[Kézi fókusz](#page-138-0)</u>

L <u>[Közvetlen kézi fókuszálás \(Közvetl.kézifók.\)](#page-139-0)</u>

#### Arc/Szem AF

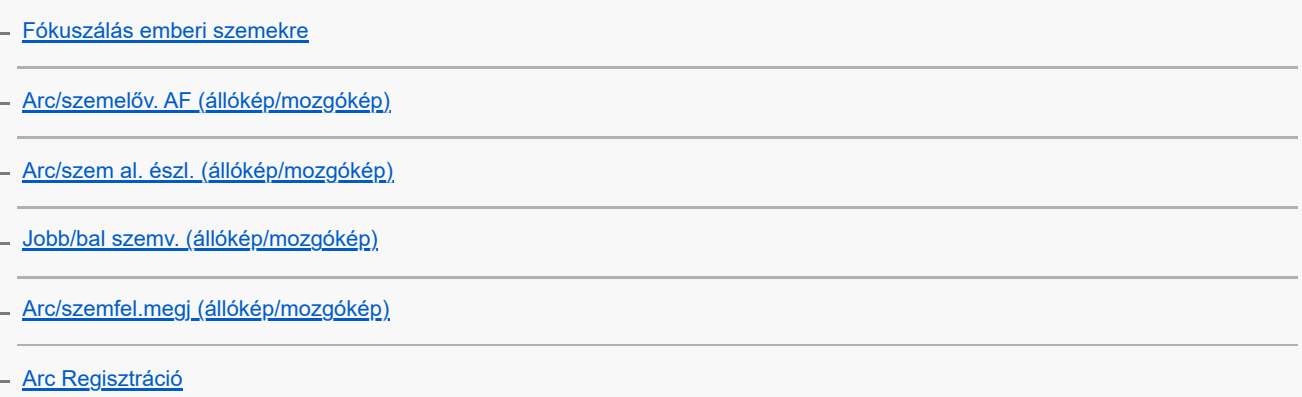

# A fókuszállítási funkciók használata

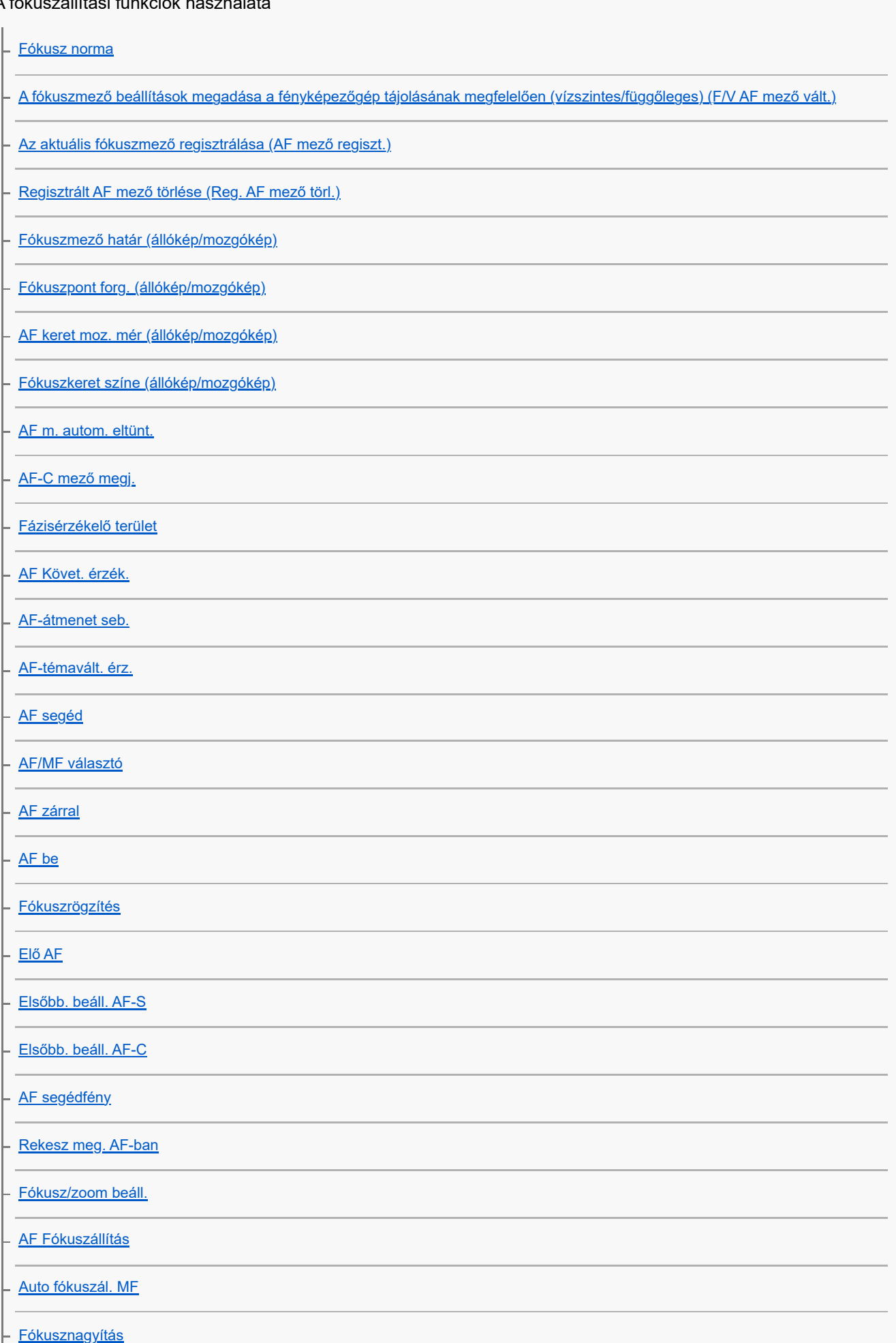

[Fókusz nagy. idő \(állókép/mozgókép\)](#page-183-0)

[Eredeti fókuszállít. \(állókép\)](#page-184-0)

[Eredeti fókuszáll. \(mozgókép\)](#page-185-0)

[Csúcsérték megj.](#page-186-0)

#### Az expozíciós/fénymérési üzemmódok beállítása

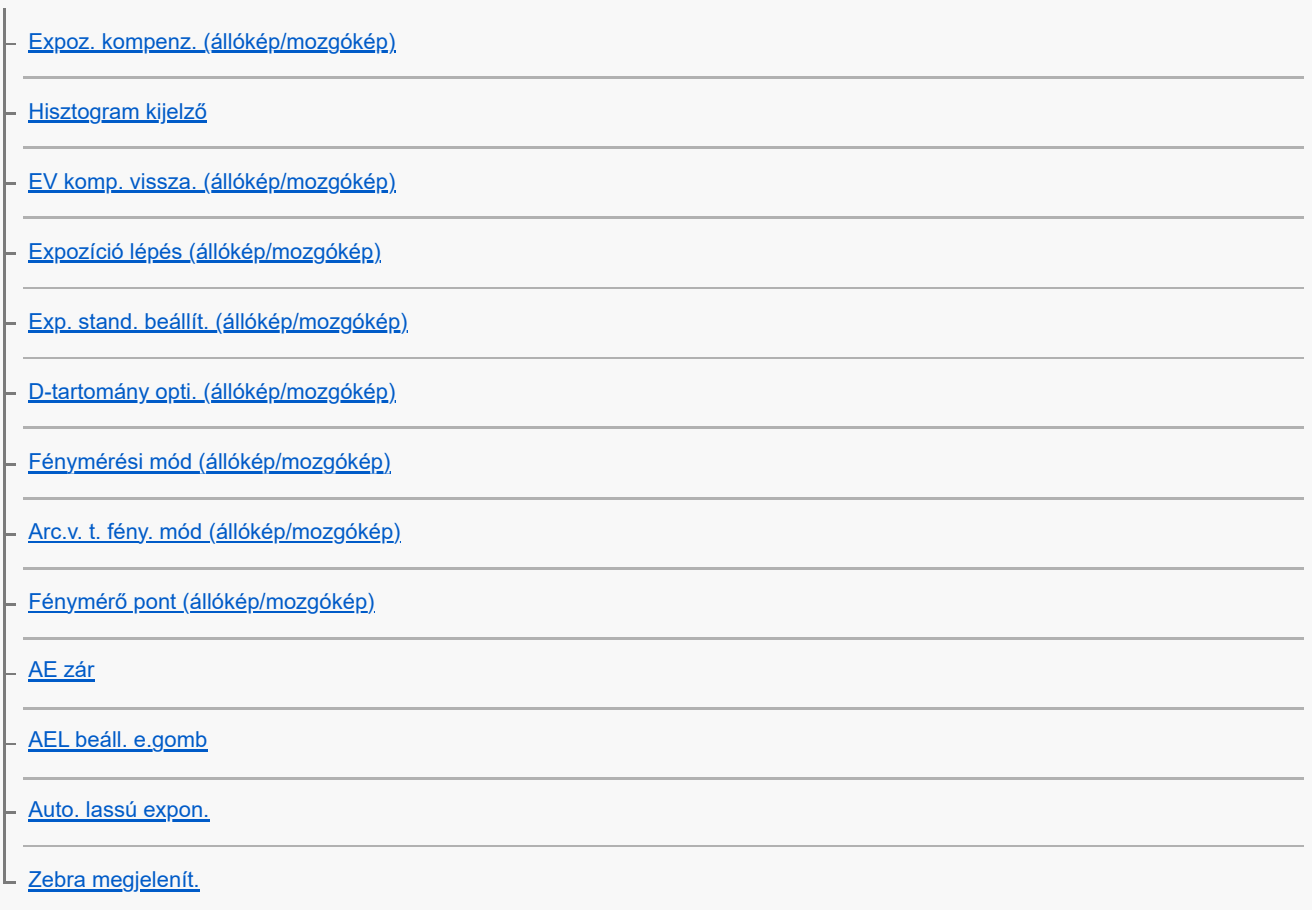

#### Az ISO-érzékenység kiválasztása

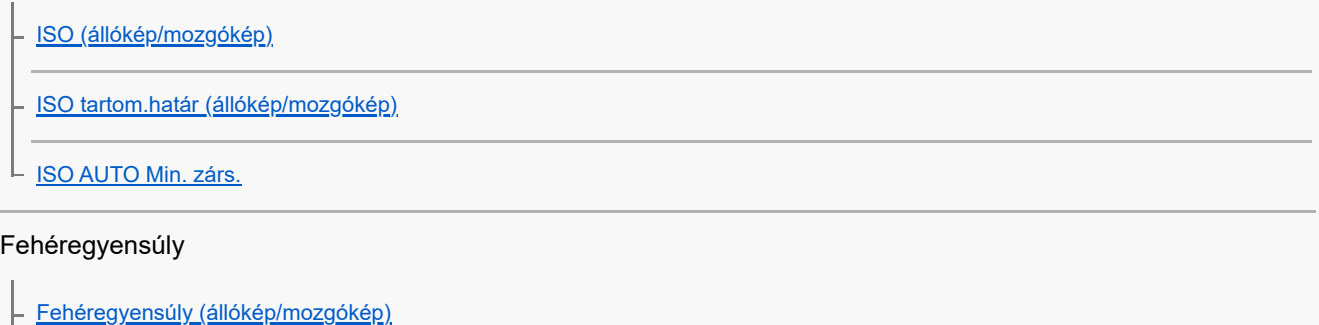

[A normál fehér szín rögzítése a fehéregyensúly beállításához \(egyéni fehéregyensúly\)](#page-208-0)

- <u>[WBrögz.képméret \(állókép/mozgókép\)](#page-210-0)</u>

[Els. beáll. AWB \(állókép/mozgókép\)](#page-211-0)

- [Exp. g. AWB zár](#page-212-0)
- [Sima WB](#page-214-0)

Effektusok adása a képekhez

[Kreatív megj. \(állókép/mozgókép\)](#page-215-0)

[Képtulajdonságok \(állókép/mozgókép\)](#page-218-0)

#### Fényképezés képtovábbítási módokkal (folyamatos felvétel/önkioldó)

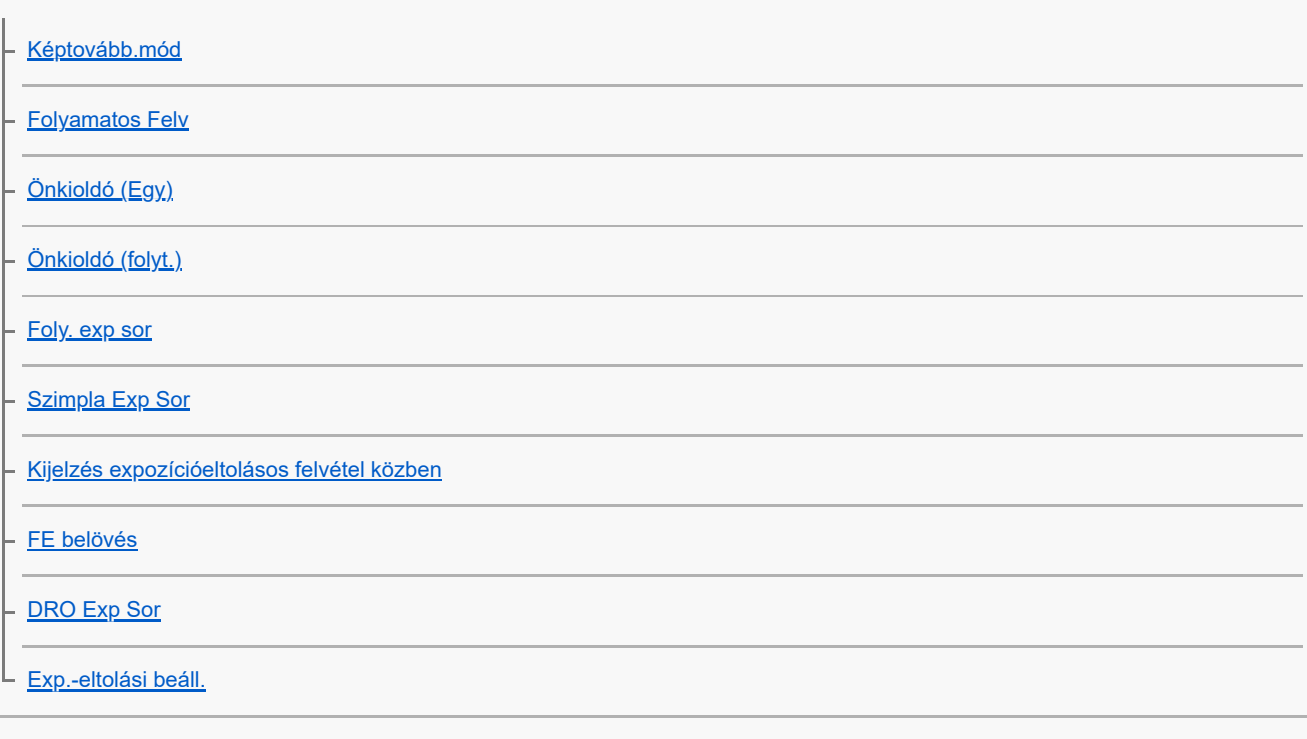

[Időköz felv. funk.](#page-237-0)

#### A képminőség és a felvételi formátum beállítása

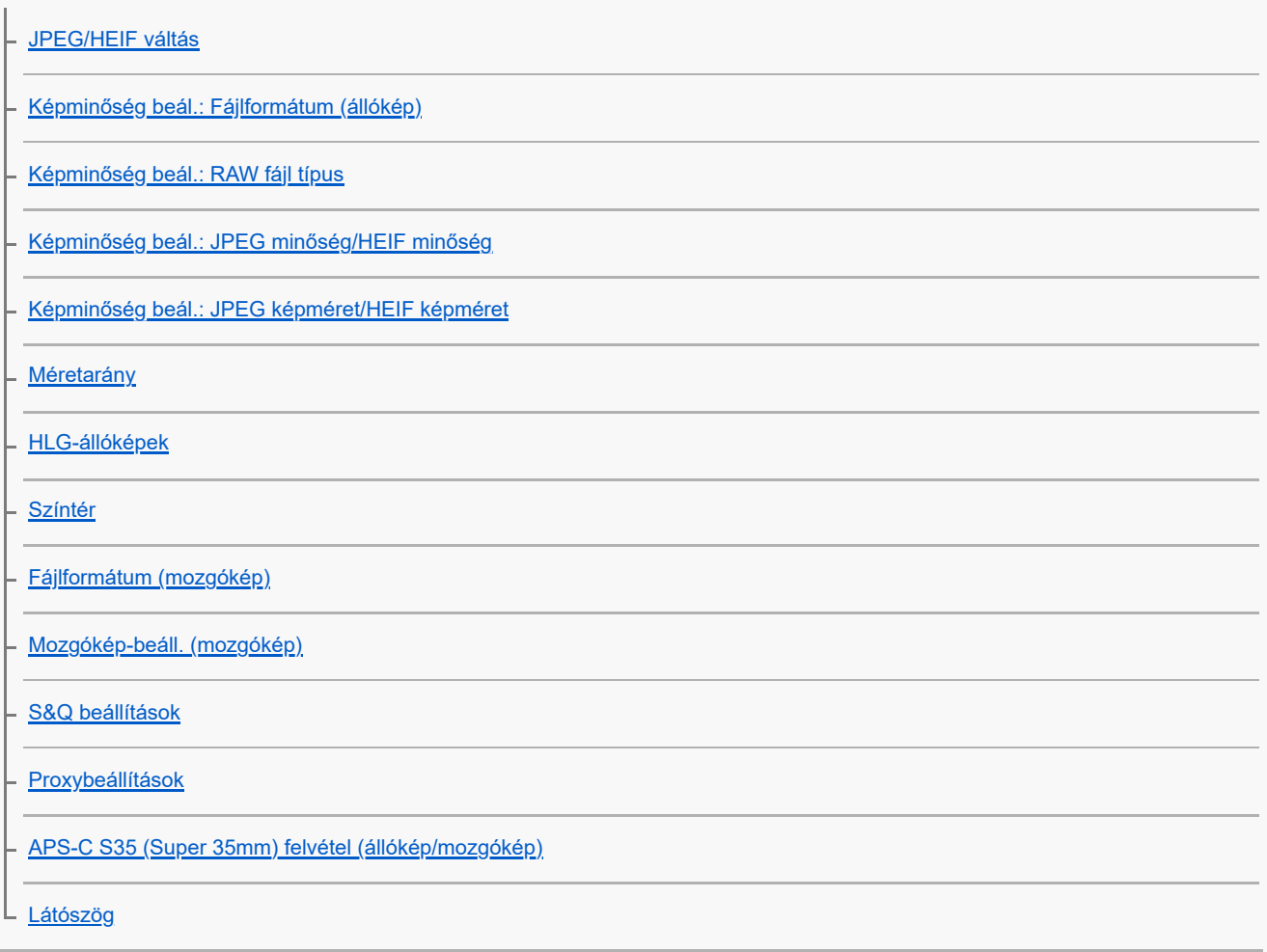

Az érintéses funkciók használata

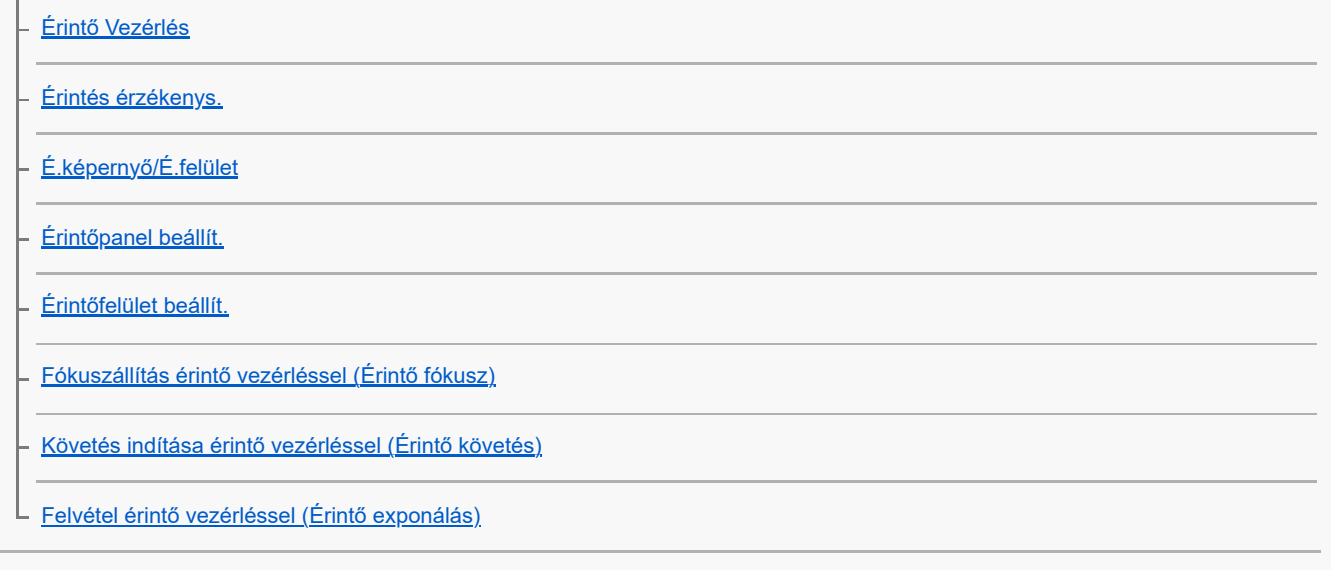

### A zár beállításai

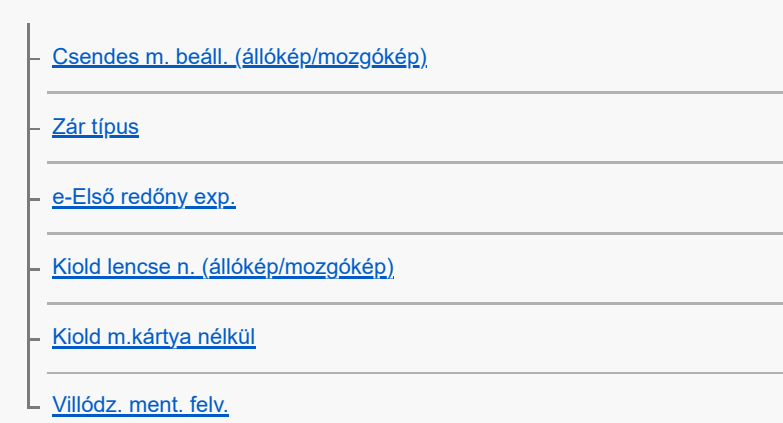

### A zoom használata

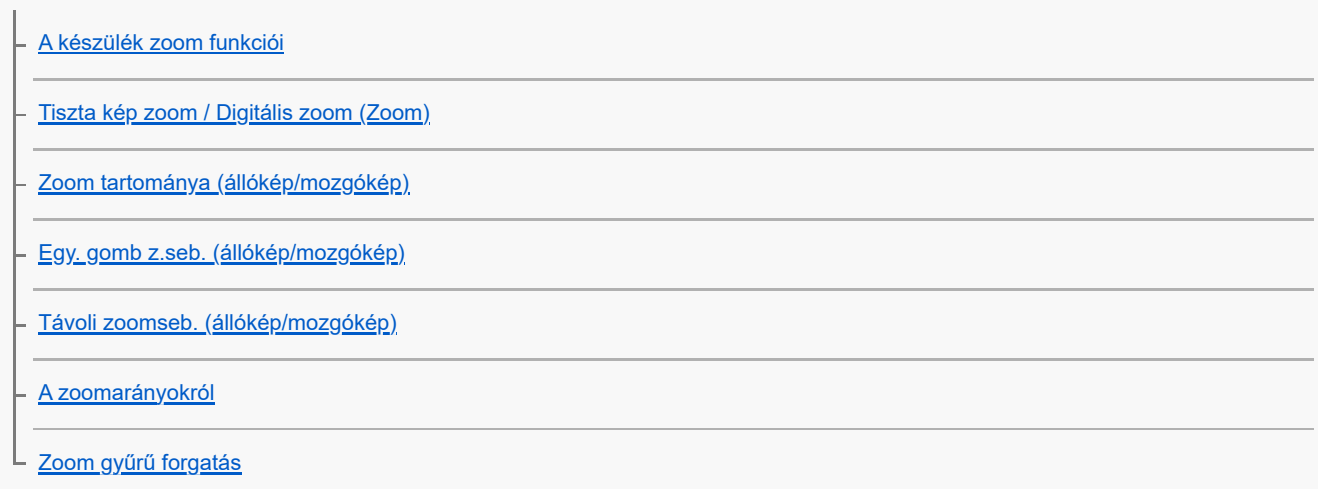

#### A vaku használata

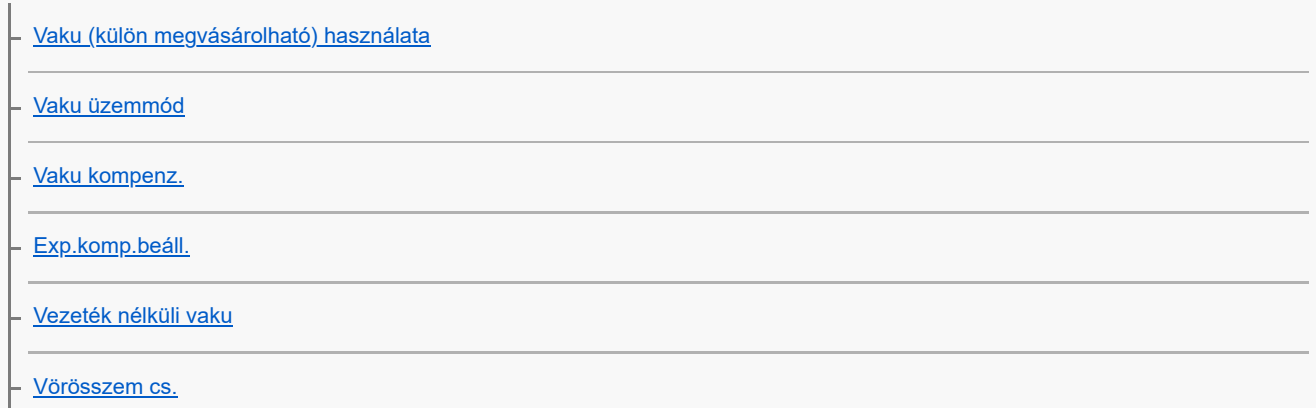

[FEL zár](#page-299-0)

[Külső vaku beáll.](#page-301-0)

L [Vakus felv. beállít.](#page-303-0)

Az elmosódás csökkentése

[SteadyShot \(állókép\)](#page-304-0)

[SteadyShot \(mozgókép\)](#page-305-0)

- SteadyShot-szab. <u>(állókép/mozgókép)</u>

L [SteadyShot fókusztávolság \(állókép/mozgókép\)](#page-307-0)

### [Objektívkompenz. \(állókép/mozgókép\)](#page-308-0)

Zajcsökkentés

[Hosszú exp. zajcs.](#page-309-0)

L <u>[Nagy ISO zajcs.](#page-310-0)</u>

#### A képernyő kijelzésének beállítása felvétel közben

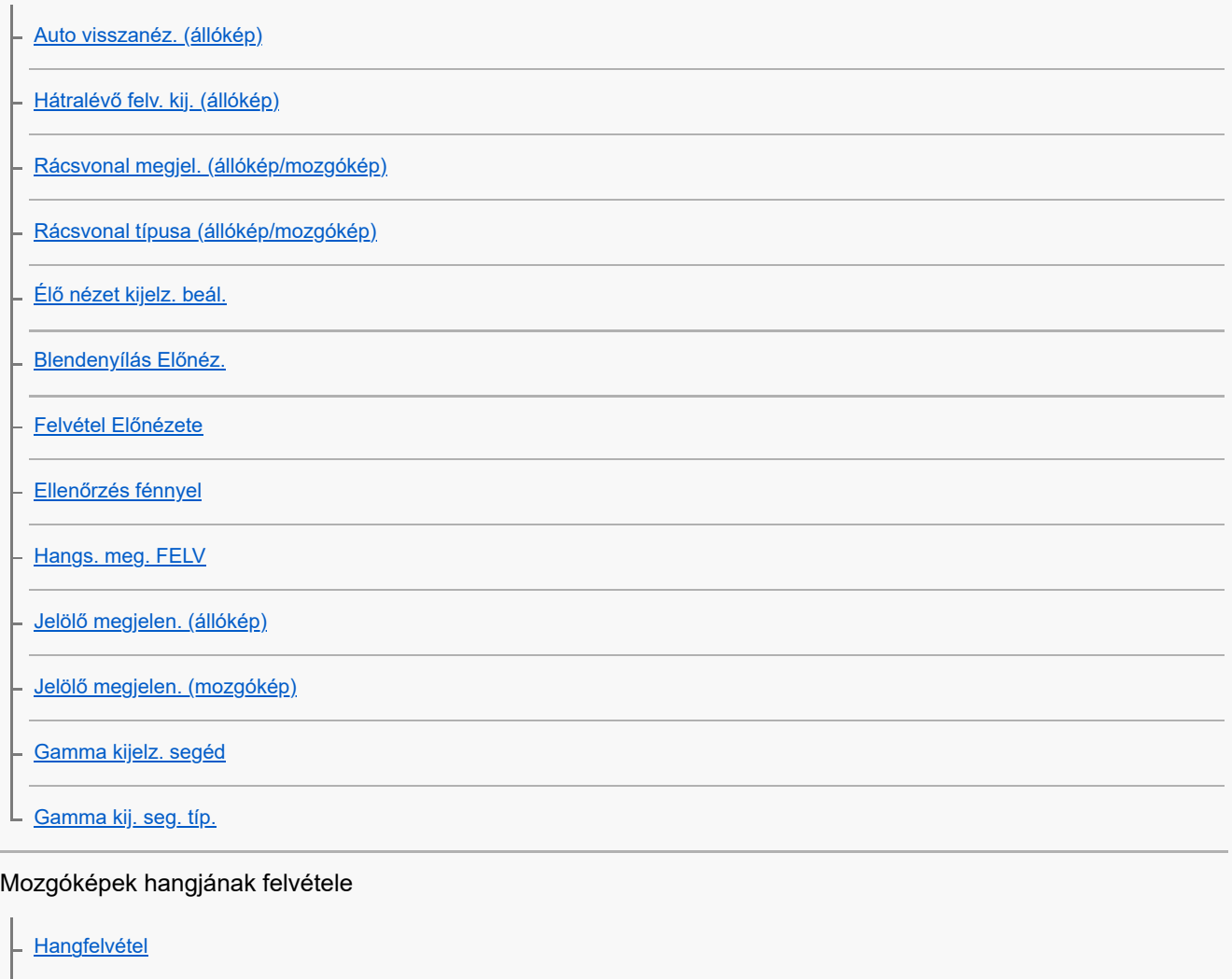

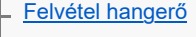

[Audio kimenet időz.](#page-328-0)

[Szélzaj csökkentése](#page-329-0)

[Sín hangbeáll.](#page-330-0)

#### TC/UB beállítások

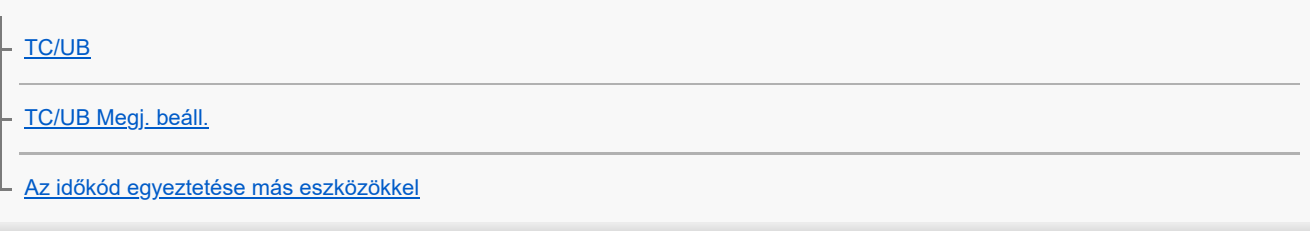

#### A fényképezőgép testreszabása

[A fejezet tartalma](#page-338-0)

[A fényképezőgép testreszabási funkciói](#page-340-0)

[Gyakran használt funkciók hozzárendelése gombokhoz és tárcsákhoz \(Egy.gomb/tárcsab\)](#page-343-0)

[A tárcsa funkciójának ideiglenes módosítása \(Tárcsám beállítások\)](#page-345-0)

Fényképezőgép-beállítások eltárolása és előhívása

[Felv. beáll. mem.](#page-347-0)

[Felv. beáll. behív.](#page-348-0)

[Adath. kivál.](#page-349-0)

[Felvételi beállítások regisztrálása egyéni gombhoz \(Egyéni felv.beáll.reg.\)](#page-350-0)

A gyakran használt funkciók regisztrálása a Funkció menübe

[Fn menü beáll. \(állókép/mozgókép\)](#page-352-0)

L <u>[Fn menü beáll. \(lejátszás\)](#page-353-0)</u>

#### A gyakran használt funkciók regisztrálása Saját menübe

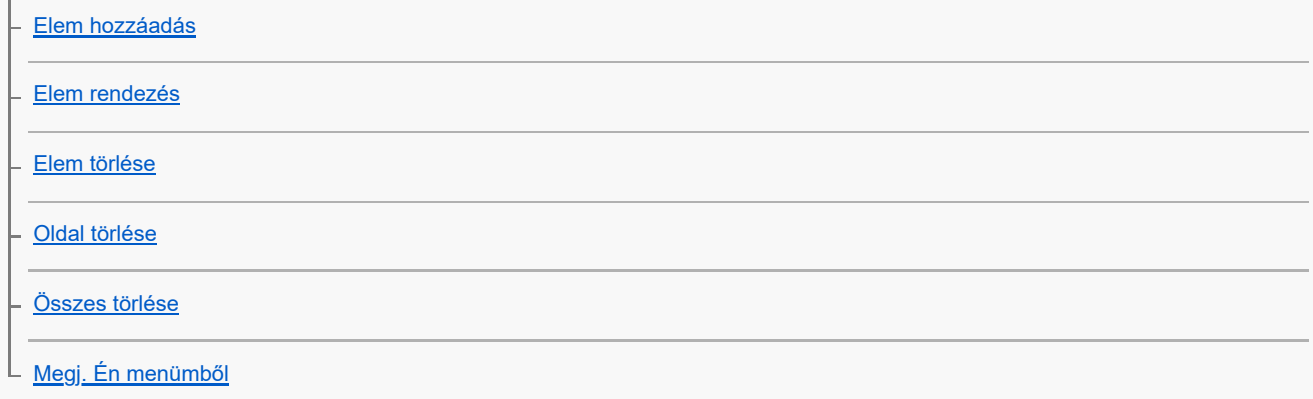

Eltérő fényképezőgép-beállítások használata álló- és mozgóképekhez

L [Más álló/mozgó beá](#page-361-0)

A gyűrű/tárcsa funkcióinak testreszabása

[Av/Tv forgatás](#page-362-0)

[Funk. gyűrű\(Lencse\)](#page-363-0)

L <u>[Működés részek zár](#page-364-0)</u>

Mozgóképfelvétel az exponáló gomb megnyomásával

L [REC zár gombbal \(mozgókép\)](#page-365-0)

A képernyő/kereső beállításai

[Kereső/Kijelző vál.](#page-366-0)

L <u>[DISP \(Kép. megj.\) b. \(Kijelző/Kereső\)](#page-368-0)</u>

Megtekintés

[A fejezet tartalma](#page-370-0)

#### Képek megtekintése

[Több adath.leját.beá](#page-372-0)

[Kij kés. több adat.](#page-373-0)

[Állóképek lejátszása](#page-374-0)

[Egy megjelenített kép felnagyítása \(Kinagyít\)](#page-376-0)

[Nagyít. er. mérték](#page-377-0)

[Nagyít. eredeti poz.](#page-378-0)

[A rögzített képek automatikus elforgatása \(Megjelenít. forgatása\)](#page-379-0)

[Mozgókép lejátszása](#page-380-0)

[Lej./monit. hangerő](#page-382-0)

[4ch hangmonitor \(mozgókép\)](#page-383-0)

[Képek lejátszása diavetítéssel \(Diabemutató\)](#page-384-0)

[Foly. vissza. Idők.](#page-385-0)

[Lejátsz. seb. Idők.](#page-386-0)

#### A képek megjelenítési módjának módosítása

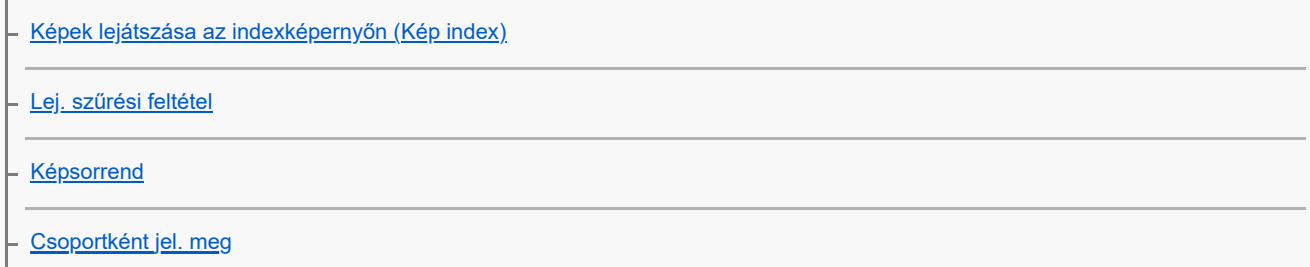

[Fókuszkeret kijelz \(lejátszás\)](#page-393-0)

[Arányj. megj. \(állókép\)](#page-394-0)

[Dátum-idő megj. kép](#page-395-0)

[Beállíthatja a képek közötti váltás módját \(Képléptetés beállítás\)](#page-396-0)

[A rögzített képek védelme \(Védelem\)](#page-398-0)

#### Információk hozzáadása a képekhez

[Értékelés](#page-400-0)

[Ért. beáll. \(Egyéni g.\)](#page-402-0)

L [Kép elforgatása \(Forgatás\)](#page-403-0)

#### Állóképek kibontása mozgóképekből

**[Fotórögzítés](#page-404-0)** 

[JPEG/HEIF váltás \(Fotórögzítés\)](#page-405-0)

[Képek másolása egyik memóriakártyáról a másikra \(Másolás\)](#page-406-0)

Képek törlése

[Több kiválasztott kép törlése \(Töröl\)](#page-407-0)

L [Törlés megerős.](#page-409-0)

Képek megtekintése televízión

L [Képek megtekintése tévékészüléken egy HDMI-kábel használatával](#page-410-0)

A fényképezőgép-beállítások módosítása

#### A memóriakártya beállításai

[Formázás](#page-412-0)

[Felv.adath.beáll \(állókép/mozgókép\): Felvevő adathord. \(állókép\)](#page-413-0)

[Felv.adath.beáll \(állókép/mozgókép\): Felvevő adathord. \(mozgókép\)](#page-414-0)

- [Felv.adath.beáll \(állókép/mozgókép\): Auto. felv. adat. vált.](#page-415-0)

[Képkez.fájl helyre. \(állókép/mozgókép\)](#page-418-0)

[Szab. tárhely megj \(állókép/mozgókép\)](#page-419-0)

Fájlbeállítások

[Fájl/mappa beáll.](#page-420-0)

[Felv. mappa kiválasz.](#page-421-0)

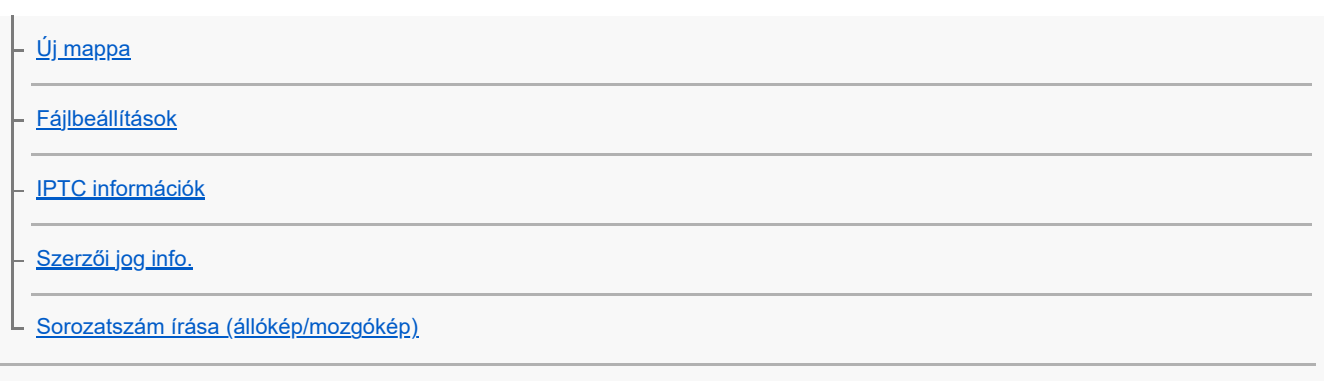

#### Hálózati beállítások

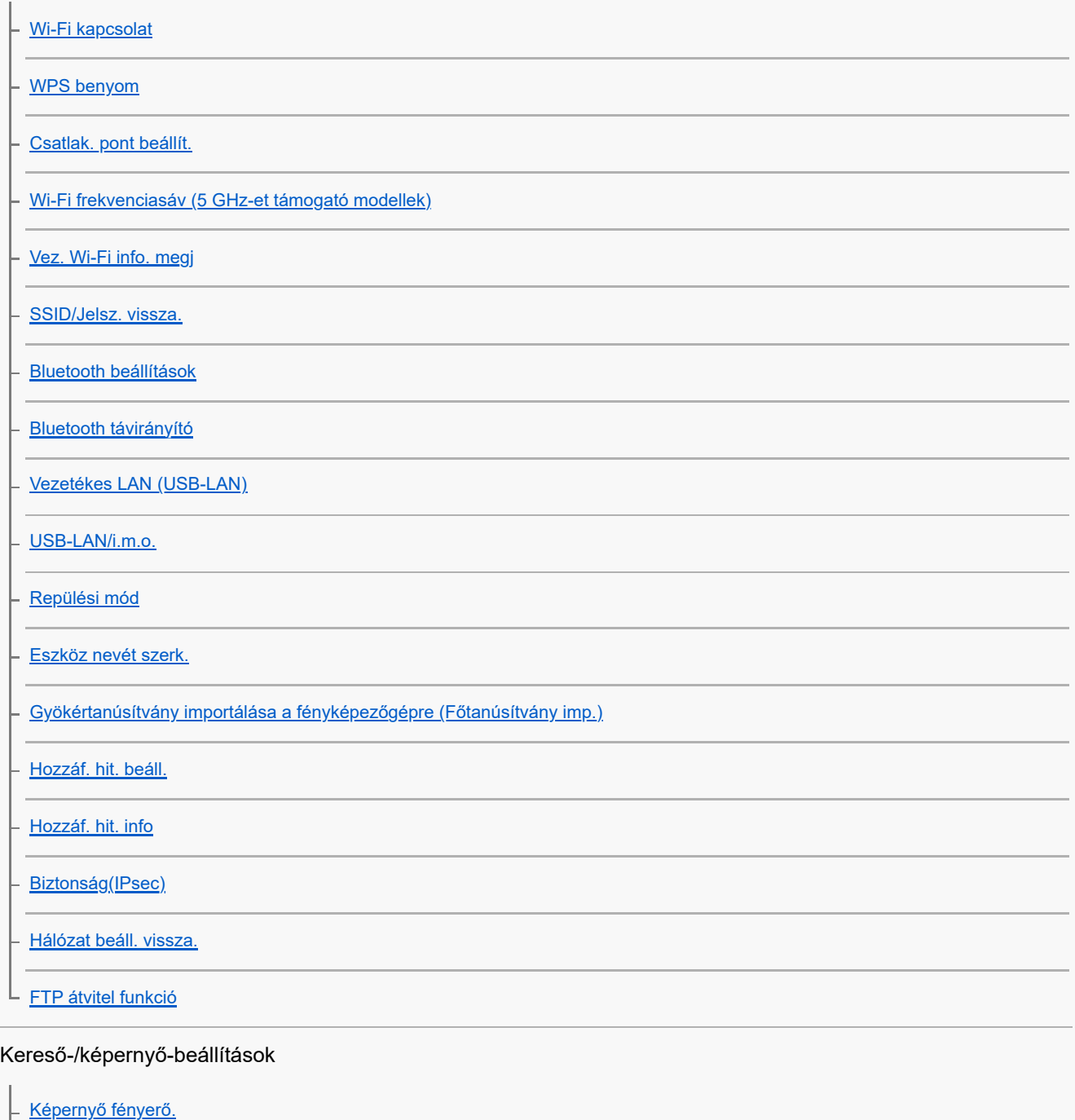

[Kereső fényereje](#page-450-0) [Kereső színhőmérs.](#page-451-0) - [Keresőkép mérték](#page-452-0) L [Kereső képseb. \(állókép\)](#page-453-0)

### Tápellátási beállítások

[Energiatak. ü.m. kez.](#page-454-0)

- [Auto. KIkapcs. hőm.](#page-455-0)

L <u>[Megjel. minősége \(állókép\)](#page-456-0)</u>

### USB-beállítások

[USB-csatl.-i mód](#page-457-0)

- [USB LUN Beállítás](#page-458-0)

L [USB töltés](#page-459-0)

#### Külső kimeneti beállítások

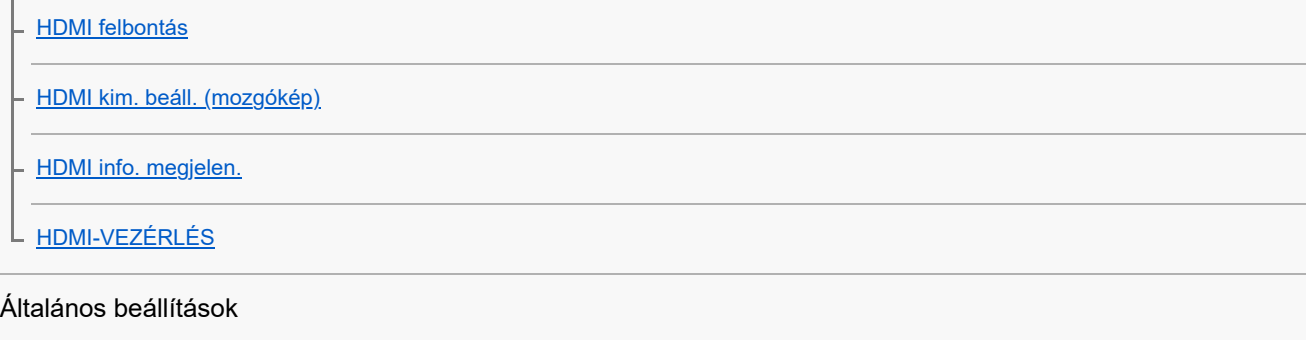

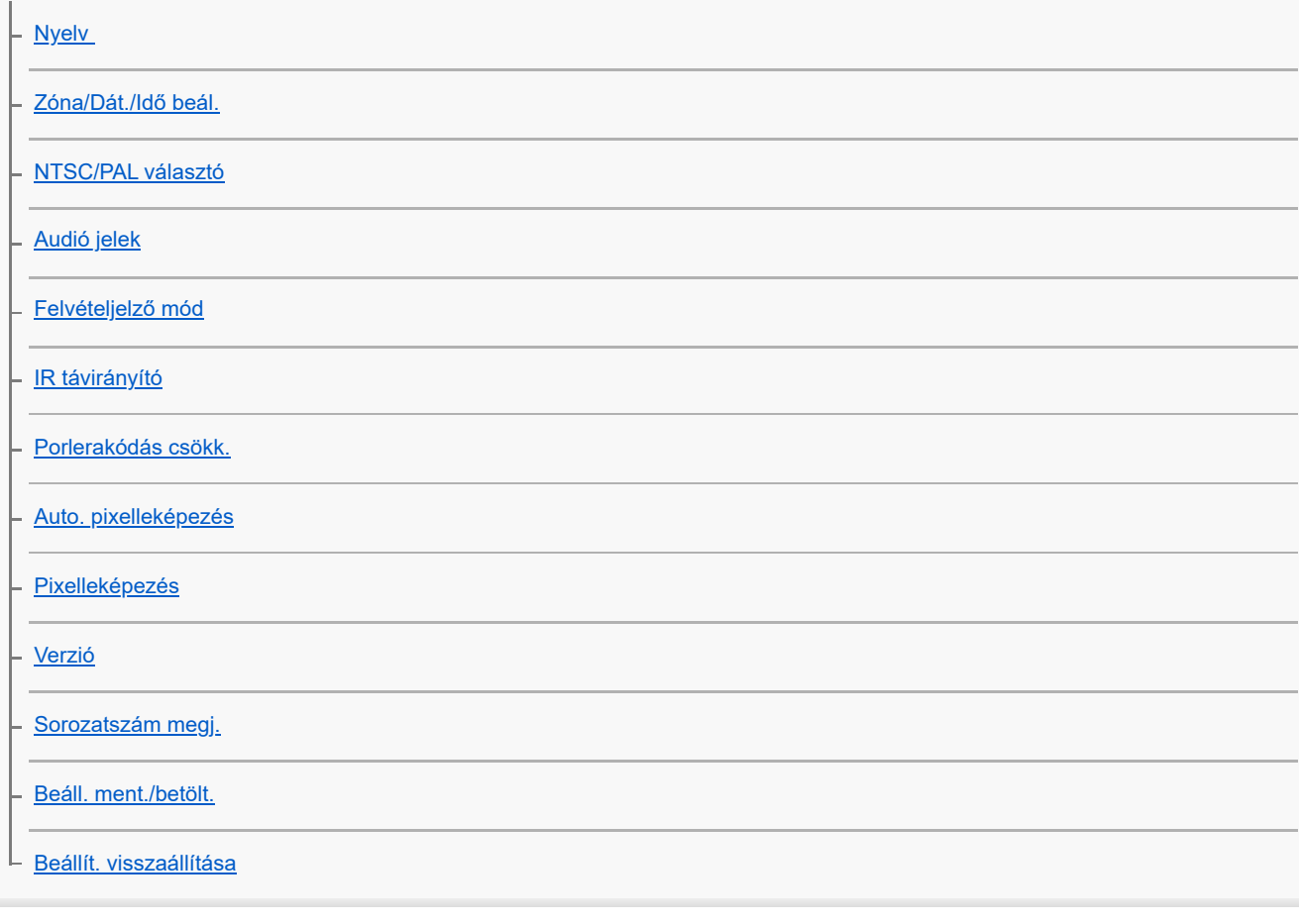

Okostelefonnal elérhető funkciók

[Okostelefonnal elérhető funkciók \(Creators' App\)](#page-479-0)

[A készülék párosítása okostelefonnal \(Okostel.-kapcsolat\)](#page-481-0)

#### Okostelefon használata távvezérlőként

[Okostelefon használata távvezérlőként](#page-483-0)

[Távoli felvételi beáll.](#page-484-0)

#### Képek továbbítása okostelefonra

[Kiv. kam.án, küld. \(áttöltés okostelefonra\)](#page-485-0)

[Átvit. áll. visszaáll. \(áttöltés okostelefonra\)](#page-488-0)

#### Csatlakozás a fényképezőgép kikapcsolt állapotában

[Csatl. kikapcs.-kor \(okostelefon\)](#page-489-0)

[Helyinformációk kiolvasása okostelefonból](#page-491-0)

Számítógép használata

[Ajánlott számítógépes környezet](#page-493-0)

A fényképezőgép és a számítógép csatlakoztatása/szétválasztása

[A fényképezőgép csatlakoztatása számítógéphez](#page-494-0)

[A fényképezőgép leválasztása a számítógépről](#page-495-0)

Képek kezelése és szerkesztése számítógépen

[A számítógépes szoftver bemutatása \(Imaging Edge Desktop/Catalyst\)](#page-496-0)

[Képek importálása számítógépre](#page-497-0)

#### A fényképezőgép kezelése számítógépről

[A fényképezőgép kezelése számítógépről \(Távoli fényk funkció\)](#page-498-0)

L [Távoli felvételi beáll.](#page-484-0)

#### A felhőszolgáltatás használata

[Creators' Cloud](#page-501-0)

[Creators' Cloud-fiók létrehozása, és a fényképezőgép összekapcsolása a fiókkal \(Felhőcsatlakozás\)](#page-502-0)

[Felhőkapcsolati információk megjelenítése \(Felhőinformáció\)](#page-505-0)

[Megjegyzések a felhőszolgáltatás használatával kapcsolatban \(Creators' Cloud\)](#page-506-0)

Függelék

[A több illesztőfelületű vakusínnel kompatibilis audiokiegészítők](#page-507-0)

[Függőleges markolat](#page-508-0)

#### Felszerelési adapter

[Felszerelési adapter](#page-509-0)

[LA-EA3/LA-EA5 felszerelési adapter](#page-510-0)

[LA-EA4 felszerelési adapter](#page-511-0)

[Többakkumulátoros adapter szett](#page-512-0)

[Az akkumulátor-üzemidő és a megtekinthető képek száma](#page-513-0)

[Rögzíthető képek száma](#page-515-0)

[Mozgókép-felvételi idők](#page-517-0)

#### A képernyőn megjelenő ikonok listája

[Fényképezéskor a képernyőn megjelenített ikonok listája](#page-520-0)

[Mozgóképfelvételkor a képernyőn megjelenített ikonok listája](#page-524-0)

[A lejátszás képernyőn megjelenő ikonok listája](#page-528-0)

#### Az alapértelmezett beállítási értékek jegyzéke

[Az alapértelmezett beállítási értékek listája \(Felvétel\)](#page-531-0)

[Az alapértelmezett beállítási értékek listája \(Expozíció/szín\)](#page-539-0)

[Az alapértelmezett beállítási értékek listája \(Fókusz\)](#page-541-0)

[Az alapértelmezett beállítási értékek listája \(Lejátszás\)](#page-543-0)

[Az alapértelmezett beállítási értékek listája \(Hálózat\)](#page-545-0)

[Az alapértelmezett beállítási értékek listája \(Beállítások\)](#page-548-0)

[Az alapértelmezett beállítási értékek listája \(Én menüm\)](#page-553-0)

[Műszaki adatok](#page-554-0)

[Védjegyek](#page-559-0)

**[Licenc](#page-560-0)** 

Ha problémába ütközik

**[Hibaelhárítás](#page-561-0)** 

[Figyelmeztető üzenetek](#page-562-0)

# <span id="page-16-0"></span>A "Súgóútmutató" használata

A "Súgóútmutató" egy "webes használati útmutató", amely abból a célból készült, hogy leírja a fényképezőgép funkcióit és azok használatát. A "Súgóútmutató" tartalmaz minden információt, amelyre szüksége van a fényképezőgép teljes kihasználásához.

(Az oldalon látható "Súgóútmutató" képernyők csak tájékoztatásul szolgálnak. Ezek eltérhetnek az adott modell képernyőjén megjelenő tényleges kijelzéstől.)

#### **Tipp**

A fényképezőgéphez járó "Kezelési útmutató" a készülék alapvető működését és a felhasználással kapcsolatos óvintézkedéseket írja le. Kérjük, a "Súgóútmutató" mellett a "Kezelési útmutató" információit is tekintse át.

### **A "Súgóútmutató" ikonjai**

**O**  $\sqrt{m}$ : Az állókép-felvételi módokban megjelenő menüelemek

: A mozgókép-felvételi módokban megjelenített menüelemek

**io / iii** : A fényképezési és mozgókép-felvételi módok esetében egyaránt megjelenő menüelemek.

Az egyes felvételi módok és a menü közötti kapcsolat részleteit lásd: "[MENU gomb"](#page-60-0).

# **A kívánt információk megkeresése**

### **"A" módszer: Keresés kulcsszó alapján**

Írja be a keresési kulcsszót ("fehéregyensúly", "fókuszmező" stb.), és a keresési eredményekből jelenítse meg a megtekinteni kívánt leíró oldalt. Ha két vagy több kulcsszót ad meg szóközzel elválasztva, akkor olyan oldalakat kereshet, amelyek ezeket a kulcsszavakat mind tartalmazzák.

### **"B" módszer: A tartalomjegyzék megtekintése**

A tartalomjegyzék megjelenítéséhez kattintson a  $\equiv$  (Tartalomjegyzék) ikonra. Ha a tartalomjegyzékből kiválaszt egy címet, megjelenítheti a leíró oldalt.

Számítógépen megjelenő képernyő

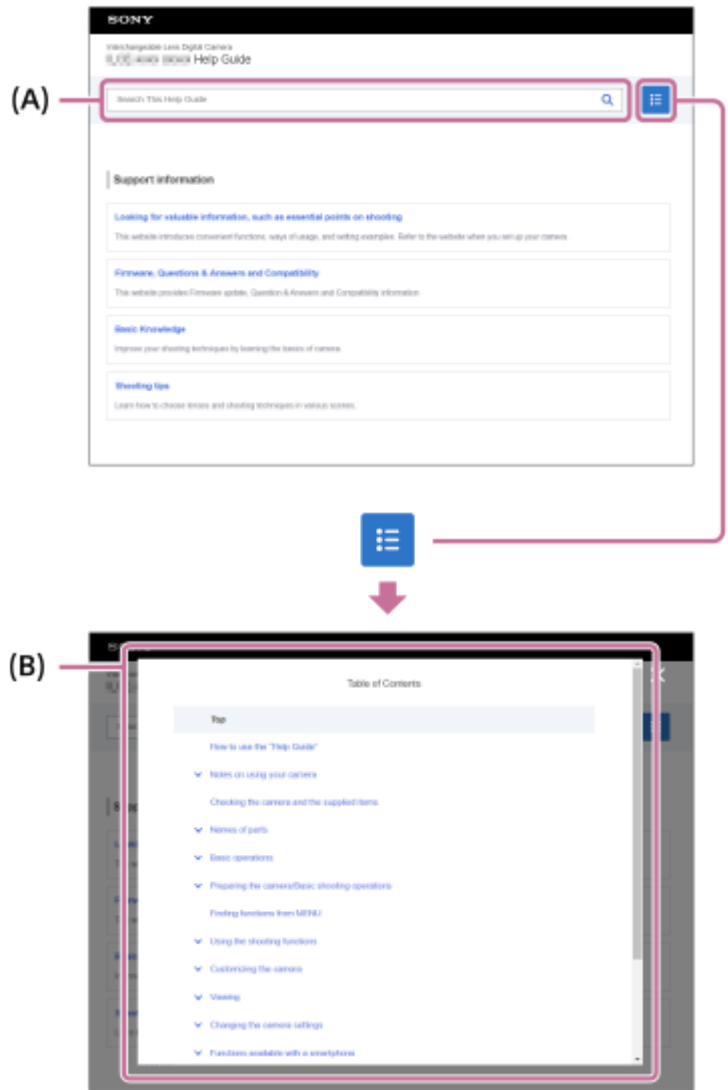

Okostelefonon megjelenő képernyő

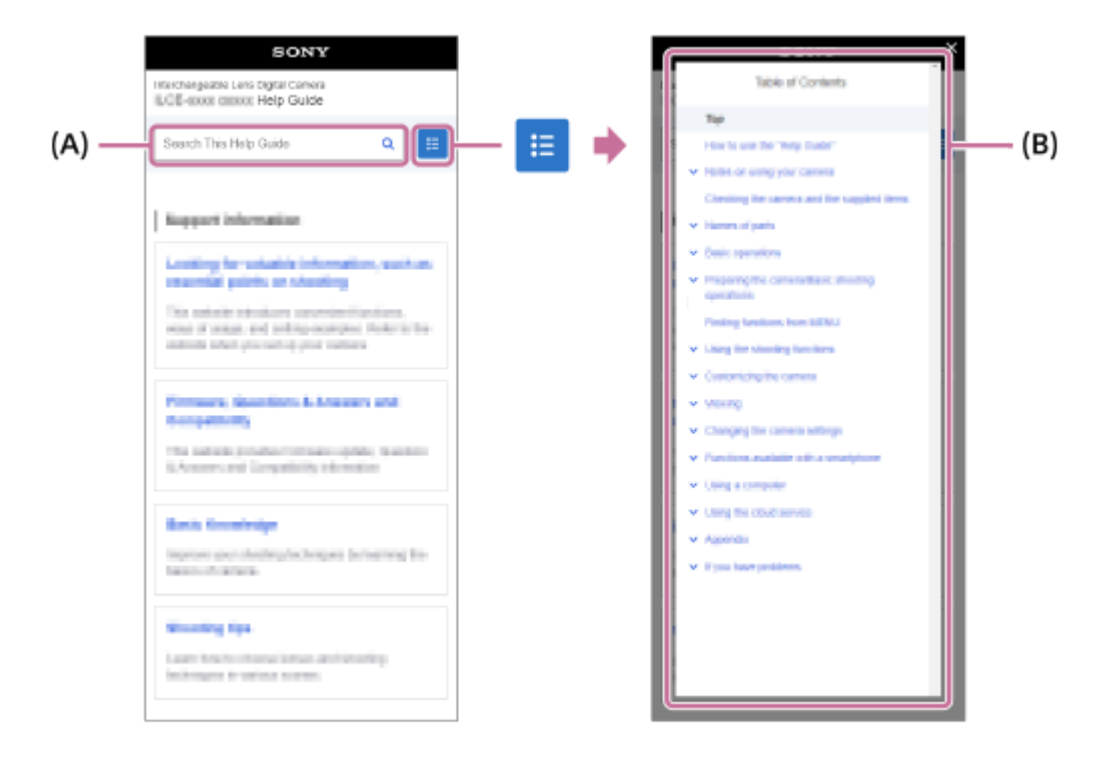

### **"C" módszer: Funkciók keresése a MENU-ben**

Ha úgy szeretne információkat keresni, hogy közben nézi a fényképezőgép MENU képernyőjét, használja a "[Funkciók](#page-104-0) [keresése a MENU-ben"](#page-104-0) oldalt. A listából egy MENU elemet kiválasztva közvetlenül a leíró oldalra léphet.

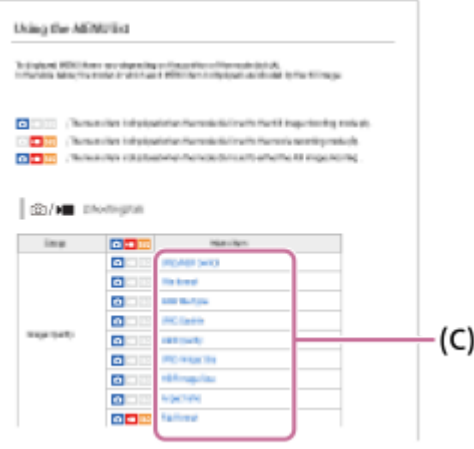

### **A kapcsolódó funkciókkal kapcsolatos információk megtekintése**

Az egyes oldalak alján olyan "Kapcsolódó témák" szakaszok találhatók, amelyek az éppen megjelenített leíró oldalhoz kapcsolódó információkat tartalmaznak. Az éppen megjelenített oldal mélyebb megértéséhez olvassa el az ott felsorolt részeket is.

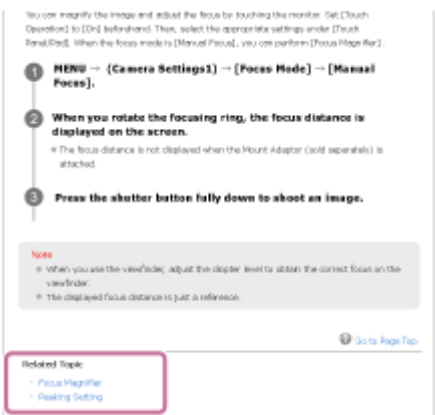

## **Ugrás az előző/következő oldalra**

Az oldal alján az "Előző" vagy a "Következő" gombbal az előző vagy a következő oldalra léphet a tartalomjegyzékhez való visszatérés nélkül.

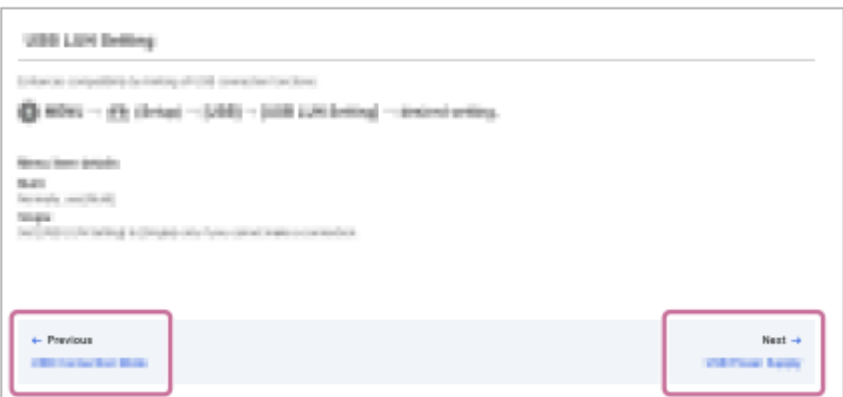

#### **A "Súgóútmutató" összes oldalának kinyomtatása** ı

Az összes oldal kinyomtatásához válassza a [ PL PDF letöltése] gombot a kezdőlap bal alsó sarkában. Amikor megjelenik a PDF fájl, a böngésző nyomtatási menüjével nyomtassa ki.

Ez a funkció bizonyos nyelveken nem érhető el.

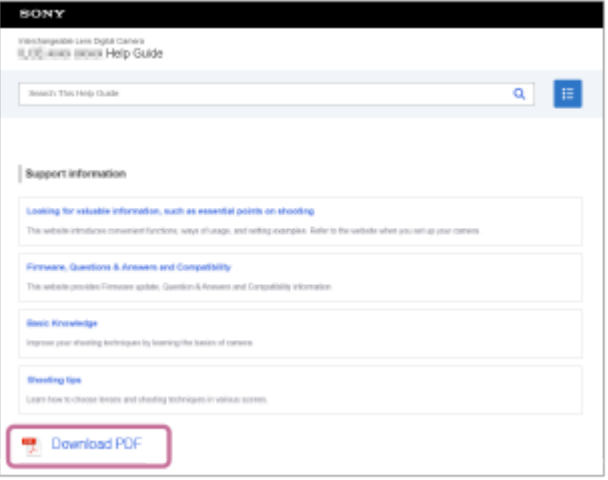

# **Csak az éppen megjelenített oldal nyomtatása (csak számítógépen)**

Kizárólag az éppen megjelenített oldal kinyomtatásához válassza a [ p Oldal nyomtatása] gombot az oldal alján. Amikor megjelenik a nyomtatási képernyő, válassza ki a nyomtatót.

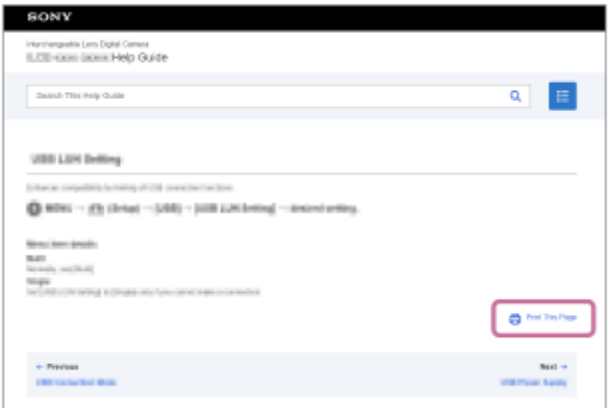

# **A kijelzés nyelvének megváltoztatása**

Lépjen a nyelvválasztás oldalra az oldal alján található [  $\bigoplus$  Nyelv választása oldal] lehetőséggel, és válasszon nyelvet.

TP1001368392

# <span id="page-20-0"></span>**Óvintézkedések**

Lásd még: "A fényképezőgép használatával kapcsolatos megjegyzések" itt: a készülékhez kapott Kezelési útmutató (mellékelt).

### **Tudnivalók a jelen kézikönyvben leírt műszaki adatokról**

- Ha a kézikönyvben másképp nem jelezzük, a teljesítményadatok és a műszaki adatok 25 °C környezeti hőmérsékleten lettek meghatározva.
- A használt, teljesen feltöltött akkumulátoregység a töltés lámpa kialvásáig lett feltöltve.

# **Az üzemi hőmérsékletről**

- Az üzemi hőmérséklet-tartományon kívül eső, szélsőségesen hideg vagy meleg környezetben nem ajánlatos felvételt készíteni.
- Ha a környezeti hőmérséklet magas, a fényképezőgép hőmérséklete gyorsan emelkedik.
- Ha a fényképezőgép hőmérséklete magasabb, romolhat a képminőség. A fényképezés folytatása előtt ajánlatos megvárni, hogy a fényképezőgép hőmérséklete csökkenjen.
- A fényképezőgép és az akkumulátor hőmérsékletétől függően előfordulhat, hogy a fényképezőgép nem tud mozgóképeket készíteni, vagy a fényképezőgép a saját védelme érdekében automatikusan kikapcsol. Egy üzenet jelenik meg a képernyőn, mielőtt a gép kikapcsol, vagy amikor már nem tud több mozgóképet készíteni. Ilyenkor hagyja a fényképezőgépet kikapcsolva, és várjon, amíg a fényképezőgép és az akkumulátor hőmérséklete lecsökken. Ha anélkül kapcsolja be a fényképezőgépet, hogy az akkumulátor és maga a készülék kellőképpen lehűlt volna, akkor előfordulhat, hogy a fényképezőgép automatikusan újra kikapcsol, vagy továbbra sem tud mozgóképeket készíteni.

### **Megjegyzések a hosszú ideig tartó felvétellel vagy 4K mozgóképek felvételével kapcsolatban**

- Használat közben a fényképezőgép és az akkumulátor felmelegedhet. Ez nem utal hibás működésre.
- Alacsony hőmérsékletű környezetben a felvételi idő rövidebb lehet, különösen 4K felvétel esetén. Melegítse fel az akkumulátoregységet, vagy cserélje ki új akkumulátorra.

# **Megjegyzések mozgóképek más készüléken történő lejátszásához**

XAVC HS és XAVC S mozgóképeket csak kompatibilis eszközökön lehet lejátszani.

### **A felvétellel/lejátszással kapcsolatos megjegyzések**

- A felvétel megkezdése előtt próbafelvétellel ellenőrizze a fényképezőgép hibátlan működését.
- Előfordulhat, hogy a rögzített kép eltér attól a képtől, ami a készüléken a felvétel készítése előtt megjelent.
- A készülékkel felvett képek lejátszása más készülékeken, illetve a más készülékkel felvett vagy szerkesztett képek lejátszása ezen a készüléken nem garantált.
- A Sony nem vállal garanciát abban az esetben, ha a felvétel, illetve a rögzített képek vagy audioadatok elvesztése vagy lejátszásának elmaradása a készülék vagy az adathordozó stb. hibájából következik be. Javasoljuk, hogy a fontos adatokról készítsen biztonsági másolatot.
- A memóriakártyák formázásakor a memóriakártyán lévő összes adat törlődik, és nem lehet őket később helyreállítani. Formázás előtt másolja az adatokat számítógépre vagy egyéb eszközre.
- Erősítse a vállpántot a fényképezőgépre, hogy megelőzze annak leesését.
- Ha a készüléket állvánnyal vagy markolattal használja, ügyeljen arra, hogy a fényképezőgépet biztonságosan rögzítse ezekhez.

### **Megjegyzések a háromlábú állvány használatával kapcsolatban**

Használjon olyan állványt, amelynek rögzítőcsavarja rövidebb 5,5 mm-nél. Különben nem lehet a fényképezőgépet az állványon megfelelően rögzíteni, és a fényképezőgép megsérülhet.

## **Megjegyzések a memóriakártyák kezelésével kapcsolatban**

A memóriakártyák hőmérséklete az adatmentés során megemelkedhet. Ez nem utal hibás működésre.

### **Biztonsági másolat készítése memóriakártyákról**

Adatsérülés következhet be az alábbi esetekben. A védeni kívánt adatokról készítsen biztonsági másolatot.

- Amikor olvasási vagy írási művelet közben eltávolítják a memóriakártyát, kihúzzák az USB-kábelt vagy kikapcsolják a készüléket.
- Amikor a memóriakártyát olyan helyen használják, ahol statikus elektromosság vagy elektromos zaj lehet rá hatással.

# **Képkezelő fájl hiba**

- Ha egy képkezelő fájlt nem tartalmazó memóriakártyát helyez a készülékbe, majd bekapcsolja, akkor a készülék automatikusan létrehoz egy képkezelő fájlt, felhasználva a memóriakártya kapacitásának egy részét. A művelet hosszú időt vehet igénybe, és a művelet befejezéséig a készülék nem működtethető.
- Adatbázis fájl hiba esetén a mentéshez exportáljon számítógépre stb. minden adatot, majd formázza meg a memóriakártyát ebben a készülékben.

### **Ne használja/tárolja a készüléket a következő helyeken**

Különösen meleg, hideg vagy párás helyen

Például napon parkoló autóban a fényképezőgép burkolata deformálódhat, és ez hibás működéshez vezethet.

- Tárolás közvetlen napsugárzásnak kitéve vagy fűtőtest közelében A fényképezőgép burkolata elszíneződhet vagy deformálódhat, és ez hibás működéshez vezethet.
- Erős rázkódásnak kitett helyen Ez meghibásodást okozhat, és előfordulhat, hogy nem tud adatokat rögzíteni. Ezenkívül a felvételi adathordozó használhatatlanná válhat, vagy a rögzített adatok sérülhetnek.
- Erősen mágneses hely közelében
- **Homokos vagy poros helyen**

Ügyeljen arra, nehogy homok vagy por kerüljön a készülékbe. Ez a készülék hibás működését okozhatja, és bizonyos esetekben ez a működési hiba nem javítható.

- Magas páratartalmú helyeken Emiatt penész rakódhat az objektívre.
- Erős rádióhullámokat vagy sugárzást kibocsátó helyek közelében Ellenkező esetben előfordulhat, hogy a felvétel és lejátszás nem jól működik.

# **Tudnivalók a páralecsapódásról**

- Ha a készüléket hideg helyről közvetlenül meleg helyre viszi, akkor pára csapódhat le a készülék belsejében vagy felületén. A páralecsapódás a készülék hibás működését okozhatja.
- Ha a készüléket hideg helyről közvetlenül egy meleg helyre akarja vinni, a páralecsapódás megelőzése érdekében előbb tegye műanyag zacskóba, és a zacskót zárja le légmentesen. Várjon körülbelül egy órát, hogy a készülék hőmérséklete elérje a környezeti hőmérsékletet.
- Páralecsapódás esetén kapcsolja ki a készüléket, és várjon körülbelül egy órát, amíg a nedvesség elpárolog. Vegye figyelembe, hogy ha belül párás objektívvel fényképez, akkor a rögzített képek nem lesznek élesek.

# **Szállítással kapcsolatos óvintézkedés**

- Az alábbi alkatrészeket nem szabad megütni, túl nagy erő behatásának kitenni vagy ezeknél fogva tartani a fényképezőgépet:
	- Objektív
	- Mozgatható képernyő
	- Mozgatható vaku
	- Mozgatható kereső
- Ne szállítsa a fényképezőgépet, ha a háromlábú állvány csatlakoztatva van hozzá. Ellenkező esetben kitörhet az állványrögzítő furat.
- Ne üljön le székre vagy más helyre a nadrágjának vagy szoknyájának hátsó zsebében lévő fényképezőgéppel, mivel ez a fényképezőgép hibás működését vagy károsodását okozhatja.

# **Megjegyzések a készülék használatával kapcsolatban**

- Bár a fényképezőgépet por- és cseppálló kialakításúra tervezték és ennek megfelelően gyártották, a burkolata nem tudja teljesen megakadályozni a por vagy vízcseppek behatolását.
- Mielőtt a kábelt a csatlakozóba dugná, ellenőrizze a csatlakozó irányát. Ezután egyenesen tartva dugja be a kábelt. A kábelt ne dugja be vagy húzza ki erőszakkal. Ellenkező esetben eltörhet a csatlakozója.
- A fényképezőgépben vannak mágneses alkatrészek, például mágnesek. Ne tegyen a fényképezőgép közelébe olyan tárgyakat, amelyekre hatással lehet a mágneses mező (például bankkártyát vagy hajlékonylemezt).

# **A tárolásról**

- Beépített objektíves fényképezőgépek esetében Ügyeljen rá, hogy az objektívsapka a helyén legyen, ha nem használja a fényképezőgépet. (Csak objektívsapkás modellek esetében)
- Cserélhető objektíves fényképezőgépek esetében Ügyeljen rá, hogy az első objektívsapka vagy a vázsapka a helyén legyen, ha nem használja a fényképezőgépet. A vázsapka fényképezőgépre helyezésekor előbb távolítsa el az összes port a sapkáról, hogy ne kerüljön por vagy szennyeződés a fényképezőgépbe.
- Ha a fényképezőgép a használat után koszos, tisztítsa meg. A fényképezőgépbe kerülő víz, homok, por, só stb. meghibásodást okozhat.

### **Megjegyzések az objektívek használatával kapcsolatban**

- Motoros zoomos objektív használata esetén vigyázzon, hogy az ujja vagy más tárgyak ne akadjanak az objektívbe. (Csak motoros zoomos modellek és cserélhető objektíves fényképezőgépek esetében)
- Ha kénytelen a fényképezőgépet fényforrásnak, például napfénynek kitenni, helyezze fel rá az objektívsapkát. (Csak objektívsapkás modellek vagy cserélhető objektíves fényképezőgépek esetében)
- Ha a napfény vagy egy erős fényforrás fénye az objektíven keresztül a fényképezőgépbe jut, és ott fókuszálódik, akkor füst vagy tűz keletkezhet. A fényképezőgép tárolásához mindig tegye fel az objektívsapkát az objektívre. Ha ellenfényben fényképez, vigyázzon, hogy a nap kellőképpen a látószögön kívül legyen. Akkor is keletkezhet füst vagy tűz, ha a fényforrás kissé a látószögön kívülre esik.
- Az objektívet ne tegye ki közvetlen sugárzásnak, például lézersugárnak. Ezek károsíthatják a képérzékelőt, és a fényképezőgép üzemzavarát okozhatják.
- Ha a tárgy túl közel van, akkor a képen láthatóvá válhat a lencsén lévő por vagy az ujjlenyomatok. Tisztítsa meg a lencsét puha törlőkendővel vagy hasonlóval.

### **Megjegyzések a vakuval kapcsolatban (csak a vakus modellek esetében)**

- Ne tartsa az ujjait a vaku közelében! A fénykibocsátó egység felforrósodhat.
- A vaku felületét tisztítsa meg a szennyeződésektől. A vaku fénykibocsátásával keletkező hő miatt a vaku felületén lévő szennyeződés füstölni vagy égni kezdhet. Ha szennyezett vagy poros, tisztítsa meg egy puha ruhával.
- Használat után állítsa vissza a vakut az eredeti helyzetébe. Ellenőrizze, hogy nem áll-e ki a vaku. (Csak a mozgatható vakus modellek esetében)

### **Megjegyzések a több illesztőfelületű vakusínnel kapcsolatban (csak a több illesztőfelületű vakusínes modellek esetében)**

- Kapcsolja ki a készüléket, mielőtt valamilyen kiegészítőt, például külső vakut csatlakoztat vagy távolít el a több illesztőfelületű vakusínről. Kiegészítő csatlakoztatásakor ellenőrizze, hogy az jól lett-e rögzítve a készülékre.
- Ne használja a több illesztőfelületű vakusínt 250 V vagy magasabb feszültségű kereskedelmi forgalomban kapható vakuval vagy a fényképezőgépével ellentétes polaritású vakuval. Ellenkező esetben üzemzavar keletkezhet.

## **Megjegyzések a keresővel és a vakuval kapcsolatban (csak a keresős vagy vakus modellek esetében)**

- Vigyázzon, hogy a vaku lenyomásakor ne legyen útban az ujja. (Csak a mozgatható keresős vagy mozgatható vakus modellek esetében)
- Ha víz, por vagy homok kerül a keresőbe vagy a vakuba, az üzemzavart okozhat. (Csak a mozgatható keresős vagy mozgatható vakus modellek esetében)

## **Megjegyzések a keresővel kapcsolatban (csak a keresős modellek esetében)**

- Ha a keresőbe nézve fényképez, előfordulhat, hogy szemfáradást, fáradtságot, szédülést vagy hányingert érez. A keresővel fényképezve ajánlatos rendszeres időközönként szünetet tartani.
- Ha nem érzi jól magát, a közérzete javulásáig tartózkodjon a kereső használatától, és ha kell, forduljon orvoshoz. Bár a kereső nagy pontosságú technológiával készült a legalább 99,99% hasznos képpontarány elérése érdekében,
- mégis előfordulhat, hogy fekete pontok jelennek meg, illetve fehér, piros, kék vagy zöld pontok nem tűnnek el. Ez nem utal hibás működésre. Ezek a pontok nem kerülnek rá a képekre.
- A keresőt nem szabad erővel lenyomni, amikor ki van húzva a nézőke. Ellenkező esetben üzemzavar keletkezhet. (Csak a mozgatható keresős és kihúzható nézőkés modellek esetében)
- Ha a keresőbe tekintve pásztáz a fényképezőgéppel, vagy körbenéz, a kereső képe torzulhat vagy elszíneződhet. Ez a jelenség az objektív és a megjelenítő eszköz tulajdonságai miatt tapasztalható, és nem jelent hibás működést. Fényképezéskor ajánlatos a keresőben középre nézni.
- A kereső sarkai közelében a kép enyhén torzulhat. Ez nem utal hibás működésre. Ha a teljes kompozíció minden részletét ellenőrizni szeretné, ehhez használhatja a képernyőt is.
- Ha a fényképezőgépet hideg helyen használja, az elmozduló kép csíkot húzhat maga után. Ez nem utal hibás működésre.
- A fényképezőgép hőmérsékletének változása esetén a megjelenítő eszköz jellemzői miatt a kereső kijelzőjének színtónusa megváltozhat.
- A keresőt ne tegye ki közvetlen sugárzásnak, például lézersugárnak. Ezek károsíthatják a kereső belsejét, és a fényképezőgép üzemzavarát okozhatják.

# **Megjegyzések a képernyővel kapcsolatban**

- Bár a képernyő nagy pontosságú technológiával készült a legalább 99,99% hasznos képpontarány elérése érdekében, mégis előfordulhat, hogy fekete pontok jelennek meg, illetve fehér, piros, kék vagy zöld pontok nem tűnnek el. Ez nem utal hibás működésre. Ezek a pontok nem kerülnek rá a képekre.
- Ne nyomja meg a kijelzőt. Ez a kijelző elszíneződéséhez, illetve hibás működéshez vezethet.
- Ha a képernyőre víz vagy más folyadék kerül, törölje le egy puha ruhával. Ha a képernyő nedves marad, a képernyő felülete megváltozhat vagy károsodhat. Ez hibás működést idézhet elő.
- Ha a fényképezőgépet hideg helyen használja, az elmozduló kép csíkot húzhat maga után. Ez nem utal hibás működésre.
- Ha kábeleket csatlakoztat a fényképezőgép csatlakozóihoz, a képernyő elforgatási tartománya korlátozott lehet.

# **Megjegyzések a képérzékelővel kapcsolatban**

Ha alacsony ISO-érzékenységgel fényképez, és a fényképezőgépet rendkívül erős fényforrás felé fordítja, akkor előfordulhat, hogy a képek kiemelt területei a felvételen feketék lesznek.

# **A képadat kompatibilitásával kapcsolatos megjegyzések**

A készülék megfelel a JEITA (Japan Electronics and Information Technology Industries Association) által létrehozott DCF (Design rule for Camera File system) univerzális szabványnak.

### **Más cégek által nyújtott szolgáltatások és kiadott szoftverek**

A Készülék hálózati szolgáltatásainak, tartalmának, [operációs rendszerének és] szoftverének használatára egyéni feltételek vonatkozhatnak, ezek bármikor megszakadhatnak, megváltozhatnak, illetve regisztrációt vagy bankkártyaadatok megadását igényelhetik.

### **Megjegyzések az internetre csatlakozással kapcsolatban**

A fényképezőgépet az internetre csatlakoztathatja útválasztón, vagyis routeren keresztül egy hálózathoz, illetve csatlakoztathatja ugyanilyen funkciójú LAN porthoz. A más módon történő csatlakoztatás biztonsági problémákat okozhat.

### **Megjegyzések a biztonsággal kapcsolatban**

- A SONY NEM VONHATÓ FELELŐSSÉGRE SEMMILYEN KÁRÉRT, AMELY AZ ADATÁTVITELI ESZKÖZÖK ELÉGTELEN BIZTONSÁGÁBÓL, AZ ÁTVITELI SPECIFIKÁCIÓBÓL ELKERÜLHETETLENÜL ADÓDÓ ADATSZIVÁRGÁSBÓL VAGY EGYÉB BIZTONSÁGI PROBLÉMÁKBÓL ERED.
- A használati környezettől függően előfordulhat, hogy jogosulatlan harmadik fél férhet a hálózaton keresztül a készülékhez. Ha a fényképezőgépet hálózathoz csatlakoztatja, előbb győződjön meg a hálózat kielégítő biztonságáról.
- A kommunikáció tartalmát észrevétlenül lehallgathatják jogosulatlan harmadik felek a jelek vételhatárán belül. Vezeték nélküli LAN-kommunikáció használata esetén megfelelő biztonsági intézkedéseket kell tenni a kommunikáció tartalmának védelme érdekében.

# **Megjegyzések az FTP funkcióval kapcsolatban**

Mivel normál FTP-kapcsolatban a tartalom, a felhasználónevek és a jelszavak nincsenek titkosítva, lehetőség szerint használjon FTPS vagy SFTP protokollt.

# **Opcionális kiegészítők**

- Javasoljuk, hogy eredeti Sony kiegészítőket használjon.
- Egyes Sony kiegészítők csak bizonyos országokban vagy régiókban érhetők el.

## **Elérhető modellek és szettek**

Egyes modellek és szettek csak bizonyos országokban és régiókban érhetők el.

TP1001366010

# <span id="page-25-0"></span>**A fényképezőgép és/vagy memóriakártya kölcsönadása, továbbadása vagy leselejtezése (megjegyzések a személyes adatok védelmével kapcsolatban)**

A funkcióktól és a fényképezőgép beállításaitól függően előfordulhat, hogy fontos információk vannak tárolva a fényképezőgépen és/vagy a memóriakártyán.

Mielőtt kölcsönadná, továbbadná vagy leselejtezné a fényképezőgépet és/vagy a memóriakártyát, feltétlenül olvassa el az alábbiakat, és feltétlenül végezze el az itt felsorolt teendőket.

### **Megjegyzések a fényképezőgép kölcsönadásával, továbbadásával vagy leselejtezésével kapcsolatban**

Ha a fényképezőgépet kölcsönadja, továbbadja vagy leselejtezi, a személyes információk védelme érdekében végezze el a következőket.

Válassza a következőket: MENU → (Beállítások) → [Beáll. vissz/ment] → [Beállít. visszaállítása] → [Gyári beállítás].

# **Megjegyzések a felhőszolgáltatás használatával kapcsolatban (Creators' Cloud)**

A fényképezőgép kölcsönadása vagy átruházása előtt ellenőrizze, hogy megfelelőek-e a fényképezőgép kapcsolódási információi és feltöltési beállításai, elkerülve ezzel az olyan károkat, mint a fényképezőgépen lévő tartalom véletlen feltöltése harmadik fél Creators' Cloud szolgáltatásába. Ha a beállítások nem megfelelőek, feltétlenül hajtsa végre a következő műveleteket.

- Ha átadja vagy kölcsönadja a fényképezőgépet: inicializálja a fényképezőgépet, vagy szüntesse meg a(z) Creators' Cloud szolgáltatással létesített kapcsolatot a fényképezőgépen. Ugyanígy a fényképezőgéppel létesített kapcsolatot is szüntesse meg a(z) Creators' Cloud szolgáltatásban.
- Ha a fényképezőgépet kölcsönkapta, illetve korábban más is használta: inicializálja a fényképezőgépet, vagy szüntesse meg a(z) Creators' Cloud szolgáltatással létesített kapcsolatot a fényképezőgépen.

Megjegyzés: előfordulhat, hogy a Creators' Cloud csak bizonyos országokban és régiókban érhető el.

### **Megjegyzések a memóriakártya kölcsönadásával, továbbadásával vagy leselejtezésével kapcsolatban**

Előfordulhat, hogy a [Formázás] vagy a [Töröl] parancs végrehajtása a fényképezőgépen vagy a számítógépen nem törli teljesen a memóriakártyán lévő adatokat. Javasoljuk, hogy adattörlő szoftver segítségével teljesen törölje le róla az adatokat, mielőtt a memóriakártyát kölcsönadná vagy továbbadná valakinek. A memóriakártya leselejtezésekor javasoljuk, hogy fizikailag semmisítse meg azt.

### **Megjegyzések a hálózati funkciókkal kapcsolatban**

Ha hálózati funkciókat használ, a használati környezettől függően a hálózaton keresztül illetéktelenek is hozzáférhetnek a fényképezőgéphez. Például a fényképezőgéphez való jogosulatlan hozzáférés előfordulhat olyan hálózati környezetben, amelyhez egy másik hálózati eszköz csatlakozik, illetve engedély nélkül csatlakozhat. A Sony nem vállal felelősséget az ilyen hálózati környezetekhez való csatlakozásból eredő veszteségekért vagy károkért.

### **Megjegyzések a helyinformációkkal kapcsolatban**

Ha az internetre feltölti és ott megosztja a fényképezőgéppel készített állóképeket vagy mozgóképeket, miközben a helyadatok össze vannak kapcsolva az erre szolgáló okostelefon-alkalmazással, akkor véletlenül felfedheti a

helyadatokat egy harmadik félnek. Ha nem akarja, hogy harmadik fél megszerezze a helyadatokat, kapcsolja ki a [Tartózkodási hely adatok kapcsolat] funkciót az erre szolgáló alkalmazásban.

### **Figyelmeztetés a szerzői jogokra vonatkozóan**

A televíziós műsorok, filmek, videokazetták és egyéb anyagok szerzői jogvédelem alatt állhatnak. Az ilyen anyagok jogosulatlan rögzítése a szerzői jogi törvényekbe ütközhet.

#### **Kapcsolódó témák**

- [Creators' Cloud-fiók létrehozása, és a fényképezőgép összekapcsolása a fiókkal \(Felhőcsatlakozás\)](#page-502-0)
- [Felhőkapcsolati információk megjelenítése \(Felhőinformáció\)](#page-505-0)

TP1001373782

# <span id="page-27-0"></span>**Megjegyzések az akkumulátoregységgel és az akkumulátor töltésével kapcsolatban**

### **Megjegyzések az akkumulátoregység használatával kapcsolatban**

- Csak eredeti, Sony márkájú akkumulátoregységet használjon.
- A felhasználás feltételeinek és körülményeinek függvényében előfordulhat, hogy a töltöttség jelző kijelzése helytelen.
- Ne érje víz az akkumulátort. Az akkumulátor nem vízálló.
- Ne hagyja az akkumulátort szélsőségesen meleg helyen, például autóban vagy közvetlen napfénynek kitéve.

### **Megjegyzések az akkumulátoregység feltöltésével kapcsolatban**

- Töltse fel az akkumulátoregységet (mellékelt), mielőtt először használja a készüléket.
- A feltöltött akkumulátoregység idővel akkor is lemerül, ha nem használják. A készülék használata előtt mindig töltse fel az akkumulátoregységet, nehogy lemaradjon egy jó felvétel lehetőségéről.
- Csak a készülékhez előírt típusú akkumulátoregységeket töltse a készülékkel. Ellenkező esetben kifolyhat az elektrolit, illetve túlmelegedés, robbanás, áramütés, égési vagy egyéb sérülés keletkezhet.
- Ha a teljesen új akkumulátoregységet használ, vagy ha a használt akkumulátoregységet előtte hosszabb ideig nem használták, az akkumulátor töltésekor a töltés lámpa (CHARGE) gyorsan villoghat. Ilyen esetben vegye ki az akkumulátoregységet, majd az újratöltéshez helyezze vissza.
- Az akkumulátoregység töltését 10°C és 30°C közötti környezeti hőmérsékleten ajánlott végezni. Előfordulhat, hogy az e hőmérsékleti tartományon kívül töltött akkumulátor töltése nem lesz megfelelő.
- A működés nem garantálható minden külső tápegységgel.
- Ha a feltöltés kész, húzza ki a csatlakozódugót a fali aljzatból, ha a feltöltés töltővel történt, illetve húzza ki az USBkábelt a fényképezőgépből, ha fényképezőgépbe helyezett akkumulátoregységet töltött. Ellenkező esetben csökkenhet az akkumulátor élettartama.
- Ne töltse fel többször egymás után az akkumulátoregységet anélkül, hogy használta volna, ha már teljesen vagy majdnem teljesen fel van töltve. Ellenkező esetben csökkenhet az akkumulátor teljesítménye.
- Ha a készülék töltés lámpája töltés közben villog, vegye ki az éppen töltött akkumulátoregységet, majd helyezze vissza megfelelően a készülékbe. A Töltés lámpa ismételt villogása az akkumulátor hibáját jelezheti, illetve azt, hogy a meghatározott típustól eltérő akkumulátoregységet helyezett a készülékbe. Ellenőrizze, hogy az akkumulátoregység a meghatározott típusú-e.

Ha a behelyezett akkumulátor előírt típusú, távolítsa el az akkumulátort, és helyezzen be egy új vagy másik egységet, és ellenőrizze, hogy megfelelően töltődik-e az újonnan behelyezett akkumulátor. Ha az újonnan behelyezett akkumulátor megfelelően töltődik, akkor feltehetően hibás a korábban használt akkumulátor.

Ha a töltés lámpa villog, amikor az akkumulátort a fényképezőgépben tölti, az azt jelzi, hogy a töltés ideiglenesen leállt, és készenlétre váltott. A töltés leáll, és automatikusan készenléti állapotra vált, amikor a hőmérséklet a javasolt működési tartományon kívül esik. Mikor a hőmérséklet visszatér a megfelelő tartományba, az akkumulátortöltő folytatja az akkumulátor töltését, és a Töltés lámpa újból kigyullad.

# **Töltöttségjelző**

- A töltöttség jelző megjelenik a képernyőn. Körülbelül egy percet vesz igénybe, amíg a töltöttség jelző megjelenik.
- A felhasználás feltételeinek és körülményeinek függvényében előfordulhat, hogy a töltöttség jelző kijelzése helytelen.
- Ha a töltöttségjelző nem jelenik meg a képernyőn, a megjelenítéshez nyomja meg a DISP (kijelző beállítása) gombot.

# **Az akkumulátor hatékony használata**

Az akkumulátor teljesítménye alacsony hőmérsékletű környezetben csökken. Azaz hideg helyeken rövidebb az akkumulátor működési ideje. Az akkumulátoregység üzemidejének növelése érdekében javasoljuk, hogy helyezze az akkumulátoregységet a zsebébe, közel a testéhez, hogy megfelelően felmelegedhessen, és csak közvetlenül a

fényképezés előtt helyezze azt a készülékbe. Ha van a zsebében valamilyen fémtárgy, például kulcs, akkor vigyázzon, nehogy rövidzárlat keletkezzen.

- Az akkumulátor gyorsan lemerül, ha gyakran használja a vakut vagy a folyamatos fényképezés funkciót, sűrűn be- és kikapcsolja a fényképezőgépet, vagy nagyon világosra állítja a képernyőt.
- Javasoljuk, hogy legyen kéznél tartalék akkumulátoregység, és készítsen próbafelvételeket a tényleges felvételek előtt.
- Ha az akkumulátoregység kivezetései elkoszolódnak, akkor előfordulhat, hogy a készülék nem kapcsol be, vagy az akkumulátoregység nem töltődik megfelelően. Ilyen esetben a szennyeződést óvatosan, puha ruhával vagy vattapamaccsal finoman letörölve tisztítsa meg az akkumulátort.

### **Az akkumulátor szakszerű tárolása**

Működésének fenntartásához évente legalább egyszer töltse teljesen fel, majd merítse teljesen le a fényképezőgéppel az akkumulátoregységet. A fényképezőgépből kivett akkumulátort tartsa hűvös, száraz helyen.

### **Tudnivalók az akkumulátor élettartamáról**

- Az akkumulátor élettartama korlátozott. Ha egy akkumulátort többször egymás után használ, vagy hosszabb ideje használja ugyanazt az akkumulátort, annak kapacitása fokozatosan csökkenni kezd. Ha az akkumulátor működési ideje jelentősen lecsökken, elképzelhető, hogy szükségessé vált az akkumulátoregység cseréje.
- Az akkumulátoregységek élettartama a tárolás módjától, valamint az akkumulátoregységek működtetési feltételeitől és használati környezetétől függően eltérő.

TP1001335167

# <span id="page-29-0"></span>**Megjegyzések a memóriakártyával kapcsolatban**

- Ha megjelenik a képernyőn a  $\pi$  (Figyelmeztetés túlmelegedésre ikon), ne vegye ki azonnal a memóriakártyát a fényképezőgépből. Ehelyett várjon egy ideig a fényképezőgép kikapcsolása után, mielőtt kiveszi a memóriakártyát. Ha hozzáér a forró memóriakártyához, akkor az leeshet és megsérülhet. A memóriakártya eltávolításakor legyen óvatos.
- Ha többször rögzít/töröl képeket, a memóriakártyán lévő adatok töredezetté válhatnak, és előfordulhat, hogy megszakad a mozgóképfelvétel. Ilyen esetben mentse a képeket számítógépre vagy más tárolóeszközre, majd a fényképezőgép használatával futtassa le a [Formázás] parancsot.
- Ne távolítsa el az akkumulátoregységet, a memóriakártyát vagy az USB-kábelt, és ne kapcsolja ki a fényképezőgépet, ha világít a memóriaműködés-jelző. Ellenkező esetben megsérülhetnek a memóriakártyán lévő adatok.
- A védeni kívánt adatokról készítsen biztonsági másolatot.
- Nem garantált, hogy minden memóriakártyával jól működik a készülék.
- USB-kábel csatlakoztatásakor az SDXC/CFexpress Type A memóriakártyákra rögzített képek nem importálhatók és nem játszhatók le exFAT fájlrendszerrel nem kompatibilis számítógépekkel és AV-eszközökkel. Mielőtt a fényképezőgéphez csatlakoztatja az eszközt, ellenőrizze, hogy kompatibilis-e az exFAT fájlrendszerrel. Ha nem kompatibilis eszközhöz csatlakoztatja a fényképezőgépet, előfordulhat, hogy a gép arra kéri, formázza a kártyát. Soha ne formázza a kártyát, amikor megjelenik ez a kérés, mivel ezzel minden adatot törölne a kártyáról. (Az exFAT az SDXC memóriakártyákon és a CFexpress Type A memóriakártyákon használt fájlrendszer.)
- Ne érje víz a memóriakártyát.
- Ne ütögesse, ne hajlítsa meg, és ne ejtse le a memóriakártyát.
- Ne használja és ne tárolja a memóriakártyát az alábbi körülmények között:
	- Magas hőmérsékletű helyek, például napon parkoló gépkocsi belseje
	- Közvetlen napfénynek kitett helyek
	- Magas páratartalmú vagy maró anyagokat tartalmazó helyek
- Ha a memóriakártyát olyan helyen használják, ahol erős mágneses tér, statikus elektromosság vagy elektromos zaj lehet rá hatással, megsérülhetnek a memóriakártyán lévő adatok.
- Ne érintse meg a kezével vagy fémtárggyal a memóriakártya érintkezőit.
- Ne hagyja a memóriakártyát kisgyermekek számára elérhető helyen. Előfordulhat, hogy véletlenül lenyelik.
- Ne szedje szét és ne alakítsa át a memóriakártyát.
- A memóriakártya huzamosabb ideig tartó használat után közvetlenül forró lehet. Legyen óvatos, amikor hozzányúl.
- Nem garantálható, hogy a számítógéppel formázott memóriakártyák működnek a készülékkel. Ne felejtse a memóriakártyát a készülékkel megformázni.
- Az adatok olvasási/írási sebessége a memóriakártya és a használt eszköz kombinációjától függően eltér.
- Ne nyomja erősen a tollat, amikor a memóriakártyán az emlékeztető sávra ír.
- Ne ragasszon címkét a memóriakártyára, sem a memóriakártya-adapterre. Lehet, hogy úgy nem tudja eltávolítani a memóriakártyát.
- Ha egy SD memóriakártya írásvédelmi vagy törlésvédelmi kapcsolója LOCK állásban van, nem lehet képeket rögzíteni vagy törölni. Ebben az esetben állítsa át a kapcsolót a rögzítést megengedő állásba.
- Ha microSD memóriakártyát akar használni a készülékkel:
	- Ügyeljen rá, hogy egy megfelelő adapterbe helyezze be a memóriakártyát. Ha egy memóriakártyát memóriakártya-adapter nélkül helyez a készülékbe, előfordulhat, hogy nem fogja tudni kivenni azt a készülékből.
	- Amikor memóriakártyát helyez be egy memóriakártya-adapterbe, ügyeljen arra, hogy a memóriakártyát a helyes irányban, teljesen helyezze be. Hibás működést okozhat, ha a kártya nem megfelelően van behelyezve.

# <span id="page-31-0"></span>**A képérzékelő tisztítása (Érzékelő tisztítása)**

Ha por vagy szennyeződés jut a fényképezőgépbe, és a képérzékelő felületére tapad (ez az alkatrész alakítja a fényt elektromos jelekké), akkor a felvételi körülményektől függően fekete pontok jelenhetnek meg a felvételen. Ilyen esetben gyorsan tisztítsa meg a képérzékelőt az alábbi lépések végrehajtásával.

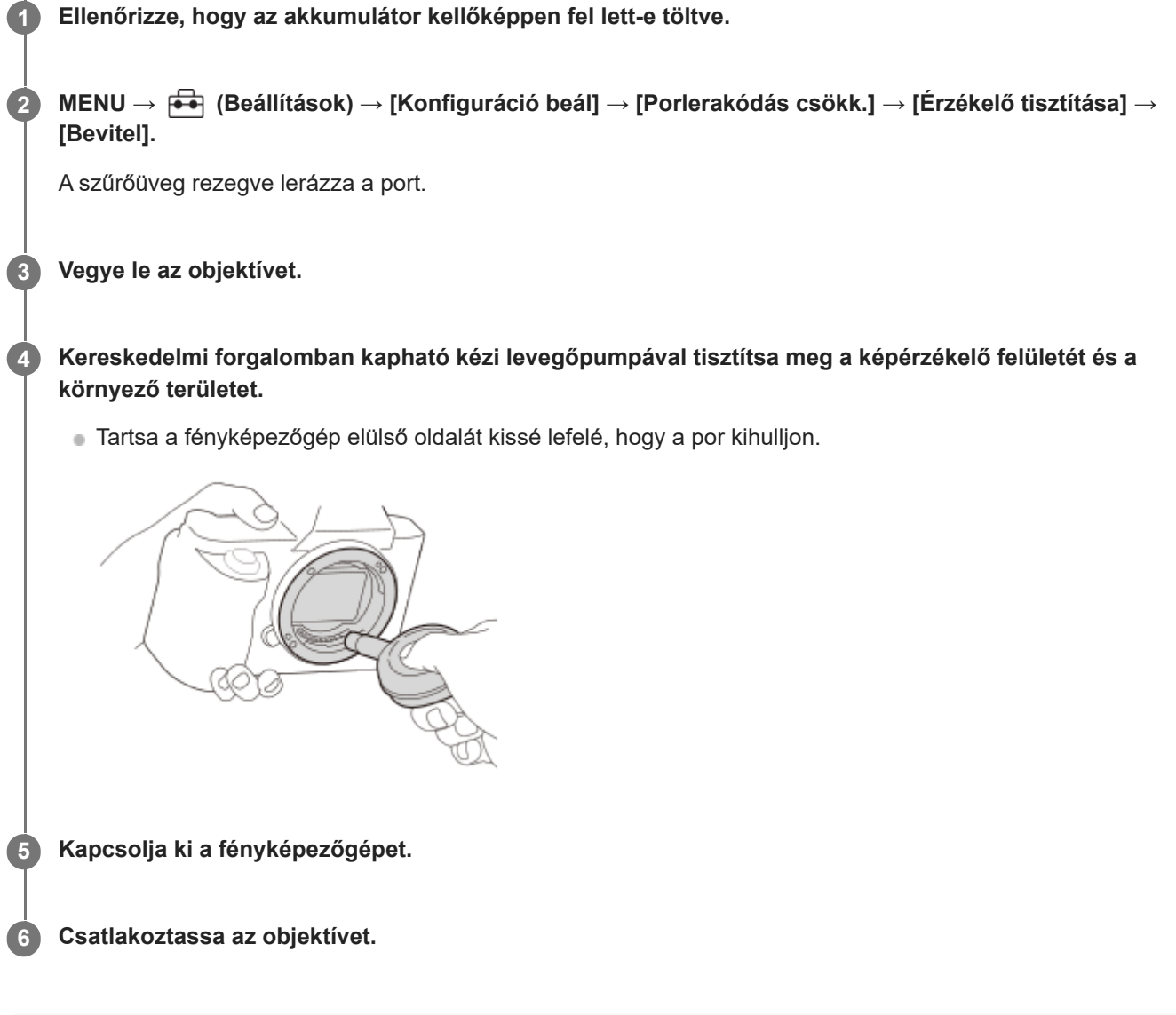

#### **Tipp**

A képérzékelőre tapadt por mennyiségének ellenőrzésével és a tisztítási módszerekkel kapcsolatos további részletekkel kapcsolatban a következő URL-címen talál információkat. <https://support.d-imaging.sony.co.jp/www/support/ilc/sensor/index.php>

#### **Megjegyzés**

- A tisztítási mód futtatása esetén az objektív levétele közben a fényképezőgép legyen bekapcsolva.
- A tisztítás közben ne kapcsolja ki a fényképezőgépet.
- A tisztítás elindítása előtt ellenőrizze, hogy az akkumulátor töltöttsége eléri-e az 51%-os szintet.
- Ha a fényképezőgép kikapcsolt állapotában akarja a képérzékelőt tisztítani, állítsa a [Zár kikapcsoláskor] opciót a [Porlerakódás csökk.] alatt [Ki] értékre.
- Ne használjon spray típusú levegőfújót, különben vízcseppek kerülhetnek a fényképezőgépbe.
- Ne dugja a kézi levegőpumpa végét a lencse foglalata mögötti térbe, különben fennáll a veszélye annak, hogy a levegőpumpa vége hozzáér a képérzékelőhöz.
- Ha fúvókával tisztítja a képérzékelőt, ne fújjon túl erősen. Ha túl erősen fúj az érzékelőre, megsérülhet a készülék belső mechanizmusa.
- Ha a készülék fent leírt módon történő megtisztítása után is por marad a készülékben, forduljon egy szervizhez.
- Tisztítás közben a képérzékelő szűrőüvege vibráló hangot ad ki. Ez nem utal hibás működésre.
- A tisztítás automatikusan elvégezhető, ha a készülék ki van kapcsolva.

#### **Kapcsolódó témák**

[Objektív csatlakoztatása/eltávolítása](#page-93-0)

TP1001335183

# <span id="page-33-0"></span>**A tisztításról**

# **Az objektív tisztítása**

- Ne használjon olyan tisztítószeroldatot, amely szerves oldószert, például hígítót vagy benzint tartalmaz.
- Az objektív felületéről egy kereskedelmi forgalomban kapható kézi levegőpumpával fújja le a port. Ha a felületre por tapadt, objektívtisztító oldattal enyhén benedvesített puha kendővel vagy papírtörlővel törölje le. Spirális mintában, belülről kifelé haladjon. Ne szórjon tisztítószert közvetlenül az objektív felületére.

# **A fényképezőgép burkolatának tisztítása**

Ne érintse meg a készülék objektívfoglalaton belül eső alkatrészeit, például az objektív jelérintkezőit. Az objektívfoglalaton belül eső részek tisztításához fújja ki a port egy kereskedelmi forgalomban kapható kézi levegőpumpával\*.

Ne használjon spray típusú levegőfújót, különben üzemzavar keletkezhet. \*

# **A készülék felületének tisztítása**

A készülék felületét puha, vízzel enyhén benedvesített ruhával tisztítsa, majd törölje meg egy száraz ruhával. Hogy megelőzze a külső felület vagy burkolat károsodását:

- Ne tegye ki a készüléket vegyszerek, pl. hígító, benzin, alkohol, eldobható törlőkendő, rovarriasztó, napolaj vagy rovarölő szer hatásának.
- Ne érjen a készülékhez, ha a keze a fenti anyagok valamelyikével szennyezett.
- Ne hagyja, hogy a készülék hosszabb ideig gumival vagy PVC-vel érintkezzen.

# **A képernyő tisztítása**

- A képernyő megkarcolódhat, ha a képernyőt papírtörlővel vagy hasonlóval erősen törli.
- Ha ujjnyomatos vagy poros lesz a képernyő, finoman távolítsa el a port a felületéről, puha textillel vagy hasonló anyaggal tisztítsa meg a képernyőt.

TP1001335213

# <span id="page-34-0"></span>**A fényképezőgép és a mellékelt tartozékok ellenőrzése**

A zárójelekben feltüntetett számok a darabszámot jelölik.

- Fényképezőgép (1)
- Akkumulátortöltő (1)

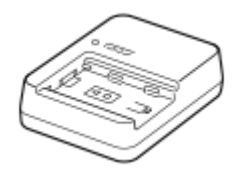

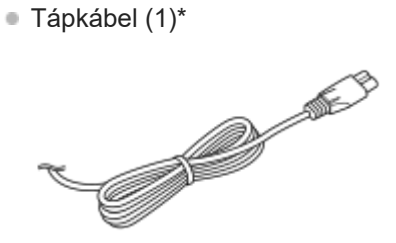

- Előfordulhat, hogy a fényképezőgéphez több tápkábel is van mellékelve. Használja az adott országnak/régiónak megfelelőt. \*
- NP-FZ100 Újratölthető akkumulátor (1)

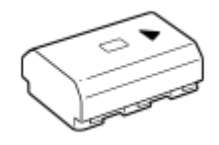

USB Type-C kábel (1)

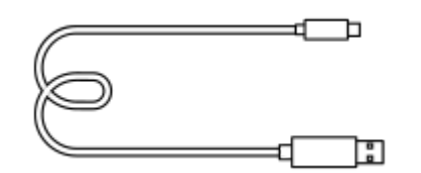

Vállpánt (1)

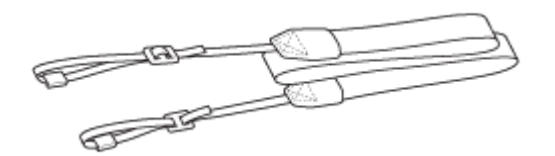

Készülék kupakja (1) (a fényképezőgépen)

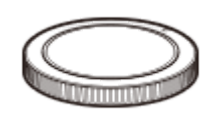

Kábelvédő (1)

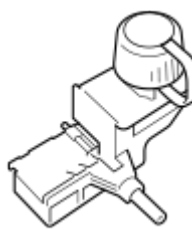

Sínvédő kupak (1) (a fényképezőgépen)

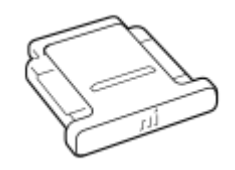

Nézőketakaró (1) (a fényképezőgépen)

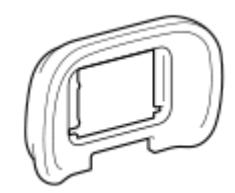

- Használati útmutató (1)
- Felhasználói útmutató (1)

TP1001375323
## <span id="page-36-0"></span>**Eleje**

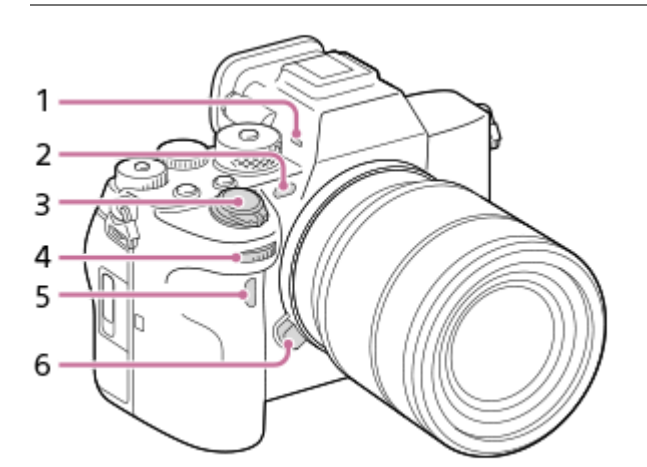

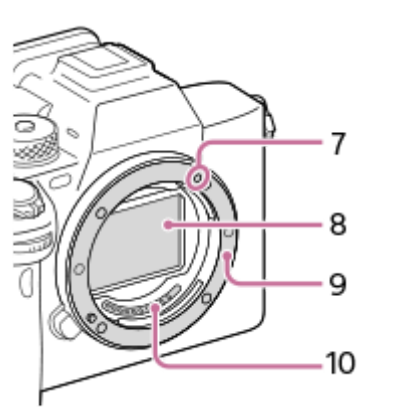

Mikrofon **1.**

Ne takarja el ezt az alkatrészt mozgóképfelvétel közben. Ellenkező esetben a felvétel zajos vagy halk lehet.

- AF segédfény/Önkioldó jelzőfény/Láthatófény- és infravörösfény-érzékelő **2.** Ne takarja el ezt az alkatrészt felvétel közben.
- **3.** ON/OFF (Bekapcsoló) tápkapcsoló/Exponáló gomb
- Első tárcsa **4.** Gyorsan módosíthatja az egyes felvételi módok beállításait.
- **5.** Infravörös jelvevő
- **6.** Objektívkioldó gomb
- **7.** Illesztőjel
- **8.** Képérzékelő\*
- **9.** Objektívfoglalat
- **10.** Objektívérintkezők\*
- Ezeket az alkatrészeket nem szabad közvetlenül megérinteni. \*

#### **Kapcsolódó témák**

- [Hátsó oldal](#page-38-0)
- [Teteje](#page-40-0)
- [Oldalak](#page-42-0)
- [Alja](#page-45-0)

TP1001368393

## <span id="page-38-0"></span>**Hátsó oldal**

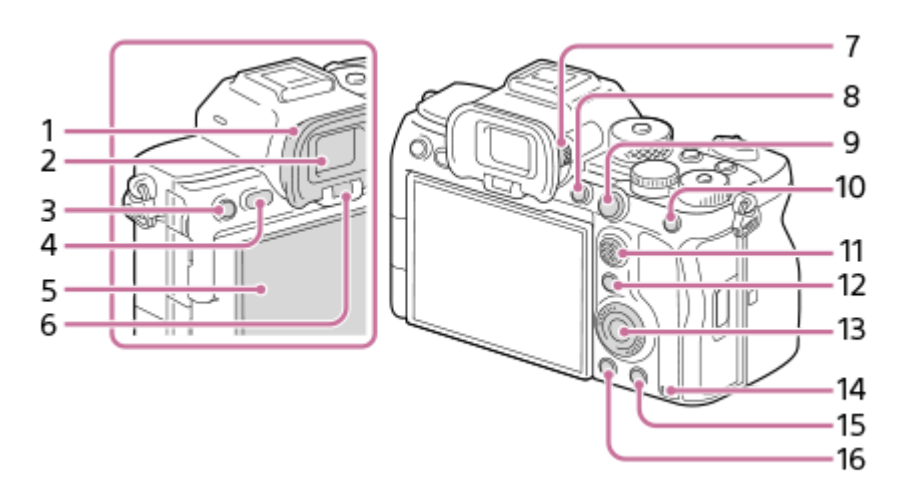

Nézőketakaró **1.**

## **A szemkagyló eltávolítása**

A nézőketakaró alján lévő füleket nyomja jobbra, illetve balra, és emelje le a helyéről a takarót.

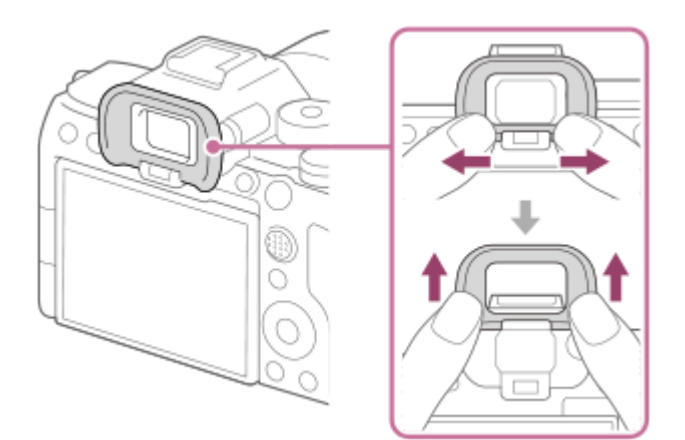

- **2.** Kereső
- Felvétel készítéséhez: C3 gomb (3. Egyéni gomb) **3.** Megtekintéshez: **O**m (Törlésvédelem) gomb
- **4.** MENU gomb
- 5. Képernyő (érintéses kezelés esetében érintőképernyő/érintőlap) A képernyőt beállíthatja egy kényelmes megtekintési szögbe, és bármilyen pozícióból fényképezhet.

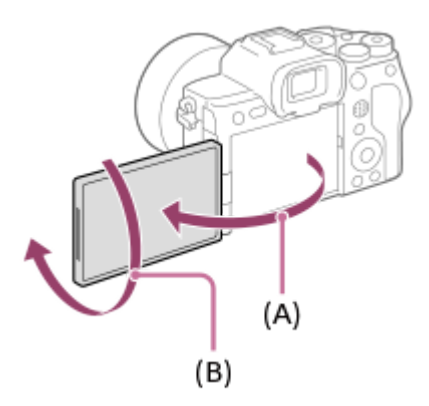

**(A):** Kb. 176°

**(B):** Kb. 270°

Ne erőltesse a képernyő nyitását, csukását vagy elfordítását. Ellenkező esetben meghibásodás következhet be.

- **6.** Szemérzékelő
- Dioptriabeállító tárcsa **7.**

A látásának megfelelően módosítsa a dioptriabeállító tárcsát, hogy a kép élesen jelenjen meg a keresőben. Ha nehéz használni a dioptriabeállító tárcsát, távolítsa el a nézőketakarót, és utána használja a tárcsát.

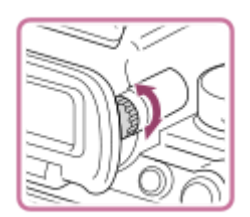

- **8.** C1 gomb (1. Egyéni gomb)
- Felvétel készítéséhez: AF-ON (AF be) gomb **9.** Megtekintéshez: **@** (Nagyítás) gomb
- Felvétel készítéséhez: AEL gomb **10.** Alapértelmezés szerint az [AEL tartás] van az AEL gombhoz társítva. Megtekintéshez: (Kép index) gomb
- **11.** Multiszelektor
- Felvétel készítéséhez: Fn (Funkció) gomb **12.** Megtekintéshez: « (Küldés okostelefonra )gomb A gomb megnyomásával megjelenítheti a [Küldés okostelefonra] képernyőt.
- **13.** Vezérlőkerék
- **14.** Memóriaműködés-jelző
- Felvétel készítéséhez: C4 gomb (4. Egyéni gomb) **15.** Megtekintéshez: m (Törlés) gomb
- **16.** (Lejátszás) gomb

#### **Kapcsolódó témák**

- [Eleje](#page-36-0)
- [Teteje](#page-40-0)
- [Oldalak](#page-42-0)
- [Alja](#page-45-0)

TP1001368444

## <span id="page-40-0"></span>**Teteje**

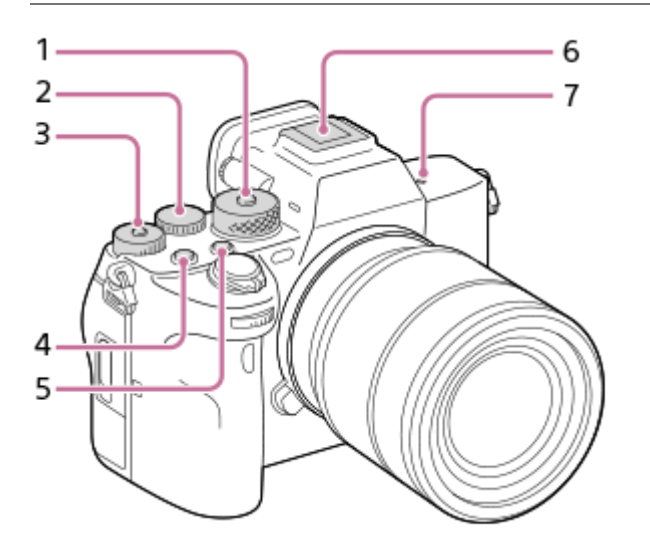

## Üzemmódtárcsa **1.**

Az üzemmódtárcsa feloldásához tartsa lenyomva a közepén lévő kioldógombot.

Hátsó tárcsa **2.**

Gyorsan módosíthatja az egyes felvételi módok beállításait.

Expozíciókompenzáció tárcsa **3.**

A középső, zárolás gomb megnyomására az expozíciókompenzáció tárcsa a zárolt és a feloldott állapot között vált. Ha a tárcsa fel van oldva, a zárolás gomb kiemelkedik, és látható rajta a fehér sáv.

- **4.** MOVIE (Mozgókép) gomb
- **5.** C2 gomb (2. Egyéni gomb)
- Több illesztőfelületű vakusín\* **6.**

Vannak olyan kiegészítők, amelyeket nem lehet teljesen betolni, és hátul kilógnak a több illesztőfelületű vakusínből. Ennek ellenére a csatlakoztatás megtörténik, ha a kiegészítő eléri a sín elejét.

- A képérzékelő helyének jelölése **7.**
	- A képérzékelő olyan érzékelő, amely a fényt elektromos jellé alakítja át. A képérzékelő helyét a  $\bigoplus$  (A képérzékelő helyének jelölése) jelzi. A fényképezőgép és a téma közötti pontos távolság bemérésekor vegye figyelembe a vízszintes vonal helyzetét.

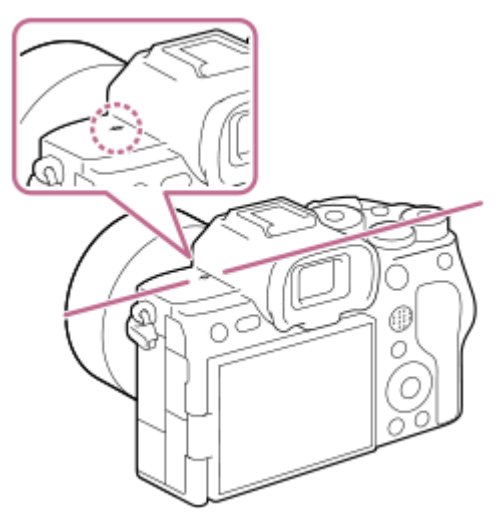

- Ha a téma közelebb van, mint az objektív minimális fényképezési távolsága, akkor nem lehet fókuszálni. Tartson elegendő távolságot a téma és a fényképezőgép között.
- Ha kíváncsi rá, hogy milyen kiegészítők csatlakoztathatók a több illesztőfelületű vakusínbe, látogasson el a Sony honlapra, vagy forduljon egy Sony forgalmazóhoz vagy a helyileg illetékes Sony szervizhez. \*

A tartozék vakusínbe is lehet tartozékokat csatlakoztatni. Más gyártók kiegészítőivel a működés nem garantált.

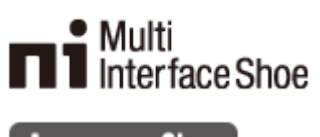

**Accessory Shoe** 

#### **Kapcsolódó témák**

- [Eleje](#page-36-0)
- [Hátsó oldal](#page-38-0)
- [Oldalak](#page-42-0)
- [Alja](#page-45-0)

TP1001368443

## <span id="page-42-0"></span>**Oldalak**

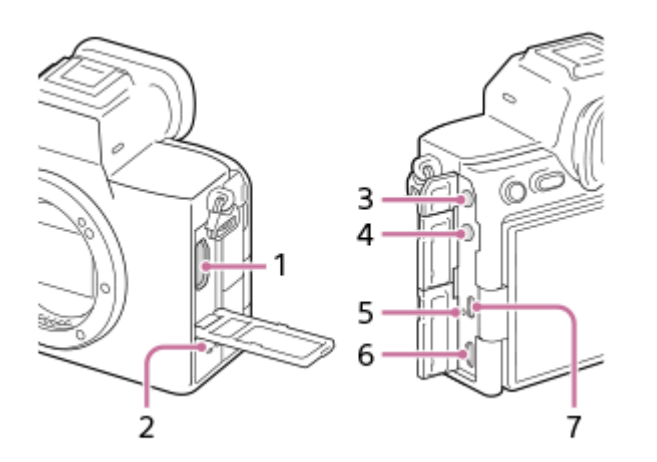

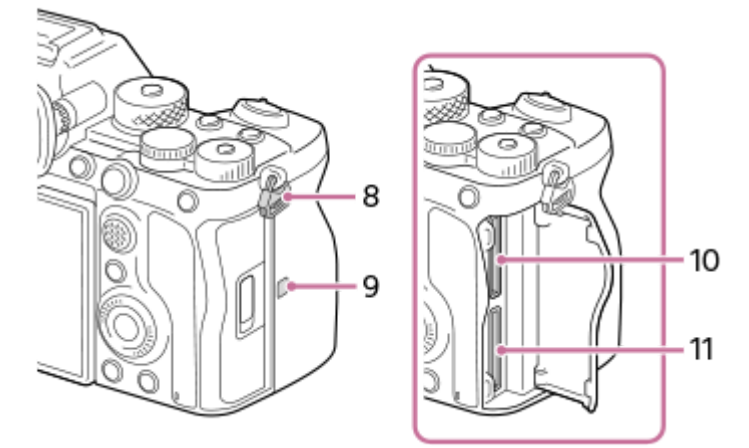

- **1.** "A" típusú HDMI aljzat
- **2.** Hangszóró
- (Mikrofon) aljzat **3.**

Külső mikrofon csatlakoztatása esetén a beépített mikrofon automatikusan kikapcsol. Ha a külső mikrofon vezetékes tápellátású, akkor a fényképezőgép látja el tápfeszültséggel a mikrofont.

- **4.** (Fejhallgató) aljzat
- **5.** Töltés lámpa

Multi-/micro-USB csatlakozó\* **6.** Ez a csatlakozó Micro-USB-kompatibilis eszközöket támogat.

- **7.** USB Type-C csatlakozó
- Fülek a vállpánt számára **8.**

Rögzítse a pánt mindkét végét a fényképezőgépre.

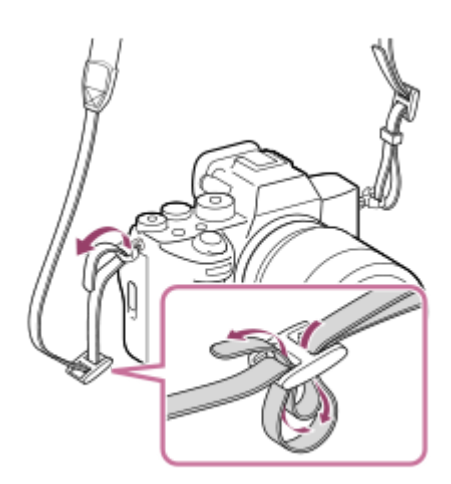

- (N-jel) **9.**
	- A fényképezőgép nem csatlakoztatható okostelefonhoz az NFC funkcióval, ha a fényképezőgép rendszerszoftvere (firmware) 3.00 verziójú vagy újabb.
	- Az NFC (Near Field Communication; rövid hatósugarú kommunikáció) a rövid hatósugarú vezeték nélküli kommunikációs technológia egyik nemzetközi szabványa.

**10.** SLOT 1 (1. memóriakártya-nyílás)

**11.** SLOT 2 (2. memóriakártya-nyílás)

Ha kíváncsi rá, hogy milyen kiegészítők kompatibilisek a multi-/micro-USB csatlakozóval, látogasson el a területnek megfelelő Sony honlapra, vagy forduljon egy Sony forgalmazóhoz vagy a helyileg illetékes Sony szervizhez. \*

## **Megjegyzések az USB csatlakozókkal kapcsolatban**

USB-kommunikációra az USB Type-C csatlakozót és a multi-/micro-USB csatlakozót is használhatja. USB-kommunikáció azonban nem végezhető egyidejűleg mindkét csatlakozón. Áramellátáshoz és az akkumulátor töltéséhez használja az USB Type-C csatlakozót.

A multi-/micro-USB csatlakozóhoz használhat kiegészítőket, például távvezérlőt (külön megvásárolható), miközben az USB Type-C csatlakozó áramot szolgáltat vagy távkapcsolatot fényképezéshez.

## **Megjegyzések a csatlakozófedéllel kapcsolatban**

Használat előtt ellenőrizze, hogy a csatlakozófedél le van-e csukva.

## **Megjegyzések a kábelvédővel kapcsolatban**

A kábelvédővel megelőzhető, hogy egy kábel kihúzódjon, amikor csatlakoztatott kábel mellett készít felvételeket.

## **A kábelvédő felhelyezése**

- **1.** Nyissa fel a HDMI-csatlakozó fedelét, a fejhallgató-csatlakozó fedelét és az USB-csatlakozó fedelét.
- Illessze a kábelvédő akasztóját **(A)** a multi-/micro-USB csatlakozó alatti **(B)** nyílásba, és lenyomva rögzítse a helyére, **2.** majd helyezze el úgy, hogy védje a készülék csatlakozóit.
- **3.** Nyomja be a rögzítőcsavart **(C)**, és a csavar elfordításával rögzítse a kábelvédőt.

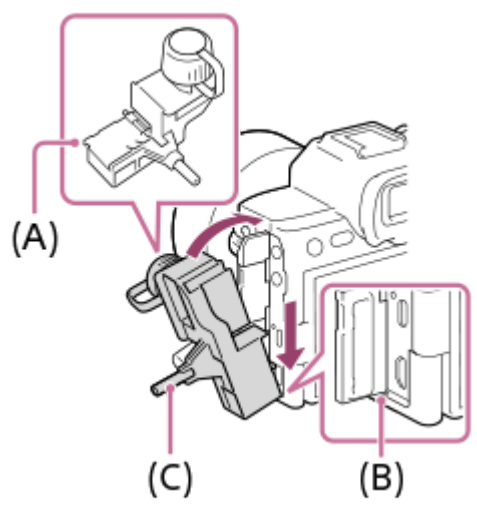

- **4.** Dugja be a kábelt az egyik csatlakozóba.
- **5.** Helyezze a kábelt a tartóba, majd rögzítse a kábelt a rögzítőtárcsával **(D)**.

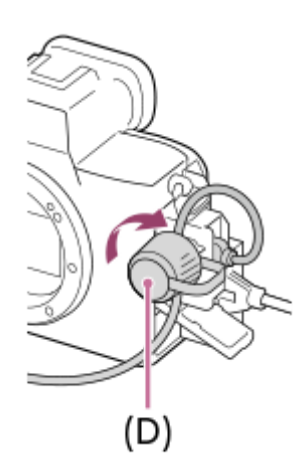

## **A kábelvédő eltávolítása**

Lazítsa meg a rögzítőcsavart, majd távolítsa el a kábelvédőt.

### **Kapcsolódó témák**

- [Eleje](#page-36-0)
- [Hátsó oldal](#page-38-0)
- [Teteje](#page-40-0)
- [Alja](#page-45-0)

TP1001368462

## <span id="page-45-0"></span>**Alja**

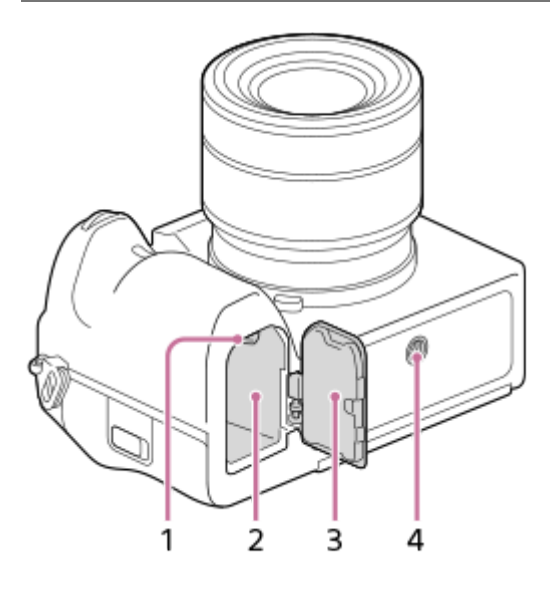

- **1.** Rögzítőkar
- **2.** Áramforrás-behelyező nyílás
- Áramforrásfedél **3.**

A függőleges markolat (külön megvásárolható) felszereléséhez el kell távolítani az áramforrásfedelet.

## **Az áramforrásfedél eltávolítása**

Húzza az áramforrásfedél kioldókarját **(A)** a nyíl irányába, majd távolítsa el az áramforrásfedelet.

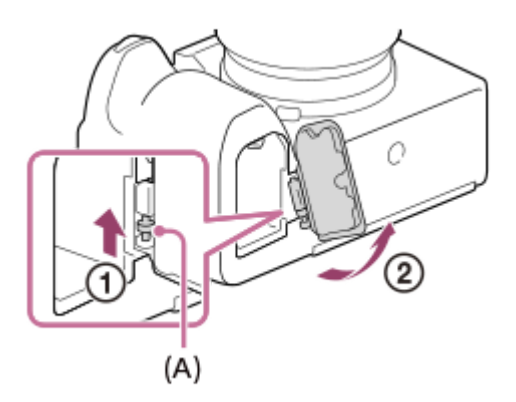

## **Az áramforrásfedél felszerelése**

Helyezze az áramforrásfedél tengelyét az egyik oldalon a helyére, majd az ellenkező oldalon is a helyére illesztve a tengelyt nyomja a helyére az áramforrásfedelet.

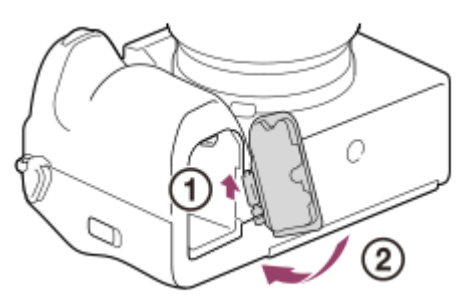

#### Állványrögzítő furat **4.**

1/4-20 UNC csavar való hozzá

Használjon olyan állványt, amelynek rögzítőcsavarja rövidebb 5,5 mm-nél. Különben nem lehet a fényképezőgépet az állványon megfelelően rögzíteni, és a fényképezőgép megsérülhet.

#### **Kapcsolódó témák**

- [Eleje](#page-36-0)
- [Hátsó oldal](#page-38-0)
- [Teteje](#page-40-0)
- [Oldalak](#page-42-0)

TP1001368355

## **A képernyőn megjelenő alapvető ikonok**

Ez a rész bemutatja a képernyő megjelenését  $\triangleright$  (Autom. Program) felvételi módban.

- Alább látható, hogyan jelenik meg a képernyő, ha a [DISP (Kép. megj.) b.] beállított értéke [Alapinf. Megjel.], és az érintéses funkcióikonok el vannak rejtve.
- A kijelzőtartalom és az elemek elhelyezkedése csak tájékoztató jellegű, a tényleges kijelzés ettől eltérhet. A fényképezőgép beállításaitól függően előfordulhat, hogy egyes ikonokat nem lehet megjeleníteni.
- Az érintéses funkcióikonok megjelenítésével és elrejtésével kapcsolatos részleteket, illetve az érintéses funkcióikonok megjelenési példáit lásd: "[Érintéses funkcióikonok](#page-49-0)".

## **Fényképezés közben**

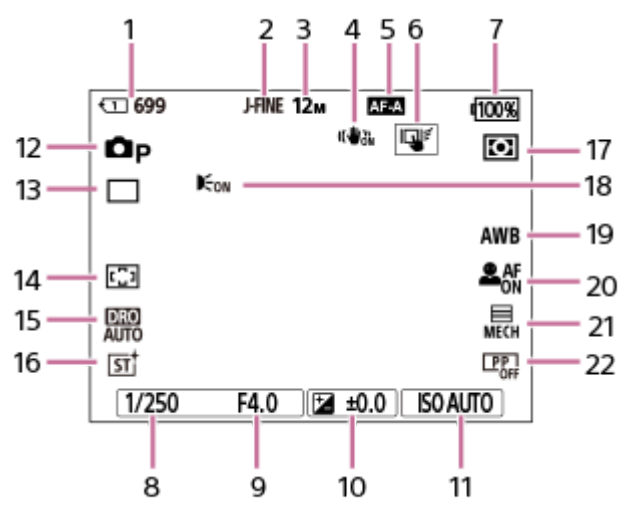

- **1.** A felvételi adatokat rögzítő memóriakártya-nyílás száma és a rögzíthető állóképek száma
- **2.** A [JPEG/HEIF váltás] beállítása [JPEG]. A [JPEG minőség] beállítása [Finom].
- **3.** A [JPEG képméret] beállítása [L: 12M].
- **4.** A [ SteadyShot] beállítása [Be].
- **5.** A [ Fókusz mód] beállítása [Automatikus AF].
- **6.** A [Érintő vez. felv. közb.] beállítása [Érintő követés].
- **7.** Töltöttségjelző
- **8.** Zársebesség
- **9.** Rekeszérték
- **10.** Expozíciókompenzáció
- **11.** A [ ISO] beállítása [ISO AUTO].
- 12. Az üzemmódtárcsa beállítása **P** (Autom. Program).
- **13.** A [Képtovább.mód] beállítása [Egyszeri Felv.].
- **14.** A [ Fókuszmező] beállítása [Széles].
- **15.** [D-tartomány optimalizáló: Auto.] van kiválasztva.
- **16.** A [ Kreatív megj.] beállítása [ST].
- **17.** A [ Fénymérési mód] beállítása [Több].
- Akkor jelenik meg, ha az [AF segédfény] beállítása [Automatikus], és a fényképezőgép érzékeli az AF segédfény **18.** szükségét.
- **19.** A [ Fehéregyensúly] beállítása [Automatikus].
- 20. Ha a [ $\sum_{i=1}$  Arc/szemelőv. AF] beállítása [Be], és a [ $\sum_{i=1}$  Arc/szem al. észl.] beállítása [Ember].
- **21.** A [Zár típus] beállítása [Mechanikus zár].
- **22.** A [ Képtulajdonságok] beállítása [Ki].

## **Mozgóképfelvétel közben**

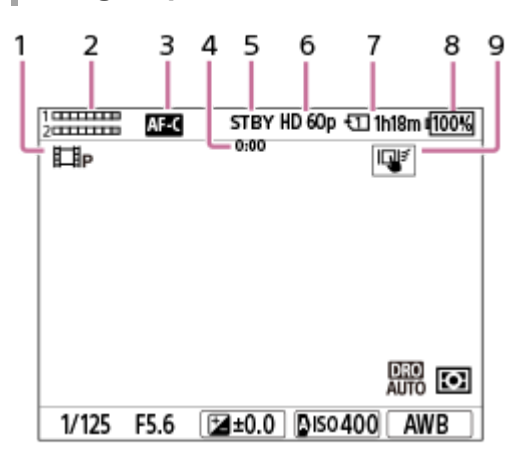

- 1. Az üzemmódtárcsa beállítása P (Autom. Program).
- **2.** Hangerő
- **3.** A [ Fókusz mód] beállítása [Folyamatos AF].
- **4.** A mozgókép tényleges felvételi ideje
- **5.** A fényképezőgép felvételi készenlét üzemmódban van.
- **6.** Ha a [ Fájlformátum] beállítása [XAVC S HD], és a [Rögzítési képseb.] beállítása [60p].
- **7.** A felvételi adatokat rögzítő memóriakártya-nyílás száma és a mozgóképek lehetséges felvételi ideje
- **8.** Töltöttségjelző
- **9.** A [Érintő vez. felv. közb.] beállítása [Érintő követés].

### **Kapcsolódó témák**

- [Érintéses funkcióikonok](#page-49-0)
- [Fényképezéskor a képernyőn megjelenített ikonok listája](#page-520-0)
- [Mozgóképfelvételkor a képernyőn megjelenített ikonok listája](#page-524-0)
- [A lejátszás képernyőn megjelenő ikonok listája](#page-528-0)

TP1001375330

# <span id="page-49-0"></span>**Érintéses funkcióikonok**

Egyes funkciókhoz érintő vezérlést lehetővé tevő ikonok tartoznak (érintéses funkcióikonok). Az ikonok megérintésével végrehajthatja vagy módosíthatja a funkciók beállításait.

## **Az érintéses funkcióikonok használatának beállításai**

- [Érintő Vezérlés]: [Be]
- [Fénykép. képernyő] az [Érintőpanel beállít.] alatt:
	- Állítsa a [Fénykép. képernyő] opciót [Be] értékre.
	- [Pöccintés jobbra] vagy [Pöccintés balra] → kívánt beállítás.

## **Az érintéses funkcióikonok megjelenítése/elrejtése**

Seperjen jobbra vagy balra a felvételi készenlét képernyőn. Az érintéses funkcióikonok a képernyő bal és jobb oldalán jelennek meg a [Fénykép. képernyő] alatti [Pöccintés jobbra] és [Pöccintés balra] beállításnak megfelelően. Az érintéses funkcióikonok elrejtéséhez seperjen a képernyőn az ikonok megjelenítésének irányával ellentétes irányba.

## **Példák az érintéses funkcióikonok megjelenésére és az egyes ikonok funkcióira**

A példákban a megjelenítés úgy van beállítva, hogy az ikonok a bal és a jobb oldalon is megjelenjenek. **Fényképezés közben**

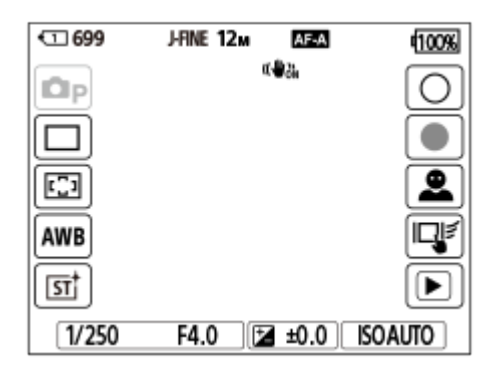

Ikonok a bal oldalon: Állókép-felvételi mód, Képtovább.mód, K<sub>iru</sub> Fókuszmező, K<sub>iru</sub> Fehéregyensúly, K<sub>iru</sub> Kreatív megj. Jobb oldali ikonok: Fényképfelvétel indítása, mozgóképfelvétel indítása, Arc/szem észl. vált., Érintő vez. felv. közb., váltás a lejátszás képernyőre\*

A felvétel jel gomb a fényképezési üzemmódban indított mozgóképfelvétel közben is megjelenik, így felvétel jelek állíthatók be a rögzítendő mozgóképhez. \*

## **Mozgóképfelvétel közben**

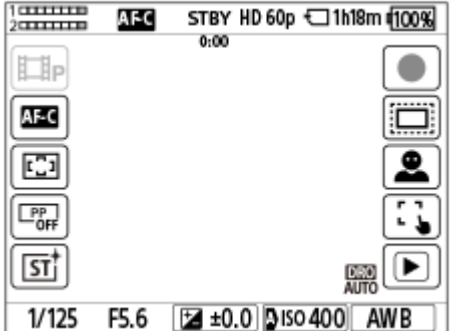

Ikonok a bal oldalon: Mozgókép-felvételi mód, K<sub>EH</sub> Fókusz mód, K<sub>EH</sub> Fókuszmező, K<sub>EH</sub> Képtulajdonságok, K<sub>EH</sub> Kreatív megj.

Jobb oldali ikonok: Mozgóképfelvétel indítása,  $\blacksquare$  NS: (SS Felvétel, Arc/szem észl. vált., Érintő vez. felv. közb., váltás a lejátszás képernyőre\*

A felvétel jel gomb megjelenik mozgóképfelvétel közben, így felvétel jelek állíthatók be a rögzítendő mozgóképhez. \*

#### **Tipp**

- Ha a MENU → (Beállítások) → [Érintő vezérlés] → [Érintőpanel beállít.] → [Visszajátszás képer.] beállítása [Be], a lejátszás képernyőn az érintéses funkcióikonok mindig megjelennek.
- Ha a MENU → (Beállítások) →[Érintő vezérlés] → [Érintőpanel beállít.] → [Fénykép. képernyő] → [Ikon megford. mon.] opciót [Megfordítás] értékre állítja be, akkor beállíthatja, hogy a felvételkészítés képernyő bal és jobb oldali ikonjai átkerüljenek-e a másik oldalra, amikor a képernyőt megfordítják.

#### **Kapcsolódó témák**

- [Érintőpanel beállít.](#page-267-0)
- [Fényképezés \(Intell. autom.\)](#page-99-0)
- [Mozgóképkészítés](#page-101-0)
- [Intell. autom.](#page-119-0)
- [Képtovább.mód](#page-223-0)
- [Fénymérési mód \(állókép/mozgókép\)](#page-194-0)
- [A fókuszmező kiválasztása \(Fókuszmező\)](#page-133-0)
- [Fehéregyensúly \(állókép/mozgókép\)](#page-206-0)
- [Kreatív megj. \(állókép/mozgókép\)](#page-215-0)
- [Állóképek lejátszása](#page-374-0)
- [A fókuszálási mód kiválasztása \(Fókusz mód\)](#page-131-0)
- [Képtulajdonságok \(állókép/mozgókép\)](#page-218-0)
- [APS-C S35 \(Super 35mm\) felvétel \(állókép/mozgókép\)](#page-261-0)
- [Mozgókép lejátszása](#page-380-0)

TP1001373950

# **Érintőképernyő**

A képernyő megérintésével intuitív módon végrehajthat olyan műveleteket, mint a felvételi képernyőre fókuszálás vagy a lejátszási képernyő kezelése.

## **Érintő vezérlés (a felvételi képernyőn)**

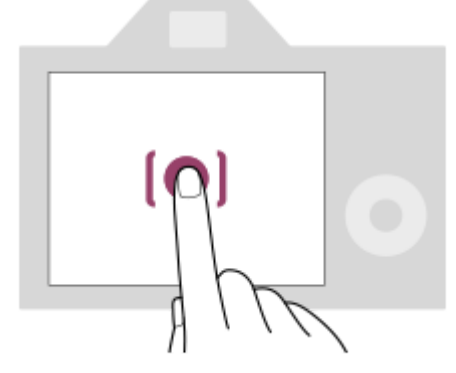

A fókusz helyét megadhatja a képernyő megérintésével (Érintő fókusz).

Az érintő követés funkció használatához érintsen meg egy tárgyat a képernyőn (Érintő követés).

Fókuszálhat egy témára, és egyszerűen fényképezhet, a téma megérintésével a képernyőn(Érintő exponálás).

Az érintő vezérléssel aktivált funkció váltásával kapcsolatos információkat lásd: "[Érintőpanel beállít.](#page-267-0)".

## **Érintő vezérlés (a lejátszási képernyőn)**

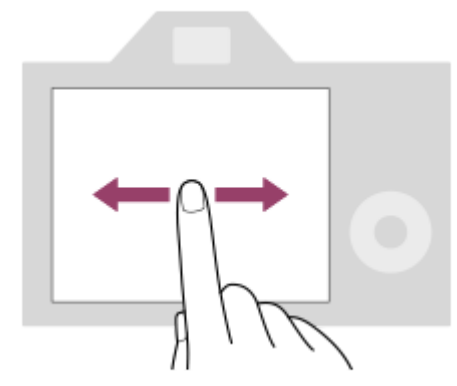

Képenkénti lejátszás közben seperjen a képernyőn balra vagy jobbra az előző vagy a következő képhez lépéshez.

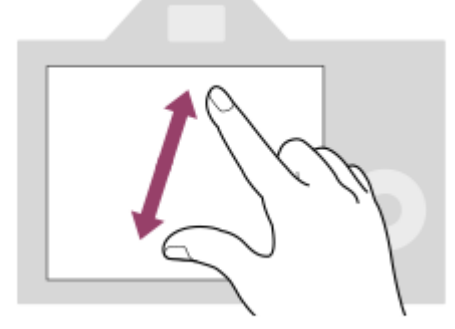

Képenkénti lejátszás közben nagyíthatja vagy kicsinyítheti a megjelenített képet, ha két ujját egymástól távolítja, vagy közelíti a képernyőn (szétcsippentés/összecsippentés).

- Állókép nagyításához vagy a nagyításból kilépéshez duplán is koppinthat a képernyőre.
- Mozgókép lejátszása közben érintő vezérléssel elindíthatja vagy szüneteltetheti a lejátszást.

#### **Tipp**

- A fényképezőgépet a képernyő alján megjelenő jelzések megérintésével is működtetheti (kivéve [Intell. autom.] módban).
- A funkció menüt a felvételi vagy a lejátszási képernyőn gyorsan felfelé seperve nyithatja meg. Megjelenítheti és elrejtheti a képernyő bal és jobb oldalán megjelenő funkcióikonokat, ha gyorsan balra és jobbra seper a felvételi képernyőn.
- Beállíthatja, hogy engedélyezi-e az érintő vezérlést, és konfigurálhatja a részletes beállításokat az [Érintőpanel beállít.] alatt.

#### **Kapcsolódó témák**

- [Érintő Vezérlés](#page-264-0)
- [Érintőpanel beállít.](#page-267-0)
- [É.képernyő/É.felület](#page-266-0)
- [Érintéses funkcióikonok](#page-49-0)
- [Fókuszállítás érintő vezérléssel \(Érintő fókusz\)](#page-271-0)
- [Követés indítása érintő vezérléssel \(Érintő követés\)](#page-273-0)
- [Felvétel érintő vezérléssel \(Érintő exponálás\)](#page-274-0)

TP1001368439

# **Érintéses funkcióikonok**

Egyes funkciókhoz érintő vezérlést lehetővé tevő ikonok tartoznak (érintéses funkcióikonok). Az ikonok megérintésével végrehajthatja vagy módosíthatja a funkciók beállításait.

## **Az érintéses funkcióikonok használatának beállításai**

- [Érintő Vezérlés]: [Be]
- [Fénykép. képernyő] az [Érintőpanel beállít.] alatt:
	- Állítsa a [Fénykép. képernyő] opciót [Be] értékre.
	- [Pöccintés jobbra] vagy [Pöccintés balra] → kívánt beállítás.

## **Az érintéses funkcióikonok megjelenítése/elrejtése**

Seperjen jobbra vagy balra a felvételi készenlét képernyőn. Az érintéses funkcióikonok a képernyő bal és jobb oldalán jelennek meg a [Fénykép. képernyő] alatti [Pöccintés jobbra] és [Pöccintés balra] beállításnak megfelelően. Az érintéses funkcióikonok elrejtéséhez seperjen a képernyőn az ikonok megjelenítésének irányával ellentétes irányba.

## **Példák az érintéses funkcióikonok megjelenésére és az egyes ikonok funkcióira**

A példákban a megjelenítés úgy van beállítva, hogy az ikonok a bal és a jobb oldalon is megjelenjenek. **Fényképezés közben**

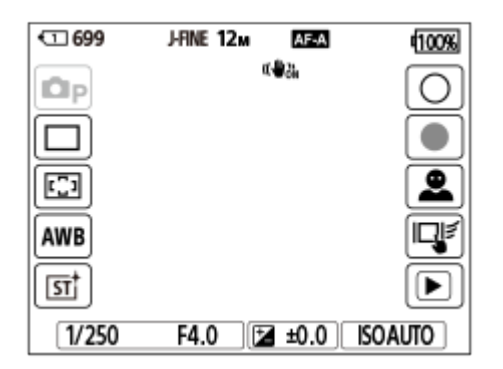

Ikonok a bal oldalon: Állókép-felvételi mód, Képtovább.mód, K<sub>iru</sub> Fókuszmező, K<sub>iru</sub> Fehéregyensúly, K<sub>iru</sub> Kreatív megj. Jobb oldali ikonok: Fényképfelvétel indítása, mozgóképfelvétel indítása, Arc/szem észl. vált., Érintő vez. felv. közb., váltás a lejátszás képernyőre\*

A felvétel jel gomb a fényképezési üzemmódban indított mozgóképfelvétel közben is megjelenik, így felvétel jelek állíthatók be a rögzítendő mozgóképhez. \*

#### **Mozgóképfelvétel közben**

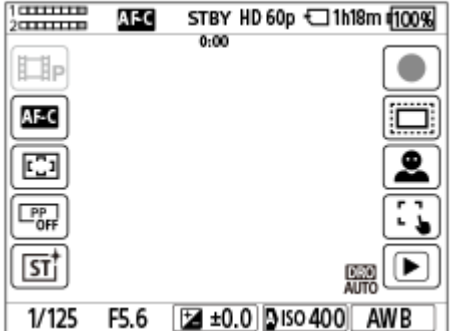

Ikonok a bal oldalon: Mozgókép-felvételi mód, K<sub>EH</sub> Fókusz mód, K<sub>EH</sub> Fókuszmező, K<sub>EH</sub> Képtulajdonságok, K<sub>EH</sub> Kreatív megj.

Jobb oldali ikonok: Mozgóképfelvétel indítása,  $\blacksquare$  NS: (SS Felvétel, Arc/szem észl. vált., Érintő vez. felv. közb., váltás a lejátszás képernyőre\*

A felvétel jel gomb megjelenik mozgóképfelvétel közben, így felvétel jelek állíthatók be a rögzítendő mozgóképhez. \*

#### **Tipp**

- Ha a MENU → (Beállítások) → [Érintő vezérlés] → [Érintőpanel beállít.] → [Visszajátszás képer.] beállítása [Be], a lejátszás képernyőn az érintéses funkcióikonok mindig megjelennek.
- Ha a MENU → (Beállítások) →[Érintő vezérlés] → [Érintőpanel beállít.] → [Fénykép. képernyő] → [Ikon megford. mon.] opciót [Megfordítás] értékre állítja be, akkor beállíthatja, hogy a felvételkészítés képernyő bal és jobb oldali ikonjai átkerüljenek-e a másik oldalra, amikor a képernyőt megfordítják.

#### **Kapcsolódó témák**

- [Érintőpanel beállít.](#page-267-0)
- [Fényképezés \(Intell. autom.\)](#page-99-0)
- [Mozgóképkészítés](#page-101-0)
- [Intell. autom.](#page-119-0)
- [Képtovább.mód](#page-223-0)
- [Fénymérési mód \(állókép/mozgókép\)](#page-194-0)
- [A fókuszmező kiválasztása \(Fókuszmező\)](#page-133-0)
- [Fehéregyensúly \(állókép/mozgókép\)](#page-206-0)
- [Kreatív megj. \(állókép/mozgókép\)](#page-215-0)
- [Állóképek lejátszása](#page-374-0)
- [A fókuszálási mód kiválasztása \(Fókusz mód\)](#page-131-0)
- [Képtulajdonságok \(állókép/mozgókép\)](#page-218-0)
- [APS-C S35 \(Super 35mm\) felvétel \(állókép/mozgókép\)](#page-261-0)
- [Mozgókép lejátszása](#page-380-0)

TP1001373950

## **Vezérlőkerék**

A menüképernyőn vagy az Fn gomb megnyomására megjelenő képernyőn a kijelölőkeretet a vezérlőkerék elforgatásával vagy a vezérlőkerék felső/alsó/bal/jobb oldalának megnyomásával mozgathatja. A kiválasztást a vezérlőkerék közepének megnyomásával lehet megerősíteni.

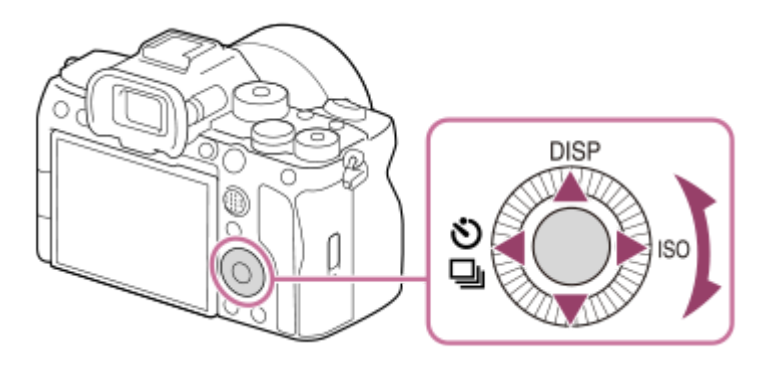

- A DISP (kijelzés beállítása),  $\bigcirc / \Box$ j (Képtovább.mód) és az  $\blacksquare$ i ISO (ISO) funkció van hozzárendelve a vezérlőkerék felső/bal/jobb oldalához. Választott funkciókat is rendelhet a vezérlőkerék bal/jobb/alsó oldalához, a közepéhez és a vezérlőkerék elforgatásához.
- Lejátszás közben a vezérlőkerék jobb/bal oldalának megnyomásával vagy a vezérlőkerék elforgatásával a következő vagy az előző képet lehet megjeleníteni.

#### **Kapcsolódó témák**

- [Gyakran használt funkciók hozzárendelése gombokhoz és tárcsákhoz \(Egy.gomb/tárcsab\)](#page-343-0)
- [A tárcsa funkciójának ideiglenes módosítása \(Tárcsám beállítások\)](#page-345-0)

TP1001362809

## **Multiszelektor**

A fókuszmezőt a multiszelektor fel/le/balra/jobbra nyomásával mozgathatja. Ha megnyomja a multiszelektor közepét, egy aktiválandó funkciót is hozzárendelhet.

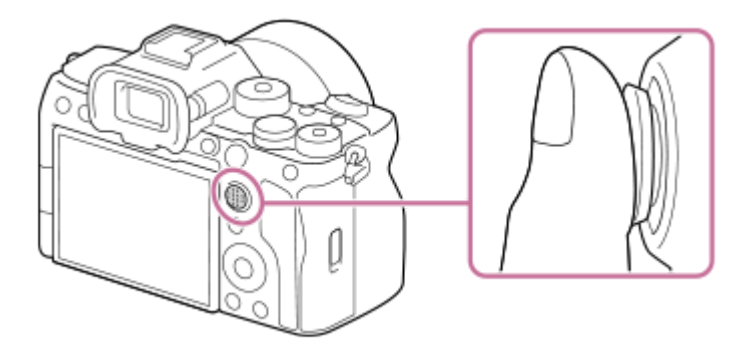

- A multiszelektor lehető legpontosabb kezeléséhez tegye az ujját pontosan a tetejére.
- A fókuszmező akkor mozgatható, ha a  $[\prod_{i=1}^n F$ ókuszmező] az alábbi paraméterekre van beállítva:
	- [Terület]
	- [Pontszerű: L] / [Pontszerű: M] / [Pontszerű: S]
	- [Kiterj. pontszerű]
	- [Követés: Terület]
	- [Követés: Pontszerű L] / [Követés: Pontszerű M] / [Követés: Pontszerű S]
	- [Követés: Kiterjesztett pontszerű]

Alapértelmezés szerint a [Fókusz norma] funkció van hozzárendelve a multiszelektor közepéhez.

#### **Kapcsolódó témák**

- [A fókuszmező kiválasztása \(Fókuszmező\)](#page-133-0)
- [Fókusz norma](#page-150-0)

TP1001359884

# <span id="page-57-0"></span>**Üzemmódtárcsa**

Az üzemmódtárcsa használatával felvételi módot válthat a témának vagy a felvétel céljának megfelelően.

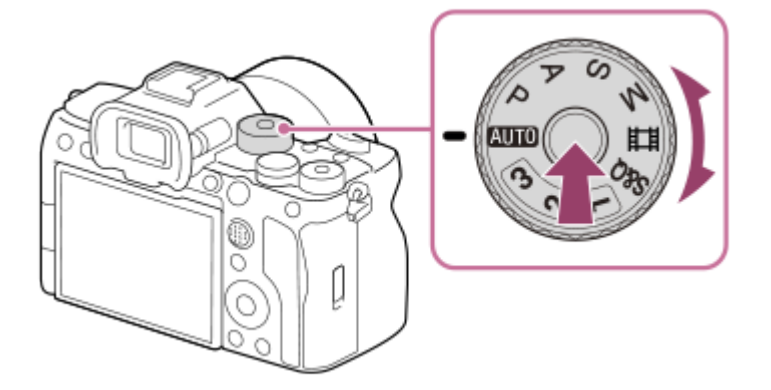

Forgassa el az üzemmódtárcsát, lenyomva tartva az üzemmódtárcsa közepén lévő üzemmódtárcsazár-kioldó gombot.

# **A felvételi módok részletei**

Az üzemmódtárcsán a módok fényképezési módokra, mozgókép-felvételi módokra és az eltárolt beállítások előhívási módjaira vannak felosztva.

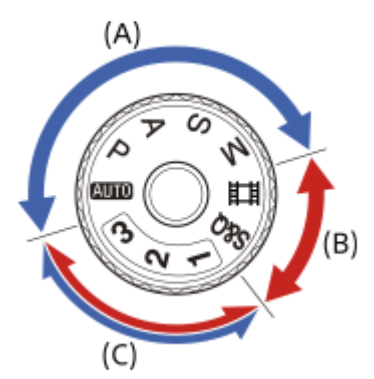

- **(A)** Fényképezési módok
- **(B)** Mozgókép-felvételi módok
- **(C)** Eltárolt beállítások előhívási módjai

## **Tipp**

A megjelenített menüelemek az üzemmódtárcsa beállításától függően változnak.

## **(A) Fényképezési üzemmódok**

A kiválasztott felvételi mód meghatározza a rekesz (F érték) és a zársebesség beállítását.

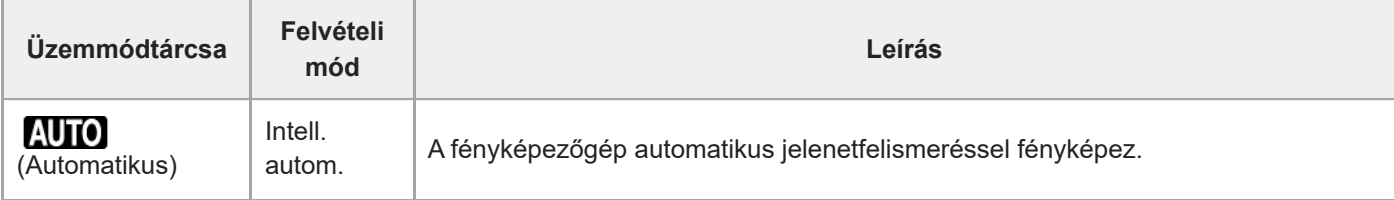

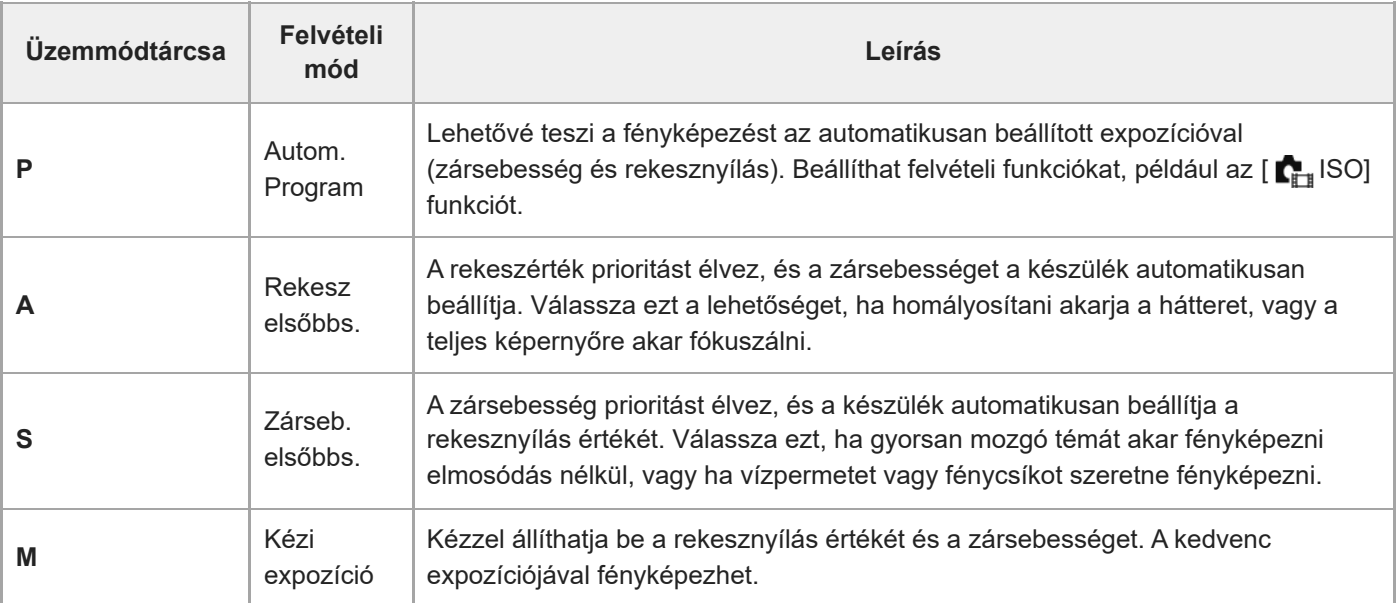

## **(B) Mozgókép-felvételi módok**

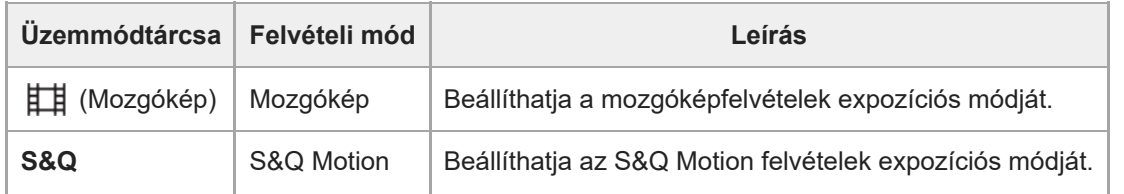

Az expozíció beállításának módja a mozgókép-felvételi módokban a MENU →  $\Box$  (Felvétel) → [Felvételi mód] → [Expozíció vez. típ.] beállítástól függ.

## **Ha az [Expozíció vez. típ.] beállítása [P/A/S/M mód]:**

MENU →  $\Box$  (Felvétel) → [Felvételi mód] → [Expozíció mód] vagy [ S& Expozíció mód] → Válassza ki a kívánt expozíciós módot: P/A/S/M.

## **Ha a [Expozíció vez. típ.] beállítása [Rugal. Exp. mód]:**

A rekeszérték, a zársebesség és az ISO érzékenység az automatikus és kézi beállítások között váltható az egyedi gombokhoz rendelt alábbi funkciók használatával.

#### Rekeszérték

[Auto/kézi vált. b.] → [Av auto/kézi vált.]

Zársebesség

[Auto/kézi vált. b.] → [Tv auto/kézi vált.]

ISO érzékenység [Auto/kézi vált. b.] → [ISO aut/kézi vált.]

Ha a kézi beállítást választja, fordítsa el az első/hátsó tárcsát vagy a vezérlőkereket, és állítsa be a kívánt értéket.

## **(C) Eltárolt beállítások előhívási módjai**

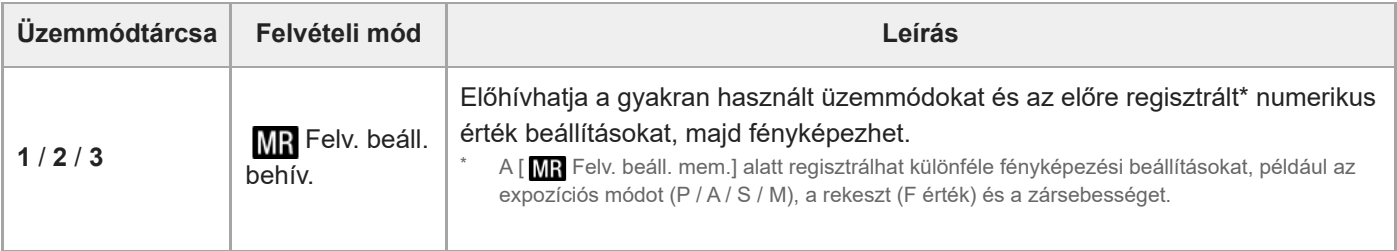

#### **Kapcsolódó témák**

- [Intell. autom.](#page-119-0)
- [Autom. Program](#page-121-0)
- [Rekesz elsőbbs.](#page-122-0)
- [Zárseb. elsőbbs.](#page-123-0)
- [Kézi expozíció](#page-124-0)
- [Expozíció vez. típ.](#page-127-0)
- [Mozgókép: Expozíció mód](#page-129-0)
- [S&Q Motion: Expozíció mód](#page-130-0)
- [Felv. beáll. behív.](#page-348-0)
- [Felv. beáll. mem.](#page-347-0)
- [MENU gomb](#page-60-0)

TP1001368405

## <span id="page-60-0"></span>**MENU gomb**

A MENU gomb megnyomására megjelenik a menüképernyő. A menüképernyőn megváltoztathatja a fényképezőgép műveleteivel kapcsolatos beállításokat – beleértve a felvételt és a lejátszást –, illetve aktiválhat egy funkciót.

## **MENU**

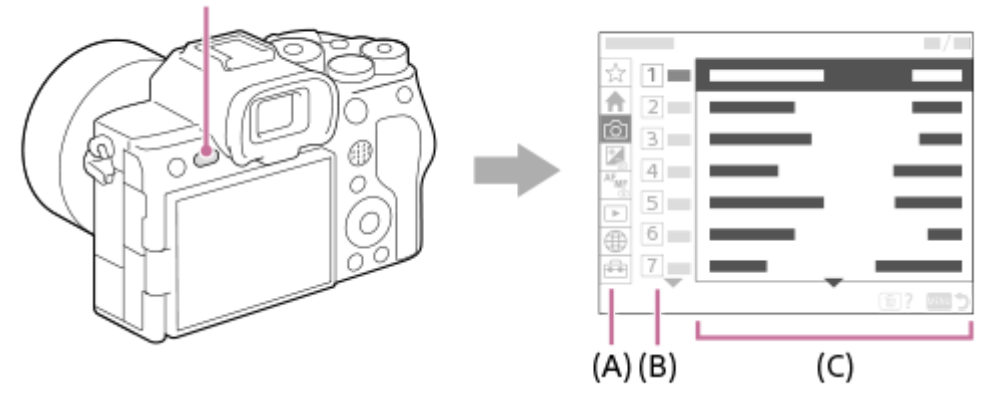

## **(A) Menüfül**

A menülapok felhasználási forgatókönyvek szerint vannak kategorizálva, például fényképezés, lejátszás, hálózati beállítások stb.

## **(B) Menücsoport**

A menüelemek minden lapon funkció szerint vannak csoportosítva. A csoporthoz rendelt szám a fülön található sorszám. A szám alapján megállapíthatja a használt csoport helyét.

## **(C) Menüelem**

Válassza ki a beállítani vagy végrehajtani kívánt funkciót.

#### **Tipp**

- A kiválasztott fül vagy csoport neve megjelenik a képernyő tetején.
- Ha az [Érintő Vezérlés] beállított értéke [Be], és az [Érintőpanel beállít.] alatt a [Menü képernyő] beállított értéke [Be], a menüképernyőn engedélyezett az érintő vezérlés.

## **Alapvető műveletek a menüképernyőn**

- **1.** Nyomja meg a MENU gombot a menüképernyő megjelenítéséhez.
- A menüfában lépkedve keresse meg a kívánt menüelemet a vezérlőkerék felső/alsó/bal/jobb oldalának **2.** megnyomásával.
	- A megjelenített menüelemek különböznek fényképezési és mozgókép-felvételi módok esetében.

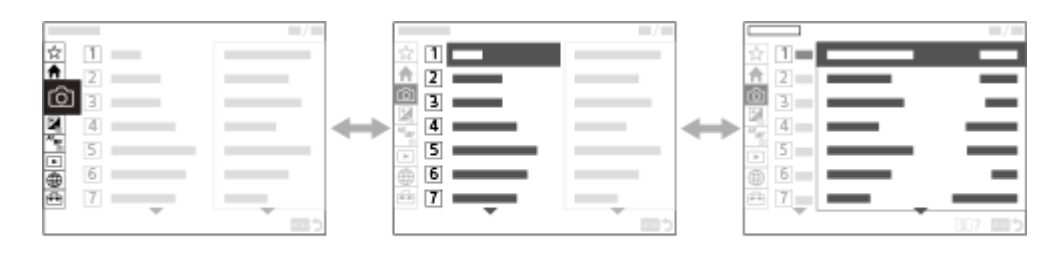

 $(B)$ 

- $(A)$
- **(A)** Menüfülek
- **(B)** Menücsoportok
- **(C)** Menüelemek
- A menüelem kiválasztásához nyomja meg a vezérlőkerék közepét. **3.**
	- A képernyőn megjelenik a kiválasztott elem beállítási vagy végrehajtási képernyője.
- Válasszon egy paramétert, vagy hajtsa végre a funkciót. **4.**
	- Ha meg akarja szakítani a paraméter módosítását, nyomja meg a MENU gombot, és térjen vissza az előző képernyőhöz.

 $(C)$ 

A menüképernyőről történő kilépéshez nyomja meg a MENU gombot. **5.** Visszatér a felvételi vagy a lejátszási képernyőhöz.

### **Tipp**

- A (Fő) lapon megtekintheti az aktuális felvételi beállítások listáját. A kívánt menüpont megnyitásához és a beállítási érték módosításához válasszon ki egy beállítási értéket a lapon.
- **A menüképernyőt megjelenítheti, ha a [MENU] funkciót az [ █ Egy.gomb/tárcsab] vagy az [ H Egy.gomb/tárcsab] funkcióval egy** egyéni gombhoz rendeli, majd megnyomja azt a gombot.

## **Az üzemmódtárcsa és a menüképernyő közötti kapcsolat**

A [Fő], a [Felvétel], az [Expozíció/szín] és a [Fókusz] lapokon megjelenő menücsoportok és menüelemek az üzemmódtárcsa beállításától függően változnak.

#### **Állókép-felvételi módok (AUTO/P/A/S/M)**

Megjelennek a fényképezéshez tartozó menüelemek.\*

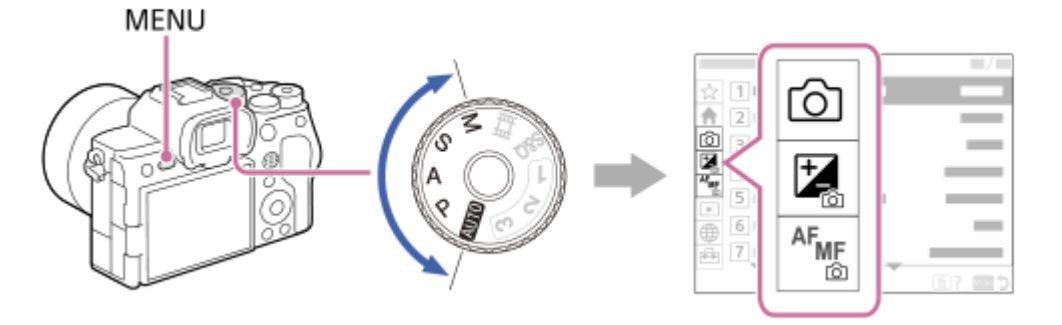

Néhány alapvető mozgókép menüpont is megjelenik, mivel a MOVIE (Mozgókép) gombbal állókép-felvételi módban is készíthet mozgóképfelvételt. \*

## **Mozgókép-felvételi módok ( /S&Q)**

Megjelennek a mozgóképfelvételhez tartozó menüelemek.

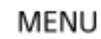

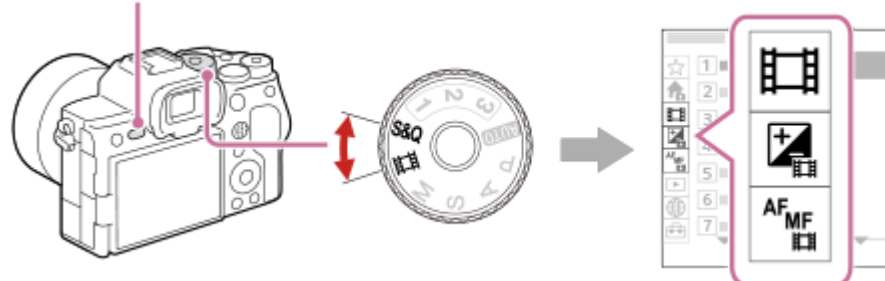

## **A "Súgóútmutató" ikonjai**

: Az állókép-felvételi módokban megjelenített menüelemek (AUTO/P/A/S/M) : A mozgókép-felvételi módokban megjelenített menüelemek (Mozgókép/S&Q) **O /** ii : A fényképezési és mozgókép-felvételi módok esetében egyaránt megjelenő menüelemek.

#### **Kapcsolódó témák**

- [Elem hozzáadás](#page-354-0)
- [Megj. Én menümből](#page-360-0)
- [Gyakran használt funkciók hozzárendelése gombokhoz és tárcsákhoz \(Egy.gomb/tárcsab\)](#page-343-0)
- [Üzemmódtárcsa](#page-57-0)

TP1001359834

## **Főmenü (felvételi beállítások listája)**

A menüképernyőn a (Fő) lapot kiválasztva megjelenítheti a felvételi beállítások listáját. A beállításokat a felvételek vagy jelenetváltás előtt ellenőrizheti, és közvetlenül erről a képernyőről módosíthatja is a beállításokat.

## **Főmenü fényképezéshez**

**Fő 1**

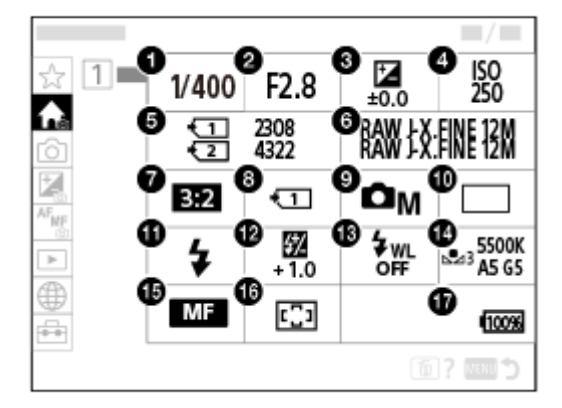

- 1. Zársebesség<sup>\*</sup>
- 2. Rekesz<sup>\*</sup>
- **3.** Expoz. kompenz.
- **4.** ISO
- **5.** Formázás
- **6.** Képminőség beál.
- **7.** Méretarány
- **8.** Felv.adath.beáll
- **9.** Felvételi mód
- **10.** Képtovább.mód
- **11.** Vaku üzemmód
- **12.** Vaku kompenz.
- **13.** Vezeték nélküli vaku
- **14.** Fehéregyensúly
- **15.** Fókusz mód
- **16.** Fókuszmező

#### **17.** Töltöttségjelző

Ha a felvételi mód [Autom. Program], a zársebesség és a rekesznyílás értéke ugyanazon a területen jelenik meg. A terület kiválasztásával programkorrekciót végezhet. \*

## **Főmenü mozgóképfelvételhez**

## **Fő 1**

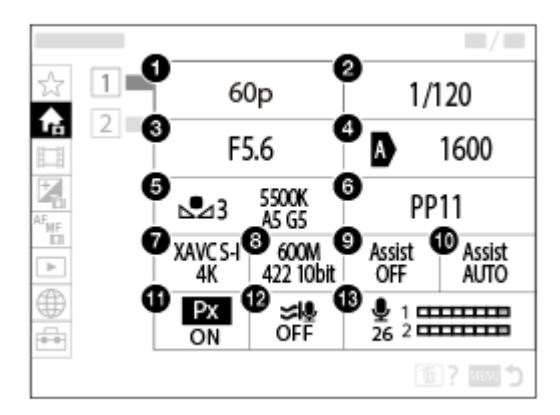

- 1. Rögzítési képseb./ S&0 Rögz. képseb. (lassított/gyorsított mozgóképfelvétel készítésekor)
- **2.** Zársebesség
- **3.** Rekesz
- **4.** ISO
- **5.** Fehéregyensúly
- **6.** Képtulajdonságok
- **7.** Fájlformátum
- 8. Rögzítési Beállít./ S&Q beállítások (lassított/gyorsított mozgóképfelvétel készítésekor)
- **9.** Gamma kijelz. segéd
- **10.** Gamma kij. seg. típ.
- 11. Px Proxy felvétel
- **12.** Szélzaj csökkentése
- **13.** Felvétel hangerő

## **Fő 2**

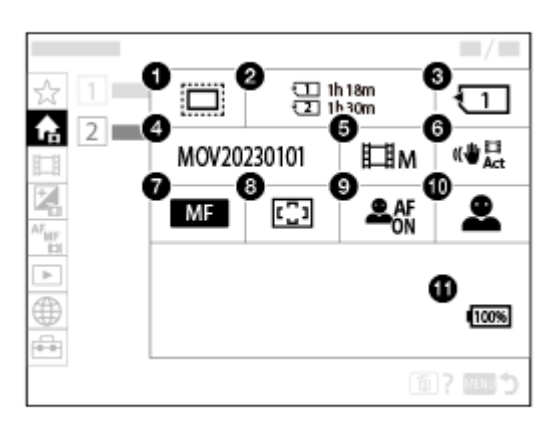

1. **CHELLE APS-(S35 Felvétel** 

- **2.** Formázás
- **3.** Felvevő adathord.
- **4.** Fájlbeállítások
- **5.** Felvételi mód
- **6.** SteadyShot
- **7.** Fókusz mód
- **8.** Fókuszmező
- **9.** Arc/szemelőv. AF
- **10.** Arc/szem al. észl.
- **11.** Töltöttségjelző

### **Tipp**

- Ha hozzárendeli a [Főmenü megjelen] funkciót a kívánt gombhoz az egyéni gombbeállítások segítségével, a főmenüt a hozzárendelt gomb megnyomásával is megnyithatja.
- Ha az [Érintő Vezérlés] beállítása [Be], és a [Menü képernyő] az [Érintőpanel beállít.] alatt [Be] értékre van beállítva, a főmenü ikonjainak megérintésével megnyithatja a beállítási képernyőket.

#### **Kapcsolódó témák**

- [MENU gomb](#page-60-0)
- [Gyakran használt funkciók hozzárendelése gombokhoz és tárcsákhoz \(Egy.gomb/tárcsab\)](#page-343-0)

TP1001375331

## **Fn (Funkció) gomb**

Ha képek felvétele vagy lejátszása közben megnyomja az Fn (Funkció) gombot, a képernyőn megjelenik a gyakran használt funkciókat tartalmazó menü (funkció menü), amely lehetővé teszi a funkciók gyors előhívását. A Funkció menühöz regisztrálható funkciókkal kapcsolatban lásd a következő URL-címet: <https://support.d-imaging.sony.co.jp/support/tutorial/ilc/ilce-7sm3/l/function.php>

## **Példa a funkció menüre**

A megjelenített elemek a fényképezőgép állapotától függően különböznek.

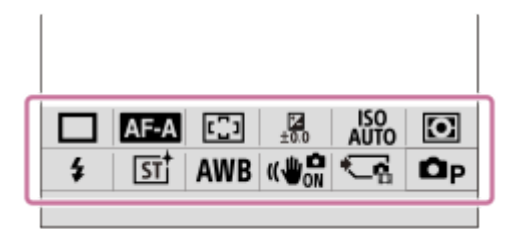

### **Tipp**

**1**

- Az álló- és mozgóképek felvételéhez, illetve képek lejátszásához használt kedvenc funkciók funkciómenükbe regisztrálásához használja az [ $\Gamma$ <sub>Fn</sub> Fn menü beáll.]/[  $\Gamma$  Fn menü beáll.] parancsot. Egy funkciómenübe 12 funkciót regisztrálhat.
- Ha az [Érintő Vezérlés] beállított értéke [Be], és a [Fénykép. képernyő]/[Visszajátszás képer.] beállított értéke az [Érintőpanel beállít.] alatt [Be], a funkció menü képernyőjén engedélyezett az érintő vezérlés.
- Ha az [Érintő Vezérlés] beállított értéke [Be], és az [Érintőpanel beállít.]/[Visszajátszás képer.] pontban a [Fénykép. képernyő] beállított értéke [Be], az [  $\Gamma$  Fn menü beáll.]/[ ► Fn menü beáll.] menü a funkció menü ikonjának nyomva tartásával is megnyitható.
- Ha a [Fénykép. képernyő] alatt a [Pöccintés felfelé] beállítása [Fn menü megny], a Funkció menü megjeleníthető érintéssel, a felvételkészítés képernyőn végzett gyors felfelé sepréssel. Ha a [Visszajátszás képer.] beállítása [Be], a funkció menü megjeleníthető érintéssel, a lejátszás képernyőn gyors felfelé sepréssel.
- A funkció menü bezárásához seperjen lefelé a funkció menün kívüli területről, vagy érintse meg a funkció menün kívüli területet.

## **Nyomja meg az Fn (Funkció) gombot.**

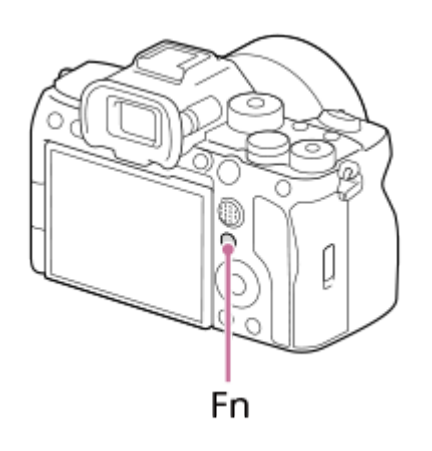

A felvételkészítés képernyőn a vezérlőkerék DISP gombjának nyomogatásával jelenítsen meg a [ **[ K**eresőhöz] üzemmódtól eltérő képernyő üzemmódot, majd nyomja meg az Fn gombot.

**2 A beállítandó funkció kiválasztásához nyomja meg a vezérlőkerék felső/alsó/bal/jobb oldalát.**

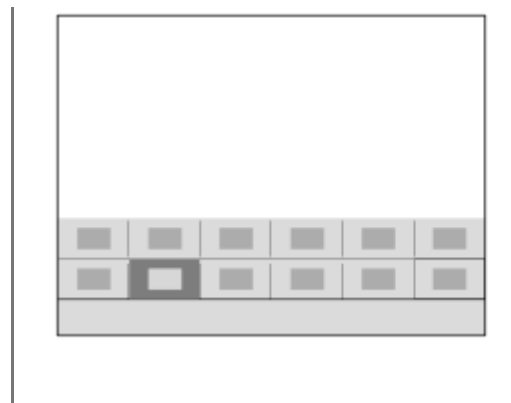

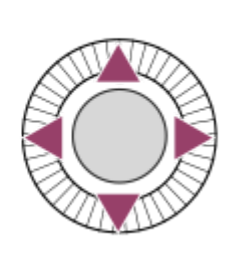

**A felvételkészítés képernyőn az első tárcsa forgatásával válassza ki a kívánt beállítást.**

■ Bizonyos funkciók a hátsó tárcsa használatával finomhangolhatók.

**4 Nyomja meg a vezérlőkerék közepét.**

## **Az Fn gomb használata [ Keresőhöz] kijelzésnél**

Ha megnyomja az Fn gombot, amikor a képernyő kijelzésének beállítása [ **b Keresőhöz]**, közvetlenül kezelheti a megváltoztatni kívánt elemeket.

### **Automatikus módban**

**3**

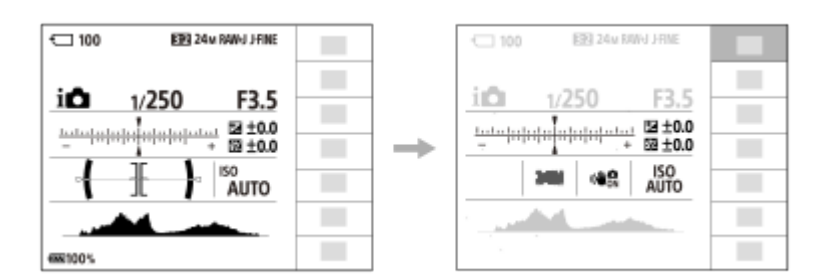

#### **P/A/S/M módban**

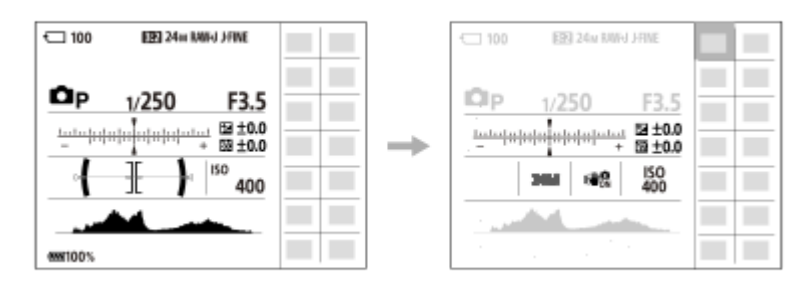

A kijelzőtartalom és az elemek elhelyezkedése az ábrákon csak tájékoztató jellegű, a tényleges kijelzés ettől eltérhet.

## **Beállítások megadása a megfelelő beállítóképernyőkön**

Válassza ki a kívánt funkció ikonját, majd nyomja meg a vezérlőkerék közepét. Megjelenik a funkció beállítóképernyője. A kezelési útmutatót **(A)** követve végezze el a beállítást.

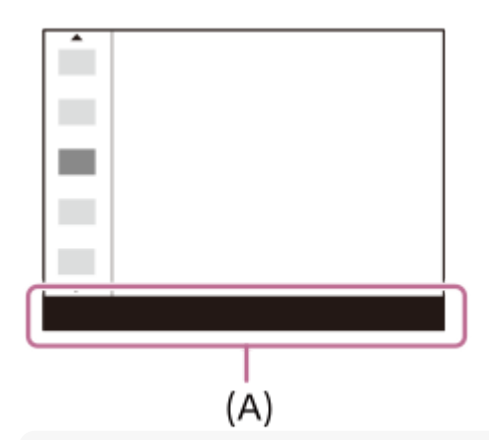

#### **Megjegyzés**

- A [  $\bigcap$  Keresőhöz] képernyőn szürkén megjelenő elemek nem módosíthatók az Fn gomb megnyomásával.
- Néhány beállítás, például a [ █ kreatív megj.] és a [ █ <sub>r∎</sub> Képtulajdonságok] beállítás nem kezelhető a [ █ Keresőhöz] képernyőn, csak akkor, ha belép a megfelelő beállítóképernyőre.

#### **Kapcsolódó témák**

- [Fn menü beáll. \(állókép/mozgókép\)](#page-352-0)
- [DISP \(kijelzés beállítása\) gomb](#page-70-0)
- [Érintő Vezérlés](#page-264-0)
- [Érintőpanel beállít.](#page-267-0)

TP1001335018

# **C (egyéni) gombok**

Ha a gyakran használt funkciókat egyéni gombokhoz (C1 – C4) rendeli, akkor felvétel vagy lejátszás közben a társított funkciókat elő lehet hívni egyszerűen a megfelelő gomb megnyomásával.

Alapértelmezés szerint ajánlott funkciók vannak az egyéni gombokhoz rendelve.

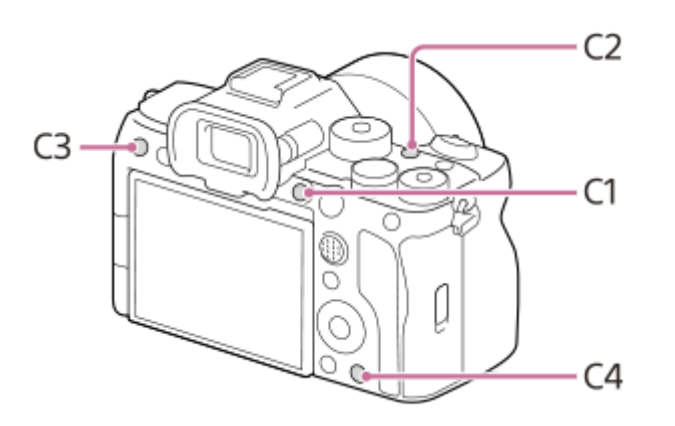

## **Az egyéni gombok funkcióinak ellenőrzése/módosítása**

Az alábbi eljárással ellenőrizheti az egyes egyéni gombokhoz éppen hozzárendelt funkciót.

MENU →  $\leftrightarrow$  (Beállítások) → [Működt. testresz.] → [ $\bullet$  Egy.gomb/tárcsab], [ $\bullet$  Egy.gomb/tárcsab] vagy [ $\bullet$  Egyéni gomb beál].

Ha módosítani akarja az egyéni gomb funkcióját, nyomja meg a vezérlőkerék közepét, amikor az egyéni gomb ki van választva. Megjelennek a gombhoz rendelhető funkciók. Válassza ki a kívánt funkciót.

#### **Kapcsolódó témák**

[Gyakran használt funkciók hozzárendelése gombokhoz és tárcsákhoz \(Egy.gomb/tárcsab\)](#page-343-0)

TP1001368440

## <span id="page-70-0"></span>**DISP (kijelzés beállítása) gomb**

A DISP (kijelzés beállítása) gomb megnyomásával megváltoztathatja a képernyőn megjelenített tartalmat felvétel és lejátszás közben. A kijelzés megváltozik a DISP gomb minden megnyomására. Felvételhez a kereső és a képernyő kijelzését külön lehet beállítani.

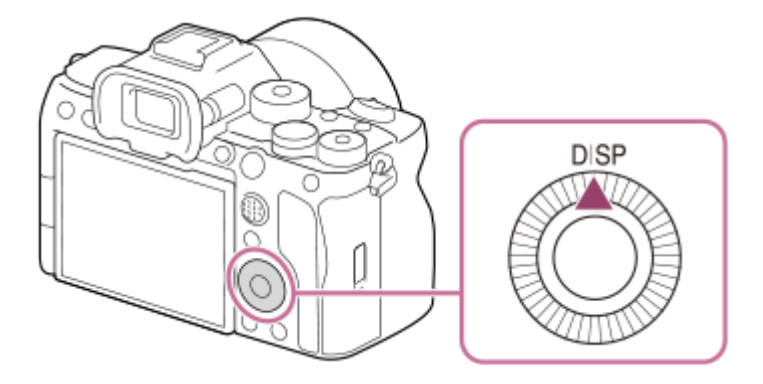

### **Tipp**

A képernyő a DISP gombbal kikapcsolható. Jelölje be a [Képernyő ki] opciót itt: MENU → (Beállítások) → [Működt. testresz.]  $\rightarrow$  [DISP (Kép. megj.) b.]  $\rightarrow$  [Kijelző].

## **Felvétel közben (képernyő)**

Alapinf. Megjel.  $\rightarrow$  Nincs inform.  $\rightarrow$  Hisztogram  $\rightarrow$  Szint  $\rightarrow$  Keresőhöz  $\rightarrow$  Alapinf. Megjel. **Fényképezéskor:**

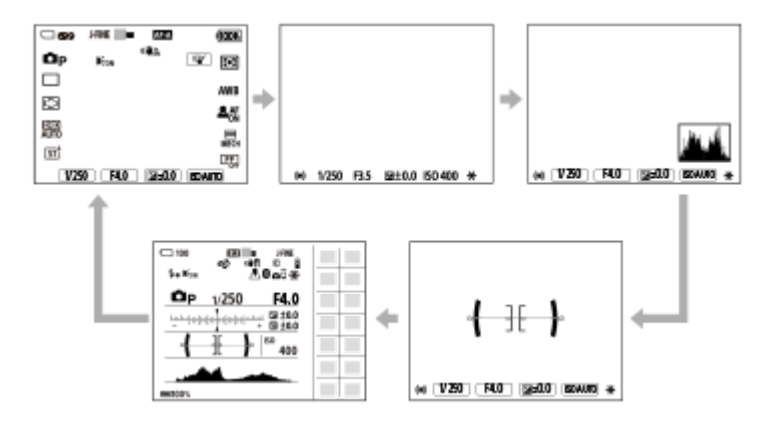

**Mozgóképfelvétel közben:**

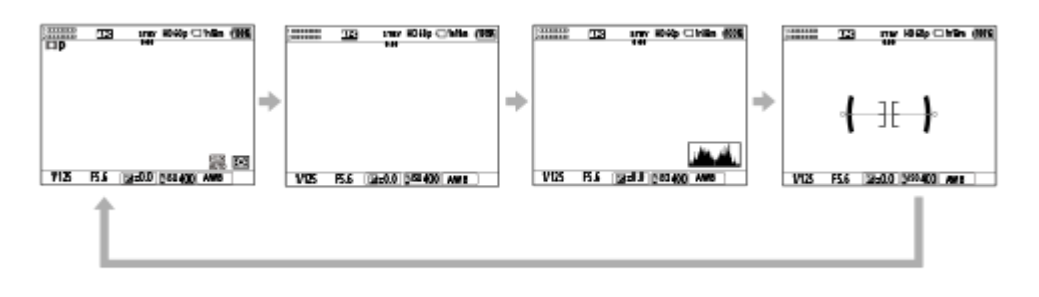

## **Felvétel közben (kereső)**

### Szint → Nincs inform. → Hisztogram → Szint **Fényképezéskor:**

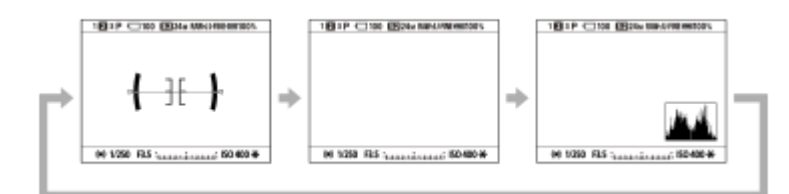

#### **Mozgóképfelvétel közben:**

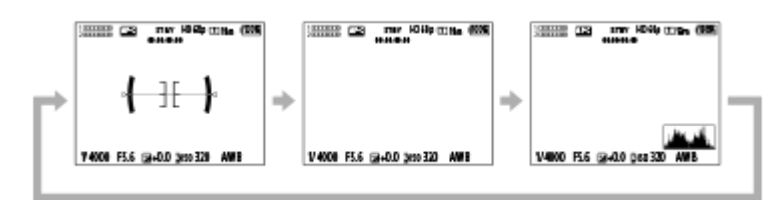

Ha váltani szeretne a keresőben megjelenő információk között, nyomja meg a DISP gombot, miközben a keresőbe néz.

### **Lejátszás közben (képernyő/kereső)**

Inform. megjel.  $\rightarrow$  Hisztogram  $\rightarrow$  Nincs inform.  $\rightarrow$  Inform. megjel.

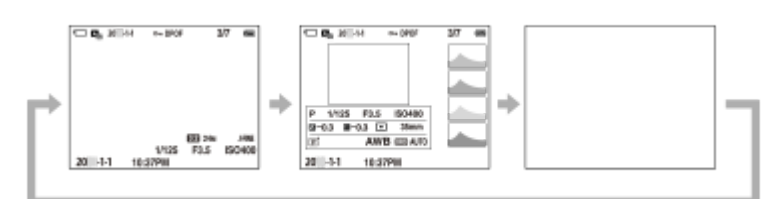

- Ha a képen alul- vagy túlexponált területek vannak, az érintett rész villog a hisztogram kijelzőn (alulexponálás/túlexponálás hibajelzés).
- A lejátszási beállítások [ **A**uto visszanéz.] esetén is érvényesek.

#### **Megjegyzés**

- A kijelzőtartalom és az elemek elhelyezkedése az ábrán csak tájékoztató jellegű, a tényleges kijelzés ettől eltérhet.
- Alapértelmezés szerint a következők nem jelennek meg.
	- Képernyő ki
	- Alapinf. Megjel. (a kereső használata esetén)
- $\blacksquare$  Mozgókép-felvételi üzemmódokban a [ $\spadesuit$  Keresőhöz] nem jeleníthető meg. Ha a képernyő kijelzési módjának beállítása [ $\spadesuit$ Keresőhöz], mozgóképfelvétel indulásakor a kijelzési mód minden információra vált.

#### **Kapcsolódó témák**

[DISP \(Kép. megj.\) b. \(Kijelző/Kereső\)](#page-368-0)

TP1001368420

```
5-060-282-71(1) Copyright 2024 Sony Corporation
```
# **Törlés gomb**

Az éppen megjelenített képet a  $\overline{m}$  (Töröl) gomb megnyomásával törölheti.

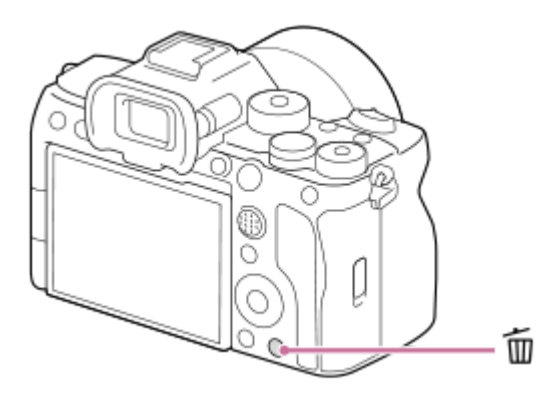

- Ha a m (Töröl) gomb megnyomása után jóváhagyást kérő üzenet jelenik meg, a vezérlőkerékkel válassza ki a [Töröl] lehetőséget, majd nyomja meg a közepét.
- Két vagy több képet is törölhet egyszerre. Válassza a következőket: MENU → (Lejátszás) → [Törlés] → [Töröl]. Azután jelenítse meg a törölni kívánt képeket.

## **Tipp**

- A képenkénti lejátszás képernyőn kívül a  $\overline{\text{m}}$  (Töröl) gombot a következő műveletekhez is használhatja.
	- Egyéni gomb
	- A helyi menü megnyitása ([Hozz. Én menümhöz]/[Beépített súgó])

### **Kapcsolódó témák**

- [Több kiválasztott kép törlése \(Töröl\)](#page-407-0)
- [Törlés megerős.](#page-409-0)
- [C \(egyéni\) gombok](#page-69-0)
- [Beépített súgó](#page-78-0)

TP1001335293

# **AEL gomb**

Ha a téma még akkor sem éri el a megfelelő fényerőt, ha a fényképezőgépet a téma felé irányítja és félig lenyomja az exponáló gombot, akkor a kívánt fényerőnél nyomja meg az AEL gombot a mérés végrehajtásához és az expozíció rögzítéséhez (AE rögzítés funkció). Miután az expozíció rögzítve lett, fókuszáljon újra a témára, és készítse el a képet.

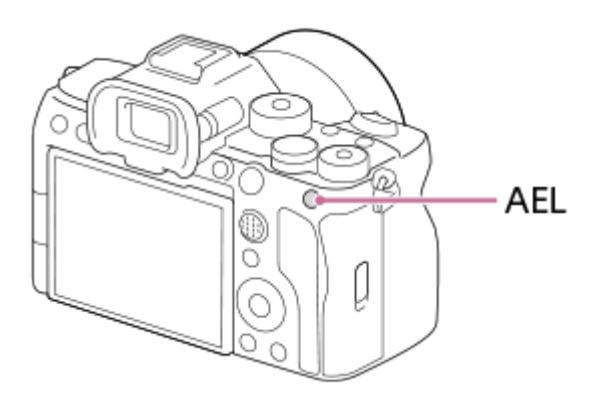

## **Tipp**

Alapértelmezés szerint a [AEL tartás] funkció a AEL gombhoz van társítva.

## **Kapcsolódó témák**

[AE zár](#page-198-0)

TP1001368441

# **AF-ON gomb**

Az AF-ON gombot használhatja a fókusz beállítására anélkül is, hogy félig lenyomná az exponáló gombot ([AF be] funkció) az alábbi esetekben:

- Ha a téma mozgása alapján egy előre meghatározott felvételi távolságra akar fókuszálni.
- Ha fókuszt akar állítani, és külön akarja kioldani a zárat.

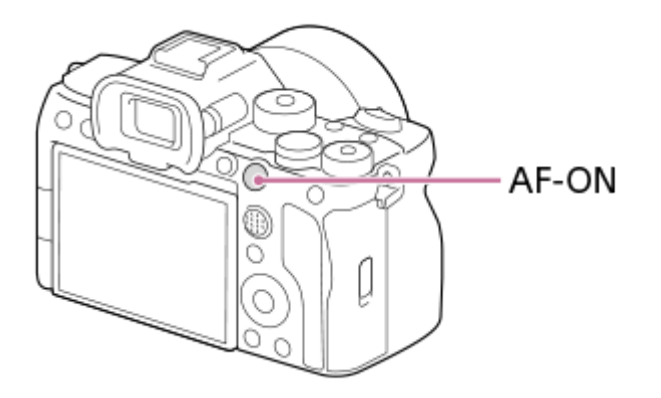

## **Kapcsolódó témák**

[AF be](#page-169-0)

TP1001368442

# **Az első tárcsa és a hátsó tárcsa**

Az első tárcsával **(A)** vagy a hátsó tárcsával **(B)** gyorsan módosíthatja a beállítási értékeket az alábbi esetekben:

Ha módosítani akarja a rekeszértéket vagy a zársebességet.

Ha felvétel közben módosítani akarja a fényképezőgép-beállításokat.

Lejátszás közben a tárcsák forgatásával tallózhat a képek között.

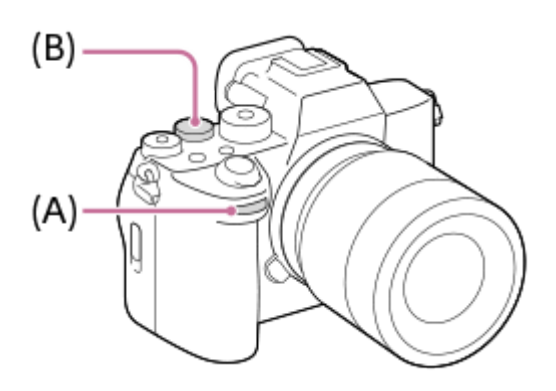

### **Tipp**

- Az [ Bgy.gomb/tárcsab]/[  $\uparrow$  Egy.gomb/tárcsab] lehetőséggel tetszés szerint rendelhet funkciókat mindegyik tárcsához.
- A [Tárcsám beállítások] funkcióval hozzárendelheti a kívánt funkciókat a tárcsákhoz, és szükség esetén előhívhatja ezeket a funkciókat.

### **Kapcsolódó témák**

- [Rekesz elsőbbs.](#page-122-0)
- [Zárseb. elsőbbs.](#page-123-0)
- [Kézi expozíció](#page-124-0)
- [Expozíció vez. típ.](#page-127-0)
- [A tárcsa funkciójának ideiglenes módosítása \(Tárcsám beállítások\)](#page-345-0)
- [Gyakran használt funkciók hozzárendelése gombokhoz és tárcsákhoz \(Egy.gomb/tárcsab\)](#page-343-0)
- [Av/Tv forgatás](#page-362-0)

TP1001368434

# **Képernyő-billentyűzet**

Ha kézi karakterbevitel szükséges, egy billentyűzet jelenik meg a képernyőn. A billentyűzetet használó funkciók példáit lásd: "Kapcsolódó témák" az oldal alján.

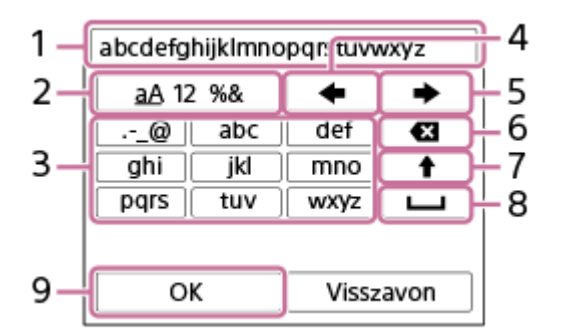

## **Beviteli mező 1.**

Itt jelennek meg a beírt karakterek.

**Karaktertípusok váltása 2.**

A gomb minden megnyomására változik a karaktertípus: betűk, számok vagy szimbólumok jelennek meg.

**Billentyűzet 3.**

A gomb minden megnyomására megjelenik egy újabb a gombhoz tartozó karakterek közül. A betűk kis- és nagybetűs alakja közötti váltásához nyomja meg a ♦ (Felfelé nyíl) gombot.

(Balra nyíl) **4.**

Balra viszi a beviteli mezőben a kurzort.

(Jobbra nyíl) **5.**

Jobbra viszi a beviteli mezőben a kurzort. Ez a gomb a szerkesztett karakter bevitelének véglegesítésére és a következő karakterre való ugrásra is használatos.

(Törlés) **6.**

Törli a kurzor előtti karaktert.

- (Felfelé nyíl) **7.**
	- Nagy- és kisbetűk között válthat.
- (Szóköz) **8.**

Egy szóközt ír be.

**OK 9.**

**1**

**2**

A karakterek beírása után nyomja meg ezt a gombot a beírt karakterek véglegesítéséhez.

Az alfabetikus karakterek bevitelének eljárását az alábbiakban ismertetjük.

## **A vezérlőkerék segítségével mozgassa a kurzort a kívánt gombra.**

- A vezérlőkerék közepének minden megnyomására változik a karakter.
- A betűk kis- és nagybetűs alakja közötti váltásához nyomja meg a  $\spadesuit$  (Felfelé nyíl) gombot.

Amikor a beírni kívánt karakter látható, a karakter megerősítéséhez nyomja meg a **(Jobbra nyíl) gombot.**

- Ne felejtse, hogy a karaktereket egyenként kell megerősíteni. Ha egy karaktert nem erősít meg, akkor a következő karaktert nem írhatja be.
- Ha nem is nyomja meg a  $\blacktriangleright$  (Jobbra nyíl) gombot, a beírt karakter néhány másodperc múlva automatikusan megerősítésre kerül.

**Ha befejezte az összes karakter beírását, nyomja meg az [OK] gombot a beírt karakterek véglegesítéséhez. 3**

A bevitelből való kilépéshez válassza a [Visszavon] lehetőséget.

### **Kapcsolódó témák**

- [Szerzői jog info.](#page-427-0)
- [Csatlak. pont beállít.](#page-431-0)
- [Vezetékes LAN \(USB-LAN\)](#page-439-0)
- [Eszköz nevét szerk.](#page-442-0)
- **[Biztonság\(IPsec\)](#page-446-0)**

TP1001359883

# <span id="page-78-0"></span>**Beépített súgó**

A [Beépített súgó] megjeleníti a menüelemek, Fn (Funkció) elemek és beállítások leírását.

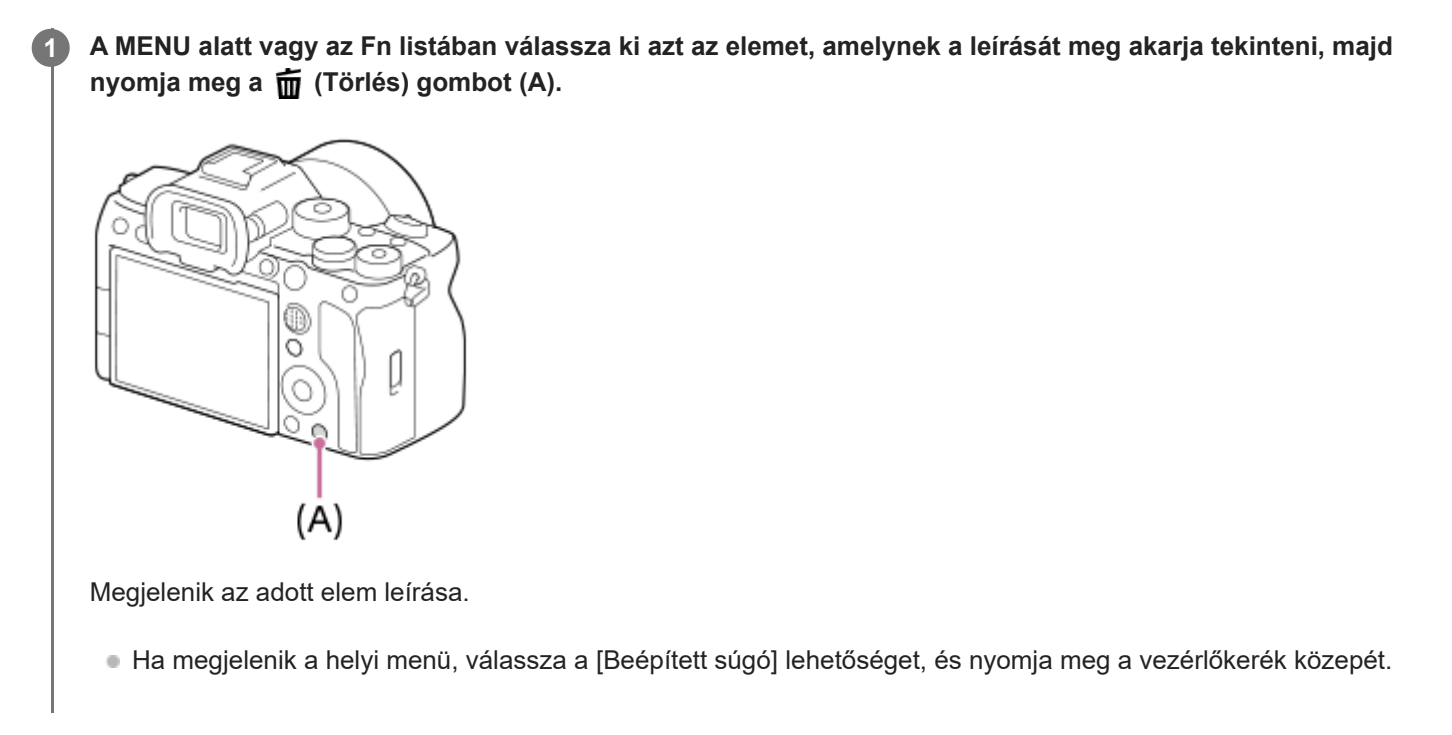

TP1001359858

**2**

<span id="page-79-0"></span>Digitális fényképezőgép cserélhető objektívvel ILCE-7SM3 α7SIII Ver.3 vagy újabb

# **Az akkumulátoregység feltöltése töltővel**

## **Helyezze be az akkumulátoregységet az akkumulátortöltőbe. 1**

- Helyezze az akkumulátoregységet az akkumulátortöltőre a ▲ (háromszög) jel irányában.
- Tolja el az akkumulátoregységet ütközésig.

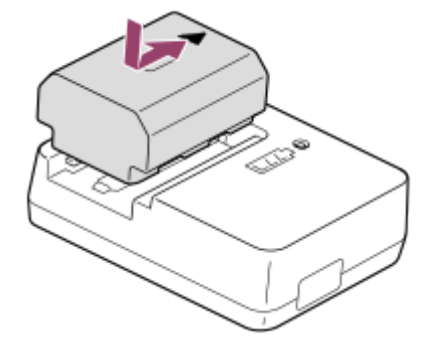

**Csatlakoztassa a tápkábelt (mellékelt) az akkumulátortöltőhöz, majd csatlakoztassa az akkumulátortöltőt egy fali aljzathoz.**

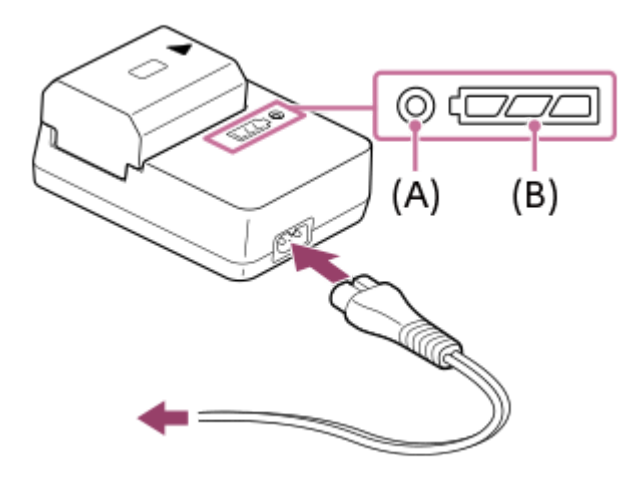

- Ha a töltés megkezdődik a CHARGE lámpa **(A)** narancssárgán világít.
- A töltésjelző lámpa **(B)** mutatja a töltés hozzávetőleges állapotát, ahogy alábbi táblázatban látható. (Narancssárga színnel jeleztük, hogy a lámpa világít.)
- Ha a CHARGE lámpa és a töltésjelző lámpa kigyullad, majd azonnal kialszik, akkor az akkumulátoregység teljesen fel van töltve.

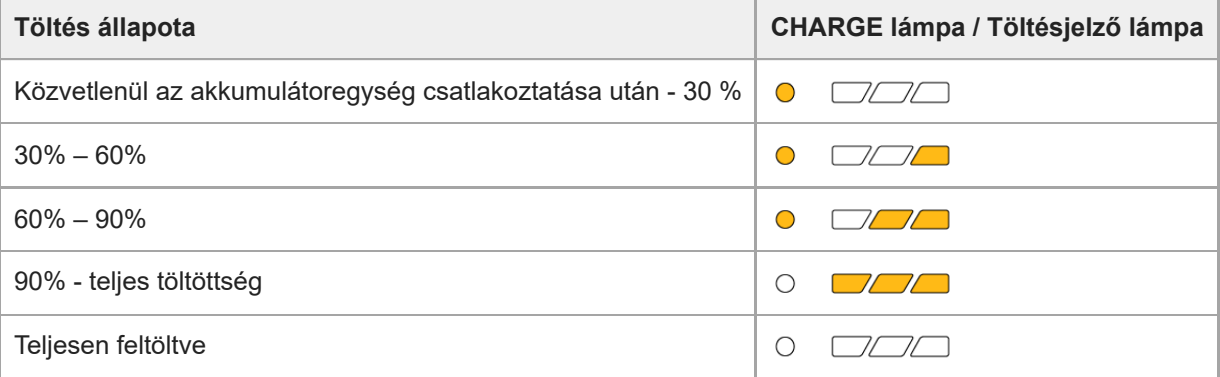

A töltésjelző lámpa által jelzett töltöttségi szint és a fenti százalékok csak irányadók. A tényleges állapot ettől eltérhet a környezeti hőmérséklet és az akkumulátoregység állapotától függően.

- Töltési idő (teljes töltés): a töltési idő körülbelül 150 perc.
- A fent megadott töltési idő a teljesen kisütött akkumulátoregység töltési ideje 25°C-os hőmérsékleten. A töltés a használati feltételek és a körülmények függvényében hosszabb ideig is tarthat.

### **Megjegyzés**

- Az AC adapter/akkumulátortöltő használatakor használjon egy közeli fali aljzatot. Ha bármilyen üzemzavart észlel, azonnal húzza ki a csatlakozódugaszát a fali aljzatból, leválasztva ezzel a tápfeszültségről. Ha a készüléken van töltés lámpa, a készülék akkor is feszültség alatt állhat, ha a lámpa nem világít.
- Töltés előtt feltétlenül olvassa el a ["Megjegyzések az akkumulátoregységgel és az akkumulátor töltésével kapcsolatban"](#page-27-0) részt.

### **Kapcsolódó témák**

- [Az akkumulátoregység behelyezése és eltávolítása](#page-81-0)
- [Megjegyzések az akkumulátoregységgel és az akkumulátor töltésével kapcsolatban](#page-27-0)

TP1001359814

# <span id="page-81-0"></span>**Az akkumulátoregység behelyezése és eltávolítása**

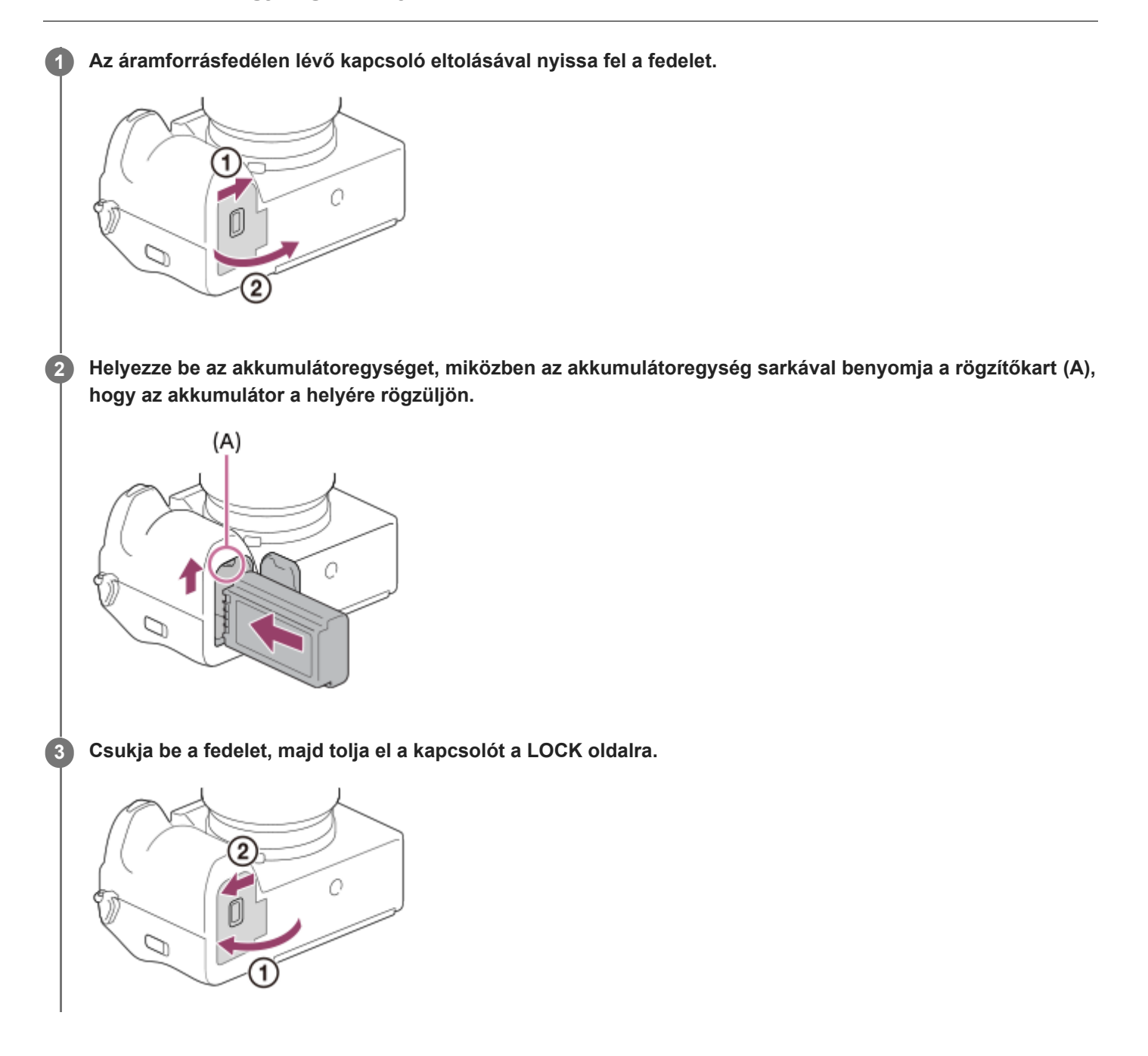

# **Az akkumulátoregység eltávolítása**

Győződjön meg arról, hogy a memóriaműködés-jelző nem világít, és kapcsolja ki a fényképezőgépet. Ezután csúsztassa el a rögzítőkart **(A)**, és vegye ki az akkumulátoregységet. Ügyeljen rá, hogy ne ejtse le az akkumulátoregységet.

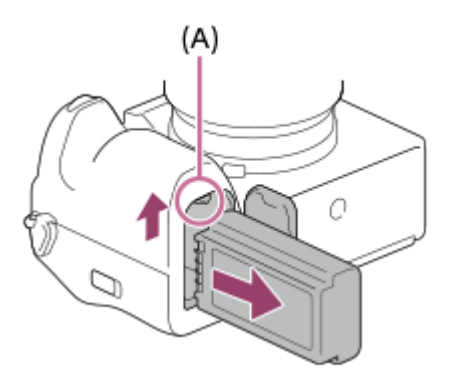

### **Kapcsolódó témák**

- [Az akkumulátoregység feltöltése töltővel](#page-79-0)
- [Az akkumulátor töltése kereskedelmi forgalomban vásárolt AC adapterrel vagy mobil akkumulátorról](#page-83-0)
- [Megjegyzések az akkumulátoregységgel és az akkumulátor töltésével kapcsolatban](#page-27-0)

TP1001359886

# <span id="page-83-0"></span>**Az akkumulátor töltése kereskedelmi forgalomban vásárolt AC adapterrel vagy mobil akkumulátorról**

A töltéséhez használhat USB-kábelt és egy külső áramforrást, például USB AC adaptert vagy mobil akkumulátort. Ha egy USB-PD (USB Power Delivery) szabvánnyal kompatibilis eszköz van a fényképezőgéphez csatlakoztatva, lehetséges a gyorstöltés.

#### **Kapcsolja ki a fényképezőgépet, és csatlakoztasson külső áramforrást a fényképezőgép USB Type-C aljzatához. 1**

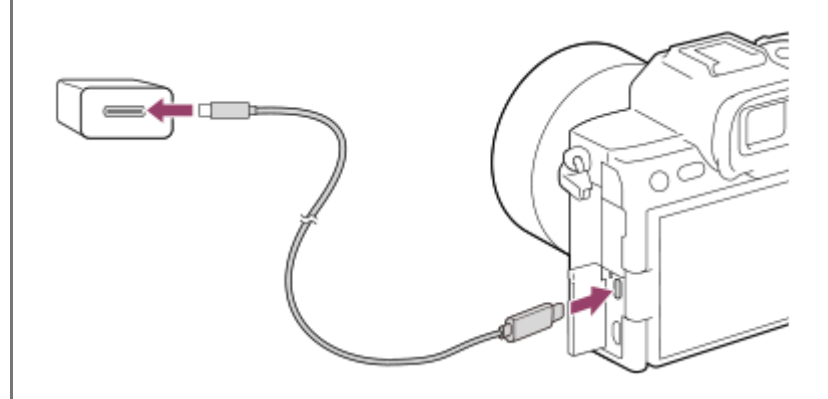

### **Töltés lámpa a fényképezőgépen (narancssárga)**

Világít: Töltés

Nem világít: A töltés befejeződött

Villog: Töltési hiba történt, vagy a töltés átmenetileg szünetel, mert a fényképezőgép nincs a megfelelő hőmérséklet-tartományon belül

- Ha a töltés befejeződött, a töltés lámpa kialszik.
- Ha a töltés lámpa világít, majd azonnal kialszik, az akkumulátoregység teljesen fel van töltve.

## **Megjegyzés**

- AC adapter használata esetén használjon legalább 1,5 A névleges kimenő áramú AC adaptert.
- Az AC adapter/akkumulátortöltő használatakor használjon egy közeli fali aljzatot. Ha bármilyen üzemzavart észlel, azonnal húzza ki a csatlakozódugaszát a fali aljzatból, leválasztva ezzel a tápfeszültségről. Ha a készüléken van töltés lámpa, a készülék akkor is feszültség alatt állhat, ha a lámpa nem világít.
- Ha bekapcsolja a fényképezőgépet, a tápfeszültséget a fali csatlakozóaljzat biztosítja, és használhatja a fényképezőgépet. Az akkumulátoregység azonban nem fog töltődni.
- Az USB-töltés nem lehetséges a multi-/micro-USB csatlakozón keresztül. Használja az USB Type-C csatlakozót az akkumulátor töltéséhez.
- Ha a készülék olyan hordozható számítógéphez csatlakozik, amely nincs a tápfeszültséghez csatlakoztatva, akkor a feltöltés a hordozható számítógép akkumulátorát meríti. Ne hagyja túl hosszú ideig a készüléket laptophoz csatlakoztatva!
- Ne kapcsolja be/ki a számítógépet, ne indítsa újra, és ne ébressze fel a számítógépet alvó üzemmódból, ha USB-kapcsolat van a számítógép és a fényképezőgép között. Ellenkező esetben meghibásodás következhet be. Mielőtt a számítógépet be-/kikapcsolná, újraindítaná vagy felébresztené alvó üzemmódból, válassza le a fényképezőgépet a számítógépről.
- Nincs garancia arra, hogy a feltöltés egyedi kialakítású vagy átépített számítógépről vagy USB-hubon keresztül csatlakoztatott számítógépről is működik.
- Ha más USB-eszközt is csatlakoztat, akkor előfordulhat, hogy a fényképezőgép nem működik megfelelően.

Javasoljuk 9V/3A vagy 9V/2A kimenettel kompatibilis USB-PD eszköz használatát.

Töltés előtt feltétlenül olvassa el a ["Megjegyzések az akkumulátoregységgel és az akkumulátor töltésével kapcsolatban"](#page-27-0) részt.  $\blacksquare$ 

### **Kapcsolódó témák**

- [Az akkumulátoregység behelyezése és eltávolítása](#page-81-0)
- [Megjegyzések az akkumulátoregységgel és az akkumulátor töltésével kapcsolatban](#page-27-0)

TP1001362804

# **Az akkumulátortöltő használata külföldön**

Az akkumulátortöltőt (mellékelt) minden olyan országban vagy régióban használhatja, ahol a villamos hálózat feszültsége 100 V és 240 V AC közötti, és a frekvenciája 50 Hz/60 Hz.

Bizonyos országok/régiók esetében egy átalakító dugaszadapter kellhet a fali aljzathoz csatlakozáshoz. Kérjen tanácsot például az utazási irodától, és előre készítsen be egyet.

## **Megjegyzés**

Ne használjon elektronikus feszültségátalakítót, mert az hibás működést okozhat.

TP1001335198

# **Tápellátás fali csatlakozóaljzatról**

Ha AC adaptert stb. használ fényképezés vagy képek lejátszása közben, a tápfeszültséget a fali csatlakozóaljzat biztosítja. Ezzel megőrizheti az akkumulátor töltését. Javasoljuk 9V/3A kimenettel kompatibilis USB-PD (USB Power Delivery) eszköz használatát.

#### **Helyezzen egy kellőképpen feltöltött akkumulátoregységet a fényképezőgépbe. 1**

Ha az akkumulátor lemerült, a fényképezőgép nem kapcsol be. Helyezzen egy kellőképpen feltöltött akkumulátoregységet a fényképezőgépbe.

**2 Csatlakoztassa az USB-kábelt a fényképezőgép USB Type-C csatlakozójához.**

**3 Csatlakoztassa például egy fali aljzathoz AC adapterrel.**

### **Kapcsolja be a fényképezőgépet.**

 $\bullet$  Az USB-tápellátást jelző ikon ( $\biguplus$ ) megjelenik a képernyőn a töltöttségjelző mellett, és bekapcsol a tápellátás.

### **Megjegyzés**

**4**

- Az USB-táplálás nem lehetséges a multi-/micro-USB csatlakozón keresztül. Használja az USB Type-C csatlakozót az áramellátáshoz.
- A készülék bekapcsolt állapotában az akkumulátoregység nem töltődik, hiába van a fényképezőgép az AC adapterhez stb. csatlakoztatva.
- Bizonyos körülmények között az AC adapter stb. használata közben is adhat le áramot az akkumulátoregység kiegészítésképpen.
- Ne távolítsa el az akkumulátoregységet, amikor a tápfeszültséget a fali aljzat biztosítja. Ha eltávolítja az akkumulátoregységet, a fényképezőgép kikapcsol.
- Csak akkor csatlakoztassa az USB-kábelt a fényképezőgéphez, illetve húzza ki az USB-kábelt a fényképezőgépből, amikor a fényképezőgép ki van kapcsolva.
- A fényképezőgép és az akkumulátor hőmérsékletétől függően előfordulhat, hogy a a folyamatos felvételi idő lecsökken, amikor a tápfeszültséget a fali aljzat biztosítja. A csatlakozó környéke felmelegedhet. Legyen óvatos, amikor hozzányúl.
- Ha tápforrásként mobil töltőt használ, használat előtt ellenőrizze, hogy teljesen fel van-e töltve. Használat közben is rendszeresen ellenőrizze a mobil töltő töltöttségét.
- A működés nem garantálható minden külső tápegységgel.

### **Kapcsolódó témák**

[Az akkumulátoregység behelyezése és eltávolítása](#page-81-0)

# <span id="page-88-0"></span>**Használható memóriakártyák**

A fényképezőgép a CFexpress Type A memóriakártyákat és az SD memóriakártyákat (UHS-I, UHS-II-kompatibilis) támogatja.

Ha microSD memóriakártyát használ a fényképezőgéphez, ügyeljen a megfelelő adapter használatára.

## **Fényképezéshez**

A következő memóriakártyák használhatók.

- CFexpress Type A memóriakártyák
- SD/SDHC/SDXC memóriakártyák

## **Mozgóképfelvételhez**

A mozgóképfelvétel formátumai és a kompatibilis memóriakártyák a következők.

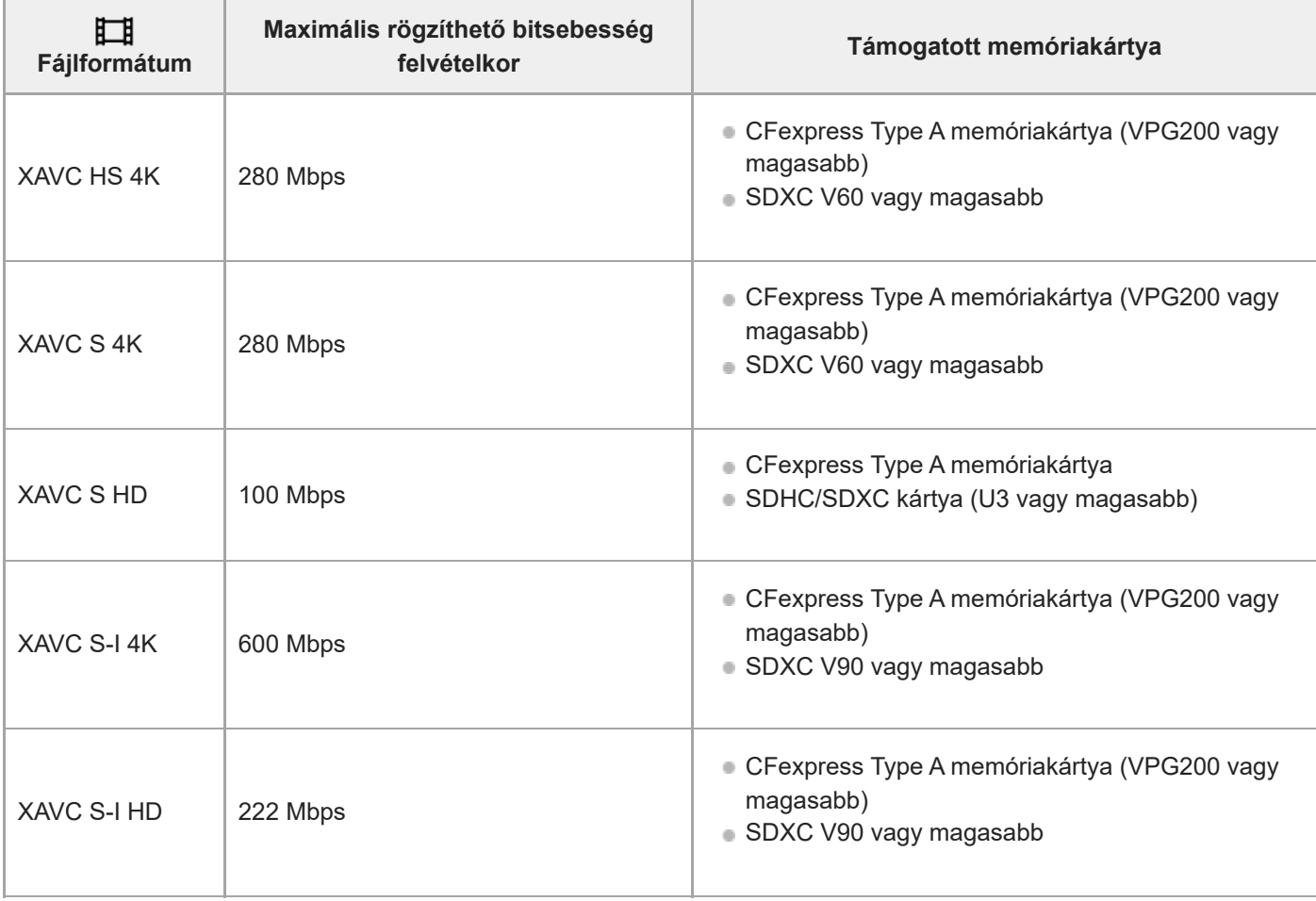

## **S&Q Motion felvételhez**

A fájlformátumok és a kompatibilis memóriakártyák a következők.

Lassított felvételnél a rögzítési bitsebesség nagyobb a szokásosnál. Szükség lehet olyan memóriakártyára, amelyre nagyobb sebességgel lehet írni.

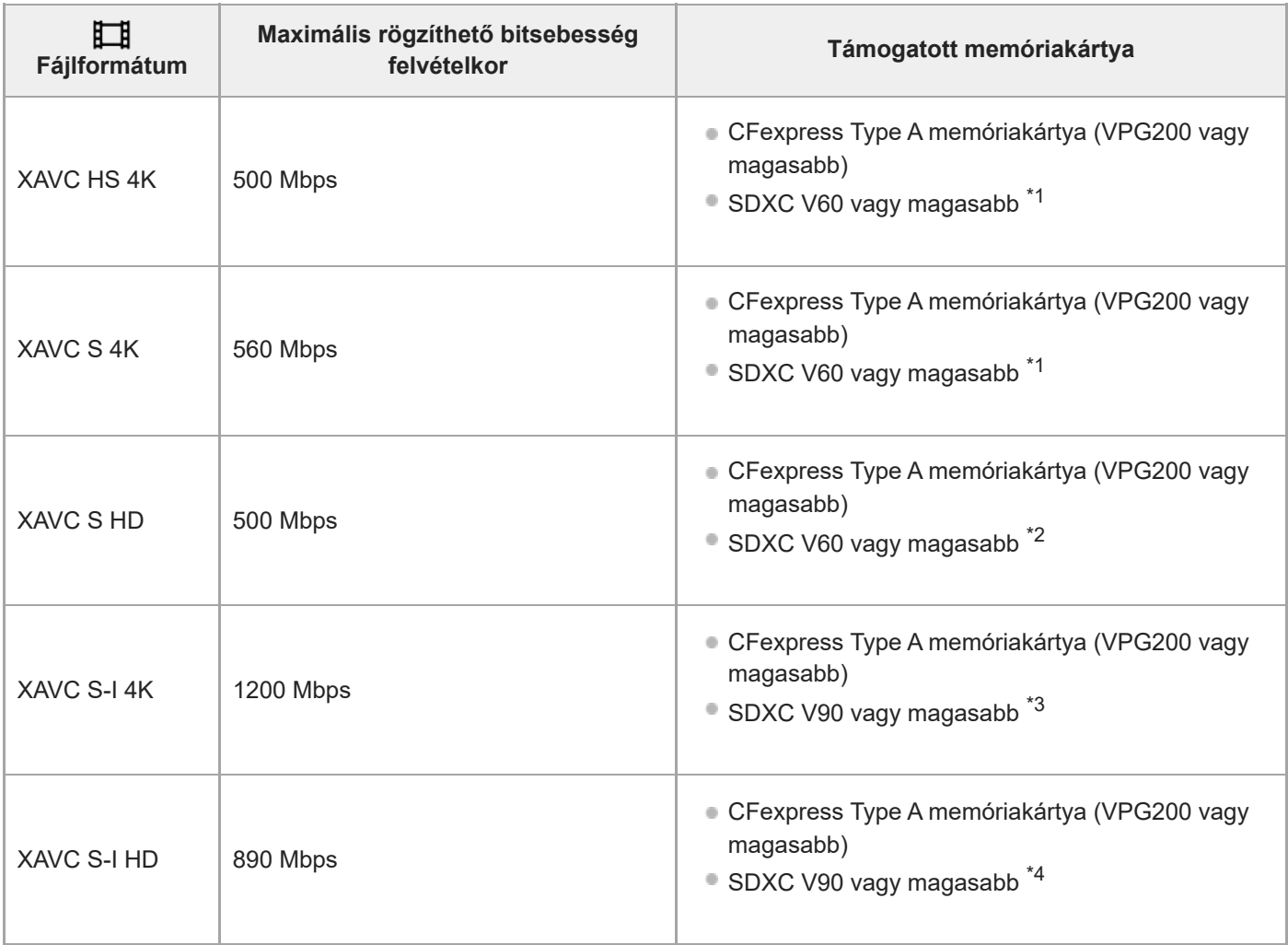

\*1 Ha a [ Ste Képsebesség] beállítása [120fps]/[100fps], V90 lehet szükséges.

\*2 Ha a [  $\frac{1}{\sqrt{2}}$  Képsebesség] beállítása [240fps]/[200fps], V90 lehet szükséges.

Lassított felvétel készítéséhez CFexpress Type A memóriakártya (VPG200 vagy magasabb) szükséges. \*3

\*4 Ha a [ Sal] Képsebesség] beállítása [240fps]/[200fps], egy CFexpress Type A memóriakártya (VPG200 vagy magasabb) szükséges.

### **Tipp**

Ha a felvételi bitsebesség 200 Mbps, akkor egy SDXC kártyára (U3/V30) is történhet a felvétel.

## **Megjegyzés**

- **Proxy felvételhez gyorsabb memóriakártyára lehet szükség.**
- CFexpress Type B memóriakártyák nem használhatók.
- Ha SDHC memóriakártyát használ hosszabb időtartamú mozgóképek felvételéhez, a készülék 4 GB méretű fájlokra osztjaa mozgóképfelvételt.
- Ha az 1. és a 2. nyílásba is helyez memóriakártyát, és a fényképezőgéppel mindkettőre szeretne mozgóképfelvételt készíteni, akkor két ugyanolyan fájlrendszerű memóriakártyát helyezzen be. Mozgóképeket nem lehet egyidejűleg rögzíteni, ha egyszerre használ exFAT és FAT32 fájlrendszert.

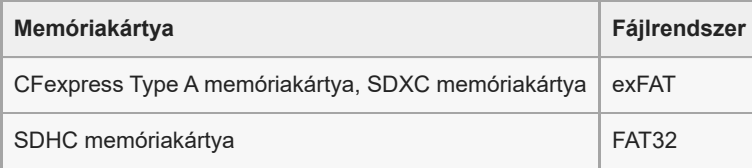

Mielőtt megpróbálná helyreállítani a memóriakártya képkezelő fájljait, az akkumulátort töltse fel kellőképpen.

### **Kapcsolódó témák**

- [Megjegyzések a memóriakártyával kapcsolatban](#page-29-0)
- [Rögzíthető képek száma](#page-515-0)
- [Mozgókép-felvételi idők](#page-517-0)
- [S&Q beállítások](#page-256-0)

TP1001359842

# **Memóriakártya behelyezése és eltávolítása**

Ez a rész részletezi, hogyan kell memóriakártyát (külön megvásárolható) a fényképezőgépbe helyezni. A fényképezőgéppel CFexpress Type A memóriakártyák és SD memóriakártyák használhatók.

**1 A memóriakártya-fedélen lévő kapcsoló eltolásával nyissa fel a fedelet.**

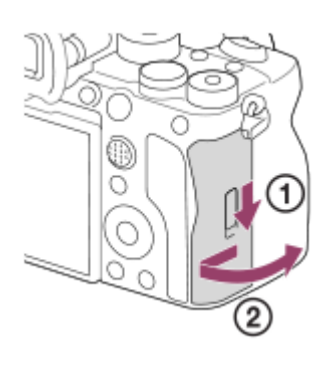

#### **Helyezze be a memóriakártyát az 1. nyílásba. 2**

- Két memóriakártya használata esetén a másodikat a 2. nyílásba helyezze.
- Az 1. és a 2. nyílás is támogatja a CFexpress Type A memóriakártyákat és az SD memóriakártyákat.
- Alapértelmezés szerint az 1. nyílásban lévő memóriakártyára történik a képek rögzítése.
- A CFexpress Type A memóriakártyákat úgy kell behelyezni, hogy címkével a képernyő felé nézzenek, az SD memóriakártyákat pedig úgy, hogy a csatlakozóval a képernyő felé nézzenek. Tolja be a kártyát, amíg a helyére nem kattan.

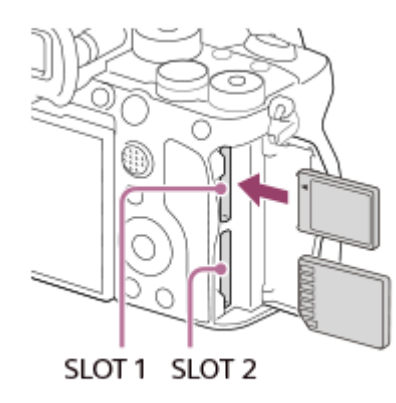

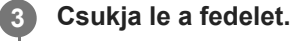

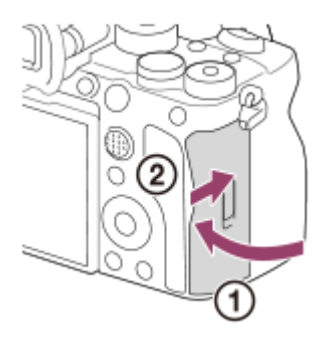

### **Tipp**

- Ha először használja a memóriakártyát a fényképezőgéppel, javasoljuk, hogy a memóriakártya optimális működése érdekében a fényképezőgép segítségével formázza meg a kártyát.
- A következőképpen módosíthatja a felvételre kijelölt memóriakártya-nyílást: MENU → (Felvétel) → [Adathordozó] → [  $\blacksquare$  Felv.adath.beáll] → [ $\blacksquare$  Felvevő adathord.] vagy [ $\blacksquare$ ] Felvevő adathord.]. Alapértelmezés szerint az 1. nyílás van használatban.
- Ha azt akarja, hogy egy kép egyidejűleg két memóriakártyára legyen rögzítve, vagy a rögzített képeket képtípus alapján két külön memóriakártyára akarja rendezni (állókép/mozgókép), válassza a következőket: MENU → [6] / E [ (Felvétel) → [Adathordozó] → [  $\Gamma$  Felv.adath.beáll], majd módosítsa a [  $\Gamma$  Felvevő adathord.] vagy a [ $\Gamma$  Felvevő adathord.] beállításokat.

# **A memóriakártya eltávolítása**

Nyissa fel a memóriakártya-fedelet, és győződjön meg arról, hogy a memóriaműködés-jelző **(A)** nem világít, majd az eltávolításhoz nyomja be finoman egy mozdulattal a memóriakártyát.

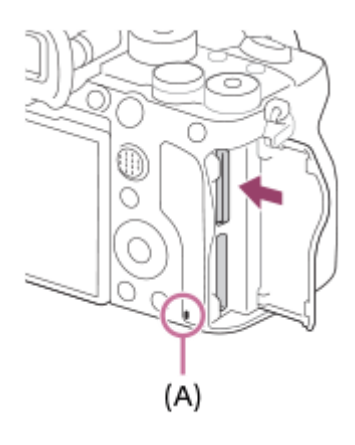

## **Kapcsolódó témák**

- [Használható memóriakártyák](#page-88-0)
- [Megjegyzések a memóriakártyával kapcsolatban](#page-29-0)
- [Formázás](#page-412-0)
- [Felv.adath.beáll \(állókép/mozgókép\): Felvevő adathord. \(állókép\)](#page-413-0)
- [Felv.adath.beáll \(állókép/mozgókép\): Felvevő adathord. \(mozgókép\)](#page-414-0)

TP1001359841

**2**

**3**

Digitális fényképezőgép cserélhető objektívvel ILCE-7SM3 α7SIII Ver.3 vagy újabb

# **Objektív csatlakoztatása/eltávolítása**

Az objektív csatlakoztatása vagy eltávolítása előtt kapcsolja ki a fényképezőgépet.

#### **Vegye le a vázsapkát (A) a fényképezőgépről, és a hátsó objektívsapkát (B) az objektív hátuljáról. 1**

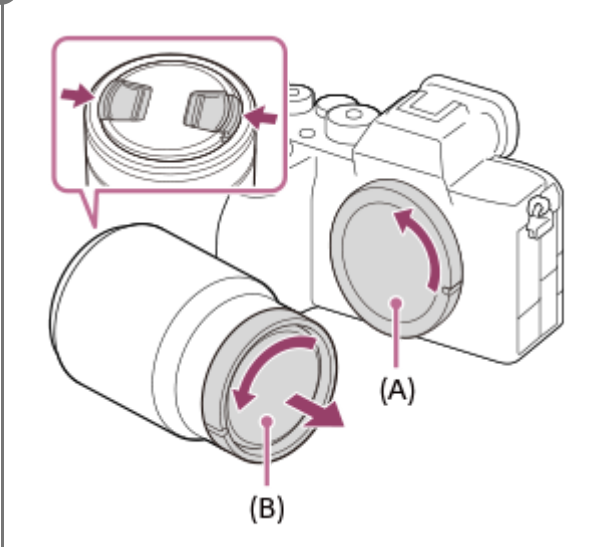

A fényképezés befejezése után ajánlatos feltenni az elülső lencsetakarót.

**Úgy helyezze fel az objektívet, hogy az objektív és a fényképezőgép két fehér jelölése (illesztőjelek) egy vonalba essenek.**

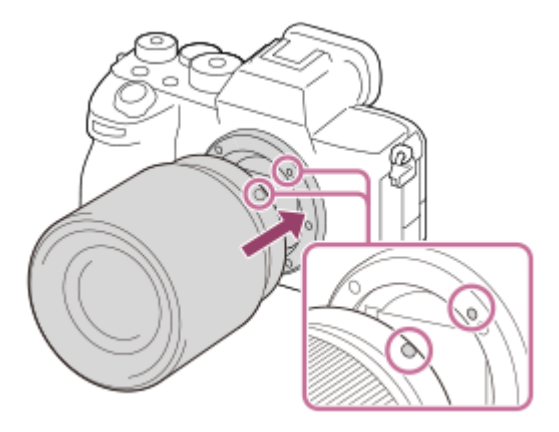

Tartsa a fényképezőgép objektívfoglalatát lefelé, megakadályozva ezzel, hogy por vagy szennyeződés kerüljön a fényképezőgépbe.

**Miközben finoman a fényképezőgép felé tolja az objektívet, forgassa lassan a nyíl irányába, amíg egy kattanással a helyére nem rögzül.**

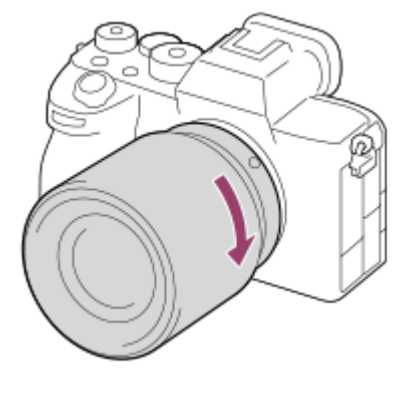

Ügyeljen rá, hogy az objektívet egyenesen tartsa felhelyezéskor.

# **Az objektív levétele**

Tartsa benyomva az objektívkioldó gombot **(A)**, és forgassa az objektívet a nyíl irányába ütközésig. Az objektív eltávolítása után helyezze a vázsapkát a fényképezőgépre, az objektívsapkákat pedig az objektív első és hátsó oldalára, megakadályozva ezzel, hogy por vagy szennyeződés kerüljön a fényképezőgépbe és az objektívbe.

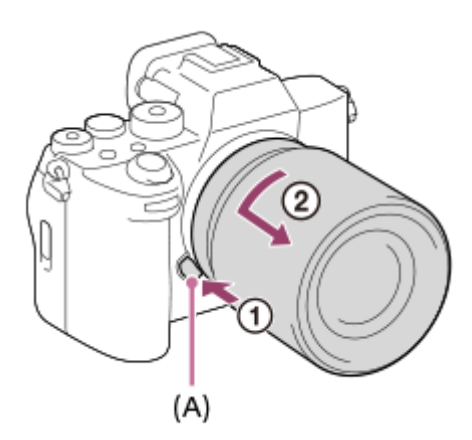

## **Lencse napellenzője**

A lencsevédő ernyőt azért ajánlatos használni, mert megakadályozza a felvételt zavaró külső fény beszűrődését. Helyezze fel a lencse napellenzőjét úgy, hogy az objektíven és a lencse napellenzőjén lévő jelek egy vonalba essenek. (Előfordulhat, hogy egyes objektíveken nincsen lencsevédő ernyő mutató.)

## **Megjegyzés**

- Az objektív felszerelését/eltávolítását gyorsan és pormentes helyen kell végezni.
- Az objektív felhelyezésekor ne nyomja meg az objektívkioldó gombot.
- Az objektív felszerelésekor ne alkalmazzon nagy erőt!
- A-mount objektív (külön megvásárolható) használatához felszerelési adapter (külön megvásárolható) kell. A felszerelési adapter használatával kapcsolatban további részleteket a felszerelési adapterhez mellékelt kezelési utasításban olvashat.
- Ha teljes képmezős képeket szeretne készíteni, használjon teljes képmezős mérettel kompatibilis objektívet.
- Állványcsatlakozós objektív használata esetén az objektív súlyának kiegyensúlyozása érdekében az állványt az objektíven lévő állványcsatlakozóhoz erősítse.
- Az objektívvel felszerelt fényképezőgép mozgatásakor a fényképezőgépet és az objektívet is erősen kell fogni.
- Ne fogja meg az objektív olyan részeit, amelyek a zoom vagy a fókusz beállítása céljából állnak ki.
- A lencsevédő ernyőt megfelelően kell felhelyezni. Ellenkező esetben a lencsevédő ernyőnek nem lesz hatása, vagy részlegesen tükröződni fog a képben.
- Vaku használatakor távolítsa el a lencsevédő ernyőt, különben a lencsevédő ernyő beletakar a vaku fényébe, és árnyékként jelenhet meg a képen.

## **Kapcsolódó témák**

[Felszerelési adapter](#page-509-0)

TP1001359828

# **A fényképezőgép kezdeti beállításának elvégzése**

Bluetooth-kapcsolat létrehozásával (párosítás) a fényképezőgép és egy okostelefon között, valamint a(z) Creators' App okostelefon-alkalmazás használatával elvégezheti az okostelefonról a fényképezőgép kezdeti beállítását, például a dátum- és időbeállításokat. Telepítse az Creators' App alkalmazást az okostelefon alkalmazástárából. Ha már telepítve van az okostelefonra az alkalmazás, frissítse a legújabb verzióra.

Az Creators' App alkalmazást úgy is telepítheti, hogy okostelefonja segítségével beolvassa a fényképezőgép képernyőjén megjelenő QR Code-ot.

Az Creators' App funkcióval kapcsolatos részleteket lásd a következő webhelyen. <https://www.sony.net/ca/>

**1 Az ON/OFF tápkapcsoló "ON" állásba fordításával kapcsolja be a fényképezőgépet. 2 Válassza ki a kívánt nyelvet, majd nyomja meg a vezérlőkerék közepét. A fényképezőgép képernyőjén megjelenő utasításokat követve csatlakoztassa a fényképezőgépet az okostelefonhoz.** Az okostelefon és a fényképezőgép összecsatlakoztatásához indítsa el a(z) Creators' App alkalmazást az okostelefonon. Ha nem csatlakoztat okostelefont, megjelenik a terület/dátum/idő beállításának képernyője. Ha a kezdeti beállítás után akarja az okostelefont a fényképezőgéphez csatlakoztatni, válassza a következőket:  $MENU \rightarrow \bigoplus$  (Hálózat)  $\rightarrow$  [ Csatl./Táv. felv]  $\rightarrow$  [Okostel.-kapcsolat]. **3 Végezze el a fényképezőgép kezdeti beállítását a Creators' App képernyőjén.** Kövesse a képernyőn megjelenő utasításokat a következő elemek beállításához. Terület/Dátum/Idő Auto. KIkapcs. hőm. Eszköznév Ezeket a beállításokat később módosíthatja a fényképezőgép menüjében. **4**

# **A dátum és az idő megőrzéséről**

Ez a fényképezőgép beépített segédakkumulátort tartalmaz, amely a készülék be- vagy kikapcsolt állapotától és az akkumulátoregység behelyezésétől és töltöttségétől függetlenül gondoskodik a dátum, az idő és más beállítások megőrzéséről.

A beépített segédakkumulátor feltöltéséhez helyezzen be egy feltöltött akkumulátoregységet a fényképezőgépbe, majd legalább 24 órán keresztül hagyja a készüléket kikapcsolva.

Ha az óra az akkumulátoregység minden egyes feltöltése után lenullázódik, akkor előfordulhat, hogy elöregedett a beépített segédakkumulátor. Forduljon egy szervizhez.

## **Tipp**

Ha a fényképezőgépet Bluetooth kapcsolattal okostelefonhoz csatlakoztatja, akkor az okostelefonnal is kezelheti a fényképezőgépet, és képeket másolhat a fényképezőgépről az okostelefonra.

## **Megjegyzés**

- Ha kilép menet közben a dátum és idő beállítása műveletből, a fényképezőgép bekapcsolásakor mindig megjelenik a dátumot és időt beállító képernyő.
- A fényképezőgép beépített órája időbeli hibákat mutathat. Állítsa be az időt rendszeres időközönként.

### **Kapcsolódó témák**

- [A készülék párosítása okostelefonnal \(Okostel.-kapcsolat\)](#page-481-0)
- [Zóna/Dát./Idő beál.](#page-466-0)
- [Auto. KIkapcs. hőm.](#page-455-0)
- [Eszköz nevét szerk.](#page-442-0)

TP1001372215

# **Ellenőrzés felvétel előtt**

Ez a szakasz bemutatja azokat a hasznos beállításokat és funkciókat, amelyeket érdemes tudnia a fényképezőgép használatához. Javasoljuk, hogy a fényképezőgép használata előtt ellenőrizze ezeket a beállításokat és funkciókat. Az itt felsorolt elemek neveiről átléphet az adott funkciókat részletesebben kifejtő oldalra.

## **A memóriakártya előkészítése a fényképezőgéppel történő használatra**

- [Formázás](#page-412-0)
- [Képkez.fájl helyre. \(állókép/mozgókép\)](#page-418-0)

## **A felvétel céljául szolgáló memóriakártya kiválasztása**

- [Felv.adath.beáll \(állókép/mozgókép\): Felvevő adathord. \(állókép\)](#page-413-0)
- [Felv.adath.beáll \(állókép/mozgókép\): Felvevő adathord. \(mozgókép\)](#page-414-0)
- [Felv.adath.beáll \(állókép/mozgókép\): Auto. felv. adat. vált.](#page-415-0)

## **A memóriakártya-behelyezés elfelejtésének megelőzése**

[Kiold m.kártya nélkül](#page-281-0)

## **A lejátszás céljául szolgáló memóriakártya kiválasztása**

[Több adath.leját.beá](#page-372-0)

## **Annak beállítása, hogy a fényképezőgép működésének zajai hallhatók legyenek-e**

[Audió jelek](#page-468-0)

## **Könnyen ellenőrizhető, hogy a fényképezőgép készenléti állapotban van-e vagy rögzít-e, amikor mozgókép módba van állítva**

[Hangs. meg. FELV](#page-320-0)

## **A felvételi beállítások vagy az összes fényképezőgép-beállítás visszaállítása**

**[Beállít. visszaállítása](#page-478-0)** 

TP1001368437

# **Fényképezés (Intell. autom.)**

Ez a rész bemutatja, hogyan lehet fényképezni [Intell. autom.] módban. [Intell. autom.] módban a fényképezőgép automatikusan fókuszál, és automatikusan meghatározza az expozíciót a felvételi körülmények alapján.

**Állítsa az üzemmódtárcsát (Automata mód) állásba. 1 AUTO** Ō C A felvételi mód beállítása  $\mathbf{i}$  (Intell. autom.) lesz. Forgassa el az üzemmódtárcsát, lenyomva tartva az üzemmódtárcsa közepén lévő üzemmódtárcsazár-kioldó gombot. **Állítsa be a képernyő dőlésszögét, és vegye kézbe a fényképezőgépet. Másik lehetőség: nézzen a keresőbe, 2 és vegye kézbe a fényképezőgépet. 3 Zoomos objektív használata esetén a zoomológyűrűt forgatva tudja a képeket nagyítani. Nyomja meg félig az exponáló gombot, hogy fókuszáljon. 4** Amikor a kép a fókuszban van, sípolás hallható, és megjelenik a jelzés (pl. · ).  $-100$ **5 Nyomja le teljesen az exponáló gombot.**

# **Fényképezés az érintéses funkcióikonokkal**

Úgy is készíthet felvételt, hogy az exponáló gomb megnyomása helyett megérint egy ikont a képernyőn. Seperjen a képernyőn balra vagy jobbra az érintéses funkcióikonok megjelenítéséhez, majd érintse meg az  $\lceil \bigcirc \rceil$  (exponálás) ikont. A felvett képet a (váltás a lejátszás képernyőre) ikon megérintésével tekintheti meg. Az érintéses funkcióikonok megjelenítésével kapcsolatos részleteket lásd: "[Érintéses funkcióikonok](#page-49-0)".

# **A fókuszmód kézi kiválasztása ( Fókusz mód / Fókuszmező)**

A megfelelő [ $F_{\text{int}}$  Fókusz mód] megadása, például az ABS (Egyszeri AF) választása tájképekhez vagy álló témákhoz, illetve a **AFG** (Folyamatos AF) kiválasztása mozgó témákhoz megkönnyíti a kívánt témára való fókuszálást. A [ $\Gamma$ <sub>i t</sub> Fókuszmező] opcióval a fókuszálás helyét és tartományát is megadhatja.

## **Fényképezés emberi szemre fókuszálva**

Alapértelmezés szerint az [ Arc/szemelőv. AF] funkció engedélyezett az [Arc/Szem AF] alatt, tehát a Szem AF funkció azonnal használható.

## **Képek készítése úgy, hogy a fókusz a kívánt témára van rögzítve (fókuszrögzítés)**

Ha a témára fókuszál, a fókusz rögzül, amikor az exponáló gombot félig lenyomja. Váltson a kívánt kompozícióra, és nyomja le teljesen az exponáló gombot a kép felvételéhez.

- A fókuszt nem mozgó témákra lehet rögzíteni. Állítsa a [ $\blacksquare$ Fókusz mód] opciót AFS (Egyszeri AF) értékre.
- A [ $\blacksquare$  Fókuszmező] opció [Középre rögzít.] értékre állítása megkönnyíti a képernyő közepén található témákra történő fókuszálást.

### **Tipp**

Amikor a készülék nem tud automatikusan a tárgyra fókuszálni, akkor a fókusz jelzés villogásra vált, és nem hallható a hangjelzés. Módosítsa a kép kompozícióját, vagy módosítsa a fókuszmódot vagy a fókuszmező-beállításokat. [Folyamatos AF] módban (fókuszjelzés) látható, és a készülék nem jelzi sípoló hanggal a fókusz beállítását.

### **Megjegyzés**

A felvétel után megjelenik egy ikon, amely jelzi, hogy az adatok írása folyamatban van. Ne vegye ki a memóriakártyát, amíg az ikon látható! Ellenkező esetben a készülék nem tudja a képeket megfelelően rögzíteni.

### **Kapcsolódó témák**

- [A fókuszálási mód kiválasztása \(Fókusz mód\)](#page-131-0)
- [A fókuszmező kiválasztása \(Fókuszmező\)](#page-133-0)
- [Állóképek lejátszása](#page-374-0)
- [Auto visszanéz. \(állókép\)](#page-311-0)

TP1001359835

# **Mozgóképkészítés**

A felvételi formátumot és az expozíciót, valamint a mozgóképek rögzítését a mozgóképekhez tartozó külön menüelemek segítségével állíthatja be.

#### **Állítsa az üzemmódtárcsát (mozgókép) állásba. 1**

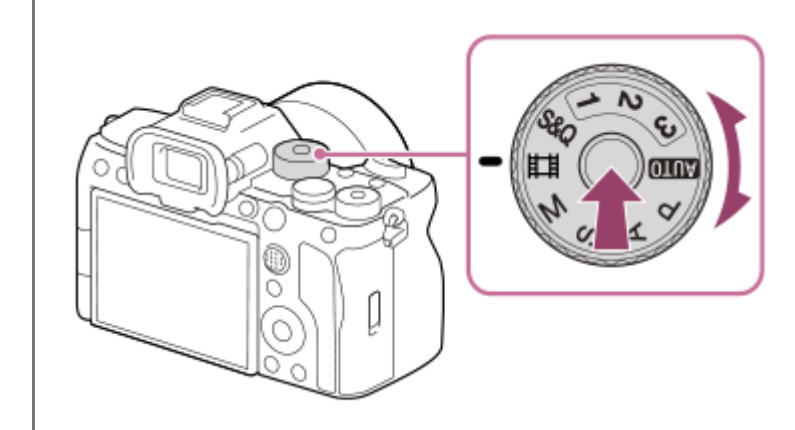

Forgassa el az üzemmódtárcsát, lenyomva tartva az üzemmódtárcsa közepén lévő üzemmódtárcsazár-kioldó gombot.

**2 A felvétel indításához nyomja meg a MOVIE (Mozgókép) gombot.**

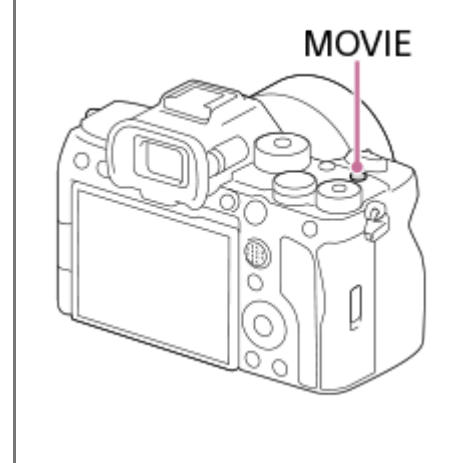

**3 A felvétel leállításához nyomja meg újra a MOVIE gombot.**

# **Fényképezés az érintéses funkcióikonokkal**

A felvételt úgy is elindíthatja, hogy a MOVIE (mozgókép) gomb megnyomása helyett megérint egy ikont a képernyőn. Seperjen a képernyőn balra vagy jobbra az érintéses funkcióikonok megjelenítéséhez, majd érintse meg a  $\Box$  (felvétel indítása) ikont. A felvett képet a  $\boxed{D}$  (váltás a lejátszás képernyőre) ikon megérintésével tekintheti meg. Az érintéses funkcióikonok megjelenítésével kapcsolatos részleteket lásd: "[Érintéses funkcióikonok](#page-49-0)".

# **A felvételi formátum kiválasztása ( Fájlformátum)**

A felbontás és a kompatibilitás mértéke a felvételi formátum függvényében változik (XAVC HS 4K/XAVC S 4K/XAVC S HD/XAVC S-I 4K/XAVC S-I HD). Válasszon formátumot a mozgóképfelvétel céljának megfelelően.

# **A képsebesség és a képminőség kiválasztása ( Mozgókép-beáll.)**

A képsebesség határozza meg a mozgóképeken a mozgás folytonosságát. ([Htm] Mozgókép-beáll.] → [Rögzítési képseb.])

A képminőség a bitsebességgel változik. ( $\left| \prod_{n=1}^{\infty} M$  Mozgókép-beáll. $] \rightarrow$  [Rögzítési Beállít.])

Ha a bitsebesség magas, az információk mennyisége növekszik, és kiváló minőségű mozgóképeket készíthet. Ez azonban nagyobb adatmennyiséget eredményez.

Válasszon képsebességet és bitsebességet a preferenciája és célja alapján.

# **Az expozíció beállítása (Expozíció vez. típ./Expozíció mód)**

Ha az [Expozíció vez. típ.] beállítása [P/A/S/M mód], az expozíciós módot a zársebesség és a rekeszérték kombinációjával válassza ki, ahogyan állókép készítésekor.

Ha az [Expozíció vez. típ.] beállítása [Rugal. Exp. mód], a zársebesség, a rekeszérték és az ISO-érzékenység beállítható automatikusan vagy kézzel.

# **A fókuszálási módszer kiválasztása ( Fókusz mód/ Fókuszmező)**

Válassza a **AFC** (Folyamatos AF) vagy a **MF** (Kézi fókusz) lehetőséget a [ F<sub>ill</sub> Fókusz mód] alatt. A fókuszmezőt a [ Fókuszmező] beállításával lehet megadni.

Még kézi fókuszos felvétel közben is átválthat ideiglenesen automatikus fókuszra az alábbi módokon.

- Nyomja meg azt az egyéni gombot, amelyikhez az [AF be] funkció van rendelve, vagy nyomja le félig az exponáló gombot.
- Nyomja meg azt az egyéni gombot, amelyikhez a [Szem AF] funkció van rendelve.
- Érintse meg a témát a képernyőn. (ha az [Érintő vez. felv. közb.] a [Fénykép. képernyő] alatt [Érintő fókusz] vagy [Érintő követés] értékre van beállítva.)

## **Mozgóképek hangjának felvétele 4 csatornán**

Csatlakoztasson olyan eredeti Sony tartozékot a fényképezőgép több illesztőfelületű vakusínjéhez, amely támogatja a 4 csatornás, 24 bites hangfelvételt.

## **Tipp**

- A mozgókép felvételének elindítása/leállítása funkciót is tetszőleges gombhoz rendelheti.
- Mozgóképfelvétel közben az exponáló gomb félig történő lenyomásával gyorsan fókuszálhat. (Előfordulhat, hogy a felvételen az automatikus fókuszálás működésének zaja is hallható.)
- Mozgóképfelvétel közben módosíthatja az ISO-érzékenység, az expozíciókompenzáció és a fókuszmező beállításait.
- Előfordulhat, hogy a fényképezőgép a saját és az objektív működési hangjait is rögzíti mozgóképfelvétel közben. A hangok rögzítésének megakadályozása érdekében állítsa a [Hangfelvétel] opciót [Ki] értékre.
- Javasoljuk, hogy használja az objektív zoomolókarját, ha meg akarja előzni, hogy motoros zoomos objektív használata esetén a zoomológyűrű hangja is a felvételre kerüljön. Az objektív zoomolókarját mozgatva ügyeljen arra, hogy ne billentse meg a kart.
- Ha az [Auto. KIkapcs. hőm.] beállított értéke [Magas], akkor a fényképezőgép akkor is folytathatja a mozgóképfelvételt, ha a hőmérséklete megemelkedik.

## **Megjegyzés**

- A felvétel után megjelenik egy ikon, amely jelzi, hogy az adatok írása folyamatban van. Ne vegye ki a memóriakártyát, amíg az ikon látható!
- Adatok írása közben nem indíthat mozgóképfelvételt. Mozgóképfelvétel indítása előtt várja meg, amíg az adatírás befejeződik, és megjelenik a "STBY" jelzés.
- A (Figyelmeztetés túlmelegedésre ikon) megjelenése azt jelzi, hogy a fényképezőgép hőmérséklete megemelkedett. Kapcsolja ki a fényképezőgépet, és várjon, amíg a fényképezőgép lehűl annyira, hogy újra készen áll a felvételkészítésre.
- Ha hosszabb időn át vesz fel mozgóképet, a fényképezőgép hőmérséklete megnő, ami érezhető is a fényképezőgép felmelegedésén. Ez nem utal hibás működésre. [A fényképezőgép túl meleg. Hagyja hűlni.] üzenet is megjelenhet. Ilyen esetben

kapcsolja ki a fényképezőgépet, és várjon, amíg a fényképezőgép lehűl annyira, hogy újra készen áll a felvételkészítésre.

- A mozgóképek maximális folyamatos felvételi idejével kapcsolatban lásd: "[Mozgókép-felvételi idők"](#page-517-0). Ha a mozgóképfelvétel leáll, a MOVIE gombot ismét lenyomva új felvételt indíthat. A készülék védelme érdekében előfordulhat, hogy a készülék vagy az akkumulátoregység hőmérsékletétől függően a felvétel leáll.
- Mozgóképfelvétel közben nem készíthető állókép.

### **Kapcsolódó témák**

- [Fájlformátum \(mozgókép\)](#page-251-0)
- [Mozgókép-beáll. \(mozgókép\)](#page-253-0)
- [Expozíció vez. típ.](#page-127-0)
- [Mozgókép: Expozíció mód](#page-129-0)
- [A fókuszálási mód kiválasztása \(Fókusz mód\)](#page-131-0)
- [A fókuszmező kiválasztása \(Fókuszmező\)](#page-133-0)
- [Sín hangbeáll.](#page-330-0)
- [Gyakran használt funkciók hozzárendelése gombokhoz és tárcsákhoz \(Egy.gomb/tárcsab\)](#page-343-0)
- [REC zár gombbal \(mozgókép\)](#page-365-0)
- **[Hangfelvétel](#page-326-0)**
- [Mozgókép-felvételi idők](#page-517-0)

TP1001335011

# **Funkciók keresése a MENU-ben**

A megjelenő MENU tartalma az üzemmódtárcsa helyzetétől függően eltérő. Az alábbi táblázatban az állókép/mozgókép ikonok jelzik, hogy az adott MENU elem milyen üzemmódban jelenik meg.

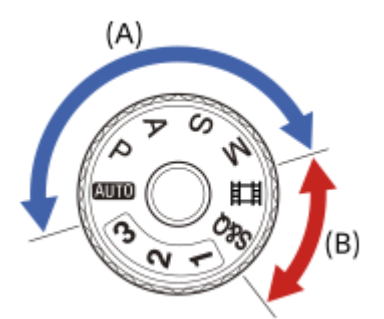

: A menüelem akkor látható, ha az üzemmódtárcsa beállítása állókép-felvételii üzemmód (A). E : A menüelem akkor látható, ha az üzemmódtárcsa beállítása mozgókép-felvételi üzemmód (B). **ió / iii** : A menüelem akkor látható, ha az üzemmódtárcsa beállítása állókép-felvételi üzemmód (A) vagy mozgóképfelvételi üzemmód (B).

■ Ha az üzemmódtárcsa 1., 2. vagy 3. állásban van ( MR Felv. beáll. behív.), a megjelenített menüelemeket az egyes regisztrációs számokra regisztrált mód határozza meg.

# **(Fő) fül**

A fényképezési beállítások egy listában jelennek meg. A részleteket lásd: ["Főmenü \(felvételi beállítások listája\)"](#page-63-0).

# **for / the (Felvétel) fül**

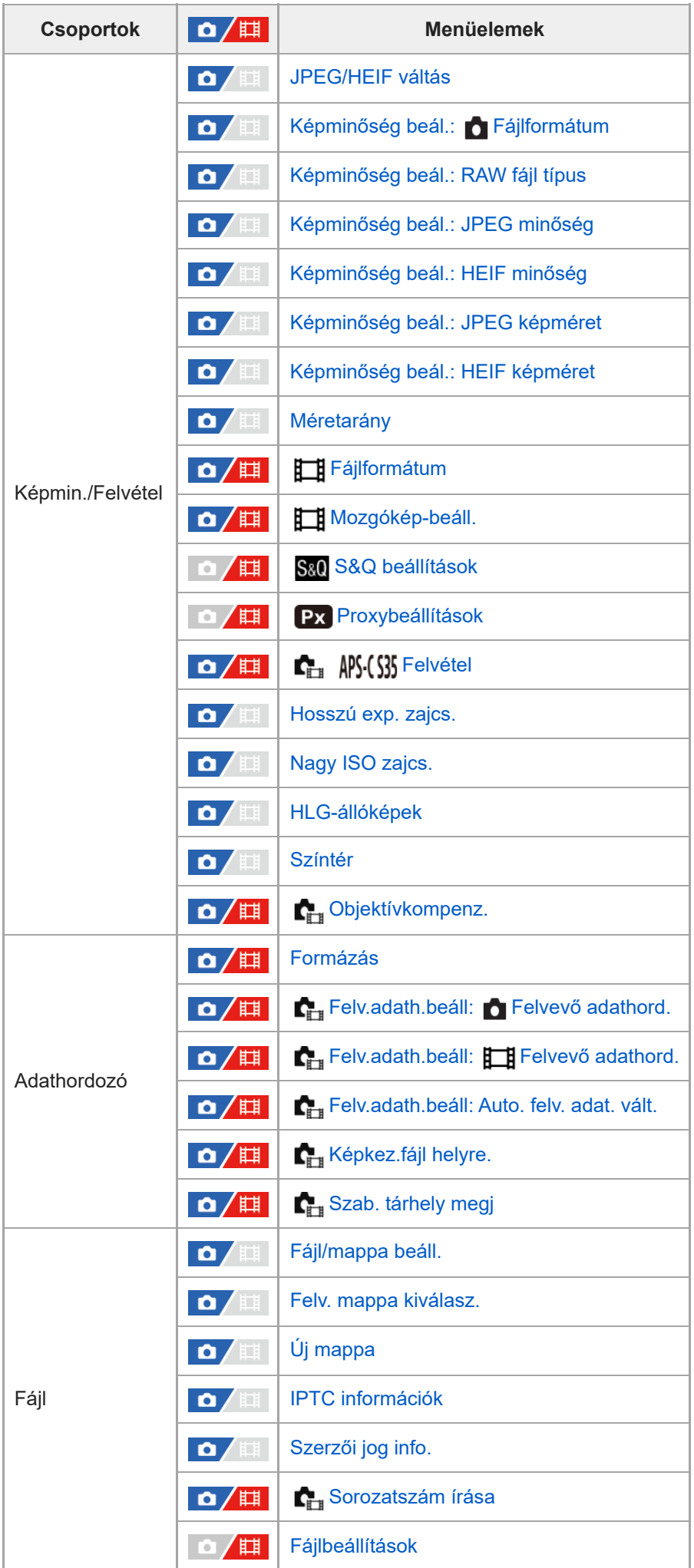

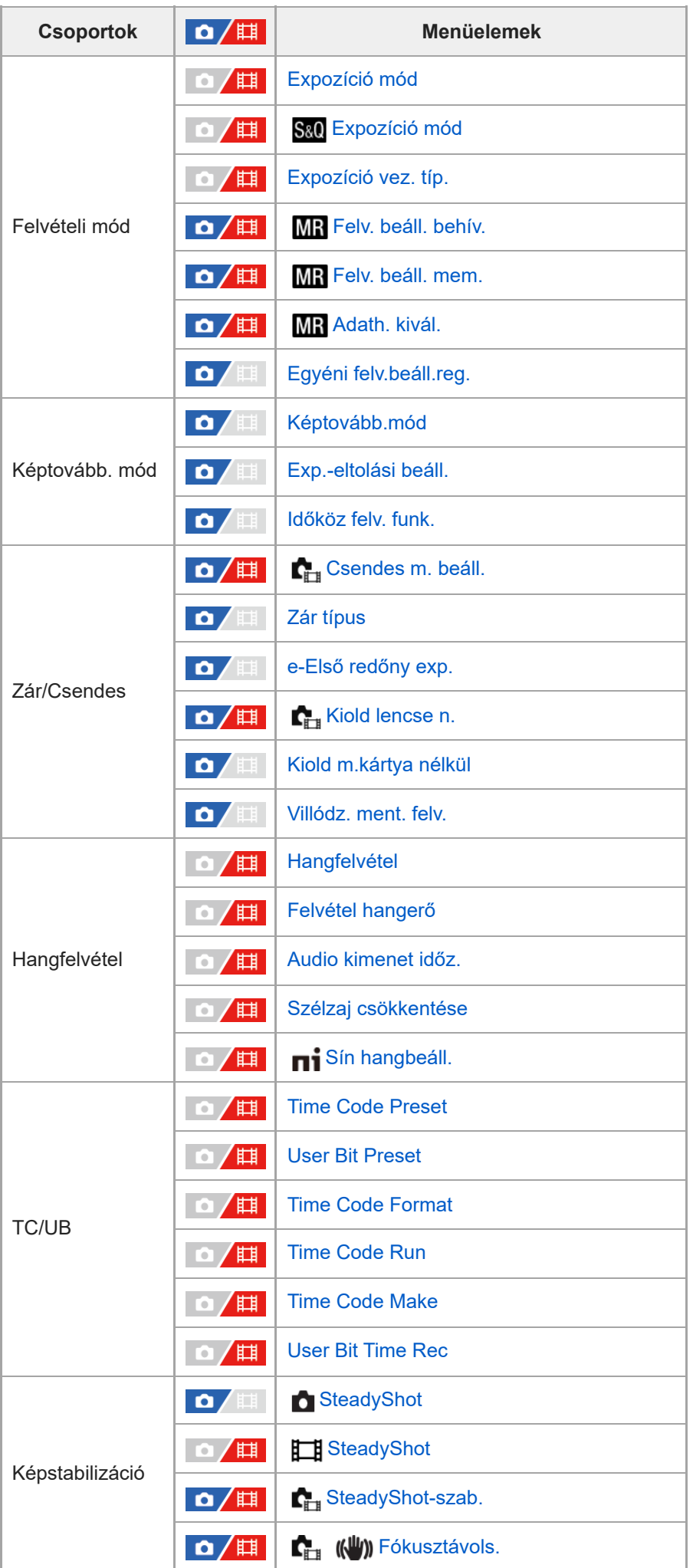

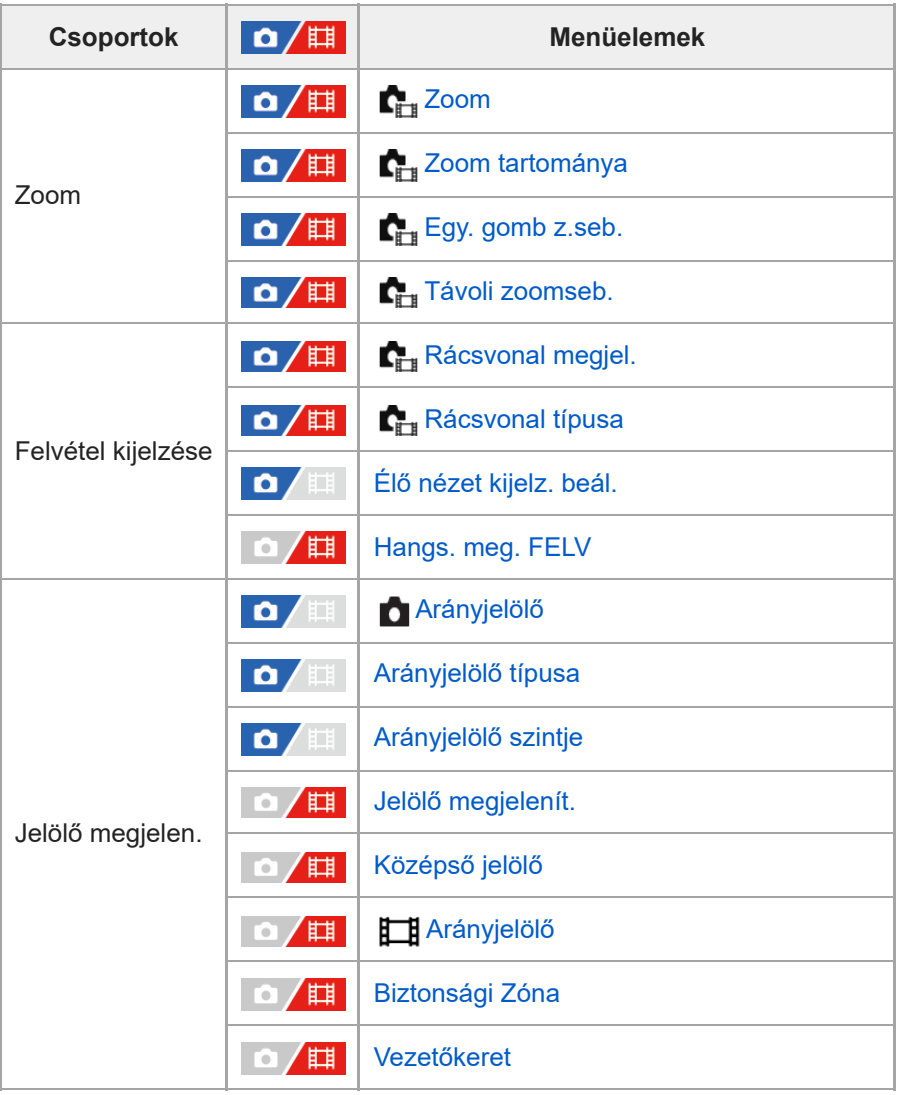

# **(Expozíció/szín) fül**

I

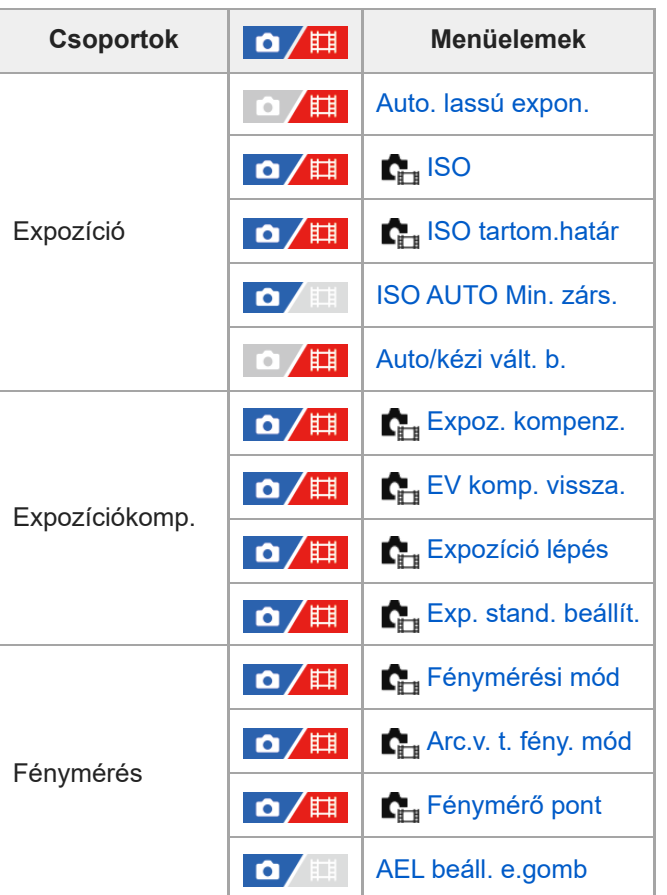
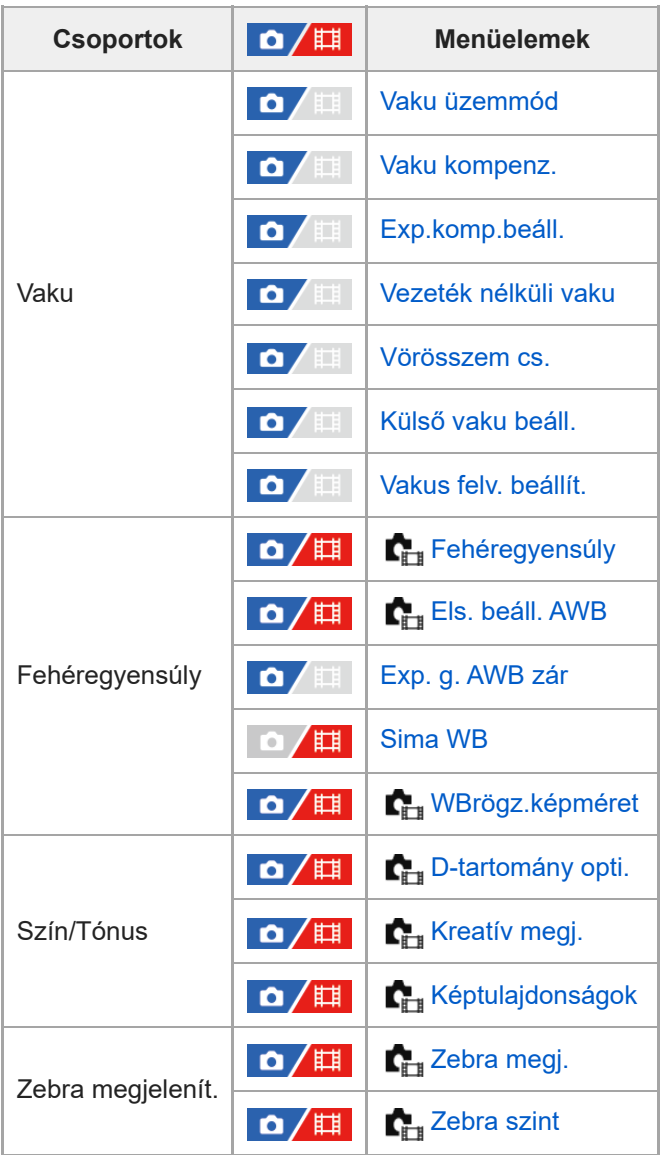

## **(Fókusz) fül**

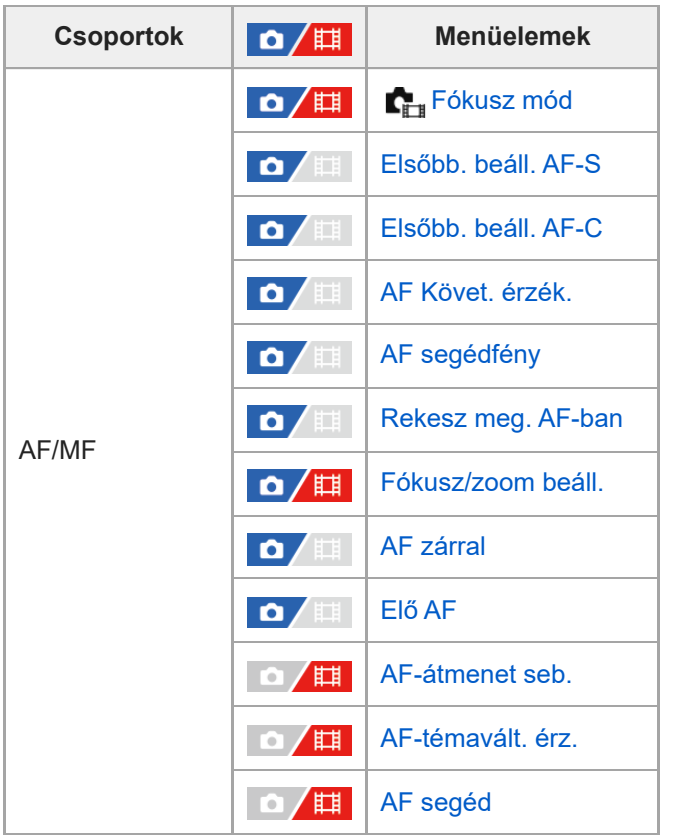

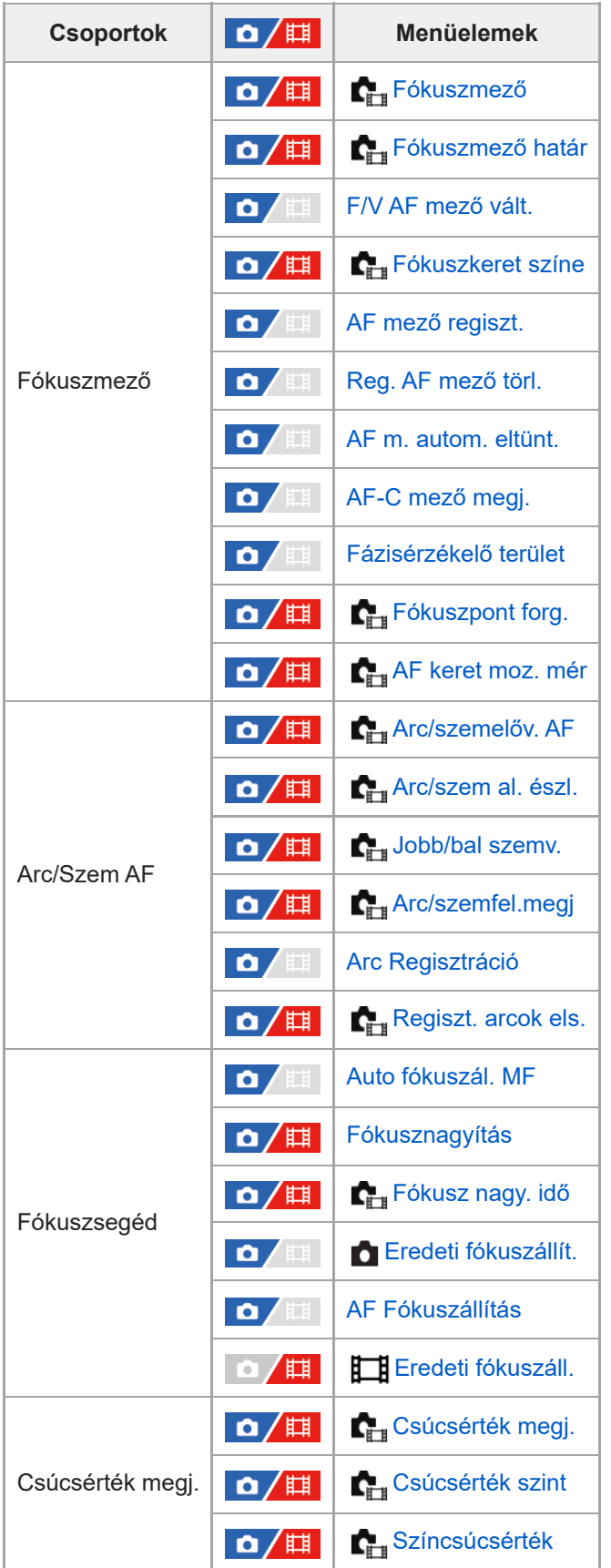

 **(Lejátszás) fül**

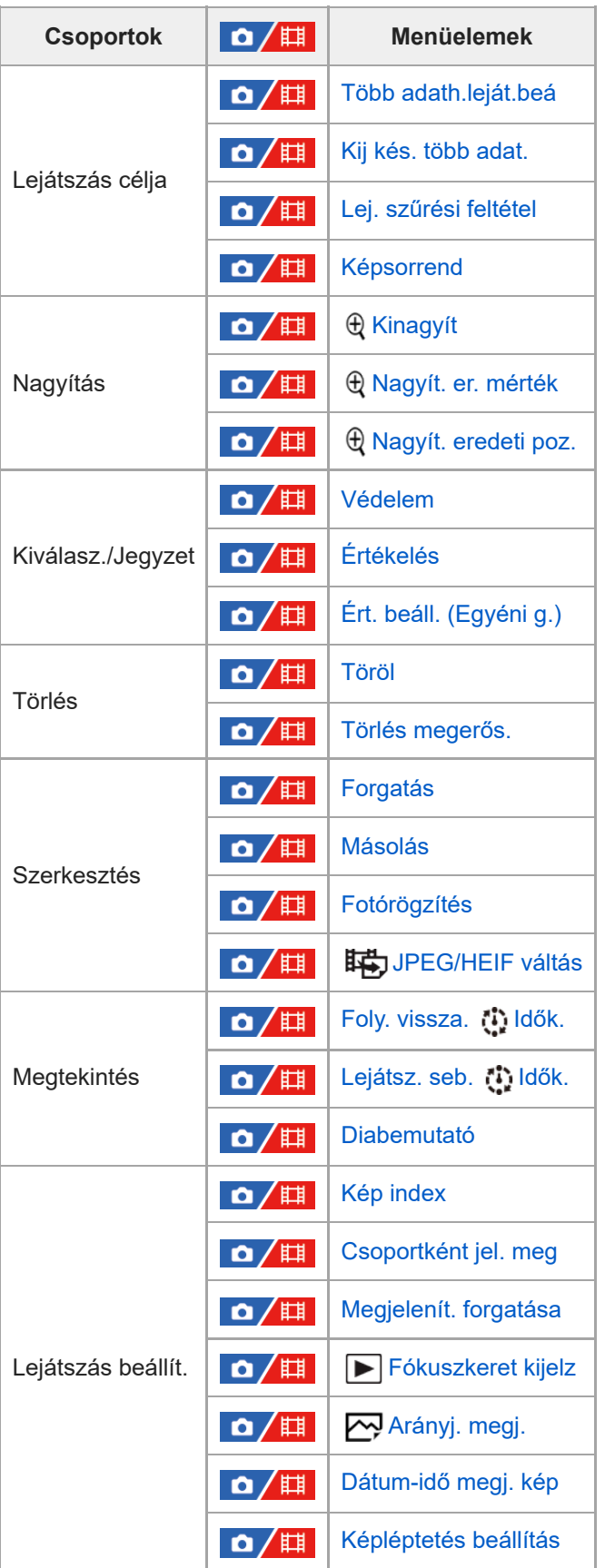

 **(Hálózat) fül**

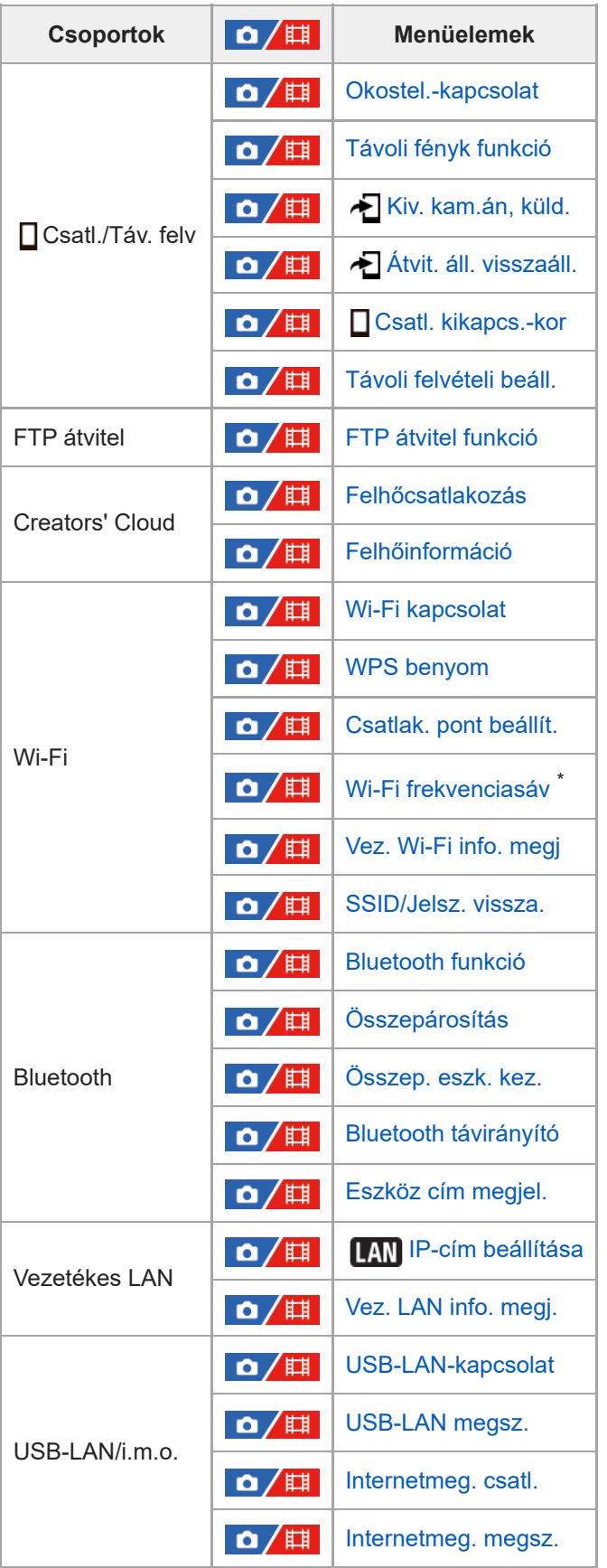

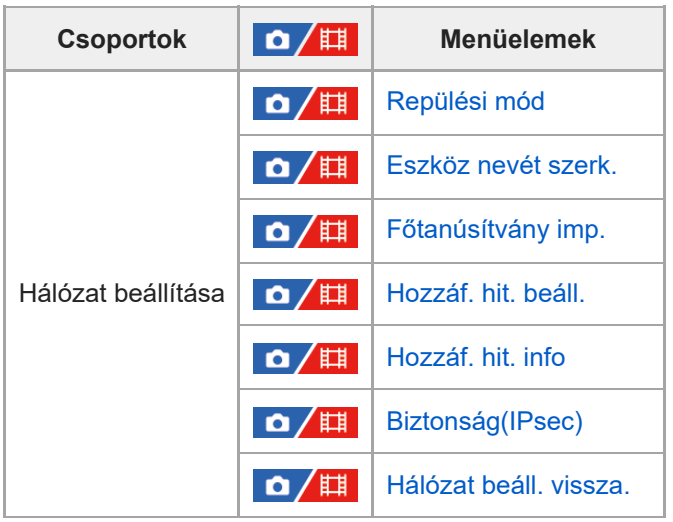

\* Csak bizonyos modellek esetében

## **(Beállítások) fül**

I

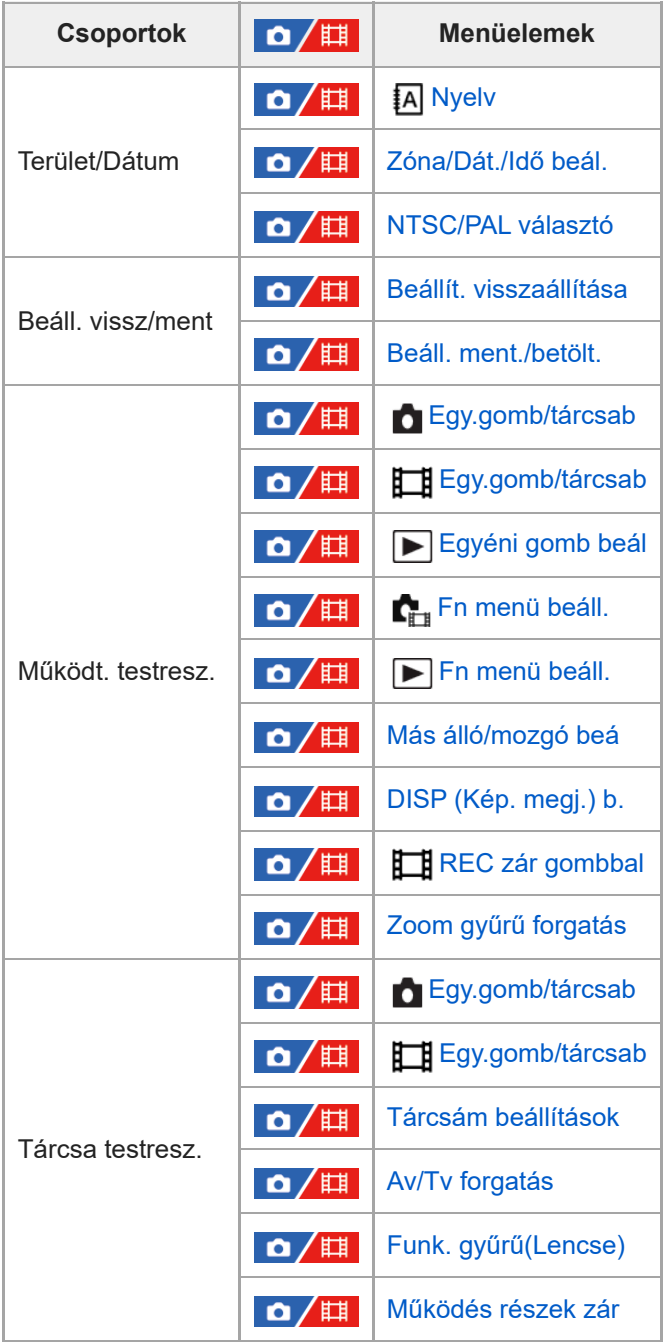

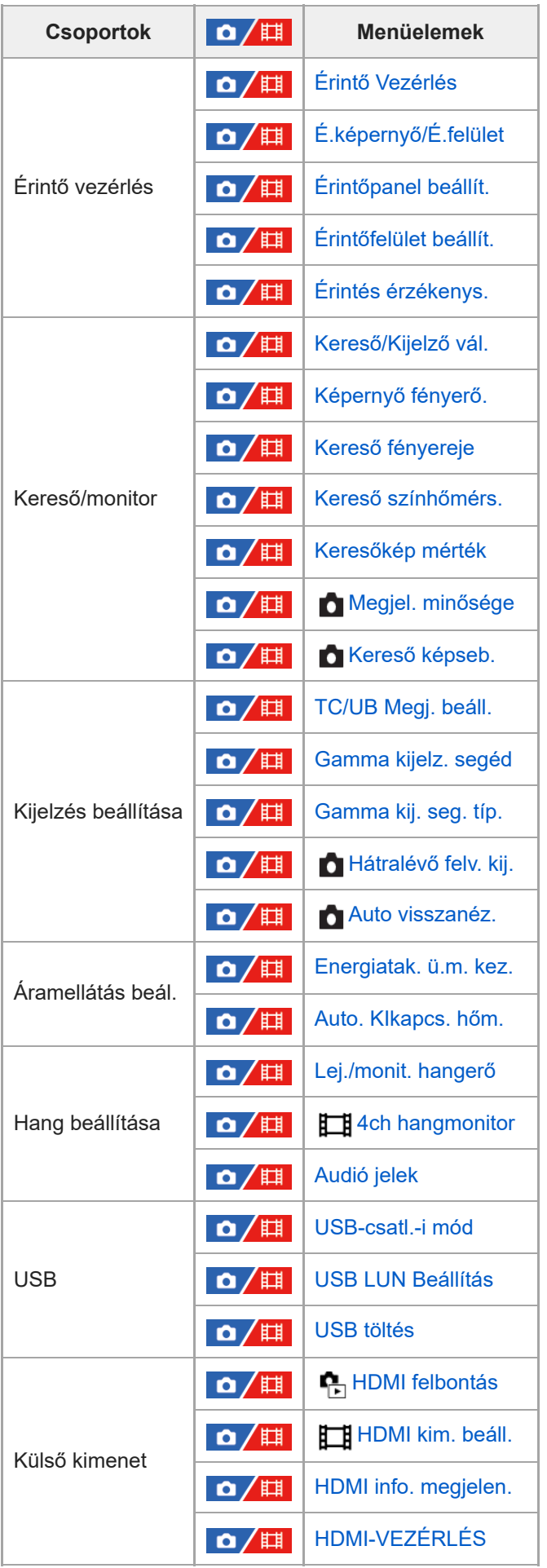

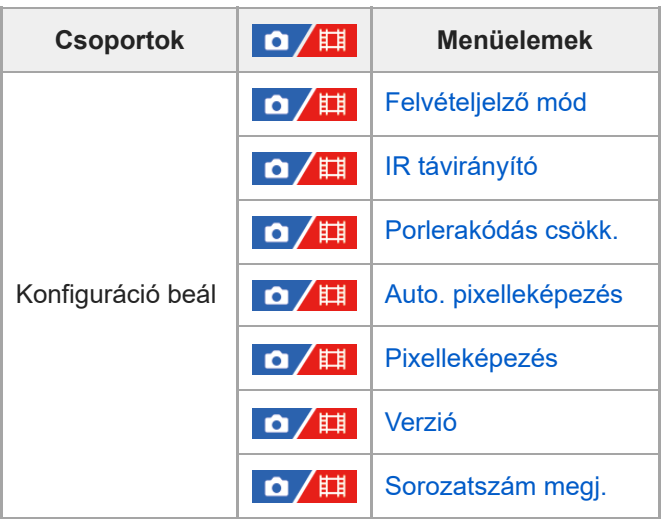

## **(Én menüm) fül**

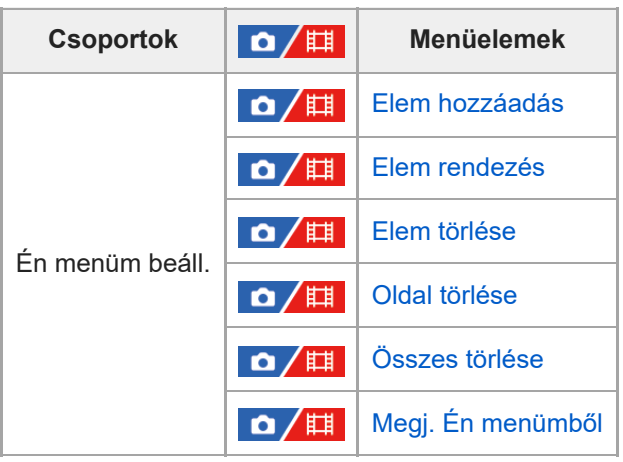

### **Megjegyzés**

A menüfülek itt megadott sorrendje különbözik a tényleges megjelenítéstől.

TP1001375332

## **A fejezet tartalma**

Az alábbi tartalomjegyzék felsorolja az ebben a fejezetben ismertetett funkciókat ("A fényképezési funkciók használata"). Az egyes elemek neveiről átléphet az adott funkciókat leíró oldalra.

#### **Felvételi mód választása**

- [Intell. autom.](#page-119-0)
- [Autom. Program](#page-121-0)
- [Rekesz elsőbbs.](#page-122-0)
- [Zárseb. elsőbbs.](#page-123-0)
- [Kézi expozíció](#page-124-0)
- **[Bulb felvétel](#page-125-0)**
- [Expozíció vez. típ.](#page-127-0)
- [Auto/kézi vált. b.](#page-128-0)
- [Mozgókép: Expozíció mód](#page-129-0)
- [S&Q Motion: Expozíció mód](#page-130-0)

#### **Fókuszálás**

- [A fókuszálási mód kiválasztása \(Fókusz mód\)](#page-131-0)
- [A fókuszmező kiválasztása \(Fókuszmező\)](#page-133-0)
- [Témakövetés \(követés funkció\)](#page-137-0)
- [Kézi fókusz](#page-138-0)
- [Közvetlen kézi fókuszálás \(Közvetl.kézifók.\)](#page-139-0)

#### **Arc/Szem AF**

- [Fókuszálás emberi szemekre](#page-140-0)
- [Arc/szemelőv. AF \(állókép/mozgókép\)](#page-142-0)
- [Arc/szem al. észl. \(állókép/mozgókép\)](#page-143-0)
- [Jobb/bal szemv. \(állókép/mozgókép\)](#page-144-0)
- [Arc/szemfel.megj \(állókép/mozgókép\)](#page-146-0)
- [Arc Regisztráció](#page-148-0)
- [Regiszt. arcok els. \(állókép/mozgókép\)](#page-149-0)

### **A fókuszállítási funkciók használata**

- [Fókusz norma](#page-150-0)
- [A fókuszmező beállítások megadása a fényképezőgép tájolásának megfelelően \(vízszintes/függőleges\) \(F/V AF](#page-151-0) [mező vált.\)](#page-151-0)
- [Az aktuális fókuszmező regisztrálása \(AF mező regiszt.\)](#page-153-0)
- [Regisztrált AF mező törlése \(Reg. AF mező törl.\)](#page-155-0)
- [Fókuszmező határ \(állókép/mozgókép\)](#page-156-0)
- [Fókuszpont forg. \(állókép/mozgókép\)](#page-157-0)
- [AF keret moz. mér \(állókép/mozgókép\)](#page-158-0)
- [Fókuszkeret színe \(állókép/mozgókép\)](#page-159-0)
- [AF m. autom. eltünt.](#page-160-0)
- [AF-C mező megj.](#page-161-0)
- [Fázisérzékelő terület](#page-162-0)
- [AF Követ. érzék.](#page-163-0)
- [AF-átmenet seb.](#page-164-0)
- [AF-témavált. érz.](#page-165-0)
- [AF segéd](#page-166-0)
- [AF/MF választó](#page-167-0)
- [AF zárral](#page-168-0)
- [AF be](#page-169-0)
- [Fókuszrögzítés](#page-170-0)
- [Elő AF](#page-171-0)
- [Elsőbb. beáll. AF-S](#page-172-0)
- [Elsőbb. beáll. AF-C](#page-173-0)
- [AF segédfény](#page-174-0)
- [Rekesz meg. AF-ban](#page-175-0)
- [Fókusz/zoom beáll.](#page-176-0)
- [AF Fókuszállítás](#page-178-0)
- [Auto fókuszál. MF](#page-180-0)
- [Fókusznagyítás](#page-181-0)
- [Fókusz nagy. idő \(állókép/mozgókép\)](#page-183-0)
- [Eredeti fókuszállít. \(állókép\)](#page-184-0)
- [Eredeti fókuszáll. \(mozgókép\)](#page-185-0)
- [Csúcsérték megj.](#page-186-0)

### **Az expozíciós/fénymérési üzemmódok beállítása**

- [Expoz. kompenz. \(állókép/mozgókép\)](#page-187-0)
- [Hisztogram kijelző](#page-189-0)
- [EV komp. vissza. \(állókép/mozgókép\)](#page-190-0)
- [Expozíció lépés \(állókép/mozgókép\)](#page-191-0)
- [Exp. stand. beállít. \(állókép/mozgókép\)](#page-192-0)
- [D-tartomány opti. \(állókép/mozgókép\)](#page-193-0)
- [Fénymérési mód \(állókép/mozgókép\)](#page-194-0)
- [Arc.v. t. fény. mód \(állókép/mozgókép\)](#page-196-0)
- [Fénymérő pont \(állókép/mozgókép\)](#page-197-0)
- [AE zár](#page-198-0)
- [AEL beáll. e.gomb](#page-199-0)
- [Auto. lassú expon.](#page-200-0)
- **[Zebra megjelenít.](#page-201-0)**

### **Az ISO-érzékenység kiválasztása**

- [ISO \(állókép/mozgókép\)](#page-202-0)
- [ISO tartom.határ \(állókép/mozgókép\)](#page-204-0)
- **[ISO AUTO Min. zárs.](#page-205-0)**

### **Fehéregyensúly**

- [Fehéregyensúly \(állókép/mozgókép\)](#page-206-0)
- [A normál fehér szín rögzítése a fehéregyensúly beállításához \(egyéni fehéregyensúly\)](#page-208-0)
- [WBrögz.képméret \(állókép/mozgókép\)](#page-210-0)
- [Els. beáll. AWB \(állókép/mozgókép\)](#page-211-0)
- [Exp. g. AWB zár](#page-212-0)
- [Sima WB](#page-214-0)

### **Effektusok adása a képekhez**

- [Kreatív megj. \(állókép/mozgókép\)](#page-215-0)
- [Képtulajdonságok \(állókép/mozgókép\)](#page-218-0)

### **Fényképezés képtovábbítási módokkal (folyamatos felvétel/önkioldó)**

- [Képtovább.mód](#page-223-0)
- [Folyamatos Felv](#page-225-0)
- [Önkioldó \(Egy\)](#page-227-0)
- [Önkioldó \(folyt.\)](#page-228-0)
- [Foly. exp sor](#page-229-0)
- [Szimpla Exp Sor](#page-231-0)
- [Kijelzés expozícióeltolásos felvétel közben](#page-232-0)
- [FE belövés](#page-234-0)
- [DRO Exp Sor](#page-235-0)
- **[Exp.-eltolási beáll.](#page-236-0)**

#### **[Időköz felv. funk.](#page-237-0)**

#### **A képminőség és a felvételi formátum beállítása**

- [JPEG/HEIF váltás](#page-239-0)
- [Képminőség beál.: Fájlformátum \(állókép\)](#page-240-0)
- [Képminőség beál.: RAW fájl típus](#page-242-0)
- [Képminőség beál.: JPEG minőség/HEIF minőség](#page-243-0)
- [Képminőség beál.: JPEG képméret/HEIF képméret](#page-244-0)
- [Méretarány](#page-247-0)
- [HLG-állóképek](#page-248-0)
- [Színtér](#page-250-0)
- [Fájlformátum \(mozgókép\)](#page-251-0)
- [Mozgókép-beáll. \(mozgókép\)](#page-253-0)
- [S&Q beállítások](#page-256-0)
- [Proxybeállítások](#page-259-0)
- [APS-C S35 \(Super 35mm\) felvétel \(állókép/mozgókép\)](#page-261-0)
- [Látószög](#page-262-0)

#### **Az érintéses funkciók használata**

- [Érintő Vezérlés](#page-264-0)
- [Érintés érzékenys.](#page-265-0)
- [É.képernyő/É.felület](#page-266-0)
- [Érintőpanel beállít.](#page-267-0)
- [Érintőfelület beállít.](#page-269-0)
- [Fókuszállítás érintő vezérléssel \(Érintő fókusz\)](#page-271-0)
- [Követés indítása érintő vezérléssel \(Érintő követés\)](#page-273-0)
- [Felvétel érintő vezérléssel \(Érintő exponálás\)](#page-274-0)

#### **A zár beállításai**

- [Csendes m. beáll. \(állókép/mozgókép\)](#page-276-0)
- **[Zár típus](#page-278-0)**
- [e-Első redőny exp.](#page-279-0)
- [Kiold lencse n. \(állókép/mozgókép\)](#page-280-0)
- [Kiold m.kártya nélkül](#page-281-0)
- [Villódz. ment. felv.](#page-282-0)

#### **A zoom használata**

- [A készülék zoom funkciói](#page-284-0)
- Tiszta kép zoom / [Digitális zoom \(Zoom\)](#page-286-0)
- [Zoom tartománya \(állókép/mozgókép\)](#page-287-0)
- [Egy. gomb z.seb. \(állókép/mozgókép\)](#page-288-0)
- [Távoli zoomseb. \(állókép/mozgókép\)](#page-289-0)
- [A zoomarányokról](#page-290-0)
- [Zoom gyűrű forgatás](#page-291-0)

#### **A vaku használata**

- [Vaku \(külön megvásárolható\) használata](#page-292-0)
- [Vaku üzemmód](#page-294-0)
- [Vaku kompenz.](#page-295-0)
- [Exp.komp.beáll.](#page-296-0)
- [Vezeték nélküli vaku](#page-297-0)
- [Vörösszem cs.](#page-298-0)
- [FEL zár](#page-299-0)
- [Külső vaku beáll.](#page-301-0)
- [Vakus felv. beállít.](#page-303-0)

#### **Az elmosódás csökkentése**

- [SteadyShot \(állókép\)](#page-304-0)
- [SteadyShot \(mozgókép\)](#page-305-0)
- [SteadyShot-szab. \(állókép/mozgókép\)](#page-306-0)
- [SteadyShot fókusztávolság \(állókép/mozgókép\)](#page-307-0)

### **[Objektívkompenz. \(állókép/mozgókép\)](#page-308-0)**

#### **Zajcsökkentés**

- **[Hosszú exp. zajcs.](#page-309-0)**
- **[Nagy ISO zajcs.](#page-310-0)**

#### **A képernyő kijelzésének beállítása felvétel közben**

- [Auto visszanéz. \(állókép\)](#page-311-0)
- [Hátralévő felv. kij. \(állókép\)](#page-312-0)
- [Rácsvonal megjel. \(állókép/mozgókép\)](#page-313-0)
- [Rácsvonal típusa \(állókép/mozgókép\)](#page-314-0)
- [Élő nézet kijelz. beál.](#page-315-0)
- **[Blendenyílás Előnéz.](#page-317-0)**
- [Felvétel Előnézete](#page-318-0)
- [Ellenőrzés fénnyel](#page-319-0)
- **[Hangs. meg. FELV](#page-320-0)**
- [Jelölő megjelen. \(állókép\)](#page-321-0)
- [Jelölő megjelen. \(mozgókép\)](#page-322-0)
- [Gamma kijelz. segéd](#page-323-0)
- [Gamma kij. seg. típ.](#page-324-0)

#### **Mozgóképek hangjának felvétele**

- **[Hangfelvétel](#page-326-0)**
- [Felvétel hangerő](#page-327-0)
- [Audio kimenet időz.](#page-328-0)
- [Szélzaj csökkentése](#page-329-0)
- [Sín hangbeáll.](#page-330-0)

#### **TC/UB beállítások**

- [TC/UB](#page-332-0)
- [TC/UB Megj. beáll.](#page-335-0)
- [Az időkód egyeztetése más eszközökkel](#page-336-0)

## <span id="page-119-0"></span>**Intell. autom.**

A fényképezőgép automatikus jelenetfelismeréssel fényképez.

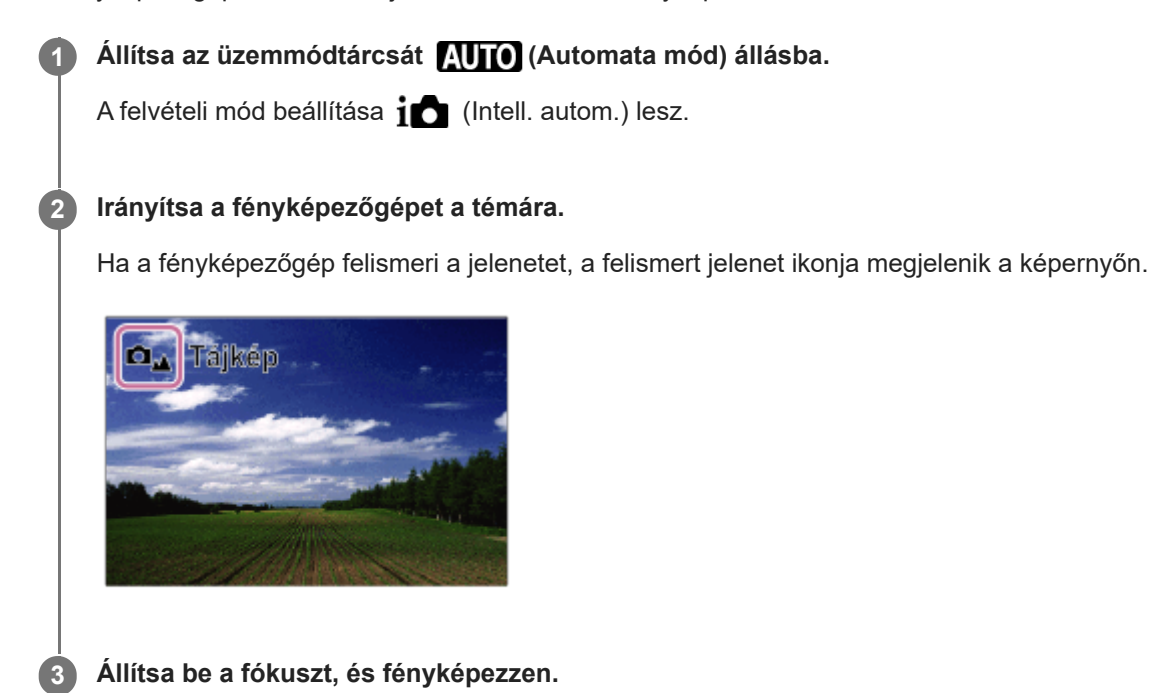

#### **A jelenetfelismerésről**

A Jelenetfelismerés funkció lehetővé teszi, hogy a fényképezőgép automatikusan felismerje a fényképezési körülményeket.

Ha a fényképezőgép felismer bizonyos jeleneteket, az alábbi ikonok és egyéb jelzések jelennek meg a képernyő tetején: A mozgóképfelvétel jelenetfelismerés jelzése akkor jelenik meg, ha a MOVIE (mozgókép) gombbal készít mozgóképfelvételt [Intell. autom.] állókép-felvételi üzemmódban.

- $\bullet$   $\Box$ <sup>28</sup>  $\Box$ <sup>28</sup> (Portré)
- **De He** (Gyermek)  $\bullet$
- (Éjszakai Portré)  $\bullet$
- $\bullet$ **□** 】 旧】 (Éjszakai Jelenet)
- **O<sub>SI</sub> Ellenfényű** portré)  $\bullet$
- **O**网 田网 (Ellenfény)  $\bullet$
- **DA** 田A (Tájkép)  $\bullet$
- **口<sub>比</sub>** 田比 (Makró)  $\oplus$
- $\bullet$   $\Box$   $\Box$  (Reflektor)
- **白** 旧 (Kevés fény)
- (Éjszakai jelenet állvánnyal)  $\circ$
- $\left($  Háromlábú állvány $\right)$

Csak egy ikon jelenik meg. \*

#### **Megjegyzés**

- A készülék nem ismeri fel a jelenetet, ha optikai zoomon kívüli zoom funkcióval fényképez.
- A fényképezési körülményektől függően előfordulhat, hogy a készülék nem jól ismeri fel ezeket a jeleneteket.

## <span id="page-121-0"></span>**Autom. Program**

Lehetővé teszi a fényképezést az automatikusan beállított expozícióval (zársebesség és rekesznyílás).

Beállíthat felvételi funkciókat, például az [ $\blacksquare$  ISO] funkciót.

**1 Állítsa az üzemmódtárcsát P (Autom. Program) állásba.**

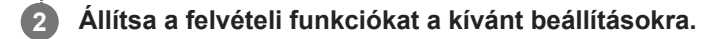

**3 Állítsa be a fókuszt, és fényképezze le a témát.**

#### **Programkorrekció**

Ha nem használja a vakut, a zársebesség és a rekesznyílás (F-érték) kombinációja a fényképezőgép által beállított helyes expozíció módosítása nélkül módosítható.

Az első/hátsó tárcsa elfordításával válassza ki a rekeszérték és a zársebesség kombinációját.

- $\bullet$  Az első/hátsó tárcsa elfordítására a képernyőn látható " $\mathsf{P}$ " jel " $\mathsf{P}^*$ "-ra változik.
- Ha törölni akarja a programkorrekciót, állítsa a felvételi módot valamilyen értékre, kivéve az [Autom. Program] értéket, vagy kapcsolja ki a fényképezőgépet.
- Ha az [Érintőpanel beállít.] → [Fénykép. képernyő] → [Láblécikon érintése] beállított értéke [Be], a programkorrekciót a képernyő alján található, zársebességet és rekesznyílást megjelenítő terület megérintésével is végrehajthatja.

#### **Megjegyzés**

- A környezet fényerejének függvénye, hogy használható-e a programkorrekció funkció.
- Ha törölni akarja a beállítást, állítsa a felvételi módot "P"-től eltérő értékre, vagy kapcsolja ki a készüléket.
- Ha változik a fényerősség, a rekesznyílás (F érték) és a zársebesség is módosul, megtartva ugyanazt a korrekciós értéket.

TP1001359817

## <span id="page-122-0"></span>**Rekesz elsőbbs.**

**2**

**3**

Fényképezhet a rekesznyílás beállításával és a fókusztartomány módosításával, illetve a háttér életlenre állításával.

#### **1 Állítsa az üzemmódtárcsát A (Rekesz elsőbbs.) állásba.**

#### **Az első/hátsó tárcsa forgatásával válassza ki a kívánt értéket.**

- Kisebb F-érték: A téma fókuszban van, de a téma előtti és mögötti tárgyak elmosódottak. Nagyobb F-érték: A téma, valamint az előtér és a háttér egyaránt fókuszban van.
- Ha a beállított rekeszértékkel nem érhető el megfelelő expozíció, ezt a felvételkészítés képernyőn a zársebesség kijelzésének villogása mutatja. Ilyen esetben állítsa be újra a rekesz értéket.

#### **Állítsa be a fókuszt, és fényképezze le a témát.**

A fényképezőgép a megfelelő expozíció elérése érdekében automatikusan módosítja a zársebességet.

#### **Megjegyzés**

A képernyőn megjelenő kép világossága eltérhet a rögzített kép tényleges világosságától.

#### **Kapcsolódó témák**

**[Blendenyílás Előnéz.](#page-317-0)** 

TP1001359815

## <span id="page-123-0"></span>**Zárseb. elsőbbs.**

A zársebesség beállításával különböző effektusokkal készíthet állóképeket mozgó tárgyakról, vagy természetes mozgással rögzíthet mozgóképeket.

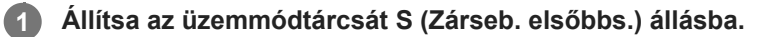

#### **Az első/hátsó tárcsa forgatásával válassza ki a kívánt értéket.**

Ha a beállítások megadása után nem megfelelő az expozíció, a felvételi képernyőn villog a rekeszérték. Ilyen esetben módosítsa a zársebességet.

#### **Állítsa be a fókuszt, és fényképezze le a témát.**

A fényképezőgép a megfelelő expozíció elérése érdekében automatikusan módosítja a rekesznyílást.

#### **Tipp**

**2**

**3**

- Használjon állványt a fényképezőgép bemozdulásának megelőzésére, ha alacsony zársebességet választott.
- Beltéri sportjelenetek felvétele esetén állítsa az ISO-érzékenységet magasabb értékre.

#### **Megjegyzés**

- A SteadyShot figyelmeztető jelzés nem jelenik meg [Zárseb. elsőbbs.] üzemmódban.
- Ha a [Hosszú exp. zajcs.] beállítása [Be], és a zársebesség 1 másodperc vagy hosszabb, a felvétel után a zajcsökkentés pont annyi ideig tart, ameddig az expozíciós idő. Amíg a zajcsökkentés folyamatban van, újabb felvétel nem készíthető.
- A képernyőn megjelenő kép világossága eltérhet a rögzített kép tényleges világosságától.

#### **Kapcsolódó témák**

**[Hosszú exp. zajcs.](#page-309-0)** 

TP1001335035

## <span id="page-124-0"></span>**Kézi expozíció**

A zársebesség és a rekesznyílás tetszőleges beállításával a kívánt expozícióval fényképezhet.

#### **1 Állítsa az üzemmódtárcsát M (Kézi expozíció) állásba.**

#### **Az első tárcsa forgatásával válassza ki a kívánt rekeszértéket. A hátsó tárcsa forgatásával válassza ki a kívánt zársebességet. 2**

- Az [ **n** Egy.gomb/tárcsab] vagy az [  $\Box$  Egy.gomb/tárcsab] lehetőséggel beállíthatja, hogy melyik tárcsa módosítsa a rekeszértéket és a zársebességet.
- Kézi expozíció módban az [ $\sum_{i=1}$ ISO] opciót [ISO AUTO] értékre is állíthatja. Az ISO érték automatikusan módosul a beállított rekeszértéknek és zársebességnek megfelelő expozíció elérése érdekében.
- Ha az [  $\blacksquare$  ISO] opció beállítása [ISO AUTO], az ISO érték kijelzésének villogása mutatja, ha a beállított értékkel nem érhető el megfelelő expozíció. Ilyen esetben módosítsa a zársebességet vagy a rekesz értéket.
- Ha az [  $\blacksquare$  ISO] opció beállítása nem [ISO AUTO], ellenőrizze az expozíciós értéket az "M.M." (kézi fénymérés)\* funkcióval.
	- **+ irányba:** A képek világosabbá válnak.
	- **irányba:** A képek sötétebbé válnak.
	- **0:** A fényképezőgép által végzett elemzésnek megfelelő expozíció
	- A megfelelő expozícióhoz pluszban/mínuszban kellő értéket mutatja. Egy numerikus érték jelenik meg a képernyőn és egy mérce jelzés a keresőben. \*

#### **3 Állítsa be a fókuszt, és fényképezze le a témát.**

#### **Tipp**

Az AEL gomb lenyomva tartása közben az első/hátsó tárcsa elfordításával anélkül módosíthatja a zársebesség és a rekesznyílás (F-érték) kombinációját, hogy módosulna a beállított expozíciós érték. (Kézi korrekció)

#### **Megjegyzés**

- A kézi fénymérés kijelzése nem jelenik meg, ha az [ $\blacksquare$ <sub>ili</sub>lSO] beállítása [ISO AUTO].
- Ha a környezeti fény mennyisége meghaladja a kézi fénymérés funkció mérési tartományát, a kézi fénymérés kijelzés villogni kezd.
- A SteadyShot figyelmeztető jelzés nem jelenik meg kézi expozíció üzemmódban.
- A képernyőn megjelenő kép világossága eltérhet a rögzített kép tényleges világosságától.

#### **Kapcsolódó témák**

- [ISO \(állókép/mozgókép\)](#page-202-0)
- [Bulb felvétel](#page-125-0)

## <span id="page-125-0"></span>**Bulb felvétel**

Hosszú expozícióval a téma mozgását elmosódottsággal érzékeltető kép készíthető. A bulb felvétel megfelelő fénycsíkok, például csillagcsóvák vagy tűzijáték fényképezéséhez.

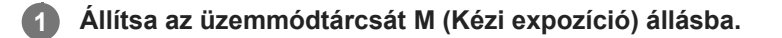

**2 A hátsó tárcsát forgassa az óramutató járásával egyező irányban, hogy megjelenjen a [BULB] jelzés.**

**3 Az első tárcsával válassza ki a rekesz értéket (az F értéket).**

**4 Nyomja meg félig az exponáló gombot, hogy fókuszáljon.**

**Nyomja meg és az expozíció ideje alatt tartsa lenyomva az exponáló gombot.**

Ameddig lenyomva tartja az exponáló gombot, addig érzékel a képérzékelő.

#### **Tipp**

**5**

- Ha tűzijátékról stb. készít fényképet, kézi fókuszállítás üzemmódban állítsa a fókuszt végtelenre. Ha a használt objektív végtelenpontja homályos, előre állítsa be a fókuszt a tűzijátékra azon a területen, ahová fókuszálni kíván.
- Ha azt szeretné, hogy bulb felvételnél ne romoljon a képminőség, ajánlatos hideg fényképezőgéppel kezdeni a fényképezést.
- Bulb felvételnél a képek általában elmosódottak. Ajánlatos háromlábú állványt, Bluetooth távvezérlőt (külön megvásárolható) vagy zárolás funkcióval rendelkező távvezérlőt (külön megvásárolható) használni. A Bluetooth távvezérlő használata esetén a távvezérlő exponáló gombjának megnyomásával indíthat bulb felvételt. A bulb felvétel leállításához nyomja meg ismét az exponáló gombot a távvezérlőn. Ha másik távvezérlőt akar használni, használjon multi/Micro USB-csatlakozón keresztül csatlakoztatható modellt.

#### **Megjegyzés**

- Minél hosszabb az expozíciós idő, annál nagyobb képzaj lesz a képen.
- Ha a [Hosszú exp. zajcs.] beállítása [Be], a készülék a felvétel készítését követően annyi ideig végez zajcsökkentést, ameddig nyitva volt a zár. Amíg a zajcsökkentés folyamatban van, újabb felvétel nem készíthető.
- Nem állíthatja a zársebességet [BULB] értékre az alábbi helyzetekben:
	- Ha a képtovábbítási mód a következőre van beállítva:
		- [Folyamatos Felv]
		- [Önkioldó (folyt.)]
		- $=$  [Foly. exp sor]
	- A [Zár típus] beállítása [Elektronikus zár].
	- A [ Csendes m. beáll.] alatt a [Csendes mód] opció beállított értéke [Be]

Ha használja a fenti funkciókat, amikor a zársebesség beállítása [BULB], akkor a zársebesség ideiglenesen 30 másodperc lesz.

- [Kézi expozíció](#page-124-0)
- **[Hosszú exp. zajcs.](#page-309-0)**

TP1001359821

## <span id="page-127-0"></span>**Expozíció vez. típ.**

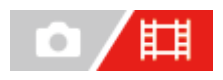

Kiválaszthatja az expozíció beállításának módját (zársebesség, rekesz és ISO érzékenység) mozgóképfelvétel közben. [P/A/S/M mód] esetén választhat P/A/S/M módok közül, akárcsak az állóképek expozíciós módjai esetében. [Rugal. Exp. mód] esetében átválthat külön a rekeszérték, a zársebesség és az ISO érzékenység automatikus és kézi beállításai között, ahogy azt a professzionális fényképezőgépek expozíció-szabályozó rendszere lehetővé teszi.

**1 MENU → (Felvétel) → [Felvételi mód] → [Expozíció vez. típ.] → kívánt beállítás.**

#### **A menüelem részletei**

#### **P/A/S/M mód:**

Kiválaszthatja a kívánt expozíciós módot: [Autom. Program], [Rekesz elsőbbs.], [Zárseb. elsőbbs.] vagy [Kézi expozíció].

#### **Rugal. Exp. mód:**

Beállíthatja a rekeszértéket, a zársebességet és az ISO érzékenységet automatikusan (Automatikus) vagy kézzel (Kézi). Válthat az automatikus és a kézi beállítások között a hozzárendelt egyéni gomb segítségével, vagy megváltoztathatja a rekesznyílás, a zársebesség és az ISO érzékenység értékeit az első/hátsó tárcsa és a vezérlőkerék forgatásával.

#### **Megjegyzés**

Ha az [Expozíció vez. típ.] beállítása [Rugal. Exp. mód], és mozgóképfelvételt készít a MOVIE (mozgókép) gomb megnyomásával fényképezési üzemmódban, a mozgóképet a fényképezéshez beállított expozíciós módban rögzíti a készülék.

TP1001368386

## <span id="page-128-0"></span>**Auto/kézi vált. b.**

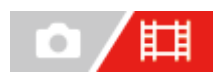

Mozgóképfelvételek készítésekor átválthat külön a rekesznyílás, a zársebesség és az ISO érzékenység automatikus és kézi beállításai között, ahogy azt a professzionális fényképezőgépek expozíció-szabályozó rendszere lehetővé teszi. Előbb állítsa az [Expozíció vez. típ.] opciót [Rugal. Exp. mód] értékre.

**1 MENU → (Expozíció/szín) → [Expozíció] → [Auto/kézi vált. b.] → kívánt beállítási tétel.**

#### **A menüelem részletei**

#### **Av auto/kézi vált.:**

A rekeszérték váltása [Automatikus] és [Kézi] között.

#### **Tv auto/kézi vált.:**

A zársebesség váltása [Automatikus] és [Kézi] között.

#### **ISO aut/kézi vált.:**

Az ISO érzékenység váltása [Automatikus] és [Kézi] között.

#### **Váltás [Automatikus] és [Kézi] között egyéni gombokkal**

Ha az [Expozíció vez. típ.] beállítása [Rugal. Exp. mód], a következő funkciók vannak hozzárendelve az egyéni gombokhoz mozgóképfelvétel közben.

- [Av auto/kézi vált.]: C2 (2. Egyéni) gomb
- [Tv auto/kézi vált.]: C4 (4. Egyéni) gomb
- [ISO aut/kézi vált.]: C1 (1. Egyéni) gomb

A megfelelő egyéni gomb minden megnyomására vált a rekeszérték, a zársebesség vagy az ISO-érzékenység [Automatikus] és [Kézi] között.

Ha [Automatikus] van kiválasztva, az expozíció beállítása automatikusan történik, ha [Kézi] van kiválasztva, a rekesznyílás értékét, a zársebességet és az ISO érzékenységet a következő tárcsákkal lehet beállítani.

- Rekeszérték: első tárcsa
- Zársebesség: vezérlőkerék
- ISO érzékenység: hátsó tárcsa

#### **Megjegyzés**

Ha a rekeszértéket az objektív rekeszállító gyűrűjével állítja be, akkor a rekeszállító gyűrű értéke elsőbbséget élvez a tárcsaértékkel szemben.

## <span id="page-129-0"></span>**Mozgókép: Expozíció mód**

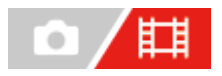

Beállíthatja a mozgóképfelvételek expozíciós módját. A kiválasztott beállítást a készülék akkor alkalmazza, ha az [Expozíció vez. típ.] beállítása [P/A/S/M mód].

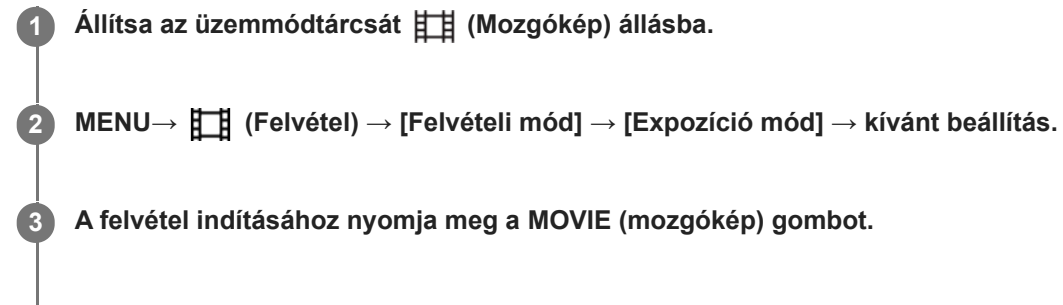

A felvétel leállításához nyomja meg újra a MOVIE gombot.

#### **A menüelem részletei**

#### **Autom. Program:**

Lehetővé teszi a fényképezést az automatikusan beállított expozícióval (zársebesség és rekesznyílás).

#### **Rekesz elsőbbs.:**

Lehetővé teszi a fényképezést a rekesz érték manuális beállítása után.

#### **Zárseb. elsőbbs.:**

Lehetővé teszi a fényképezést a zársebesség manuális beállítása után.

#### **Kézi expozíció:**

Lehetővé teszi a fényképezést az expozíció (zársebesség és rekesz érték) manuális beállítása után.

#### **Kapcsolódó témák**

[Expozíció vez. típ.](#page-127-0)

TP1001364146

## <span id="page-130-0"></span>**S&Q Motion: Expozíció mód**

## 盯

Kiválaszthatja a lassított/gyorsított felvétel expozíciós módját. A kiválasztott beállítást a készülék akkor alkalmazza, ha az [Expozíció vez. típ.] beállítása [P/A/S/M mód].

Az [ S&Q beállítások] lehetőséggel módosíthatja a lassított/gyorsított felvétel beállítását és lejátszási sebességét.

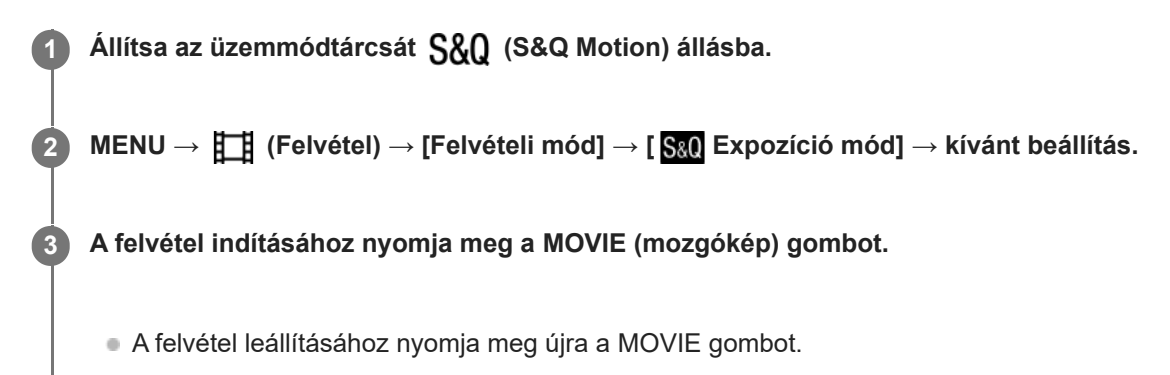

#### **A menüelem részletei**

#### **S&O**<sub>P</sub> Autom. Program:

Lehetővé teszi a fényképezést az automatikusan beállított expozícióval (zársebesség és rekesznyílás).

#### **Rekesz elsőbbs.:**

Lehetővé teszi a fényképezést a rekesz érték manuális beállítása után.

#### **Zárseb. elsőbbs.:**

Lehetővé teszi a fényképezést a zársebesség manuális beállítása után.

#### **Kézi expozíció:**

Lehetővé teszi a fényképezést az expozíció (zársebesség és rekesz érték) manuális beállítása után.

#### **Kapcsolódó témák**

- [S&Q beállítások](#page-256-0)
- [Expozíció vez. típ.](#page-127-0)

TP1001364118

## <span id="page-131-0"></span>**A fókuszálási mód kiválasztása (Fókusz mód)**

# О

A téma mozgásának megfelelő fókuszálási mód kiválasztására szolgál.

**1 MENU → (Fókusz) → [AF/MF] → [ Fókusz mód] → kívánt beállítás.**

#### **A menüelem részletei**

#### **Egyszeri AF:**

A fókuszbeállítás után a készülék rögzíti a fókuszt. Használja ezt, ha a téma nyugalomban van.

#### **AF-A** Automatikus AF:

[Egyszeri AF] és [Folyamatos AF] váltakozik a téma mozgásának megfelelően. Amikor félig lenyomja az exponáló gombot, a készülék rögzíti a fókuszt, amikor a témát mozdulatlannak érzékeli, és folyamatosan tovább fókuszál, amikor a téma mozog. Folyamatos fényképezés közben a készülék a második felvételtől kezdve automatikusan [Folyamatos AF] módban fényképez.

#### **AFO** Folyamatos AF:

A készülék mindaddig folyamatosan fókuszál, amíg az exponáló gombot félig lenyomva tartja. Használja ezt, ha a tárgy mozgásban van. [Folyamatos AF] módban a fényképezőgép nem ad hangjelzést a témára fókuszáláskor.

### **DMF:**

Az automatikus fókuszállítás után elvégezheti kézzel a fókusz finombeállítását, ezáltal gyorsan a témára fókuszálhat, nem kell az elejétől kezdenie a [Kézi fókusz] használatát. Ez kényelmes például makrófelvételek készítésekor.

#### **Kézi fókusz:**

A készülék kézi fókuszállítással működik. Ha automatikus fókuszálással nem sikerül a kívánt tárgyat befókuszálni, használjon a [Kézi fókusz] funkciót.

#### **Fókuszjelzés**

(látható): A téma fókuszban van és a fókusz rögzített. (villog): A téma nincsen fókuszban. (c) (látható): A téma fókuszban van. A fókusz folyamatosan lesz állítva, a téma mozgásainak megfelelően.  $\left(\begin{array}{c}\right)$  (látható): A fókuszálás folyamatban van.

#### **Az autofókusz funkcióval nehezen befókuszálható témák**

- Sötét és távoli témák
- Gyenge kontrasztú témák
- Üvegen keresztül látható témák
- Gyorsan mozgó témák
- Fényt visszaverő vagy fényes felületek
- Villogó fény
- Ellenfényben lévő témák
- Szabályosan ismétlődő mintázatú témák, például az épületek homlokzata.
- A fókuszmezőben eltérő fókusztávolságú témák vannak.

#### **Tipp**

- [Folyamatos AF] módban a [Fókuszrögzítés] funkcióhoz társított gomb lenyomásával és nyomva tartásával rögzítheti a fókuszt.
- Ha [Kézi fókusz] vagy [Közvetl.kézifók.] üzemmódban végtelenre állítja a fókuszt, a képernyőn vagy a keresőben ellenőrizze, hogy a téma elég távol van-e.

#### **Megjegyzés**

- Az [Automatikus AF] csak akkor választható, ha a használt objektív támogatja a fázisérzékelő AF módot.
- Ha [Folyamatos AF] vagy [Automatikus AF] van beállítva, a látószög a fókuszállítás közben apránként változhat. Ennek nincs hatása magukra a készített képekre.
- $\bullet\,$  Csak [Folyamatos AF] és [Kézi fókusz] választható mozgóképfelvételnél, vagy az üzemmódtárcsa  $\,\mathbf{S}\&\mathbf{Q}\,$  (S&Q Motion) beállítása esetén.

#### **Kapcsolódó témák**

- [Közvetlen kézi fókuszálás \(Közvetl.kézifók.\)](#page-139-0)
- [Kézi fókusz](#page-138-0)
- [A fókuszmező kiválasztása \(Fókuszmező\)](#page-133-0)
- [Gyakran használt funkciók hozzárendelése gombokhoz és tárcsákhoz \(Egy.gomb/tárcsab\)](#page-343-0)

TP1001359819

## <span id="page-133-0"></span>**A fókuszmező kiválasztása (Fókuszmező)**

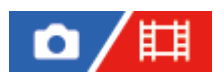

Állítsa be a fókuszkeret típusát, ha automatikus fókuszálással fényképez. Válassza ki a témának megfelelő módot.

**1 MENU → (Fókusz) → [Fókuszmező] → [ Fókuszmező] → kívánt beállítás.**

#### **A menüelem részletei**

#### E<sub>1</sub> Széles:

Automatikusan a képernyőt teljes szélességében kitöltő témára fókuszál. Ha állókép felvételi üzemmódban félig lenyomja az exponáló gombot, zöld keret jelenik meg a fókuszban lévő terület körül.

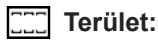

Válasszon egy zónát a képernyőn, amire a fókuszt irányítani akarja, és a készülék automatikusan kiválasztja a fókuszmezőt.

#### **Középre rögzít.:**

Automatikusan a kép közepén lévő tárgyra fókuszál. A fókuszrögzítés funkcióval együtt használva elérheti a kívánt kompozíciót.

#### **Pontszerű: L/Pontszerű: M/Pontszerű: S :**

Lehetővé teszi a fókuszkeret ráállítását a képernyő kívánt pontjára, és a nagyon kis tárgyakra vagy egy szűk területre való fókuszálást.

#### **Kiterj. pontszerű:**

Ha a készüléknek nem sikerül a kiválasztott egyetlen pontra fókuszálnia, a fókusz beállításához a [Pontszerű] körüli fókuszpontokat használja másodlagos prioritási területként.

#### **Követés:**

Ez a beállítás csak akkor érhető el, ha a [ $\blacksquare$ Fókusz mód] beállítása [Folyamatos AF]. Ha az exponáló gombot félig lenyomva tartja, a készülék a kiválasztott autofókusz területen belül követi a tárgyat. Vigye a kurzort a [ $\Gamma$ <sub>r n</sub> Fókuszmező] beállítóképernyőn az [Követés] lehetőségre, majd a vezérlőkerék bal/jobb oldalával válassza ki a követni kívánt mezőt. A követés kiindulási területét úgy is a kívánt pontra tudja vinni, hogy a területet [Követés: Terület], [Követés: Pontszerű L]/[Követés: Pontszerű M]/[Követés: Pontszerű S] vagy [Követés: Kiterjesztett pontszerű] pontnak jelöli ki.

#### **Megjegyzés**

- A [ $\bigcap_{i=1}^{\infty}$  Fókuszmező] rögzített értéke [Széles] az alábbi esetekben:  $=$  [Intell. autom.]
- Előfordulhat, hogy folyamatos felvételkészítés közben vagy az exponáló gomb megállás nélküli teljes lenyomása esetén az fókuszmező nincs megvilágítva.
- Az üzemmódtárcsa  $\pm\sharp$  (Mozgókép) vagy  $S\&Q$  (S&Q Motion) beállításában, illetve mozgóképfelvétel esetén a [Követés] nem választható a [ $\sum_{i=1}^{\infty}$  Fókuszmező] alatt.

#### **Példák a fókuszkeret megjelenésére**

A fókuszkeret az alábbiak szerint változik.

#### **Nagyobb területre fókuszáláskor**

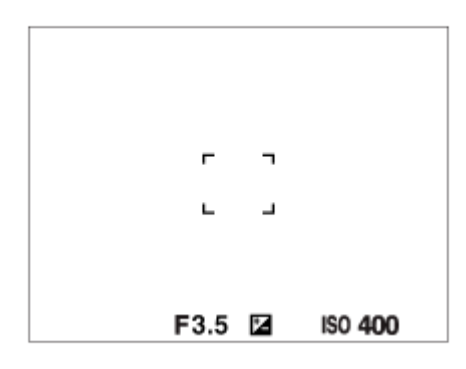

#### **Kisebb területre fókuszáláskor**

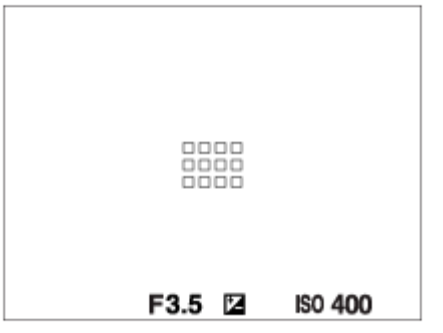

- Ha a [ Fókuszmező] beállítása [Széles] vagy [Terület], a fókuszkeret a témától és a helyzettől függően váltakozhat a "Nagyobb területre fókuszáláskor" és a "Kisebb területre fókuszáláskor" megjelenő között.
- Ha A-mount objektívet csatlakoztat felszerelési adapter (LA-EA3 vagy LA-EA5) segítségével (külön megvásárolható), a "Kisebb területre fókuszáláskor" cím alatt ismertetett fókuszkeret jelenhet meg.

#### **Ha a készülék a képernyő teljes tartománya alapján automatikusan beállította a fókuszt**

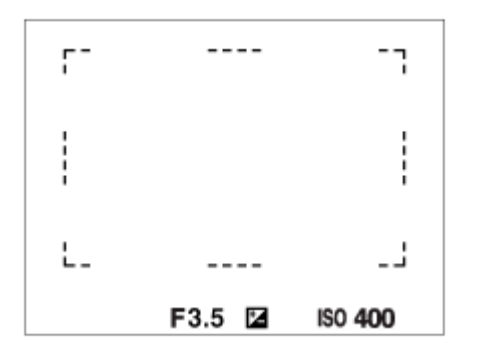

 $\bullet$  Fényképezés üzemmódban az optikai zoomon kívüli zoom funkció használata esetén érvénytelenné válik a [ $\blacksquare$ Fókuszmező] beállítása, és a fókuszkeret pontozott vonallal jelenik meg. Az automatikus fókusz a középső területre és annak környékére helyezi a hangsúlyt.

#### **A fókuszmező áthelyezése**

- A fókuszmező akkor mozgatható a multiszelektorral, ha a [ $\blacksquare$ Fókuszmező] az alábbi paraméterekre van beállítva:
	- $-$  [Terület]
	- [Pontszerű: L]/[Pontszerű: M]/[Pontszerű: S]
	- [Kiterj. pontszerű]
	- [Követés: Terület]
	- [Követés: Pontszerű L]/[Követés: Pontszerű M]/[Követés: Pontszerű S]
	- [Követés: Kiterjesztett pontszerű]

Ha a [Fókusz norma] funkciót a multiszelektor közepéhez rendeli, utána a multiszelektor közepének megnyomásával a fókuszkeretet visszaviheti a képernyő közepére.

#### **Tipp**

- $\blacksquare$  Ha a [  $\blacksquare$  Fókuszmező] beállított értéke alábbiak egyike, a fókuszkeretet egyszerre nagyobb távolságon mozgathatja, ha az [  $\blacksquare$  . AF keret moz. mér] opciót [Nagy] értékre állítja.
	- [Pontszerű]
	- [Kiterj. pontszerű]
- A fókuszkeretet a képernyőn megérintve és elhúzva gyorsan mozgathatja. Ehhez állítsa előbb az [Érintő Vezérlés] opciót [Be] értékre, és állítsa az [Érintőpanel beállít.] / [Fénykép. képernyő] / [Érintő vez. felv. közb.] opciót [Érintő fókusz] értékre.

#### **A téma ideiglenes követése fényképezéskor (Követés be)**

Átmenetileg módosíthatja a [ $\blacksquare$  Fókuszmező] beállítását [Követés] értékre, ha lenyomva tartja azt az egyéni gombot, amelyhez a [Követés be] funkció van rendelve. A [Követés be] funkció aktiválása előtti [ $\blacksquare$ ] Fókuszmező] beállítás a megfelelő [Követés] beállításra vált. Példa:

**[ Fókuszmező] a [Követés be] funkció aktiválása előtt [ Fókuszmező] miközben a [Követés be] funkció aktív** [Széles] [Követés: Széles] [Pontszerű: S] [Követés: Pontszerű S] [Kiterj. pontszerű] [Követés: Kiterjesztett pontszerű]

#### **Fázisérzékelő AF**

Ha az autofókusz területen fázisérzékelő AF-pontok vannak, a készülék együtt használja a fázisérzékelő AF és a kontraszt AF funkciót.

#### **Megjegyzés**

- A fázisérzékelő AF beállítás csak kompatibilis objektívek használata esetén érhető el. Ha a használt objektív nem támogatja a fázisérzékelő AF funkciót, az alábbi funkciók nem használhatók.
	- [Automatikus AF]
	- [AF Követ. érzék.]
	- [AF-témavált. érz.]
	- [AF-átmenet seb.]

Az is előfordulhat, hogy egy megfelelő, de régebben vásárolt objektívvel rendelkezik, és a fázisérzékelő AF funkció addig nem működik, amíg nem frissíti az objektív szoftverét.

#### **Kapcsolódó témák**

- [A fókuszálási mód kiválasztása \(Fókusz mód\)](#page-131-0)
- [Érintő Vezérlés](#page-264-0)
- [Fókuszállítás érintő vezérléssel \(Érintő fókusz\)](#page-271-0)
- [A fókuszmező beállítások megadása a fényképezőgép tájolásának megfelelően \(vízszintes/függőleges\) \(F/V AF mező](#page-151-0) [vált.\)](#page-151-0)
- [Az aktuális fókuszmező regisztrálása \(AF mező regiszt.\)](#page-153-0)

## <span id="page-137-0"></span>**Témakövetés (követés funkció)**

A fényképezőgép követés funkciója képes a téma követésére, és a fókuszkeret témán tartására. A követés kezdőpontját meghatározhatja a fókuszálási terület kiválasztásával vagy érintő vezérléssel. A szükséges funkció a beállítási módszertől függően változik.

■ A kapcsolódó funkciókat lásd az oldal alján, a "Kapcsolódó témák" alatt.

## **A követés kezdőpontjának beállítása fókuszmezővel ([Követés] a [ Fókuszmező] alatt)**

A kijelölt fókuszkeret lesz beállítva a követés kezdőpontjának, és a követés az exponáló gomb félig történő lenyomására indul.

- Ez a funkció fényképezés üzemmódban érhető el.
- Ez a funkció csak akkor érhető el, ha a [ $\blacksquare$ <sub>#</sub> Fókusz mód] beállítása [Folyamatos AF].

#### **A követés kezdőpontjának beállítása érintő vezérléssel ([Érintő követés] az [Érintő vez. felv. közb.] alatt)**

A képernyő megérintésével állíthatja be a követendő témát.

- Ez a funkció fényképezés és mozgóképfelvétel üzemmódban érhető el.
- Ez a funkció akkor érhető el, ha a [ $\blacksquare_{\mathbb{H}^*}$ Fókusz mód] beállítása [Egyszeri AF], [Automatikus AF], [Folyamatos AF] vagy [Közvetl.kézifók.].

## **A [ Fókuszmező] beállításának ideiglenes módosítása [Követés] értékre ([Követés be] egyéni gombbal)**

Ha a [  $\sum_{i=1}^{\infty}$  Fókuszmező] beállítása nem [Követés], a [  $\sum_{i=1}^{\infty}$  Fókuszmező] beállítását átmenetileg akkor is módosíthatja [Követés] értékre, ha lenyomva tartja azt a gombot, amelyhez a [Követés be] funkciót rendelte.

- Előbb rendelje hozzá a [Követés be] funkciót egy tetszőleges gombhoz az [ **ne** Egy.gomb/tárcsab] funkcióval.
- Ez a funkció fényképezés üzemmódban érhető el.
- Ez a funkció csak akkor érhető el, ha a [ $\blacksquare$ <sub>T</sub> Fókusz mód] beállítása [Folyamatos AF].

#### **Kapcsolódó témák**

- [A fókuszálási mód kiválasztása \(Fókusz mód\)](#page-131-0)
- [A fókuszmező kiválasztása \(Fókuszmező\)](#page-133-0)
- [Követés indítása érintő vezérléssel \(Érintő követés\)](#page-273-0)
- [Gyakran használt funkciók hozzárendelése gombokhoz és tárcsákhoz \(Egy.gomb/tárcsab\)](#page-343-0)

TP1001366015

## <span id="page-138-0"></span>**Kézi fókusz**

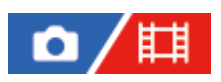

Ha autofókusz üzemmódban nehéz megfelelően fókuszálni, kézzel utánállíthatja a fókuszt.

### **1 MENU → (Fókusz) → [AF/MF] → [ Fókusz mód] → [Kézi fókusz].**

#### **A fókuszállító gyűrűt elforgatva állítsa élesre a fókuszt. 2**

Fényképezés közben a fókuszállító gyűrű forgatásával megjelenítheti a képernyőn a fókusztávolságot. Felszerelési adapter (külön megvásárolható) használatakor a fókusztávolság nem jelenik meg.

#### **Megjegyzés**

- A kereső használatakor állítsa be a dioptriaszintet úgy, hogy a keresőben helyes legyen a fókusz.
- A megjelenített fókusztávolság csak referencia.

#### **Kapcsolódó témák**

- [Közvetlen kézi fókuszálás \(Közvetl.kézifók.\)](#page-139-0)
- [Auto fókuszál. MF](#page-180-0)
- [Fókusznagyítás](#page-181-0)
- [Csúcsérték megj.](#page-186-0)

TP1001335279

## <span id="page-139-0"></span>**Közvetlen kézi fókuszálás (Közvetl.kézifók.)**

# О

Az automatikus fókuszállítás után elvégezheti kézzel a fókusz finombeállítását, ezáltal gyorsan a témára fókuszálhat, nem kell az elejétől kezdenie a kézi fókuszállítás használatát. Ez kényelmes például makrófelvételek készítésekor.

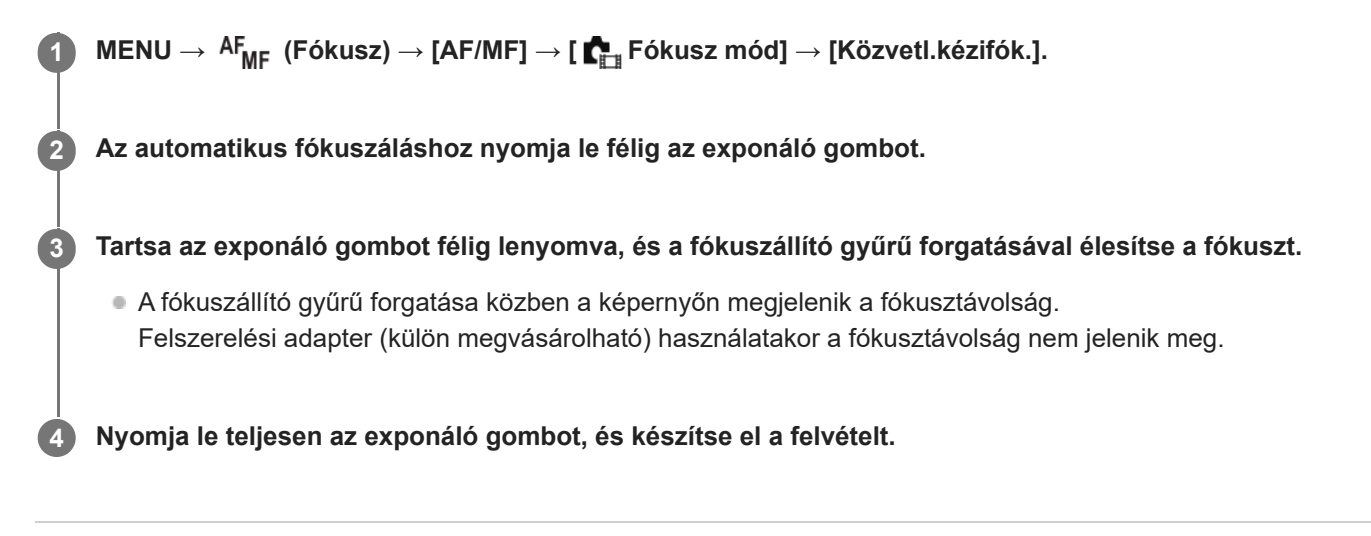

#### **Kapcsolódó témák**

- [Kézi fókusz](#page-138-0)
- [Csúcsérték megj.](#page-186-0)

TP1001335282

## <span id="page-140-0"></span>**Fókuszálás emberi szemekre**

A fényképezőgép automatikusan felismeri az arcokat és a szemeket, és a szemekre fókuszál (Szem AF). A következő magyarázat azokra az esetekre vonatkozik, amikor az érzékelendő célpont ember. Legfeljebb 8 alany arcát lehet felismerni.

A [Szem AF] funkció kétféleképpen hajtható végre, és ezek részleteiben némi különbség mutatkozik. Érdemes a célhoz jobban illő módszert kiválasztani.

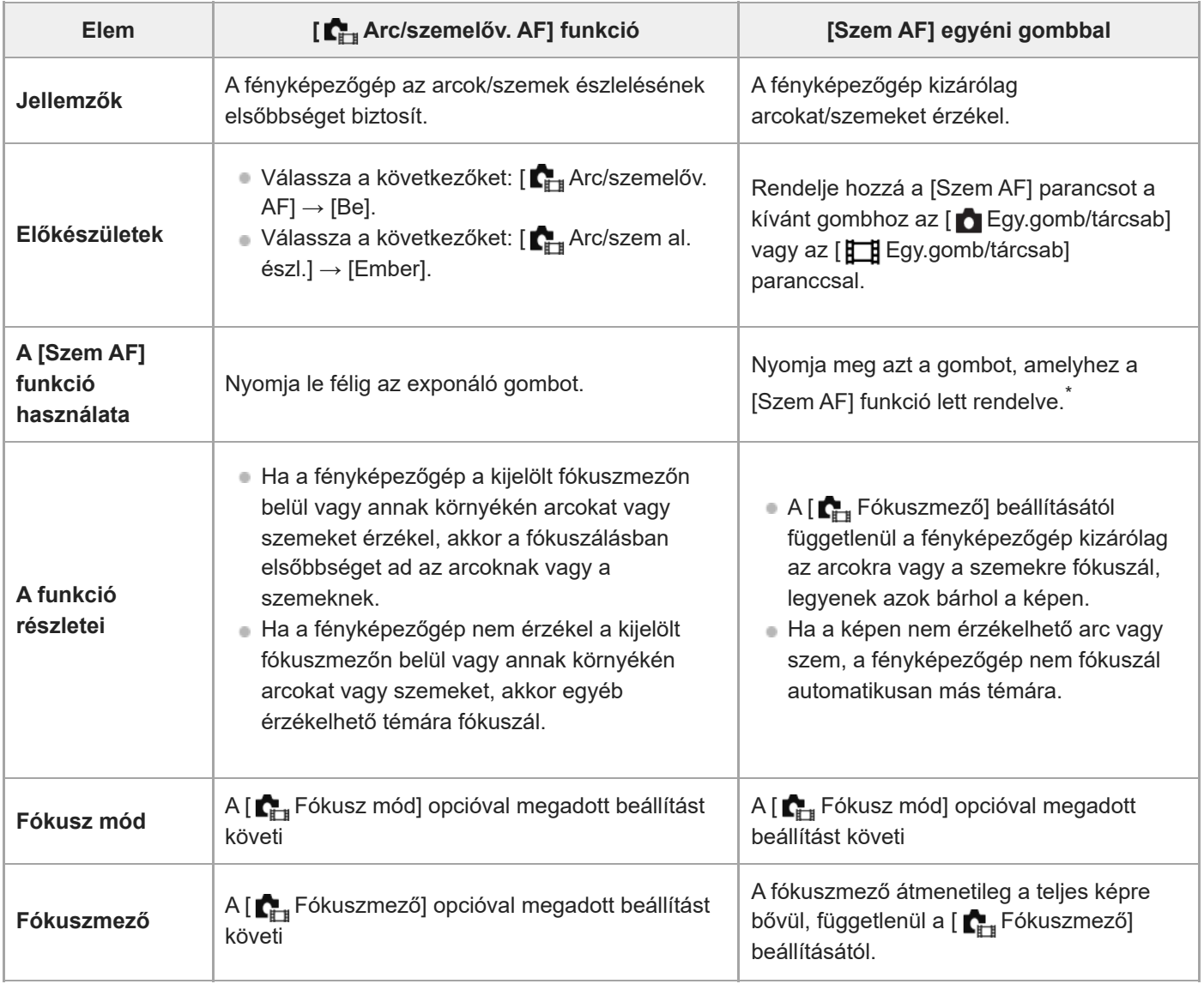

Mindegy, hogy az [ $\Gamma$ <sub>i</sub> Arc/szemelőv. AF] opció beállítása [Be] vagy [Ki], a [Szem AF] funkció egyéni gombbal használható, csak meg kell nyomnia azt az egyéni gombot, amelyhez a [Szem AF] funkció van társítva. \*

## **[Szem AF] egyéni gombbal**

A Szem AF funkciót úgy használhatja, hogy a [Szem AF] funkciót egyéni gombhoz rendeli. A fényképezőgép az adott gomb lenyomva tartása közben a szemekre fókuszál. Ez akkor hasznos, ha átmenetileg a teljes képre akarja alkalmazni a Szem AF funkciót, függetlenül a [ $\blacksquare$  Fókuszmező] beállításától.

A fényképezőgép nem fókuszál automatikusan, ha nem érzékel arcot vagy szemet.

- 1. MENU → <del>[ </del>] (Beállítások) → [Működt. testresz.] → [ **n** Egy.gomb/tárcsab] vagy [ **] Eg**y.gomb/tárcsab] → kívánt gomb, majd a [Szem AF] funkció hozzárendelése a gombhoz.
- 2. MENU →  $\mathsf{AF}_{\mathsf{MF}}$  (Fókusz) → [Arc/Szem AF] → [ $\blacksquare$  Arc/szem al. észl.] → [Ember].
- Irányítsa a fényképezőgépet a személy arcára, és nyomja meg azt a gombot, amelyhez a [Szem AF] funkciót **3.** rendelte.

Állókép készítéséhez a gomb lenyomva tartása közben nyomja meg az exponáló gombot.

#### **Állati szemre fókuszálás**

Fényképezés előtt állítsa a [ $\blacksquare_{\mathbb{H}^1}$  Arc/szem al. észl.] opciót [Állat] értékre. Ha az érzékelendő célpont egy állat, akkor a szemét csak fényképezéskor lehet felismerni. A készülék az állatarcokat nem ismeri fel.

#### **Megjegyzés**

- Előfordulhat, hogy a [Szem AF] funkció nem működik jól az alábbi helyzetekben:
	- Ha a személy napszemüveget visel.
	- Ha haj takarja a szemet.
	- Ha kevés a fény, vagy ellenfény van.
	- Ha csukva vannak a szemek.
	- Ha az alany árnyékban van.
	- Ha az alany nincsen fókuszban.
	- Ha az alany túl sokat mozog.

Vannak olyan helyzetek is, amikor nem lehet a szemekre fókuszálni.

- Ha a fényképezőgép nem tud az emberi szemekre fókuszálni, helyette az arcot érzékeli, és arra fókuszál. A fényképezőgép nem tud szemekre fókuszálni, ha nem ismert fel emberi arcot.
- A körülményektől függően előfordulhat, hogy a fényképezőgép nem észlel arcokat, vagy véletlenül arcként észlel egyéb témákat.

#### **Kapcsolódó témák**

- [Arc/szemelőv. AF \(állókép/mozgókép\)](#page-142-0)
- [Arc/szem al. észl. \(állókép/mozgókép\)](#page-143-0)
- [Jobb/bal szemv. \(állókép/mozgókép\)](#page-144-0)
- [A fókuszálási mód kiválasztása \(Fókusz mód\)](#page-131-0)
- [A fókuszmező kiválasztása \(Fókuszmező\)](#page-133-0)

TP1001368416

## <span id="page-142-0"></span>**Arc/szemelőv. AF (állókép/mozgókép)**

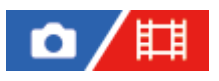

Beállíthatja, hogy a fényképezőgép felismerje-e az arcokat vagy a szemeket a fókuszmezőben az autofókusz végrehajtása közben, majd automatikusan a szemre fókuszáljon-e (Szem AF).

**1 MENU → (Fókusz) → [Arc/Szem AF] → [ Arc/szemelőv. AF] → kívánt beállítás.**

#### **A menüelem részletei**

#### **Be:**

Fókuszáljon az arcokra vagy a szemekre, ha arcok vagy szemek vannak a kijelölt fókuszmezőn belül vagy annak környékén.

**Ki:**

Automatikus fókuszáláskor nem részesíti előnyben az arcokat vagy a szemeket.

#### **Tipp**

- Ha az [ Arc/szemelőv. AF] funkciót a [ Fókuszmező] → [Követés] funkcióval együtt használja, akkor a fókuszt mozgó szemen vagy arcon tarthatja.
- Ha az [Arc/szemelőv. kivál.] funkció egyéni gombhoz van hozzárendelve az [ n Egy.gomb/tárcsab] vagy az [  $\Box$ Egy.gomb/tárcsab] funkcióval, akkor az [ $\sum_{i=1}^{\infty}$ Arc/szemelőv. AF] funkció be- és kikapcsolásához elég az adott gombot megnyomnia.

#### **Megjegyzés**

- Ha a fényképezőgép nem érzékel a kijelölt fókuszmezőn belül vagy annak környékén arcokat vagy szemeket, akkor egyéb érzékelhető témára fókuszál.
- Ha a felvételi mód beállítása [Intell. autom.], az [ $\blacksquare$ Arc/szemelőv. AF] opció rögzített értéke [Be].

#### **Kapcsolódó témák**

- [Fókuszálás emberi szemekre](#page-140-0)
- [Arc/szem al. észl. \(állókép/mozgókép\)](#page-143-0)
- [Jobb/bal szemv. \(állókép/mozgókép\)](#page-144-0)
- [Gyakran használt funkciók hozzárendelése gombokhoz és tárcsákhoz \(Egy.gomb/tárcsab\)](#page-343-0)

TP1001368414

## <span id="page-143-0"></span>**Arc/szem al. észl. (állókép/mozgókép)**

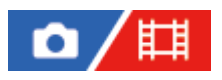

Kiválaszthatja az Arc/Szem AF funkcióval érzékelendő célpontot.

**1 MENU → (Fókusz) → [Arc/Szem AF] → [ Arc/szem al. észl.] → kívánt beállítás.**

#### **A menüelem részletei**

#### **Ember:**

Emberi arcok/szemek felismerése.

**Állat:**

Állati szemek felismerése.

#### **Tipp**

Állati szemek felismeréséhez komponálja meg a képet úgy, hogy az állat orra és mindkét szeme a látószögbe essen. A készülék könnyebben felismeri az állatarcokat, ha már rájuk fókuszál.

#### **Megjegyzés**

- $\blacksquare$  Ha az [ $\blacksquare$  Arc/szem al. észl.] beállítása [Állat], az alábbi funkciók nem használhatók.
	- **C**<sub>EH</sub> Arc.v. t. fény. mód
	- **Regiszt.** arcok els.
	- A szemfelismerés funkció mozgóképfelvétel során
- A készülék akkor sem érzékel bizonyos állati szemeket, ha az [ $\Gamma$  Arc/szem al. észl.] beállítása [Állat].

#### **Kapcsolódó témák**

- [Fókuszálás emberi szemekre](#page-140-0)
- [Arc/szemelőv. AF \(állókép/mozgókép\)](#page-142-0)

TP1001368406
## <span id="page-144-0"></span>**Jobb/bal szemv. (állókép/mozgókép)**

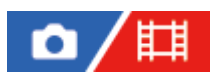

Beállíthatja, hogy a készülék a bal vagy a jobb szemre fókuszáljon, ha az [ $\bigcap_{i=1}^n$ Arc/szem al. észl.] beállítása [Ember].

**1 MENU → (Fókusz) → [Arc/Szem AF] → [ Jobb/bal szemv.] → kívánt beállítás.**

## **A menüelem részletei**

#### **Automatikus:**

A fényképezőgép automatikusan a bal vagy a jobb szemet érzékeli.

#### **Jobb szem:**

A készülék csak az alany jobb szemét ismeri fel (a fotós szemszögéből a bal oldali szemet).

#### **Bal szem:**

A készülék csak az alany bal szemét ismeri fel (a fotós szemszögéből a jobb oldali szemet).

## **[Jobb/Bal szem vált.] egyéni gombbal**

Az egyéni gombbal válthatja az érzékelendő szemet.

Ha a [ $\Gamma$ <sub>u</sub> Jobb/bal szemv.] opció beállítása [Jobb szem] vagy [Bal szem], a [Jobb/Bal szem vált.] funkcióhoz rendelt gombbal váltani tud a felismerni kívánt szemek között.

Ha a [  $\blacksquare$  Jobb/bal szemv.] opció beállítása [Automatikus], átmenetileg váltani tudja a felismerni kívánt szemet a [Jobb/Bal szem vált.] funkcióhoz rendelt egyéni gombbal.

Az ideiglenes bal/jobb választás érvényét veszti többek között az alábbi műveletek elvégzése esetén. A fényképezőgép visszatér az automatikus szemfelismeréshez.

- A vezérlőkerék közepének megnyomása
- A multiszelektor közepének megnyomása
- Ha felengedi a félig lenyomott exponáló gombot (csak állókép-felvételi üzemmódban)
- Az [AF be] vagy a [Szem AF] funkcióhoz rendelt egyéni gomb felengedése (csak állókép-felvételi üzemmódban)
- A MENU gomb megnyomása

### **Tipp**

Ha az [  $\prod_{i=1}^n$  Arc/szemfel.megj] beállítása [Be], a szemfelismerési keret megjelenik az egyéni gomb [  $\prod_{i=1}^n$  Jobb/bal szemv.] vagy [Jobb/Bal szem vált.] funkciójával kiválasztott szem körül.

#### **Kapcsolódó témák**

- [Fókuszálás emberi szemekre](#page-140-0)
- [Arc/szemelőv. AF \(állókép/mozgókép\)](#page-142-0)
- [Arc/szem al. észl. \(állókép/mozgókép\)](#page-143-0)
- [Arc/szemfel.megj \(állókép/mozgókép\)](#page-146-0)

# <span id="page-146-0"></span>**Arc/szemfel.megj (állókép/mozgókép)**

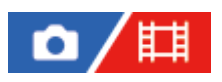

Beállíthatja, hogy megjelenjen-e az arc-/szemfelismerési keret arc vagy szem észlelése esetén.

**1 MENU → (Fókusz) → [Arc/Szem AF] → [ Arc/szemfel.megj] → kívánt beállítás.**

## **A menüelem részletei**

#### **Be:**

Megjelenik egy felismerési keret arc vagy szem észlelése esetén.

**Ki:**

Nem jelenik meg egy felismerési keret arc vagy szem észlelése esetén.

## **Arcfelismerési keret**

Amikor a fényképezőgép arcot észlel, szürke arcfelismerési keret jelenik meg. A keret színe vöröseslila lesz, ha az észlelt arc az [Arc Regisztráció] funkcióval regisztrálva lett.

Az arcfelismerési keret fehérré válik, amikor az arcot a fókuszmezőn belül vagy annak környékén érzékeli, és a fényképezőgép megállapítja, hogy az automatikus fókusz engedélyezve van-e.

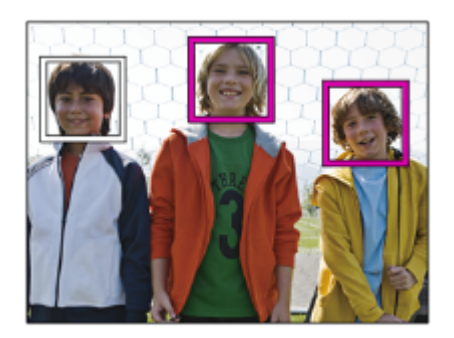

### **Szemfelismerési keret**

Fehér szemfelismerési keret jelenik meg szem érzékelése esetén, és a fényképezőgép megállapítja, hogy lehetséges-e az automatikus fókuszálás.

A szemfelismerési keret a következőképpen jelenik meg, ha az [ $\blacksquare$ <sub>rti</sub> Arc/szem al. észl.] beállítása [Állat].

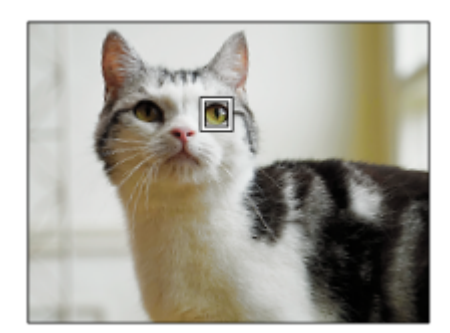

Ha azt akarja, hogy az arc vagy a szemek befókuszálása után idővel eltűnjön az arc- vagy szemfelismerési keret, állítsa az [AF m. autom. eltünt.] opciót [Be] értékre.

#### **Megjegyzés**

- Ha az alany túl sokat mozog, akkor előfordulhat, hogy a felismerési keret nem jól jelenik meg a szemeken.
- A szemfelismerési keret nem jelenik meg, ha a Szem AF funkció nem választható.
- Ha félig lenyomja az exponáló gombot stb., a fókuszban lévő arcokon vagy szemeken megjelenik egy zöld fókuszkeret akkor is, ha az [ $\sum_{i=1}^{\infty}$  Arc/szemfel.megj] beállítása [Ki].

#### **Kapcsolódó témák**

- [Fókuszálás emberi szemekre](#page-140-0)
- [Arc/szemelőv. AF \(állókép/mozgókép\)](#page-142-0)
- [Arc/szem al. észl. \(állókép/mozgókép\)](#page-143-0)
- [Jobb/bal szemv. \(állókép/mozgókép\)](#page-144-0)
- [Arc Regisztráció](#page-148-0)

#### TP1001368412

# <span id="page-148-0"></span>**Arc Regisztráció**

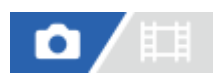

Beállíthatja a személyes arcadatokat. Amikor már regisztrálva van egy arc, a készülék elsőbbséggel fókuszál a regisztrált arcra.

Maximum nyolc arc regisztrálható.

**1 MENU → (Fókusz) → [Arc/Szem AF] → [Arc Regisztráció] → kívánt beállítási tétel.**

## **A menüelem részletei**

#### **Új Regisztráció:**

Arcok felvétele és regisztrációja.

#### **Sorrendcsere:**

Több arc regisztrálása esetén módosítható a regisztrált arcadatok elsőbbségi sorrendje.

#### **Töröl:**

A regisztrált arcokat egyenként törli.

#### **Törli mind:**

Az összes regisztrált arcot egyszerre törli.

#### **Megjegyzés**

- [Új Regisztráció] esetén szemből fényképezze le az arcot, jól megvilágított helyen. Ha sapka, maszk, napszemüveg stb. takarja az arcot, előfordulhat, hogy nem megfelelően kerül regisztrálásra.
- A regisztrált arc adatai a [Töröl] funkció végrehajtása esetén is megmaradnak a készülékben. Ha törölni akarja a regisztrált arc adatait a készülékből, válassza a [Törli mind] lehetőséget.

#### **Kapcsolódó témák**

[Regiszt. arcok els. \(állókép/mozgókép\)](#page-149-0)

TP1001335047

## <span id="page-149-0"></span>**Regiszt. arcok els. (állókép/mozgókép)**

## 詌 ο

Beállíthatja, hogy fókuszálásnál nagyobb elsőbbséget kapjanak-e az [Arc Regisztráció] funkcióval regisztrált arcok.

**1 MENU → (Fókusz) → [Arc/Szem AF] → [ Regiszt. arcok els.] → kívánt beállítás.**

## **A menüelem részletei**

#### **Be:**

Fókuszálásnál nagyobb elsőbbséget kapnak az [Arc Regisztráció] funkcióval regisztrált arcok.

#### **Ki:**

A fókuszálásnál nem élveznek elsőbbséget a regisztrált arcok.

### **Tipp**

- A [ $\blacksquare$  Regiszt. arcok els.] funkció használatához állítsa be a következőképpen.
	- $-$  [ $\sum_{i=1}^{\infty}$ Arc/szemelőv. AF] az [Arc/Szem AF] alatt: [Be]
	- $-$  [ $\sum_{i=1}^{\infty}$ Arc/szem al. észl.] az [Arc/Szem AF] alatt: [Ember]

### **Kapcsolódó témák**

- [Arc/szemelőv. AF \(állókép/mozgókép\)](#page-142-0)
- [Arc Regisztráció](#page-148-0)

TP1001365212

## **Fókusz norma**

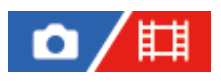

**2**

Ha megnyomja a [Fókusz norma] parancshoz társított gombot, akkor a fókuszmező beállításoknak megfelelően hasznos funkciókat hívhat elő, például a képernyő közepén lévő témára történő automatikus fókuszálást.

**MENU → (Beállítások) → [Működt. testresz.] → [ Egy.gomb/tárcsab] vagy [ Egy.gomb/tárcsab] → kívánt gomb, majd a [Fókusz norma] funkció hozzárendelése a gombhoz. 1**

**Nyomja meg azt a gombot, amelyikhez a [Fókusz norma] funkció van hozzárendelve.**

A gomb megnyomására felkínált lehetőségek a [ $\blacksquare$  Fókuszmező] beállításától függnek.

## **Példák a [Fókusz norma] gombfunkciókra**

- **Ha a [ F**<sub>itti</sub> Fókuszmező] az alábbi paraméterek egyikére van állítva, a gomb megnyomására a fókuszkeret visszakerül a középpontba:
	- $-$  [Terület]
	- [Pontszerű: L]/[Pontszerű: M]/[Pontszerű: S]
	- [Kiterj. pontszerű]
	- [Követés: Terület]
	- [Követés: Pontszerű L]/[Követés: Pontszerű M]/[Követés: Pontszerű S]
	- [Követés: Kiterjesztett pontszerű]
- Ha a [  $\blacksquare$  Fókuszmező] beállítása [Széles], [Középre rögzít.], [Követés: Széles] vagy [Követés: Középre rögzít.], a gomb megnyomására autofókusz módban a fényképezőgép a képernyő közepére fókuszál. Ha megnyomja a gombot, miközben manuális fókuszálással készít mozgóképfelvételt, ideiglenesen átválthat automatikus fókuszálásra, és a képernyő közepére fókuszálhat.

#### **Megjegyzés**

Az [Fókusz norma] funkció nem állítható be a vezérlőkerék [Bal gomb funkciója], [Jobb gomb funkc.] vagy [Lefelé nyíl gomb] gombjára.

#### **Kapcsolódó témák**

- [Gyakran használt funkciók hozzárendelése gombokhoz és tárcsákhoz \(Egy.gomb/tárcsab\)](#page-343-0)
- [A fókuszmező kiválasztása \(Fókuszmező\)](#page-133-0)

TP1001359887

# **A fókuszmező beállítások megadása a fényképezőgép tájolásának megfelelően (vízszintes/függőleges) (F/V AF mező vált.)**

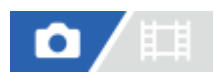

Beállíthatja, hogy kívánja-e a [ $\blacksquare$ Fókuszmező] beállítását és a fókuszkeret pozícióját a fényképezőgép tájolásának (vízszintes/függőleges) megfelelően váltani. Ez a funkció olyankor hasznos, ha olyan jelenetet fényképez, amelynél a fényképezőgép pozícióját gyakran kell változtatni, például portrék vagy sportjelenetek esetében.

**1 MENU → (Fókusz) → [Fókuszmező] → [F/V AF mező vált.] → kívánt beállítás.**

## **A menüelem részletei**

## **Ki:**

A [ Fókuszmező] beállítását és a fókuszkeret pozícióját nem váltja a fényképezőgép tájolásának (vízszintes/függőleges) megfelelően.

## **Csak AF pont:**

A fókuszkeret pozícióját a fényképezőgép tájolásának (vízszintes/függőleges) megfelelően váltja. A [ $\blacksquare_{\blacksquare^*}$ Fókuszmező] rögzített.

## **AFpont+AFmez:**

A [ Fókuszmező] és a fókuszkeret pozíciója is a fényképezőgép tájolásának (vízszintes/függőleges) megfelelően vált.

## **Példa, [AFpont+AFmez] van kiválasztva**

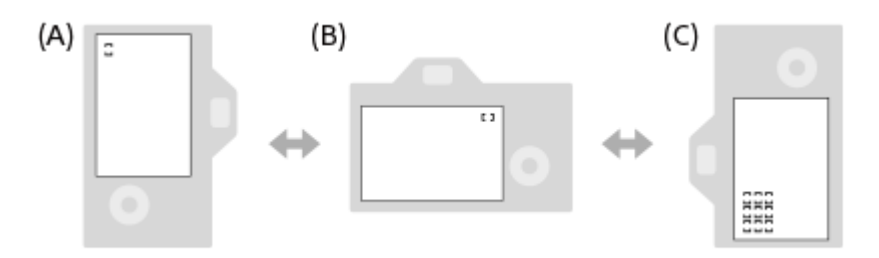

- **(A)** Függőleges: [Pontszerű] (Bal felső sarok)
- **(B)** Vízszintes: [Pontszerű] (Jobb felső sarok)
- **(C)** Függőleges: [Terület] (Bal alsó sarok)
	- A fényképezőgép háromféle tájolást érzékel: vízszintest; függőlegest, amikor az exponáló gomb felőli oldal van fölül; és függőlegest, amikor az exponáló gomb felőli oldal van alul.

### **Megjegyzés**

- Ha módosul az [F/V AF mező vált.] beállítás, a fényképezőgép egyes tájolásaira megadott fókuszbeállítások nem maradnak meg.
- **∋ Az alábbi esetekben a [**  $_{\Box}$  **Fókuszmező] és a fókuszkeret pozíciója akkor sem változik, ha az [F/V AF mező vált.] beállítása** [AFpont+AFmez] vagy [Csak AF pont]:
	- Ha a felvételi mód beállítása [Intell. autom.]
	- Mozgóképfelvétel közben
	- A digitális zoom funkció használata közben
	- Amíg aktív az automatikus fókuszállítás
	- Folyamatos felvétel közben
	- Az önkioldó visszaszámlálása közben
	- Ha aktív a [Fókusznagyítás]
- Ha közvetlenül a fényképezőgép bekapcsolása után fényképez, és a fényképezőgépet függőlegesen tartja, akkor az első felvétel vízszintes fókuszbeállítással vagy az utolsó érvényes fókuszbeállítással készül.
- A fényképezőgép tájolása nem érzékelhető, ha az objektív felfelé vagy lefelé néz.

### **Kapcsolódó témák**

[A fókuszmező kiválasztása \(Fókuszmező\)](#page-133-0)

TP1001364124

## <span id="page-153-0"></span>**Az aktuális fókuszmező regisztrálása (AF mező regiszt.)**

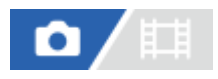

Egy egyéni gombbal a fókuszkeret ideiglenesen egy előre megadott pozícióba vihető. Ez a funkció akkor hasznos, ha olyan jelenetet fényképezünk, amely esetében a téma mozgása kiszámítható, például egy sportjelenetet. Ezzel a funkcióval a fókuszmezőt gyorsan a helyzetnek megfelelően tudja váltani.

## **A fókuszmező regisztrálásának módja**

- 1. MENU  $\rightarrow$  AF<sub>MF</sub> (Fókusz)  $\rightarrow$  [Fókuszmező]  $\rightarrow$  [AF mező regiszt.]  $\rightarrow$  [Be].
- **2.** Állítsa be a fókuszmezőt a kívánt pozícióba, majd tartsa lenyomva az Fn (Funkció) gombot.

## **A regisztrált fókuszmező előhívása**

- MENU → (Beállítások) → [Működt. testresz.] → [ Egy.gomb/tárcsab] → kívánt gomb, majd válassza az [AF **1.** mező reg. tartva] lehetőséget.
- Állítsa be a fényképezőgépet a felvételi módhoz, tartsa lenyomva azt a gombot, amelyikhez az [AF mező reg. tartva] **2.** funkció lett társítva, majd az exponáló gomb megnyomásával fényképezzen.

#### **Tipp**

- Ha az [AF mező regiszt.] funkcióval fókuszkeretet regisztrál, a regisztrált fókuszkeret villog a képernyőn.
- Ha a [Reg. AF mező váltó] funkciót egyéni gombhoz rendeli hozzá, akkor a gomb lenyomva tartása nélkül tudja használni a regisztrált fókuszkeretet.
- Ha a [Reg.AF mező+AF Be] funkciót egyéni gombhoz társítja, akkor a készülék a gomb megnyomására autofókuszálást végez a regisztrált fókuszkeret használatával.

### **Megjegyzés**

- Előfordulhat, hogy a fókuszmező nem regisztrálható az alábbi helyzetekben:
	- [Érintő fókusz] végrehajtása közben
	- A digitális zoom funkció használata közben
	- [Érintő követés] végrehajtása közben
	- Fókuszálás közben
	- Fókuszrögzítés végrehajtása közben
- Az [AF mező reg. tartva] nem rendelhető hozzá a következőkhöz: [Bal gomb funkciója], [Jobb gomb funkc.], [Lefelé nyíl gomb].
- Az alábbi esetekben előfordulhat, hogy a regisztrált fókuszmezőt nem lehet előhívni:
	- Az üzemmódtárcsa beállítása **[AUTO]** (Automata mód), **甘** (Mozgókép) vagy S&Q (S&Q Motion)
- Ha az [AF mező regiszt.] beállítása [Be], a [Működés részek zár] beállítás rögzített értéke [Ki].

#### **Kapcsolódó témák**

- [A fókuszmező kiválasztása \(Fókuszmező\)](#page-133-0)
- [Regisztrált AF mező törlése \(Reg. AF mező törl.\)](#page-155-0)
- [Gyakran használt funkciók hozzárendelése gombokhoz és tárcsákhoz \(Egy.gomb/tárcsab\)](#page-343-0)

# <span id="page-155-0"></span>**Regisztrált AF mező törlése (Reg. AF mező törl.)**

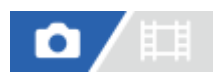

Töröl egy fókuszkeret pozíciót, amely az [AF mező regiszt.] funkcióval lett regisztrálva.

**1 MENU → (Fókusz) → [Fókuszmező] → [Reg. AF mező törl.].**

**Kapcsolódó témák**

[Az aktuális fókuszmező regisztrálása \(AF mező regiszt.\)](#page-153-0)

TP1001364126

## **Fókuszmező határ (állókép/mozgókép)**

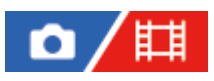

Gyorsabban tud [ $\blacksquare_{\mathbb{H}^\#}$ Fókuszmező] beállításokat kiválasztani, ha a választható fókuszmező-beállítások típusa korlátozott.

**1**

**MENU → (Fókusz) → [Fókuszmező] → [ Fókuszmező határ] → Jelölje be a használni kívánt fókuszmezőket, majd válassza az [OK] lehetőséget.**

A (pipa) jellel megjelölt fókuszmező-típusok elérhetők lesznek beállításként.

### **Tipp**

Ha a [Fókuszmező váltás] funkciót egy kívánt gombhoz rendeli az [ n Egy.gomb/tárcsab] vagy az [ Eg Egy.gomb/tárcsab] funkcióval, akkor a hozzárendelt gomb minden megnyomására változik a fókuszmező. Gyorsabban választhatja ki a kívánt fókuszmezőt, ha a [ Fókuszmező határ] funkcióval korlátozza a választható fókuszmező-beállítások típusát.

### **Megjegyzés**

- A bejelölés nélküli fókuszmezőtípusok nem választhatók ki a MENU vagy az Fn (Funkció) menü segítségével. Ha valamelyiket ki akarja jelölni, jelölje be a [ $\blacksquare$ Fókuszmező határ] alatt.
- Ha eltávolítja egy [F/V AF mező vált.] vagy [AF mező regiszt.] funkcióval regisztrált fókuszmező bejelölését, a regisztrált beállítások módosulnak.

#### **Kapcsolódó témák**

- [A fókuszmező kiválasztása \(Fókuszmező\)](#page-133-0)
- [Gyakran használt funkciók hozzárendelése gombokhoz és tárcsákhoz \(Egy.gomb/tárcsab\)](#page-343-0)

TP1001366024

# **Fókuszpont forg. (állókép/mozgókép)**

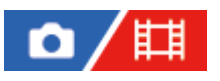

Beállíthatja, hogy engedélyezi-e a fókuszkeret átugrását az egyik szélről a másikra a fókuszkeret áthelyezésekor. Ez a funkció akkor hasznos, ha a fókuszkeretet gyorsan akarja áthelyezni az egyik szélről a másikra. A funkció akkor használható, ha a következő [ Fi Fókuszmező] beállításokat választja ki.

[Terület]

**1**

- [Pontszerű: L]/[Pontszerű: M]/[Pontszerű: S]
- [Kiteri, pontszerű]
- [Követés: Terület]
- [Követés: Pontszerű L]/[Követés: Pontszerű M]/[Követés: Pontszerű S]
- [Követés: Kiterjesztett pontszerű]

## **MENU → (Fókusz) → [Fókuszmező] → [ Fókuszpont forg.] → kívánt beállítás.**

Ha [Forog] lett kiválasztva:

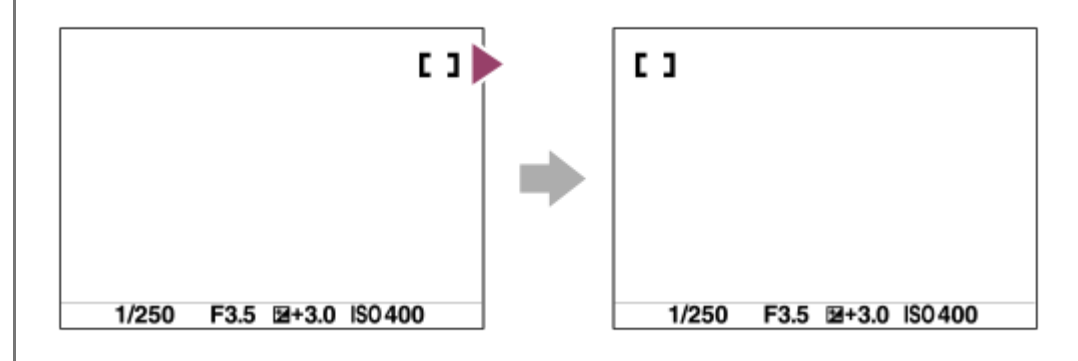

### **A menüelem részletei**

#### **Nem forog:**

A kurzor nem mozdul, ha megpróbálja a fókuszkeretet a szélen túlhúzni.

#### **Forog:**

A kurzor a szemközti szélre ugrik, ha megpróbálja a fókuszkeretet a szélen túlhúzni.

### **Megjegyzés**

A fókuszkeret akkor sem megy körbe átlósan, ha a [ $\blacksquare$  Fókuszpont forg.] beállítása [Forog].

#### **Kapcsolódó témák**

[A fókuszmező kiválasztása \(Fókuszmező\)](#page-133-0)

TP1001366018

## **AF keret moz. mér (állókép/mozgókép)**

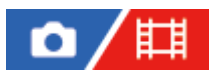

Beállíthatja a fókuszkeret mozgatásának távolságát, a [ $\blacksquare$ Fókuszmező] [Pontszerű] stb. beállítása esetére. A fókuszkeret gyorsan mozgatható a távolság növelésével, például olyan helyzetekben, amikor a téma sokat mozog.

**1 MENU → (Fókusz) → [Fókuszmező] → [ AF keret moz. mér] → kívánt beállítás.**

### **A menüelem részletei**

#### **Normál:**

A fókuszkeret a szokásos távolságra mozog.

#### **Nagy:**

A fókuszkeret időegység alatt nagyobb távolságon mozog, mint a [Normál] beállítás esetében.

#### **Tipp**

- Ha az [AF keret mozg. vált.] funkció egyéni gombhoz van hozzárendelve az [ Legy.gomb/tárcsab] vagy az [ Le Egy.gomb/tárcsab] funkcióval, akkor az [  $\bullet$  AF keret moz. mér] beállítás ideiglenesen átvált a gomb megnyomására.
- Ha a következő funkciók bármelyike hozzá van rendelve az első/hátsó tárcsához vagy a vezérlőkerékhez az [ Egy.gomb/tárcsab] vagy az [ Egy.gomb/tárcsab] funkcióval, a fókuszkeretet az egyes funkciókhoz meghatározott távolsággal mozgathatja, függetlenül az [ $\sum_{i=1}^{\infty}$  AF keret moz. mér] opció beállításától.
	- $=[AF$  keret m.  $\leftrightarrow$  : Nagy]
	- $=[AF$  keret m.  $\uparrow$ : Nagy]
	- $=[AF$  keret m.  $\leftrightarrow$  : Norm]
	- $=[AF$  keret m.  $\uparrow$ : Norm]
- Ha a következő funkciók valamelyike van a tárcsákhoz vagy a vezérlőkerékhez rendelve a [Tárcsám beállítások] funkcióval, a fókuszkeretet az egyes funkciókhoz meghatározott távolsággal mozgathatja, függetlenül az [ AF keret moz. mér] opció beállításától.
	- $=[AF$  keret m.  $\leftrightarrow$  : Nagy]
	- $=[AF$  keret m.  $\updownarrow$ : Nagy]
	- $=[AF$  keret m.  $\leftrightarrow$  : Norm]
	- $=[AF$  keret m.  $\uparrow$ : Norm]

#### **Kapcsolódó témák**

- [A fókuszmező kiválasztása \(Fókuszmező\)](#page-133-0)
- [Gyakran használt funkciók hozzárendelése gombokhoz és tárcsákhoz \(Egy.gomb/tárcsab\)](#page-343-0)

TP1001368407

## **Fókuszkeret színe (állókép/mozgókép)**

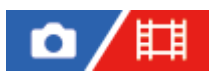

Megadhatja a fókuszterületet jelző keret színét. Ha a téma jellege miatt a keret nem jól látható, akkor a színét megváltoztatva jobban láthatóvá tehető.

**1 MENU → (Fókusz) → [Fókuszmező] → [ Fókuszkeret színe] → kívánt szín.**

### **A menüelem részletei**

#### **Fehér:**

Fehér színben jelenik meg a fókuszterületet jelző keret.

#### **Piros:**

Piros színben jelenik meg a fókuszterületet jelző keret.

#### **Kapcsolódó témák**

[A fókuszmező kiválasztása \(Fókuszmező\)](#page-133-0)

TP1001366764

## **AF m. autom. eltünt.**

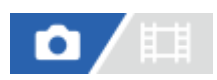

Beállíthatja, hogy a fókuszmező mindig látható legyen-e, vagy a fókusz beállítása után kis idővel automatikusan eltűnjön.

**1 MENU → (Fókusz) → [Fókuszmező] → [AF m. autom. eltünt.] → kívánt beállítás.**

## **A menüelem részletei**

**Be:**

A fókuszmező a fókusz beállítása után kis idővel automatikusan eltűnik.

**Ki:**

A fókuszmező mindig látható.

#### **Kapcsolódó témák**

[A fókuszmező kiválasztása \(Fókuszmező\)](#page-133-0)

TP1001359869

# **AF-C mező megj.**

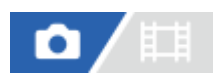

Beállíthatja, hogy megjelenjen-e fókuszban lévő terület, ha a [ $\Gamma$ <sub>Ell</sub> Fókusz mód] beállítása [Folyamatos AF], és a [ $\Gamma$ <sub>Ell</sub> Fókuszmező] beállítása [Széles] vagy [Terület].

**1 MENU → (Fókusz) → [Fókuszmező] → [AF-C mező megj.] → kívánt beállítás.**

## **A menüelem részletei**

#### **Be:**

Megjeleníti a fókuszban lévő fókuszterületet.

**Ki:**

Nem jeleníti meg a fókuszban lévő fókuszterületet.

## **Megjegyzés**

- Ha a [ $\Gamma_{\text{H}}$  Fókuszmező] beállításai az alábbiak egyike, a fókuszban lévő terület fókuszkeretei zöld színűre változnak:
	- [Középre rögzít.]
	- [Pontszerű]
	- [Kiterj. pontszerű]

### **Kapcsolódó témák**

[A fókuszmező kiválasztása \(Fókuszmező\)](#page-133-0)

TP1001362794

# **Fázisérzékelő terület**

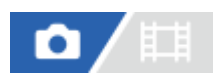

Annak beállítására szolgál, hogy megjelenjen-e a fázisérzékelő AF terület.

**1 MENU → (Fókusz) → [Fókuszmező] → [Fázisérzékelő terület] → kívánt beállítás.**

## **A menüelem részletei**

#### **Be:**

Megjelenik a fázisérzékelő AF terület.

**Ki:**

Nem jelenik meg a fázisérzékelő AF terület.

## **Megjegyzés**

- A Fázisérzékelő AF beállítás csak kompatibilis objektívek használata esetén érhető el. Ha nem kompatibilis objektív van felszerelve, a Fázisérzékelő AF beállítás nem használható. Előfordulhat, hogy a Fázisérzékelő AF beállítás nem működik bizonyos kompatibilis objektívekkel, például régebben vásárolt, nem frissített objektívekkel. Ha kíváncsi rá, hogy milyen objektívek kompatibilisek a készülékkel, látogasson el a területnek megfelelő Sony honlapra, vagy forduljon Sony forgalmazójához vagy a helyileg illetékes Sony szervizhez.
- Ha teljes képmezős mérettel kompatibilis objektívvel készít képeket, a fázisérzékelő AF terület akkor sem jelenik meg, ha a [Fázisérzékelő terület] beállítása [Be].
- Mozgókép felvétele közben a fázisérzékelő AF terület nem jelenik meg.

TP1001335230

## **AF Követ. érzék.**

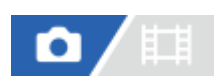

Az AF követési érzékenységét akkor választhatja ki, ha a téma állókép üzemmódban kikerül a fókuszból.

**1 MENU → (Fókusz) → [AF/MF] → [AF Követ. érzék.] → kívánt beállítás.**

## **A menüelem részletei**

## **5(Érzékeny)/4/3(Normál)/2/1(Zárva):**

Válassza az [5(Érzékeny)] lehetőséget, ha azt szeretné, hogy a készülék aktívan fókuszáljon a különböző távolságokra lévő témákra.

Válassza a [1(Zárva)] lehetőséget, ha azt szeretné, hogy a fókusz egy adott témán maradjon akkor is, ha más tárgyak elhaladnak előtte.

TP1001359850

## **AF-átmenet seb.**

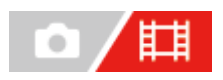

Beállíthatja a fókuszálási sebességet arra az esetre, amikor változik az automatikus fókusz célpontja mozgóképfelvétel közben.

**1 MENU → (Fókusz) → [AF/MF] → [AF-átmenet seb.] → kívánt beállítás.**

## **A menüelem részletei**

### **7 (gyors)/6/5/4/3/2/1 (lassú):**

Válasszon gyorsabb értéket a téma gyorsabb fókuszálásához.

Válasszon lassabb értéket, ha egyenletesebben szeretne a témára fókuszálni.

### **Tipp**

Az érintéses fókuszálás funkció használatával az AF tetszőleges helyre átirányítható.

TP1001362812

## **AF-témavált. érz.**

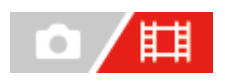

Beállíthatja az érzékenységet, amellyel a fókusz másik témára vált, amikor az eredeti téma elhagyja a fókuszmezőt, vagy egy fókuszon kívüli téma az előtérből a fókuszmező közepére kerül mozgóképfelvétel közben.

**1 MENU → (Fókusz) → [AF/MF] → [AF-témavált. érz.] → kívánt beállítás.**

## **A menüelem részletei**

### **5(Érzékeny)/4/3/2/1(Zárva):**

Válasszon magasabb értéket, ha gyorsan mozgó témát akar fényképezni, vagy ha több témát akar fényképezni a fókusz folyamatos váltása közben.

Válasszon alacsonyabb értéket, ha azt akarja, hogy a fókusz állandó maradjon, vagy ha azt akarja, hogy a fókusz egy adott célponton maradjon anélkül, hogy más témák befolyásolnák.

TP1001359839

# **AF segéd**

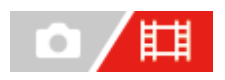

Automatikus fókuszállítású mozgóképfelvétel közben az objektív fókuszgyűrűjével megváltoztathatja a fókuszban lévő témát.

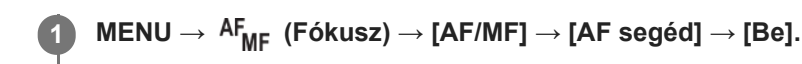

**Automatikus fókuszállítású mozgóképfelvétel közben az objektív fókuszgyűrűjét elforgatva fókuszáljon a kívánt tárgyra. 2**

Ha a fókuszgyűrűt nem mozgatja tovább, a fókuszgyűrűvel befókuszált téma lesz az automatikus fókuszálás célpontja.

## **A menüelem részletei**

## **Be:**

Az AF segéd funkció használata.

### **Ki:**

Az AF segéd funkció letiltása.

### **Megjegyzés**

- Az automatikus fókusz csak a fókuszmezőn belüli témákat fogja be.
- Az alábbi objektívek nem kompatibilisek az [AF segéd]-del.
	- SELP1650 (külön megvásárolható)
	- SEL18200LE (külön megvásárolható)

### **Kapcsolódó témák**

[Csúcsérték megj.](#page-186-0)

TP1001370504

## **AF/MF választó**

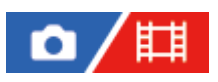

Felvétel közben könnyen válthatja a fókuszálási módot automatikusról kézire vagy vissza, anélkül hogy a készülék fogásán változtatna.

**MENU → (Beállítások) → [Működt. testresz.] → [ Egy.gomb/tárcsab] vagy [ Egy.gomb/tárcsab] → kívánt gomb → [AF/MF választó rögz] vagy [AF/MF választó vált.]. 1**

## **A menüelem részletei**

#### **AF/MF választó rögz:**

A gomb lenyomva tartása közben fókuszálási módot vált.

#### **AF/MF választó vált.:**

A gomb ismételt megnyomására fókuszálási módot vált.

#### **Megjegyzés**

- Az [AF/MF választó rögz] funkció nem állítható be a vezérlőkerék [Bal gomb funkciója], [Jobb gomb funkc.] vagy [Lefelé nyíl gomb] gombjára.
- Ha az objektív AF/MF választókapcsolóval van ellátva, akkor az objektíven lévő kapcsoló állapota élvez elsőbbséget.

#### **Kapcsolódó témák**

[Gyakran használt funkciók hozzárendelése gombokhoz és tárcsákhoz \(Egy.gomb/tárcsab\)](#page-343-0)

TP1001335262

## <span id="page-168-0"></span>**AF zárral**

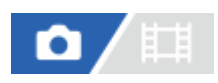

Kiválaszthatja, hogy automatikusan állítsa-e be a készülék a fókuszt, amikor az exponáló gombot félig lenyomva tartja. Válassza a [Ki] lehetőséget, ha külön szeretné beállítani a fókuszt és az expozíciót.

**1 MENU → (Fókusz) → [AF/MF] → [AF zárral] → kívánt beállítás.**

## **A menüelem részletei**

**Be:**

Az exponáló gomb félig lenyomva tartására aktiválódik az automatikus fókuszálás.

**Ki:**

Az exponáló gomb félig lenyomva tartására nem aktiválódik az automatikus fókuszálás.

### **Kapcsolódó témák**

[AF be](#page-169-0)

TP1001335227

## <span id="page-169-0"></span>**AF be**

**1**

Az exponáló gomb félig történő lenyomása nélkül fókuszálhat. A készülék a [ $\blacksquare$ Fókusz mód] beállításokat alkalmazza.

**Nyomja meg az AF-ON (AF Be) gombot fényképezés közben.**

Mozgókép készítésekor még kézi fókuszálási módban is automatikusan fókuszálhat, ha lenyomva tartja az AF-ON gombot.

### **Tipp**

- Állítsa az [AF zárral] opciót [Ki] értékre, ha nem akarja az automatikus fókuszálást az exponáló gombhoz rendelni.
- Ha a téma mozgása alapján egy előre meghatározott felvételi távolságra akar fókuszálni, állítsa az [AF zárral] és az [Elő AF] opciót [Ki] értékre.

### **Kapcsolódó témák**

- [AF zárral](#page-168-0)
- [Elő AF](#page-171-0)

TP1001335223

## **Fókuszrögzítés**

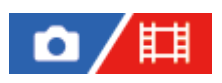

Rögzíti a fókuszt arra az időre, amíg nyomva tartják azt a gombot, amelyhez a fókuszrögzítés funkció lett rendelve.

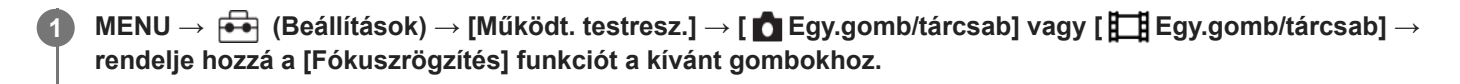

**2 Fókuszáljon, és nyomja meg azt a gombot, amelyhez a [Fókuszrögzítés] funkció lett rendelve.**

#### **Kapcsolódó témák**

[Gyakran használt funkciók hozzárendelése gombokhoz és tárcsákhoz \(Egy.gomb/tárcsab\)](#page-343-0)

TP1001358787

## <span id="page-171-0"></span>**SONY** [Súgóútmutató](#page-0-0)

Digitális fényképezőgép cserélhető objektívvel ILCE-7SM3 α7SIII Ver.3 vagy újabb

## **Elő AF**

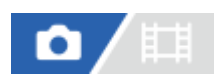

A készülék automatikusan beállítja a fókuszt, mielőtt az exponáló gombot félig lenyomva tartja.

**1 MENU → (Fókusz) → [AF/MF] → [Elő AF] → kívánt beállítás.**

## **A menüelem részletei**

### **Be:**

Beállítja a fókuszt, mielőtt az exponáló gombot félig lenyomva tartja.

**Ki:**

Nem állítja be a fókuszt, mielőtt az exponáló gombot félig lenyomva tartja.

## **Megjegyzés**

- Az [Elő AF] funkció csak akkor érhető el, ha a készülékre E-mount objektív van felszerelve.
- A fókuszálási műveletek közben a képernyő remeghet.

## <span id="page-172-0"></span>**Elsőbb. beáll. AF-S**

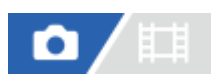

Beállíthatja, hogy kioldjon-e a zár annak ellenére, hogy a téma nincs fókuszban, amikor a [ $\blacksquare$ Fókusz mód] beállítása [Egyszeri AF], [Közvetl.kézifók.] vagy [Automatikus AF], és a téma nem mozog.

**1 MENU → (Fókusz) → [AF/MF] → [Elsőbb. beáll. AF-S] → kívánt beállítás.**

## **A menüelem részletei**

### **AF:**

A készülék a fókusz beállítására helyezi a hangsúlyt. A zár addig nem old ki, amíg a téma nincs fókuszban. **Kioldás:**

A zár kioldására helyezi a hangsúlyt. A zár akkor is kiold, ha a téma nincs fókuszban.

## **Egyens. kiem.:**

A fókuszálás és a zár kioldása közötti egyensúly megteremtésére törekszik.

#### **Kapcsolódó témák**

- [A fókuszálási mód kiválasztása \(Fókusz mód\)](#page-131-0)
- [Elsőbb. beáll. AF-C](#page-173-0)

TP1001359784

## <span id="page-173-0"></span>**Elsőbb. beáll. AF-C**

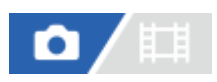

Beállíthatja, hogy kioldjon-e a zár annak ellenére, hogy a téma nincs fókuszban, amikor aktív a Folyamatos AF funkció, és a téma mozog.

**1 MENU → (Fókusz) → [AF/MF] → [Elsőbb. beáll. AF-C] → kívánt beállítás.**

## **A menüelem részletei**

### **AF:**

A készülék a fókusz beállítására helyezi a hangsúlyt.

#### **Kioldás:**

A zár kioldására helyezi a hangsúlyt. A zár akkor is kiold, ha a téma nincs fókuszban.

### **Egyens. kiem.:**

A fókuszálás és a zár kioldása közötti egyensúly megteremtésére törekszik.

#### **Kapcsolódó témák**

[A fókuszálási mód kiválasztása \(Fókusz mód\)](#page-131-0)

[Elsőbb. beáll. AF-S](#page-172-0)

TP1001359786

# **AF segédfény**

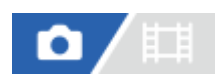

Az AF segédfény derítő fényként szolgál, így segítségével a sötét környezetben lévő témákra is könnyebb fókuszálni. Az exponáló gomb félig lenyomása és a fókusz rögzítése közötti időben az AF segédfény világít, lehetővé téve, hogy a fényképezőgép könnyen fókuszáljon.

Ha AF segédfény funkcióval ellátott vakut csatlakoztatnak a több illesztőfelületű vakusínhez, akkor a vaku bekapcsolásakor a vaku AF segédfénye is bekapcsol.

**1 MENU → (Fókusz) → [AF/MF] → [AF segédfény] → kívánt beállítás.**

## **A menüelem részletei**

### **Automatikus:**

Sötét környezetben az AF segédfény automatikusan világít.

**Ki:**

Nem használja az AF segédfényt.

## **Megjegyzés**

- Az [AF segédfény] nem használható az alábbi helyzetekben:
	- Ha a felvételi mód beállítása [Mozgókép] vagy [S&Q Motion].
	- Ha a [  $\blacksquare$  Fókusz mód] beállítása [Folyamatos AF] vagy [Automatikus AF], és a téma mozog (amikor a (◎)/ (( )) fókuszjelzés látható).
	- Ha aktiválva van a [Fókusznagyítás].
	- Felszerelési adapter használata esetén

Az AF segédfény nagyon fényesen világít. Bár az egészségre ártalmatlan, ne nézzen közelről az AF segédfénybe.

TP1001359795

## **Rekesz meg. AF-ban**

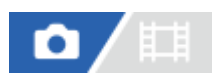

Beállíthatja, hogy a fókuszmeghajtó rendszer a követési teljesítményt vagy a csendes működést preferálja inkább.

**1 MENU → (Fókusz) → [AF/MF] → [Rekesz meg. AF-ban] → kívánt beállítás.**

## **A menüelem részletei**

#### **Fókusz els.:**

Az autofókusz teljesítményt előnyben részesítő rekeszléptető rendszer használata.

#### **Normál:**

Normál rekeszléptető rendszer használata.

#### **Csendes els.:**

Úgy módosítja a fókuszmeghajtó rendszer működését, hogy a csendes működést preferálja, és a fókuszmeghajtó rendszer halkabb legyen, mint [Normál] mód esetén.

#### **Megjegyzés**

- Ha [Fókusz els.] van kiválasztva, akkor hallható lehet a fókuszmeghajtás hangja, vagy előfordulhat, hogy a rekesz hatása nem látható a képernyőn. Ha meg akarja szüntetni ezeket a jelenségeket, válassza a [Normál] beállítást.
- Ha a [Csendes els.] lehetőséget választja, a fókuszálás sebessége csökkenhet, és nehezebbé válhat a témára fókuszálás.
- A hatás a használt objektívtől és a felvételi körülményektől függően változhat.

#### **Kapcsolódó témák**

[Csendes m. beáll. \(állókép/mozgókép\)](#page-276-0)

TP1001366016

## **Fókusz/zoom beáll.**

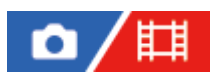

A fókuszpozíciót (a fókuszban lévő témától való távolságot) és a zoompozíciót (látószög) előre regisztrált pozíciókba mozgathatja egyéni gombok segítségével. 5 fókuszpozíció/zoompozíció kombinációt regisztrálhat.

## **A fókuszpozíció/zoompozíció regisztrálása**

- MENU → (Beállítások) → [Működt. testresz.] → [ Egy.gomb/tárcsab] vagy [ Egy.gomb/tárcsab] → **1.** Rendelje hozzá a [Fókusz/zoom 1. beá.] - [Fókusz/zoom 5. beá.] funkciót a kívánt gombhoz.
	- A [Fókusz/zoom beáll.] funkció használatához a [Fókusz/zoom beáll.] funkciót egyéni gombhoz kell hozzárendelnie.
- A felvételi képernyőn nyomja meg és tartsa lenyomva azt a gombot, amelyhez a [Fókusz/zoom beáll.] funkciót **2.** hozzárendelte.

A gomb lenyomása és lenyomva tartása idején érvényes fókuszpozíció és zoompozíció a hozzárendelt számra lesz regisztrálva.

Ha olyan számra regisztrál ismét információt, amelyre már regisztrált tartalmat, akkor a tartalom felülíródik.

## **A fókuszpozíció/zoompozíció előhívása**

A regisztrált fókuszpozíció és zoompozíció előhívásához nyomja meg azt a gombot, amelyre a [Fókusz/zoom beáll.] funkciót regisztrálta a felvételi képernyőn.

## **A regisztrált beállítások ellenőrzése**

A regisztrált fókuszpozíciót és zoompozíciót a következőképpen ellenőrizheti: MENU → AF<sub>MF</sub> (Fókusz) → [AF/MF] → [Fókusz/zoom beáll.] → kívánt szám.

Ha bejelöli a [Csak a zoompoz.-t hívja be.] lehetőséget a [Fókusz/zoom beáll.] képernyőn, a szám előhívásával csak a zoompozíciót hívja elő, a fókuszpozíciót nem.

### **Tipp**

- A [Fókusz beállítás] funkció is hozzárendelhető a [Funk. gyűrű(Lencse)] opcióhoz. Ebben az esetben az objektív funkciógyűrűjét a felvételi képernyőn mozgatva és megtartva regisztrálja a fókuszpozíciót és a zoompozíciót, majd rövid pöccintéssel hívja elő őket.
- A [Fókusz/zoom beáll.] alatti [Fókusz/zoom 6. beá.] beállításra csak az objektív funkciógyűrűjére regisztrálandó fókuszpozíció és zoompozíció beállításai vannak regisztrálva.

### **Megjegyzés**

- Zoompozíciókat csak az optikai zoom tartományán belül regisztrálhat.
- A fókuszpozíciót és a zoompozíciót nem lehet előhívni, amíg az exponáló gombot félig lenyomva tartja.
- Ha mozgókép módban akarja használni a [Fókusz/zoom beáll.] funkciót, állítsa az [AF segéd] opciót [Be] értékre.
- Ha fix fókusztávolságú objektív van csatlakoztatva, csak a fókuszpozíció lesz rögzítve.
- Ha motoros zoom nélküli zoomos objektív van csatlakoztatva, a fókuszpozíciót és a zoompozíciót nem lehet regisztrálni és előhívni.
- A fókuszpozíciót és a zoompozíciót nem lehet előhívni, ha a csatlakoztatott objektív eltér attól az objektívtől, amelyet a regisztráláskor csatlakoztattak.
- Hiába egyezik meg a modellnév, ha nem ugyanazt az objektívet csatlakoztatja, újra kell regisztrálni a fókuszpozíciót/zoompozíciót.

#### **Kapcsolódó témák**

- [Gyakran használt funkciók hozzárendelése gombokhoz és tárcsákhoz \(Egy.gomb/tárcsab\)](#page-343-0)
- [Funk. gyűrű\(Lencse\)](#page-363-0)

TP1001548172

## **AF Fókuszállítás**

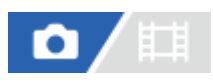

Pontosabban fókuszálhat a témára automatikus fókuszállítással, ha felnagyítja azt a területet, amelyre fókuszálni akar. Nagyított kép megjelenítése közben kisebb területre fókuszálhat, mint [Pontszerű] [ $\Gamma$  Fókuszmező] esetében.

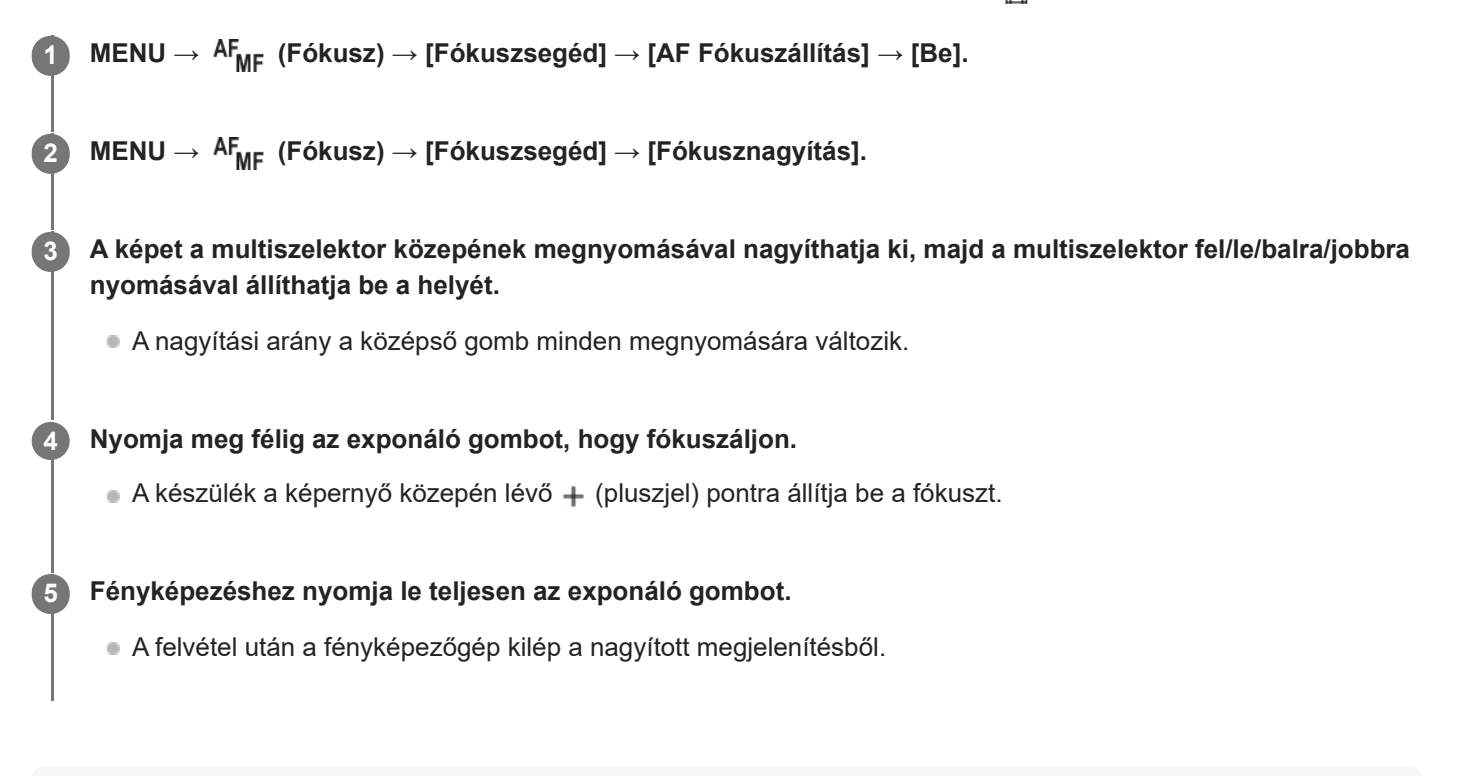

#### **Tipp**

- A nagyítandó terület pontos meghatározásához állvány használata ajánlott.
- A megjelenített kép nagyításával ellenőrizheti az automatikus fókuszálás eredményét. Ha módosítani akarja az automatikus fókuszálás helyét, állítsa be a kinagyított képen a fókuszmezőt, majd nyomja le félig az exponáló gombot.

### **Megjegyzés**

- Ha a képernyő széléről nagyít ki egy területet, akkor előfordulhat, hogy a fényképezőgép nem tud fókuszálni.
- Az expozíció és a fehéregyensúly nem állítható be addig, amíg a megjelenített kép ki van nagyítva.
- A(z) [AF Fókuszállítás] nem érhető el az alábbi helyzetekben:
	- Mozgóképfelvétel közben
	- Ha a [  $\sum_{i=1}^{\infty}$  Fókusz mód] beállítása [Folyamatos AF].
	- Ha a [ Fókusz mód] beállítása [Automatikus AF], és a beállított felvételi mód nem P/A/S/M.
	- Ha a [ Fókusz mód] beállítása [Automatikus AF], és a [Képtovább.mód] beállítása [Folyamatos Felv].
	- Felszerelési adapter (külön megvásárolható) használata esetén.

Amíg a megjelenített kép ki van nagyítva, a következő funkciók nem érhetők el:

- $=$  [Szem AF]
- $=[EI\H{o} AF]$
- $-$  [ $\Gamma_{\text{H}^+}$ Arc/szemelőv. AF]

## **Kapcsolódó témák**

[Fókusznagyítás](#page-181-0)

TP1001362820
# <span id="page-180-0"></span>**Auto fókuszál. MF**

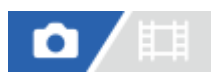

Automatikusan kinagyítja a képet a képernyőn, hogy könnyebb legyen a kézi fókuszálás. Ez kézi fókusz vagy közvetlen kézi fókusz módú felvételnél működik.

**1 MENU → (Fókusz) → [Fókuszsegéd] → [Auto fókuszál. MF] → [Be].**

### **A fókuszállító gyűrű forgatásával állítsa be a fókuszt.**

A kép nagyítva látható. A vezérlőkerék közepén lévő gomb megnyomásával tovább nagyíthatja a képeket.

#### **Tipp**

**2**

 $\bullet$  A kép nagyított megjelenítésének idejét a következőképpen állíthatja be: MENU →  $^{\rm AF}$ MF (Fókusz) → [Fókuszsegéd] → [ $^{\rm F}$ H $^{\rm F}$ Fókusz nagy. idő].

#### **Megjegyzés**

- Az [Auto fókuszál. MF] nem használható mozgóképfelvételkor. Használja inkább a [Fókusznagyítás] funkciót.
- Rögzítőadapter használata esetén az [Auto fókuszál. MF] nem érhető el. Használja inkább a [Fókusznagyítás] funkciót.

#### **Kapcsolódó témák**

- [Kézi fókusz](#page-138-0)
- [Közvetlen kézi fókuszálás \(Közvetl.kézifók.\)](#page-139-0)
- [Fókusz nagy. idő \(állókép/mozgókép\)](#page-183-0)

TP1001362798

# <span id="page-181-0"></span>**Fókusznagyítás**

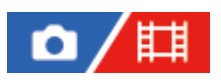

**2**

Képkészítés előtt a kép kinagyításával ellenőrizheti a fókuszt. Az [Auto fókuszál. MF] használatával ellentétben a fókuszállító gyűrű használata nélkül nagyíthatja ki a képet.

**1 MENU → (Fókusz) → [Fókuszsegéd] → [Fókusznagyítás].**

**A multiszelektor közepének megnyomásával nagyítsa ki a képet, és a multiszelektor felső/alsó/bal/jobb oldalának megnyomásával válassza ki a nagyítás területét.**

- Ahányszor megnyomja a középső gombot, megváltozik a nagyítási arány.
- $\bullet$  A nagyítás kezdeti beállítását a következőképpen adhatja meg: MENU →  $\mathsf{AF_{MF}}$  (Fókusz) → [Fókuszsegéd] → [ Eredeti fókuszállít.] vagy [ Fil Eredeti fókuszáll.].

#### **Ellenőrizze a fókuszt. 3**

- $\bullet$  A  $\overline{\text{m}}$  (Törlés) gomb megnyomásával a nagyítás helyét a kép közepére viheti.
- [Kézi fókusz] fókuszálás esetén a nagyított kép megjelenítése közben állíthatja be a fókuszt. Ha az [AF Fókuszállítás] beállítása [Ki], a [Fókusznagyítás] funkció leáll, ha félig lenyomja az exponáló gombot.
- Ha félig lenyomja az exponáló gombot, amikor automatikus fókuszállítás közben nagyított kép jelenik meg, az [AF Fókuszállítás] beállítástól függően a készülék különböző funkciókat hajt végre.
	- Ha az [AF Fókuszállítás] beállítása [Be]: Újra automatikus fókuszállítást hajt végre.
	- $-$  Ha az [AF Fókuszállítás] beállítása [Ki]: Kilép a [Fókusznagyítás] funkcióból.
- $\bullet$  A kép nagyított megjelenítésének idejét a következőképpen állíthatja be: MENU  $\to$   $\mathsf{AF}_{\mathsf{MF}}$  (Fókusz)  $\to$ [Fókuszsegéd] → [ Fókusz nagy. idő].

# **A fókusznagyító funkció használata érintővezérléssel**

Ha az [Érintő vez. felv. közb.] beállított értéke [Érintő fókusz], a képernyő megérintésével kinagyíthatja a képet, és beállíthatja a fókuszt. Végezze el előre az alábbi beállításokat.

- [Érintő Vezérlés]: [Be]
- [Fénykép. képernyő] az [Érintőpanel beállít.] alatt:
	- Állítsa a [Fénykép. képernyő] opciót [Be] értékre.
	- Állítsa a [Érintő vez. felv. közb.] opciót [Érintő fókusz] értékre.
- [É.képernyő/É.felület]: A használatnak megfelelően állítsa be.

Ha [Kézi fókusz] fókuszmódban a képernyővel fényképez, a [Fókusznagyítás] elvégzéséhez koppintson duplán a befókuszálandó területre.

Ha a keresővel fényképez, dupla koppintásra egy keret jelenik meg a képernyő közepén, amit elhúzással áthelyezhet. A multiszelektor közepének megnyomásával nagyítható ki a kép.

- A fókusznagyító funkció használata közben a nagyított területet az érintőképernyőn elhúzva mozgathatja.
- Ha ki akar lépni a fókusznagyító funkcióból, koppintson duplán újra a képernyőre. Ha az [AF Fókuszállítás] beállítása [Ki], a fókusznagyító funkcióból az exponáló gomb félig történő lenyomásával lehet kilépni.

#### **Kapcsolódó témák**

- [Auto fókuszál. MF](#page-180-0)
- [Fókusz nagy. idő \(állókép/mozgókép\)](#page-183-0)
- [Eredeti fókuszállít. \(állókép\)](#page-184-0)
- [Eredeti fókuszáll. \(mozgókép\)](#page-185-0)
- [AF Fókuszállítás](#page-178-0)
- [Érintő Vezérlés](#page-264-0)

TP1001335229

# <span id="page-183-0"></span>**Fókusz nagy. idő (állókép/mozgókép)**

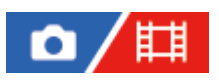

Beállítja, hogy az [Auto fókuszál. MF] vagy a [Fókusznagyítás] funkció használatakor mennyi ideig legyen a kép kinagyítva.

**1 MENU → (Fókusz) → [Fókuszsegéd] → [ Fókusz nagy. idő] → kívánt beállítás.**

### **A menüelem részletei**

**2 másodperc:**

2 másodpercig látható a felnagyított kép.

**5 másodperc:**

5 másodpercig látható a felnagyított kép.

# **Nincs határért.:**

Az exponáló gomb megnyomásáig nagyítja a képeket.

### **Kapcsolódó témák**

- [Auto fókuszál. MF](#page-180-0)
- [Fókusznagyítás](#page-181-0)

TP1001335267

# <span id="page-184-0"></span>**Eredeti fókuszállít. (állókép)**

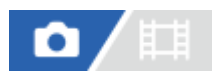

Beállíthatja a képek kezdeti nagyítását [Fókusznagyítás] használata esetén. Válasszon olyan beállítást, amely segít a felvétel keretbe foglalásában.

**1 MENU → (Fókusz) → [Fókuszsegéd] → [ Eredeti fókuszállít.] → kívánt beállítás.**

# **A menüelem részletei**

**Teljes képmezős felvétel**

**x1,0:**

A felvételkészítés képernyőével azonos nagyításban jeleníti meg a képet.

**x2,1:**

A kép nagyítása 2,1-szeres lesz.

### **APS-C/Super 35mm-es méretű felvétel**

**x1,0:**

A felvételkészítés képernyőével azonos nagyításban jeleníti meg a képet.

#### **x1,5:**

A kép nagyítása 1,5-szeres lesz.

### **Kapcsolódó témák**

[Fókusznagyítás](#page-181-0)

TP1001359805

# <span id="page-185-0"></span>**Eredeti fókuszáll. (mozgókép)**

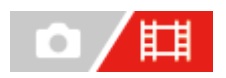

Beállíthatja a [Fókusznagyítás] kezdeti nagyítási arányát mozgóképfelvétel módban.

**1 MENU → (Fókusz) → [Fókuszsegéd] →[ Eredeti fókuszáll.] → kívánt beállítás.**

### **A menüelem részletei**

**x1,0:** A felvételkészítés képernyőével azonos nagyításban jeleníti meg a képet.

# **x4,0:**

A kép nagyítása 4,0-szeres lesz.

#### **Kapcsolódó témák**

[Fókusznagyítás](#page-181-0)

TP1001366014

# **Csúcsérték megj.**

# ο 盯

Beállíthatja a csúcsérték funkciót, amely kézi vagy közvetlen kézi fókuszállítású felvétel esetén kiemeli a fókuszban lévő területek kontúrját. Mozgókép felvételekor a csúcsérték funkciót automatikus fókuszállítás mellett is használhatja.

**MENU → (Fókusz) → [Csúcsérték megj.] → Válasszon egy menüpontot, és állítsa be a kívánt paramétert. 1**

### **A menüelem részletei**

### **Csúcsérték megj.:**

Beállíthatja, hogy megjelenjen-e a csúcsérték. ([Be] / [Ki])

### Csúcsérték szint:

Beállíthatja a fókuszban lévő területek kiemelésének mértékét. ([Magas] / [Közepes] / [Alacsony])

### Színcsúcsérték:

Beállíthatja a fókuszban lévő területek kiemeléséhez használt színt. ([Piros] / [Sárga] / [Kék] / [Fehér])

### **Megjegyzés**

- Mivel a készülék felismeri a fókuszba kerülő éles területeket, a csúcsérték hatása a témától és az objektívtől függően eltérő lesz.
- A fókuszban lévő területek kontúrjai nem lesznek kiemelve a HDMI-kapcsolattal csatlakozó eszközökön.

### **Kapcsolódó témák**

- [Kézi fókusz](#page-138-0)
- [Közvetlen kézi fókuszálás \(Közvetl.kézifók.\)](#page-139-0)

TP1001365227

# <span id="page-187-0"></span>**Expoz. kompenz. (állókép/mozgókép)**

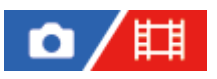

Alapesetben az expozíció beállítása automatikusan történik (automatikus expozíció). Az automatikus expozíció funkció által beállított értéket alapul véve a teljes képet világosabbá vagy sötétebbé teheti az [ $\Gamma_{\text{int}}$ Expoz. kompenz.] plusz vagy mínusz oldal felé történő módosításával (expozíciókompenzáció).

**Oldja fel az expozíciókompenzáció tárcsa zárolását, és fordítsa el az expozíciókompenzáció tárcsát. 1**

- **+ (túl-) oldal:**
- a képek világosabbá válnak.
- **(alul-) oldal:**
- a képek sötétebbé válnak.
	- A középső, zárolás gomb megnyomására az expozíciókompenzáció tárcsa a zárolt és a feloldott állapot között vált. Ha a tárcsa fel van oldva, a zárolás gomb kiemelkedik, és látható rajta a fehér sáv.
- Az expozíciókompenzációs érték a(z) -3,0 EV és +3,0 EV közötti tartományban állítható.
- A felvételkészítés képernyőn ellenőrizheti a beállított expozíciókompenzációs értéket. **Képernyő**

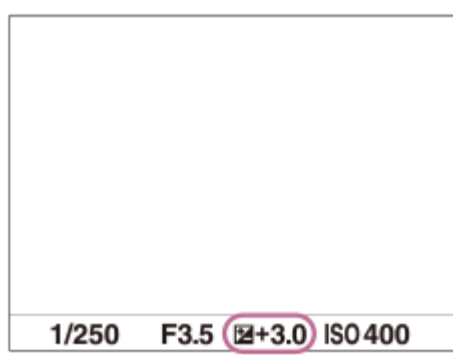

**Kereső**

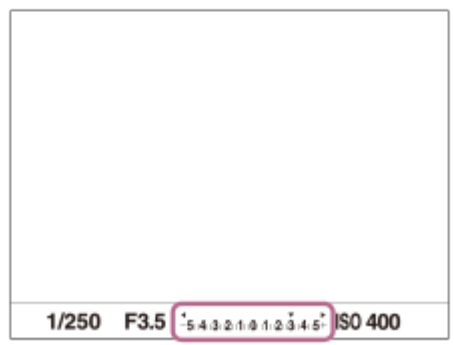

### **Az expozíciókompenzáció beállítása a MENU használatával**

Ha az expozíciókompenzáció tárcsa beállítása "0", az expozíciókompenzációt a -5.0 EV és +5.0 EV közötti tartományban állíthatja be.

MENU → (Expozíció/szín) → [Expozíciókomp.] → [ Expoz. kompenz.] → kívánt beállítás.

#### **Tipp**

- Ha az expozíciókompenzáció tárcsa zárolása fel van oldva, bármikor működtetheti az expozíciókompenzáció tárcsát. Az expozíciókompenzáció tárcsa zárolása megakadályozza az expozíciókompenzációs értékek véletlen megváltozását.
- Az expozíciókompenzáció tárcsa beállításai elsőbbséget élveznek a menü [  $\bullet$  Expoz. kompenz.] beállításával szemben.
- Felvételkor csak a(z) -3,0 EV és +3,0 EV közötti érték jelenik meg a képernyőn a kép megfelelő fényerejével. Ha ezen a tartományon kívülre állítja az expozíciókompenzációs értéket, a képernyőn megjelenő fényerőn ennek hatása nem fog látszani, de a rögzített kép tükrözni fogja azt.
- Mozgóképek esetében az expozíciókompenzációs érték -2,0 EV és +2,0 EV közötti tartományban állítható.

#### **Megjegyzés**

- Expozíciókompenzáció nem végezhető az alábbi felvételi módokban:  $=$  [Intell. autom.]
- E [Kézi expozíció] használata esetén csak akkor végezhet expozíciókompenzációt, ha az [ $\blacksquare$ ISO] beállítása [ISO AUTO].
- Ha szélsőségesen világos vagy sötét körülmények között készít fényképet egy témáról, vagy ha vakut használ, előfordulhat, hogy nem éri el a kívánt hatást.
- $\bullet$  Ha az expozíciókompenzáció tárcsát "0"-ra állítja egy "0"-tól eltérő állásból, akkor az expozíciós érték az [  $\bullet$  = Expoz. kompenz.] beállítástól függetlenül "0"-ra vált.

#### **Kapcsolódó témák**

- [Expozíció lépés \(állókép/mozgókép\)](#page-191-0)
- [Exp.komp.beáll.](#page-296-0)
- [Foly. exp sor](#page-229-0)
- [Szimpla Exp Sor](#page-231-0)
- **[Zebra megjelenít.](#page-201-0)**

TP1001359785

# **Hisztogram kijelző**

A hisztogram a fényerősség eloszlását jeleníti meg, és megmutatja, hogy egy bizonyos fényerősséghez hány képpont tartozik a képen.

A DISP (Kijelzés beállítása) gomb nyomogatásával megjelenítheti a felvételi vagy lejátszási képernyőn a hisztogramot.

# **A hisztogram leolvasása**

A hisztogram a bal oldal felé a sötétebb értékeket, a jobb oldal felé a világosabb értékeket jelzi.

A hisztogram az expozíciókompenzációnak megfelelően módosul.

A hisztogram jobb vagy bal oldalán lévő csúcs jelzi, hogy a képen alul- vagy túlexponált területek vannak. A felvétel után ezek a hibák számítógéppel nem javíthatók ki. Ha szükséges, a felvétel előtt végezzen expozíciókompenzációt.

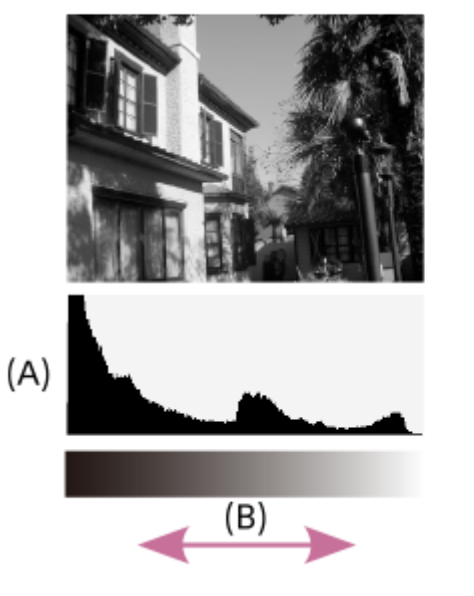

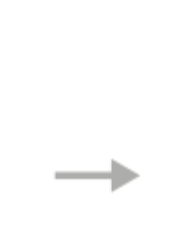

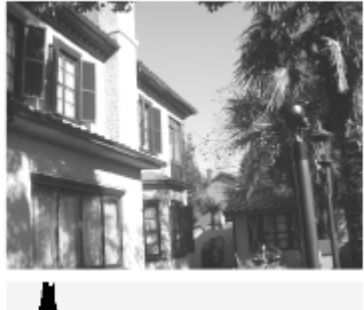

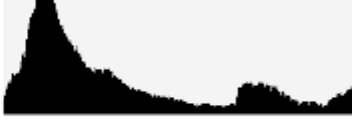

**(A)**: Képpontszám

**(B)**: Fényerő

### **Megjegyzés**

- A hisztogram kijelzőn megjelenített információk nem a végleges fényképre vonatkoznak. Az információk a képernyőn megjelenített képre vonatkoznak. A végeredmény függ a rekesz értéktől stb.
- A hisztogram kijelző rendkívül eltérő a felvétel és a lejátszás során a következő esetekben:
	- Vaku használatakor
	- Alacsony fényerejű téma, például éjszakai jelenet felvétele esetén.

### **Kapcsolódó témák**

- [DISP \(kijelzés beállítása\) gomb](#page-70-0)
- [Expoz. kompenz. \(állókép/mozgókép\)](#page-187-0)

TP1001368408

# **EV komp. vissza. (állókép/mozgókép)**

# 盯 ο

Beállíthatja, hogy meg kívánja-e tartani az [ $\blacksquare$ Expoz. kompenz.] funkcióval beállított expozíciós értéket abban az esetben, ha az expozíciókompenzáció tárcsa "0" állásában történik a készülék kikapcsolása.

**1 MENU → (Expozíció/szín)→ [Expozíciókomp.]→ [ EV komp. vissza.] → kívánt beállítás.**

### **A menüelem részletei**

**Megtart:** Megtartja a beállításokat. **Visszaállít:** Visszaállítja a beállításokat.

### **Kapcsolódó témák**

[Expoz. kompenz. \(állókép/mozgókép\)](#page-187-0)

TP1001364119

# <span id="page-191-0"></span>**Expozíció lépés (állókép/mozgókép)**

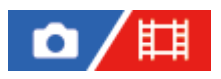

Beállíthatja a zársebesség, a rekesznyílás és az expozíciókompenzáció értékének beállítási lépésközét.

**1 MENU → (Expozíció/szín) → [Expozíciókomp.] → [ Expozíció lépés] → kívánt beállítás.**

# **A menüelem részletei**

### **0,5 EV** / **0,3 EV**

### **Megjegyzés**

Az expozíciókompenzáció tárcsa 0,3EV lépésközzel lépteti az expozíciós értéket akkor is, ha az [ $\blacksquare_{\mathbb{H}^+}$ Expozíció lépés] beállítása [0,5 EV].

### **Kapcsolódó témák**

[Expoz. kompenz. \(állókép/mozgókép\)](#page-187-0)

TP1001335090

# **Exp. stand. beállít. (állókép/mozgókép)**

# ο 盯

Beállítja a fényképezőgép helyes expozíciós érték standardját az egyes mérési módokhoz.

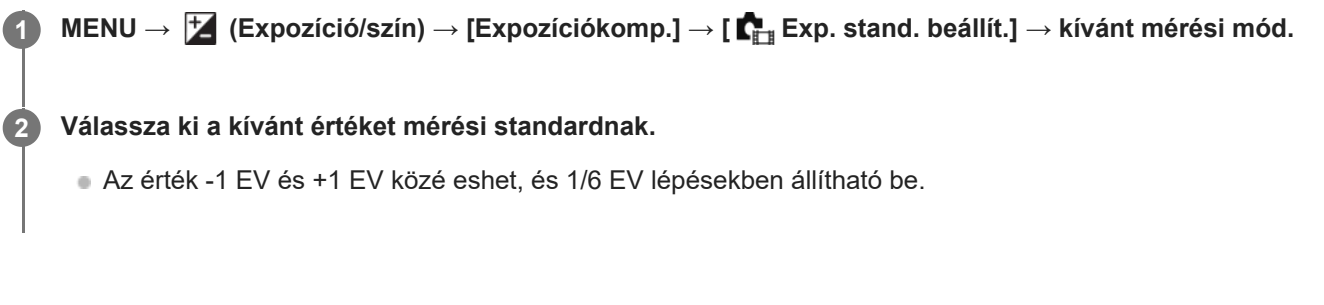

# **Fénymérési üzemmód**

A beállított standard értéket alkalmazza a készülék, ha az adott mérési módot választja az alábbiak szerint: MENU → (Expozíció/szín) → [Fénymérés] → [ Fénymérési mód].

**Több/ Közép/ Pontszerű/ Telj. képernyő átl./ Megjelölés**

### **Megjegyzés**

- Az  $[\bullet]$  Az  $[\bullet]$  Exp. stand. beállít.] módosítása az expozíciókompenzációt nem érinti.
- Az expozíciós érték a pontszerű AEL használata során a [ Pontszerű] opcióhoz beállított értéknek megfelelően rögzített lesz.
- Az M.M (Metered Manual; kézi fénymérés) standard értéke az [  $\sum_{r=1}^{\infty}$  Exp. stand. beállít.] alatt beállított értéknek megfelelően módosul.
- **Az [**  $_{\mathsf{E}_{\mathsf{H}\mathsf{H}}}$  **Exp. stand. beállít.] alatt beállított értéket az expozíciókompenzációs értéktől külön rögzíti a készülék az Exif adatokba.** Az expozíció standard értéke nem adódik hozzá az expozíciókompenzációs értékhez.
- Ha sorozatfelvételnél állítja be az [  $\blacksquare_\mathbb{H}$  Exp. stand. beállít.] értékét, a sorozat felvételszám beállítása lenullázódik.

### **Kapcsolódó témák**

[Fénymérési mód \(állókép/mozgókép\)](#page-194-0)

TP1001359848

# <span id="page-193-0"></span>**D-tartomány opti. (állókép/mozgókép)**

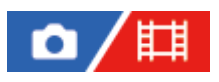

A készülék a kép kis mezőkre osztásával elemzi a téma és a háttér fény- és árnyékkontrasztját az optimális fényerejű és árnyaltságú kép elérése érdekében.

**1 MENU → (Expozíció/szín) → [Szín/Tónus] → [ D-tartomány opti.] → kívánt beállítás.**

### **A menüelem részletei**

### **Ki:**

Nem állítja be a fényerőt és az árnyaltságot.

### **D-tart. optim.:**

Ha a [D-tartomány optimalizáló: Auto.] lehetőséget választja, a fényképezőgép automatikusan beállítja a fényerőt és az árnyaltságot. A rögzített kép egyes területei árnyaltságának optimalizálása érdekében válasszon optimalizálási szintet [Dtartomány optimalizáló: Lv1] (gyenge) és [D-tartomány optimalizáló: Lv5] (között).

### **Megjegyzés**

- A [ $\bigcap_{i=1}^{\infty}$  D-tartomány opti.] rögzített értéke [Ki] az alábbi esetekben:
	- Ha a [  $\sum_{i=1}^{\infty}$  Képtulajdonságok] beállítása nem [Ki]
- [D-tart. optim.] beállítás használata esetén a rögzített kép zajos lehet. Az elkészített kép ellenőrzésével válassza ki a megfelelő szintet, különösen ha fokozni szeretné a hatást.

TP1001359934

# <span id="page-194-0"></span>**Fénymérési mód (állókép/mozgókép)**

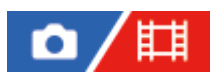

A fénymérési mód kiválasztására szolgál, amely beállítja, hogy a kép mely részletének mérése alapján kerül meghatározásra az expozíció.

**1 MENU → (Expozíció/szín) → [Fénymérés] → [ Fénymérési mód] → kívánt beállítás.**

### **A menüelem részletei**

# **Több:**

A teljes mezőt több mezőre osztva méri az egyes mezőkre jutó fényt, és meghatározza a teljes képernyő megfelelő expozícióját (többmintás fénymérés).

### **Közép:**

A teljes képernyő átlagos fényerejét méri, miközben a hangsúly a képernyő középső területén van (középre súlyozott fénymérés).

### **Pontszerű:**

Csak a fénymérési körön belül mér. Ez az üzemmód a teljes képernyő megadott részének fényerejét méri. A fénymérési kör mérete megválasztható: [Pontszerű: Normál] vagy [Pontszerű: Nagy]. A fénymérési kör pozíciója a [ $\blacksquare$ Fénymérő pont] beállításától függ.

### **Telj. kpernyő átl.:**

A teljes kép átlagos fényerejét méri. Az expozíció akkor is stabil marad, ha változik a kompozíció vagy a téma pozíciója.

# **Megjelölés:**

Úgy méri a fényerőt, hogy a hangsúly a képernyő kiemelt területén van. Ez az üzemmód akkor hasznos, ha el akarja kerülni a téma túlexponálását.

### **Tipp**

- A [Fókuszp. elérés] menüpont alatt a pontszerű fénymérési pont összehangolható a fókuszmezővel.
- Ha [Több] van kiválasztva, és az [ Arc.v. t. fény. mód] beállítása [Be], a fényképezőgép a felismert arcok alapján mér fényerőt.
- Ha a [ Fénymérési mód] beállítása [Megjelölés], és aktiválva van a [D-tart. optim.] funkció, a készülék a kép kis mezőkre osztásával elemzi a fény és az árnyék kontrasztját, és automatikusan korrigálja a fényerősséget és a kontrasztot. Adja meg a beállításokat a felvételi körülményeknek megfelelően.

### **Megjegyzés**

A [ $\blacksquare$  Fénymérési mód] rögzített értéke [Több] az alábbi felvételi körülmények között:

 $=$  [Intell. autom.]

- Az optikai zoomon kívüli zoom funkció használata esetén
- [Megjelölés] módban a téma sötét lehet, ha a képernyőn van egy világosabb rész.

#### **Kapcsolódó témák**

- [AE zár](#page-198-0)
- [Fénymérő pont \(állókép/mozgókép\)](#page-197-0)
- [Arc.v. t. fény. mód \(állókép/mozgókép\)](#page-196-0)
- [D-tartomány opti. \(állókép/mozgókép\)](#page-193-0)

TP1001335079

# <span id="page-196-0"></span>**Arc.v. t. fény. mód (állókép/mozgókép)**

# 詌 О

Beállíthatja, hogy a fényképezőgép a felismert arc alapján mérjen-e fényerőt, ha a [ $\blacksquare_{\blacksquare\blacksquare}$ Fénymérési mód] beállítása [Több].

**1 MENU → (Expozíció/szín) → [Fénymérés] → [ Arc.v. t. fény. mód] → kívánt beállítás.**

### **A menüelem részletei**

### **Be:**

A fényképezőgép a felismert arcok alapján mér fényerőt.

### **Ki:**

A fényképezőgép a [Több] beállítást használva mér fényerőt, arcfelismerés nélkül.

### **Megjegyzés**

- Ha a felvételi mód beállítása [Intell. autom.], az [ $\blacksquare$ Arc.v. t. fény. mód] opció rögzített értéke [Be].
- Ha az [ $\rm{C_{H1}}$ Arc/szemelőv. AF] beállítása [Be] és az [ $\rm{C_{H1}}$ Arc/szem al. észl.] beállítása [Állat] az [Arc/Szem AF] alatt, az [ $\rm{C_{H1}}$ Arc.v. t. fény. mód] nem működik.

### **Kapcsolódó témák**

[Fénymérési mód \(állókép/mozgókép\)](#page-194-0)

TP1001365208

# <span id="page-197-0"></span>**Fénymérő pont (állókép/mozgókép)**

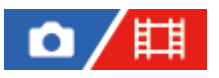

Beállíthatja, hogy a készülék koordinálja-e a pontszerű fénymérési pozíciót a fókuszmezővel, ha a [ $\blacksquare$ Fókuszmező] az alábbi paraméterekre van beállítva:

- [Pontszerű: L]/[Pontszerű: M]/[Pontszerű: S]
- [Kiterj. pontszerű]
- [Követés: Pontszerű L]/[Követés: Pontszerű M]/[Követés: Pontszerű S]
- [Követés: Kiterjesztett pontszerű]

**1 MENU → (Expozíció/szín) → [Fénymérés] → [ Fénymérő pont] → kívánt beállítás.**

### **A menüelem részletei**

#### **Közép:**

A készülék nem koordinálja a pontszerű fénymérési pozíciót a fókuszmezővel, de mindig középen méri a fényerősséget.

#### **Fókuszp. elérés:**

A készülék koordinálja a pontszerű fénymérési pozíciót a fókuszmezővel.

#### **Megjegyzés**

- Ha a pontszerű fénymérési pozíciót a [Követés] kiindulási helyzete koordinálja, a tárgy követésével akkor sincs összehangolva.
- A pontszerű fénymérési pozíció középre rögzített, ha a [ $\Gamma$ ff] Fókuszmező] az alábbi paraméterekre van beállítva.
	- [Széles]
	- $=$  [Terület]
	- [Középre rögzít.]
	- [Követés: Széles]/[Követés: Terület]/[Követés: Középre rögzít.]

#### **Kapcsolódó témák**

- [A fókuszmező kiválasztása \(Fókuszmező\)](#page-133-0)
- [Fénymérési mód \(állókép/mozgókép\)](#page-194-0)

TP1001359851

# <span id="page-198-0"></span>**AE zár**

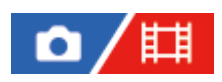

Ha a téma és a háttér között erős a kontraszt – például ellenfényben vagy ablak közelében lévő téma fényképezésekor –, akkor mérjen fényt a téma kellően világosnak tűnő részén, és a felvételkészítés előtt rögzítse az expozíciót. Ha csökkenteni akarja a téma fényességét, mérjen fényt egy témánál világosabb pontra, és rögzítse a teljes kép expozícióját. Ha növelni akarja a téma fényességét, mérjen fényt egy témánál sötétebb pontra, és rögzítse a teljes kép expozícióját.

**1 Állítsa be a fókuszt azon a részen, amelyen állítani kívánja az expozíciót.**

### **Nyomja meg az AEL gombot.**

Az expozíció rögzítve van, és megjelenik az  $\bigstar$  (AE rögzítés) jelzés.

### **Az AEL gombot lenyomva tartva fókuszáljon újra a témára, majd készítse el a felvételt.**

Ha a rögzített expozícióval akar tovább fényképezni, akkor a felvétel elkészítése után is tartsa lenyomva az AEL gombot. Az expozíció visszaállításához engedje fel a gombot.

#### **Tipp**

**2**

**3**

Ha hozzárendeli az [AEL váltó] funkciót az AEL gombhoz az [ █ Egy.gomb/tárcsab] vagy az [ █ Egy.gomb/tárcsab] alatt, akkor a gomb lenyomva tartása nélkül is rögzítheti az expozíciót.

#### **Megjegyzés**

Az [ • ] AEL tartás] és az [ • ] AEL váltó] funkció nem választható optikai zoomon kívüli zoom funkciók használata esetén.

#### **Kapcsolódó témák**

- [AEL gomb](#page-73-0)
- [Gyakran használt funkciók hozzárendelése gombokhoz és tárcsákhoz \(Egy.gomb/tárcsab\)](#page-343-0)

TP1001335078

# **AEL beáll. e.gomb**

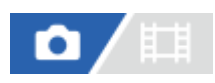

Beállítja, hogy az exponáló gomb félig lenyomva tartására rögzített legyen-e az expozíció. Válassza a [Ki] lehetőséget, ha külön szeretné beállítani a fókuszt és az expozíciót.

**1 MENU → (Expozíció/szín) → [Fénymérés] → [AEL beáll. e.gomb] → kívánt beállítás.**

# **A menüelem részletei**

### **Automatikus:**

Ha a [ $\Gamma_{\text{H}}$  Fókusz mód] beállítása [Egyszeri AF], az exponáló gomb félig lenyomva tartására a készülék automatikusan beállítja a fókuszt, majd rögzíti az expozíciót. Ha a [ $\blacksquare$  Fókusz mód] beállítása [Automatikus AF], és a készülék úgy érzékeli, hogy a téma elmozdul, illetve ha sorozatképeket készít, a rögzített expozíció megszakad.

**Be:**

Az exponáló gomb félig lenyomva tartására rögzített lesz az expozíció.

**Ki:**

Az exponáló gomb félig lenyomva tartására nem lesz rögzített az expozíció. Használja ezt az üzemmódot, ha külön szeretné beállítani a fókuszt és az expozíciót.

A készülék tovább állítja az expozíciót [Folyamatos Felv] módban fényképezve.

### **Megjegyzés**

Az AEL gombbal indított művelet elsőbbséget élvez az [AEL beáll. e.gomb] beállításokkal szemben.

TP1001335085

# **Auto. lassú expon.**

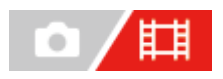

Beállíthatja, hogy beállítsa-e a készülék automatikusan a zársebességet mozgókép felvétele közben, ha a tárgy sötét. Lassított/gyorsított felvétel közben ez a funkció nem használható.

**1 MENU → (Expozíció/szín) → [Expozíció] → [Auto. lassú expon.] → kívánt beállítás.**

### **A menüelem részletei**

### **Be:**

Használja az Auto. lassú exponálás funkciót. Ha sötét helyen készít felvételt, a zársebesség automatikusan csökken. Ha sötét helyen készít felvételt, kisebb zársebesség használatával csökkentheti a mozgókép képzaját.

### **Ki:**

Nem használja az Automatikus lassú exponálást. A mozgóképfelvétel [Be] beállítás mellett sötétebb lesz, ugyanakkor a mozgás egyenletesebb lesz, a tárgyak elmosódottsága pedig enyhébb.

### **Megjegyzés**

- Az [Auto. lassú expon.] a következő esetekben nem működik:
	- lassított/gyorsított mozgóképfelvétel készítésekor
	- **Els** (Zárseb. elsőbbs.)
	- $-\prod_{\mathbf{M}}$ (Kézi expozíció)
	- Ha a [  $\blacksquare$  ISO] beállítása nem [ISO AUTO]
	- Ha az [Expozíció vez. típ.] beállítása [Rugal. Exp. mód], és a zársebesség beállításának módja [Kézi]

TP1001335063

# <span id="page-201-0"></span>**Zebra megjelenít.**

# Ω

Beállíthatja a képernyőn megjelenő zebramintát, amelyik akkor látható a képrészlet fölött, ha annak a részletnek a fényereje eléri a beállított IRE szintet. A zebramintát használhatja a fényerő beállításához segédletként.

**MENU → (Expozíció/szín) → [Zebra megjelenít.] → Válasszon egy menüpontot, és állítsa be a kívánt paramétert. 1**

# **A menüelem részletei**

### **Zebra megj.:**

Beállíthatja, hogy megjelenítse-e a zebramintát. ([Ki] / [Be])

### **Zebra szint:**

Beállíthatja a zebraminta fényerejét. ([70] / [75] / [80] / [85] / [90]/ [95] / [100] / [MINIMUM 100])

### **Tipp**

- $\bullet$  Értékeket regisztrálhat a helyes expozíció vagy túlexponálás, illetve a [ $\blacksquare$  Zebra szint] fényerő ellenőrzéséhez. A helyes expozíció vagy túlexponálás ellenőrzéséhez alapértelmezés szerint [1. Egyéni], illetve [2. Egyéni] néven menti a készülék a beállításokat.
- A helyes expozíció ellenőrzéséhez állítson be egy normál értéket, és adja meg a fényerő tartományát. A zebraminta azokon a területeken jelenik meg, amelyek a beállított tartományba esnek.
- A túlexponálás ellenőrzéséhez állítson be egy minimumértéket a fényerőre. A képernyőn zebraminta jelenik meg a kép azon részei fölött, ahol a fényerő eléri vagy meghaladja a beállított értéket.

### **Megjegyzés**

A zebraminta HDMI kapcsolattal csatlakozó eszközökön nem jelenik meg.

TP1001365210

# <span id="page-202-0"></span>**ISO (állókép/mozgókép)**

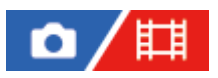

Az ISO szám (ajánlott expozíciós index) a fényérzékenység mérőszáma. A nagyobb szám nagyobb érzékenységet jelent.

#### **ISO a vezérlőkeréken → válassza ki a kívánt beállítást. 1**

- $\bullet$  Választhatja a következőt is: MENU →  $\mathcal{H}$  (Expozíció/szín) → [Expozíció] → [ $\mathcal{H}$  ISO].
- Az első tárcsa vagy a vezérlőkerék forgatásával az érték 1/3 EV lépésekben állítható. A hátsó tárcsa forgatásával az érték 1 EV lépésekben állítható.

### **A menüelem részletei**

### **ISO AUTO:**

Az ISO-érzékenység automatikus beállítása.

#### **ISO 40 – ISO 409600:**

Az ISO-érzékenység kézi beállítása. Nagyobb szám választásával növelhető az ISO-érzékenység.

### **Tipp**

- Az [ISO AUTO] módban automatikusan beállítható ISO-érzékenységi tartomány módosítható. Válassza az [ISO AUTO] lehetőséget, és a vezérlőkerék jobb oldalát megnyomva állítsa be az [ISO AUTO Maximum] és az [ISO AUTO Minimum] opció kívánt értékét.
- Minél nagyobb az ISO érték, annál nagyobb képzaj lesz a képeken.
- Az elérhető ISO beállítások állóképek és mozgóképek felvétele, illetve lassított/gyorsított mozgóképfelvétel esetében eltérőek.
- Mozgóképek felvételekor 80 és 409600 közötti ISO értékek választhatók. Ha a beállított ISO érték kisebb, mint 80, a készülék automatikusan átvált 80 beállításra. A mozgókép felvételének végén az ISO érték beállítása visszatér az eredeti értékre.
- Az elérhető ISO érzékenységi tartomány a [  $\bullet$  Képtulajdonságok] alatti [Gamma] beállítástól függ.
- A rendelkezésre álló ISO érzékenységi tartomány megváltozik, ha RAW mozgóképet játszik le HDMI kapcsolattal csatlakozó másik eszközön.

### **Megjegyzés**

- Az [ $\blacksquare$  ISO] beállított értéke [ISO AUTO] az alábbi felvételi módokban:  $=$  [Intell. autom.]
- Ha az ISO-érzékenység beállított értéke alacsonyabb, mint ISO 80, a rögzíthető tárgy fényességi tartománya (dinamikatartomány) csökkenhet.
- [ISO AUTO] beállítás és [P], [A], [S] vagy [M] felvételi mód használata esetén az ISO-érzékenységet a készülék automatikusan beállítja a beállítási tartományban.
- Ha alacsony ISO-érzékenységgel fényképez, és a fényképezőgépet rendkívül erős fényforrás felé fordítja, akkor előfordulhat, hogy a képek kiemelt területei a felvételen feketék lesznek.

# **ISO tartom.határ (állókép/mozgókép)**

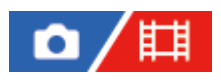

Ha az ISO-érzékenység kézi beállítású, akkor korlátozhatja az ISO-érzékenységi tartományt.

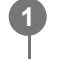

**MENU → (Expozíció/szín) → [Expozíció] → [ ISO tartom.határ] → [Minimum] vagy [Maximum], és válassza ki a kívánt értékeket.**

# **Az [ISO AUTO] tartomány beállítása**

Ha módosítani akarja az [ISO AUTO] üzemmódban automatikusan beállított ISO-érzékenységi tartományt, válassza a következőket: MENU → (Expozíció/szín) → [Expozíció] → [ ISO] → [ISO AUTO], majd a vezérlőkerék jobb oldalának megnyomásával válasszon: [ISO AUTO Maximum]/[ISO AUTO Minimum].

### **Megjegyzés**

A megadott tartományon kívül eső ISO-érzékenységi tartományok nem lesznek elérhetők. Ha a megadott tartományon kívül eső ISO-érzékenységi tartományt akar kijelölni, állítsa alaphelyzetbe az [ $\blacksquare$ ] ISO tartom.határ] opciót.

### **Kapcsolódó témák**

[ISO \(állókép/mozgókép\)](#page-202-0)

TP1001366013

# **ISO AUTO Min. zárs.**

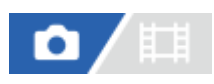

Ha [ISO AUTO] van kiválasztva, és a felvételi mód P (Autom. Program) vagy A (Rekesz elsőbbs.), akkor beállíthatja, hogy az ISO-érzékenység milyen zársebességnél kezdjen változni.

Ez a funkció mozgó témák esetén hasznos. Csökkenthető a téma elmosódása, ugyanakkor megelőzhető a fényképezőgép beremegése.

**1 MENU → (Expozíció/szín) → [Expozíció] → [ISO AUTO Min. zárs.] → kívánt beállítás.**

# **A menüelem részletei**

### **SLOWER (Lassabb)/SLOW (Lassú):**

Az ISO érzékenység a [Normál] sebességnél kisebb zársebességnél kezd változni, így kisebb képzajú felvételt készíthet. **STD (Normál):**

A fényképezőgép az objektív fókusztávolsága alapján automatikusan állítja be a zársebességet.

### **FAST (Gyors)/FASTER (Gyorsabb):**

Az ISO érzékenység a [Normál] sebességet meghaladó zársebességnél kezd változni, amivel megelőzhető a téma elmosódása és a fényképezőgép beremegése.

### **1/8000 ― 30":**

Az ISO érzékenység a beállított zársebességnél kezd változni.

### **Tipp**

Az ISO érzékenység változását kiváltó [Lassabb], [Lassú], [Normál], [Gyors] és [Gyorsabb] zársebesség különbsége 1 EV.

### **Megjegyzés**

- Ha nem elegendő mértékű az expozíció, akkor hiába van az ISO érzékenység [ISO AUTO Maximum] értékre állítva az [ISO AUTO] alatt, a megfelelő expozíció érdekében a zársebesség kisebb lesz az [ISO AUTO Min. zárs.] beállítással meghatározott sebességnél.
- Az alábbi esetekben előfordulhat, hogy a zársebesség nem a beállítás szerint működik:
	- Ha világos jelenetnél vakut használ. (A maximális zársebesség az 1/250 másodpercekben meghatározott vakuszinkronizáló sebességére korlátozott.)
	- Ha sötét jelenetnél vakut használ, és a [Vaku üzemmód] beállítása [Derítő vaku]. (A minimális zársebesség a fényképezőgép által automatikusan meghatározott sebességre korlátozott.)

#### **Kapcsolódó témák**

- [Autom. Program](#page-121-0)
- [Rekesz elsőbbs.](#page-122-0)
- [ISO \(állókép/mozgókép\)](#page-202-0)

# <span id="page-206-0"></span>**Fehéregyensúly (állókép/mozgókép)**

# 盯 О

Korrigálja a környezeti fényviszonyok miatti tónushatást, hogy a témák fehér színei semlegesek maradjanak. Használja ezt a funkciót, ha a kép színtónusai eltérnek a várttól, vagy ha szándékosan – művészi kifejezőeszközként – kívánja módosítani a színtónusokat.

**1 MENU → (Expozíció/szín) → [Fehéregyensúly] → [ Fehéregyensúly] → kívánt beállítás.**

# **A menüelem részletei**

**Automatikus / Auto: Hangulat / Auto: Fehér / Nappali fény / Árnyék / Felhős / Izzólámpa / Fénycs: Mel.Feh / Fénycs: Hid.Feh / Fénycső: Term. / Fénycső: Napp.f. / Vaku (csak fényképezés esetén) / Víz alatti autom. :**

Ha kiválasztja, hogy a témát milyen fényforrás világítja meg, a készülék a kiválasztott fényforráshoz illően állítja be a színtónusokat (előre beállított fehéregyensúly) [Automatikus] választása esetén a készülék automatikusan felismeri a fényforrást, és módosítja a színtónusokat.

### **Színhő./-szűrő:**

A fényforrástól függően állítja be a színtónusokat a készülék. A fényképészetben használt CC (színkompenzáló) szűrők hatását éri el.

# **1. Egyéni/2. Egyéni/3. Egyéni:**

A készülék megjegyzi a felvételi körülményekhez választott fehér alapszínt.

### **Tipp**

- A vezérlőkerék jobb oldalával megjelenítheti a finombeállítás képernyőt, és szükség esetén elvégezheti a színtónusok finombeállítását. A [Színhő./-szűrő] választása esetén a hátsó tárcsa forgatásával módosíthatja a színhőmérsékletet a vezérlőkerék jobb oldalának megnyomása helyett.
- Ha a színtónusok nem olyanok, ahogy azt a kijelölt beállítások alapján várta, csináljon egy [FE belövés] felvételt.
- Az اAz Awa@ (Auto: Hangulat), Awa@ (Auto: Fehér) ikon csak akkor jelenik meg, ha az [ <sub>Elin</sub> Els. beáll. AWB] beállítása [Hangulat] vagy [Fehér].
- Ha mérsékelni akarja a fehéregyensúly hirtelen váltását például amikor a felvételi környezet megváltozik mozgóképfelvétel közben –, a [Sima WB] funkcióval megváltoztathatja a fehéregyensúly váltási sebességét.

### **Megjegyzés**

A [ $\blacksquare$  Fehéregyensúly] rögzített értéke [Automatikus] az alábbi felvételi módokban:

 $=$  [Intell. autom.]

- Ha higany- vagy nátriumlámpát használ fényforrásként, a fényforrás jellege miatt a fényképezőgép nem lesz képes meghatározni a pontos fehéregyensúlyt. Ajánlatos vakuval fényképezni, vagy az [1. Egyéni] – [3. Egyéni] lehetőséget választani.
- Ne takarja le a láthatófény- és infravörösfény-érzékelőt, ha a [ Fehéregyensúly] beállítása [Automatikus]. Ellenkező esetben a készülék hibásan sorolja be a fényforrást, és a fehéregyensúly esetleg nem megfelelő színre lesz beállítva.

#### **Kapcsolódó témák**

[A normál fehér szín rögzítése a fehéregyensúly beállításához \(egyéni fehéregyensúly\)](#page-208-0)

- [Els. beáll. AWB \(állókép/mozgókép\)](#page-211-0)
- [FE belövés](#page-234-0)
- [Sima WB](#page-214-0)

TP1001359929

# <span id="page-208-0"></span>**A normál fehér szín rögzítése a fehéregyensúly beállításához (egyéni fehéregyensúly)**

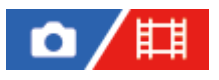

**3**

Annak érdekében, hogy élethűen adja vissza a fehér színeket olyan helyen, ahol a megvilágítás különböző típusú fényforrásokból áll, egyéni fehéregyensúly használata ajánlott. 3 beállítás tárolható el.

**MENU → (Expozíció/szín) → [Fehéregyensúly] → [ Fehéregyensúly] → Válasszon: [1. Egyéni] – [3. Egyéni], majd nyomja meg a vezérlőkerék jobb oldalát. 1**

**2 Válassza a (egyéni fehéregyensúly-beállítás) lehetőséget, és nyomja meg a vezérlőkerék közepét.**

**Tartsa úgy a készüléket, hogy a fehér terület teljesen lefedje a fehéregyensúly-rögzítési keretet, majd nyomja meg a vezérlőkerék közepét.**

A zárhang hallatszik, megjelenik az [Egyéni WB adat rögzítve.] üzenet, és a készülék megjeleníti a kalibrált értékeket (színhőmérséklet és színszűrő).

- A fehéregyensúly-rögzítési keret pozícióját a vezérlőkerék felső/alsó/bal/jobb oldalának megnyomásával állíthatja be.
- A fehéregyensúly-rögzítési keret méretét az Fn (Funkció) gomb megnyomásával módosíthatja.
- A normál fehér szín rögzítése után a vezérlőkerék jobb oldalának megnyomásával jelenítheti meg a finombeállító képernyőt. Ha kell, finoman beállíthatja a színtónusokat.
- $\bullet$  A  ${\tilde{\text{m}}}$  (Törlés) gomb megnyomásával a fehéregyensúly-rögzítési keretet visszaállíthatja középre.
- Az alábbi esetekben nem ad a készülék zárhangot.
	- Mozgóképfelvétel módban
	- Ha a [Csendes mód] beállítása [Be]
	- Ha a [Zár típus] beállítása [Elektronikus zár]

### **Nyomja meg a vezérlőkerék közepét.**

A készülék a kalibrált értékeket regisztrálja. A képernyő visszaáll a MENU képernyőre, és a készülék közben eltárolja az egyéni fehéregyensúly-beállítást.

A művelettel eltárolt egyéni fehéregyensúly-beállítás újabb beállítás eltárolásáig marad érvényben.

#### **Tipp**

**4**

A fehéregyensúly-rögzítési keret méretét a [  $\blacksquare$  WBrögz.képméret] alatt is beállíthatja.

#### **Megjegyzés**

- Az [Egyéni WB rögzítése sikertelen.] üzenet arra utal, hogy az érték a várt tartományon kívül esik, például amiatt, hogy a téma színei túl élénkek. Ilyen esetben a beállítás eltárolható, de ajánlatos a fehéregyensúlyt újra beállítani. Ha hibás értéket állít be, az (egyéni fehéregyensúly-beállítás) jel narancssárga színűre változik a felvételi információkat tartalmazó kijelzőn. Ha a beállított érték a várt tartományba esik, a jelzés fehér színnel jelenik meg.
- Ha fehér alapszín rögzítésekor vakut használ, a készülék a vaku fényénél készített felvétellel tárolja el az egyéni fehéregyensúlyt. Ha vaku használatával regisztrált beállítások előhívásával készít később felvételt, akkor vakut kell használnia.

# **WBrögz.képméret (állókép/mozgókép)**

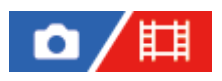

Az egyéni fehéregyensúly beállításakor módosíthatja a fehéregyensúly-rögzítési keret méretét.

**1 MENU → (Expozíció/szín) → [Fehéregyensúly] → [ WBrögz.képméret] → kívánt beállítás.**

# **A menüelem részletei**

**Nagy/Közepes/Kicsi**

### **Tipp**

A rögzítési keret méretét úgy is módosíthatja, hogy megnyomja az Fn (funkció) gombot az egyéni fehéregyensúly beállítási képernyőjén a [ F<sub>irti</sub> Fehéregyensúly] alatt.

TP1001548173

# <span id="page-211-0"></span>**Els. beáll. AWB (állókép/mozgókép)**

# О 盯

Kiválaszthatja, hogy melyik tónust részesíti előnyben mesterséges fényben, például izzólámpa fényénél, ha a [ $\blacksquare$ Fehéregyensúly] beállítása [Automatikus].

**1 MENU → (Expozíció/szín) → [Fehéregyensúly] → [ Els. beáll. AWB] → kívánt beállítás.**

### **A menüelem részletei**

### **AWB Normál:**

Fényképezés normál automatikus fehéregyensúllyal. A fényképezőgép automatikusan beállítja a színtónusokat.

# **AWB**<sup>AWB</sup><sup>2</sup> Hangulat:

A fényforrástól függően állítja be a színtónusokat a készülék. Ez akkor hasznos, ha meleg atmoszférát akar teremteni.

# **AWB**<sup>2</sup> Fehér:

Ha a fényforrás színhőmérséklete alacsony, a fehér szín visszaadásának biztosít elsőbbséget.

### **Kapcsolódó témák**

[Fehéregyensúly \(állókép/mozgókép\)](#page-206-0)

TP1001359854

# **Exp. g. AWB zár**

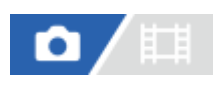

Beállíthatja, hogy zárolva legyen-e a fehéregyensúly az exponáló gomb megnyomására, ha a [ $\blacksquare$ Fehéregyensúly] beállítása [Automatikus] vagy [Víz alatti autom.].

Ezzel a funkcióval megelőzhető a fehéregyensúly véletlen módosítása folyamatos felvétel közben, illetve félig lenyomva tartott exponáló gombbal történő felvételnél.

**1 MENU → (Expozíció/szín) → [Fehéregyensúly] → [Exp. g. AWB zár] → kívánt beállítás.**

# **A menüelem részletei**

### **Exp. gomb fél le:**

Az exponáló gomb félig lenyomva tartása esetén még automatikus fehéregyensúly módban is zárolja a fehéregyensúlyt A fehéregyensúly folyamatos felvétel közben is zárolva van.

### **Folyamatos felv.:**

Az exponáló gomb félig lenyomva tartása esetén még automatikus fehéregyensúly módban is zárolja a fehéregyensúlyt az első képnél meghatározott értékre.

**Ki:**

A készülék a normál automatikus fehéregyensúllyal működik.

# **Az [AWB Zár tartás] és az [AWB Zár váltó] opcióról**

A fehéregyensúlyt automatikus fehéregyensúly módban is zárolhatja, ha egyéni gombhoz rendeli az [AWB Zár tartás] vagy az [AWB Zár váltó] funkciót. Ha felvétel közben megnyomja a hozzárendelt gombot, a fehéregyensúly zárolva lesz. Az [AWB Zár tartás] funkció a gomb nyomva tartásának idejére az automatikus fehéregyensúly-beállítás leállításával zárolja a fehéregyensúlyt.

Az [AWB Zár váltó] funkció a gomb egyszeri megnyomására az automatikus fehéregyensúly-beállítás leállításával zárolja a fehéregyensúlyt. A gomb ismételt megnyomásával az AWB zár feloldható.

Ha mozgóképfelvétel közben zárolni akarja a fehéregyensúlyt automatikus fehéregyensúly módban, egyéni gombhoz rendelheti az [AWB Zár tartás] vagy az [AWB Zár váltó] funkciót.

### **Tipp**

Ha vakuval fényképez, miközben az automatikus fehéregyensúly funkció zárolva van, az természetellenes színárnyalatokat eredményezhet, mert a fehéregyensúly még a vaku használata előtt lett zárolva. Ilyen esetben állítsa az [Exp. g. AWB zár] opciót [Ki] vagy [Folyamatos felv.] értékre, és ne használja az [AWB Zár tartás] vagy az [AWB Zár váltó] funkciót fényképezéskor. Esetleg állítsa a [ Fehéregyensúly] opciót [Vaku] értékre.

### **Kapcsolódó témák**

- [Fehéregyensúly \(állókép/mozgókép\)](#page-206-0)
- [Gyakran használt funkciók hozzárendelése gombokhoz és tárcsákhoz \(Egy.gomb/tárcsab\)](#page-343-0)

# <span id="page-214-0"></span>**Sima WB**

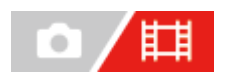

Beállíthatja a sebességet, amellyel a fehéregyensúly változik mozgóképfelvétel közben, például amikor a [ $\blacksquare$ Fehéregyensúly] vagy a [ F<sub>irti</sub> Els. beáll. AWB] beállítás módosul.

**1 MENU → (Expozíció/szín) → [Fehéregyensúly] → [Sima WB] → kívánt beállítás.**

### **A menüelem részletei**

### **Ki:**

A fehéregyensúly azonnal megváltozik, ha megváltoztatja a fehéregyensúly beállítását mozgóképfelvétel közben.

### **1 (Gyors)/2/3 (Lassú):**

Kiválaszthatja azt a sebességet, amellyel a fehéregyensúly megváltozik mozgóképfelvétel közben, hogy a mozgókép fehéregyensúlya egyenletesebben változzon.

A sebességbeállítások a leggyorsabbtól a leglassabb felé: [1 (Gyors)], [2] és [3 (Lassú)].

### **Megjegyzés**

- $\blacktriangleright$  Ez a funkció nem befolyásolja a fehéregyensúly megváltozásának sebességét, ha a [ $\bm{\Gamma}_{\text{gen}}$  Fehéregyensúly] beállítása [Automatikus] vagy [Víz alatti autom.].
- Ha nem a [Ki] lehetőséget választja, az alábbiakat akkor is azonnal alkalmazza a készülék a mozgóképre, függetlenül a sebesség beállításától.
	- A színárnyalatok finombeállítása
	- A színhőmérséklet módosítása a [Színhő./-szűrő] opcióval

### **Kapcsolódó témák**

[Fehéregyensúly \(állókép/mozgókép\)](#page-206-0)

TP1001368409

# **Kreatív megj. (állókép/mozgókép)**

# o 盯

A "megjelenés" kifejezés a képek különféle tényezők (például szín, élesség, fényerő stb.) által befolyásolt megjelenésére, és az ezzel kiváltott benyomásra utal. A [ Kreatív megj.] opcióval kiválaszthatja a kép kidolgozását úgy, hogy kiválasztja a kívánt megjelenést az előre telepített megjelenések közül. Ezen felül finoman beállíthatja a kontrasztot, a kiemeléseket, az árnyékokat, a fakulást, a telítettséget, az élességet, az élességi tartományt és a tisztaságot az egyes "megjelenések" számára.

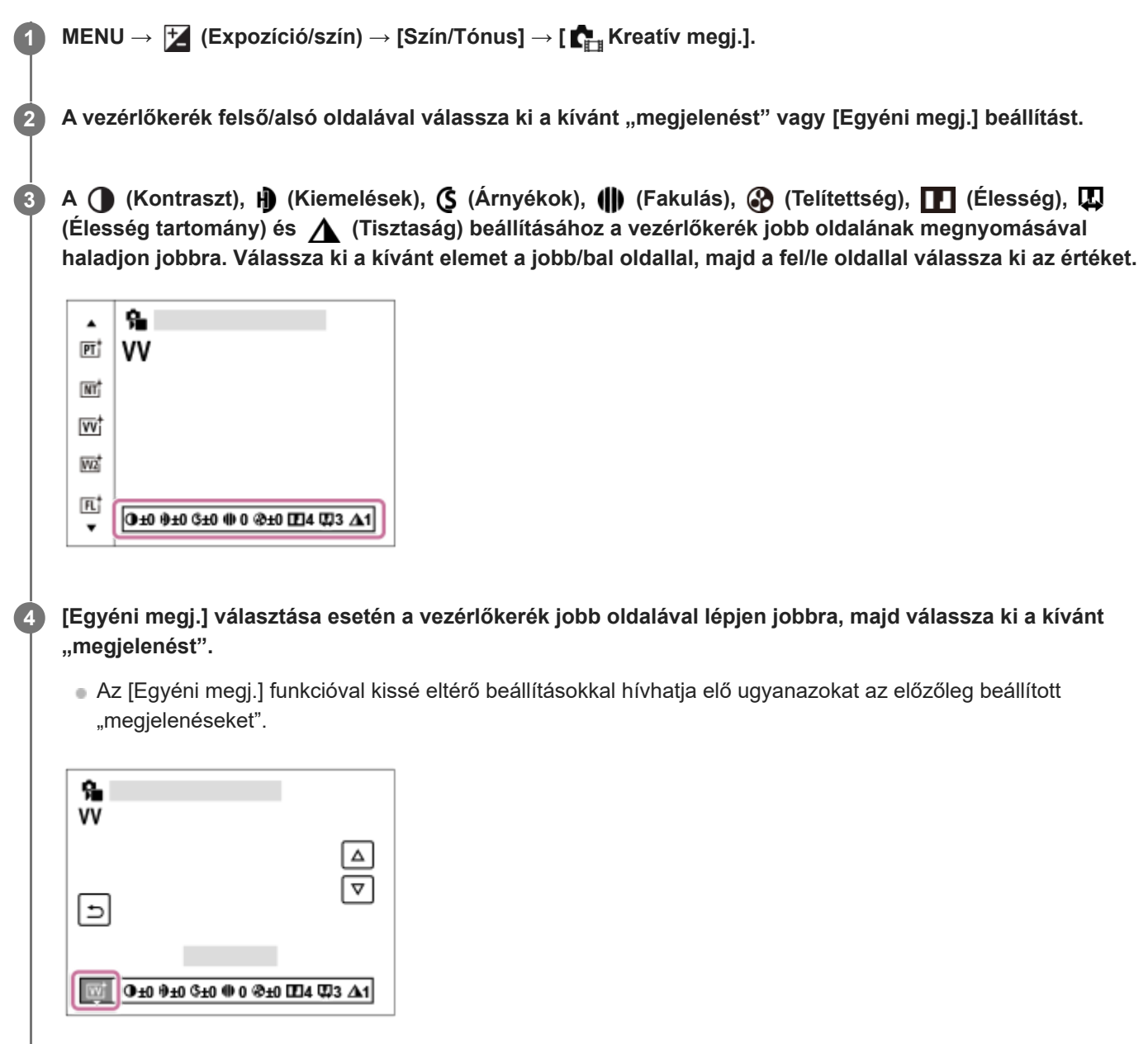

# **A menüelem részletei**

**ST:** ST: Normál kidolgozás sokféle témához és jelenethez. **PT:**
A bőr lágy tónusainak kiemelésére, portrékészítéshez ideális.

## **NT:** NT:

Tompább tónusú képek készítésekor a telítettség és az élesség csökkent lesz. Ez a számítógéppel később szerkeszteni kívánt képanyag felvételéhez is megfelelő.

### **Wi** W:

Kiemeli a telítettséget és a kontrasztot a színgazdag és mély érzelmi benyomást keltő képeken, például virágokon, tavaszi tájon, kék égen, óceánon.

### **VV2:**

Világos és élénk színekkel nagy tisztaságú képet hoz létre.

### **FL:**

Hangulatos kidolgozású képet hoz létre, éles kontrasztot alkalmazva a nyugodt színezésre, a lenyűgöző égboltra és a zöld színekre.

### **IN:**

Matt textúrákkal készít képet a kontraszt és a telítettség elnyomásával.

### **SH: SH:**

Világos, átlátszó, lágy és élénk hangulatú képet hoz létre.

### **BW**:

Fekete-fehérben rögzíti a képeket.

**SE:** SE:

Egyszínű, szépia árnyalatú képek készítéséhez.

### **n**<sub>SH</sub><sup>†</sup> A kívánt beállítások regisztrálása (Egyéni megj.):

A kívánt beállítások regisztrálásához válasszon a hat egyéni megjelenésből (a bal oldali számozott dobozokból). Ezután a jobb gombbal válassza ki a kívánt beállításokat.

Kissé eltérő beállításokkal hívhatja elő ugyanazokat az előzőleg beállított "megjelenéseket".

## **A részletesebb beállításhoz**

Az egyes "megjelenések" alapján beállíthatja saját igényei szerint az olyan tételeket, mint a kontraszt. Nemcsak az előre beállított "megjelenések", hanem a kedvenc beállítások regisztrálását lehetővé tévő egyes [Egyéni megj.] beállítások is módosíthatók.

Válassza ki a beállítandó elemet a vezérlőkerék jobb vagy bal oldalának megnyomásával, majd állítsa be az értéket a vezérlőkerék felső vagy alsó oldalának megnyomásával.

Ha egy beállítási értéket megváltoztat az alapértelmezett értékről, egy  $\bigstar$  (csillag) kerül a felvételi képernyőn megjelenő "Megjelenés" ikon mellé.

## **Kontraszt:**

Minél nagyobb érték van kiválasztva, annál hangsúlyosabb a fény és árnyék közötti különbség, és annál nagyobb hatással van a képre. (–9 és +9 között)

### **Kiemelések:**

Beállíthatja a világos részek fényerejét. Magasabb érték kiválasztása esetén a kép világosabb lesz. (–9 és +9 között)

### **Árnyékok:**

Beállíthatja a sötét területek sötétségét. Magasabb érték kiválasztása esetén a kép világosabb lesz. (–9 és +9 között)

## **Fakulás:**

Beállítja a fakulás mértékét. A nagyobb érték növeli a hatást. (0 és 9 között)

### **Telítettség:**

Minél nagyobb érték van kiválasztva, annál élénkebbek a színek. Kisebb érték választása esetén a kép színei halványak és finomak. (–9 és +9 között)

## **Élesség:**

Az élesség beállítására szolgál. Minél nagyobb érték van kiválasztva, annál hangsúlyosabbak a kontúrok, és minél kisebb érték van kiválasztva, annál lágyabbak a kontúrok. (0 és 9 között)

### **Élesség tartomány:**

Állítsa be azt a tartományt, ahol az élesség effektust alkalmazni kívánja. Nagyobb érték esetén az élesség effektus finomabb körvonalakra is hatással van. (1 és 5 között)

## **Tisztaság:**

Beállítja a tisztaság mértékét. A nagyobb érték növeli a hatást. (0 és 9 között)

### **Minden beállított érték visszaállítása az egyes "megjelenés" értékekre**

A beállított értékeket – például a kontrasztot –, amelyeket tetszése szerint megváltoztatott, együttesen vissza lehet állítani minden "megjelenés" esetében. A visszaállítani kívánt "megjelenés" beállító-képernyőjén nyomja meg a  $\overline{m}$ (törlés) gombot. Az összes megváltozott beállítás visszaáll alapértelmezett értékére.

### **Tipp**

Az [Élesség], az [Élesség tartomány] és a [Tisztaság] esetében készítsen egy tesztfelvételt, és vagy nagyítsa ki, és játssza le a fényképezőgép képernyőjén, vagy tekintse meg egy lejátszóeszközön a hatás ellenőrzése céljából. Ezután módosítsa újra a beállítást, ha kell.

### **Megjegyzés**

A [ $\bigcap_{i=1}^{\infty}$  Kreatív megj.] rögzített értéke [-] az alábbi esetekben:

 $=$  [Intell. autom.]

- A [ Képtulajdonságok] beállítása nem [Ki].
- Ha a funkció beállítása [BW] vagy [SE], a [Telítettség] nem módosítható.
- Mozgókép üzemmódban az [Élesség tartomány] lehetőség nem állítható be.

TP1001359925

## **Képtulajdonságok (állókép/mozgókép)**

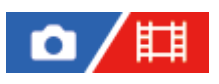

Lehetővé teszi a színekre, árnyalatokra stb. vonatkozó beállítások módosítását. Bár a [ $\blacksquare$  Képtulajdonságok] állóképekhez és mozgóképekhez egyaránt használható, a funkció alapvetően mozgóképekhez készült.

### **A kép tulajdonságok testreszabása**

A kép tulajdonságok elemeinek, például a [Gamma] és a [Részletek] elem beállításával testreszabhatja a képminőséget. Ezeknek a paramétereknek a beállításakor csatlakoztassa a fényképezőgépet egy tévékészülékhez vagy egy képernyőhöz, és a képernyőn megjelenő képet figyelve állítsa be őket.

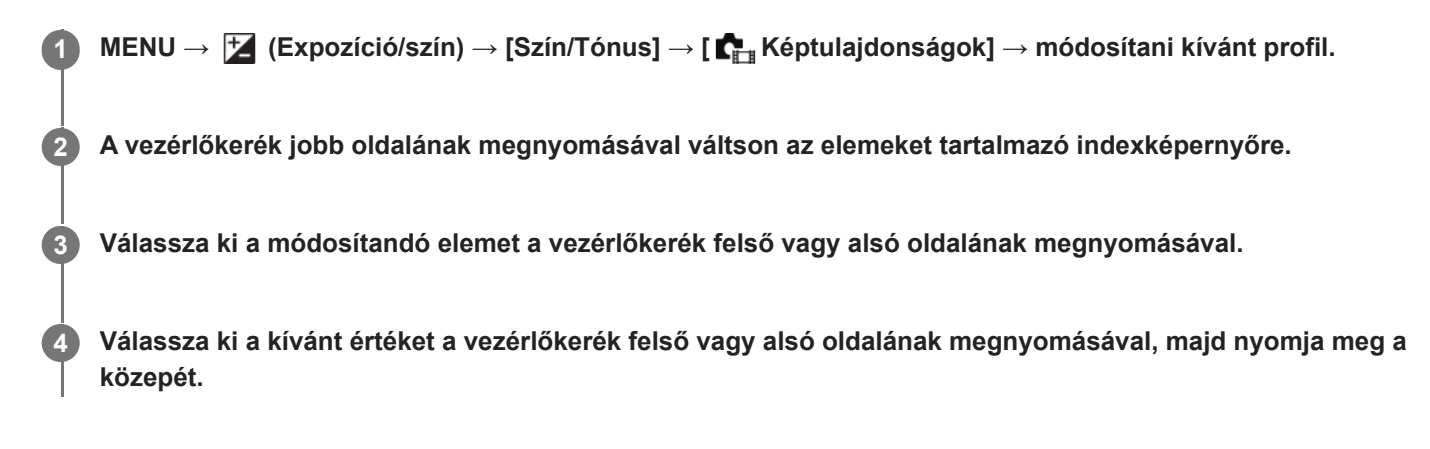

### **Az előzőleg beállított kép tulajdonságok használata**

A mozgóképek [PP1]-től [PP11]-ig terjedő alapértelmezett beállításai előre be vannak állítva a fényképezőgépen különféle felvételi körülmények alapján.

MENU →  $\frac{1}{\sqrt{2}}$  (Expozíció/szín) → [Szín/Tónus] → [ $\frac{1}{\sqrt{2}}$ Képtulajdonságok] → kívánt beállítás.

### **PP1:**

Beállítási példa [Movie] gamma használatával

### **PP2:**

Beállítási példa [Still] gamma használatával

### **PP3:**

Beállítási példa [ITU709] gamma használatával elért természetes színtónusra

### **PP4:**

Beállítási példa ITU709 szabványnak megfelelő színtónussal

### **PP5:**

Beállítási példa [Cine1] gamma használatával

### **PP6:**

Beállítási példa [Cine2] gamma használatával

## **PP7:**

Beállítási példa [S-Log2] gamma használatával

### **PP8:**

Beállítási példa: [S-Log3] gamma használata, és [S-Gamut3.Cine] választása a [Színmód] menüben.

### **PP9:**

Beállítási példa: [S-Log3] gamma használata, és [S-Gamut3] választása a [Színmód] menüben. **PP10:**

Beállítási példa HDR mozgóképek felvételére [HLG2] gamma használatával.

### **PP11:**

Beállítási példa [S-Cinetone] gamma használatával

### **HDR mozgóképfelvétel**

A fényképezőgép akkor tud HDR mozgóképeket rögzíteni, ha a képprofilnál a kiválasztott gamma [HLG] vagy [HLG1] és [HLG3] közötti. A [PP10] előbeállított képprofil beállítási példa HDR felvételre. A [PP10] profillal rögzített mozgóképek a szokásosnál szélesebb tartományú fényerősséggel játszhatók le a Hybrid Log-Gamma (HLG) szabványt támogató tévékészülékeken. Így a nagy fényerőtartományú jelenetek is hűen rögzíthetők és jeleníthetők meg, anélkül hogy alulvagy túlexponáltnak tűnnének. A HDR tévéműsorok készítéséhez a HLG használatát írja elő az ITU-R BT.2100 nemzetközi szabványajánlás.

### **A kép tulajdonságok elemei**

### **Feketeszint**

Beállíthatja a fekete szintet. (–15 és +15 között)

### **Gamma**

Kiválaszthatia a gamma görbét.

Movie: Normál gamma görbe mozgóképekhez

Still: Normál gamma görbe állóképekhez

S-Cinetone: Gamma görbe moziszerű színárnyalatok és színkifejezés elérésére. Ez a beállítás lágyabb színvisszaadást tesz lehetővé fényképezéshez, ami ideális portrék készítéséhez.

Cine1: Mérsékelt színekkel teli mozgóképet eredményez a kontraszt lágyításával a sötét részeken, illetve az árnyaltság fokozásával a világos részeken. (megfelel a következőnek: HG4609G33)

Cine2: Hasonló a [Cine1] lehetőséghez, de szerkesztéshez van optimalizálva, akár 100%-os videojellel. (megfelel a következőnek: HG4600G30)

Cine3: A [Cine1] lehetőségnél jobban növeli a kontraszt intenzitását világos és árnyékos részeken, és fokozza a fekete árnyaltságát.

Cine4: A [Cine3] lehetőségnél jobban erősíti a kontrasztot a sötét részeken.

ITU709: Gamma görbe, amely megfelel az ITU709 szabványnak.

ITU709(800%): A jelenetek megtekintéséhez olyan gamma görbe, amely [S-Log2] vagy [S-Log3] gammával készített felvételt feltételez.

S-Log2: Gamma görbe [S-Log2] szabványhoz. Ez a beállítás azon a feltételezésen alapul, hogy a felvételt később feldolgozzák.

S-Log3: Gamma görbe [S-Log3] szabványhoz még filmszerűbb jelleggel. Ez a beállítás azon a feltételezésen alapul, hogy a felvételt később feldolgozzák.

HLG: Gamma görbe HDR felvételhez. Megfelel a Hybrid Log-Gamma ITU-R BT.2100 HDR szabványnak.

HLG1: Gamma görbe HDR felvételhez. Hangsúlyos zajcsökkentés. A felvétel dinamikatartománya azonban szűkebb, mint a [HLG2] vagy a [HLG3] beállítás esetében.

HLG2: Gamma görbe HDR felvételhez. Egyensúlyt teremt a dinamikatartomány és a zajcsökkentés között.

HLG3: Gamma görbe HDR felvételhez. A [HLG2] profilnál szélesebb dinamikatartomány. A zaj azonban nagyobb lehet.

A [HLG1], a [HLG2] és a [HLG3] gamma görbéje ugyanolyan karakterisztikájú, de mindegyik esetében eltérő a dinamikatartomány és a zajcsökkentés közötti egyensúly. Mindegyiknek eltérő maximális videokimeneti szintje van, ezek a következők: [HLG1]: kb. 87%, [HLG2]: kb. 95%, [HLG3]: kb. 100%.

### **Fekete Gamma**

Korrigálja a gammát a kis intenzitású részeken.

A [Fekete Gamma] rögzített értéke "0", és nem módosítható, ha a [Gamma] beállítása [HLG], [HLG1], [HLG2] vagy [HLG3].

Tartomány: Kiválaszthatja a korrigálási tartományt. (Széles / Középső / Keskeny)

Szint: Beállíthatja a korrigálás mértékét. (-7 (maximális feketetömörítés) és +7 (maximális feketenyújtás) között)

### **Határ**

Beállíthatja a videojel tömörítésének határpontját és meredekségét, hogy a téma nagy intenzitású területeinek jeleit a fényképezőgép dinamikatartományára korlátozva megelőzze a túlexponálást.

Ha a [Gamma] beállított értéke a következő, és az [Üzemmód] beállítása [Automatikus], a [Határ] lehetőség nem érhető el. A [Határ] csak akkor választható, ha az [Üzemmód] beállítása [Kézi].

- $\blacksquare$  [Still]
- [Cine1]
- [Cine2]
- [Cine3]
- [Cine4]
- $[|TU709(800\%)|]$
- [S-Log2]
- $[$  [S-Log3]
- $[HLG]$
- $[HLG1]$
- $[HLG2]$
- $[HLG3]$

Üzemmód: Kiválaszthatja, hogy a beállítás automatikus vagy kézi legyen-e.

- Automatikus: A határpont és a meredekség beállítása automatikusan történik.
- Kézi: A határpont és a meredekség beállítása kézzel történik.

Automatikus beállít.: Beállítások [Automatikus] [Üzemmód ] választása esetén.

- Maximum pont: Beállíthatja a határpont maximumpontját. (90% 100%)
- Érzékenység: Beállíthatja az érzékenységet. (Magas / Közepes / Alacsony)

Kézi beállítás: Beállítások [Kézi] [Üzemmód] választása esetén.

- Pont: Beállíthatja a határpontot. (75% és 105% között)
- Meredekség: Beállíthatja a meredekséget. (-5 (enyhe) és +5 (meredek) között)

### **Színmód**

Beállíthatja a színek típusát és szintjét.

Csak a [BT.2020] és a [709] [Színmód] választható, ha a [Gamma] beállítása [HLG], [HLG1], [HLG2] vagy [HLG3].

Movie: Megfelelő színeket ad, ha a [Gamma] beállítása [Movie].

Still: Megfelelő színeket ad, ha a [Gamma] beállítása [Still].

S-Cinetone: Megfelelő színeket ad, ha a [Gamma] beállítása [S-Cinetone].

Cinema: Megfelelő színeket ad, ha a [Gamma] beállítása [Cine1] vagy [Cine2].

Pro: A professzionális Sony fényképezőgépek normál képminőségéhez hasonló színtónusokat eredményez (ha ITU709 gammával párosul)

ITU709 Mátrix: Az ITU709 szabványnak megfelelő színeket eredményez (ha ITU709 gammával párosul)

Fekete-fehér: A telítettséget nullára állítva fekete-fehér felvételeket készíthet.

S-Gamut: Ez a beállítás azon a feltételezésen alapul, hogy a felvételeket később feldolgozzák. Akkor használható, ha a [Gamma] beállítása [S-Log2].

S-Gamut3.Cine: Ez a beállítás azon a feltételezésen alapul, hogy a felvételeket később feldolgozzák. Akkor használható, ha a [Gamma] beállítása [S-Log3]. A beállítással a felvételhez olyan színtér használható, amely könnyen konvertálható digitális mozifilmhez.

S-Gamut3: Ez a beállítás azon a feltételezésen alapul, hogy a felvételeket később feldolgozzák. Akkor használható, ha a [Gamma] beállítása [S-Log3]. A beállítás lehetővé teszi a tág színtérrel történő felvételt.

BT.2020: Normál színtónus, ha a [Gamma] beállítása [HLG], [HLG1], [HLG2] vagy [HLG3].

709: Színtónus, ha a [Gamma] beállítása [HLG], [HLG1], [HLG2] vagy [HLG3], és a mozgóképek felvétele HDTV színnel (BT.709) történik.

### **Telítettség**

Beállíthatja a színtelítettséget. (–32 és +32 között)

### **Színfázis**

Beállíthatja a színfázist. (–7 és +7 között)

### **Színmélység**

Beállíthatja a színmélységet minden egyes színfázishoz. Ez a funkció hatékonyabb kromatikus színek esetében, és kevésbé hatékony akromatikus színek esetében. A szín teltebb lesz, ha a beállítási értéket a pozitív oldal felé növeli, és halványabb, ha az értéket a negatív oldal felé csökkenti. Ez a funkció akkor is hatásos, ha a [Színmód] beállítása [Fekete-fehér].

- [R] -7 (halványvörös) és +7 (sötétvörös) között
- [G] -7 (halványzöld) és +7 (sötétzöld) között
- [B] -7 (halványkék) és +7 (sötétkék) között
- [C] -7 (halványcián) és +7 (sötétcián) között
- [M] -7 (halványmagenta) és +7 (sötétmagenta) között
- [Y] -7 (halványsárga) és +7 (sötétsárga) között

### **Részletek**

Beállíthatja a [Részletek] menü elemeit.

Szint: Beállíthatja a [Részletek] szintjét. (–7 és +7 között)

Módosít: Az alábbi paraméterek választhatók ki kézzel.

- Üzemmód: Kiválaszthatja, hogy a beállítás automatikus vagy kézi legyen-e. (Automatikus (automatikus optimalizálás) / Kézi (A részletek beállítása kézzel történik.))
- V/H egyensúly: Beállíthatja a függőleges (V) és vízszintes (H) részletek egyensúlyát. (-2 (a függőleges (V) oldaltól) és +2 (a vízszintes (H) oldaltól) között)
- B/W egyensúly: Kiválaszthatja az alsó RÉSZLETEK (B) és a felső RÉSZLETEK (W) egyensúlyát. (1-es típus (az alsó RÉSZLETEK (B) oldaltól) és 5-es típus (a felső RÉSZLETEK (W) oldaltól) között)
- Határ: Beállíthatja a [Részletek] határszintjét. (0 (Alacsony határszint: valószínűleg korlátozott) és 7 (Magas határszint: valószínűleg nem korlátozott) között)
- Crispening: Beállíthatja az élesítés mértékét. (0 (enyhe élesítés) és 7 (erős élesítés) között)
- Fényes részletek: Beállíthatja a [Részletek] szintjét a nagy intenzitású területeken. (0 és 4 között)

### **A képtulajdonságok beállításainak másolása másik képtulajdonságok számra**

A képtulajdonságok beállításait másik képtulajdonságok számra másolhatja.

MENU →  $\blacktriangleright$  (Expozíció/szín) → [Szín/Tónus] → [ $\blacktriangleright$  Képtulajdonságok] → kívánt beállítás → [Másolás].

### **A képtulajdonságok alapértelmezett beállításainak visszaállítása**

A képtulajdonságok alapértelmezett beállításait vissza tudja állítani. Nem lehet egyszerre az összes kép tulajdonság alapértelmezett beállításait visszaállítani.

MENU → (Expozíció/szín) → [Szín/Tónus] → [ Képtulajdonságok] → kívánt beállítás → [Visszaállítás].

### **Megjegyzés**

- Ha különféle beállításokat szeretne kiválasztani a mozgóképekhez és az állóképekhez, jelölje be a [Kép tulajdonságok] négyzetet a [Más álló/mozgó beá] opció alatt.
- Ha felvételi beállításokkal állít elő RAW képeket, az alábbi beállítások nem érvényesülnek:
	- $=$  Feketeszint
	- Fekete Gamma
	- Határ
	- Színmélység
- Ha módosítja a [Gamma] beállítást, megváltozik a választható ISO értéktartomány.
- A gamma beállításoktól függően zajosabbá válhatnak a sötét részek. Javíthat rajta, ha az objektív kompenzációját [Ki] kapcsolja.
- S-Log2 vagy S-Log3 gamma használata esetén a zaj jobban észrevehető, mint más gammák használata esetén. Ha a zaj még a képek feldolgozása után is jelentős, világosabb beállítással fényképezve talán javíthat rajta. Ugyanakkor világosabb beállítással fényképezve arányosan szűkül a dinamikatartomány. S-Log2 vagy S-Log3 használata esetén ajánlatos próbafelvételt készíteni, és azon ellenőrizni a képet.
- Az [ITU709(800%)], [S-Log2] és az [S-Log3] beállítás hibát okozhat a fehéregyensúly egyéni beállításakor. Ilyen esetben először végezze el az egyéni beállítást úgy, hogy a gamma nem [ITU709(800%)], [S-Log2] vagy [S-Log3], majd válassza ki újra az [ITU709(800%)], [S-Log2] vagy [S-Log3] gamma lehetőséget.
- Ha a [Meredekség] opciónak +5 értéket ad a [Kézi beállítás] menüben, a [Határ] alatt a [Határ] opció le lesz tiltva.
- Az S-Gamut, az S-Gamut3.Cine és az S-Gamut3 színteret kizárólag a Sony készülékek használják. A fényképezőgép S-Gamut beállítása azonban nem támogatja a teljes S-Gamut színteret; ezzel a beállítással egy S-Gamut színtérhez hasonló színvisszaadási tartomány érhető el.

#### **Kapcsolódó témák**

- [Gamma kijelz. segéd](#page-323-0)
- [Más álló/mozgó beá](#page-361-0)

## **Képtovább.mód**

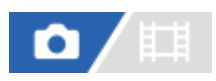

Kiválaszthatja a témának megfelelő módot, például az egyetlen felvétel, a folyamatos felvétel vagy a sorozatfelvétel módot.

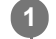

Válassza ki a vezérlőkerékkel: **(V**) / **oldu** (Képtovább.mód) → kívánt beállítás.

A következőképpen is megadhatja a képtovábbítási módot: MENU →  $\Box$ ) (Felvétel) → [Képtovább. mód] → [Képtovább.mód].

**2 A vezérlőkerék jobb vagy bal oldalával válassza ki a kívánt módot.**

### **A menüelem részletei**

### **Egyszeri Felv.:**

Az exponáló gomb megnyomására egy képet készít.

### **Folyamatos Felv:**

Az exponáló gomb lenyomásakor és nyomva tartásakor a fényképezőgép folyamatosan készít képeket.

### **Önkioldó (Egy) :**

Egy képet készít, amikor az exponáló gomb lenyomása után eltelt a megadott számú másodperc.

### **Önkioldó (folyt.):**

Megadott számú képet készít, amikor az exponáló gomb lenyomása után eltelt a megadott számú másodperc.

### **FRIC** Foly. exp sor:

Az exponáló gomb nyomva tartásakor a fényképezőgép képeket készít, mindegyiket különböző expozícióval.

### **BRIS** Szimpla Exp Sor:

A fényképezőgép megadott számú képet készít egyenként fényképezve, mindegyik képre más expozíciót alkalmazva.

### **ERNWB** FE belövés:

A fényképezőgép összesen három képet készít, mindegyiket más színtónussal a kiválasztott fehéregyensúly, színhőmérséklet és színszűrő beállításoknak megfelelően.

### **BRO DRO Exp Sor:**

A készülék három képet rögzít, mindegyikre más D-tartomány optimalizáló értéket alkalmazva.

### **Kapcsolódó témák**

- [Folyamatos Felv](#page-225-0)
- [Önkioldó \(Egy\)](#page-227-0)
- [Önkioldó \(folyt.\)](#page-228-0)
- [Foly. exp sor](#page-229-0)
- [Szimpla Exp Sor](#page-231-0)
- [FE belövés](#page-234-0)
- **[DRO Exp Sor](#page-235-0)**

## <span id="page-225-0"></span>**Folyamatos Felv**

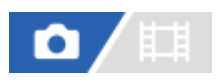

Az exponáló gomb lenyomásakor és nyomva tartásakor a fényképezőgép folyamatosan készít képeket.

**Válassza a / (Képtovább.mód) lehetőséget a vezérlőkerékkel → [Folyamatos Felv]. 1**

A folyamatos felvétel a következőképpen is beállítható: MENU → [od] (Felvétel) → [Képtovább. mód] → [Képtovább.mód].

**2 A vezérlőkerék jobb vagy bal oldalával válassza ki a kívánt módot.**

### **A menüelem részletei**

### **Folyamatos felvétel: Hi+:**

Az exponáló gombot lenyomva és lent tartva folyamatosan, maximális sebességgel ismételve készít képeket.

**Folyamatos felvétel: Hi / Folyamatos felvétel: Mid/ Folyamatos felvétel: Alacsony:** Könnyebb a témákat követni, mert felvétel közben a témák valós időben jelennek meg a képernyőn vagy a keresőben.

### **Folyamatos felvétellel rögzíthető állóképek száma**

Az alábbi táblázatban látható, hogy körülbelül hány állókép rögzíthető, ha a [Képtovább.mód] beállítása [Folyamatos felvétel: Hi+]. Az értékek változhatnak a fényképezés körülményeinek és a memóriakártya függvényében.

### **Képméret:[L: 12M]**

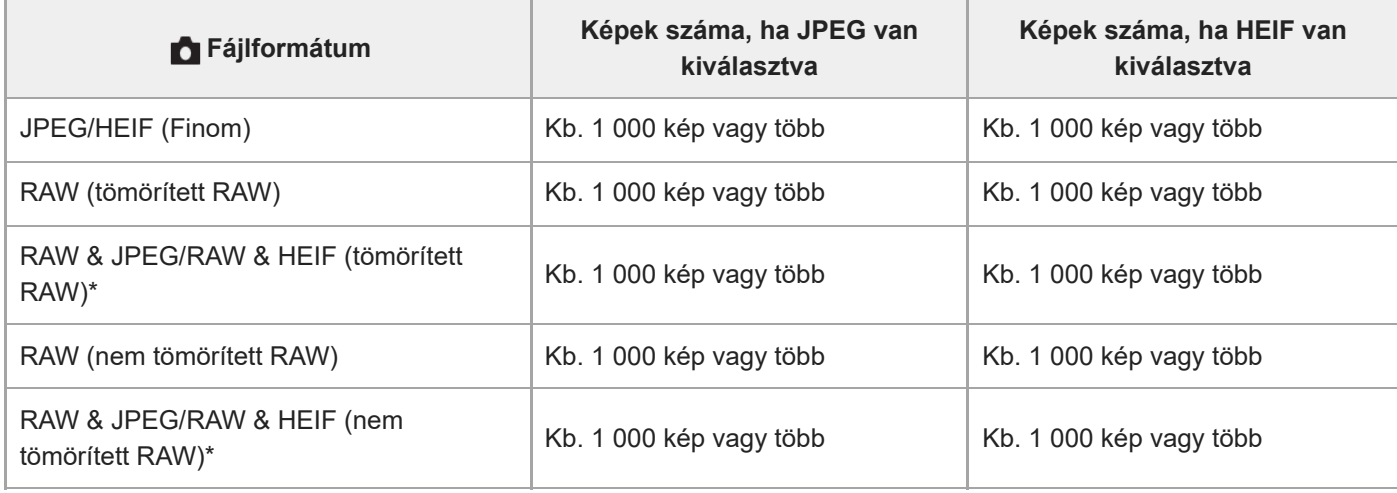

Ha a [JPEG minőség]/[HEIF minőség] beállítása [Finom].

### **Tipp**

A folyamatos fényképezés közben történő folyamatos fókusz- és az expozícióállítást a következőképpen kell beállítani:

 $-$  [ $\blacksquare$  Fókusz mód]: [Folyamatos AF]

[AEL beáll. e.gomb]: [Ki] vagy [Automatikus]

### **Megjegyzés**

- Ha az F érték nagyobb, mint F11 [Folyamatos felvétel: Hi+], [Folyamatos felvétel: Hi] vagy [Folyamatos felvétel: Mid] módban, a fókuszbeállítás az első felvétel közben rögzül.
- [Folyamatos felvétel: Hi+] módban történő felvétel közben a téma nem valós időben jelenik meg a képernyőn vagy a keresőben.
- A folyamatos fényképezés sebessége csökken, ha nem tömörített RAW formátumban fényképez.
- Ha a felvételhez vakut használ, a folyamatos fényképezés sebessége csökken.

### **Kapcsolódó témák**

- [Hátralévő felv. kij. \(állókép\)](#page-312-0)
- [A fókuszálási mód kiválasztása \(Fókusz mód\)](#page-131-0)
- [AEL beáll. e.gomb](#page-199-0)

TP1001359788

## <span id="page-227-0"></span>**Önkioldó (Egy)**

# Ō

**1**

**3**

Egy képet készít az önkioldó használatával, amikor az exponáló gomb lenyomása után eltelt a megadott számú másodperc. Használja az 5 másodperces / 10 másodperces önkioldót, ha benne akar lenni a képben, a 2 másodperces önkioldót pedig az exponáló gomb lenyomásakor fellépő fényképezőgép-bemozdulás csökkentésére.

### **Nyomja meg: / (Képtovább.mód) a vezérlőkerékkel → [Önkioldó (Egy)].**

A következőképpen is megadhatja a képtovábbítási módot: MENU →  $\lceil \bigcirc \rceil$  (Felvétel) → [Képtovább. mód] → [Képtovább.mód].

**2 A vezérlőkerék jobb vagy bal oldalával válassza ki a kívánt módot.**

### **Állítsa be a fókuszt, és fényképezzen.**

Az önkioldó jelző villogni kezd, hangjelzés hallható, és megadott számú másodperc elteltével a készülék elkészíti a képet.

### **A menüelem részletei**

Beállíthatja, hogy ebben az üzemmódban a készülék az exponáló gomb lenyomása után hány másodperccel készítse el a képet.

## **Önkioldó (Egyetlen): 10 mp Önkioldó (Egyetlen): 5 mp Önkioldó (Egyetlen): 2 mp**

### **Tipp**

- $\bullet\,$  Az önkioldó visszaszámlálásának leállításához nyomja meg ismét az exponáló gombot, vagy nyomja meg a  $\bullet\bullet/\square$ j (Képtovább.mód) gombot a vezérlőkeréken.
- $\bullet$  Ha az önkioldót le szeretné állítani, nyomja meg a ♦/  $\Box$  (Képtovább.mód) gombot a vezérlőkeréken, és válassza az  $\Box$ (Egyszeri Felv.) lehetőséget.
- Ha nem akarja, hogy az önkioldó visszaszámlálását sípolás jelezze, állítsa az [Audió jelek] opciót [Ki] értékre.
- Ha az önkioldót expozíciósorozat módban akarja használni, képtovábbítási módot állítsa expozíciósorozat módra, majd válassza a következőket: MENU → (Felvétel) → [Képtovább. mód] → [Exp.-eltolási beáll.] → [Önkioldó exp. alatt].

### **Kapcsolódó témák**

[Audió jelek](#page-468-0)

## <span id="page-228-0"></span>**Önkioldó (folyt.)**

# $\bullet$

Megadott számú képet készít az önkioldó használatával, amikor az exponáló gomb lenyomása után eltelt a megadott számú másodperc. A felhasználó több kép közül kiválaszthatja a legjobbat.

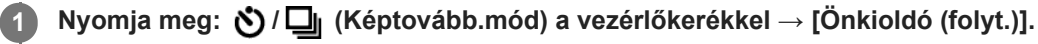

A következőképpen is megadhatja a képtovábbítási módot: MENU →  $\Box$ ) (Felvétel) → [Képtovább. mód] → [Képtovább.mód].

**2 A vezérlőkerék jobb vagy bal oldalával válassza ki a kívánt módot.**

### **Állítsa be a fókuszt, és fényképezzen.**

Az önkioldó jelző villogni kezd, hangjelzés hallható, és megadott számú másodperc elteltével a készülék elkészíti a képet. A készülék folyamatos felvétellel elkészíti a megadott számú képet.

### **A menüelem részletei**

[Önkioldó(foly.): 10 mp - 3 kép] választása esetén például három kép készül, ha az exponáló gomb lenyomása után eltelt 10 másodperc.

### **Önkioldó(foly.): 10 mp - 3 kép**

- **Önkioldó(foly.): 10 mp 5 kép**
- **Önkioldó (foly.): 5 mp 3 kép**
- **Önkioldó (foly.): 5 mp 5 kép**
- **Önkioldó (foly.): 2 mp 3 kép**
- **Önkioldó (foly.): 2 mp 5 kép**

### **Tipp**

**3**

- Az önkioldó visszaszámlálásának leállításához nyomja meg ismét az exponáló gombot, vagy nyomja meg a  $\langle \cdot \rangle$  /  $\square$ (Képtovább.mód) gombot a vezérlőkeréken.
- $\blacksquare$  Ha az önkioldót le szeretné állítani, nyomja meg a ♦ /  $\blacksquare$  (Képtovább.mód) gombot a vezérlőkeréken, és válassza az  $\blacksquare$ (Egyszeri Felv.) lehetőséget.

TP1001335071

### <span id="page-229-0"></span>**Foly. exp sor**

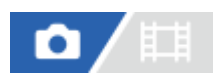

Több képet készít, és közben automatikusan eltolja az expozíciót az alapértékről a sötétebb, majd a világosabb felé. A képek rögzítése után kiválaszthatja a célnak megfelelőt.

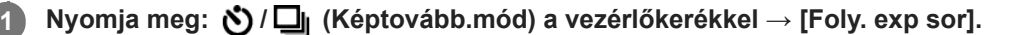

A következőképpen is megadhatja a képtovábbítási módot: MENU →  $\lceil \bigcirc \rceil$  (Felvétel) → [Képtovább. mód] → [Képtovább.mód].

**2 A vezérlőkerék jobb vagy bal oldalával válassza ki a kívánt módot.**

#### **Állítsa be a fókuszt, és fényképezzen. 3**

Az expozíciósorozat felvételének végéig tartsa lenyomva az exponáló gombot.

### **A menüelem részletei**

[Foly. Expo. Sorozat: 0,3EV 3 Kép] választása esetén például a fényképezőgép három képet készít folyamatosan, az expozíciót 0,3 EV értékkel eltolva pozitív vagy negatív irányba.

### **Tipp**

Automatikus visszanézéskor az utolsó rögzített kép látható.

### **Megjegyzés**

- Ha [ISO AUTO] van kiválasztva [Kézi expozíció] módban, az expozíció az ISO érték beállítása esetén módosul. Ha nem [ISO AUTO] beállítás lett kiválasztva, az expozíció a zársebesség beállítása esetén módosul.
- Ha kompenzálja az expozíciót, az expozíció a kompenzált értéknek megfelelően tolódik el.
- Az expozíciósorozat funkció nem választható a következő felvételi módok esetében:
	- $=$  [Intell. autom.]
	- Ha a [  $\blacksquare$  Képtulajdonságok] beállítása nem [Ki]
- Vaku használatakor a készülék vakus rekeszeléssel fényképez, ami akkor is eltolja a vaku fénymennyiségét, ha [Foly. exp sor] lett kiválasztva. Kép készítéséhez nyomja meg az exponáló gombot.

### **Kapcsolódó témák**

- **[Exp.-eltolási beáll.](#page-236-0)**
- [Kijelzés expozícióeltolásos felvétel közben](#page-232-0)

## <span id="page-231-0"></span>**Szimpla Exp Sor**

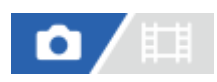

**1**

Több képet készít, és közben automatikusan eltolja az expozíciót az alapértékről a sötétebb, majd a világosabb felé. A képek rögzítése után kiválaszthatja a célnak megfelelőt.

Mivel az exponáló gomb minden megnyomására egyetlen kép készül, a fókusz és a kompozíció minden egyes felvételre beállítható.

### **Válassza a / (Képtovább.mód) lehetőséget a vezérlőkerékkel → [Szimpla Exp Sor].**

A következőképpen is megadhatja a képtovábbítási módot: MENU  $\rightarrow$   $\boxed{\bigcirc}$  (Felvétel)  $\rightarrow$  [Képtovább. mód]  $\rightarrow$ [Képtovább.mód].

**2 A vezérlőkerék jobb vagy bal oldalával válassza ki a kívánt módot.**

#### **Állítsa be a fókuszt, és fényképezzen. 3**

Kép készítéséhez nyomja meg az exponáló gombot.

### **A menüelem részletei**

[Szimpla Expo. Sor.: 0,3EV 3 kép] választása esetén például egyszerre három kép készül egymás után, az expozíciót 0,3 EV értékkel eltolva pozitív és negatív irányba.

### **Megjegyzés**

- Ha [ISO AUTO] van kiválasztva [Kézi expozíció] módban, az expozíció az ISO érték beállítása esetén módosul. Ha nem [ISO AUTO] beállítás lett kiválasztva, az expozíció a zársebesség beállítása esetén módosul.
- Ha kompenzálja az expozíciót, az expozíció a kompenzált értéknek megfelelően tolódik el.
- Az expozíciósorozat funkció nem választható a következő felvételi módok esetében:
	- $=$  [Intell. autom.]
	- Ha a [  $\sum_{i=1}^{\infty}$  Képtulajdonságok] beállítása nem [Ki]

### **Kapcsolódó témák**

- **[Exp.-eltolási beáll.](#page-236-0)**
- [Kijelzés expozícióeltolásos felvétel közben](#page-232-0)

TP1001359782

## <span id="page-232-0"></span>**Kijelzés expozícióeltolásos felvétel közben**

### **Kereső**

**Rekeszelés megvilágításban\* 3 kép 0,3 EV lépésekkel eltolva Expozíciókompenzáció ±0,0 EV**

<del>بوج</del><br>+5-4-3-2-1-0-1-2-3-4-5

### **Képernyő (Alapinf. Megjel. vagy Hisztogram)**

**Rekeszelés megvilágításban\* 3 kép 0,3 EV lépésekkel eltolva Expozíciókompenzáció ±0,0 EV**

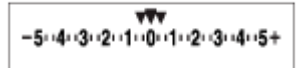

**Vakus rekeszelés 3 kép 0,7 EV lépésekkel eltolva Vakukompenzáció -1,0 EV**

$$
\Bigg| -4\cdots 3\cdots 2_{\underbrace{1\cdots 1}_{\underbrace{1\cdots 2}} 0\cdots 1\cdots 2} +
$$

### **Képernyő (Kereső esetében)**

**Rekeszelés megvilágításban\* (felső jelzés) 3 kép 0,3 EV lépésekkel eltolva Expozíciókompenzáció ±0,0 EV**

$$
\frac{5 \cdot 4 \cdot 3 \cdot 2 \cdot 1 \cdot 1 \cdot 1 \cdot 2 \cdot 1 \cdot 3 \cdot 4 \cdot 5}{-3 \cdot 2 \cdot 1 \cdot 2 \cdot 1 \cdot 0 \cdot 1 \cdot 2 \cdot 3 \cdot 4 \cdot 5} \quad \boxed{\geq} \pm 0.0
$$

**Vakus rekeszelés (alsó jelzés) 3 kép 0,7 EV lépésekkel eltolva Vakukompenzáció -1,0 EV**

$$
\frac{5 \cdot 11 \cdot 3 \cdot 12 \cdot 11 \cdot 0 \cdot 11 \cdot 2 \cdot 13 \cdot 14 \cdot 5}{-4 \cdot 3 \cdot 2 \cdot 1 \cdot 2 \cdot 1 \cdot 0 \cdot 1 \cdot 2} + \frac{52 \pm 0.0}{\pm 2 - 1.0}
$$

Megvilágítás: a nem vakus fényforrások gyűjtőneve. Ez lehet természetes fény, izzó vagy fénycső fénye stb. A vaku csak egy pillanatra villan fel, a megvilágítás viszont állandó, tehát az ilyen jellegű fényforrásokat "megvilágításnak" nevezzük.

### **Tipp**

\*

- Expozícióeltolás módban a készítendő képek számának megfelelő számú jelzés jelenik meg az expozíciósorozat kijelzés fölött/alatt.
- Amikor elkezdődik az egyképes rekeszelés, a jelzések egyenként eltűnnek, ahogy a fényképezőgép rögzíti a képeket.

## <span id="page-234-0"></span>**FE belövés**

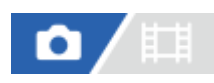

A fényképezőgép összesen három képet készít, mindegyiket más színtónussal a kiválasztott fehéregyensúly, színhőmérséklet és színszűrő beállításoknak megfelelően.

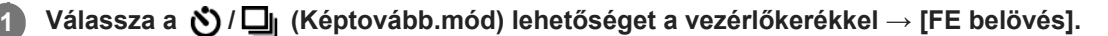

A következőképpen is megadhatja a képtovábbítási módot: MENU →  $\bigcap$  (Felvétel) → [Képtovább. mód] → [Képtovább.mód].

**2 A vezérlőkerék jobb vagy bal oldalával válassza ki a kívánt módot.**

**3 Állítsa be a fókuszt, és fényképezzen.**

### **A menüelem részletei**

### **EXAMBER Fehéregyensúly sorozat: Lo:**

Három képből álló sorozatot rögzít a fehéregyensúly értékének kismértékű eltolásával (a 10MK<sup>-1\*</sup> tartományon belül).

## **EXEVB** Fehéregyensúly sorozat: Hi:

Három képből álló sorozatot rögzít a fehéregyensúly értékének nagymértékű eltolásával (a 20MK<sup>-1\*</sup> tartományon belül).

 $^*$  Az MK<sup>-1</sup> a színhőmérséklet-szűrők színkonverziós képességét kifejező mértékegység, értéke azonos a "mired" mértékegységével.

### **Tipp**

Automatikus visszanézéskor az utolsó rögzített kép látható.

### **Kapcsolódó témák**

[Exp.-eltolási beáll.](#page-236-0)

TP1001359936

## <span id="page-235-0"></span>**DRO Exp Sor**

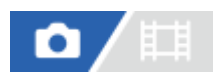

Összesen három képet rögzíthet, mindegyikre más D-tartomány optimalizáló értéket alkalmazva.

1) Válassza a ガ / ❏| (Képtovább.mód) lehetőséget a vezérlőkerékkel → [DRO Exp Sor].

A következőképpen is megadhatja a képtovábbítási módot: MENU →  $\Box$ ) (Felvétel) → [Képtovább. mód] → [Képtovább.mód].

**2 A vezérlőkerék jobb vagy bal oldalával válassza ki a kívánt módot.**

**3 Állítsa be a fókuszt, és fényképezzen.**

### **A menüelem részletei**

## **EXPRO** Sorozat: Lo:

Három fényképből álló sorozatot rögzít a D-tartomány optimalizáló értékének kismértékű eltolásával (Lv 1, Lv 2 és Lv 3). **EXPRO** sorozat: Hi:

Három fényképből álló sorozatot rögzít a D-tartomány optimalizáló értékének nagymértékű eltolásával (Lv 1, Lv 3 és Lv 5).

### **Tipp**

Automatikus visszanézéskor az utolsó rögzített kép látható.

### **Kapcsolódó témák**

[Exp.-eltolási beáll.](#page-236-0)

TP1001335076

## <span id="page-236-0"></span>**Exp.-eltolási beáll.**

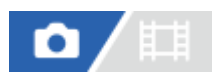

Beállíthatja expozícióeltolásos módban az önkioldós felvételt, valamint az expozíciósorozat és a fehéregyensúly sorozat képsorrendjét.

**1 MENU → (Felvétel) → [Képtovább. mód] → [Exp.-eltolási beáll.] → kívánt beállítás.**

### **A menüelem részletei**

### **Önkioldó exp. alatt:**

Beállíthatja, hogy használja-e az önkioldót expozícióeltolásos felvételhez. Azt is beállíthatja, hogy hány másodperc teljen el az önkioldó használatakor a zár kioldásáig.

(Ki/2 másodperc/5 másodperc/10 másodperc)

### **Expozíció sorrend:**

Kiválasztja az expozíciós sorrendet expozíciósorozat és a fehéregyensúly sorozat esetén. (0→-→+/-→0→+)

### **Kapcsolódó témák**

- [Foly. exp sor](#page-229-0)
- [Szimpla Exp Sor](#page-231-0)
- [FE belövés](#page-234-0)
- [DRO Exp Sor](#page-235-0)

TP1001359937

## **Időköz felv. funk.**

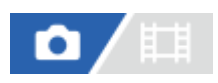

Állóképeket készíthet automatikus ismétléssel, előre beállított ismétlési időközzel és felvételi számmal (időköz felvétel). Az Imaging Edge Desktop (Viewer) számítógépes szoftverrel az időköz felvétellel készített állóképekből időmúlásos mozgóképet készíthet. A fényképezőgéppel nem lehet állóképekből mozgóképet előállítani.

Az időmúlásos mozgóképekkel kapcsolatos részleteket lásd az Imaging Edge Desktop támogatási oldalon. [https://www.sony.net/disoft/help/](https://www.sony.net/disoft/help/?id=hg_stl)

**1 MENU → (Felvétel) → [Képtovább. mód] → [Időköz felv. funk.] → [Időköz felvétel] → [Be]. MENU → (Felvétel) → [Képtovább. mód] → [Időköz felv. funk.] → Válassza ki a beállítandó elemet, majd a kívánt beállítást. 2 Nyomja meg az exponáló gombot.** Ha a beállított [Felvétel kezdési idő] időtartam letelik, elindul a felvétel. Ha a [Felvételek száma] alatt beállított számú felvétel kész, a fényképezőgép visszatér az időköz fényképezés felvételi készenlét képernyőjére. **3**

### **A menüelem részletei**

### **Időköz felvétel:**

Beállíthatja, hogy időköz felvétellel akar-e fényképezni. ([Ki]/[Be])

### **Felvétel kezdési idő:**

Beállíthatja, hogy az exponáló gomb megnyomása és az időköz felvétel kezdete között mennyi idő teljen el. (1 másodperc és 99 perc 59 másodperc között)

### **Felvételi időköz:**

Beállíthatja a felvételi időközt (két expozíció indítása közötti idő). (1 másodperc és 60 másodperc között)

### **Felvételek száma:**

Beállíthatja az időköz felvételek kívánt számát. (1 és 9 999 felvétel között)

### **AE követési érzék.:**

Beállíthatja az automatikus expozíció követési érzékenységét a megvilágítás változásának függvényében időköz felvétel során. Ha az [Alacsony] lehetőséget választja, az időköz felvétel közben az expozíció változása fokozatosabb lesz. ([Magas]/[Közepes]/[Alacsony])

### **Zár típus időközben:**

Beállíthatja a zártípust időköz felvételhez. ([Mechanikus zár]/[Elektronikus zár])

### **Felvételi időköz első.:**

Beállíthatja, hogy elsőbbséget élvezzen-e a felvételi időköz, ha az expozíciós mód [Autom. Program] vagy [Rekesz elsőbbs.], és a zársebesség meghaladja a [Felvételi időköz] alatt beállított időt. ([Ki]/[Be])

### **Tipp**

- Ha időköz felvétel közben megnyomja az exponáló gombot, a fényképezőgép visszatér az időköz fényképezés felvételi készenlét képernyőjére.
- A normál fényképezési módhoz való visszatéréshez állítsa az [Időköz felvétel] opciót [Ki] értékre.
- Ha a felvétel indulásakor megnyom egy olyan gombot, amelyhez az alábbi funkciók egyike van rendelve, akkor az a funkció az időköz felvétel során a gomb lenyomva tartása nélkül is aktív lesz.
	- [AEL tartás]
	- $-$ [ $\bullet$ ] AEL tartás]
	- [AF/MF választó rögz]
	- [AF mező reg. tartva]
	- [AWB Zár tartás]
- Ha a [Csoportként jel. meg] opciót [Be] értékre állítja, az időköz felvétel funkcióval készített állóképek csoportokban jelennek meg.
- Az időköz felvétellel felvett állóképek folyamatosan lejátszhatók a fényképezőgéppel. Ha az állóképekből mozgóképet akar készíteni, megtekintheti az előnézetét.

#### **Megjegyzés**

- Az akkumulátor töltöttsége és a felvételi adathordozón lévő hely függvényében előfordulhat, hogy a beállított számú felvételt nem lehet elkészíteni. A felvétel közben használjon USB áramellátást és elegendő szabad hellyel rendelkező memóriakártyát.
- Ha a felvételi időköz rövid, a fényképezőgép könnyen felmelegedhet. A környezeti hőmérséklettől függően előfordulhat, hogy nem tudja felvenni a beállított számú képet, mert a fényképezőgép a készülék védelme érdekében leállítja a felvételt.
- Időköz felvétel közben (beleértve az exponáló gomb megnyomása és a felvétel kezdete között eltelt időt) a vonatkozó felvételi beállítóképernyőn vagy a MENU képernyőn nem lehet semmit módosítani. Bizonyos beállításokat azonban – például a zársebességet – beállíthat a testreszabott tárcsa vagy a vezérlőkerék használatával.
- **Időköz felvétel közben az auto visszanézés nem jelenik meg.**
- A [Zár típus időközben] beállítása [Elektronikus zár] alapértelmezés szerint, függetlenül a [Zár típus] beállításától.
- Az időköz felvétel funkció nem választható a következő esetekben:
	- A felvételi mód beállítása [Intell. autom.]

### **Kapcsolódó témák**

- [Foly. vissza. Idők.](#page-385-0)
- [Tápellátás fali csatlakozóaljzatról](#page-86-0)

TP1001366022

## <span id="page-239-0"></span>**JPEG/HEIF váltás**

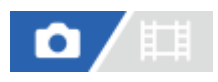

Váltja a rögzítendő állókép fájlformátumát (JPEG / HEIF).

A JPEG formátum általános kompatibilitással rendelkezik. A JPEG fájlokat különféle környezetekben megtekintheti és szerkesztheti. Az HEIF formátumnak nagy a tömörítési hatékonysága. A fényképezőgép HEIF formátumban kiváló képminőséggel és kis fájlmérettel képes rögzíteni. A számítógéptől vagy a szoftvertől függően előfordulhat, hogy nem tudja megtekinteni vagy szerkeszteni a HEIF fájlokat. Ezen felül HEIF-kompatibilis környezetre van szükség az állóképek lejátszásához HEIF formátumban. Kiváló minőségű állóképeket élvezhet a fényképezőgép és egy tévékészülék HDMIkapcsolattal történő csatlakoztatásával.

**1 MENU → (Felvétel) → [Képmin./Felvétel] → [JPEG/HEIF váltás] → kívánt beállítás.**

### **A menüelem részletei**

### **JPEG:**

Digitális feldolgozást hajt végre a RAW fájlon, és JPEG formátumban rögzíti. Ez a beállítás a kompatibilitásnak ad elsőbbséget.

### **HEIF(4:2:0):**

Digitális feldolgozást hajt végre a RAW fájlon, és HEIF (4:2:0) formátumban rögzíti. Ez a beállítás a képminőségnek és a tömörítési hatékonyságnak ad elsőbbséget.

### **HEIF(4:2:2):**

Digitális feldolgozást hajt végre a RAW fájlon, és HEIF (4:2:2) formátumban rögzíti. Ez a beállítás a képminőségnek ad elsőbbséget.

### **Tipp**

A [JPEG/HEIF váltás] beállításától függően a fájlformátummal kapcsolatos elemek ([ Fájlformátum] stb.) JPEG vagy HEIF formátumra váltanak.

### **Megjegyzés**

- A fényképezőgéppel rögzített HEIF képfájlok nem jeleníthetők meg olyan fényképezőgépeken, amelyek nem támogatják a HEIF fájlformátumot. Vigyázzon, nehogy véletlenül törölje a HEIF képfájlokat a memóriakártya formázásával vagy a fájlok törlésével.
- Ha HEIF formátumba rögzít, és a [HLG-állóképek] beállítása [Ki], a színtér sRGB lesz. Ha a [HLG-állóképek] beállítása [Be], a felvétel BT.2100 színtérben (BT.2020 színtartomány) történik.

### **Kapcsolódó témák**

[Képminőség beál.: Fájlformátum \(állókép\)](#page-240-0)

TP1001368410

## <span id="page-240-0"></span>**Képminőség beál.: Fájlformátum (állókép)**

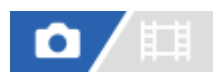

Az állóképek fájlformátumának beállítására szolgál.

**1 MENU → (Felvétel) → [Képmin./Felvétel] → [Képminőség beál.] → [ Fájlformátum] → kívánt beállítás.**

### **A menüelem részletei**

### **RAW:**

Ezen a fájlformátumon nem történik digitális feldolgozás. Akkor válassza ezt a formátumot, ha a képeket számítógéppel dolgozza fel professzionális célokra.

### **RAW & JPEG/RAW & HEIF:**

Egyidejűleg RAW kép és JPEG vagy HEIF kép is készül. Ez akkor megfelelő, ha két képfájlt szeretne: egy JPEG vagy HEIF fájlt megtekintéshez és egy RAW fájlt szerkesztéshez.

### **JPEG/HEIF:**

A képet a készülék JPEG vagy HEIF formátumban rögzíti.

Ha a [ Felvevő adathord.] beállítása [Felvétel rendez.], kiválaszthatja az egyes kártyanyílások fájlformátumát: RAW és JPEG vagy RAW és HEIF.

### **A RAW képekről**

- A fényképezőgépen tárolt RAW formátumú képek megnyitásához szükség van az Imaging Edge Desktop szoftverre. Az Imaging Edge Desktop szoftverrel meg lehet nyitni a RAW képfájlokat, és népszerű képformátumokba, például JPEG vagy TIFF formátumba lehet őket konvertálni, továbbá módosítani lehet a képek fehéregyensúlyát, a színtelítettségét, kontrasztját stb.
- A fényképezőgéppel készített RAW képek felbontása 14 bit/képpont. A felbontás azonban 12 bitre van korlátozva a következő felvételi módokban:
	- [Folyamatos Felv] ha a [RAW fájl típus] beállítása [Tömörített]

A RAW képek tömörítési módja beállítható a [RAW fájl típus] alatt.

### **Megjegyzés**

- Ha a képeket nem tervezi számítógéppel szerkeszteni, a JPEG vagy HEIF formátumban történő rögzítés ajánlott.
- HEIF formátumot támogató környezet szükséges a HEIF képek lejátszásához.

### **Kapcsolódó témák**

- **[JPEG/HEIF váltás](#page-239-0)**
- [Képminőség beál.: JPEG minőség/HEIF minőség](#page-243-0)
- [Képminőség beál.: JPEG képméret/HEIF képméret](#page-244-0)
- [Képminőség beál.: RAW fájl típus](#page-242-0)
- [Felv.adath.beáll \(állókép/mozgókép\): Felvevő adathord. \(állókép\)](#page-413-0)
- [A számítógépes szoftver bemutatása \(Imaging Edge Desktop/Catalyst\)](#page-496-0)

TP1001369768

## <span id="page-242-0"></span>**Képminőség beál.: RAW fájl típus**

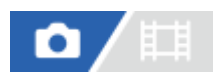

Kiválaszthatja a RAW képek fájltípusát.

**1 MENU → (Felvétel) → [Képmin./Felvétel] → [Képminőség beál.] → [RAW fájl típus] → kívánt beállítás.**

### **A menüelem részletei**

### **Nem tömörített:**

A képek rögzítése nem tömörített RAW formátumban. Ha [Nem tömörített] lett kiválasztva a [RAW fájl típus] alatt, a kép fájlmérete nagyobb lesz, mint tömörített RAW formátumban történő felvétel esetében.

### **Tömörített:**

A képek rögzítése tömörített RAW formátumban. A kép fájlmérete megközelítőleg fele lesz a [Nem tömörített] opcióval keletkező fájlméretnek.

### **Tipp**

- A [RAW fájl típus] ikonok az alábbiak szerint jelennek meg.
	- Nem tömörített: MW
	- Tömörített: RAW
- A RAW képek mérete megfelel a JPEG képek "L" méretének.

### **Megjegyzés**

Nem rögzíthet különböző formátumú RAW-képeket az 1. és a 2. nyílásba. Ha a [ n Felvevő adathord.] beállítása [Felvétel rendez.], a [RAW fájl típus] beállítása minden nyílásra vonatkozóan azonos.

### **Kapcsolódó témák**

- [Képminőség beál.: Fájlformátum \(állókép\)](#page-240-0)
- [Képminőség beál.: JPEG képméret/HEIF képméret](#page-244-0)
- [Felv.adath.beáll \(állókép/mozgókép\): Felvevő adathord. \(állókép\)](#page-413-0)

TP1001369769

## <span id="page-243-0"></span>**Képminőség beál.: JPEG minőség/HEIF minőség**

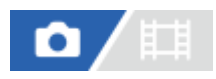

JPEG vagy HEIF képek felvételekor kiválasztja a képminőséget.

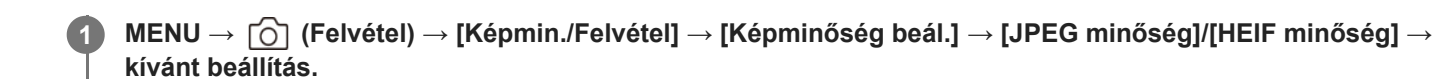

### **A menüelem részletei**

### **Extra finom/Finom/Normál:**

[Extra finom], [Finom], [Normál] irányban nő a tömörítési arány, és ennek megfelelően csökken az adatok mérete. Az egy memóriakártyára rögzíthető képek száma magasabb tömörítési arány mellett nagyobb, de a képminőség romlik.

■ Nem rögzíthet különböző minőségű JPEG/HEIF-képeket az 1. és a 2. nyílásba. Ha a [ ● Felvevő adathord.] beállítása [Felvétel rendez.], a [JPEG minőség]/[HEIF minőség] beállítása minden nyílásra vonatkozóan azonos.

### **Kapcsolódó témák**

- [Képminőség beál.: Fájlformátum \(állókép\)](#page-240-0)
- [Felv.adath.beáll \(állókép/mozgókép\): Felvevő adathord. \(állókép\)](#page-413-0)

TP1001369770

## <span id="page-244-0"></span>**Képminőség beál.: JPEG képméret/HEIF képméret**

# О

Minél nagyobb a képméret, annál részletesebb lesz a kép nagyalakú papírra történő nyomtatáskor. Minél kisebb a képméret, annál több kép rögzíthető.

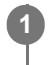

**MENU → (Felvétel) → [Képmin./Felvétel] → [Képminőség beál.] → [JPEG képméret]/[HEIF képméret] → kívánt beállítás.**

## **A menüelem részletei**

### **Teljes képmezős méretben történő felvétel esetén**

### **Ha a [Méretarány] beállítása 3:2**

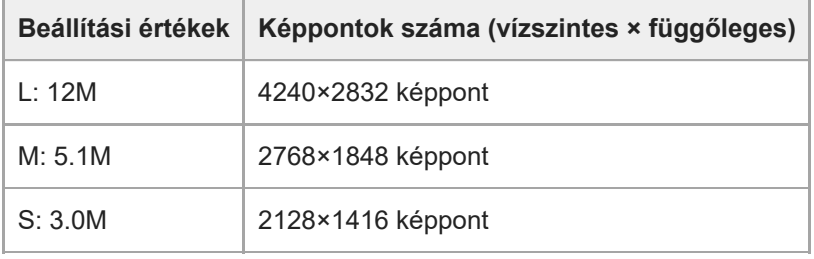

### **Ha a [Méretarány] beállítása 4:3**

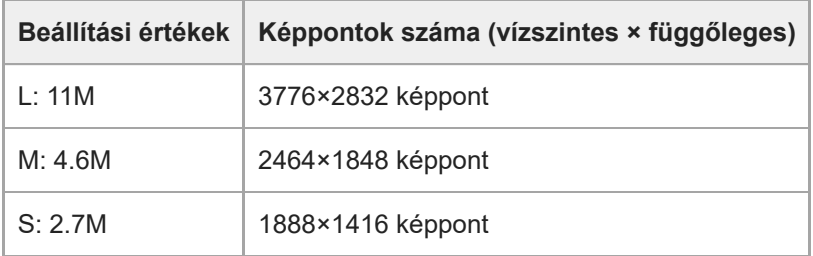

### **Ha a [Méretarány] beállítása 16:9**

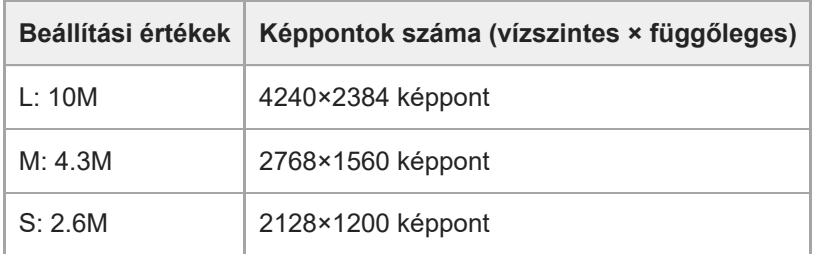

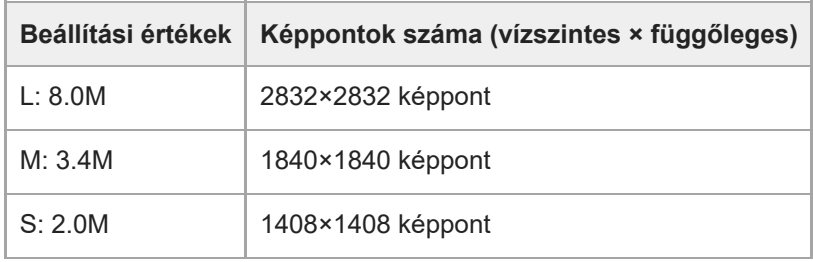

## **APS-C méretnek megfelelő méretben történő felvétel esetén**

### **Ha a [Méretarány] beállítása 3:2**

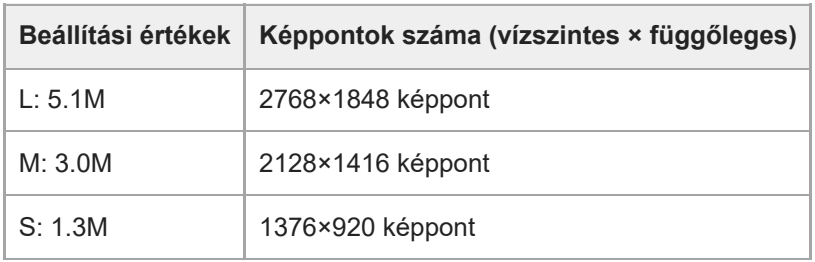

### **Ha a [Méretarány] beállítása 4:3**

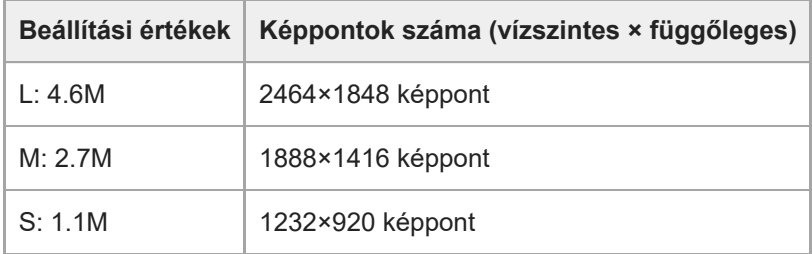

### **Ha a [Méretarány] beállítása 16:9**

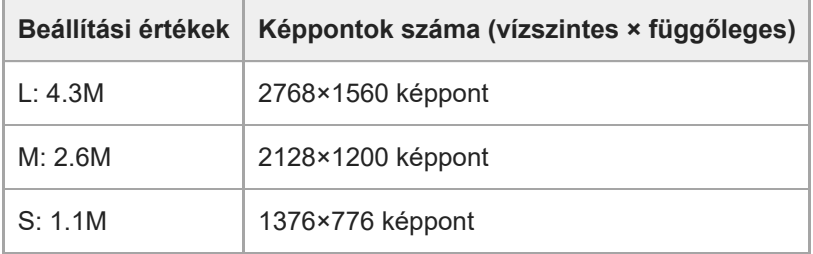

### **Ha a [Méretarány] beállítása 1:1**

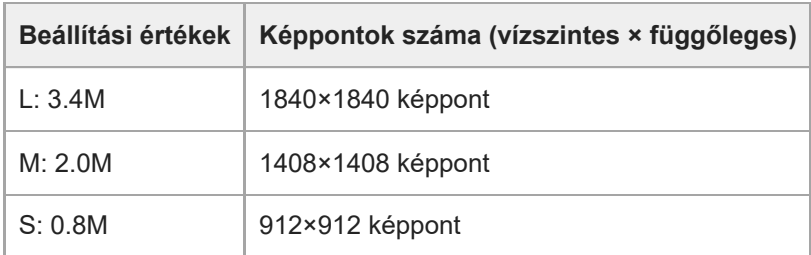

### **Megjegyzés**

A RAW képek képmérete "L".

● Nem rögzíthet különböző formátumú JPEG/HEIF-képeket az 1. és a 2. nyílásba. Ha a [ █ Felvevő adathord.] beállítása [Felvétel rendez.], a [JPEG képméret]/[HEIF képméret] beállítása minden nyílásra vonatkozóan azonos.

### **Kapcsolódó témák**

- [Képminőség beál.: Fájlformátum \(állókép\)](#page-240-0)
- [Méretarány](#page-247-0)

TP1001369771

## <span id="page-247-0"></span>**Méretarány**

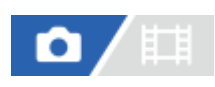

**1 MENU → (Felvétel) → [Képmin./Felvétel] → [Méretarány] → kívánt beállítás.**

### **A menüelem részletei**

**3:2:** A 35 mm-es filmével megegyező képarány **4:3:** A méretarány 4:3. **16:9:** A méretarány 16:9. **1:1:** A méretarány 1:1.

TP1001359791

## <span id="page-248-0"></span>**HLG-állóképek**

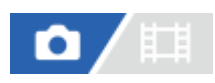

HLG (Hybrid Log-Gamma: a HDR képek szabványa) gammatulajdonságok használata esetén a BT.2020 színtérrel kompatibilis széles dinamikatartományban és széles színtartományban fényképezhet.

A [HLG-állóképek] opció csak akkor választható, ha HEIF formátumban fényképez. Ehhez állítsa a [JPEG/HEIF váltás] opciót [HEIF(4:2:0)] vagy [HEIF(4:2:2)] értékre, és a [ Fájlformátum] opciót a [Képminőség beál.] alatt [HEIF] értékre.

**1 MENU → (Felvétel) → [Képmin./Felvétel] → [HLG-állóképek] → kívánt beállítás.**

### **A menüelem részletei**

### **Be:**

A készülék HLG állóképeket készít.

### **Ki:**

A készülék normál állóképeket készít.

### **Tipp**

- A fényerő szélesebb tartományát reprodukálhatja, ha HLG állóképeket játszik le HLG-kompatibilis tévékészüléken vagy képernyőn.
- Az alábbi beállításokkal a HLG állóképeket közel ugyanolyan minőségben jelenítheti meg a fényképezőgép képernyőjén, mint ahogy azok egy HLG- (BT.2020-) kompatibilis monitoron megjelennek.
	- [Gamma kijelz. segéd]: [Be]
	- [Gamma kij. seg. típ.]: [Automatikus] vagy [HLG(BT.2020)]

### **Megjegyzés**

- A [HLG-állóképek] rögzített értéke [Ki] az alábbi esetekben:
	- A [JPEG/HEIF váltás] beállítása [JPEG].
	- A [ Fájlformátum] a [Képminőség beál.] alatt [RAW] vagy [RAW & HEIF] értékre van beállítva.
	- Ha a felvételi mód beállítása nem P / A / S / M fényképezés közben
	- Ha az ISO érzékenységet ideiglenesen aktiválja az [Egyéni felv.beáll.reg.] funkcióval
	- Ha a [Képtovább.mód] alatti [DRO Exp Sor] funkciót ideiglenesen aktiválta az [Egyéni felv.beáll.reg.] funkció
- Ha a [HLG-állóképek] beállítása [Be], az alábbi funkciók nem választhatók.
	- [D-tart. optim.]
	- $-$  [ K<sub>iru</sub> Kreatív megj.]
	- [DRO Exp Sor] az [Képtovább.mód] alatt.
	- $-$ [  $\sum_{i=1}^{\infty}$  Képtulajdonságok]
- Ha a [HLG-állóképek] beállítása [Be], a rendelkezésre álló ISO tartomány megváltozik.

### **Kapcsolódó témák**

- **[JPEG/HEIF váltás](#page-239-0)**
- [Gamma kijelz. segéd](#page-323-0)

## **Színtér**

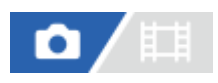

Színtérnek nevezzük a színek számok kombinációjával vagy a színvisszaadási tartománnyal történő ábrázolását. A színteret módosíthatja a kép felhasználási célja szerint.

**1 MENU → (Felvétel) → [Képmin./Felvétel] → [Színtér] → kívánt beállítás.**

### **A menüelem részletei**

### **sRGB:**

Ez a digitális fényképezőgép normál színtere. Normál felvételkészítésnél használja az [sRGB] beállítást, például amikor módosítások nélkül szeretné nyomtatni a képeket.

### **AdobeRGB:**

Ez a színtér széles színvisszaadási tartománnyal rendelkezik. Az Adobe RGB hatékony, ha a tárgy nagy része élénkzöld vagy élénkpiros. A rögzített kép fájlneve "\_" karakterrel kezdődik.

### **Megjegyzés**

- A [Színtér] beállítás érvénytelen, ha HEIF formátumban készít felvételt. Ha a [HLG-állóképek] beállítása [Ki], a képek sRGB színtérben lesznek rögzítve. Ha a [HLG-állóképek] beállítása [Be], a felvétel BT.2100 színtérben (BT.2020 színtartomány) történik.
- Az [AdobeRGB] olyan alkalmazásokhoz vagy nyomtatókhoz megfelelő, amelyek támogatják a színkezelést és a DCF2.0 opcionális színteret. Ha az Adobe RGB színteret nem támogató alkalmazást vagy nyomtatót használ, akkor előfordulhat, hogy a képeket nem lehet megfelelő színekkel kinyomtatni vagy megjeleníteni.
- Amikor [AdobeRGB] beállítással készített felvételeket az Adobe RGB színtérrel nem kompatibilis eszközön jelenítenek meg, a képek alacsony telítettséggel láthatók.

### **Kapcsolódó témák**

- [JPEG/HEIF váltás](#page-239-0)
- [HLG-állóképek](#page-248-0)

TP1001334991

## **Fájlformátum (mozgókép)**

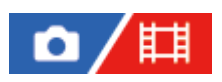

A mozgókép fájlformátumának kiválasztása.

**1 MENU → (Felvétel) → [Képmin./Felvétel] → [ Fájlformátum] → kívánt beállítás.**

### **A menüelem részletei**

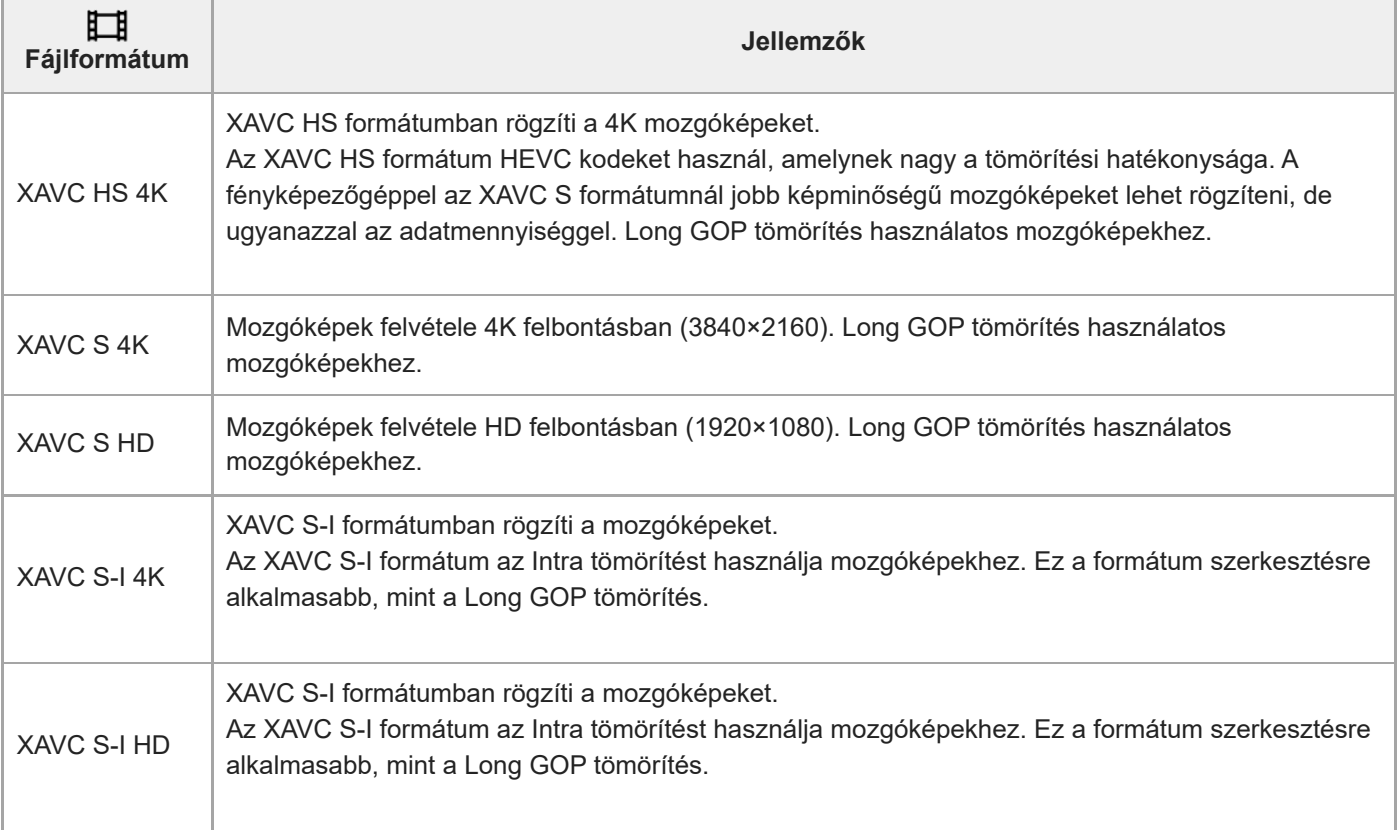

Az Intra/Long GOP egy mozgókép-tömörítési formátum. Az Intra a mozgóképet képkockánként tömöríti, a Long GOP pedig több képkockát tömörít. Az Intra tömörítés jobban reagál és rugalmasabb szerkesztéskor, a Long GOP tömörítés viszont nagyobb tömörítési hatékonyságot biztosít.

### **Megjegyzés**

- Ha okostelefonon vagy számítógépen szeretne XAVC HS 4K mozgóképeket lejátszani, akkor kell hozzá egy olyan nagy feldolgozási képességgel rendelkező eszköz vagy szoftver, amely támogatja a HEVC kodeket.
- $\bullet$  4K mozgóképek felvételekor a [ $\blacksquare$ ]  $\blacksquare$   $\blacksquare$   $\blacksquare$  Felvétel] le van tiltva, és [Ki] értéken rögzített.
- Ha APS-C mérethez való objektívet használ, előfordulhat, hogy a képernyő szélei sötétnek látszanak. 4K mozgóképek felvétele esetén ajánlatos 35 mm-es, teljes képmezős formátummal kompatibilis objektívet használni.
### **Kapcsolódó témák**

[Használható memóriakártyák](#page-88-0)

TP1001359923

# <span id="page-253-0"></span>**Mozgókép-beáll. (mozgókép)**

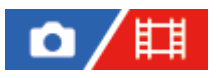

Beállíthatja a képsebességet, a bitsebességet, a színinformációkat stb.

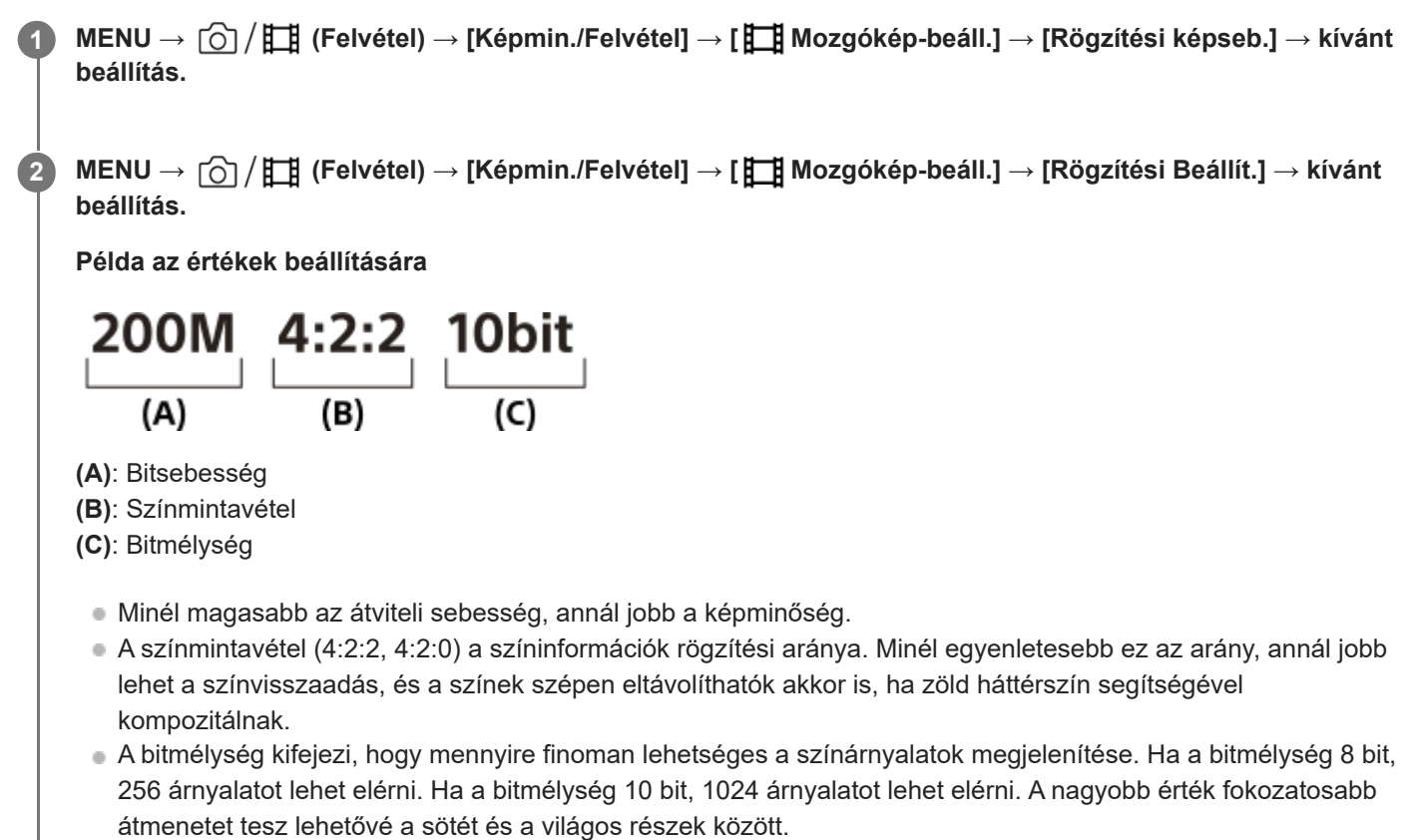

- A [4:2:2 10 bit] olyan beállítás, amely feltételezi, hogy a rögzített mozgóképet számítógépen fogják szerkeszteni.
- A [4:2:2 10 bit] beállítás lejátszási környezete korlátozott.

## **A menüelem részletei**

## **Ha az [ Fájlformátum] beállítása [XAVC HS 4K]**

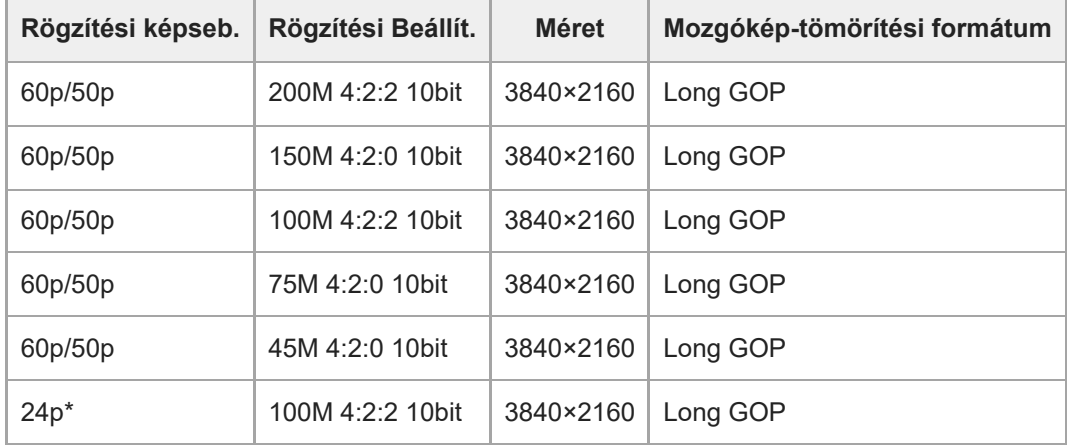

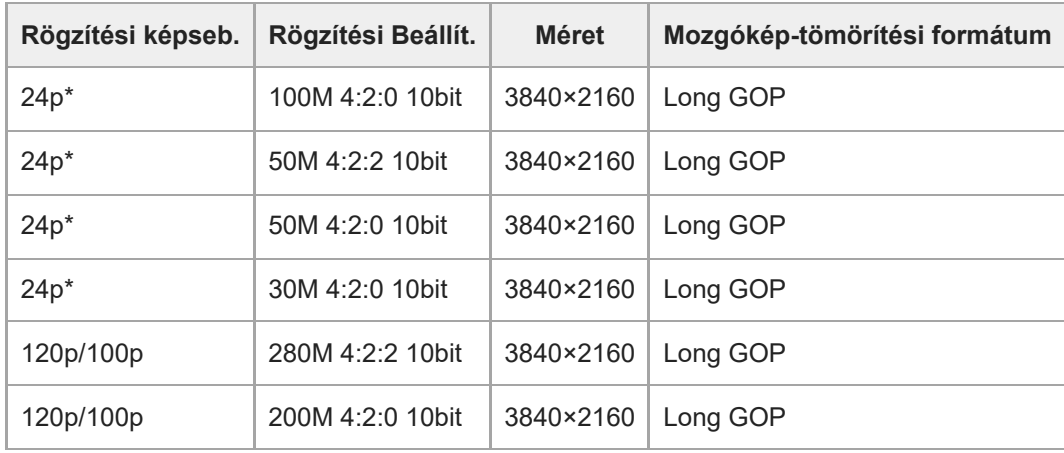

Csak ha az [NTSC/PAL választó] beállítása NTSC. \*

# **Ha a [ Fájlformátum] beállítása [XAVC S 4K]**

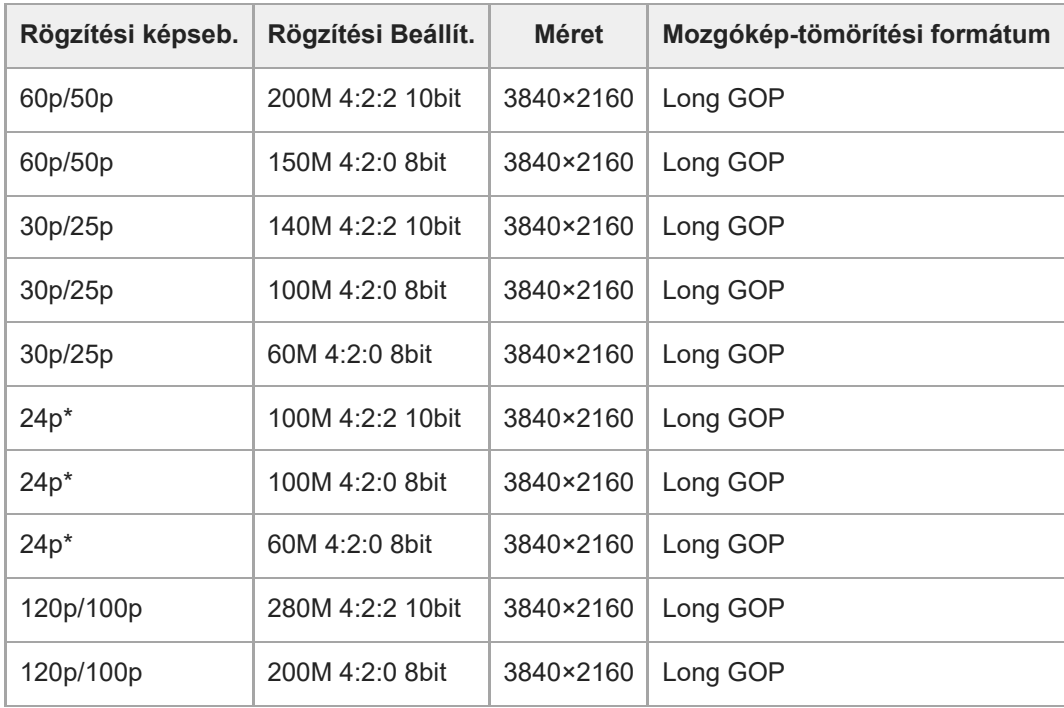

Csak ha az [NTSC/PAL választó] beállítása NTSC. \*

# **Ha a [ Fájlformátum] beállítása [XAVC S HD]**

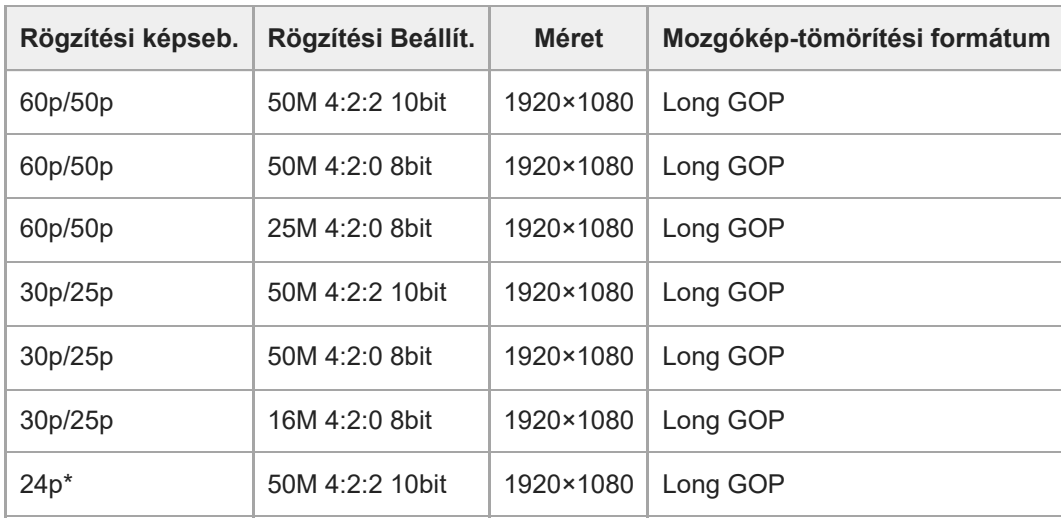

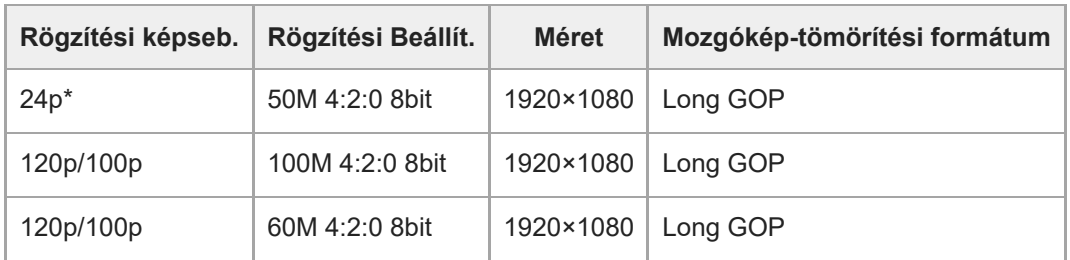

Csak ha az [NTSC/PAL választó] beállítása NTSC. \*

## **Ha a [ Fájlformátum] beállítása [XAVC S-I 4K]**

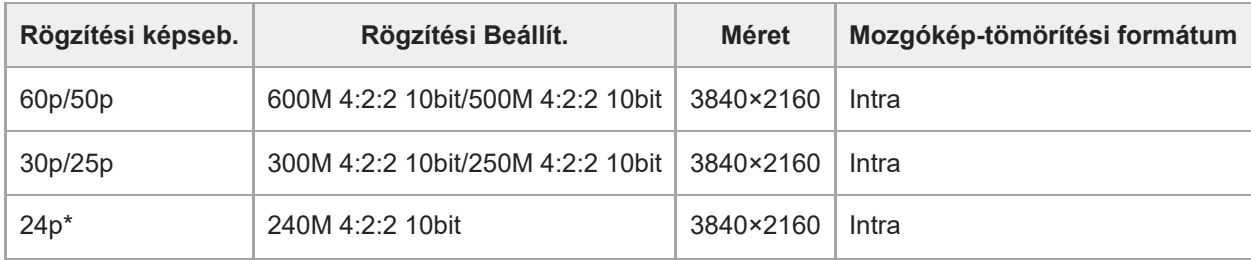

Csak ha az [NTSC/PAL választó] beállítása NTSC. \*

## **Ha a [ Fájlformátum] beállítása [XAVC S-I HD]**

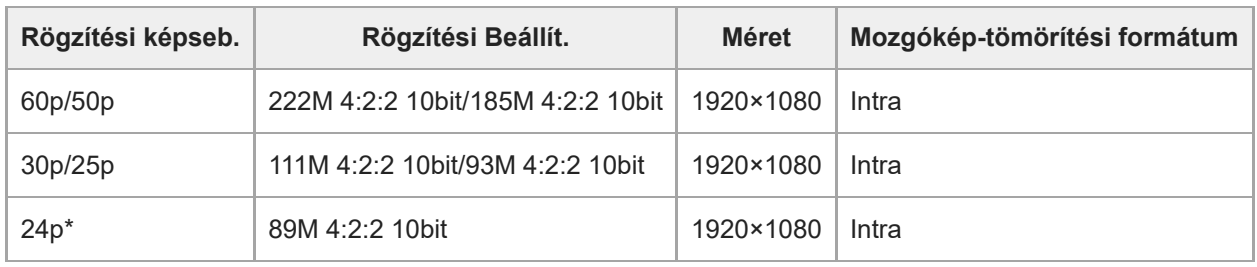

Csak ha az [NTSC/PAL választó] beállítása NTSC. \*

### **Megjegyzés**

A felvételi képsebességek egész értékekre kerekítve lettek megadva. A képsebességek pontos értékei az alábbiak: 24p: 23,98 fps; 30p: 29,97 fps; 60p: 59,94 fps; 120p: 119,88 fps.

### **Kapcsolódó témák**

[Fájlformátum \(mozgókép\)](#page-251-0)

TP1001359924

# **S&Q beállítások**

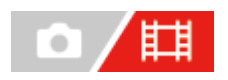

Rögzíthet egy olyan pillanatot, amely szabad szemmel észrevehetetlen (lassított felvétel), vagy egy hosszú ideig tartó jelenséget rövidebb felvételbe sűríthet (gyorsított felvétel). Felvételt készíthet például egy lendületes sportjelenetről, elkaphatja egy madár szárnyra kapásának pillanatát, egy virág bimbójának kibomlását, a felhővándorlást vagy a csillagos eget. Nem lesz hang a felvételen.

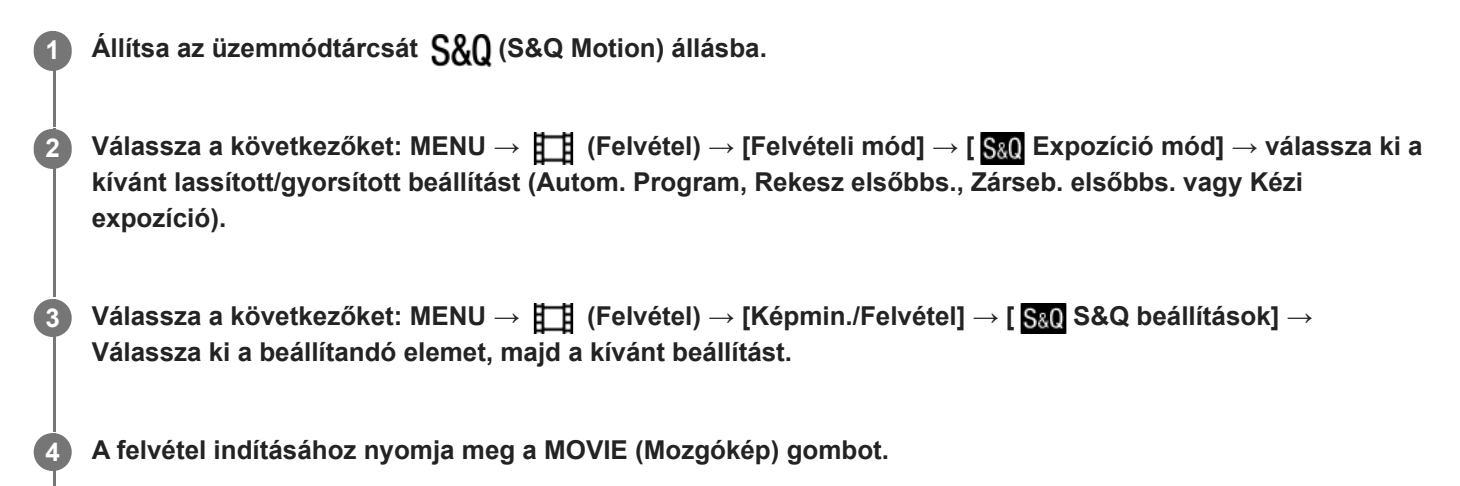

A felvétel leállításához nyomja meg újra a MOVIE gombot.

## **A menüelem részletei**

## **Képseb. beáll.:**

Kiválaszthatja a mozgókép képsebességét és a felvételi képsebességet.

## **Rögzítési Beállít.:**

Kiválaszthatja a mozgókép bitsebességét, színmintavételét és bitmélységét.

- A [ Sa0 Képseb. beáll.] alatti [ Sa0 Rögz. képseb.] és a [ Sa0 Rögzítési Beállít.] beállítási értékei megegyeznek a [ **H Mozgókép-beáll.] beállítási értékeivel.**
- A rögzített mozgókép formátuma megegyezik a [ Fi] Fájlformátum] beállítással.

## **Lejátszási sebesség**

A lejátszási sebesség az alábbiak szerint változik a [ Sao] Képseb. beáll.] alatt beállított értéktől függően.

## **Ha az [NTSC/PAL választó] beállítása NTSC**

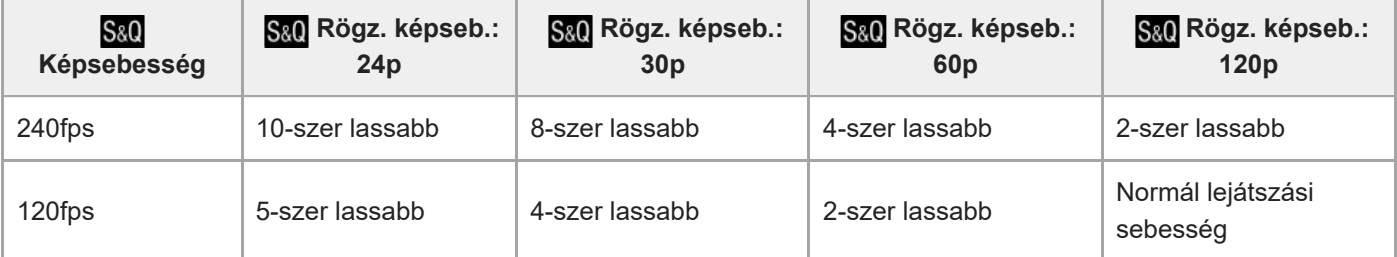

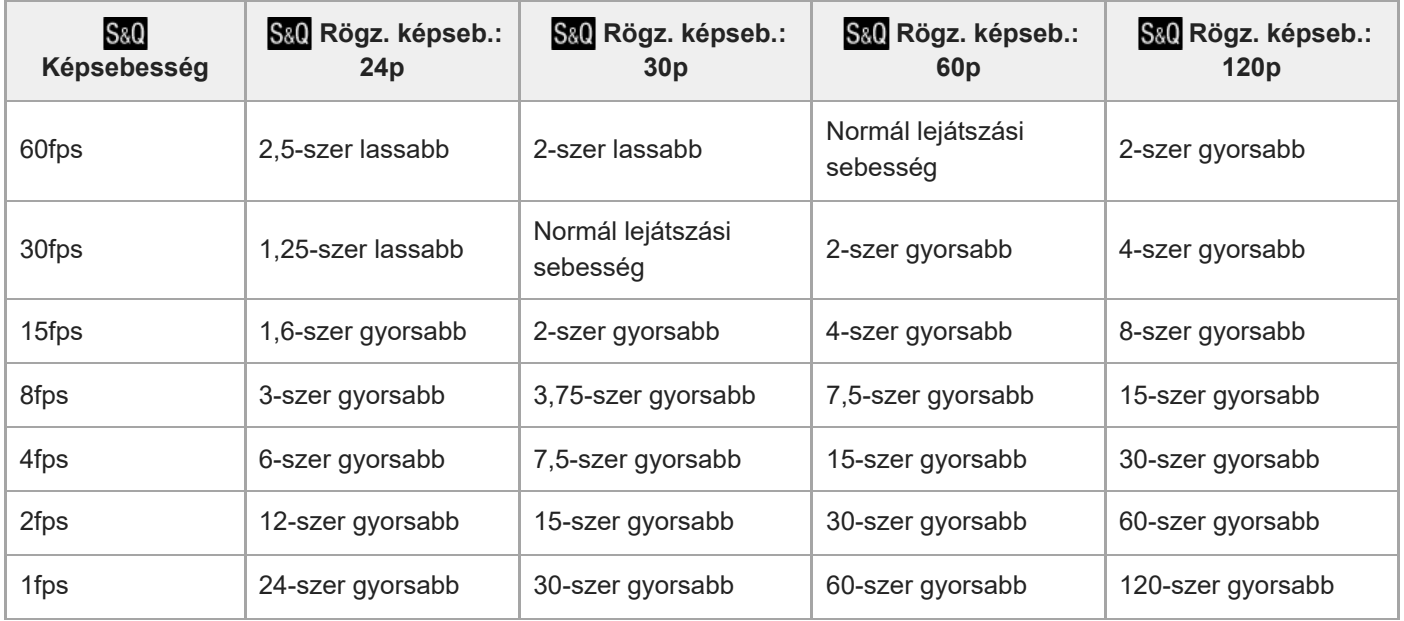

### **Ha az [NTSC/PAL választó] beállítása PAL**

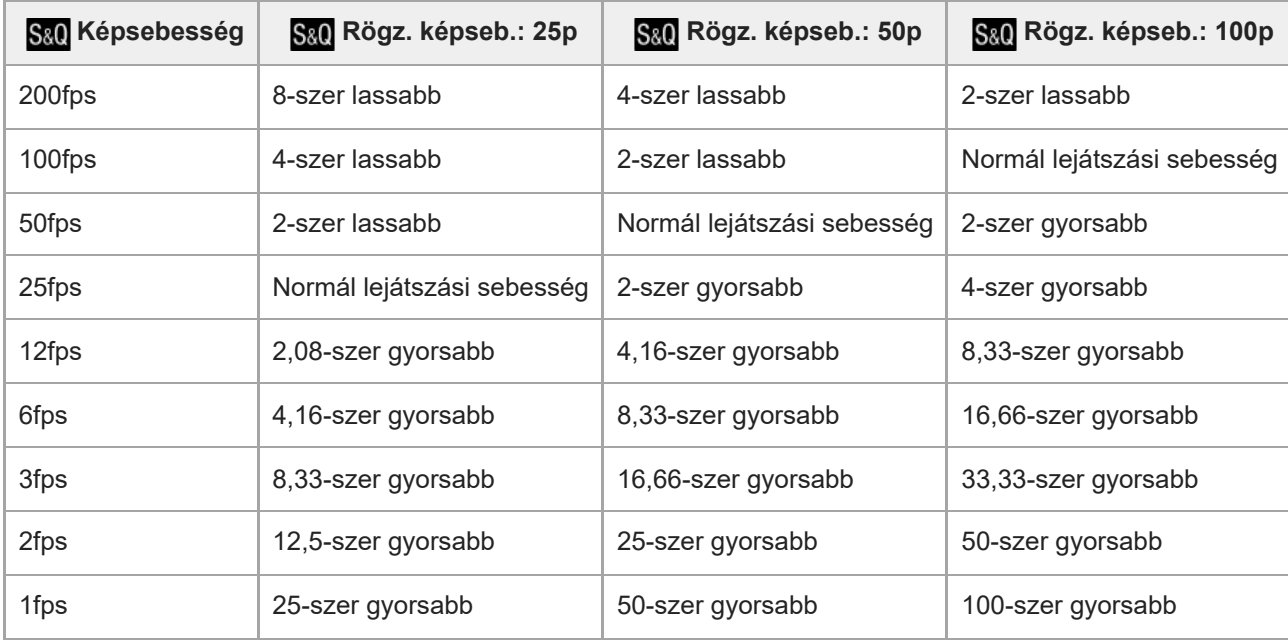

[240fps]/[200fps] nem választható, ha a [ Fájlformátum] beállítása a következő:

- XAVC HS 4K
- $-$  XAVC S 4K
- $-$  XAVC S-I 4K

### **Tipp**

A becsült felvételi idővel kapcsolatban lásd: "[Mozgókép-felvételi idők](#page-517-0)".

### **Megjegyzés**

- Lassított /gyorsított felvételnél a tényleges felvételi idő eltér a mozgóképben rögzített időtől. A képernyő teteje felé megjelenített felvételi idő a mozgókép hátralévő felvételi idejét mutatja, nem pedig a memóriakártyán maradt felvételi időt.
- Lassított felvételnél a zársebesség gyorsabb lesz, és előfordulhat, hogy a megfelelő expozíciót nem lehet elérni. Ilyen esetben csökkentse a rekeszértéket, vagy állítsa magasabb értékre az ISO érzékenységet.
- Lassított/gyorsított mozgóképfelvétel közben a következő funkciók nem érhetők el.

 $=$  [Time Code Run] az [TC/UB] alatt.

[Time Code kimenet] az [ HDMI kim. beáll.] alatt.

### **Kapcsolódó témák**

- [S&Q Motion: Expozíció mód](#page-130-0)
- [Mozgókép-felvételi idők](#page-517-0)
- [Használható memóriakártyák](#page-88-0)

TP1001359846

# **Proxybeállítások**

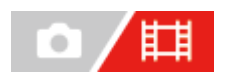

Egyidejűleg rögzíthet kis bitsebességű proxy mozgóképet mozgókép felvételekor vagy lassított/gyorsított felvétel készítésekor.

Mivel a proxy mozgóképek fájlmérete kicsi, alkalmasak okostelefonra másolásra vagy webhelyekre feltöltésre.

**MENU → (Felvétel) → [Képmin./Felvétel] → [ Proxybeállítások] → Válassza ki a beállítandó elemet, majd a kívánt beállítást. 1**

## **A menüelem részletei**

## **Px** Proxy felvétel:

Kiválaszthatja, hogy proxy mozgóképeket egyidejűleg kívánja-e rögzíteni. ([Be] / [Ki])

## **Px** Proxy fájlformát.:

Kiválaszthatja a proxy mozgókép felvételi formátumát. ([XAVC HS HD] / [XAVC S HD])

## Px Proxy felv. beállít.:

Kiválaszthatja a proxy mozgókép bitsebességét, színmintavételét és bitmélységét. ([16M 4:2:0 10bit] / [9M 4:2:0 10bit] / [6M 4:2:0 8bit])

## **Választható proxy felvételi beállítások**

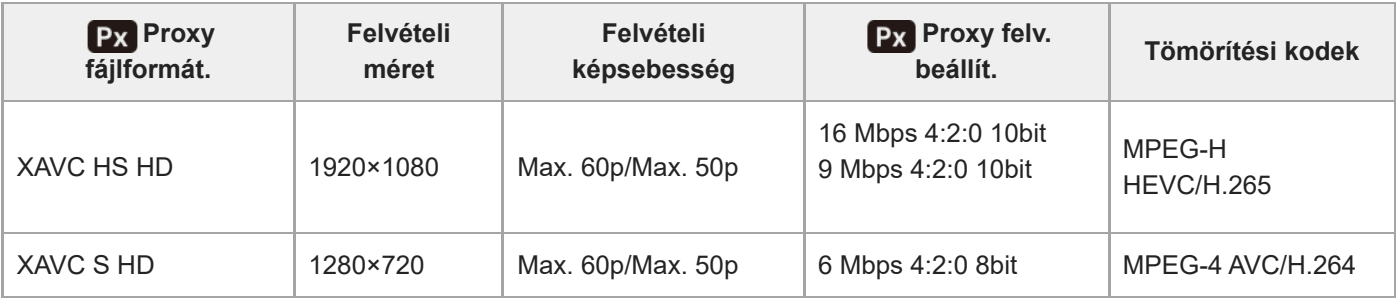

### **Tipp**

A proxy mozgóképek nem jelennek meg a lejátszás képernyőn (képenkénti lejátszás képernyő vagy indexképernyő). A **Px** (proxy) jelzés látható azoknál a mozgóképeknél, amelyekből egyidejűleg proxy mozgókép is készült.

### **Megjegyzés**

- A proxy mozgóképeket nem lehet lejátszani ezen a fényképezőgépen.
- **Proxy felvétel nem lehetséges az alábbi esetekben.** Normál mozgóképfelvétel
	- A [Rögzítési képseb.] beállítása [120p]/[100p]

Lassított felvétel / gyorsított felvétel

 $-A$  [  $S_8$ 0 Rögz. képseb.] beállítása [120p]/[100p]

- Ha a [ S&0 Képsebesség] beállítása [120fps]/[100fps] vagy magasabb

- Egy proxy mozgóképpel rendelkező mozgókép törlésekor/védelmekor az eredeti és a proxy mozgókép törlése/védelme is megtörténik. Az eredeti mozgóképeket és a proxy mozgóképeket nem lehet külön törölni vagy védeni.
- Ezen a fényképezőgépen nem lehet mozgóképet szerkeszteni.

### **Kapcsolódó témák**

[Használható memóriakártyák](#page-88-0)

TP1001364602

# <span id="page-261-0"></span>**APS-C S35 (Super 35mm) felvétel (állókép/mozgókép)**

## 詌 ο

Beállíthatja, hogy állóképeknél APS-C látószöggel, mozgóképeknél pedig a Super 35mm-nek megfelelő látószöggel készüljön-e a felvétel. Ha a [Be] vagy az [Automatikus] lehetőséget választja, használhat APS-C mérethez való objektívet a készülékkel.

**1 MENU → (Felvétel) → [Képmin./Felvétel] → [ Felvétel] → kívánt beállítás.**

## **A menüelem részletei**

## **Be:**

APS-C-nek, illetve Super 35mm-nek megfelelő méretben készít felvételt.

[Be] kiválasztása esetén a látószög a lencsén jelzett fókusztávolság körülbelül 1,5-szerese lesz.

## **Automatikus:**

A használt objektívnek megfelelően automatikusan beállítja a rögzítési tartományt.

**Ki:**

Mindig 35 mm-es teljes képmezős képérzékelős felvételeket rögzít.

## **Megjegyzés**

- $\blacksquare$  Ha APS-C-kompatibilis objektív használata esetén a [ $\blacksquare$   $\blacksquare$   $\blacksquare$   $\blacksquare$   $\blacksquare$  Felvétel] opciót [Ki] értékre állítja be, akkor előfordulhat, hogy a végleges felvétel nem lesz optimális. Például a kép szélei sötétebbé válhatnak.
- 4K mozgóképek felvételekor a [ $\sum_{i=1}^n$  APS (SS Felvétel] le van tiltva, és [Ki] értéken rögzített.

### **Kapcsolódó témák**

[Látószög](#page-262-0)

TP1001334993

# <span id="page-262-0"></span>**Látószög**

A látószög attól függően vált teljes képmezősnek megfelelő és APS-C/Super 35mm között, hogy milyen az [ $\Box$ ] APS-CSS Felvétel] beállítás és a felhelyezett objektív. A látószög fényképezés és mozgóképfelvétel esetében is eltérő.

## **A teljes képmezősnek megfelelő látószög**

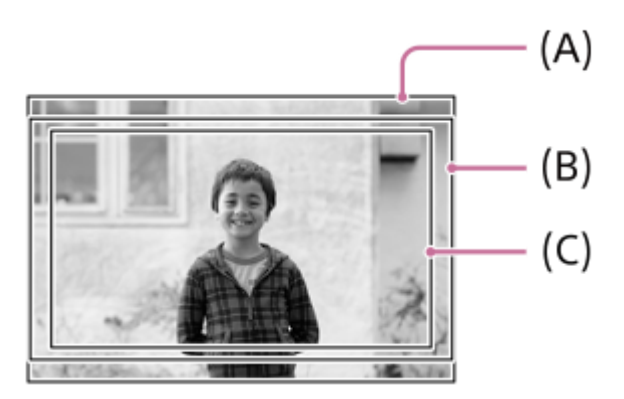

**(A)** Fényképezéskor

- **(B)** Mozgóképek felvételekor (kivéve 4K 120p/ 100p esetében)
- **(C)** Mozgóképek felvételekor (4K 120p/100p)

A fényképezőgép teljes képmezősnek megfelelő látószöggel fényképez, ha az [ $\blacksquare$ ] MS (SS Felvétel] beállítása [Ki].

## **APS-C/Super 35mm méretnek megfelelő látószög**

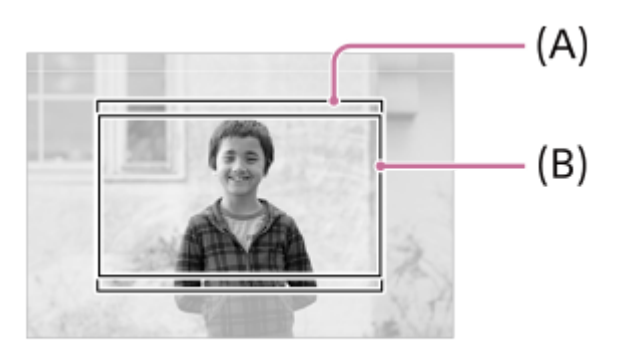

**(A)** Fényképezéskor

**(B)** Mozgóképek felvételekor (Full-HD)

A fényképezőgép APS-C vagy Super 35mm méretnek megfelelő látószöggel fényképez, ha az [ $\blacksquare_{\mathbb{H}} \blacktriangleright \blacksquare$ ] Felvétel] beállítása [Be]. Állóképeknél és mozgóképeknél egyaránt a látószög az objektíven feltüntetett fókusztávolság körülbelül 1,5-szeresének fog megfelelni. A [ $\blacksquare_{\mathbb{H}}$   $\blacksquare$   $\blacksquare$   $\blacksquare$  [Se] beállítása esetén azonban 4K mozgóképek nem rögzíthetők.

### **Kapcsolódó témák**

- [Fájlformátum \(mozgókép\)](#page-251-0)
- [Mozgókép-beáll. \(mozgókép\)](#page-253-0)
- [APS-C S35 \(Super 35mm\) felvétel \(állókép/mozgókép\)](#page-261-0)

# <span id="page-264-0"></span>**Érintő Vezérlés**

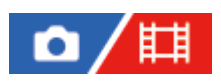

Beállíthatja, hogy akarja-e aktiválni a képernyő érintő vezérlését.

**1 MENU → (Beállítások) → [Érintő vezérlés] → [Érintő Vezérlés] → kívánt beállítás.**

## **A menüelem részletei**

**Be:** Aktiválja az érintő vezérlést. **Ki:** Kikapcsolja az érintő vezérlést.

## **Kapcsolódó témák**

- [É.képernyő/É.felület](#page-266-0)
- [Érintőképernyő](#page-51-0)

TP1001362822

# **Érintés érzékenys.**

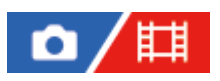

Beállíthatja az érintő vezérlés érzékenységét.

**1 MENU → (Beállítások) → [Érintő vezérlés] → [Érintés érzékenys.] → kívánt beállítás.**

## **A menüelem részletei**

### **Érzékeny:**

Az érintési érzékenység nagyobb, mint [Normál] esetében.

### **Normál:**

Az érintési érzékenységet normálra állítja.

### **Tipp**

- Ha ki akarja-e kapcsolni a képernyő érintő vezérlését, állítsa az [Érintő Vezérlés] opciót [Ki] értékre.
- Ha nem visel kesztyűt, állítsa az [Érintés érzékenys.] opciót [Normál] értékre.

### **Megjegyzés**

A használt kesztyűtől függően előfordulhat, hogy az érintőképernyő/érintőlap akkor sem reagál megfelelően, ha az érintési érzékenység beállítása [Érzékeny].

TP1001368403

# <span id="page-266-0"></span>**É.képernyő/É.felület**

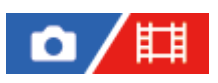

A képernyőn végzett érintő vezérlésre "érintőképernyő műveletek", a kereső használatakor végzett érintő vezérlésre pedig "érintőlap műveletek" megnevezéssel hivatkozunk. Kiválaszthatja, hogy aktiválja-e az érintőképernyő műveleteket, illetve az érintőlap műveleteket.

**1 MENU → (Beállítások) → [Érintő vezérlés] → [É.képernyő/É.felület] → kívánt beállítás.**

## **A menüelem részletei**

### **Mindkettő érv.:**

Aktiválja mind a képernyőn végzett érintőképernyő műveleteket, mind pedig a kereső használatakor végzett érintőlap műveleteket.

### **Csak érintőkép.:**

Csak a képernyőn végzett érintőképernyő műveleteket aktiválja.

### **Csak érintőfel.:**

Csak a kereső használatakor végzett érintőlap műveleteket aktiválja.

### **Kapcsolódó témák**

[Érintő Vezérlés](#page-264-0)

TP1001365205

# <span id="page-267-0"></span>**Érintőpanel beállít.**

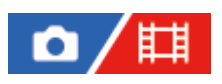

A képernyőn módosíthatja az érintőképernyő-műveletekkel kapcsolatos beállításokat.

## **1 MENU → (Beállítások) → [Érintő vezérlés] → [Érintőpanel beállít.] → kívánt beállítás.**

## **A menüelem részletei**

## **Fénykép. képernyő:**

Fénykép. képernyő: Beállíthatja, hogy engedélyezve legyen-e az érintő vezérlés a felvételi képernyőn. ([Be] / [Ki])

Láblécikon érintése: Beállíthatja, hogy engedélyezi-e a felvételi készenlét képernyő alján lévő láblécikonok érintő vezérlését. ([Be] / [Ki])

Pöccintés jobbra: Beállíthatja, hogy milyen művelet történjen, amikor jobbra seper a felvételi készenlét képernyőn. ([Ikon helye: bal] / [Ikon helye: B, J] / [Ki])

Pöccintés balra: Beállíthatja, hogy milyen művelet történjen, amikor balra seper a felvételi készenlét képernyőn. ([Ikon helye: jobb] / [Ikon helye: B, J] / [Ki])

Pöccintés felfelé: Beállíthatja, hogy milyen művelet történjen, amikor felfelé seper a felvételi készenlét képernyőn. ([Fn menü megny] / [Ki])

Érintő vez. felv. közb.: Beállíthatja, hogy milyen művelet történjen, amikor megérint egy témát a felvételi képernyőn. ([Érintő fókusz] / [Érintő követés] / [Érintő exponálás] / [Ki])

Ikon megford. mon.: Beállíthatja, hogy az érintéses funkcióikonok bal és jobb oldali helyzete a képernyő helyzetének megfelelően megforduljon-e, amikor a képernyőt megfordítják. ([Megfordítás] / [Nincs megfordítás])

### **Visszajátszás képer.:**

Beállíthatja, hogy engedélyezve legyen-e az érintő vezérlés a lejátszás képernyőn. ([Be] / [Ki])

### **Menü képernyő:**

Beállíthatja, hogy engedélyezve legyen-e az érintő vezérlés a menüképernyőn. ([Be] / [Ki])

### **Megjegyzés**

- Az [Érintőpanel beállít.] beállításaitól függetlenül a felvétel közbeni érintő vezérlés le van tiltva a következő helyzetekben: ha az [Érintő Vezérlés] beállítása [Ki]
	- ha az [É.képernyő/É.felület] beállítása [Csak érintőfel.]

### **Kapcsolódó témák**

- [Érintéses funkcióikonok](#page-49-0)
- [Érintőképernyő](#page-51-0)
- [Érintő Vezérlés](#page-264-0)
- [É.képernyő/É.felület](#page-266-0)
- [Fókuszállítás érintő vezérléssel \(Érintő fókusz\)](#page-271-0)
- [Követés indítása érintő vezérléssel \(Érintő követés\)](#page-273-0)
- [Felvétel érintő vezérléssel \(Érintő exponálás\)](#page-274-0)
- [Fn \(Funkció\) gomb](#page-66-0)
- [Egy megjelenített kép felnagyítása \(Kinagyít\)](#page-376-0)
- [MENU gomb](#page-60-0)
- [Főmenü \(felvételi beállítások listája\)](#page-63-0)

TP1001372168

# **Érintőfelület beállít.**

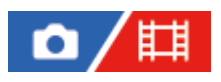

Keresős felvétel közben beállíthatja az érintőlap műveletekkel kapcsolatos beállításokat.

**1 MENU → (Beállítások) → [Érintő vezérlés] → [Érintőfelület beállít.] → kívánt beállítás.**

## **A menüelem részletei**

## **Műv. függ. tájol.-ban:**

Beállíthatja, hogy engedélyezve legyenek-e az érintőlap műveletek függőleges tájolású keresős felvétel közben. Ezzel megelőzheti a véletlen műveleteket, amit függőleges tájolású felvétel közben például az orra képernyőhöz érése okoz.

### **Érintési pozíció mód:**

Beállíthatja, hogy a fókuszkeret a képernyő megérintett pontjára ugorjon-e ([Abszolút pozíció]), vagy a fókuszkeret kívánt pozícióját a húzás iránya és az elmozdulás mértéke határozza meg ([Relatív pozíció]).

## **Műveleti terület:**

Beállíthatja, hogy melyik területet akarja használni érintőlap műveletekhez. A műveleti terület korlátozásával megelőzheti a véletlen műveleteket, amit például az orra képernyőhöz érése okoz.

## **Az érintéspozícionáló módról**

Az [Abszolút pozíció] lehetőség választása esetén a fókuszkeretet gyorsan viheti egy távolabbi pontra, mert érintő vezérléssel megadhatja a fókuszkeret helyét.

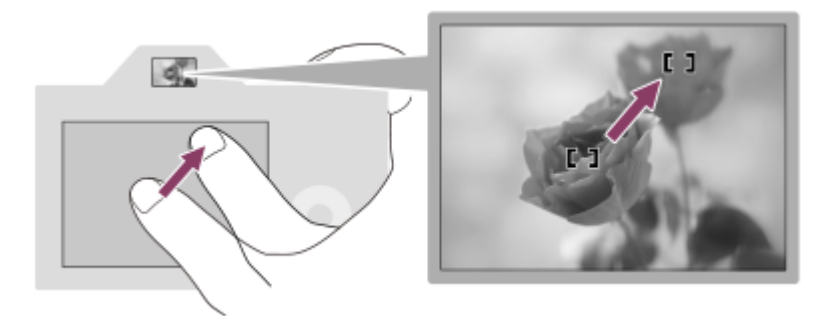

A [Relatív pozíció] lehetőség választása esetén ott kezelheti az érintőlapot, ahol a legkényelmesebb, és nem kell nagy területen keresztül mozgatnia az ujját.

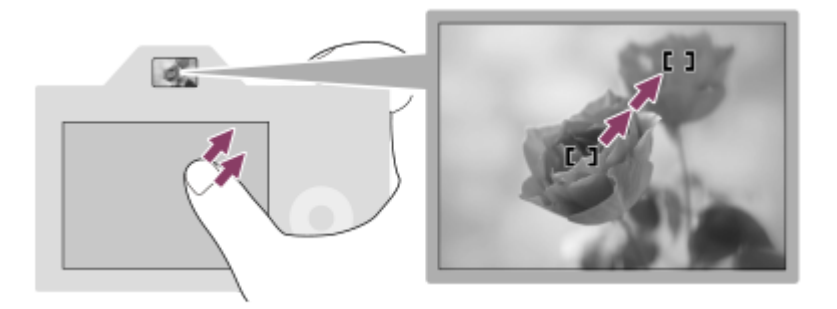

### **Tipp**

Ha az érintőlap műveletek esetében az [Érintési pozíció mód] beállítása [Abszolút pozíció], akkor a [Műveleti terület] lehetőséggel beállított terület a teljes képernyő lesz.

## **Kapcsolódó témák**

[É.képernyő/É.felület](#page-266-0)

TP1001364600

# <span id="page-271-0"></span>**Fókuszállítás érintő vezérléssel (Érintő fókusz)**

Az [Érintő fókusz] lehetővé teszi, hogy megadjon egy olyan pozíciót, amelyre fókuszálni kíván az érintéses műveletek segítségével.

```
Előbb adja meg az alábbi beállításokat a MENU → (Beállítások) → [Érintő vezérlés] pontok alatt:
```
 $\blacksquare$  [Érintő Vezérlés]: [Be]

[Érintőpanel beállít.] → [Fénykép. képernyő] → [Fénykép. képernyő]: [Be]

Ez a funkció akkor érhető el, ha a [ $\Gamma_{\text{int}}$ Fókuszmező] az alábbi paraméterek egyikére van állítva. A [ $\Gamma_{\text{int}}$ Fókuszmező határ] beállításától függően előfordulhat azonban, hogy a funkció nem érhető el.

- **[Széles]**
- [Terület]
- [Középre rögzít.]
- [Követés: Széles]
- [Követés: Terület]
- [Követés: Középre rögzít.]

**MENU → (Beállítások) → [Érintő vezérlés] → [Érintőpanel beállít.] → [Fénykép. képernyő] → [Érintő vez. felv. közb.] → [Érintő fókusz]. 1**

## **A kívánt fókuszálási pozíció megadása állókép üzemmódban**

Automatikus fókuszállítás esetén megadhat egy olyan pozíciót, amelyre fókuszálni kíván az érintéses műveletek segítségével. A képernyő megérintése és a pozíció meghatározása után az exponáló gombot félig lenyomva fókuszáljon.

- Érintse meg a képernyőt. **1.**
	- Képernyős fényképezés közben érintse meg a pozíciót, ahová fókuszálni akar.
	- A keresővel való fényképezéskor a képernyő megérintésével és simításával változtathatja a fókusz helyét, miközben a keresőbe néz.

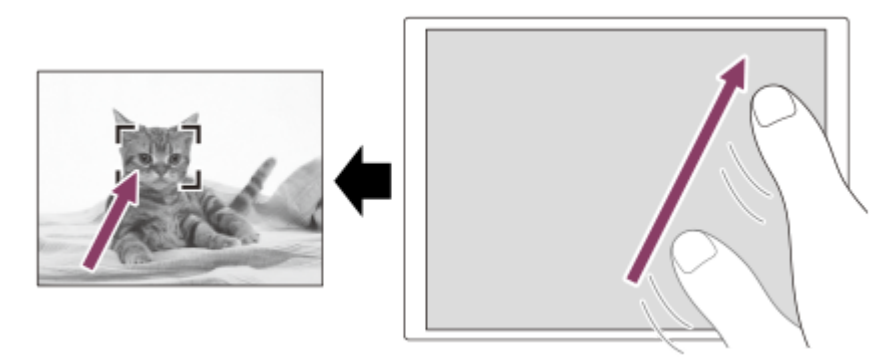

- $\bullet$  Ha érintő vezérlés közben vissza akarja vonni a fókuszállítást, érintse meg az  $\mathbb{C}_{\mathbf{x}}$  (Érintő fókusz elengedése) ikont, vagy nyomja meg a vezérlőkerék közepét, ha a képernyővel fényképez, és nyomja meg a vezérlőkerék közepét, ha a keresővel fényképez.
- Nyomja meg félig az exponáló gombot, hogy fókuszáljon. **2.**
	- Fényképezéshez nyomja le teljesen az exponáló gombot.

### **A kívánt fókuszálási pozíció megadása mozgókép-felvételi üzemmódban**

A fényképezőgép a megérintett témára fog fókuszálni.

- A felvétel előtt vagy közben érintse meg a témát, amire fókuszálni akar. **1.**
	- Ha a [ $\blacksquare$ Fókusz mód] beállítása [Folyamatos AF], a fókuszmód ideiglenesen kézi fókuszra vált, és a fókuszállító gyűrű használatával beállíthatja a fókuszt (fix fókusz). Keresős felvételnél a fix fókusz nem érhető el.
	- A fix fókuszálásból az  $\mathbb{C}_{\mathbf{x}}$  (Érintő fókusz elengedése) ikon megérintésével vagy a vezérlőkerék közepének megnyomásával léphet ki.
	- Ha a [ $\blacksquare$ <sub>#</sub> Fókusz mód] beállítása [Kézi fókusz], a fókuszmód ideiglenesen [Folyamatos AF] értékre vált. Amikor a megérintett terület fókuszba kerül, a fókuszmód visszaáll kézi fókuszra.

### **Tipp**

- Az érintéses fókuszálás funkció mellett például a következő érintővezérléses-műveletek választhatók.
	- A [Pontszerű] és a [Kiterj. pontszerű] fókuszkeret húzással mozgatható.
	- Ha kézi fókuszálási módban fényképez, a fókusznagyító használható a képernyő dupla koppintásával.

### **Megjegyzés**

- Az érintő fókusz funkció nem érhető el az alábbi helyzetekben:
	- Ha kézi fókuszálási módban fényképez
	- Ha digitális zoomot használ
	- LA-EA4 használata esetén

### **Kapcsolódó témák**

- [Érintő Vezérlés](#page-264-0)
- [É.képernyő/É.felület](#page-266-0)
- [Érintőpanel beállít.](#page-267-0)
- [A fókuszmező kiválasztása \(Fókuszmező\)](#page-133-0)

TP1001362824

# <span id="page-273-0"></span>**Követés indítása érintő vezérléssel (Érintő követés)**

Érintéssel választhatja ki a követendő témát állókép- és mozgóképfelvétel üzemmódban. Előbb adja meg az alábbi beállításokat a MENU → (Beállítások) → [Érintő vezérlés] pontok alatt:

- [Érintő Vezérlés]: [Be]
- $\blacksquare$  [Érintőpanel beállít.] → [Fénykép. képernyő] → [Fénykép. képernyő]: [Be]

**MENU → (Beállítások) → [Érintő vezérlés] → [Érintőpanel beállít.] → [Fénykép. képernyő] → [Érintő vez. felv. közb.] → [Érintő követés]. 1**

**Érintse meg a képernyőn a követni kívánt témát.**

Elindul a követés.

Ha a keresővel fényképez, az érintőlap segítségével kiválaszthatja a követni kívánt témát.

#### **Tipp**

**2**

A követés leállításához érintse meg a lQl≼ (Követés elengedése) ikont, vagy nyomja meg a vezérlőkerék közepét.

### **Megjegyzés**

- A(z) [Érintő követés] nem érhető el az alábbi helyzetekben:
	- Ha a [  $\blacksquare$  Fókusz mód] beállítása [Kézi fókusz].
	- Ha intelligens zoom, tiszta kép zoom vagy digitális zoom funkciót használ
- Ha a fókuszmód [Kézi fókusz] lehetőségre vált, amikor az [Érintő vez. felv. közb.] beállítása [Érintő követés], az [Érintő vez. felv. közb.] beállítási értéke [Érintő fókusz] értékre módosul.

#### **Kapcsolódó témák**

[Érintő Vezérlés](#page-264-0)

TP1001366017

# <span id="page-274-0"></span>**Felvétel érintő vezérléssel (Érintő exponálás)**

A fényképezőgép automatikusan a megérintett pontra fókuszál, és egy állóképet készít. Előbb adja meg az alábbi beállításokat a MENU → (Beállítások) → [Érintő vezérlés] pontok alatt:

- [Érintő Vezérlés]: [Be]
- $\blacksquare$  [Érintőpanel beállít.] → [Fénykép. képernyő] → [Fénykép. képernyő]: [Be]

**MENU → (Beállítások) → [Érintő vezérlés] → [Érintőpanel beállít.] → [Fénykép. képernyő] → [Érintő vez. felv. közb.] → [Érintő exponálás]. 1**

**Érintse meg a témát, amelyre fókuszálni szeretne.**

A fényképezőgép a megérintett témára fókuszál, és egy állóképet készít.

### **Tipp**

**2**

- A képernyő megérintésével az alábbi felvételi funkciók vezérelhetők:
	- Sorozatképek készítése érintő exponálás üzemmódban Ha a [Képtovább.mód] beállítása [Folyamatos Felv], a képernyő megérintésével is készíthet sorozatképeket.

Folyamatos expozíciósorozat készítése érintő exponálás üzemmódban A készülék három képet készít, és közben automatikusan eltolja az expozíciót az alapértékről a sötétebb, majd a világosabb felé. Ha a [Képtovább.mód] beállítása [Foly. exp sor], tartsa az ujját a képernyőn a fényképezés végéig. A felvétel után kiválaszthatja a kívánt képet.

### **Megjegyzés**

- Az [Érintő exponálás] funkció nem választható a következő esetekben:
	- Keresős felvétel közben
	- Mozgóképfelvétel közben
	- Lassított/gyorsított mozgóképfelvétel készítésekor
	- Ha a [ Fókusz mód] beállítása [Kézi fókusz]
	- Ha a [ Fókuszmező] beállítása [Pontszerű] / [Kiterj. pontszerű] / [Követés: Pontszerű L] / [Követés: Pontszerű M] / [Követés: Pontszerű S] / [Követés: Kiterjesztett pontszerű]
	- A digitális zoom funkció használata közben
	- A tiszta kép zoom funkció használata közben
- Ha tiszta kép zoom vagy digitális zoom használata esetén az [Érintő vez. felv. közb.] beállítása [Érintő exponálás], a beállított érték átmenetileg módosul [Érintő exponálás] értékről [Ki] értékre.
- Ha a fókuszmód [Kézi fókusz] lehetőségre vált, amikor az [Érintő vez. felv. közb.] beállítása [Érintő exponálás], az [Érintő vez. felv. közb.] beállítási értéke [Érintő fókusz] értékre módosul.

#### **Kapcsolódó témák**

[Érintő Vezérlés](#page-264-0)

# **Csendes m. beáll. (állókép/mozgókép)**

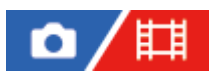

Konfigurálhatja a csendes üzemmódhoz kapcsolódó beállításokat, amelyek lehetővé teszik zárhangok vagy elektronikus hangok nélküli felvételt. Azt is beállíthatja, hogy megváltoztassa-e a fényképezőgép-hangokat keltő egyéb funkciók beállításait az, ha a fényképezőgép csendes üzemmódba van állítva.

**1 MENU → (Felvétel) → [Zár/Csendes] → [ Csendes m. beáll.] → kívánt beállítás.**

## **A menüelem részletei**

### **Csendes mód:**

Beállítja, hogy zárhangok vagy elektronikus hangok nélkül készüljön-e felvétel. ([Be]/[Ki])

[Be] érték esetén a [Zár típus] és a [Zár típus időközben] opció [Elektronikus zár] értéken rögzül, és az [Audió jelek] opció [Ki] értéken rögzül.

### **Cél funkció beállít.:**

Beállíthatja, hogy megváltoztassa-e egyidejűleg a fényképezőgép-hangokat keltő egyéb funkciók beállításait az, ha a fényképezőgép csendes üzemmódba van állítva. ([Rekesz meg. AF-ban]/[Zár kikapcsoláskor]/[Auto. pixelleképezés]) [Nem cél] választása esetén az egyes funkciók beállítási értékei csendes üzemmódban is megmaradnak.

### **Megjegyzés**

- A [Csendes mód] funkciót saját felelősségére használhatja, kellően tiszteletben tartva a fotóalany saját képmásához fűződő személyiségi jogait.
- A készülék működése akkor sem teljesen zajtalan, ha a [Csendes mód] opció beállítása [Be].
- A rekesz és a fókuszálás működési zaja akkor is hallható, ha a [Csendes mód] opció beállítása [Be].
- Ha az [Auto. pixelleképezés] beállítása [Be], a zárhangok időnként hallhatók lehetnek, amikor a készüléket kikapcsolják. Ez nem utal hibás működésre.
- Ha a [Porlerakódás csökk.] alatt a [Zár kikapcsoláskor] beállítása [Be], a zárhang időnként hallható lehet, amikor a fényképezőgépet kikapcsolják.
- Előfordulhat, hogy a kép a téma vagy a fényképezőgép elmozdulása miatt eltorzul.
- Ha villanó vagy villogó fényben, például más fényképezőgépek vakufényében vagy fénycső fényénél fényképez, a képen csíkok jelenhetnek meg.
- Ha a [Csendes mód] beállítása [Be], az alábbi funkciók nem választhatók:
	- Fényképezés vakuval
	- Hosszú exp. zajcs.
	- e-Első redőny exp.
	- BULB felvétel

### **Kapcsolódó témák**

- **[Zár típus](#page-278-0)**
- [Időköz felv. funk.](#page-237-0)
- [Rekesz meg. AF-ban](#page-175-0)
- [Porlerakódás csökk.](#page-471-0)
- [Auto. pixelleképezés](#page-472-0)

TP1001362832

# <span id="page-278-0"></span>**Zár típus**

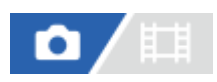

Beállíthatja, hogy felvételhez mechanikus vagy elektronikus zárat használ.

**1 MENU → (Felvétel) → [Zár/Csendes] → [Zár típus] → kívánt beállítás.**

## **A menüelem részletei**

### **Mechanikus zár:**

A felvételhez csak mechanikus zárat használ.

### **Elektronikus zár:**

A felvételhez csak elektronikus zárat használ.

### **Tipp**

Az alábbi esetekben állítsa a [Zár típus] opciót [Elektronikus zár] értékre.

Ha nagy zársebességgel készít felvételt világos helyen, például fényes napsütésben, tengerparton vagy havas hegyek között - Ha növelni akarja a folyamatos felvétel sebességét.

### **Megjegyzés**

- Ritkán előfordulhat, hogy a zárhang akkor is hallható kikapcsoláskor, ha a [Zár típus] beállítása [Elektronikus zár]. Ez azonban nem jelent hibás működést.
- A [Zár típus] nem választható, ha a felvételi mód beállítása nem P/A/S/M.
- Ha a [Zár típus] beállítása [Elektronikus zár], az alábbi funkciók nem választhatók:
	- Fényképezés vakuval
	- Hosszú exp. zajcs.
	- e-Első redőny exp.
	- BULB felvétel

TP1001364147

# **e-Első redőny exp.**

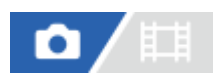

Az elektronikus zárszerkezet első redőny funkció lerövidíti az exponáló gomb lenyomása és a zárkioldás közötti késést.

**1 MENU → (Felvétel) → [Zár/Csendes] → [e-Első redőny exp.] → kívánt beállítás.**

## **A menüelem részletei**

### **Be:**

Használja az elektronikus zárszerkezet első redőny funkcióját.

### **Ki:**

Nem használja az elektronikus zárszerkezet első redőny funkcióját.

### **Megjegyzés**

- Ha széles rekeszű objektívvel és nagy zársebességgel készít felvételt, a zárszerkezet miatt a fókuszon kívüli területeken a bokeh jelenségnél fogva megjelenő fénykörök kimaradhatnak. Ilyen esetben állítsa a [e-Első redőny exp.] opciót [Ki] értékre.
- Ha más gyártmányú objektívet használ (beleértve a Minolta/Konica-Minolta objektíveket is), állítsa ezt a funkciót [Ki] értékre. Ha [Be] értékre állítja ezt a funkciót, akkor nem lesz megfelelő az expozíció beállítása, vagy a kép világossága egyenetlen lesz.
- Ha nagy zársebességgel fényképez, a felvételi körülményektől függően előfordulhat, hogy a kép fényessége egyenetlen lesz. Ilyen esetekben állítsa a [e-Első redőny exp.] opciót [Ki] értékre.

TP1001334997

# **Kiold lencse n. (állókép/mozgókép)**

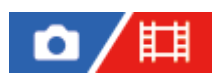

Annak beállítására szolgál, hogy kioldható-e a zár, ha nem csatlakozik objektív.

**1 MENU → (Felvétel) → [Zár/Csendes] → [ Kiold lencse n.] → kívánt beállítás.**

## **A menüelem részletei**

### **Engedélyezés:**

Akkor is kioldja a zárat, ha nincs objektív csatlakoztatva. Válassza az [Engedélyezés] lehetőséget, ha a készüléket például csillagászati távcsőhöz akarja csatlakoztatni.

### **Letiltás:**

A zár nem oldható ki, ha nincs objektív csatlakoztatva.

### **Megjegyzés**

Nem végezhető helyes mérés, ha olyan objektívet – például csillagászati távcsövet – használ, amelyen nincs objektívérintkező. Ilyen esetekben a rögzített képet ellenőrizve, manuálisan állítsa be az expozíciót.

TP1001334999

# **Kiold m.kártya nélkül**

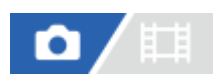

Annak beállítására szolgál, hogy kioldható-e a zár, ha nincs behelyezve memóriakártya.

**1 MENU → (Felvétel) → [Zár/Csendes] → [Kiold m.kártya nélkül] → kívánt beállítás.**

## **A menüelem részletei**

## **Engedélyezés:**

Akkor is kioldja a zárat, ha nincs behelyezve memóriakártya.

### **Letiltás:**

Nem oldja ki a zárat, ha nincs behelyezve memóriakártya.

### **Megjegyzés**

- Ha nincs behelyezve memóriakártya, a készülék nem menti el a képeket.
- Az alapértelmezett beállítás az [Engedélyezés]. Ajánlatos a felvétel előtt a [Letiltás] lehetőséget választani.

TP1001359915

## **Villódz. ment. felv.**

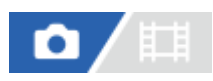

Érzékeli a mesterséges fényforrások, például fénycsövek villogását, és a képek felvételét olyan pillanatra időzíti, amikor a villogásnak a legkisebb hatása van.

Ez a funkció csökkenti a képek felső és alsó területe közötti expozíciós és színtónusbeli különbségeket, amiket a villogás nagy zársebességnél és folyamatos felvételnél okozhat.

## **1 MENU → (Felvétel) → [Zár/Csendes] → [Villódz. ment. felv.] → [Be].**

### **Nyomja le félig az exponáló gombot, majd készítse el a felvételt.**

- Amikor félig lenyomja az exponáló gombot, a készülék érzékeli a villogást.
- Ellenőrizze, hogy megjelent-e a  $\mathsf{F}$ lj $\mathsf{Ker}$  (villogás ikon), majd készítse el a képet.

## **A menüelem részletei**

### **Ki:**

**2**

Nem csökkenti a villódzó fény hatásait.

### **Be:**

Csökkenti a villódzó fény hatásait. Ha a fényképezőgép az exponáló gomb félig történő lenyomásakor villogást érzékel, megjelenik a **Flicker** (villogás) ikon.

### **Tipp**

- A felvétel színtónusa eltérő lehet, ha ugyanazt a jelenetet különböző zársebességekkel fényképezi. Ebben az esetben ajánlatos [Zárseb. elsőbbs.] vagy [Kézi expozíció] módban és rögzített zársebességgel fényképezni.
- Az AF-ON (AF be) gomb megnyomásával indíthat villódzásmentesített felvételt.
- Az exponáló gomb félig történő lenyomásával vagy az AF-ON (AF be) gomb megnyomásával kézi fókusz üzemmódban is indíthat villódzásmentesített felvételt.
- Ha a [Vill.ment. felv. vál.] funkciót egyéni gombhoz van hozzárendelve az [ b Egy.gomb/tárcsab] funkcióval, akkor a [Villódz. ment. felv.] funkció be- és kikapcsolásához elég az adott gombot megnyomnia.

### **Megjegyzés**

- Ha a [Villódz. ment. felv.] opciót [Be] értékre állítja, az élő nézet képminősége csökken.
- Ha a [Villódz. ment. felv.] opciót [Be] értékre állítja, a zár kioldásának késése kissé megnőhet. Folyamatos felvétel módban a felvételi sebesség csökkenhet, illetve a felvételek közötti idő szabálytalanná válhat.
- A fényképezőgép csak akkor érzékeli a villogást, ha a fényforrás frekvenciája 100 Hz vagy 120 Hz.
- A fényforrástól és a felvételi körülményektől függően (például sötét háttér miatt) előfordulhat, hogy a fényképezőgép nem érzékeli a villogást.
- A fényforrástól és a felvételi körülményektől függően előfordulhat, hogy a fényképezőgép érzékeli ugyan a villogást, de annak hatásait nem lehet csökkenteni. Ajánlatos előbb próbafelvételeket készíteni.
- A [Villódz. ment. felv.] nem érhető el az alábbi helyzetekben fényképezve:
	- Bulb felvételnél

- Ha a [Csendes mód] beállítása [Be]

Mozgóképfelvétel mód

A felvételek színtónusa a [Villódz. ment. felv.] beállítása szerint változó lehet.

## **Kapcsolódó témák**

[Gyakran használt funkciók hozzárendelése gombokhoz és tárcsákhoz \(Egy.gomb/tárcsab\)](#page-343-0)

TP1001359829

# <span id="page-284-0"></span>**A készülék zoom funkciói**

A készülék zoom funkciója a különböző zoomolási módok kombinálásával nagyobb nagyítási arányra képes. A képernyőn az ikon a használt zoom funkciónak megfelelően változik.

Motoros zoomos objektív használata esetén:

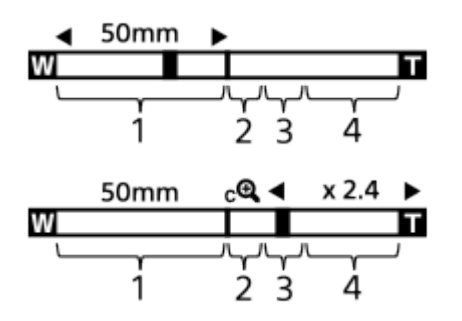

Nem motoros zoomos objektív használata esetén:

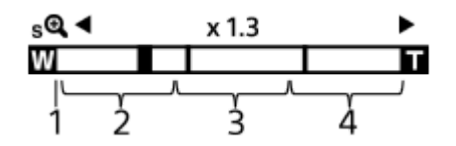

### **Optikai zoom tartomány 1.**

A képeket a készülék az objektív zoomtartományán belül nagyítja ki. Ha motoros zoomos objektív van felszerelve, megjelenik az optikai zoom tartomány zoom sávja. Ha nem motoros zoomos objektív van felszerelve, a zoom csúszka a zoom sáv bal széléhez van rögzítve addig, amíg a zoom pozíció az optikai zoom tartományba esik. A nagyítás a következőképpen jelenik meg: "×1.0".

## 2. Intelligens zoom tartomány ( $_{\mathbf{S}}\mathbf{\mathbf{\mathfrak{Q}}}$  )

A készülék a képek részleges kivágásával, az eredeti képminőség romlása nélkül nagyítja ki a képeket (csak akkor, ha a [JPEG képméret]/[HEIF képméret] beállítása [M] vagy [S]).

## 3. Tiszta kép zoom tartomány ( $_{\mathbf{C}}\mathbf{\mathbf{\mathfrak{C}}}$ )

A készülék kisebb minőségromlás árán nagyítja ki a képeket.

Akkor használhatja ezt a zoom funkciót, ha a [  $\sum_{i=1}^{\infty}$ Zoom tartománya] beállítása [Tiszta kép zoom] vagy [Digitális zoom].

## 4. Digitális zoom tartomány ( $_{\text{D}}\text{D}$ )

Képfeldolgozással nagyíthatja ki a képeket. Akkor használhatja ezt a zoom funkciót, ha a [  $\blacksquare$  Zoom tartománya] beállítása [Digitális zoom].

## **Tipp**

- A [ $\bigcap_{i=1}^{\infty}$ Zoom tartománya] opció alapértelmezett beállítása [Csak opt. zoom].
- A [JPEG képméret]/[HEIF képméret] opció alapértelmezett beállítása [L]. Az intelligens zoom használatához módosítsa a [JPEG képméret]/[HEIF képméret] opció beállítását [M] vagy [S] értékre.
- Ha motoros zoomos objektív van felszerelve, akkor egy kép optikai zoom tartományon kívül eső nagyítása esetén a fényképezőgép automatikusan átvált a tiszta kép zoom vagy a digitális zoom funkcióra.

### **Megjegyzés**

- Az intelligens zoom, a tiszta kép zoom és a digitális zoom funkció nem érhető el, ha az alábbi körülmények között fényképez:
	- A [ Fájlformátum] beállítása [RAW] vagy [RAW & JPEG]/[RAW & HEIF].
	- A [Rögzítési képseb.] beállítása [120p]/[100p].
	- Ha lassított/gyorsított felvétel közben a képsebesség beállítása [240fps]/[200fps] vagy [120fps]/[100fps]
- Az Intelligens zoom funkció mozgóképekhez nem használható.
- Fényképezés üzemmódban optikai zoomon kívüli zoom funkció használata esetén a [ $\Gamma$  Fókuszmező] beállítás le van tiltva, és az AF elsősorban a középső területen és annak környékén működik.
- Ha használja az intelligens zoom, a tiszta kép zoom vagy a digitális zoom funkciót, a [ $\blacksquare$  Fénymérési mód] opció rögzített értéke [Több].
- Ha fényképezés üzemmódban használja az intelligens zoom, a tiszta kép zoom vagy a digitális zoom funkciót, az alábbi funkciók nem választhatók ki:
	- **Arc/szemelőv. AF**
	- **K**<sub>LI</sub> Arc.v. t. fény. mód
	- Követés funkció
- Az optikai zoomon kívüli zoom funkciók használatához rendelje hozzá a [Zoom] funkciót a kívánt gombhoz az [ Egy.gomb/tárcsab] lehetőséggel.

### **Kapcsolódó témák**

- Tiszta kép zoom / [Digitális zoom \(Zoom\)](#page-286-0)
- [Zoom tartománya \(állókép/mozgókép\)](#page-287-0)
- [A zoomarányokról](#page-290-0)

TP1001359820

# <span id="page-286-0"></span>**Tiszta kép zoom / Digitális zoom (Zoom)**

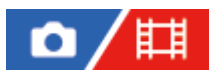

**1**

Az optikai zoomon kívüli zoom funkció használata esetén meghaladhatja az optikai zoomtartományt.

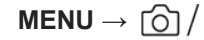

**MENU → (Felvétel) → [Zoom] → [ Zoom tartománya] → Válassza a [Tiszta kép zoom] vagy a [Digitális zoom] lehetőséget.**

**MENU → (Felvétel) → [Zoom] → [ Zoom] → kívánt érték. 2**

Nyomja meg a vezérlőkerék közepét a kilépéshez.

- A következőképpen is hozzárendelheti a [Zoom] funkciót a kívánt gombhoz: MENU  $\rightarrow$   $\leftrightarrow$  (Beállítások)  $\rightarrow$ [Működt. testresz.] → [ C Egy.gomb/tárcsab] vagy [ E Egy.gomb/tárcsab].
- $\bullet$  Ha előtte a [Zoom művelet (T)] vagy a [Zoom művelet (W)] funkciót rendeli a kívánt gombhoz a MENU →  $\overline{\bullet}\overline{\bullet}$ 1 (Beállítások) → [Működt. testresz.] → [ Egy.gomb/tárcsab] vagy [ Egy.gomb/tárcsab] paranccsal, akkor egyszerűen a gomb megnyomásával közelíthet vagy távolíthat.

## **Tipp**

- Ha motoros zoomos objektív van csatlakoztatva, a zoomolókart vagy a zoomológyűrűt használhatja a kép nagyításához. Ha túllépi az optikai zoom nagyítási tartományát, akkor ugyanazzal a művelettel átválthat egy optikai zoomon kívüli zoom funkcióra.
- s Ha a felhelyezett motoros zoomos objektívvel akar zoomolni, és a MENU-ben a [  $\blacksquare$ Zoom] lehetőséget választotta, az optikai zoomot a készülék az objektív telefotó végéig használja.

### **Megjegyzés**

Ha a felhelyezett motoros zoomos objektívvel akar zoomolni, és a MENU-ben a [ $\Gamma_{\rm H\,II}$ Zoom] lehetőséget választotta, léptetőzoom műveletek nem hajthatók végre.

### **Kapcsolódó témák**

- [Zoom tartománya \(állókép/mozgókép\)](#page-287-0)
- [A készülék zoom funkciói](#page-284-0)
- [A zoomarányokról](#page-290-0)
- [Gyakran használt funkciók hozzárendelése gombokhoz és tárcsákhoz \(Egy.gomb/tárcsab\)](#page-343-0)

TP1001359859

# <span id="page-287-0"></span>**Zoom tartománya (állókép/mozgókép)**

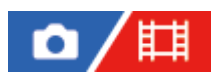

Megadhatja a készülék zoom beállítását.

## **1 MENU → (Felvétel) → [Zoom] → [ Zoom tartománya] → kívánt beállítás.**

## **A menüelem részletei**

### **Csak opt. zoom:**

Korlátozza az optikai zoom zoomtartományát. Az intelligens zoom funkció használatához állítsa a [JPEG képméret]/[HEIF képméret] opciót [M] vagy [S] értékre.

### **Tiszta kép zoom:**

Válassza ezt a beállítást tiszta kép zoom használatához. Ha a zoomtartomány túl is lépi az optikai zoomot, a készülék olyan módon nagyítja ki a képeket, hogy a képminőség ne romoljon jelentősen.

### **Digitális zoom:**

Ha túllépte a tiszta kép zoom funkció zoomtartományát, a készülék a maximális mértékig nagyítja ki a képeket. A képminőség azonban romlani fog.

### **Megjegyzés**

Ha csak olyan mértékig akarja a képeket kinagyítani, ameddig a képminőség nem romlik, válassza a [Csak opt. zoom] lehetőséget.

### **Kapcsolódó témák**

- [A készülék zoom funkciói](#page-284-0)
- [A zoomarányokról](#page-290-0)

TP1001335187
## **Egy. gomb z.seb. (állókép/mozgókép)**

## Ω 盯

Beállíthatja az egyéni gombhoz rendelt [Zoom művelet (T)] / [Zoom művelet (W)] zoomolási sebességét. Ez külön állítható be felvételi készenléthez és mozgóképfelvételhez.

**1 MENU → (Felvétel) → [Zoom] → [ Egy. gomb z.seb.] → kívánt beállítási tétel.**

## **A menüelem részletei**

## **Rögzít. seb. :**

Beállíthatja a zoomolási sebességet felvételi készenléthez. (1 (Lassú) és 8 (Gyors) között)

## **Rögzít. seb. :**

Beállíthatja a zoomolási sebességet mozgóképfelvételhez. (1 (Lassú) és 8 (Gyors) között)

#### **Tipp**

- $\blacksquare$  Ha nagy sebesség van beállítva a [Rögzít. seb.  $\sf{STBY}$  ] opcióhoz, és kis sebesség van beállítva a [Rögzít. seb.  $\sf{REC}$ ] opcióhoz, a látószög gyorsan módosítható felvételi készenlétkor, és lassan módosítható mozgóképfelvétel közben.
- $\bullet$  A [ $\blacksquare_\sharp$  Egy. gomb z.seb.] akkor is érvényes, ha a MENU →  $\lceil\bigcirc\rceil/\bigsqcup$  (Felvétel) → [Zoom] → [ $\blacksquare_\sharp$  Zoom] paranccsal végez zoomolási műveleteket.

## **Megjegyzés**

- A zoomolási sebesség nem változik, amikor az objektív zoomológyűrűjét vagy a motoros zoomos objektív zoomolókarját használja.
- Ha növeli a zoomolási sebességet, akkor előfordulhat, hogy zoomolási műveletek hangját rögzíti a készülék.

#### **Kapcsolódó témák**

Tiszta kép zoom / [Digitális zoom \(Zoom\)](#page-286-0)

TP1001348721

## **Távoli zoomseb. (állókép/mozgókép)**

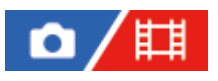

Beállíthatja a távvezérlővel (külön megvásárolható) végrehajtott zoomolási műveletek vagy az okostelefon használatával végzett távműveletek funkció zoomolási sebességét. Ez külön állítható be felvételi készenléthez és mozgóképfelvételhez.

**1 MENU → (Felvétel) → [Zoom] → [ Távoli zoomseb.] → kívánt beállítási tétel.**

## **A menüelem részletei**

## **Sebesség típusa:**

Beállítja, hogy rögzített legyen-e a zoomolási sebesség. ([Változó]/[Rögzített])

## **Rögzít. seb. :**

Beállíthatja a zoomolási sebességet felvételi készenléthez, ha a [ sebesség típusa] beállítása [Rögzített]. (1 (Lassú) és 8 (Gyors) között)

## **Rögzít. seb. :**

Ha a [  $\widehat{a}$  Sebesség típusa] beállítása [Rögzített], beállíthatja a zoomolási sebességet mozgóképfelvétel közben. (1 (Lassú) és 8 (Gyors) között)

## **Tipp**

- Ha a [ Sebesség típusa] beállítása [Változó], a távvezérlő zoomolókarjának megnyomásával megnövelheti a zoomolási sebességet (néhány távvezérlő nem támogatja a változó zoomot).
- Ha a [ ͡͡] Sebesség típusa] beállítása [Rögzített], nagy sebesség van beállítva a [ ͡͡] Rögzít. seb. STBY ] opcióhoz, és kis sebesség van beállítva a [  $\widehat{a}$  Rögzít. seb.  $\mathsf{REC}$  ] opcióhoz, a látószög gyorsan módosítható felvételi készenlétkor, és lassan módosítható mozgóképfelvétel közben.

## **Megjegyzés**

Ha növeli a zoomolási sebességet, akkor előfordulhat, hogy zoomolási műveletek hangját rögzíti a készülék.

TP1001368401

## **A zoomarányokról**

Az objektív zoomjával együtt számított zoomarány a választott képméretnek megfelelően változik.

## **Ha a [Méretarány] [3:2]**

## **Teljes képmezős**

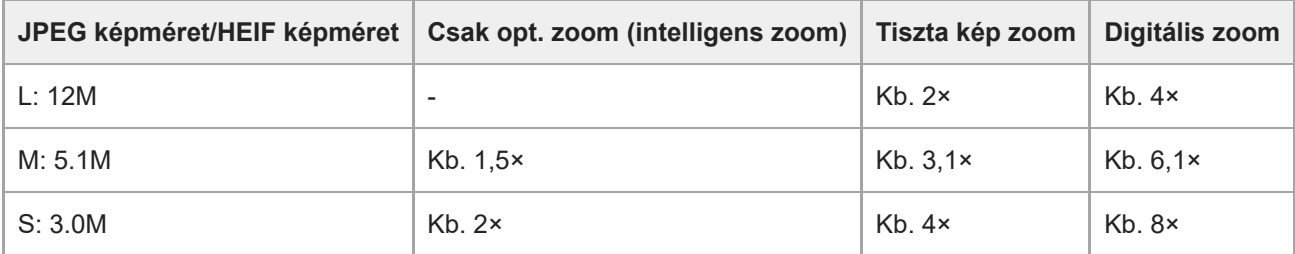

## **APS-C méret**

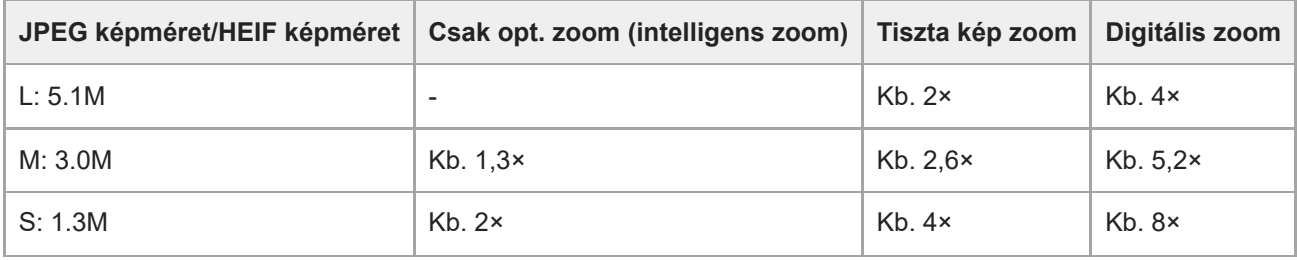

## **Kapcsolódó témák**

- Tiszta kép zoom / [Digitális zoom \(Zoom\)](#page-286-0)
- [A készülék zoom funkciói](#page-284-0)
- [Zoom tartománya \(állókép/mozgókép\)](#page-287-0)
- [Képminőség beál.: JPEG képméret/HEIF képméret](#page-244-0)

TP1001359802

## **Zoom gyűrű forgatás**

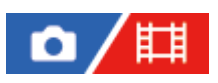

Hozzárendelheti a közelítés (T) vagy a távolítás (W) funkciót a zoomológyűrű forgatási irányához. Csak a funkciót támogató motoros zoomos objektívek esetében választható.

**1 MENU → (Beállítások) → [Működt. testresz.] → [Zoom gyűrű forgatás] → kívánt beállítás.**

## **A menüelem részletei**

## **Bal(W)/Jbb(T):**

A távolítás (W) funkciót a balra forgatási, a közelítés (T) funkciót a jobbra forgatási irányhoz rendeli hozzá.

## **Jbb(W)/Bal(T):**

A közelítés (T) funkciót a balra forgatási, a távolítás (W) funkciót a jobbra forgatási irányhoz rendeli hozzá.

TP1001362813

## <span id="page-292-0"></span>**Vaku (külön megvásárolható) használata**

Sötétben a vaku használatával megvilágítható a téma. A fényképezőgép bemozdulásából adódó képelmosódás is megelőzhető vele.

A vakuval kapcsolatos részletekről a vakuhoz mellékelt használati útmutatóban olvashat.

## **1 Csatlakoztassa a készülékhez a vakut (külön megvásárolható).**

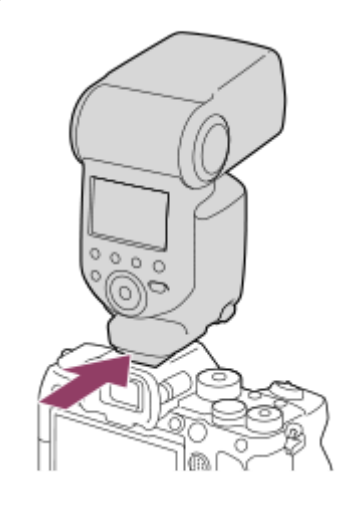

## **A fényképezést bekapcsolt és teljesen feltöltött vakuval kezdje meg.**

- (Vakutöltés ikon) villog: A feltöltés folyamatban van
- (Vakutöltés ikon) világít: A feltöltés befejeződött
- Az elérhető vaku üzemmódok a felvételi módtól és a funkciótól függnek.

## **Megjegyzés**

**2**

- A vaku fénye akadályozott lehet, ha csatlakoztatva van a lencse napellenzője, és előfordulhat, hogy árnyékos lesz a készített kép alsó része. Távolítsa el a lencse napellenzőjét.
- Mozgóképek rögzítésekor nem használható a vaku. (LED lámpát is használhat, ha a vakunak (külön megvásárolható) van LED lámpa funkciója.)
- Kapcsolja ki a készüléket, mielőtt valamilyen tartozékot, például vakut csatlakoztat vagy távolít el a több illesztőfelületű vakusínről. Tartozék csatlakoztatásakor ellenőrizze, hogy a tartozék jól lett-e rögzítve a készülékre.
- Ne használja a több illesztőfelületű vakusínt 250 V vagy magasabb feszültségű kereskedelmi forgalomban kapható vakuval vagy a fényképezőgépével ellentétes polaritású vakuval. Ellenkező esetben meghibásodás következhet be.
- Ha a zoom a W oldalra van állítva, akkor vakuval történő fényképezéskor a felvételi körülményektől függően a lencse árnyéka megjelenhet a képernyőn. Ilyen esetben tartson nagyobb távolságot a tárgytól, vagy állítsa a zoomot a T oldalra, és készítsen vakuval új felvételt.
- Egyes objektívek esetében előfordulhat, hogy a felvétel sarkai árnyékosak.
- Külső vakuval történő fényképezéskor világos és sötét csíkok jelenhetnek meg a képen, ha a beállított zársebesség nagyobb 1/4000 másodpercnél. A Sony azt javasolja, hogy ilyen esetekben kézi vakumódban, a vakuszintet legalább 1/2-re állítva kell fényképezni.

Ha kíváncsi rá, hogy milyen kiegészítők csatlakoztathatók a több illesztőfelületű vakusínbe, látogasson el a Sony honlapra, vagy forduljon egy Sony forgalmazóhoz vagy a helyileg illetékes Sony szervizhez.

## **Kapcsolódó témák**

- [Vaku üzemmód](#page-294-0)
- [Vezeték nélküli vaku](#page-297-0)

TP1001359799

## <span id="page-294-0"></span>**Vaku üzemmód**

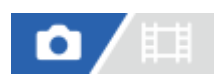

Beállíthatja a vaku üzemmódot.

**1 MENU → (Expozíció/szín) → [Vaku] → [Vaku üzemmód] → kívánt beállítás.**

## **A menüelem részletei**

**Vaku ki:**

Nem működik a vaku.

## **Autom. Vaku:**

A vaku sötétben vagy erős ellenfényben lép működésbe.

## **Derítő vaku:**

A vaku minden exponáláskor működésbe lép.

## **Lassú szinkron:**

A vaku minden exponáláskor működésbe lép. A lassú szinkronizálás felvételi mód a lassú zársebességnek köszönhetően lehetővé teszi, hogy mind a téma, mind a háttér éles legyen a képen.

## **Hátsó szinkron:**

A vaku a zár minden kioldásakor, közvetlenül az exponálás előtt működésbe lép. A hátsó szinkronizálás segítségével természetes képeket készíthet a mozgó téma, például mozgó autó vagy sétáló személy okozta elmosódásról.

## **Megjegyzés**

- Az alapbeállítás függ a felvételi módtól.
- A felvételi módtól függően egyes [Vaku üzemmód] beállítások nem elérhetők.

#### **Kapcsolódó témák**

[Vaku \(külön megvásárolható\) használata](#page-292-0)

TP1001359801

## <span id="page-295-0"></span>**Vaku kompenz.**

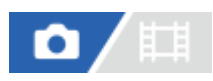

**1**

A vaku fényének beállítására szolgál a –3,0 EV és +3,0 EV közötti tartományban. A vakukompenzáció csak a vaku fényerejét módosítja. Az expozíciókorrekció a vaku fényereje mellett a zársebességet és a rekesz értéket is módosítja.

**MENU → (Expozíció/szín) → [Vaku] → [Vaku kompenz.] → kívánt beállítás.**

Magasabb értékek (+ irány) választásával a vakuszint magasabb lesz, alacsonyabb értékek (– irány) választásával a vakuszint alacsonyabb lesz.

#### **Megjegyzés**

A [Vaku kompenz.] nem működik, ha a felvételi mód beállítása a következő módok valamelyike:

 $=$  [Intell. autom.]

- Előfordulhat, hogy a korlátozott mennyiségű vakufény miatt nem látható az erősebb vakuhatás (+ oldal), ha a téma a vaku maximális hatótávolságán kívül esik. Ha a téma túl közel van, akkor előfordulhat, hogy a gyengébb vakuhatás (- oldal) nem érvényesül.
- Ha ND szűrőt csatlakoztat az objektívhez, vagy diffúzort vagy színszűrőt csatlakoztat a vakuhoz, akkor előfordulhat, hogy az expozíció nem lesz megfelelő, és a képek sötétek lesznek. Ilyen esetben állítsa a [Vaku kompenz.] opciót a kívánt értékre.

#### **Kapcsolódó témák**

[Vaku \(külön megvásárolható\) használata](#page-292-0)

TP1001359800

## **Exp.komp.beáll.**

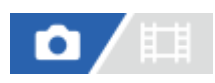

Beállíthatja, hogy vakufénynél és természetes fénynél is érvényesüljön-e az expozíciókompenzációs érték, vagy csak természetes fénynél.

**1 MENU → (Expozíció/szín) → [Vaku] → [Exp.komp.beáll.] → kívánt beállítás.**

## **A menüelem részletei**

## **Háttér&vaku:**

Vakufénynél és természetes fénynél is érvényesül az expozíciókompenzációs érték.

#### **Csak háttér:**

Csak természetes fénynél érvényesül az expozíciókompenzációs érték.

#### **Kapcsolódó témák**

[Vaku kompenz.](#page-295-0)

TP1001335084

## <span id="page-297-0"></span>**Vezeték nélküli vaku**

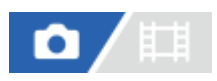

A vezeték nélküli vakus fényképezésnek két módja van: fényjelekkel történő vakukioldás esetén a fényképezőgéphez csatlakoztatott vaku fénye szolgál jelként, a rádiójelekkel történő vakukioldás pedig vezeték nélküli kommunikációval történik. A rádiójelekkel történő vakukioldáshoz kompatibilis vakut vagy a vezeték nélküli rádiós vezérlőt (külön megvásárolható) kell használni. Az egyes módok beállításával kapcsolatos részleteket lásd a vaku vagy a vezeték nélküli rádiós vezérlő használati útmutatójában.

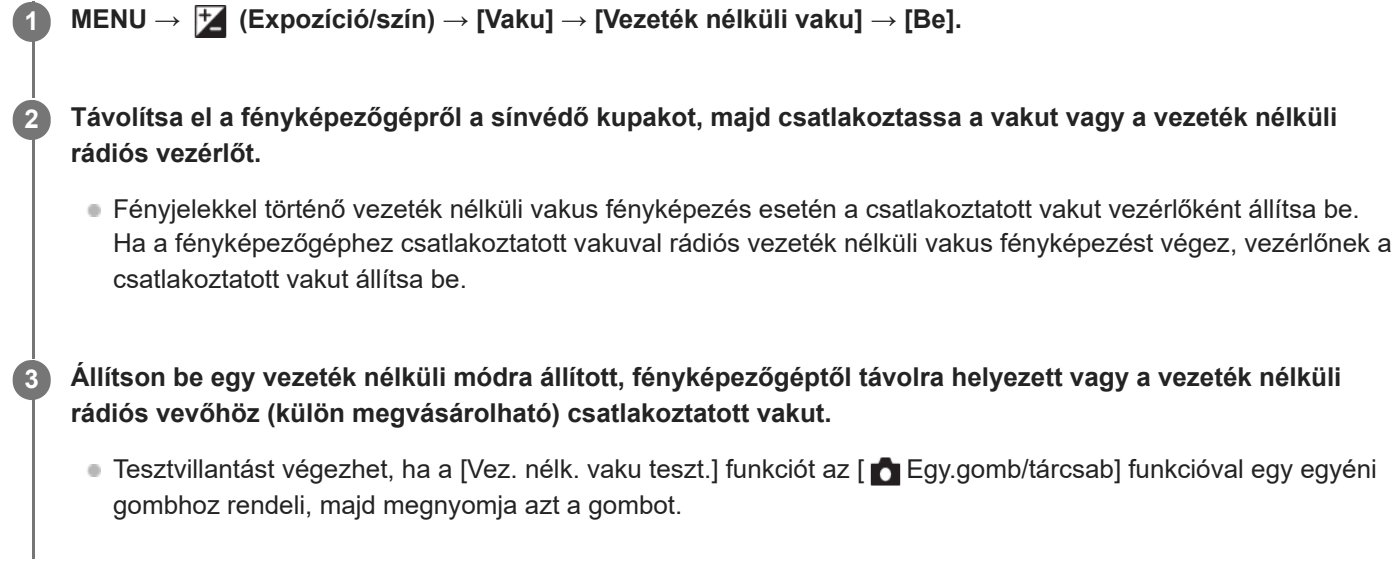

## **A menüelem részletei**

## **Ki:**

A vezeték nélküli vaku funkció használatának mellőzése.

## **Be:**

A vezeték nélküli vaku funkció használatával egy vagy több külső vaku fényt bocsát ki a fényképezőgéptől távolabb.

## **Megjegyzés**

- Előfordulhat, hogy a fényképezőgéptől távolra helyezett vaku fényt bocsát ki, ha egy másik fényképezőgép vezérlőjeként szolgáló vaku fényjelet ad. Ha ez előfordul, módosítsa a vaku csatornáját. A vaku csatornájának módosításával kapcsolatos részletekről a vakuhoz mellékelt használati útmutatóban olvashat.
- Ha kíváncsi rá, hogy milyen vakuk kompatibilisek a vezeték nélküli vakus fényképezéssel, látogasson el a Sony honlapra, vagy forduljon egy Sony forgalmazóhoz vagy a helyileg illetékes Sony szervizhez.

#### **Kapcsolódó témák**

[Külső vaku beáll.](#page-301-0)

## **Vörösszem cs.**

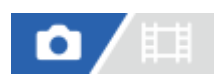

A vaku a felvétel elkészítése előtt kettő vagy több alkalommal villan, ezzel csökkenti a vaku használatakor jelentkező vörösszemjelenséget.

**1 MENU → (Expozíció/szín) → [Vaku] → [Vörösszem cs.] → kívánt beállítás.**

## **A menüelem részletei**

## **Be:**

A vaku minden alkalommal villan a vörösszem-jelenség csökkentése érdekében.

#### **Ki:**

Nem alkalmazza a vörösszem-jelenség csökkentését.

#### **Megjegyzés**

Előfordulhat, hogy a vörösszemjelenség csökkentése nem éri el a kívánt hatást. Ez olyan egyedi különbségektől és feltételektől függ, mint a tárgytávolság, vagy hogy az alany elfordul-e az elővillanáskor.

TP1001335020

## **FEL zár**

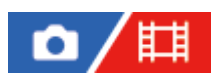

A készülék automatikusan beállítja a vaku erősségét, hogy a téma optimális megvilágítást kapjon normál vakus felvétel során. A vakuszintet előre is beállíthatja.

FEL: Flash Exposure Level (vaku erőssége)

**MENU → (Beállítások) → [Működt. testresz.] → [ Egy.gomb/tárcsab] → kívánt gomb, majd rendelje hozzá a [FEL zár váltás] funkciót a gombhoz. 1**

**2 Állítsa középre azt a témát, amelyen a FEL értéket rögzíteni akarja, és állítsa be a fókuszt.**

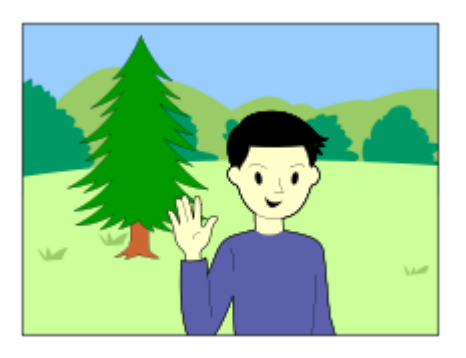

**Nyomja meg azt a gombot, amihez az [FEL zár váltás] funkció hozzá van rendelve, és állítsa be a vaku erősségét.**

- A készülék elővakuzik.
- $\bullet$  Megjelenik a  $\bigstar$ <sub>L</sub> (FEL zár) ikon.

## **Állítsa be a kompozíciót, és fényképezzen.**

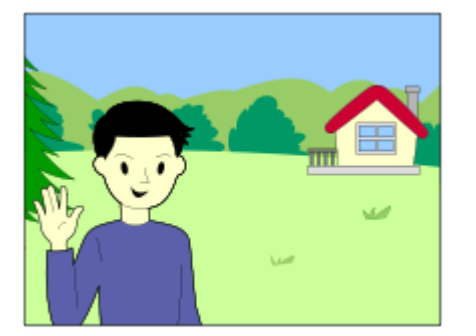

Ha fel akarja oldani a FEL zárat, nyomja meg újra azt a gombot, amelyhez a [FEL zár váltás] funkció lett rendelve.

**Tipp**

**3**

**4**

<sup>[</sup>FEL zár rögzítés] beállítása esetén a készülék a gomb lenyomva tartásának idejére tartja meg a beállítást. Ezen kívül a [FEL zár/AEL rögzítés] és a [FEL zár/AEL váltás] beállításával az alábbi esetekben rögzített AE beállítással fényképezhet.

- Ha a [Vaku üzemmód] beállítása [Vaku ki] vagy [Autom. Vaku].
- Ha a vakut nem lehet kikapcsolni.
- Ha a használt külső vaku kézi vaku módra van beállítva.

### **Megjegyzés**

- A FEL zár nem állítható be, ha a vaku nincs csatlakoztatva.
- Ha a FEL zárral nem kompatibilis vakut csatlakoztat, hibaüzenet jelenik meg.
- Ha az AE és a FEL zár is rögzített, a  $\frac{*}{11}$  (AE zár/FEL zár) ikon látható.

#### **Kapcsolódó témák**

[Gyakran használt funkciók hozzárendelése gombokhoz és tárcsákhoz \(Egy.gomb/tárcsab\)](#page-343-0)

TP1001359879

## <span id="page-301-0"></span>**Külső vaku beáll.**

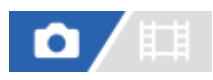

A fényképezőgéphez csatlakoztatott vaku (külön megvásárolható) beállításait a fényképezőgép képernyőjének és vezérlőkerekének használatával konfigurálhatja.

A funkció használata előtt frissítse a vaku szoftverét a legújabb verzióra.

A vakufunkciókkal kapcsolatos részletekről a vakuhoz mellékelt használati útmutatóban olvashat.

**A vakut (külön megvásárolható) csatlakoztassa a fényképezőgép több illesztőfelületű vakusínjére, majd kapcsolja be a fényképezőgépet és a vakut. 1**

**2 MENU → (Expozíció/szín) → [Vaku] → [Külső vaku beáll.] → kívánt beállítási tétel.**

**3 A beállítást a fényképezőgép vezérlőkerekének használatával konfigurálhatja.**

## **A menüelem részletei**

#### **Külső vaku vill. beáll.:**

Lehetővé teszi a vakukioldási beállítások, például a vakumód, a vakuszint stb. megadását.

#### **K. vaku felh. beáll.:**

Lehetővé teszi egyéb vakubeállítások, vezeték nélküli beállítások és vakuegység-beállítások konfigurálását.

#### **Tipp**

- Ha a [Külső vaku vill. beáll.] funkciót egyéni gombhoz rendeli hozzá az [ █ Egy.gomb/tárcsab] funkcióval, akkor a [Külső vaku vill. beáll.] képernyő megnyitásához elég az adott gombot megnyomnia.
- A [Külső vaku beáll.] funkció használata esetén is módosíthatja a beállításokat magáról a vakuról.
- A fényképezőgéphez csatlakoztatott vezeték nélküli rádiós vezérlő (külön megvásárolható) beállításait is módosíthatja.

#### **Megjegyzés**

- Csak akkor használható a [Külső vaku beáll.] funkció a vaku (külön megvásárolható) vagy a vezeték nélküli rádiós vezérlő (külön megvásárolható) beállításainak módosítására, ha az eszköz Sony gyártmányú, és a fényképezőgép több illesztőfelületű vakusínjéhez csatlakozik.
- A [Külső vaku beáll.] funkció csak abban az esetben használható, ha a vaku közvetlenül a fényképezőgéphez van csatlakoztatva. Ez a funkció nem használható fényképezőgéptől távolra helyezett, kábellel csatlakozó vakus felvétel esetében.
- A [Külső vaku beáll.] lehetőséggel a csatlakoztatott vaku funkcióinak egy része konfigurálható. A [Külső vaku beáll.] lehetőséggel nem párosíthatja az eszközt másik vakuval, nem állíthatja vissza a beállításait, nem inicializálhatja stb.
- A [Külső vaku beáll.] lehetőség nem érhető el az alábbi helyzetekben:
	- Ha a vaku nem csatlakozik a fényképezőgéphez
	- Ha a csatlakoztatott vaku nem támogatja a [Külső vaku beáll.] funkciót
	- Ha az üzemmódtárcsa beállítása  $\pm\pm$  (Mozgókép) vagy  $S\&Q$  (S&Q Motion), illetve mozgóképfelvétel esetén

Előfordulhat továbbá, hogy a [Külső vaku beáll.] lehetőség a vaku aktuális állapota miatt nem érhető el.

Ha kíváncsi a funkcióval kompatibilis vakukkal és vezeték nélküli rádiós vezérlőkkel kapcsolatos részletekre, keresse fel az alábbi támogatási oldalt.

## **Kapcsolódó témák**

[Gyakran használt funkciók hozzárendelése gombokhoz és tárcsákhoz \(Egy.gomb/tárcsab\)](#page-343-0)

TP1001368387

## **Vakus felv. beállít.**

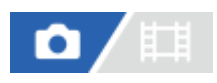

A vakuval történő fényképezés zársebessége és ISO-érzékenysége külön van kezelve a vaku nélküli használat beállításaitól. A fényképezőgép meghatározza, hogy a vaku be van-e kapcsolva, és automatikusan vált a beállítások között.

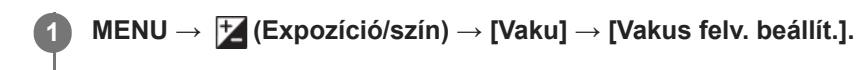

**Válassza ki a vakus fényképezéshez beállítani kívánt elemet, majd nyomja meg a vezérlőkerék közepét a kívánt beállítás kiválasztásához.**

**Jelölje be vakuval történő fényképezéskor előhívni kívánt elemeket, majd válassza az [OK] lehetőséget.**

A készülék elmenti a beállítást.

## **A menüelem részletei**

## **Záridőtartomány:**

Beállíthatja a [Minimális] és [Maximális] zársebességet vakus fényképezéshez. Ha a [Szinkr. sebesség] lehetőséget választja, a szinkronizálható maximális zársebesség lesz automatikusan beállítva.

Ez a beállítás akkor érhető el, ha a felvételi mód P vagy A értékre van beállítva.

## **ISO:**

**2**

**3**

Beállíthatja az ISO-érzékenységet vakuval történő fényképezéshez.

Ez a beállítás akkor érhető el, ha a felvételi mód P, A, S vagy M értékre van beállítva.

#### **Tipp**

- Ezeket a beállításokat akkor is módosíthatja, ha nincs vaku csatlakoztatva.
- Ha kíváncsi a funkcióval kompatibilis vakukkal kapcsolatos részletekre, keresse fel az alábbi támogatási oldalt. [https://www.sony.net/dics/7sm3/](https://www.sony.net/dics/7sm3/?id=hg)

#### **Kapcsolódó témák**

[ISO \(állókép/mozgókép\)](#page-202-0)

TP1001372204

## <span id="page-304-0"></span>**SteadyShot (állókép)**

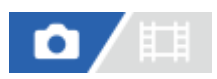

Beállítja, hogy használja-e a SteadyShot funkciót.

**1 MENU → (Felvétel) → [Képstabilizáció] → [ SteadyShot] → kívánt beállítás.**

## **A menüelem részletei**

**Be:** [ SteadyShot] használata.

**Ki:** Nem használja az [ SteadyShot] funkciót.

## **Tipp**

- Háromlábú állvány stb. használata esetén ne felejtse el kikapcsolni a SteadyShot funkciót, mert felvételkor hibás működést okozhat.
- Ha a [ SteadyShot vál.] funkciót egyéni gombhoz rendeli hozzá az [ S Egy.gomb/tárcsab] funkcióval, akkor a [ SteadyShot] funkció be- és kikapcsolásához elég az adott gombot megnyomnia.
- Ha sötét helyen fényképez, villoghat a  $\bm{\gamma}$ y) (SteadyShot) ikon. Javasoljuk, hogy állítson be nagyobb zársebességet a rekeszérték csökkentésével vagy az ISO érzékenység magasabb értékre állításával.

#### **Kapcsolódó témák**

- [SteadyShot \(mozgókép\)](#page-305-0)
- [SteadyShot-szab. \(állókép/mozgókép\)](#page-306-0)
- [Gyakran használt funkciók hozzárendelése gombokhoz és tárcsákhoz \(Egy.gomb/tárcsab\)](#page-343-0)

TP1001335023

## <span id="page-305-0"></span>**SteadyShot (mozgókép)**

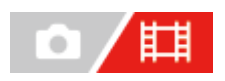

A [H] SteadyShot] effektus beállítása mozgóképfelvételhez.

**1 MENU → (Felvétel) → [Képstabilizáció] → [ SteadyShot] → kívánt beállítás.**

## **A menüelem részletei**

#### **Aktív:**

Erőteljesebb SteadyShot-hatást biztosít.

#### **Normál:**

Csökkenti a fényképezőgép stabil mozgókép-felvételi körülmények között jelentkező beremegését.

#### **Ki:**

Nem használja az [ F SteadyShot] funkciót.

#### **Megjegyzés**

- Háromlábú állvány stb. használata esetén ne felejtse el kikapcsolni a SteadyShot funkciót, mert felvételkor hibás működést okozhat.
- Ha módosítja a [ **Hi S**teadyShot] beállítását, megváltozik a látószög. Ha a [ Hi SteadyShot] beállítása [Aktív], akkor a látószög keskenyebb lesz. Ha a fókusztávolság legalább 200 mm, ajánlatos a [ F SteadyShot] opciót [Normál] értékre állítani.
- A következő helyzetekben az [Aktív] lehetőség nem választható ki:
	- Normál mozgóképekhez: ha a [Rögzítési képseb.] beállítása [120p]/[100p] vagy magasabb Lassított/gyorsított felvétel készítéséhez: ha a [ Sa] Képsebesség] beállítása [120fps]/[100fps] vagy magasabb

## **Kapcsolódó témák**

- [SteadyShot \(állókép\)](#page-304-0)
- [SteadyShot-szab. \(állókép/mozgókép\)](#page-306-0)

TP1001340189

## <span id="page-306-0"></span>**SteadyShot-szab. (állókép/mozgókép)**

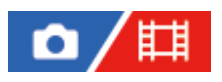

A használt objektívnek megfelelő SteadyShot beállítással fényképezhet.

**1 MENU → (Felvétel) → [Képstabilizáció] → [ SteadyShot-szab.] → kívánt beállítás.**

## **A menüelem részletei**

#### **Automatikus:**

Automatikusan alkalmazza a SteadyShot funkciót, a használt objektívtől kapott információk alapján.

#### **Kézi:**

A készülék a [ $\blacksquare_{\mathbb{H}}$  ( $\blacksquare$ )) Fókusztávols.] opcióval beállított fókusztávolság alapján alkalmazza a SteadyShot funkciót. (8mm-1000mm)

#### **Megjegyzés**

- Közvetlenül a fényképezőgép bekapcsolása, illetve a témára történő ráirányítása után, vagy az exponáló gomb teljes, félúton való megállás nélküli lenyomása esetén előfordulhat, hogy a SteadyShot funkció nem működik optimálisan.
- Ha a fényképezőgép nem tudja lekérni a fókusztávolságra vonatkozó információkat az objektívtől, a SteadyShot funkció nem működik megfelelően. Állítsa a [  $\sum_{i=1}^n$ SteadyShot-szab.] opciót [Kézi] értékre, és állítsa be a [  $\sum_{i=1}^n$  (  $\sum_{i=1}^m$  ) Fókusztávols.] opciót a használt objektívnek megfelelően. A beállított aktuális SteadyShot fókusztávolság jelenik meg, és a ((((((((((((((((((((())))
- $\blacksquare$  Ha telekonverteres SEL16F28 (külön megvásárolható) vagy hasonló objektívet használ, állítsa a [ $\blacksquare$  SteadyShot-szab.] opciót [Kézi] értékre, és állítsa be a fókusztávolságot.
- Ha az objektíven van SteadyShot kapcsoló, a beállítások csak az objektíven lévő kapcsolóval módosíthatók. A beállítások a fényképezőgép használatával nem változtathatók meg.

#### **Kapcsolódó témák**

[SteadyShot fókusztávolság \(állókép/mozgókép\)](#page-307-0)

TP1001359874

## <span id="page-307-0"></span>**SteadyShot fókusztávolság (állókép/mozgókép)**

## Ω 盯

Beállíthatja a fókusztávolság információkat, amelyeket a beépített SteadyShot funkció akkor használ, ha a [ $\blacksquare$ SteadyShot-szab.] opció beállítása [Kézi].

**1 MENU → (Felvétel) → [Képstabilizáció] → [ Fókusztávols.] → kívánt beállítás.**

## **A menüelem részletei**

## **8mm - 1000mm:**

A SteadyShot funkció az Ön által beállított fókusztávolságot használja.

Ellenőrizze az objektíven a fókusztávolság mutatót, és állítsa be a fókusztávolságot.

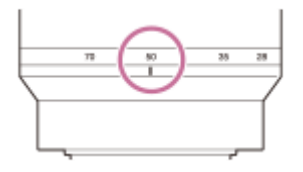

## **Kapcsolódó témák**

[SteadyShot-szab. \(állókép/mozgókép\)](#page-306-0)

TP1001368400

## **Objektívkompenz. (állókép/mozgókép)**

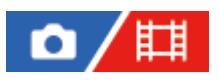

A képernyő árnyékos sarkainak és torzításának kompenzálása, illetve a képernyő sarkaiban létrejövő színeltérés csökkentése. Ezeket a jelenségeket az objektív bizonyos tulajdonságai okozzák.

**1 MENU → (Felvétel) → [Képmin./Felvétel] → [ Objektívkompenz.] → kívánt beállítás.**

## **A menüelem részletei**

#### **Vignettálás kompen.:**

Beállíthatja, hogy a készülék automatikusan kompenzálja-e a képernyő sötétebb sarkait. ([Automatikus]/[Ki])

#### **Színeltérés kompen.:**

Beállíthatja, hogy a készülék automatikusan csökkentse-e a képernyő sarkainak színeltérését. ([Automatikus]/[Ki])

#### **Torzítás kompenz.:**

Beállíthatja, hogy a készülék automatikusan kompenzálja-e a képernyő torzítását. ([Automatikus]/[Ki])

#### **Légzés komp. (csak mozgóképfelvétel esetén):**

Beállíthatja, hogy a készülék kompenzálja-e automatikusan azt a – mozgóképfelvétel közben fellépő – jelenséget, hogy a látószög a fókusztávolsággal arányban megváltozik. ([Be]/[Ki])

#### **Megjegyzés**

- Ez a funkció csak automatikus kompenzációval kompatibilis objektív használata esetén érhető el.
- Az objektív típusától függően előfordulhat, hogy a [Vignettálás kompen.] funkcióval nem lehet korrigálni a képernyő sarkainak sötétségét.
- Egyes objektívek csatlakoztatásakor a [Torzítás kompenz.] opció [Automatikus] értéken rögzített, és [Ki] nem választható.
- **Ha mozgóképfelvétel üzemmódban a [ H SteadyShot] beállítása [Aktív], a [Torzítás kompenz.] opció [Automatikus] értéken** rögzül.
- Ha a [Légzés komp.] beállítása [Be], a látószög és a képminőség némileg változik.
- Az objektívtől függően előfordulhat, hogy a látószög változásait akkor sem kompenzálja a készülék teljes mértékben, ha a [Légzés komp.] beállítása [Be].

TP1001365221

## **Hosszú exp. zajcs.**

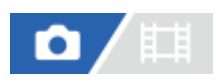

Ha a zársebességet 1 másodpercre vagy többre állítja (hosszú expozíciós felvétel), a zajcsökkentés annyi időre kapcsol be, ameddig a zár nyitva van. Ha a funkció be van kapcsolva, csökken a hosszú expozícióra jellemző képzaj.

**1 MENU → (Felvétel) → [Képmin./Felvétel] → [Hosszú exp. zajcs.] → kívánt beállítás.**

## **A menüelem részletei**

#### **Be:**

Annyi időre aktiválja a zajcsökkentést, ameddig az expozíciós idő tart. A zajcsökkentés folyamata közben üzenet látható, és nem készíthető újabb kép. Ha a képminőségre szeretné helyezni a hangsúlyt, válassza ezt a beállítást.

## **Ki:**

Nem aktiválja a zajcsökkentést. Ha a felvétel időzítésére szeretné helyezni a hangsúlyt, válassza ezt a beállítást.

#### **Megjegyzés**

- A(z) [Hosszú exp. zajcs.] nem érhető el az alábbi helyzetekben: A [Képtovább.mód] beállítása [Folyamatos Felv] vagy [Foly. exp sor].
- A [Hosszú exp. zajcs.] beállított értéke nem lehet [Ki] az alábbi felvételi módokban:

 $=$  [Intell. autom.]

TP1001366823

## **Nagy ISO zajcs.**

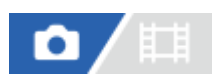

Nagy ISO-érzékenységgel történő fényképezéskor a készülék csökkenti a képzajt, ami a készülék érzékenységével együtt növekszik.

**1 MENU → (Felvétel) → [Képmin./Felvétel] → [Nagy ISO zajcs.] → kívánt beállítás.**

## **A menüelem részletei**

#### **Normál:**

A magas ISO-érzékenység zajcsökkentésének rendes aktiválása.

#### **Alacsony:**

A magas ISO-érzékenység zajcsökkentésének mérsékelt aktiválása.

#### **Ki:**

Nem aktiválja a nagy ISO zajcsökkentést.

Ha a felvétel időzítésére szeretné helyezni a hangsúlyt, válassza ezt a beállítást.

#### **Megjegyzés**

- A [Nagy ISO zajcs.] rögzített értéke [Normál] az alábbi felvételi módokban:  $=$  [Intell. autom.]
- **Ha a [ O Fájlformátum] beállítása [RAW], ez a funkció nem érhető el.**
- A [Nagy ISO zajcs.] nem működik RAW képek esetében, ha a [ ◘ Fájlformátum] [RAW & JPEG]/[RAW & HEIF].

TP1001359912

## **Auto visszanéz. (állókép)**

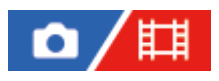

Közvetlenül a felvétel készítése után ellenőrizheti a rögzített képet a képernyőn. Az Auto visszanézés megjelenítési időtartamát is beállíthatja.

**1 MENU → (Beállítások) → [Kijelzés beállítása] → [ Auto visszanéz.] → kívánt beállítás.**

## **A menüelem részletei**

#### **10 másodperc/5 másodperc/2 másodperc:**

A képet közvetlenül a felvétel után a kiválasztott ideig megjeleníti a képernyőn. Ha Auto visszanézés közben nagyítás műveletet végez, akkor felnagyított méretben tekintheti meg a képet.

**Ki:**

Nem jeleníti meg az Auto visszanézést.

#### **Megjegyzés**

- Ha képfeldolgozást végző funkciót használ, akkor előfordulhat, hogy előbb átmenetileg a még nem feldolgozott kép jelenik meg, majd utána a feldolgozott kép.
- A DISP (kijelzés beállítása) beállítások az Auto visszanézés funkcióra érvényesek.

#### **Kapcsolódó témák**

[Egy megjelenített kép felnagyítása \(Kinagyít\)](#page-376-0)

TP1001335094

## **Hátralévő felv. kij. (állókép)**

# o

Beállíthatja, hogy megjelenjen-e az a kijelzés, amely azt mutatja, hogy mennyi állókép rögzíthető még folyamatos felvétellel az aktuális felvételi sebességgel.

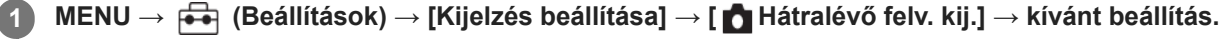

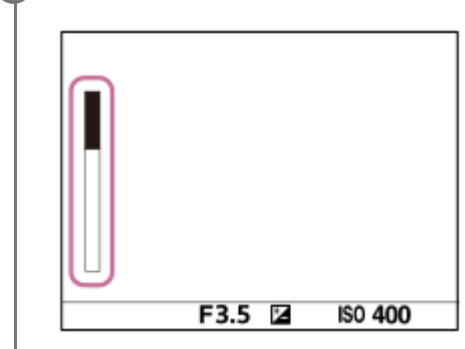

## **A menüelem részletei**

## **Mindig megjel.:**

Fényképezéskor mindig megjeleníti a kijelzést.

## **Megj. csak felv.:**

Fényképezés közben megjelenik a még rögzíthető állóképek száma. Ha félig lenyomja az exponáló gombot, megjelenik a még rögzíthető állóképek számának kijelzése.

## **Nem jelenít meg:**

A kijelző nem jelenik meg.

## **Tipp**

A fényképezőgép belső, pufferelő memóriája megtelt, a "SLOW" üzenet jelenik meg, és csökken a folyamatos felvételi sebesség.

#### **Kapcsolódó témák**

[Folyamatos Felv](#page-225-0)

TP1001364116

## <span id="page-313-0"></span>**Rácsvonal megjel. (állókép/mozgókép)**

## 盯 Ω

Annak beállítására szolgál, hogy a rácsvonal megjelenjen-e felvétel közben. A rácsvonal segítségével igazítható a képek kompozíciója.

**1 MENU → (Felvétel) → [Felvétel kijelzése] → [ Rácsvonal megjel.] → kívánt beállítás.**

## **A menüelem részletei**

#### **Be:**

Megjeleníti a rácsvonalat.

**Ki:**

Nem jeleníti meg a rácsvonalat.

#### **Tipp**

Ha a [Rácsvon. megjel. vál.] funkciót egyéni gombhoz rendeli hozzá az [ n Egy.gomb/tárcsab] vagy az [  $\Box$  Egy.gomb/tárcsab] funkcióval, akkor a rácsvonalak megjelenítéséhez vagy elrejtéséhez elég az adott gombot megnyomnia.

## **Kapcsolódó témák**

- [Rácsvonal típusa \(állókép/mozgókép\)](#page-314-0)
- [Gyakran használt funkciók hozzárendelése gombokhoz és tárcsákhoz \(Egy.gomb/tárcsab\)](#page-343-0)

TP1001359913

## <span id="page-314-0"></span>**Rácsvonal típusa (állókép/mozgókép)**

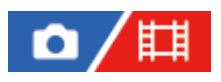

Beállíthatja a rácsvonal megjelenítési típusát A rácsvonal segítségével igazítható a képek kompozíciója.

**1 MENU → (Felvétel) → [Felvétel kijelzése] → [ Rácsvonal típusa] → kívánt beállítás.**

## **A menüelem részletei**

## **Harmadoló rács:**

Kiegyensúlyozott kompozíciót eredményez, ha a fő témákat a képet harmadoló egyik rácsvonal közelébe helyezi.

## **Négyzetrács:**

A négyzetrácsok megkönnyítik a kompozíció vízszintjének ellenőrzését. Ez hasznos segítség a kompozíció beállításakor tájképek és közeli felvételek készítése esetén, illetve a fényképezőgéppel történő szkenneléskor.

#### **Átlós+négyzetr.:**

Egy tárgy átlós vonalra helyezésével energikus, emelkedést sugalló hatást lehet kelteni.

#### **Tipp**

**In a a [**  $\Gamma$  **Rácsvonal típusa] funkciót a kívánt gombhoz rendeli az [ ↑ Egy.gomb/tárcsab] vagy az [ ¥ Egy.gomb/tárcsab]** funkcióval, akkor a hozzárendelt gomb megnyomásával beállíthatja a rácsvonal típusát.

## **Kapcsolódó témák**

- [Rácsvonal megjel. \(állókép/mozgókép\)](#page-313-0)
- [Gyakran használt funkciók hozzárendelése gombokhoz és tárcsákhoz \(Egy.gomb/tárcsab\)](#page-343-0)

TP1001368398

## <span id="page-315-0"></span>**Élő nézet kijelz. beál.**

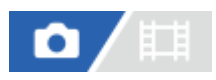

Beállítja, hogy a képek a képernyőn az expozíció-kompenzáció, a fehéregyensúly, a [ $\blacksquare$  Kreatív megj.] stb. hatásával módosítva jelenjenek-e meg.

## **1 MENU → (Felvétel) → [Felvétel kijelzése] → [Élő nézet kijelz. beál.] → kívánt beállítási tétel.**

## **A menüelem részletei**

## **Élő Nézet Kijelzés:**

Beállítja, hogy úgy akarja-e megjeleníteni az élő nézetet, hogy a képernyőn körülbelül látszik az alkalmazott felvételi beállítások hatása, vagy úgy akarja megjeleníteni az élő nézetet, hogy ne látsszon a beállítások hatása. ([Beállítás Eff. Be] / [Beállítás Eff. Ki])

[Beállítás Eff. Ki] beállítás esetén könnyedén ellenőrizheti a kompozíciót, még akkor is, ha a képet Élő nézet kijelzéssel készíti.

#### **Expozíció effektus:**

Beállítja, hogy az Élő nézet automatikus korrekcióval, a vaku expozícióját tükrözve jelenjen-e meg, ha az [Élő Nézet Kijelzés] beállítása [Beállítás Eff. Be]. ([Expoz. beál. & vaku] / [Csak expoz. beál.])

Ha a vakut portré készítéséhez használja, válassza a [Csak expoz. beál.] lehetőséget, ha kézzel, a megvilágításnak megfelelően akarja beállítani az expozíciót.

## **Képseb. alsó korl.:**

Beállíthatja, hogy meg akarja-e előzni, hogy az Élő nézet képsebessége túl alacsony legyen. ([Be] / [Ki])

[Be] lehetőség választása esetén az Élő nézet képsebessége még sötét helyen történő felvételkor sem lesz lassú, de az Élő nézet kijelzés sötét lehet.

## **Tipp**

- Harmadik féltől származó vaku például stúdióvaku használata esetén az Élő nézet kijelzés bizonyos zársebesség-beállítások mellett sötét lehet. Ha az [Élő Nézet Kijelzés] beállítása [Beállítás Eff. Ki], az Élő nézet kijelzés világos lesz, hogy a kompozíció könnyen ellenőrizhető legyen.
- [Beállítás Eff. Ki] lehetőség választása esetén az Élő nézet kijelzés mindig a megfelelő világossággal jelenik meg, még [Kézi expozíció] módban is.
- $\Box$  [Beállítás Eff. Ki] választása esetén megjelenik a  $\sqrt{2}$  (VIEW) ikon az Élő nézet képernyőn.

## **Megjegyzés**

- Az [Expozíció effektus] opció csak Sony gyártmányú vaku használata esetén hatásos.
- A [Élő Nézet Kijelzés] beállított értéke nem lehet [Beállítás Eff. Ki] az alábbi felvételi módokban:
	- $=$  [Intell. autom.]
- Ha fényképezés üzemmódban készít mozgóképfelvételt, a felvételi beállítások hatása akkor is érvényesül az élő nézet kijelzésben, ha az [Élő Nézet Kijelzés] beállítása [Beállítás Eff. Ki].
- Ha az [Élő Nézet Kijelzés] beállítása [Beállítás Eff. Ki], a készített kép világossága eltérhet az Élő nézet kijelzés világosságától.

## <span id="page-317-0"></span>**Blendenyílás Előnéz.**

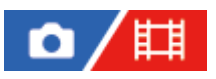

Ha lenyomva tartja azt a gombot, amelyhez a [Blendenyílás Előnéz.] funkció van rendelve, a készülék csökkenti a rekeszértéket, és fényképezés előtt ellenőrizheti az elmosódottság mértékét.

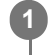

**2**

**MENU → (Beállítások) → [Működt. testresz.] → [ Egy.gomb/tárcsab] → állítsa be a [Blendenyílás Előnéz.] funkciót a kívánt gombra.**

**Fényképezéskor ellenőrizze a képet: nyomja meg azt a gombot, amelyhez a [Blendenyílás Előnéz.] funkció hozzá van rendelve.**

### **Tipp**

Az előnézet során a rekeszérték módosítható, ugyanakkor világosabb rekesznyílás-beállítás választása esetén előfordulhat, hogy a téma defókuszált lesz. Ajánlatos újból beállítani a fókuszt.

#### **Kapcsolódó témák**

- [Gyakran használt funkciók hozzárendelése gombokhoz és tárcsákhoz \(Egy.gomb/tárcsab\)](#page-343-0)
- [Felvétel Előnézete](#page-318-0)

TP1001334954

## <span id="page-318-0"></span>**Felvétel Előnézete**

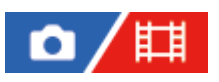

Ha lenyomva tartja azt a gombot, amelyhez a [Felvétel Előnézete] funkció van rendelve, az előnézeten ellenőrizheti, hogy milyen lesz a kép az adott DRO beállítás, zársebesség, rekesznyílás és ISO érzékenységi beállítás alkalmazásával. Fényképezés előtt ellenőrizze a végleges felvétel előnézetét.

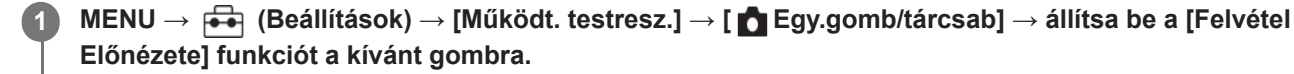

**Fényképezéskor ellenőrizze a képet: nyomja meg azt a gombot, amelyhez a [Felvétel Előnézete] funkció hozzá van rendelve.**

#### **Tipp**

**2**

Az aktuális DRO beállítások, valamint a zársebesség, a rekesznyílás és az ISO érzékenység beállítása tükröződik a [Felvétel Előnézete] képen, de a felvételi beállításoktól függően az effektusok egy része nem tükröződik előnézetben. Ennek ellenére a készülék alkalmazza a választott beállításokat fényképezéskor.

## **Kapcsolódó témák**

- [Gyakran használt funkciók hozzárendelése gombokhoz és tárcsákhoz \(Egy.gomb/tárcsab\)](#page-343-0)
- **[Blendenyílás Előnéz.](#page-317-0)**

TP1001334983

## **Ellenőrzés fénnyel**

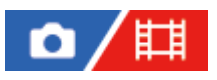

Lehetővé teszi a kompozíció beállítását, ha sötétben készít felvételt. Az expozíciós idő meghosszabbításával még sötétben, például éjszaka a szabadban is ellenőrizheti a kompozíciót a keresőn/képernyőn.

**MENU → (Beállítások) → [Működt. testresz.] → [ Egy.gomb/tárcsab] → rendelje hozzá az [Ellenőrzés fénnyel] funkciót a kívánt gombhoz. 1**

**Fényképezési üzemmódban nyomja meg azt a gombot, amelyhez az [Ellenőrzés fénnyel] funkció lett rendelve, majd fényképezzen.**

- A [Ellenőrzés fénnyel] fényerő a felvétel után is megmarad.
- Ha vissza akarja állítani a képernyő fényerejét normálra, nyomja meg még egyszer azt a gombot, amelyhez a [Ellenőrzés fénnyel] funkció lett rendelve.

## **Megjegyzés**

**2**

- [Ellenőrzés fénnyel] közben az [Élő Nézet Kijelzés] beállítása automatikusan [Beállítás Eff. Ki] értékre vált, és az expozíciókompenzáció és hasonló beállítási értékek hatása nem érvényesül az élő nézet kijelzésben. A [Ellenőrzés fénnyel] beállítás használata csak sötétben ajánlott.
- A készülék automatikusan kikapcsolja az [Ellenőrzés fénnyel] beállítást az alábbi helyzetekben.
	- A fényképezőgép kikapcsolásakor.
	- Ha a felvételi mód P/A/S/M módról nem P/A/S/M módra változott.
	- Ha a fókuszmód beállítása nem kézi fókusz
	- Az [Auto fókuszál. MF] végrehajtása esetén.
	- Ha [Fókusznagyítás] lett kiválasztva.
- [Ellenőrzés fénnyel] beállítás esetén a zársebesség a normálisnál kisebb lehet sötét helyen fényképezés közben. Továbbá mivel a mért fényerőtartomány kiterjed, az expozíció is módosulhat.

#### **Kapcsolódó témák**

[Élő nézet kijelz. beál.](#page-315-0)

TP1001359914

## **Hangs. meg. FELV**

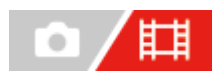

Beállíthatja, hogy megjelenjen-e egy piros keret a fényképezőgép képernyőjének szélei körül mozgóképfelvétel közben. Könnyedén ellenőrizheti, hogy a fényképezőgép készenléti állapotban van-e vagy rögzít-e, még akkor is, ha szögből vagy távolból néz a fényképezőgép képernyőjére.

**1 MENU → (Felvétel) → [Felvétel kijelzése] → [Hangs. meg. FELV] → kívánt beállítás.**

## **A menüelem részletei**

#### **Be:**

Piros keret jelzi, hogy felvétel van folyamatban.

**Ki:**

Nem jelenít meg keretet, amely jelzi, hogy felvétel van folyamatban.

#### **Tipp**

Az e funkció által megjelenített keret a HDMI-n keresztül csatlakoztatott külső képernyőn is megjeleníthető. Állítsa a [HDMI info. megjelen.] opciót [Be] értékre.

## **Kapcsolódó témák**

[HDMI info. megjelen.](#page-463-0)

TP1001368399

## **Jelölő megjelen. (állókép)**

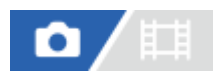

Fényképezéskor megjeleníti a megadott képarány jelölőjét a felvételi képernyőn. Ha fényképezés után a megadott képarányra kívánja körülvágni a képet, az arányjelölő lehetővé teszi a képek készítése közben a körülvágás utáni látószög ellenőrzését.

**MENU → (Felvétel) → [Jelölő megjelen.] → Válasszon egy menüpontot, és állítsa be a kívánt paramétert. 1**

## **A menüelem részletei**

## **Arányjelölő:**

Beállíthatja, hogy megjelenjen-e az arányjelölő. ([Be]/[Ki])

### **Arányjelölő típusa:**

Beállíthatja a megjelenített arányjelölő képarányát. ([1:1]/[5:4]/[4:3]/[16:9]/[1.91:1]/[2.35:1])

#### **Arányjelölő szintje:**

Beállíthatja a megjelenített arányjelölő színsűrűségét. (0 és 15 között)

#### **Tipp**

- Az arányjelölő és a rácsvonalak egyidejűleg is megjeleníthetők. Ebben az esetben a rácsvonalak az arányjelölő látószögének megfelelően jelennek meg.
- Ha az [ Arányj. megj.] opciót [Be] értékre állítja be, a felvétel közben megjelenített arány jelző megjelenik a lejátszott kép felett.
- Ha függőlegesen szeretné megjeleníteni az arányjelölőt, fényképezés közben tartsa függőlegesen a fényképezőgépet.

## **Megjegyzés**

- Az arányjelölő akkor jeleníthető meg, ha olyan állóképeket készít, amelyek képaránya [3:2].
- Ha az [ Arányjelölő] képarányának beállított értéke [1:1]/[5:4]/[4:3], az arányjelölő pozíciója akkor is eltér a mozgóképfelvételhez beállított [ Arányjelölő] pozíciójától, ha azonos képarány van kiválasztva.
- Az arányjelölő nem jelenik meg a HDMI-n keresztül csatlakoztatott eszközökön.

#### **Kapcsolódó témák**

- [Arányj. megj. \(állókép\)](#page-394-0)
- [Rácsvonal megjel. \(állókép/mozgókép\)](#page-313-0)

TP1001375336

## **Jelölő megjelen. (mozgókép)**

Mozgóképfelvétel közben beállíthatja, hogy a jelölők megjelenjenek-e a képernyőn vagy a keresőben, és kiválaszthatja a jelölők típusait.

**MENU → (Felvétel) → [Jelölő megjelen.] → Válasszon egy menüpontot, és állítsa be a kívánt paramétert. 1**

## **A menüelem részletei**

#### **Jelölő megjelenít.:**

Beállíthatja, hogy megjelenjenek-e jelölők. ([Be] / [Ki])

#### **Középső jelölő:**

Beállíthatja, hogy megjelenjen-e a középső jelölő a felvételi képernyő közepén. ([Ki] / [Be])

## **Arányjelölő:**

Beállítja az arány jelölő megjelenítését. ([Ki] / [4:3] / [13:9] / [14:9] / [15:9] / [1.66:1] / [1.85:1] / [2.35:1])

#### **Biztonsági Zóna:**

Beállítja a biztonsági zóna megjelenítését. Ez lesz az általános háztartási tévékészülékek normál tartománya. ([Ki] / [80%] / [90%])

## **Vezetőkeret:**

Beállítja, hogy megjelenítse-e a vezetőkeretet. Ellenőrizheti, hogy a téma párhuzamos vagy merőleges-e a horizonttal. ([Ki] / [Be])

## **Tipp**

- **Egyszerre sok jelölő megjeleníthető.**
- A témát a [Vezetőkeret] metszéspontjára igazítva egyensúlyba hozhatja a kompozíciót.

#### **Megjegyzés**

- A jelölők akkor láthatók, ha az üzemmódtárcsa beállítása  $\pm\pm$  (Mozgókép) vagy  $S\&O$  (S&Q Motion), illetve mozgóképfelvétel közben.
- A [Fókusznagyítás] funkció használata esetén nem lehet jelölőket megjeleníteni.
- A jelölők megjelennek a képernyőn vagy a keresőben. (A jelölőket nem lehet a kimenetre küldeni.)

TP1001359922

## **Gamma kijelz. segéd**

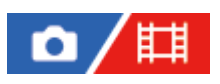

Az S-Log gamma beállítás azon a feltételezésen alapul, hogy a felvételeket később feldolgozzák a széles dinamikatartomány kihasználása céljából. A HLG gamma beállítás azon a feltételezésen alapul, hogy a képeket később HDR-kompatibilis képernyőkön jelenítik meg. Emiatt a felvétel során alacsony kontraszttal, rosszul láthatóak a képernyőn. A [Gamma kijelz. segéd] funkció használatával azonban a normál gammának megfelelő kontraszt érhető el. A [Gamma kijelz. segéd] beállításnak akkor is van hatása, ha mozgóképeket játszik le a fényképezőgép képernyőjén vagy a keresőben.

**1 MENU → (Beállítások) → [Kijelzés beállítása] → [Gamma kijelz. segéd] → kívánt beállítás.**

## **A menüelem részletei**

**Be:**

A gammakijelzési segéd funkció használata.

**Ki:**

A gammakijelzési segéd funkció letiltása.

#### **Tipp**

Ha a [Gamma kij. seg. vál.] funkciót egyéni gombhoz rendeli hozzá az [ **n Egy.gomb/tárcsab], [ E B** Egy.gomb/tárcsab] vagy az [ Egyéni gomb beál] funkcióval, akkor a gammakijelzési segéd funkció be- és kikapcsolásához elég az adott gombot megnyomnia.

## **Megjegyzés**

A [Gamma kijelz. segéd] hatástalan, ha a fényképezőgéphez csatlakoztatott tévékészüléken vagy képernyőn jelennek meg a mozgóképek.

#### **Kapcsolódó témák**

- [Képtulajdonságok \(állókép/mozgókép\)](#page-218-0)
- [Gamma kij. seg. típ.](#page-324-0)
- [HLG-állóképek](#page-248-0)

TP1001359882
# **Gamma kij. seg. típ.**

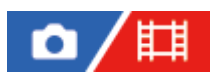

Kiválaszthatja a [Gamma kijelz. segéd] átalakítási típusát.

**1 MENU → (Beállítások) → [Kijelzés beállítása] → [Gamma kij. seg. típ.] → kívánt beállítás.**

# **A menüelem részletei**

# Assist Automatikus:

- A képeket a [ $\blacksquare$ Képtulajdonságok] alatt beállított gammának és színmódnak megfelelő hatásokkal jeleníti meg.
	- Ha a gamma beállítása [S-Log2]: [S-Log2→709(800%)]
	- Ha a gamma beállítása [S-Log3]: [S-Log3→709(800%)]
	- Ha a gamma beállítása [HLG], [HLG1], [HLG2] vagy [HLG3], és a színmód beállítása [BT.2020]: [HLG(BT.2020)]
	- Ha a gamma beállítása [HLG], [HLG1], [HLG2] vagy [HLG3], és a színmód beállítása [709]: [HLG(709)]
- [HLG(BT.2020)] hatással jeleníti meg a képeket, ha HLG állóképeket készít [HLG-állóképek] [Be] beállítással.
- [S-Log3→709(800%)] hatással jeleníti meg a képeket, ha RAW mozgóképeket HDMI-kapcsolattal csatlakoztatott eszközön jelenít meg mozgóképfelvétel közben.

# **S-Log2→709(800%):**

S-Log2 gammával jeleníti meg a képeket, így a kontraszt ITU709 (800%) egyenértékű lesz.

## **S-Log3→709(800%):**

S-Log3 gammával jeleníti meg a képeket, így a kontraszt ITU709 (800%) egyenértékű lesz.

# **Assist HLG(BT.2020):**

A képek megjelenítése előtt a képernyő vagy a kereső képminőségét úgy állítja be, hogy megközelítse a [HLG(BT.2020)]-kompatibilis képernyők képminőségét.

# **Assist HLG(709):**

A képek megjelenítése előtt a képernyő vagy a kereső képminőségét úgy állítja be, hogy megközelítse a [HLG(709)] kompatibilis képernyők képminőségét.

## **Tipp**

Ha a [Gamma kij. seg. típ.] funkciót egy kívánt gombhoz rendeli az [ n Egy.gomb/tárcsab] vagy az [ F Egy.gomb/tárcsab] funkcióval, akkor váltani tudja a [Gamma kij. seg. típ.] beállítást.

## **Megjegyzés**

- Ha lejátszás közben a [Gamma kijelz. segéd] beállítása [Automatikus], hatás jelenik meg a képen, a következőképpen:
	- [HLG], [HLG1], [HLG2], vagy [HLG3] mozgóképfelvételek lejátszása esetén: A színmódtól függően [HLG(BT.2020)] vagy [HLG(709)] hatással jelenik meg a kép.
	- Ha a lejátszott HLG állókép felvételekor a [HLG-állóképek] beállítás [Be] volt: A kép [HLG(BT.2020)] hatással jelenik meg.
	- RAW mozgóképek HDMI-kapcsolattal csatlakoztatott eszközön történő lejátszásakor: A kép [S-Log3→709(800%)] hatással jelenik meg.

Más esetekben a mozgóképek a [ $\prod_{i=1}^{\infty}$ Képtulajdonságok] alatti gamma beállítás és színmód szerint jelennek meg.

#### **Kapcsolódó témák**

- [Gamma kijelz. segéd](#page-323-0)
- [Képtulajdonságok \(állókép/mozgókép\)](#page-218-0)
- [HDMI kim. beáll. \(mozgókép\)](#page-461-0)

TP1001368396

# **Hangfelvétel**

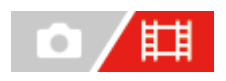

Beállíthatja, hogy mozgókép felvétele közben rögzítse-e a készülék a hangokat. Ha nem akarja, hogy a felvételen az objektív és a fényképezőgép működésének zaja is hallható legyen, válassza a [Ki] lehetőséget. Lassított/gyorsított felvétel közben ez a funkció nem használható.

**1 MENU → (Felvétel) → [Hangfelvétel] → [Hangfelvétel] → kívánt beállítás.**

# **A menüelem részletei**

**Be:** Rögzíti a hangot. **Ki:** Nem rögzíti a hangot.

## **Kapcsolódó témák**

[Felvétel hangerő](#page-327-0)

TP1001335123

# <span id="page-327-0"></span>**Felvétel hangerő**

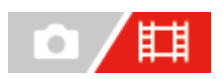

A szintmérőt figyelve beállíthatja a felvételi hangerőt. Lassított/gyorsított felvétel közben ez a funkció nem használható.

**1 MENU → (Felvétel) → [Hangfelvétel] → [Felvétel hangerő].**

**2 A vezérlőkerék jobb vagy bal oldalával válassza ki a kívánt szintet.**

# **A menüelem részletei**

**+:**

Növeli a felvételi hangerőt.

**-:**

Csökkenti a felvételi hangerőt.

## **Tipp**

- Nagy hangerejű mozgóképfelvétel esetén állítsa a [Felvétel hangerő] opciót alacsonyabb hangerőre. Ezáltal valósághűbb lesz a felvétel hangja. Alacsonyabb hangerejű mozgóképfelvétel esetén állítsa a [Felvétel hangerő] opciót magasabb hangerőre, hogy a hang jobban hallható legyen. A csatlakoztatott fejhallgató hangfelvételi hangerejének, illetve a fényképezőgép hangerőszintmérőjének ellenőrzésével felmérheti, hogy megfelelő-e a hangerő szintje.
- A felvételi hangerő alapértelmezett értékre való visszaállításához nyomja meg a  $\widehat{\text{m}}$  (Törlés) gombot.

## **Megjegyzés**

- A limiter mindig működik, függetlenül a [Felvétel hangerő] beállításoktól.
- A [Felvétel hangerő] csak akkor érhető el, ha a felvételi mód beállítása mozgókép mód.
- A [Felvétel hangerő] beállítások a belső mikrofon és a (mikrofon) csatlakozó bemeneti jelszintjére is vonatkoznak.

TP1001335129

# **Audio kimenet időz.**

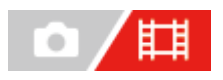

Beállíthatja a felvétel hallgatásakor a visszhang szűrését, illetve a kép és a hang nem kívánatos eltéréseinek megelőzését. Lassított/gyorsított felvétel közben ez a funkció nem használható.

**1 MENU → (Felvétel) → [Hangfelvétel] → [Audio kimenet időz.] → kívánt beállítás.**

## **A menüelem részletei**

## **Élő:**

A készülék késleltetés nélkül küldi a hangot a kimenetre. Válassza ezt a beállítást, ha a hangeltérés problémát okoz a hang hallgatásakor.

## **Szájszinkron:**

A készülék szinkronizálva küldi a képet és a hangot a kimenetre. Válassza ezt a beállítást, ha meg akarja előzni a kép és a hang nem kívánatos eltéréseit.

## **Megjegyzés**

Külső mikrofon használata enyhe késést okozhat. További részleteket a mikrofonhoz mellékelt használati útmutatóban talál.

TP1001335127

# **Szélzaj csökkentése**

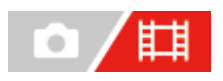

Beállíthatja, hogy a beépített mikrofonból érkező mély tartományú hangok kihagyásával csökkentse-e a készülék a szélzajt. Lassított/gyorsított felvétel közben ez a funkció nem használható.

**1 MENU → (Felvétel) → [Hangfelvétel] → [Szélzaj csökkentése] → kívánt beállítás.**

## **A menüelem részletei**

**Be:** Csökkenti a szélzajt. **Ki:** Nem csökkenti a szélzajt.

## **Megjegyzés**

- Ha a [Szélzaj csökkentése] [Be] állapotra van állítva, a hangminőség eltérhet a felvételi alapbeállításoktól.
- Ha külső mikrofont (külön megvásárolható) használ, a [Szélzaj csökkentése] funkció nem működik.

TP1001335062

# **Sín hangbeáll.**

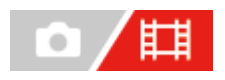

Beállíthatja a fényképezőgép több illesztőfelületű vakusínjéhez csatlakoztatott mikrofonról (külön megvásárolható) továbbított digitális hangot. Használjon olyan mikrofont, amely támogatja a digitális audió interfészt. Beállíthatja a mintavételi frekvenciát, a kvantálási bitek számát és a csatornák számát. Lassított/gyorsított felvétel közben ez a funkció nem használható.

**1 MENU → (Felvétel) → [Hangfelvétel] → [ Sín hangbeáll.] → kívánt beállítás.**

# **A menüelem részletei**

## 48khz/24bit 4ch

Beállíthatja az audiobemenet mintavételi frekvenciáját 48 kHz-re, a kvantálási bitek számát 24 bitre, a csatornák számát pedig 4-re.

# 48khz/24bit 2ch

Beállíthatja az audiobemenet mintavételi frekvenciáját 48 kHz-re, a kvantálási bitek számát 24 bitre, a csatornák számát pedig 2-re.

## 48khz/16bit 2ch

Beállíthatja az audiobemenet mintavételi frekvenciáját 48 kHz-re, a kvantálási bitek számát 16 bitre, a csatornák számát pedig 2-re.

## **Tipp**

A hangszint kijelzése a képernyőn 4 csatornát mutat a 4 csatornás hangfelvétel közben.

## **Megjegyzés**

- Ha külső mikrofon (külön megvásárolható) csatlakozik a fényképezőgép (mikrofon) csatlakozójához, a hangot a készülék a  $\bullet$  (mikrofon) aljzathoz csatlakozó külső mikrofonról rögzíti. A [ $\blacksquare$ Sín hangbeáll.] beállítás nem választható.
- $\blacksquare$  Ha a csatlakoztatott mikrofont analóg adásra állítja, akkor a [  $\blacksquare$  Sín hangbeáll.] nem választható.
- Ha a csatlakoztatott mikrofon nem támogatja a 4 csatornás hangfelvételt, akkor a [ **48khz/24bit 4ch** ] (48khz/24bit 4ch) lehetőség nem választható.
- Ha a csatlakoztatott mikrofon nem támogatja a 24 bites hangfelvételt, a [  $\blacksquare$  Sín hangbeáll.] beállítása [  $48$ k $\blacksquare$ h $2$ ˈf $6$ b $\blacksquare$   $2$ c $\blacksquare$ (48khz/16bit 2ch) értéken rögzül.
- A hang nem rögzíthető megfelelően a következő helyzetekben mozgóképfelvétel közben:
	- Ha csatlakoztatja vagy eltávolítja a mikrofont
	- Ha a digitális adást analóg adásra (vagy fordítva) váltják a mikrofon oldalán

#### **Kapcsolódó témák**

[<sup>4</sup>ch hangmonitor \(mozgókép\)](#page-383-0)

# <span id="page-332-0"></span>**TC/UB**

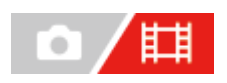

Az időkód (TC) és a felhasználói bit (UB) információk mozgóképekhez mellékelt adatok formájában rögzíthetők.

**1 MENU → (Felvétel) → [TC/UB] → Válasszon egy menüpontot, és állítsa be a kívánt paramétert.**

# **A menüelem részletei**

**Time Code Preset:**

Beállíthatja az időkódot.

#### **User Bit Preset:**

Beállíthatia a felhasználói bitet.

## **Time Code Format:**

Beállíthatja az időkód rögzítési módját. (Csak akkor, ha az [NTSC/PAL választó] beállítása NTSC.)

## **Time Code Run:**

Beállíthatja az időkód számláló formátumát.

#### **Time Code Make:**

Beállíthatja az időkód rögzítési formátumát a felvételi adathordozón.

#### **User Bit Time Rec:**

Beállíthatja, hogy rögzítse-e a készülék az időpontot felhasználói bitként.

# **Az időkód beállításának módja (Time Code Preset)**

- **1.** MENU → (Felvétel) → [TC/UB] → [Time Code Preset].
- A vezérlőkerék elforgatásával válassza ki az első két számjegyet. **2.**
	- Az időkód a következő tartományban állítható be.
		- Ha [60p] van kiválasztva: 00:00:00.00 és 23:59:59.29 között
		- Ha [24p] van kiválasztva, az időkód utolsó két számjegyét a 00–23 képkocka közötti tartományból, négyes lépésekben lehet kiválasztani. Ha [50p] van kiválasztva: 00:00:00.00 és 23:59:59.24 között \*
		-
- **3.** Állítsa be a többi számjegyet a 2. lépésben leírt eljárással, majd nyomja meg a gombot a vezérlőkerék közepén.

# **Az időkód lenullázásának módja**

- 1. MENU  $\rightarrow$   $\uparrow\uparrow$  (Felvétel)  $\rightarrow$  [TC/UB]  $\rightarrow$  [Time Code Preset].
- 2. Az időkód lenullázásához (00:00:00.00) nyomja meg a  $\overline{\text{m}}$  (Törlés) gombot.

# **A felhasználói bit beállításának módja (User Bit Preset)**

- **1.** MENU → (Felvétel) → [TC/UB] → [User Bit Preset].
- **2.** A vezérlőkerék elforgatásával válassza ki az első két számjegyet.
- **3.** Állítsa be a többi számjegyet a 2. lépésben leírt eljárással, majd nyomja meg a gombot a vezérlőkerék közepén.

# **A felhasználói bit lenullázásának módja**

- **1.** MENU → (Felvétel) → [TC/UB] → [User Bit Preset].
- 2. A felhasználói bit lenullázásához (00 00 00 00) nyomja meg a m (Törlés) gombot.

# **Az időkód rögzítési módjának kiválasztása (Time Code Format \*1)**

1. MENU  $\rightarrow$   $\Box$  (Felvétel)  $\rightarrow$  [TC/UB]  $\rightarrow$  [Time Code Format].

## **DF:**

A készülék Drop Frame\*2 formátumban rögzíti az időkódot.

## **NDF:**

## A készülék nem Drop Frame formátumban rögzíti az időkódot.

- \*1 Csak ha az [NTSC/PAL választó] beállítása NTSC.
- \*2 Az időkód meghatározása 30 képkocka/másodperc sebesség alapján történik. Hosszabb felvételi idő alatt azonban eltérés keletkezik a tényleges és az időkód által jelzett időtartam között, mert az NTSC képjel képváltási sebessége körülbelül 29,97 képkocka/másodperc.A Drop Frame formátum korrigálja ezt az eltérést, hogy a tényleges és az időkód által jelzett időtartam megegyezzen.A Drop Frame formátum esetében minden percben kihagyja az első 2 képkockaszámot, kivéve minden tizedik percben.A korrigálás nélküli időkódot nevezzük "nem Drop Frame"nek.
- 24p felvétel esetében [-] lesz a rögzített beállítás.

# **Az időkód számláló formátumának kiválasztása (Time Code Run)**

## 1. MENU  $\rightarrow$   $\Box$  (Felvétel)  $\rightarrow$  [TC/UB]  $\rightarrow$  [Time Code Run].

## **Rec Run:**

Ezzel a beállítással az időkód csak felvétel közben lép tovább. Az időkód mindig az előző felvétel utolsó időkódjától folytatódik.

## **Free Run:**

Ezzel a beállítással az időkód mindig továbblép, függetlenül a fényképezőgép használatától.

- Előfordulhat, hogy az alábbi esetekben az időkód nem folytonos, annak ellenére, hogy az időkód [Rec Run] módban továbblép.
	- Ha módosult a felvételi formátum.
	- Ha a felvételi adathordozót eltávolították.

# **Az időkód rögzítési módjának kiválasztása (Time Code Make)**

1. MENU  $\rightarrow$   $\Box$  (Felvétel)  $\rightarrow$  [TC/UB]  $\rightarrow$  [Time Code Make].

## **Preset:**

Az újonnan beállított időkódot rögzíti a felvételi adathordozóra.

## **Regenerate:**

Kiolvassa a felvételi adathordozóról az előző felvétel utolsó időkódját, és az új időkód rögzítését az előző időkód értékétől folytatja. [Rec Run] módban az időkód a [Time Code Run] beállítástól függetlenül továbblép.

A készülék az időkódot a [ Felv.adath.beáll] alatti [ Felvevő adathord.] opcióval kijelölt kártyanyílásban lévő memóriakártyáról olvassa le. Ha a [ Felvevő adathord.] beállítása [Egyidejű felvétel], az időkódot a készülék az 1. nyílásban lévő memóriakártyáról olvassa le.

# **Az időkód egyeztetése más eszközökkel**

Csatlakoztasson egy másik eszközt, például egy videokamerát egy adapterkábellel (külön megvásárolható), majd állítsa be a [Time Code Make] opciót [Preset] értékre és a [Time Code Run] opciót [Free Run] értékre. A részleteket lásd: "[Az](#page-336-0) [időkód egyeztetése más eszközökkel"](#page-336-0).

A fényképezőgép rendszerszoftverének frissítése lenullázza az időkódot. Állítsa be újra az időkódot.

## **Kapcsolódó témák**

- [TC/UB Megj. beáll.](#page-335-0)
- [Az időkód egyeztetése más eszközökkel](#page-336-0)

TP1001359825

# <span id="page-335-0"></span>**TC/UB Megj. beáll.**

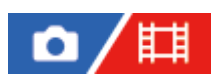

Beállíthatja a számláló, az (TC) és a felhasználói bit (UB) megjelenítési módját mozgóképek esetében.

**1 MENU → (Beállítások) → [Kijelzés beállítása] → [TC/UB Megj. beáll.] → kívánt beállítás.**

# **A menüelem részletei**

**Számláló:** Megjeleníti a mozgóképfelvétel időszámlálóját. **TC:** Megjeleníti az időkódot. **U-Bit:** Megjeleníti a felhasználói bitet.

## **Kapcsolódó témák**

[TC/UB](#page-332-0)

TP1001359868

# <span id="page-336-0"></span>**Az időkód egyeztetése más eszközökkel**

Az időkódot időkódkimeneti csatlakozóval felszerelt eszközökkel – például videokamerákkal – egyeztetheti a fényképezőgép és az eszköz csatlakoztatása révén. Egy megfelelő adapterkábel (külön megvásárolható) szükséges a fényképezőgép multi-/micro-USB csatlakozójának egy kereskedelmi forgalomban kapható BNC-kábel BNC kimeneti aljzatához csatlakoztatásához.

# **Az ehhez szükséges adapterkábelről (külön megvásárolható)**

Egy adapterkábellel (külön megvásárolható) átalakíthatja a BNC aljzatot micro-USB aljzattá. Az adapterkábel elérhetősége országonként és régiónként változó lehet. A készlet ellenőrzése és vásárlás céljából keresse fel a következő támogatási webhelyet. Vásárláskor adja meg a készülék terméknevét és termékszámát.

# **Sony támogatási webhely**

## <https://www.sony.net/SonyInfo/Support/>

- Terméknév: VMC-BNCM1 adapterkábel (külön megvásárolható)
- Termékszám: A-5051-506-A
- Hosszúság: 0,2 m

# **Előkészületek**

Állítsa az időkód kimeneti eszközét (videokamera stb.) arra az üzemmódra, amelyben az időkód mindig továbblép (Free Run vagy Clock).

# **Az időkód egyeztetése**

- 1. Állítsa az üzemmódtárcsát **[i] (mozgókép) állásba.**
- MENU → (Felvétel) → [TC/UB] → Állítsa a [Time Code Make] opciót [Preset] értékre, és a [Time Code Run] **2.** opciót [Free Run] értékre.
- Csatlakoztassa a BNC-kábel **(A)** BNC kimeneti csatlakozóját a fényképezőgép multi-/micro-USB csatlakozójához az **3.** adapterkábellel **(B)**.

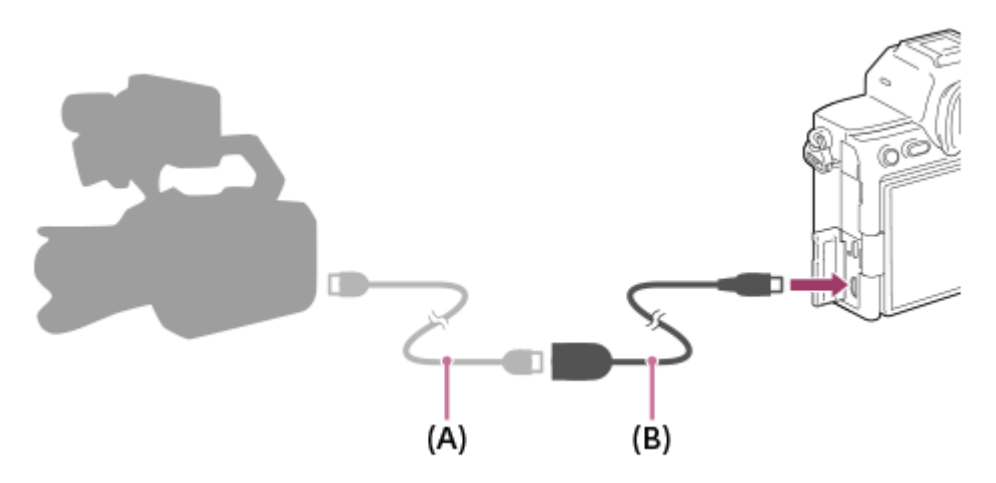

- A fényképezőgép időkódja szinkronizálva lesz a csatlakoztatott eszköz időkódjával (külső zárolási állapot), és "EXT-LK" látható a képernyőn.
- A külső zárolási állapot körülbelül 10 másodpercre van beállítva, és az időkódot adó eszköz leválasztása után is megmarad.

#### **Tipp**

- Az időkód külső zárolási állapota feloldódik, ha a következő műveleteket hajtja végre a fényképezőgépen.
	- Ha módosítja a [Time Code Make] vagy a [Time Code Run] beállítást
	- Ha megváltoztatia az időkódot a [Time Code Preset] funkcióval
	- Ha lassított/gyorsított felvétel felvételi módot állít be.

#### **Megjegyzés**

- Az adapterkábel VMC-BNCM1 (külön megvásárolható) csak ezzel a fényképezőgépvázzal használható. Ne csatlakoztassa más eszközök micro USB foglalatához.
- Amikor az adapterkábelt a fényképezőgéphez csatlakoztatja, ügyeljen arra, hogy ne fejtsen ki túl nagy erőt az adapterkábel Micro USB csatlakozójára.
- Ha a fényképezőgépet külső zárolási állapotba állítja, az időkód azonnal a külső időkódhoz rögzül, és a külső időkóddal megegyező érték jelenik meg az időadatok kijelzési területén. Ne kezdje el azonban a felvételt néhány másodpercig, amíg az időkód-generátor nem stabilizálódik.
- Ha a referencia-időkód frekvenciája és a fényképezőgép képjele nem egyezik, az időkód nem zárolható megfelelően, és a fényképezőgép nem fog megfelelően működni. Ebben az esetben az időkódot sem lehet megfelelően rögzíteni a külső időkódhoz.
- Ha a fényképezőgép időkódját egy másik eszköz időkódjával egyezteti, akkor előfordulhat, hogy a mozgóképek lemaradnak egy képkockával. Ha hosszabb ideig használja a fényképezőgépet, a referencia-időkódtól való eltérés megnőhet.

TP1001372194

# **A fejezet tartalma**

Az alábbi tartalomjegyzék felsorolja az ebben a fejezetben ismertetett funkciókat ("A fényképezőgép testreszabása"). Az egyes elemek neveiről átléphet az adott funkciókat leíró oldalra.

# **[A fényképezőgép testreszabási funkciói](#page-340-0)**

# **[Gyakran használt funkciók hozzárendelése gombokhoz és tárcsákhoz \(Egy.gomb/tárcsab\)](#page-343-0)**

**[A tárcsa funkciójának ideiglenes módosítása \(Tárcsám beállítások\)](#page-345-0)**

# **Fényképezőgép-beállítások eltárolása és előhívása**

- [Felv. beáll. mem.](#page-347-0)
- [Felv. beáll. behív.](#page-348-0)
- [Adath. kivál.](#page-349-0)
- [Felvételi beállítások regisztrálása egyéni gombhoz \(Egyéni felv.beáll.reg.\)](#page-350-0)

## **A gyakran használt funkciók regisztrálása a Funkció menübe**

- [Fn menü beáll. \(állókép/mozgókép\)](#page-352-0)
- [Fn menü beáll. \(lejátszás\)](#page-353-0)

## **A gyakran használt funkciók regisztrálása Saját menübe**

- [Elem hozzáadás](#page-354-0)
- [Elem rendezés](#page-356-0)
- [Elem törlése](#page-357-0)
- [Oldal törlése](#page-358-0)
- [Összes törlése](#page-359-0)
- [Megj. Én menümből](#page-360-0)

# **Eltérő fényképezőgép-beállítások használata álló- és mozgóképekhez**

[Más álló/mozgó beá](#page-361-0)

## **A gyűrű/tárcsa funkcióinak testreszabása**

- [Av/Tv forgatás](#page-362-0)
- [Funk. gyűrű\(Lencse\)](#page-363-0)
- [Működés részek zár](#page-364-0)

## **Mozgóképfelvétel az exponáló gomb megnyomásával**

[REC zár gombbal \(mozgókép\)](#page-365-0)

# **A képernyő/kereső beállításai**

- [Kereső/Kijelző vál.](#page-366-0)
- [DISP \(Kép. megj.\) b. \(Kijelző/Kereső\)](#page-368-0)

# <span id="page-340-0"></span>**A fényképezőgép testreszabási funkciói**

A fényképezőgépnek különféle testreszabási funkciói vannak, például funkciók és fényképezési beállítások regisztrálása egyéni gombokhoz. A könnyebb kezelhetőség érdekében a preferált beállításait kombinálhatja a fényképezőgép testreszabásához.

A beállítások konfigurálásának és használatának részletes ismertetését az egyes funkciókhoz tartozó oldalakon találja.

# **Gyakran használt funkciók hozzárendelése gombokhoz ( Egy.gomb/tárcsab, Egy.gomb/tárcsab és Egyéni gomb beál)**

Módosíthatja a (C1 – C4) gombok funkcióit, beleértve az egyéni gombokat is. A gyakran használt funkciókat érdemes könnyen használható gombokhoz rendelni, így a hozzárendelt funkciókat elő lehet hívni egyszerűen a megfelelő gomb megnyomásával.

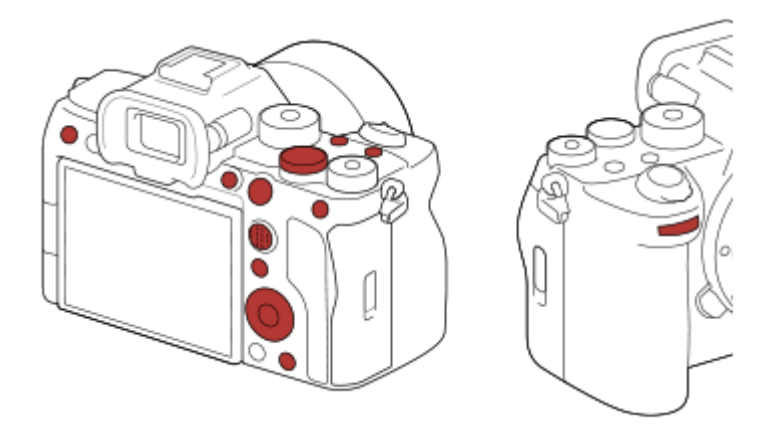

# **A gyakran használt funkciók regisztrálása az Fn gombhoz (Funkció menü)**

Ha a felvételi vagy lejátszás módban gyakran használt funkciókat regisztrálja a Funkció menübe, akkor az Fn (Funkció) gomb megnyomásával egyszerűen megjelenítheti a képernyőn a regisztrált funkciókat. A Funkció menü képernyőjén az ikonok kiválasztásával előhívhatja a használni kívánt funkciót.

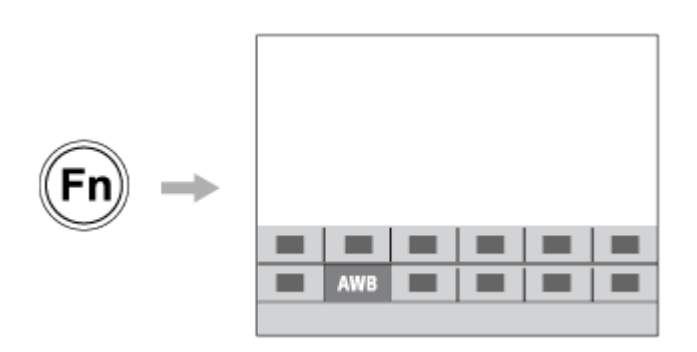

# **A gyakran használt funkciók kombinálása a menüképernyőn ( Én menüm)**

Ha a menükből, például a felvételkészítés vagy a hálózat menüből a gyakran használt elemeket egyesíti az "Én menüm" képernyőn, gyorsan elérheti a kívánt menüelemeket.

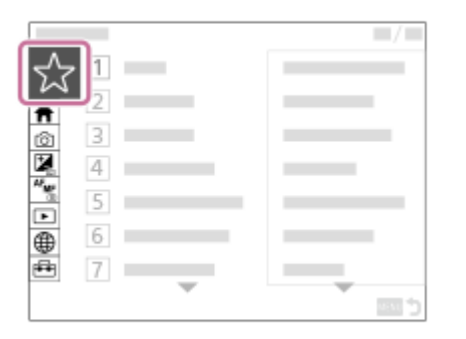

# **Különféle funkciók hozzárendelése a tárcsához, és a tárcsa ( Tárcsám beállítások ) funkciójának váltása**

Tetszés szerint rendelhet funkciókat az első/hátsó tárcsához és a vezérlőkerékhez, és akár három beállításkombinációt is regisztrálhat "Tárcsám  $1 - 3$ " beállításként.

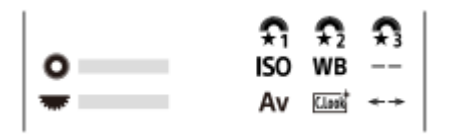

Példa: [Tárcsám beállítások] képernyő a vezérlőtárcsával rendelkező modellek esetében

# **A fényképezés beállításainak gyors megváltoztatása a jelenetnek megfelelően ( Felv. beáll. mem.)**

A jelenetnek megfelelő felvételi beállításokat\* regisztrálhatja a fényképezőgépre vagy a memóriakártyára, és a beállításokat könnyen előhívhatja az üzemmódtárcsa stb. segítségével.

Az egyéni gomb beállításokat nem regisztrálhatja. \*

# **A felvételi beállítások ideiglenes megváltoztatása egy gomb nyomva tartásának idejére (Egyéni felv.beáll.reg.)**

A felvételi beállításokat előre regisztrálhatja a gombokra, és a gomb nyomva tartásának idejére ideiglenesen előhívhatja őket.

A beállítás így azonnal módosítható, és a gomb elengedésekor visszaáll az eredeti beállítás. Ez kényelmes olyan jelenetek fényképezésekor, ahol a körülmények könnyen változhatnak.

## **A testreszabott fényképezőgép-beállítások mentése memóriakártyára (Beáll. ment./betölt.)**

A [Beáll. ment./betölt.] parancs segítségével a fényképezőgép beállításait\* lementheti egy memóriakártyára. Ez a funkció akkor hasznos, ha biztonsági másolatot kíván készíteni a beállításokról, vagy ha a beállításokat másik, de azonos modellű fényképezőgépre kívánja importálni.

Bizonyos beállítások nem menthetők memóriakártyára. \*

#### **Kapcsolódó témák**

- [Gyakran használt funkciók hozzárendelése gombokhoz és tárcsákhoz \(Egy.gomb/tárcsab\)](#page-343-0)
- [Fn \(Funkció\) gomb](#page-66-0)
- [Elem hozzáadás](#page-354-0)
- [A tárcsa funkciójának ideiglenes módosítása \(Tárcsám beállítások\)](#page-345-0)
- [Felv. beáll. mem.](#page-347-0)
- [Felvételi beállítások regisztrálása egyéni gombhoz \(Egyéni felv.beáll.reg.\)](#page-350-0)
- **[Beáll. ment./betölt.](#page-476-0)**

# <span id="page-343-0"></span>**Gyakran használt funkciók hozzárendelése gombokhoz és tárcsákhoz (Egy.gomb/tárcsab)**

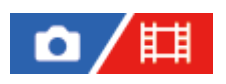

Az egyéni gomb funkcióval a leggyakrabban használt funkciókat könnyen elérhető gombokhoz és tárcsákhoz rendelheti. Ezáltal nem kell az adott elemet a MENU-ből kikeresnie, tehát a funkció gyorsabban aktiválható.

Külön lehet egyéni gombokhoz funkciókat rendelni az állóképek felvételéhez, a mozgóképek felvételéhez és a lejátszás módhoz.

Gombonként és tárcsánként változó, hogy mely funkciók rendelhetők hozzá.

A következő gombokhoz és tárcsákhoz rendelhet hozzá funkciókat.

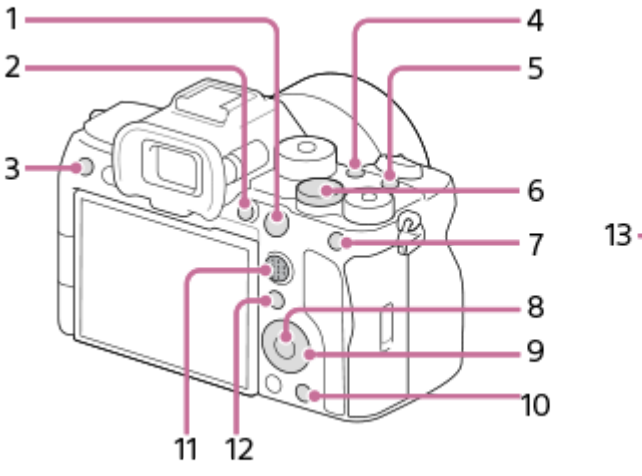

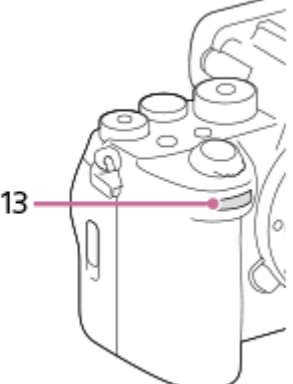

- **1.** AF-ON gomb
- **2.** 1 Gomb testreszab.
- **3.** 3 Gomb testreszab.
- **4.** 2 Gomb testreszab.
- **5.** MOVIE gomb
- **6.** Hátsó tárcsa
- **7.** AEL gomb funkciója
- **8.** Középső gomb funk.
- **9.** Vezérlőkerék/Bal gomb funkciója/Jobb gomb funkc./Lefelé nyíl gomb
- **10.** 4 Gomb testreszab.
- **11.** Választó. köz. gomb
- **12.** Fn/ **★** gomb
- **13.** Első tárcsa

Az egyéni gomb beállításokra vonatkozó részletek az alábbi URL-címen találhatók: <https://support.d-imaging.sony.co.jp/support/tutorial/ilc/ilce-7sm3/l/custom.php>

A következőképpen kell a [Szem AF] funkciót az AEL gombhoz rendelni.

**1 MENU → (Beállítások) → [Működt. testresz.] → [ Egy.gomb/tárcsab].**

- **Ha mozgóképfelvétel közben előhívandó funkciót akar regisztrálni, válassza az [ Egy.gomb/tárcsab]** lehetőséget. Ha képek lejátszása közben előhívandó funkciót akar regisztrálni, válassza az  $[\blacktriangleright]$ Egyéni gomb beál] lehetőséget.
- Választhatja az [  $\bigcap$  Egy.gomb/tárcsab] és az [  $\bigcup$  Egy.gomb/tárcsab] lehetőséget is a MENU →  $\bigcap$ (Beállítások) → [Tárcsa testresz.] alatt.

**A vezérlőkerék felső/alsó oldalával jelenítse meg a [Hátsó1] képernyőt. Utána válassza az [AEL gomb funkciója] lehetőséget, és nyomja meg a vezérlőkerék közepét.**

**Válassza ki a [Szem AF] lehetőséget a vezérlőkerék felső/alsó/bal/jobb oldalának megnyomásával, majd nyomja meg a középső gombot.**

Ha állóképek felvétele közben megnyomja az AEL gombot, és a készülék szemet érzékel, aktiválódik a [Szem AF] funkció, és a fényképezőgép a szemekre fókuszál. A felvételek elkészítése közben tartsa lenyomva az AEL gombot.

## **A felvételi mód függvényében eltérő funkciók használata a tárcsákhoz/kerékhez**

Ha bejelöli a [Válassza el az M módot a többi módtól.] négyzetet, amikor funkciókat jelöl ki a tárcsákhoz/kerékhez, akkor eltérő funkciókat rendelhet hozzá a [Kézi expozíció] és egyéb expozíciós módokhoz ([Intell. autom.]/[Autom. Program]/[Rekesz elsőbbs.]/[Zárseb. elsőbbs.]).

Ha bejelöli a [Válassza el: Rug. Exp. mód és Int. autom.] lehetőséget, amikor funkciókat választ ki az [ $\parallel$   $\parallel$ Egy.gomb/tárcsab] alatt, akkor eltérő funkciókat rendelhet hozzá a [Rugal. Exp. mód] és az [Intell. autom.] üzemmódhoz.

#### **Tipp**

**2**

**3**

- Ha megnyom egy olyan gombot, amelyhez funkció rendelhető az egyéni gombbeállítások képernyőjén, akkor (egyes gombok kivételével) a megnyomott gomb beállítási képernyőjére léphet.
- Fényképezési funkciókat is rendelhet az objektív fókuszrögzítés gombjához. Azonban nem mindegyik objektívnek van fókuszrögzítés gombja.

#### **Kapcsolódó témák**

[A tárcsa funkciójának ideiglenes módosítása \(Tárcsám beállítások\)](#page-345-0)

TP1001365217

# <span id="page-345-0"></span>**A tárcsa funkciójának ideiglenes módosítása (Tárcsám beállítások)**

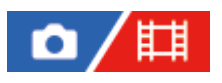

Tetszés szerint rendelhet funkciókat az első tárcsához, a hátsó tárcsához és a vezérlőkerékhez, és akár három beállításkombinációt is regisztrálhat "Saját tárcsa" beállításként. A regisztrált "Saját tárcsa" beállítások gyorsan előhívhatók vagy válthatók a megfelelő hozzárendelt egyéni gomb megnyomásával.

# **"Saját tárcsa" funkciók regisztrálása**

Az első tárcsához, a hátsó tárcsához és a vezérlőkerékhez a [Tárcsám 1] – [Tárcsám 3] opcióval lehet funkciót regisztrálni.

- **1.** MENU → (Beállítások) → [Tárcsa testresz.] → [Tárcsám beállítások].
- 2. Válassza ki a tárcsát vagy kereket a  $\bigoplus_{i=1}^{\infty}$  (Tárcsám 1) opcióhoz, és nyomja meg a vezérlőkerék közepét.
- 3. Válassza ki a hozzárendelni kívánt funkciót a vezérlőkerék felső/alsó/bal/jobb oldalának megnyomásával, majd nyomja meg a vezérlőkerék közepét.
	- Ha egy tárcsához vagy kerékhez nem kíván funkciót rendelni, válassza a "--" (Nincs beállítva) lehetőséget.
- 4. Ha a 2. és a 3. lépés ismétlésével kijelölte a  $\hat{\mathbf{F}}_1$  (Tárcsám 1) alatti tárcsák és kerék funkcióit, válassza az [OK] gombot.

A készülék regisztrálja a  $\bigoplus_{i=1}^n$  (Tárcsám 1) beállításokat.

Ha a  $\bigoplus$  (Tárcsám 2) és a  $\bigoplus$  (Tárcsám 3) opciókat is regisztrálni szeretné, végezze el a fent leírt eljárást.

# **"Saját tárcsa" gomb hozzárendelése**

A regisztrált "Saját tárcsa" beállítások előhívásához egyéni gombot rendelhet.

- 1. MENU →  $\mapsto$  **+**a (Beállítások) → [Működt. testresz.] → [ $\bullet$  Egy.gomb/tárcsab] vagy [ $\bullet$  Egy.gomb/tárcsab] → Válassza ki a "Saját tárcsa" beállítások előhívásához használni kívánt gombot.
- **2.** Válassza ki az előhívni kívánt "Saját tárcsa" beállítás számát vagy a "Saját tárcsa" váltási mintát.

## **A menüelem részletei**

## **Tárcsám 1 tartás köz. /Tárcsám 2 tartás köz./Tárcsám 3 tartás köz.:**

Amíg lenyomva tartja a gombot, a [Tárcsám beállítások] alatt regisztrált funkciókat rendeli a készülék a tárcsához/kerékhez.

## **Tárcsám 1→2→3 :**

A gomb minden megnyomására a következő sorrendben váltakozik a funkció: "Normál funkció → Saját tárcsa 1. funkció  $\rightarrow$  Saját tárcsa 2. funkció  $\rightarrow$  Saját tárcsa 3. funkció  $\rightarrow$  Normál funkció."

## **Tárcsám 1 váltó /Tárcsám 2 váltó/Tárcsám 3 váltó:**

A [Tárcsám beállítások] alatt regisztrált funkciót a készülék akkor is megtartja, ha nem tartja lenyomva a gombot. A normál funkcióhoz való visszatéréshez nyomja meg újra a gombot.

# Fényképezés a "Saját tárcsa" váltásával

Fényképezés közben a "Saját tárcsa" előhívható az egyéni gombbal, és a felvételhez az első tárcsa, a hátsó tárcsa és a vezérlőkerék forgatásával módosíthatja a felvételi beállításokat.

Az alábbi példában az alább felsorolt funkciók vannak a "Saját tárcsa" alá regisztrálva, és a [Tárcsám 1→2→3] lehetőség van hozzárendelve az C1 (1. Egyéni) gombhoz.

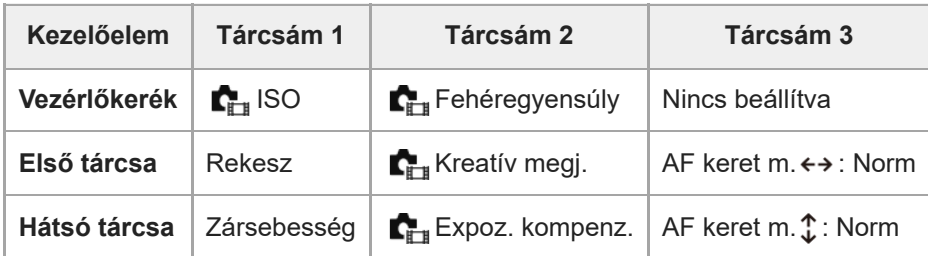

1. Nyomja meg az C1 (1. Egyéni) gombot.

A [Tárcsám 1] opcióhoz regisztrált funkciók lesznek a vezérlőkerékhez, az első tárcsához és a hátsó tárcsához rendelve.

A [Tárcsám 1] opcióhoz regisztrált funkciók ikonjai a képernyő alsó részén jelennek meg.

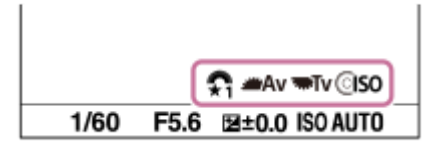

- A vezérlőkerék forgatásával állítsa be az ISO értéket, az első tárcsa forgatásával állítsa be a rekeszértéket, és a **2.** hátsó tárcsa forgatásával állítsa be a zársebességet.
- 3. Nyomja meg újra a C1 gombot. A [Tárcsám 2] opcióhoz regisztrált funkciók lesznek a vezérlőkerékhez, az első tárcsához és a hátsó tárcsához rendelve.
- 4. A vezérlőkerék forgatásával állítsa be a [ $\blacksquare_{\mathbb{H}^*}$ Fehéregyensúly] értékét, az első tárcsa forgatásával állítsa be a [ Kreatív megj.] értéket, és a hátsó tárcsa forgatásával állítsa be a [ $\blacksquare$  Expoz. kompenz.] értéket.
- **5.** Nyomja meg újra a C1 gombot, és módosítsa a [Tárcsám 3] alá regisztrált funkciók beállítási értékeit.

## **Megjegyzés**

- Ha egy "Saját tárcsa" beállításnál minden tárcsa/kerék [Nincs beállítva] értéket kapott, az egyéni gomb megnyomásakor a beállítást a készülék nem aktiválja. A [Tárcsám 1→2→3] váltás esetén is figyelmen kívül maradnak.
- Ha egy tárcsa/kerék zárolva lett a [Működés részek zár] funkcióval, a "Saját tárcsa" előhívása esetén a készülék ideiglenesen feloldja a zárolást.

## **Kapcsolódó témák**

[Gyakran használt funkciók hozzárendelése gombokhoz és tárcsákhoz \(Egy.gomb/tárcsab\)](#page-343-0)

TP1001366008

# <span id="page-347-0"></span>**Felv. beáll. mem.**

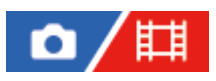

Lehetővé teszi akár 3 gyakran használt üzemmód vagy készülékbeállítás eltárolását a készüléken, és akár 4 (M1 – M4) eltárolását a memóriakártyán. Ezek a beállítások előhívhatók közvetlenül az üzemmódtárcsa használatával.

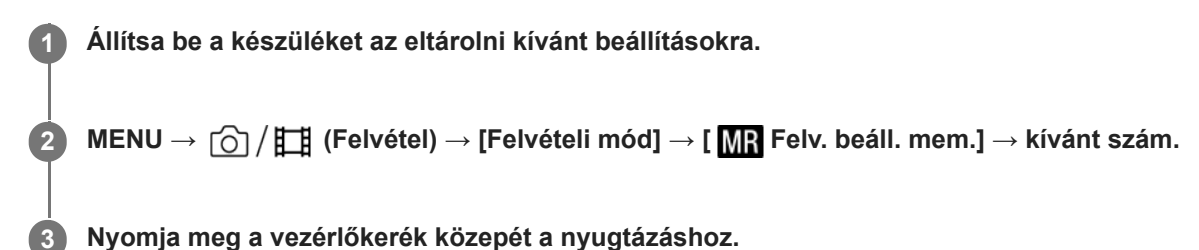

## **Eltárolható beállítások**

- Különféle funkciókat regisztrálhat a fényképezéshez. A fényképezőgép menüjében az aktuálisan regisztrálható elemek jelennek meg.
- Rekesznyílás (F szám)
- Zársebesség

# **A tárolt beállítások módosítása**

Módosítsa igény szerint a beállítást, és tárolja el újra a beállítást ugyanarra a mód számra.

## **Megjegyzés**

- Az M1–M4 tartományból csak akkor lehet választani, ha memóriakártya van a készülékbe helyezve.
- A beállítások memóriakártyán történő tárolásakor csak a [MR Adath. kivál.] beállítással kiválasztott memóriakártya használható.
- A programkorrekció funkció nem regisztrálható.

#### **Kapcsolódó témák**

- [Felv. beáll. behív.](#page-348-0)
- [Adath. kivál.](#page-349-0)

TP1001335045

# <span id="page-348-0"></span>**Felv. beáll. behív.**

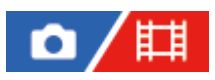

Lehetővé teszi a fényképezést a [ MR Felv. beáll. mem.] funkcióval korábban megadott preferált fényképezőgépbeállítások előhívásával.

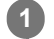

**Állítsa az üzemmódtárcsát 1, 2 vagy 3 ( Felv. beáll. behív.) állásba.**

Az eltárolt beállítások előhívása a memóriakártyáról: MENU → [͡o] / t͡ː] (Felvétel) → [Felvételi mód] → [ M] Felv. beáll. behív.], és válassza ki a kívánt számot.

#### **Tipp**

- A memóriakártyára eltárolt beállítások előhívása arról a memóriakártyáról történik, amelynek nyílását a [ MR Adath. kivál.] beállítással megadta. A következőképpen ellenőrizheti a memóriakártya-nyílást: MENU → (Felvétel) → [Felvételi mód]  $\rightarrow$  [MR Adath. kivál.].
- A fényképezőgép képes az ugyanolyan készülékmodell használatával memóriakártyára tárolt beállítások előhívására.

#### **Megjegyzés**

- Ha a fényképezési beállítások megadása után válik aktívvá a [MR Felv. beáll. behív.], akkor a tárolt beállítások élveznek elsőbbséget, és az eredeti beállítások érvénytelenné válhatnak. Fényképezés előtt ellenőrizze a képernyőn látható jelzéseket.
- Ha megváltozik a beállított kártyanyílás, amelyre a képeket rögzítik, a felvételi beállítások csak akkor kerülnek alkalmazásra, ha a memóriakártyára történő írás befejeződött, még akkor is, ha az üzemmódtárcsa 1/2/3 állásba van állítva.

#### **Kapcsolódó témák**

[Felv. beáll. mem.](#page-347-0)

TP1001335180

# <span id="page-349-0"></span>**Adath. kivál.**

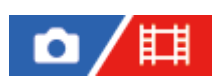

Kiválaszthatja, hogy az M1–M4 memóriakártya-nyílások közül a beállítások előhívása, illetve a beállítások mentése melyikre történjen.

**1 MENU → (Felvétel) → [Felvételi mód] → [ Adath. kivál.] → kívánt nyílás.**

**A menüelem részletei**

**Nyílás 1:** A 1. nyílás kijelölése. **Nyílás 2:** A 2. nyílás kijelölése.

TP1001365216

# <span id="page-350-0"></span>**Felvételi beállítások regisztrálása egyéni gombhoz (Egyéni felv.beáll.reg.)**

# $\bullet$

**2**

**3**

Felvételi beállításokat regisztrálhat (például az expozíció, a fókusz, a képtovábbítási mód stb. beállításait) egy egyéni gombhoz, majd az adott gomb lenyomva tartásával ideiglenesen előhívhatja ezeket. Csak nyomja meg az egyéni gombot a beállítások bekapcsolásához, és engedje fel, ha az eredeti beállításokhoz akar visszatérni. Ez a funkció aktív jelenetek, például sportjelenetek felvételénél hasznos.

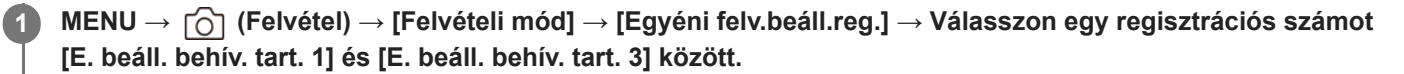

Megjelenik a kiválasztott számhoz tartozó beállítóképernyő.

**A vezérlőkerék felső/alsó/bal/jobb oldalának megnyomásával válassza ki az adott regisztrációs szám előhívni kívánt funkcióinak jelölőnégyzeteit, és jelölje be őket.**

Egy  $\bigvee$  (pipa) jel jelenik meg a funkciók négyzetében.

A kijelölés visszavonásához nyomja meg ismét a vezérlőgomb közepét.

**Válassza ki a módosítani kívánt elemet a vezérlőkerék felső/alsó/bal/jobb oldalának megnyomásával, majd a kiválasztott funkció kívánt beállításához nyomja meg a közepét.**

A [Jelenlegi beáll. importál.] funkcióval a fényképezőgép aktuális beállításait a választott regisztrációs számhoz rendelheti.

**4 Válassza a [Regisztráció] lehetőséget.**

# **Eltárolható beállítások**

- Különféle funkciókat regisztrálhat a fényképezéshez. A fényképezőgép menüjében az aktuálisan regisztrálható elemek jelennek meg.
- Expozíció
- Fókusz beállítás
- Képtovábbítási mód (ha nem önkioldó)

# **Az eltárolt beállítások előhívása**

- MENU → (Beállítások) → [Működt. testresz.] → [ Egy.gomb/tárcsab] → Válassza ki a kívánt gombot, majd **1.** válasszon egy regisztrációs számot [E. beáll. behív. tart. 1] és [E. beáll. behív. tart. 3] között.
- A felvételkészítés képernyőn nyomja meg az exponáló gombot, miközben lenyomva tartja azt a gombot, amelyhez **2.** regisztrációs számot rendelt hozzá.

Az egyéni gomb lenyomva tartására a készülék aktiválja a regisztrált beállításokat.

# **Tipp**

Az [Egyéni felv.beáll.reg.] beállításokat módosíthatja, miután regisztrációs számokat rendelt az egyéni gombhoz az [ Egy.gomb/tárcsab] funkcióval.

- Az [E. beáll. behív. tart. 1] és [E. beáll. behív. tart. 3] közötti regisztrációs számok csak akkor érhetők el, ha a felvételi mód beállítása P/A/S/M.
- A csatlakoztatott objektívtől és a fényképezőgép állapotától függően előfordulhat, hogy a regisztrált beállítások nem lépnek érvénybe a regisztrált beállítás előhívására.

#### **Kapcsolódó témák**

[Gyakran használt funkciók hozzárendelése gombokhoz és tárcsákhoz \(Egy.gomb/tárcsab\)](#page-343-0)

TP1001364139

# <span id="page-352-0"></span>**Fn menü beáll. (állókép/mozgókép)**

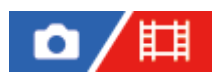

A Funkció menü egy 12 funkcióból álló menü, amely a képernyő alján jelenik meg, ha megnyomja az Fn (Funkció) gombot.

Állóképek készítéséhez és mozgóképek felvételéhez 12 funkciót regisztrálhat a Funkció menükben.

A következőképpen kell az állóképek Funkció menüjének [ $\blacksquare_{\blacksquare}$ Kreatív megj.] elemét [ $\blacksquare_{\blacksquare}$  Rácsvonal megjel.] értékre módosítani.

A mozgóképek Funkció menüjének módosításához válasszon egy mozgókép funkciómenü elemet a 2. lépésben.

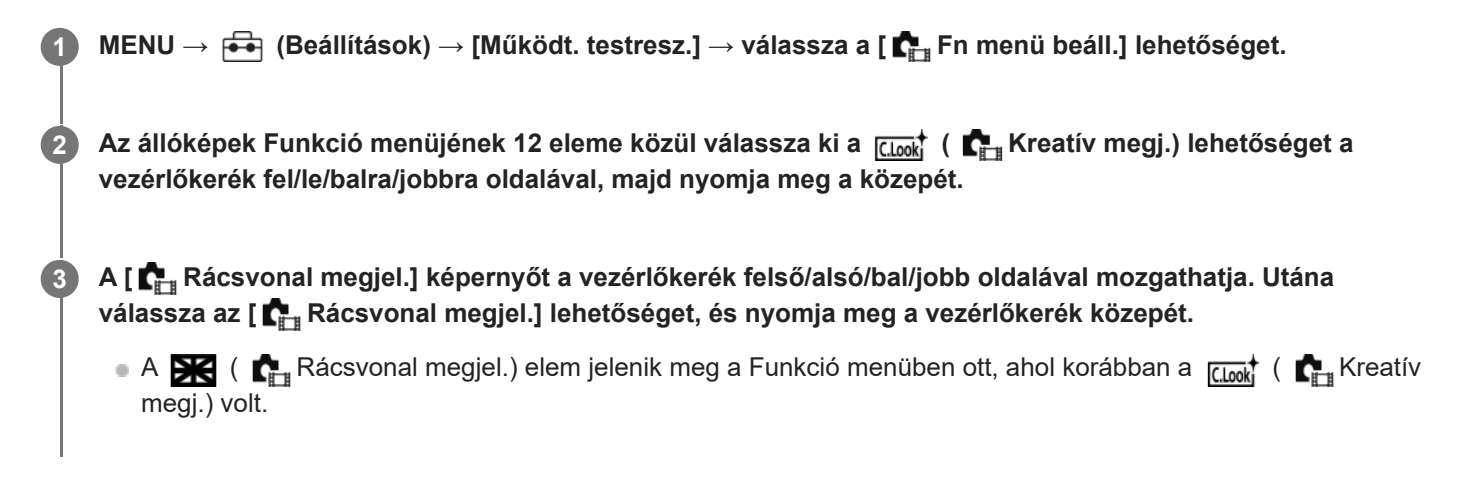

## **Tipp**

Ha az [Érintő Vezérlés] beállított értéke [Be], és az [Érintőpanel beállít.]/[Fénykép. képernyő] pontban a [Fénykép. képernyő] beállított értéke [Be], az [ $\Gamma$ <sub>Fn</sub> Fn menü beáll.] menü a Funkció menü ikonjának nyomva tartásával is megnyitható.

#### **Kapcsolódó témák**

[Fn \(Funkció\) gomb](#page-66-0)

TP1001368395

# <span id="page-353-0"></span>**Fn menü beáll. (lejátszás)**

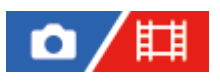

Beállítja a funkció menüt a lejátszás módhoz. A Funkció menü egy 12 funkcióból álló menü, amely a képernyő alján jelenik meg, ha megnyomja azt a gombot, amelyikhez a [ $\blacktriangleright$  Funkció menü] lett rendelve.

A következőképpen kell a [Küldés okostelefonra] elemet [Fotórögzítés] értékre módosítani.

**1 MENU → (Beállítások) → [Működt. testresz.] → [ Fn menü beáll.]. A Funkció menü 12 eleme közül válassza ki a (Küldés okostelefonra) lehetőséget a vezérlőkerék fel/le/balra/jobbra oldalával, majd nyomja meg a közepét. 2 A [Fotórögzítés] képernyőt a vezérlőkerék felső/alsó/bal/jobb oldalával mozgathatja. Utána válassza az [Fotórögzítés] lehetőséget, és nyomja meg a vezérlőkerék közepét.** ■ A  $\overline{\mathbf{H}}$  (Fotórögzítés) elem jelenik meg a Funkció menüben ott, ahol korábban a 人 (Küldés okostelefonra) volt. **3**

# **Tipp**

- Előbb rendelje a [ $\blacktriangleright$  Funkció menü] parancsot a kívánt gombhoz az [ $\blacktriangleright$  Egyéni gomb beál] paranccsal.
- Ha az [Érintő Vezérlés] beállított értéke [Be], és az [Érintőpanel beállít.] alatt a [Visszajátszás képer.] beállított értéke [Be], az [ Fn menü beáll.] menü a Funkció menü ikonjának nyomva tartásával is megnyitható.

TP1001548175

# <span id="page-354-0"></span>**Elem hozzáadás**

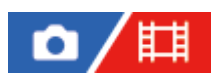

A kívánt menüelemeket a MENU alatt tudja az  $\sqrt{\ }$  (Én menüm) menühöz regisztrálni.

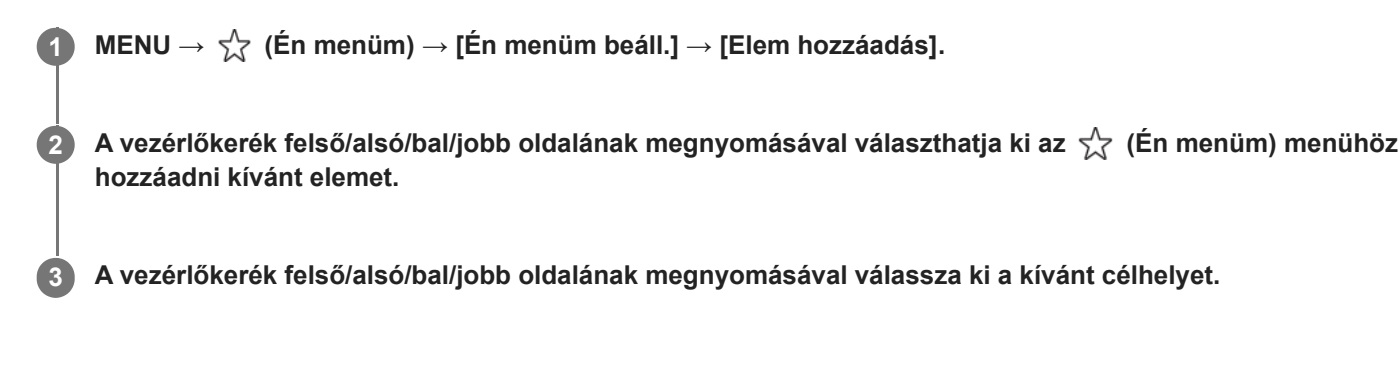

## **Menüelemek hozzáadása a menüképernyőről**

A menüképernyőn éppen kiválasztott menüpontot hozzáadhatja az  $\sqrt{\chi}$  (Én menüm) listához.

- 1. Nyomja meg a  $\overline{m}$  (Törlés) gombot, miközben a kurzor azon a menüponton áll, amelyet hozzá szeretne adni az (Én menüm) listához. Megjelenik a helyi menü.
	- Ha az [Érintő Vezérlés] beállított értéke [Be], a menüelem megérintve tartásával megjelenítheti a helyi menüt.
- **2.** Válassza az [Hozz. Én menümhöz] lehetőséget.
- **3.** A vezérlőkerék felső/alsó/bal/jobb oldalának megnyomásával válassza ki a kívánt célhelyet.

## **Tipp**

Maximum 42 elemet lehet az  $\frac{1}{\sqrt{2}}$  (Én menüm) menühöz adni.

## **Megjegyzés**

- Az alábbi elemeket nem lehet az  $\sqrt{\zeta}$  (Én menüm) menühöz adni.
	- A MENU → (Lejátszás) alatti elemeket

#### **Kapcsolódó témák**

- [Elem rendezés](#page-356-0)
- [Elem törlése](#page-357-0)
- [MENU gomb](#page-60-0)

356

# <span id="page-356-0"></span>**Elem rendezés**

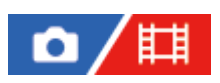

A MENU alatt átrendezheti az  $\sqrt{\ }$  (Én menüm) menühöz adott elemeket.

**1 MENU → (Én menüm) → [Én menüm beáll.] → [Elem rendezés].**

**2 A vezérlőkerék felső/alsó/bal/jobb oldalának megnyomásával választhatja ki az áthelyezni kívánt elemet.**

**3 A vezérlőkerék felső/alsó/bal/jobb oldalának megnyomásával válassza ki a kívánt célhelyet.**

#### **Kapcsolódó témák**

[Elem hozzáadás](#page-354-0)

TP1001364138

# <span id="page-357-0"></span>**Elem törlése**

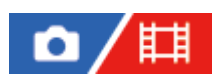

A MENU  $\sqrt{\zeta}$  (Én menüm) részéhez adott menüelemek törölhetők.

**1 MENU → (Én menüm) → [Én menüm beáll.] → [Elem törlése].**

**Válassza ki a törölni kívánt elemet a vezérlőkerék felső/alsó/bal/jobb oldalának megnyomásával, majd a kiválasztott elem törléséhez nyomja meg a közepét.**

## **Tipp**

**2**

- Ha egy oldal összes elemét törölni akarja, válassza a következőket: MENU → (Én menüm) → [Én menüm beáll.] → [Oldal törlése].
- Az  $\frac{A}{\sqrt{2}}$  (Én menüm) menühöz adott összes menüelem a következőképpen törölhető: MENU →  $\frac{A}{\sqrt{2}}$  (Én menüm) → [Én menüm beáll.] → [Összes törlése].

#### **Kapcsolódó témák**

- [Oldal törlése](#page-358-0)
- [Összes törlése](#page-359-0)
- [Elem hozzáadás](#page-354-0)

TP1001364156

# <span id="page-358-0"></span>**Oldal törlése**

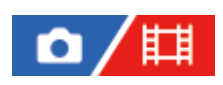

Az  $\sqrt{\xi}$  (Én menüm) menü alatti oldalakhoz adott menüelemek a MENU alatt törölhetők.

**1 MENU → (Én menüm) → [Én menüm beáll.] → [Oldal törlése].**

**Válassza ki a törölni kívánt oldalt a vezérlőkerék felső/alsó oldalának megnyomásával, majd az elem törléséhez nyomja meg a vezérlőkerék közepét. 2**

## **Kapcsolódó témák**

- [Összes törlése](#page-359-0)
- [Elem hozzáadás](#page-354-0)

TP1001364135

# <span id="page-359-0"></span>**Összes törlése**

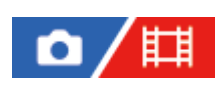

Az  $\sqrt{\xi}$  (Én menüm) menühöz adott menüelemek a MENU alatt törölhetők.

**1 MENU → (Én menüm) → [Én menüm beáll.] → [Összes törlése].**

**2 Válassza az [OK] lehetőséget.**

## **Kapcsolódó témák**

- [Oldal törlése](#page-358-0)
- [Elem hozzáadás](#page-354-0)

TP1001364131
## **Megj. Én menümből**

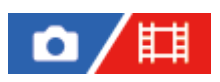

Beállíthatja, hogy a MENU gomb megnyomására előbb megjelenjen-e a saját menü.

**1 MENU → (Én menüm) → [Én menüm beáll.] → [Megj. Én menümből] → kívánt beállítás.**

## **A menüelem részletei**

## **Be:**

A MENU gomb megnyomására először a saját menü jelenik meg.

**Ki:**

A MENU gomb megnyomására az utoljára megjelenített menü jelenik meg.

#### **Kapcsolódó témák**

- [Elem hozzáadás](#page-354-0)
- [MENU gomb](#page-60-0)

TP1001366765

## **Más álló/mozgó beá**

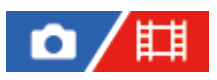

**1**

**2**

Az állóképfelvétel és a mozgóképfelvétel minden egyes eleméhez kiválaszthatja, hogy általános beállítást vagy külön beállításokat használ-e.

**MENU → (Beállítások) → [Működt. testresz.] → Válassza a [Más álló/mozgó beá] lehetőséget.**

Megjelenik a használati útmutató képernyő. A beállító-képernyő megjelenítéséhez válassza az [OK] lehetőséget.

**Jelölje be azokat az elemeket, amelyeket külön szeretne beállítani fényképezés és mozgóképfelvétel esetében, majd válassza az [OK] lehetőséget.**

Az alábbi elemeket külön állíthatja be fényképezés és mozgóképfelvétel esetében.

- Rekesz
- Zársebesség
- $-$  ISO
- Expoz. kompenzáció
- Fénymérési mód
- Fehéregyensúly
- Kép tulajdonságok
- Fókusz mód

#### **Tipp**

- Ha a [Más álló/mozgó beá] funkcióval átvált egy általános beállításról külön beállításokra az aktuális beállítások lesznek érvényesek állóképekre és mozgóképekre is. Az egyéni fehéregyensúly-beállítást azonban a készülék csak állóképek készítésére alkalmazza.
- Ha a külön beállításokról egy általános beállításra vált a [Más álló/mozgó beá] funkcióval, az elemek beállított értékei visszaállnak a kezdeti értékükre. Kivételt ez alól, hogy az állóképekre beállított értékek lesznek érvényesek a rekeszértékre, a záridőre és az egyéni fehéregyensúly-beállításokra.

#### **Megjegyzés**

Ha be is jelöli az [Expoz. kompenzáció] lehetőséget, az expozíciókompenzáció értéke egyidejűleg megváltozik mind az állóképeken, mind a mozgóképfelvételeken, ha az expozíciókompenzáció értékét az expozíciókompenzáció tárcsával megváltoztatja.

TP1001368432

## **Av/Tv forgatás**

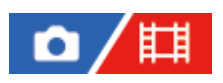

Beállíthatja az első tárcsa, a hátsó tárcsa vagy a vezérlőkerék forgásirányát a rekeszérték vagy a zársebesség módosításakor.

**1 MENU → (Beállítások) → [Tárcsa testresz.] → [Av/Tv forgatás] → kívánt beállítás.**

## **A menüelem részletei**

## **Normál:**

Nem módosítja az első tárcsa, a hátsó tárcsa vagy a vezérlőkerék forgásirányát.

## **Fordítva:**

Megfordítja az első tárcsa, a hátsó tárcsa vagy a vezérlőkerék forgásirányát.

TP1001365214

## **Funk. gyűrű(Lencse)**

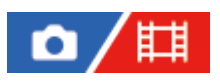

Beállíthatja az objektív funkciógyűrűjéhez hozzárendelni kívánt funkciót (csak funkciógyűrűvel ellátott objektívek esetében érhető el).

További részleteket az objektívhez mellékelt használati útmutatóban talál.

**1 MENU → (Beállítások) → [Tárcsa testresz.] → [Funk. gyűrű(Lencse)]→ kívánt beállítás.**

## **A menüelem részletei**

#### **Fókusz mozg.:**

A fókusz helye a végtelen felé mozdul, ha a funkciógyűrűt jobbra forgatja. A fókusz helye a közeli tartomány felé mozdul, ha a funkciógyűrűt balra forgatja.

## **/Tel.kép.v:**

A látószög teljes képmezős és APS-C/Super 35 mm között vált, ha a funkciógyűrűt elforgatja.

A látószög a funkciógyűrű forgatási irányától függetlenül változik.

#### **Fókusz beállítás:**

Regisztrálhatja a fókuszpozíciót és a zoompozíciót a felvételi képernyőn az objektív funkciógyűrűjének mozgatásával és megtartásával, és előhívhatja azokat az objektív funkciógyűrűjének gyors megpöccintésével.

A pozíciókat a funkciógyűrű elforgatásának irányától függetlenül regisztrálhatja vagy hívhatja elő.

#### **Kapcsolódó témák**

[APS-C S35 \(Super 35mm\) felvétel \(állókép/mozgókép\)](#page-261-0)

TP1001366006

## **Működés részek zár**

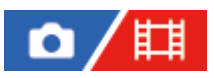

Beállíthatja, hogy az Fn (Funkció) gomb lenyomva tartásával zárolható legyen-e a multiszelektor, a tárcsák és a kerék.

**MENU → (Beállítások) → [Tárcsa testresz.] → [Működés részek zár] → kívánt beállítás. 1**

A kezelőelemek zárolásához tartsa lenyomva az Fn (Funkció) gombot addig, hogy megjelenjen a "Zárolva." üzenet a képernyőn.

## **A menüelem részletei**

## **Ki:**

Még az Fn (Funkció) gomb lenyomva tartása sem zárolja a multiszelektort, az első tárcsát, a hátsó tárcsát vagy a vezérlőkereket.

#### **Csak választóg.:**

Zárolja a multiszelektort.

#### **Tárcsa + Kerék:**

Zárolja az első tárcsát, a hátsó tárcsát és a vezérlőkereket.

#### **Összes:**

Zárolja a multiszelektort, az első tárcsát, a hátsó tárcsát és a vezérlőkereket.

#### **Tipp**

- A zárolást az Fn (Funkció) gomb újbóli lenyomva tartásával oldhatja fel.
- A MENU gomb és az Fn (Funkció) gomb 5 másodpercig tartó egyidejű megnyomásával az exponáló gomb kivételével minden gombot és tárcsát zárolhat. Ha újból megnyomja és 5 másodpercig lenyomva tartja egyszerre a MENU gombot és az Fn (Funkció) gombot, a zárolás feloldódik.

## **Megjegyzés**

Ha az [AF mező regiszt.] beállítása [Be], a [Működés részek zár] beállítás rögzített értéke [Ki] lesz.

#### **Kapcsolódó témák**

[Az aktuális fókuszmező regisztrálása \(AF mező regiszt.\)](#page-153-0)

TP1001364173

## **REC zár gombbal (mozgókép)**

## Ω 盯

Elindíthatja vagy leállíthatja a mozgóképfelvételt az exponáló gomb megnyomásával, amely nagyobb és könnyebben megnyomható, mint a MOVIE (Mozgókép) gomb.

**1 MENU → (Beállítások) → [Működt. testresz.] → [ REC zár gombbal] → kívánt beállítás.**

## **A menüelem részletei**

## **Be:**

[Mozgókép] vagy [S&Q Motion] felvételi mód esetén engedélyezett a mozgóképfelvétel az exponáló gombbal. **Ki:**

Nem engedélyezett a mozgóképfelvétel az exponáló gombbal.

## **Tipp**

Ha a [ REC zár gombbal] beállítása [Be], a [REC vezérlés] funkció révén az exponáló gombbal elindíthat vagy leállíthat külső felvevő vagy lejátszó készüléken mozgóképfelvételt.

## **Megjegyzés**

Ha a [ $\Box$ ] REC zár gombbal] beállítása [Be], az exponáló gomb félig lenyomásával nem lehet fókuszálni mozgóképfelvétel közben.

## **Kapcsolódó témák**

[Mozgóképkészítés](#page-101-0)

TP1001364145

## **Kereső/Kijelző vál.**

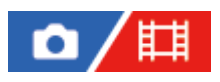

Beállítja a kereső és a képernyő közötti kijelzésváltás módját.

**1 MENU → (Beállítások) → [Kereső/monitor] → [Kereső/Kijelző vál.] → kívánt beállítás.**

## **A menüelem részletei**

## **Automatikus: 1:**

Ha belenéz a keresőbe, a kijelzés automatikusan a keresőre vált.

Attól függően, hogy a képernyő nyitott vagy zárt helyzetben van, illetve milyen szögben áll, a szemérzékelő kikapcsolva marad, és a kijelzés nem vált át a keresőre.

## **Automatikus: 2:**

Ha belenéz a keresőbe, a kijelzés automatikusan a keresőre vált.

Attól függetlenül, hogy a képernyő nyitott vagy zárt helyzetben van, illetve milyen szögben áll, a szemérzékelő mindig bekapcsolva marad, és a kijelzés átvált a keresőre.

## **Kereső(Kézi):**

A képernyő kikapcsol, és a kép csak a keresőben jelenik meg.

## **Képernyő(Kézi):**

A kereső kikapcsol, és a kép mindig a képernyőn jelenik meg.

## **Tipp**

- A [Kereső/Kijelző vál.] funkciót tetszőleges gombhoz rendelheti. [ Egy.gomb/tárcsab], [ Egy.gomb/tárcsab] vagy [ Egyéni gomb beál] → állítsa a [Kereső/Kijelző vál.] funkciót a kívánt gombra.
- Ha meg akarja tartani a kereső vagy a képernyő kijelzését, állítsa a [Kereső/Kijelző vál.] opciót [Kereső(Kézi)] vagy [Képernyő(Kézi)] értékre.

Ha azt akarja, hogy felvétel közben a képernyő kikapcsolva maradjon, amikor elveszi a keresőről a szemét, állítsa a képernyő kijelzést [Képernyő ki] értékre a DISP gombbal. Válassza a következőket: [DISP (Kép. megj.) b.] → [Kijelző], és tegyen pipát a [Képernyő ki] opció mellé.

## **Megjegyzés**

- Erős fényben, például napsütésben előfordulhat, hogy a szemérzékelő akkor sem érzékeli a szem közeledését, és a kijelzés akkor sem vált a keresőre, ha a [Kereső/Kijelző vál.] beállítása [Automatikus: 1] vagy [Automatikus: 2]. Ilyen esetben ügyeljen arra, hogy ne érje erős fény a szemérzékelőt.
- Előfordulhat, hogy [Automatikus: 2] választása esetén a szemérzékelő aktiválódik, és a képernyő véletlenül kikapcsol, ha letakarja a szemérzékelőt a képernyővel vagy a kezével. Ilyen esetben válassza az [Automatikus: 1] vagy a [Képernyő(Kézi)] lehetőséget.

## **Kapcsolódó témák**

- [Gyakran használt funkciók hozzárendelése gombokhoz és tárcsákhoz \(Egy.gomb/tárcsab\)](#page-343-0)
- [DISP \(Kép. megj.\) b. \(Kijelző/Kereső\)](#page-368-0)

## <span id="page-368-0"></span>**DISP (Kép. megj.) b. (Kijelző/Kereső)**

# О

Lehetővé teszi a képernyő-megjelenítési módok kiválasztását, amelyek felvételi módban a DISP (kijelzés beállítása) gombbal választhatók ki.

**MENU → (Beállítások) → [Működt. testresz.] → [DISP (Kép. megj.) b.] → [Kijelző] vagy [Kereső] → kívánt beállítás → [Bevitel]. 1**

A (pipa) jellel jelölt elemek elérhetők.

## **A menüelem részletei**

#### **Alapinf. Megjel. :**

Megjeleníti a felvételi információkat.

#### **Nincs inform. :**

Nem jeleníti meg a felvételi információkat.

## **Hisztogram :**

Grafikusan jeleníti meg a fényerősség eloszlását.

#### **Szint :**

Jelzi, hogy a készülék vízszintben van-e mind előre/hátra **(A)**, mind vízszintes **(B)** irányban. Ha a készülék minden irányban vízszintes, a jelzés zöld színűvé válik.

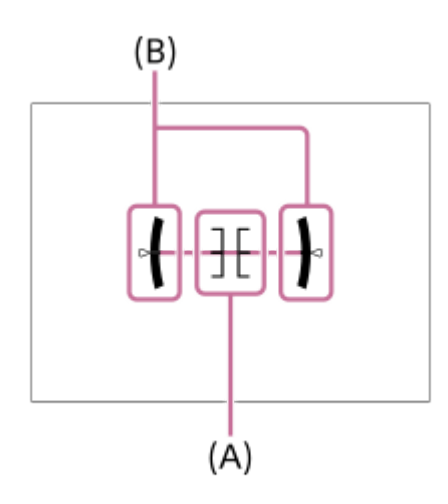

## **Keresőhöz\*:**

Csak a felvételi információkat jeleníti meg, a témát nem. Ez a megjelenítési beállítás keresős felvételhez való.

## **Képernyő ki\*:**

Fényképezéskor mindig kikapcsolja a képernyőt. A képek lejátszásakor vagy a MENU kezelésekor használható a képernyő. Ez a megjelenítési beállítás keresős felvételhez való.

Ezek a képernyőmódok csak a [Kijelző] beállítása esetén érhetők el. \*

## **Megjegyzés**

- Ha nagy szögben dönti a készüléket előre vagy hátra, nagy lesz a szintezési hiba.
- A készülék közel ±1° hibahatárral működik, ha a billenést a szintezés korrigálja.

## **Kapcsolódó témák**

[DISP \(kijelzés beállítása\) gomb](#page-70-0)

TP1001359804

## **A fejezet tartalma**

Az alábbi tartalomjegyzék felsorolja az ebben a fejezetben ismertetett funkciókat ("Megtekintés"). Az egyes elemek neveiről átléphet az adott funkciókat leíró oldalra.

## **Képek megtekintése**

- [Állóképek lejátszása](#page-374-0)
- [Több adath.leját.beá](#page-372-0)
- [Kij kés. több adat.](#page-373-0)
- [Egy megjelenített kép felnagyítása \(Kinagyít\)](#page-376-0)
- [Nagyít. er. mérték](#page-377-0)
- [Nagyít. eredeti poz.](#page-378-0)
- [A rögzített képek automatikus elforgatása \(Megjelenít. forgatása\)](#page-379-0)
- [Mozgókép lejátszása](#page-380-0)
- [Lej./monit. hangerő](#page-382-0)
- [4ch hangmonitor \(mozgókép\)](#page-383-0)
- [Képek lejátszása diavetítéssel \(Diabemutató\)](#page-384-0)
- [Foly. vissza. Idők.](#page-385-0)
- [Lejátsz. seb. Idők.](#page-386-0)

## **A képek megjelenítési módjának módosítása**

- [Képek lejátszása az indexképernyőn \(Kép index\)](#page-387-0)
- [Lej. szűrési feltétel](#page-388-0)
- [Képsorrend](#page-390-0)
- [Csoportként jel. meg](#page-391-0)
- [Fókuszkeret kijelz \(lejátszás\)](#page-393-0)
- [Arányj. megj. \(állókép\)](#page-394-0)
- [Dátum-idő megj. kép](#page-395-0)

## **[Beállíthatja a képek közötti váltás módját \(Képléptetés beállítás\)](#page-396-0)**

## **[A rögzített képek védelme \(Védelem\)](#page-398-0)**

## **Információk hozzáadása a képekhez**

- [Értékelés](#page-400-0)
- [Ért. beáll. \(Egyéni g.\)](#page-402-0)
- [Kép elforgatása \(Forgatás\)](#page-403-0)

## **Állóképek kibontása mozgóképekből**

- [Fotórögzítés](#page-404-0)
- **[JPEG/HEIF váltás \(Fotórögzítés\)](#page-405-0)**

## **[Képek másolása egyik memóriakártyáról a másikra \(Másolás\)](#page-406-0)**

## **Képek törlése**

- [Több kiválasztott kép törlése \(Töröl\)](#page-407-0)
- [Törlés megerős.](#page-409-0)

## **Képek megtekintése televízión**

[Képek megtekintése tévékészüléken egy HDMI-kábel használatával](#page-410-0)

TP1001375339

## <span id="page-372-0"></span>**Több adath.leját.beá**

Beállítja a memóriakártya-nyílást a lejátszáshoz, ha memóriakártyákat helyez az 1. és a 2. nyílásba.

**1 MENU → (Lejátszás) → [Lejátszás célja] → [Több adath.leját.beá] → kívánt beállítás.**

## **A menüelem részletei**

**Nyílás 1:** Kiválasztja a 1. nyílást.

**Nyílás 2:**

Kiválasztja a 2. nyílást.

## **Tipp**

- Ha csak egy memóriakártya van a fényképezőgépben, a lejátszási cél automatikusan arra a nyílásra lesz állítva, amelyben a memóriakártya van.
- Ha a [Kij kés. több adat.] beállítása [Összes nyílás], a lejátszási cél az összes nyílásban lévő memóriakártya lesz. Ha csak a [Több adath.leját.beá] alatt beállított nyílásban lévő memóriakártyát szeretné lejátszani, állítsa a [Kij kés. több adat.] opciót [Leját. beá. köv] értékre.

## **Kapcsolódó témák**

[Kij kés. több adat.](#page-373-0)

TP1001548177

## <span id="page-373-0"></span>**Kij kés. több adat.**

Beállíthatja, hogy az összes memóriakártya-nyílásból vagy a [Több adath.leját.beá] alatt kiválasztott nyílásból jelenjeneke meg a képek, ha az 1. és 2. nyílásban is vannak memóriakártyák.

**1 MENU→ (Lejátszás) → [Lejátszás célja] → [Kij kés. több adat.] → kívánt beállítás.**

## **A menüelem részletei**

## **Összes nyílás:**

A memóriakártyákon tárolt képek megjelenítése az összes nyílásból.

## **Leját. beá. köv:**

A memóriakártyán tárolt képek megjelenítése a [Több adath.leját.beá] alatt kiválasztott nyílásból.

#### **Kapcsolódó témák**

[Több adath.leját.beá](#page-372-0)

TP1001548190

## <span id="page-374-0"></span>**Állóképek lejátszása**

A funkció a rögzített képek megtekintésére szolgál.

- **A lejátszandó memóriakártya nyílásának kijelöléséhez válassza a következőket: MENU → (Lejátszás) → [Lejátszás célja] → [Több adath.leját.beá].** Ha csak egy memóriakártya van a fényképezőgépbe helyezve, akkor nem szükséges a [Több adath.leját.beá] beállítása. **1**
	- Ha a [Kij kés. több adat.] beállítása [Összes nyílás], a lejátszási cél az összes nyílásban lévő memóriakártya lesz.

Lejátszás módba váltáshoz nyomja meg a **|▶** (Lejátszás) gombot. **2**

Lejátszás módba váltáshoz megérintheti a képernyőn a ▶ (Lejátszás) ikont. Ha az érintéses funkcióikonok nem jelennek meg, seperjen a képernyőn balra vagy jobbra a megjelenítésükhöz. A részleteket lásd: "[Érintéses funkcióikonok](#page-49-0)".

## **Válassza ki a képet a vezérlőkerékkel.**

A folyamatos vagy időköz felvétellel felvett képek csoportként jelennek meg. A csoportban lévő képek lejátszásához nyomja meg a vezérlőkerék közepét.

## **Tipp**

**3**

- A készülék egy képkezelő fájlt hoz létre a memóriakártyán, ahová menti és ahonnan lejátssza a képeket. Előfordulhat, hogy a képkezelő fájlba nem regisztrált képek lejátszása nem megfelelő. Ha másik fényképezőgéppel készített képeket szeretne lejátszani, regisztrálja azokat a képeket a képkezelő fájlba a következőképpen: MENU → (Felvétel) → [Adathordozó]  $\rightarrow$  [ $\blacksquare$  Képkez.fájl helyre.].
- Ha a képeket közvetlenül folyamatos felvétel után játssza le, a képernyőn egy ikon jelenhet meg, jelezve hogy az adatok írása folyamatban van / a még kiírandó képek száma. Írás közben bizonyos funkciók nem érhetők el.
- A vezérlőkerék bal/jobb oldalának megnyomásával akkor is az előző/következő képre vagy csoportra léphet, ha a csoportban lévő egyik kép lejátszása folyamatban van. Ilyen esetben a csoporton belüli mozgást jelző ikon jelenik meg.
- Ha a [ Fókuszkeret kijelz] beállítása [Be], a felvétel időpontjában érvényes fókuszkeret megjelenik a lejátszott képeken. A fókuszkeret, amelyre a fényképezőgép a fényképezés során fókuszált, zölden jelenik meg. Ha több fókuszkeret is megjelent felvétel közben, lejátszás közben csak az jelenik meg, amelyre a fényképezőgép ténylegesen megpróbált fókuszálni.
- Ha az [ Arányj. megj.] beállított értéke [Be], a fényképezés közben megjelenített arány jelölő a lejátszott kép felett is megjeleníthető.

#### **Kapcsolódó témák**

- [Több adath.leját.beá](#page-372-0)
- [Kij kés. több adat.](#page-373-0)
- [Képkez.fájl helyre. \(állókép/mozgókép\)](#page-418-0)
- [Csoportként jel. meg](#page-391-0)
- [Fókuszkeret kijelz \(lejátszás\)](#page-393-0)
- [Egy megjelenített kép felnagyítása \(Kinagyít\)](#page-376-0)
- [Érintéses funkcióikonok](#page-49-0)

TP1001334973

## <span id="page-376-0"></span>**Egy megjelenített kép felnagyítása (Kinagyít)**

Felnagyítja a megjelenített állóképet. Ezzel a funkcióval ellenőrizheti például a kép fókuszát.

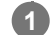

- Jelenítse meg a kinagyítani kívánt képet, majd nyomja meg a  $\bigoplus$  (Kinagyít) gombot.
	- A vezérlőkerék elforgatásával állítsa be a zoomarányt. Az első/hátsó tárcsa forgatásával a zoomarányt megtartva az előző/következő képre válthat.
	- A nézet arra a képrészletre közelít, amelyre a fényképezőgép a felvétel közben fókuszált. Ha a fókusz helyére vonatkozó információkat nem lehet lekérni, a készülék a kép közepére közelít.

**2 A vezérlőkerék felső/alsó/jobb/bal oldalának megnyomásával válassza ki a kinagyítani kívánt részletet.**

**3 A lejátszás zoomból való kilépéshez nyomja meg a MENU gombot vagy a vezérlőkerék közepét.**

#### **Tipp**

- A lejátszott képet a MENU használatával is felnagyíthatja.
- A nagyítás kezdeti beállítását és a nagyított képek kezdeti helyét a következőképpen adhatja meg: MENU → (Lejátszás) → [Nagyítás]  $\rightarrow$  [  $\oplus$  Nagyít. er. mérték] vagy [  $\oplus$  Nagyít. eredeti poz.].
- A képet a képernyő érintésével is kinagyíthatja. A nagyított részlet mozgatásához húzza a képernyőt. Ehhez állítsa előbb az [Érintő Vezérlés] opciót [Be] értékre, és a [Visszajátszás képer.] opciót az [Érintőpanel beállít.] alatt [Be] értékre.

#### **Kapcsolódó témák**

- [Nagyít. er. mérték](#page-377-0)
- [Nagyít. eredeti poz.](#page-378-0)
- [Érintő Vezérlés](#page-264-0)
- [Érintőképernyő](#page-51-0)

TP1001359888

## <span id="page-377-0"></span>**Nagyít. er. mérték**

Beállíthatja a nagyítva lejátszott képek kezdeti nagyítását.

**1 MENU → (Lejátszás) → [Nagyítás] → [ Nagyít. er. mérték] → kívánt beállítás.**

## **A menüelem részletei**

#### **Normál mérték:**

A kép normál nagyításban jelenik meg.

#### **Előző mérték:**

A kép a korábbi nagyításban jelenik meg. A korábbi nagyítást akkor is tárolja a készülék, ha a nagyított megjelenítésű képernyő bezárul.

#### **Kapcsolódó témák**

- [Egy megjelenített kép felnagyítása \(Kinagyít\)](#page-376-0)
- [Nagyít. eredeti poz.](#page-378-0)

TP1001359806

## <span id="page-378-0"></span>**Nagyít. eredeti poz.**

Beállíthatja a lejátszás közben nagyítva megjelenített képek kezdeti pozícióját.

**1 MENU → (Lejátszás) → [Nagyítás] → [ Nagyít. eredeti poz.] → kívánt beállítás.**

## **A menüelem részletei**

**Fókuszált poz.:** Fényképezés közben a fókuszpontból nagyítja ki a képet. **Közép:** A képernyő közepéből nagyítja ki a képet.

#### **Kapcsolódó témák**

- [Egy megjelenített kép felnagyítása \(Kinagyít\)](#page-376-0)
- [Nagyít. er. mérték](#page-377-0)

TP1001359813

## <span id="page-379-0"></span>**A rögzített képek automatikus elforgatása (Megjelenít. forgatása)**

Kiválasztja a rögzített képek lejátszásakor érvényes tájolást.

**1 MENU → (Lejátszás) → [Lejátszás beállít.] → [Megjelenít. forgatása] → kívánt beállítás.**

## **A menüelem részletei**

#### **Automatikus:**

A fényképezőgép elforgatásakor a fényképezőgép felismeri a függőleges és a vízszintes irányt, és a tájolásnak megfelelően jeleníti meg a lejátszott képet.

#### **Kézi:**

A függőleges tájolással készült képek függőlegesen jelennek meg. Ha a kép tájolását a [Forgatás] funkcióval állította be, a kép annak megfelelően fog megjelenni.

#### **Ki:**

A képek mindig vízszintesen jelennek meg.

## **Megjegyzés**

A függőleges tájolással készített mozgóképek lejátszása vízszintes tájolású lesz.

## **Kapcsolódó témák**

[Kép elforgatása \(Forgatás\)](#page-403-0)

TP1001335283

## <span id="page-380-0"></span>**Mozgókép lejátszása**

A felvett mozgóképek lejátszása.

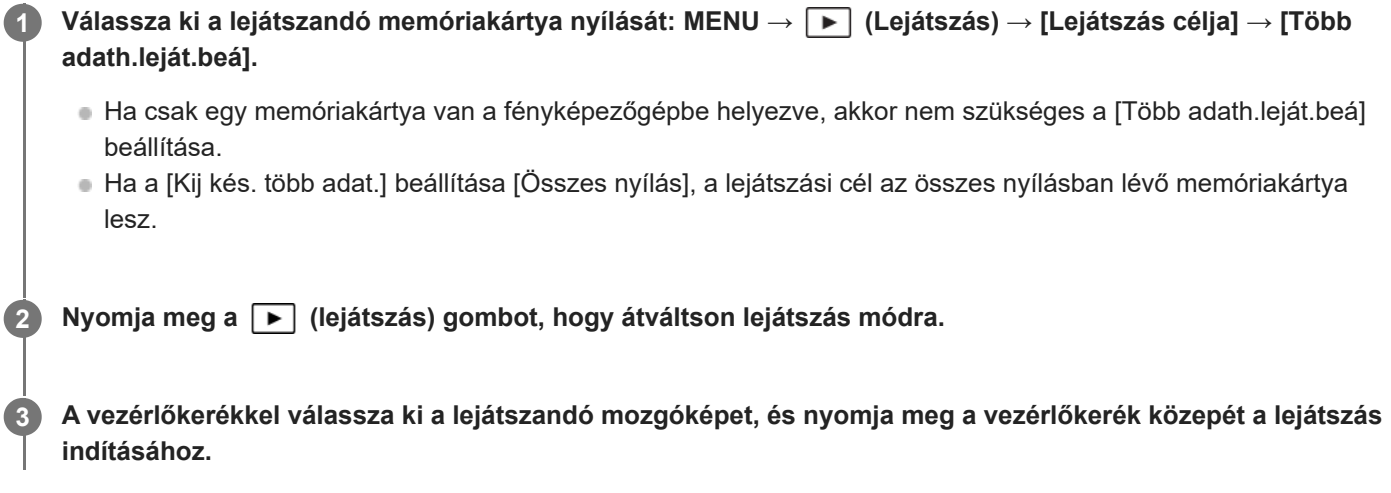

## **Mozgóképlejátszás közben választható műveletek**

A vezérlőkerék alsó oldalának megnyomásával lassított lejátszásra válthat, vagy állíthat a hangerőn.

- **Desa**: Lejátszás  $\circ$
- | Szünet
- $\mathbb{R}$ : Gyors előretekerés
- : Gyors visszatekerés
- $\blacktriangleright$ : Lassú lejátszás előre  $\qquad \qquad \oplus$
- : Lassú lejátszás visszafelé
- · **Következő mozgóképfájl** : Következő mozgóképfájl
- · **Előző mozgóképfájl**
- $\bullet$   $\blacksquare$  : Megjeleníti a következő képkockát
- : Megjeleníti az előző képkockát
- 時: Fotórögzítés
- **· (I)**: Hangerő-beállítás
- : Bezárja a kezelőpanelt

## **Tipp**

- A készülék egy képkezelő fájlt hoz létre a memóriakártyán, ahová menti és ahonnan lejátssza a képeket. Előfordulhat, hogy a képkezelő fájlba nem regisztrált képek lejátszása nem megfelelő. Ha másik fényképezőgéppel készített képeket szeretne lejátszani, regisztrálja azokat a képeket a képkezelő fájlba a következőképpen: MENU → (Felvétel) → [Adathordozó]  $\rightarrow$  [ $\blacksquare$  Képkez.fájl helyre.].
- A lejátszás szünetelése közben elérhető a lassú lejátszás előre, a lassú lejátszás visszafelé, a következő képkocka megjelenítése és az előző képkocka megjelenítése funkció.
- Előfordulhat, hogy egy másik készülékkel készített mozgókép nem játszható le ezzel a fényképezőgéppel.
- Felvétel jellel megjelölt mozgóképek esetében a felvétel jelek pozíciója mozgóképlejátszás közben látható a lejátszási sávon. Felvétel jellel megjelölt jelenet lejátszása esetén a felvétel jel ikon is megjelenik a képernyőn.
- Ha szünetel a lejátszás, a hátsó tárcsa forgatásával a felvétel jel pozíciójára lehet ugrani.

## **Megjegyzés**

A fényképezőgép képernyőjén és keresőjében a függőleges tájolással készített mozgóképek lejátszása is vízszintes tájolású lesz.

#### **Kapcsolódó témák**

- [Több adath.leját.beá](#page-372-0)
- [Kij kés. több adat.](#page-373-0)
- [Képkez.fájl helyre. \(állókép/mozgókép\)](#page-418-0)

TP1001359916

## <span id="page-382-0"></span>**Lej./monit. hangerő**

Mozgóképlejátszás hangerejének beállítása.

**1 MENU → (Beállítások) → [Hang beállítása] → [Lej./monit. hangerő] → kívánt beállítás.**

## **A hangerő beállítása lejátszás közben**

Mozgóképlejátszás közben nyomja meg a vezérlőkerék alsó oldalát, és megjelenik a kezelőpanel, amelyen beállíthatja a hangerőt. A hangerő beállítása közben a hang az aktuális hangerővel hallható.

TP1001335242

## <span id="page-383-0"></span>**4ch hangmonitor (mozgókép)**

Beállíthatja a fényképezőgép ( (fejhallgató) aljzatához csatlakozó eszköz által monitorozott hangot, ha mozgókép hangját 4 csatornán rögzíti, vagy 4 hangcsatornás mozgóképet játszik le.

**1 MENU → (Beállítások) → [Hang beállítása] → [ 4ch hangmonitor] → kívánt beállítás.**

## **A menüelem részletei**

## **CH1/CH2:**

Hang továbbítása a 1. csatornáról az L (bal) oldalra és a 2. csatornáról az R (jobb) oldalra.

## **CH3/CH4:**

Hang továbbítása a 3. csatornáról az L (bal) oldalra és a 4. csatornáról az R (jobb) oldalra.

#### **CH1+3/CH2+4:**

Az 1. és a 3. csatorna kevert hangjának továbbítása az L (bal) oldalra és a 2. és a 4. csatorna kevert hangjának továbbítása az R (jobb) oldalra.

#### **CH1/CH1:**

Hang továbbítása a 1. csatornáról az L (bal) oldalra és az R (jobb) oldalra.

#### **CH2/CH2:**

Hang továbbítása a 2. csatornáról az L (bal) oldalra és az R (jobb) oldalra.

#### **Megjegyzés**

- A [ $\Box$ ] 4ch hangmonitor] beállítások engedélyezve vannak, ha mozgókép rögzítése közben a 4-csatornás hangfelvételhez kiegészítő tartozék van csatlakoztatva a fényképezőgép több illesztőfelületű vakusínjéhez.
- A fényképezőgép nem tud 4 csatornán hangot továbbítani a (fejhallgató) aljzatához csatlakozó eszközre.
- A csatornák akkor is módosulnak a [ 4ch hangmonitor] beállítástól függően, ha a hangkimenet a fényképezőgép hangszóróira van irányítva.

#### **Kapcsolódó témák**

[Sín hangbeáll.](#page-330-0)

TP1001368433

## <span id="page-384-0"></span>**Képek lejátszása diavetítéssel (Diabemutató)**

Automatikusan és folyamatosan játssza le a képeket.

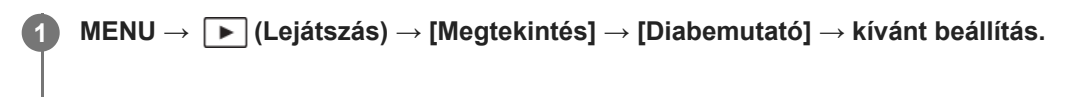

**2 Válassza az [Bevitel] lehetőséget.**

## **A menüelem részletei**

## **Ismétlés:**

Válassza a [Be] lehetőséget, ha azt szeretné, hogy a képek lejátszása folyamatos ismétléssel történjen, vagy a [Ki] lehetőséget, ha azt szeretné, hogy a készülék kilépjen a diavetítésből az összes kép egyszeri lejátszása után. **Időköz:**

Beállítja a képek megjelenítési időközét: [1 másodperc], [3 másodperc] , [5 másodperc], [10 másodperc] vagy [30 másodperc].

## **Kilépés a diavetítésből a lejátszás közben**

A diavetítésből való kilépéshez nyomja meg a MENU gombot. A diabemutatót nem lehet szüneteltetni.

## **Tipp**

Lejátszás közben a következő/előző kép megjelenítéséhez nyomja meg a vezérlőkerék jobb/bal oldalát.

TP1001335285

## <span id="page-385-0"></span>**Foly. vissza. Idők.**

Az időköz felvétellel készített képek folyamatos lejátszása.

Az Imaging Edge Desktop (Viewer) számítógépes szoftverrel az időköz felvétellel készített állóképekből mozgóképeket készíthet. A fényképezőgéppel nem lehet állóképekből mozgóképet előállítani.

**1 MENU → (Lejátszás) → [Megtekintés] → [Foly. vissza. Idők.].**

**2 Jelölje ki a lejátszani kívánt képcsoportot, majd nyomja meg a vezérlőkerék közepét.**

## **Tipp**

- Ha a lejátszás képernyőn megjelent a csoport egyik képe, a lefelé gomb megnyomásával elindíthatja a folyamatos lejátszást.
- Ha lejátszás közben megnyomja a lefelé gombot, a lejátszást szüneteltetheti vagy újraindíthatja.
- Lejátszás közben az első/hátsó tárcsa vagy a vezérlőkerék forgatásával módosíthatja a lejátszási sebességet. A következőképpen is módosíthatja a lejátszási sebességet: MENU → [▶] (Lejátszás) → [Megtekintés] → [Lejátsz. seb. [1] Idők.].
- A folyamatos felvétellel készített képek is lejátszhatók folyamatosan.

#### **Kapcsolódó témák**

- [Időköz felv. funk.](#page-237-0)
- [Lejátsz. seb. Idők.](#page-386-0)
- [A számítógépes szoftver bemutatása \(Imaging Edge Desktop/Catalyst\)](#page-496-0)

TP1001365982

## <span id="page-386-0"></span>**Lejátsz. seb. Idők.**

Beállíthatja az állóképek lejátszási sebességét [Foly. vissza. [1] Idők.] alatt.

## **1 MENU → (Lejátszás) → [Megtekintés] → [Lejátsz. seb. Idők.] → kívánt beállítás.**

#### **Tipp**

[Foly. vissza. Idők.] lejátszás közben az első/hátsó tárcsa vagy a vezérlőkerék forgatásával a lejátszási sebességet is módosíthatja.

#### **Kapcsolódó témák**

[Foly. vissza. Idők.](#page-385-0)

TP1001366011

## <span id="page-387-0"></span>**Képek lejátszása az indexképernyőn (Kép index)**

Egyszerre több képet jeleníthet meg lejátszás módban.

## **1 Nyomja meg a (Kép index) gombot képlejátszás közben.**

**Válassza ki a képet a vezérlőkerék felső/alsó/jobb/bal oldalának megnyomásával vagy a vezérlőkerék elforgatásával.**

## **A megjelenítendő képek számának módosítása**

MENU → (Lejátszás) → [Lejátszás beállít.] → [Kép index] → kívánt beállítás.

## **A menüelem részletei**

**9 kép/25 kép**

**2**

## **Visszatérés képenkénti lejátszás módba**

Válassza ki a kívánt képet, majd nyomja meg a vezérlőkerék közepét.

## **Kívánt kép gyors megjelenítése**

A vezérlőkerékkel válassza ki az indexképernyő bal oldalán lévő csúszkát, majd nyomja meg a vezérlőkerék felső/alsó oldalát. Ha a csúszka ki van jelölve, a közepének megnyomásával megjelenítheti a naptár képernyőt vagy a mappaválasztó képernyőt.

TP1001334977

## <span id="page-388-0"></span>**Lej. szűrési feltétel**

Több szűrési feltétellel szűkítheti a lejátszandó képeket.

**MENU → (Lejátszás) → [Lejátszás célja] → [Lej. szűrési feltétel] → Állítsa be a kívánt feltételeket, majd válassza a [Szűrés] elemet.**

## **A menüelem részletei**

## **Dátum:**

**1**

Dátum szerint szűri a lejátszási célt.

## **Mappa :**

Mappa szerint szűri a lejátszási célt.

## **Állókép/Mozgókép :**

A lejátszási célt csak állóképekre vagy csak mozgóképekre állítja be. ([Állókép]/[Mozgókép])

## **Értékelés:**

Értékelés szerint szűri a lejátszási célt. ( $\bigoplus$ ] - [ $\bigotimes$ ]/ $\bigoplus$ PF])

## **Védelem:**

A védelem megléte alapján szűri a lejátszási célt. ([Igen]/[Nem])

## **Shot Mark:**

Felvétel jelek megléte alapján szűri a lejátszási célt. ([Igen]/[Csak ShotMark1]/[Csak ShotMark2]/[Nem])

## **FTP-átvitel állapota:**

Az állapot FTP-kiszolgálóra történő átvitele alapján szűri a lejátszási célt. ([Nem átvitt]/[Sikertelen képátvitel]/[Sikeres. átvitt képek])

## **Okostel. átv. állapota :**

Az állapot okostelefonra történő átvitele alapján szűri a lejátszási célt. ([Nem átvitt]/[Sikeres. átvitt képek])

## **Fájlformátum :**

Fájlformátum alapján szűri a lejátszási célt, ha az [Állókép/Mozgókép] beállított értéke [Állókép]. ([RAW]/[JPEG]/[HEIF]/[RAW & JPEG]/[RAW & HEIF]/[RAW/RAW & JPEG]/[RAW/RAW & HEIF]/[Képek, RAW is])

## **Fájlformátum:**

Rögzített formátum alapján szűri a lejátszási célt, ha az [Állókép/Mozgókép] beállított értéke [Mozgókép]. ([XAVC HS 4K]/[XAVC S 4K]/[XAVC S HD]/[XAVC S-I 4K]/[XAVC S-I HD])

## **Tipp**

- A lejátszási képernyő tetején és alján lévő fehér vonalak azt jelzik, hogy a lejátszási cél szűrve van.
- Ha a [Dátum] vagy a [Mappa] szűrőfeltételt használja, jelölje be azokat a dátumokat/mappákat, amelyeket lejátszási célként kíván beállítani. Az Fn (Funkció) gombbal is megadhatja a tartományt.
- Ha az alábbi funkciókat hajtja végre a lejátszási cél szűrése közben, a funkció csak a szűrt képekre vonatkozik.
	- Töröl
	- Védelem
	- Értékelés
	- Másolás
	- Továbbítás okostelefonra
	- FTP átvitel

## **Megjegyzés**

A lejátszási cél szűrése törlődik az alábbi műveletekkel.

- Fényképek és mozgóképek készítése
- Fotórögzítés
- A fényképezőgép kikapcsolása
- Memóriakártya behelyezése és eltávolítása

TP1001548178

## <span id="page-390-0"></span>**Képsorrend**

Beállítja a képek lejátszás képernyőn történő megjelenítésének sorrendjét.

**1 MENU → (Lejátszás) → [Lejátszás célja] → [Képsorrend] → kívánt beállítás.**

## **A menüelem részletei**

#### **Időrend:**

A képeket dátum szerinti sorrendben jeleníti meg.

#### **Mappasorrend:**

A képeket mappa szerinti sorrendben jeleníti meg.

## **Tipp**

Ha [Mappasorrend] van kiválasztva, a mozgóképek mappája felül jelenik meg.

TP1001599990

## <span id="page-391-0"></span>**Csoportként jel. meg**

Beállíthatja, hogy a folyamatos vagy időköz felvétellel stb. készített képeket csoportként akarja-e megjeleníteni.

## **1 MENU → (Lejátszás) → [Lejátszás beállít.] → [Csoportként jel. meg] → kívánt beállítás.**

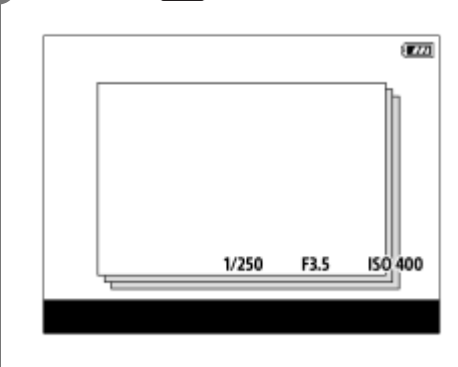

## **A menüelem részletei**

## **Be:**

A képeket csoportként jeleníti meg.

A csoportban lévő képek lejátszásához válassza ki a csoportot, és nyomja meg a vezérlőkerék közepét.

#### **Ki:**

A képeket nem csoportként jeleníti meg.

## **Tipp**

- **Az alábbi képek jelennek meg csoportként.** 
	- Ha a [Képtovább.mód] beállítása [Folyamatos Felv] a képek készítésekor (Az exponáló gomb lenyomva tartásával folyamatosan készített képek sorozata egy csoport lesz.)
	- A [Képtovább.mód] beállítással [Önkioldó (folyt.)]/[FE belövés]/[DRO Exp Sor] készített képek (Az egy felvétellel rögzített képek egy csoportba kerülnek.)
	- [Időköz felv. funk.] funkcióval készített képek (Az egy felvétellel készített képek kerülnek egy csoportba.)
- Az indexképernyőn a  $\sum$  (Csoportként jel. meg) ikon látható a csoportnál.

## **Megjegyzés**

Ha töröl egy csoportot, a csoport összes képe törlődik.

## **Kapcsolódó témák**

- [Folyamatos Felv](#page-225-0)
- [Időköz felv. funk.](#page-237-0)
- [Önkioldó \(folyt.\)](#page-228-0)
- [FE belövés](#page-234-0)
- [DRO Exp Sor](#page-235-0)

## <span id="page-393-0"></span>**Fókuszkeret kijelz (lejátszás)**

Beállíthatja, hogy állóképlejátszás közben megjelenjen-e egy fókuszkeret ott, ahová a fényképezőgép fókuszált.

**1 MENU → (Lejátszás) → [Lejátszás beállít.] → [ Fókuszkeret kijelz] → kívánt beállítás.**

## **A menüelem részletei**

#### **Ki:**

Nem jelenít meg fókuszkeretet lejátszás közben.

#### **Be:**

A fókuszkeretet megjeleníti zöld színnel lejátszás közben.

#### **Tipp**

- Ha a felvétel közben több fókuszkeret is megjelent, lejátszás közben csak az jelenik meg, amelyre a fényképezőgép ténylegesen megpróbált fókuszálni.
- Ha a felvétel közben a fókuszkeret az alany arca körül jelent meg, lejátszás közben a fókuszkeret a szeme körül fog megjelenni szem érzékelése esetén.

#### **Megjegyzés**

- Fókuszkeret nem jelenik meg a következő képeken.
	- Kézi fókusszal készült állóképek
	- Mozgóképek
	- [Fotórögzítés] funkcióval készült állóképek
- A fókuszkeret csak a képenkénti lejátszás képernyőn jelenik meg. A fókuszkeret nem jelenik meg az indexképernyőn vagy a nagyított képeken.
- A fókuszkeret nem jelenik meg auto visszanézés közben.
- Ha más kompozíciójú képet készít automatikus fókuszálás után, akkor a fókuszkeret a témáról elmozdulva jelenik meg.
- Előfordulhat, hogy akkor sem lehet a témára fókuszálni, ha a fókuszkeret megjelenik.
- $\bullet$  Ha kikapcsolja a fókuszkeret megjelenítését az [AF m. autom. eltünt.] vagy az [AF-C mező megj.] és a [ $\blacktriangleright$ ] Fókuszkeret kijelz] beállítása [Be], a fókuszkeret mégis megjelenik lejátszás közben.

TP1001368423

## <span id="page-394-0"></span>**Arányj. megj. (állókép)**

A fényképezés közben megjelenített arányjelölő megjeleníthető a lejátszott állókép felett.

**1 MENU → (Lejátszás) → [Lejátszás beállít.] → [ Arányj. megj.] → kívánt beállítási tétel.**

## **A menüelem részletei**

## **Arányj. megj.:**

Beállíthatja, hogy megjelenjen-e az arányjelölő. ([Be]/[Ki])

## **Arányjelölő szintje:**

Beállíthatja a megjelenített jelölő színsűrűségét. (0 és 15 között)

## **Megjegyzés**

- Bár az [Arányjelölő szintje] beállítási képernyőjén kiválasztott színsűrűség nem alkalmazható a beállítási képernyőre, a jelölő a kiválasztott színsűrűséggel jelenik meg a lejátszási képernyőn.
- Ha a megjelenítési beállítás [Hisztogram], az arányjelölő nem jelenik meg.

TP1001375341

## <span id="page-395-0"></span>**Dátum-idő megj. kép**

A képeket a felvétel dátumának és idejének megadásával játszhatja le.

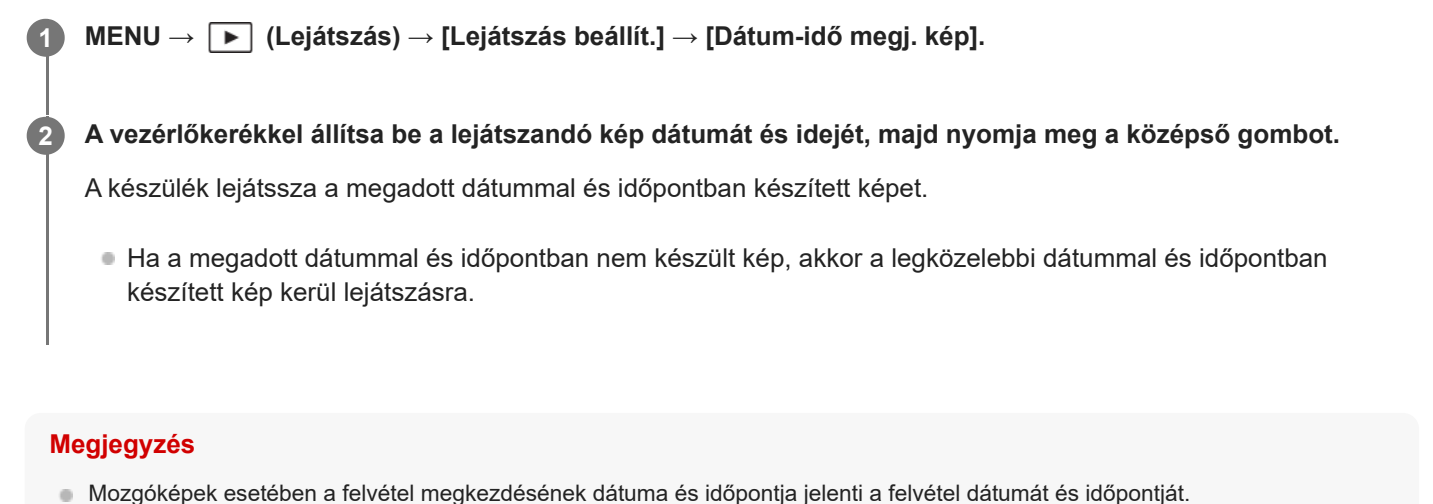

TP1001370507
## <span id="page-396-0"></span>**Beállíthatja a képek közötti váltás módját (Képléptetés beállítás)**

Beállíthatja a lejátszott képek közötti ugrás módját az első tárcsán, illetve a hátsó tárcsán.

**MENU → (Lejátszás) → [Lejátszás beállít.] → [Képléptetés beállítás] → Válassza ki azt a tárcsát, amely esetében módosítani szeretné a beállítást, majd válassza ki a kívánt beállítást. 1**

## **A menüelem részletei**

#### **Egyesével - 100 képenként:**

A megadott számú képenként ugrik.

#### **Legfelső kép:**

A jelenetek első képeit játssza le (egyetlen felvétellel készített képek, folyamatos felvételek első felvételei stb.).

### **3 percenként/5 percenként/10 percenként/30 percenként/1 óránként/3 óránként/6 óránként/12 óránként/24 óránként:**

Ugrás a képek között a megadott időegységgel, a felvétel dátuma és időpontja alapján.

#### **Csak védett:**

Csak a védett képeket játssza le.

#### **Csak érték. :**

Az összes értékelt képet lejátssza.

#### **Csak érték. ( ↓ ) - Csak érték. (**  $\frac{1}{2}$  **):**

Csak azokat a képeket játssza le, amelyek besorolása ( $\bigstar$  és  $\mathbf{A}^*$  közötti).

#### **Csak érték. nélk:**

Csak a nem értékelt képeket játssza le.

#### **Csak Shot Mark:**

A képugrást csak felvétel jelekkel rendelkező képekre állítja be.

#### **Csak ShotMark1/Csak ShotMark2:**

A képugrást csak a megadott felvétel jellel rendelkező képekre állítja be.

#### **Nincs Shot Mark:**

A képugrást csak felvétel jelekkel nem rendelkező képekre állítja be.

#### **Csak vál.kép:**

A képugrást csak az elválasztó képkockákra állítja be.

#### **V.kép utáni kép:**

A képugrást csak az elválasztó képkockák melletti képekre állítja be.

## **Felvétel jel hozzáadása mozgóképhez**

Ha felvétel jelet ad hozzá mozgóképfelvétel közben, akkor jelölésként használhatja a mozgókép kiválasztásához, átviteléhez vagy szerkesztéséhez.

Rendelje hozzá a [Shot Mark1 hozzáad.] / [Shot Mark2 hozzáad.] lehetőséget a kívánt gombokhoz az [ $\uparrow$ ] Egy.gomb/tárcsab] alatt, majd mozgóképfelvétel közben használja az egyéni gombot.

Felvétel jelet mozgókép lejátszása közben is hozzáadhat, ha hozzárendeli a [Shot Mark1 h.ad/törl] / [Shot Mark2 h.ad/törl] funkciót egy kívánt gombhoz az [ $\blacktriangleright$  Egyéni gomb beál] alatt, és megnyomja az adott egyéni gombot.

Ha elválasztó képkockát hoz létre a felvételek között, akkor jelölésként használhatja a képek kiválasztásakor. Először rendelje hozzá a [Választókép létrehoz.] funkciót a kívánt gombhoz az [ c Egy.gomb/tárcsab] használatával, és nyomja meg az adott egyéni gombot, ha elválasztó képkockát akar létrehozni.

#### **Kapcsolódó témák**

- [Értékelés](#page-400-0)
- [A rögzített képek védelme \(Védelem\)](#page-398-0)
- [Gyakran használt funkciók hozzárendelése gombokhoz és tárcsákhoz \(Egy.gomb/tárcsab\)](#page-343-0)

TP1001370508

## <span id="page-398-0"></span>**A rögzített képek védelme (Védelem)**

A rögzített képek véletlen törlés elleni védelmére szolgál. A védett képeknél megjelenik a (védelem) jel.

**1 MENU → (Lejátszás) → [Kiválasz./Jegyzet] → [Védelem] → kívánt beállítás.**

## **A menüelem részletei**

#### **Többsz. képek:**

A kiválasztott képek védelmének beállítása.

- (1) Válassza ki a védendő képet, majd nyomja meg a vezérlőkerék közepét. Megjelenik a  $\blacktriangledown$  (pipa) jel a
- jelölőnégyzetben. A kiválasztás érvénytelenítéséhez nyomja meg újra a középső gombot, hogy eltűnjön a  $\checkmark$  (pipa) jel.
- (2) További fényképek védelméhez ismételje meg az (1). lépést.

 $(3)$  MENU  $\rightarrow$  [OK].

#### **Összes a mappában:**

Zárolja a kijelölt mappa összes képét.

#### **Össz. visszav. mappában:**

Törli a kijelölt mappa összes képének védelmét.

#### **Összes a dátummal:**

Védelmet állít be a kijelölt dátummal készült összes képre.

#### **Össz. visszav. dátummal:**

Törli a kijelölt dátummal készült képek védelmét.

#### **Összes kép a csoportban:**

Védelmet állít be a kijelölt csoport összes képére.

#### **Csop. össz. képét vissza.:**

Törli a kijelölt csoport összes képének védelmét.

#### **Összes szűrt:**

Védi a lejátszási szűrő funkcióval kiszűrt képeket.

#### **Összes szűrt visszav.:**

Törli a lejátszási szűrő funkcióval kiszűrt képek védelmét.

#### **Tipp**

- Ha a [Védelem] funkciót rendeli a kívánt gombhoz a MENU → (Beállítások) → [Működt. testresz.] → [ Egyéni gomb beál] képernyőn, akkor egyszerűen a gomb megnyomásával a képek védelmét be- vagy kikapcsolhatja. Alapértelmezés szerint a [Védelem] funkció van hozzárendelve a C3 gombhoz.
- Ha kijelöl egy csoportot a [Többsz. képek] alatt, a csoport összes képe védelmet kap. Ha a csoport egyes képeit akarja kijelölni és védeni, akkor válassza a [Többsz. képek] lehetőséget, amikor a csoport adott képei jelennek meg.

#### **Megjegyzés**

A kiválasztható menüpontok a [Lej. szűrési feltétel] és a [Képsorrend] beállításától, illetve a kiválasztott tartalomtól függően változnak.

#### **Kapcsolódó témák**

[Csoportként jel. meg](#page-391-0)

- [Képsorrend](#page-390-0)
- [Lej. szűrési feltétel](#page-388-0)

TP1001335289

## <span id="page-400-0"></span>**Értékelés**

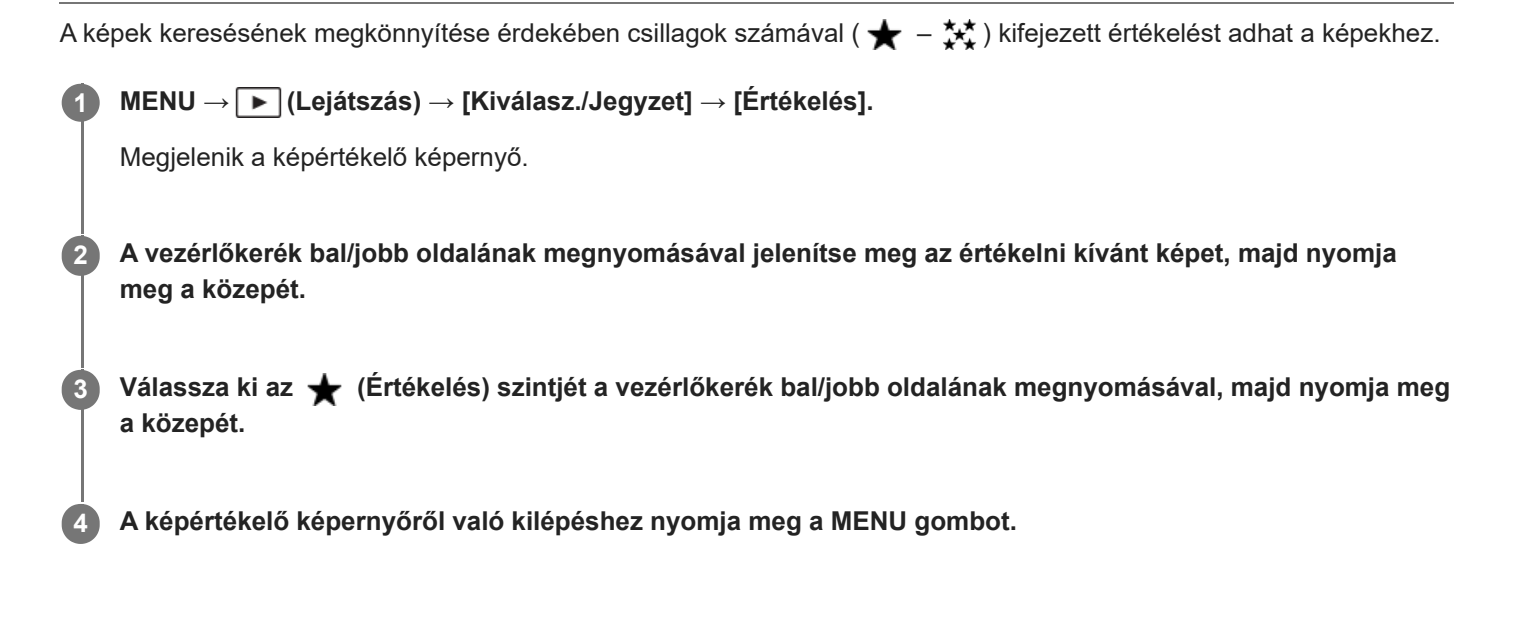

## **Egyszerre több kép értékelésének beállítása a lejátszási szűrő funkció segítségével**

A lejátszási szűrő funkció használatával egyszerre több kép értékelését is beállíthatja. Indítsa el az [Értékelés] funkciót a képek [Lej. szűrési feltétel] segítségével történt leszűkítése után, majd válassza az [Összes szűrt] lehetőséget.

Ha a [Többsz. képek] lehetőséget választja, akkor csak a szűkített képek közül értékelheti a képeket egyenként.

## **Értékelés megadása fényképezéskor**

Rendelje hozzá az [Érték. hozzáad. (  $\bigstar$  )] – [Érték. hozzáad. ( $\frac{1}{x}$ )] lehetőséget a kívánt gombokhoz az [ $\bigcirc$ Egy.gomb/tárcsab] alatt, majd fényképezés közben használja az egyéni gombokat. Az értékelés mindig az utolsó fényképfelvételre vonatkozik.

Mozgóképfelvétel esetén nem lehet értékelést hozzáadni.

#### **Tipp**

- Az egyéni gombbal lejátszás közben is értékelheti a képeket. Először rendelje hozzá az [Értékelés] funkciót a kívánt gombhoz az [ Egyéni gomb beál] funkcióval, majd nyomja meg az egyéni gombot, ha értékelni akarja lejátszás közben az éppen megjelenő képet. Az (Értékelés) szintje az egyéni gomb minden megnyomására változik.
- Ha megadja az érékelést a [Képléptetés beállítás] funkcióval, gyorsan megtalálhatja a kívánt képet.

#### **Kapcsolódó témák**

- [Gyakran használt funkciók hozzárendelése gombokhoz és tárcsákhoz \(Egy.gomb/tárcsab\)](#page-343-0)
- [Ért. beáll. \(Egyéni g.\)](#page-402-0)
- [Beállíthatja a képek közötti váltás módját \(Képléptetés beállítás\)](#page-396-0)
- [Lej. szűrési feltétel](#page-388-0)

# <span id="page-402-0"></span>**Ért. beáll. (Egyéni g.)**

Beállíthatja, hogy hány darab  $\bigstar$  (értékelés) legyen választható, ha az [Értékelés] funkciót kapott [  $\blacktriangleright$  Egyéni gomb beál] használatával képet értékel (osztályoz).

**1 MENU → (Lejátszás) → [Kiválasz./Jegyzet] → [Ért. beáll. (Egyéni g.)].**

Tegyen **√** (pipa) jelet ahhoz az ★ (értékelési) szinthez, amelyet aktiválni szeretne. **2**

A kijelölt számot lehet választani, ha az egyéni gombbal [Értékelés]-t állít be.

### **Kapcsolódó témák**

- [Értékelés](#page-400-0)
- [Gyakran használt funkciók hozzárendelése gombokhoz és tárcsákhoz \(Egy.gomb/tárcsab\)](#page-343-0)

TP1001365219

## **Kép elforgatása (Forgatás)**

A készített képet az óramutató járásával ellenkező irányba forgatja.

**Jelenítse meg az elforgatandó képet, majd válassza a következőket: MENU → (Lejátszás) → [Szerkesztés] → [Forgatás].**

#### **Nyomja meg a vezérlőkerék közepét.**

A kép elfordul az óramutató járásával ellentétes irányba. A kép a középen lévő gomb megnyomásakor elfordul. Az elforgatott kép akkor is elforgatott helyzetű marad, ha közben a fényképezőgép ki volt kapcsolva.

#### **Megjegyzés**

**1**

**2**

- A mozgóképfájl elforgatása esetén is vízszintes lesz a lejátszás a fényképezőgép képernyőjén vagy keresőjében.
- Előfordulhat, hogy a más készülékekkel készített képek nem forgathatók el.
- Amikor a számítógépen tekinti meg az elforgatott képeket, a szoftvertől függően előfordulhat, hogy a képek nem az eredeti tájolással jelennek meg.

TP1001335287

## <span id="page-404-0"></span>**Fotórögzítés**

Egy mozgókép tetszőleges jelenetének képkockáját elmentheti állóképként. Először készítsen mozgóképfelvételt, majd a mozgókép lejátszását szüneteltesse azoknál a fontos pillanatoknál, amelyeket fényképezés közben el lehet mulasztani, és mentse el őket állóképként.

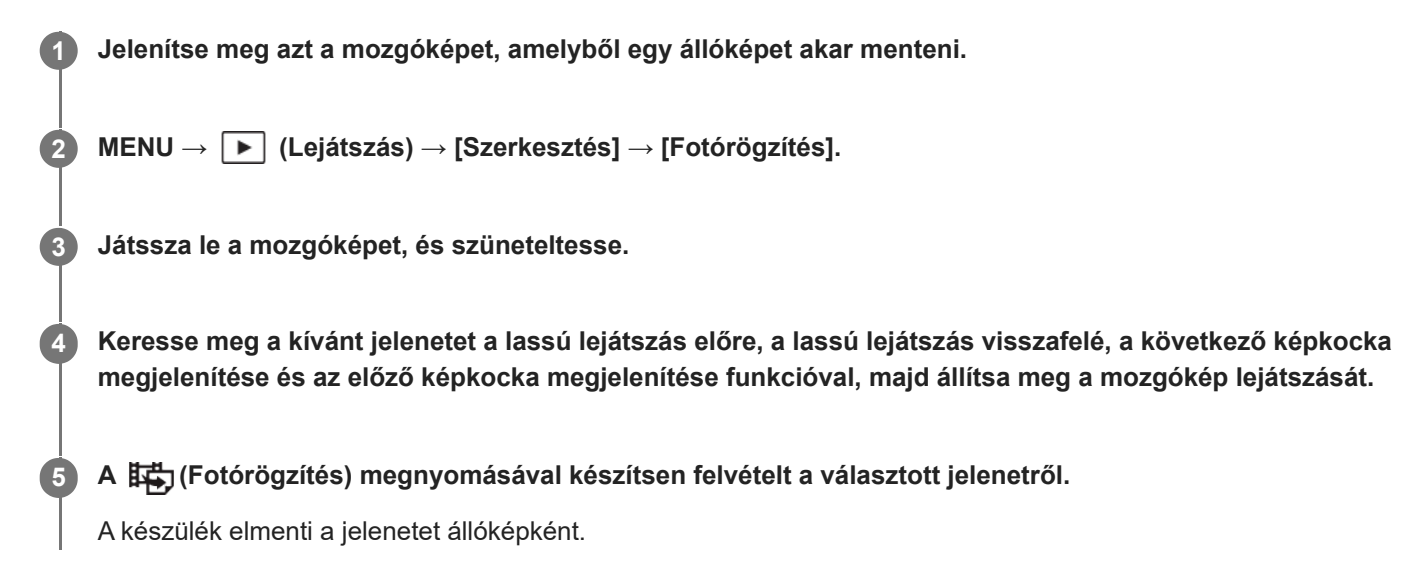

## **Tipp**

■ A [**E#)** JPEG/HEIF váltás] opcióval kiválaszthatja, hogy JPEG vagy HEIF legyen-e az állóképek felvételi fájlformátuma.

#### **Kapcsolódó témák**

- [Mozgóképkészítés](#page-101-0)
- [Mozgókép lejátszása](#page-380-0)
- [JPEG/HEIF váltás \(Fotórögzítés\)](#page-405-0)

TP1001359810

## <span id="page-405-0"></span>**JPEG/HEIF váltás (Fotórögzítés)**

Váltja a [Fotórögzítés] funkcióval rögzített állóképek fájlformátumát (JPEG / HEIF).

A JPEG fájlokat különféle környezetekben megtekintheti és szerkesztheti. Az HEIF formátumnak nagy a tömörítési hatékonysága. A fényképezőgép HEIF formátumban kiváló képminőséggel és kis fájlmérettel képes rögzíteni. A számítógéptől vagy a szoftvertől függően előfordulhat, hogy nem tudja megtekinteni vagy szerkeszteni a HEIF fájlokat. Ezen felül HEIF-kompatibilis környezetre van szükség az állóképek lejátszásához HEIF formátumban. Kiváló minőségű állóképeket élvezhet a fényképezőgép és egy tévékészülék HDMI-kapcsolattal történő csatlakoztatásával.

**1 MENU → (Lejátszás) → [Szerkesztés] → [ JPEG/HEIF váltás] → kívánt beállítás.**

## **A menüelem részletei**

### **JPEG:**

Digitális feldolgozást hajt végre a RAW fájlon, és JPEG formátumban rögzíti. Ez a beállítás a kompatibilitásnak ad elsőbbséget.

### **HEIF(4:2:0):**

Digitális feldolgozást hajt végre a RAW fájlon, és HEIF (4:2:0) formátumban rögzíti. Ez a beállítás a képminőségnek és a tömörítési hatékonyságnak ad elsőbbséget.

### **HEIF(4:2:2):**

Digitális feldolgozást hajt végre a RAW fájlon, és HEIF (4:2:2) formátumban rögzíti. Ez a beállítás a képminőségnek ad elsőbbséget.

#### **Megjegyzés**

A fényképezőgéppel rögzített HEIF képfájlok nem jeleníthetők meg olyan fényképezőgépeken, amelyek nem támogatják a HEIF fájlformátumot. Vigyázzon, nehogy véletlenül törölje a HEIF képfájlokat a memóriakártya formázásával vagy a fájlok törlésével.

#### **Kapcsolódó témák**

[Fotórögzítés](#page-404-0)

TP1001368425

## **Képek másolása egyik memóriakártyáról a másikra (Másolás)**

A [Több adath.leját.beá] alatt kijelölt memóriakártya-nyílásban lévő memóriakártyáról képeket másolhat a másik nyílásban lévő memóriakártyára.

Ha használni kívánja ezt a funkciót, előbb állítsa a [Kij kés. több adat.] opciót [Leját. beá. köv] értékre.

### **1 MENU → (Lejátszás) → [Szerkesztés] → [Másolás].**

#### **Állítsa be a másolandó képek feltételeit, majd válassza az [OK] lehetőséget. 2**

Az Fn (funkció) gomb megnyomásával kiválaszthatja a másolandó képeket. Jelölje be a másolni kívánt képeket, majd válassza az [OK] lehetőséget.

### **A menüelem részletei**

#### **Célcsoport :**

Megadja a másolandó képek céltartományát. ([Ez a dátum]/[Ez a mappa]/[Ez az adathordozó]/[Összes szűrt])

A megjelenített opciók a [Képsorrend], illetve a [Lej. szűrési feltétel] beállításától függően eltérőek lehetnek.

#### **Állókép/Mozgókép :**

Meghatározza a másolandó képeket képtípus alapján. ([Összes]/[Csak állóképek]/[Csak mozgóképek])

#### **Célkép (Értékelés) :**

Értékelés szerint határozza meg a másolandó képeket. ( $[\bigstar]$  -  $[\bigstar]$  I/ $\bigstar$ OFF ])

#### **Célmozgókép ( ) :**

Meghatározza a másolandó képeket felvétel jelek megléte alapján. ([Összes]/[CsakShot M.mozgk])

#### **Célkép (védett) :**

Meghatározza a másolandó képeket védett állapot megléte alapján. ([Összes]/[Csak védett képek])

#### **Megjegyzés**

- Ha csoportban lévő képeket másol, a cél-memóriakártyán a képek nem csoportként fognak megjelenni.
- Ha védett képeket másol, a cél-memóriakártyán a védelem megszűnik.
- Sok kép másolása hosszú ideig tarthat. Kellőképpen feltöltött akkumulátoregységet használjon.
- Mozgókép másolásához a cél-memóriakártyának támogatnia kell a mozgókép felvételi formátumát. Ha a mozgóképet nem lehet átmásolni, egy üzenet jelenik meg a fényképezőgép képernyőjén.

#### **Kapcsolódó témák**

- [Több adath.leját.beá](#page-372-0)
- [Kij kés. több adat.](#page-373-0)

TP1001359831

## **Több kiválasztott kép törlése (Töröl)**

Több kiválasztott képet is törölhet. A törölt képek nem állíthatók vissza. Törlés előtt ellenőrizze, hogy melyik kép van törlésre kijelölve.

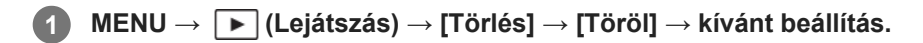

## **A menüelem részletei**

#### **Összes kép kivéve ezt:**

A kijelöltek kivételével törli egy csoport összes képét.

#### **Összes kép a csoportban:**

Törli a kijelölt csoport összes képét.

#### **Többsz. képek:**

A kiválasztott képek törlése.

(1) Válassza ki a törölni kívánt képeket, majd nyomja meg a vezérlőkerék közepét. Megjelenik a  $\bigvee$  (pipa) jel a jelölőnégyzetben. A kiválasztás érvénytelenítéséhez nyomja meg újra a középső gombot, hogy eltűnjön a  $\checkmark$  (pipa) jel.

(2) További fényképek törléséhez ismételje meg az (1). lépést.

(3) MENU  $\rightarrow$  [OK].

### **Összes a mappában:**

Törli a kijelölt mappa összes képét.

### **Összes a dátummal:**

Törli a kijelölt dátummal készült képeket.

#### **Összes szűrt:**

Törli a lejátszási szűrő funkcióval kiszűrt képeket.

#### **Tipp**

- Az összes kép beleértve a védett képeket törléséhez hajtsa végre a [Formázás] parancsot.
- A kívánt mappa vagy dátum megjelenítéséhez válassza ki lejátszás közben a kívánt mappát vagy dátumot a következő eljárást követve:

 $\blacksquare$  (Kép index) gomb → a vezérlőkerékkel válassza ki a bal oldalon lévő csúszkát → válassza ki a kívánt mappát vagy dátumot a vezérlőkerék fel/le oldalával.

Ha kijelöl egy csoportot a [Többsz. képek] alatt, a csoport összes képe törlődik. Ha a csoport egyes képeit akarja kijelölni és törölni, akkor válassza a [Többsz. képek] lehetőséget, amikor a csoport adott képei jelennek meg.

## **Megjegyzés**

- A védett képeket nem lehet törölni.
- A választható menüpontok a [Lej. szűrési feltétel] és a [Képsorrend] beállítástól, illetve a kijelölt tartalomtól függenek.

#### **Kapcsolódó témák**

- [Csoportként jel. meg](#page-391-0)
- [Képsorrend](#page-390-0)
- [Lej. szűrési feltétel](#page-388-0)
- [Törlés gomb](#page-72-0)
- [Formázás](#page-412-0)

TP1001335292

## **Törlés megerős.**

Beállíthatja, hogy a [Töröl] vagy a [Visszavon] lehetőség legyen a törlésjóváhagyó képernyő alapértelmezése.

**1 MENU → (Lejátszás) → [Törlés] → [Törlés megerős.] → kívánt beállítás.**

## **A menüelem részletei**

**"Törlés" előbb:** Az alapértelmezett beállítás a [Töröl] lehetőség. **"V.von" előbb:** Az alapértelmezett beállítás a [Visszavon] lehetőség.

TP1001335245

**2**

Digitális fényképezőgép cserélhető objektívvel ILCE-7SM3 α7SIII Ver.3 vagy újabb

## **Képek megtekintése tévékészüléken egy HDMI-kábel használatával**

Ha a készüléken tárolt képeket tévékészüléken szeretné megtekinteni, ahhoz szükség van egy HDMI-kábelre (külön megvásárolható) és egy HDMI-csatlakozóval ellátott tévékészülékre. További részleteket a kompatibilis televízióhoz mellékelt használati utasításban talál.

### **1 Kapcsolja ki a készüléket és a televíziót.**

#### **Csatlakoztassa a készülék HDMI aljzatát a tévékészülék HDMI-csatlakozójához egy HDMI-kábellel (külön megvásárolható).**

Olyan HDMI-kábelt használjon, amely kompatibilis a készülék HDMI Type-A aljzatával és a TV-készülék HDMIcsatlakozójával.

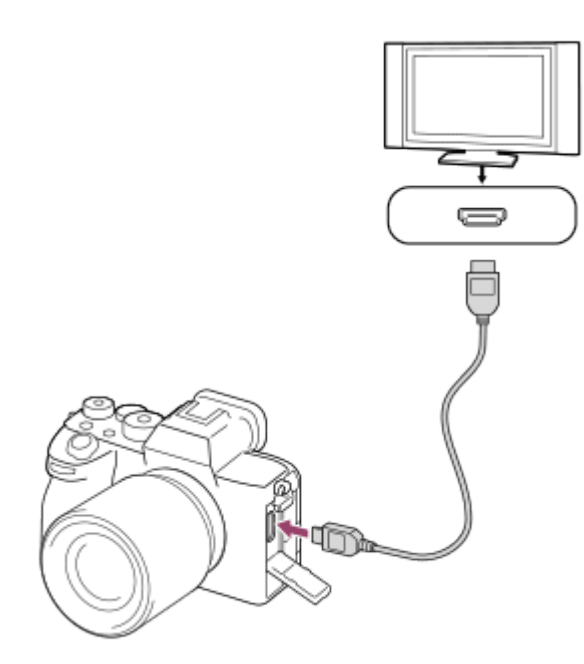

#### **3 Kapcsolja be a tévékészüléket, és válassza ki a megfelelő bemenetet.**

#### **Kapcsolja be a készüléket.**

A készülékkel készített képek megjelennek a televízió képernyőjén.

#### **A vezérlőkerék jobb vagy bal oldalával válasszon ki egy képet.**

- A fényképezőgép képernyője a lejátszás képernyőn nem világít.
- Ha a lejátszás képernyő nem jelenik meg, nyomja meg a ▶ (Lejátszás) gombot.

#### **Megjegyzés**

**4**

**5**

Vigyázzon, hogy ne csatlakoztassa a készülék kimeneti csatlakozóját a másik eszköz kimeneti aljzatába. Ellenkező esetben meghibásodás következhet be.

- Előfordulhat, hogy bizonyos eszközök nem működnek megfelelően a készülék csatlakoztatásakor. Előfordulhat például, hogy elmegy rajtuk a kép vagy a hang.
- **Használjon HDMI jelzéssel ellátott HDMI-kábelt vagy eredeti Sony kábelt.**
- Ha a [Time Code kimenet] beállított értéke [Be], akkor előfordulhat, hogy a kép átvitele a tévékészülékre vagy a felvevőeszközre nem lesz megfelelő. Ilyen esetekben állítsa a [Time Code kimenet] opciót [Ki] értékre.
- Ha a tévéképernyőn rosszul jelennek meg a képek, a csatlakoztatandó tévékészüléknek megfelelően válassza a következőket: MENU → (Beállítások) → [Külső kimenet] → [ HDMI felbontás] → [2160p], [1080p] vagy [1080i].
- Ha HDMI kimenet közben a mozgókép képminőségét 4K és HD között váltja, vagy módosítja a mozgókép képsebességét vagy színmódját, a képernyő elsötétülhet. Ez nem utal hibás működésre.
- Ha a készülék nem kívánt műveleteket hajt végre a tévé távirányítójával végzett utasításokra reagálva, állítsa be a következőt: MENU → (Beállítások) → [Külső kimenet] → [HDMI-VEZÉRLÉS] → [Ki].

TP1001359904

## <span id="page-412-0"></span>**Formázás**

Ha először használ egy memóriakártyát a fényképezőgéppel, javasoljuk, hogy a memóriakártya optimális működése érdekében a fényképezőgép segítségével formázza meg a kártyát. Felhívjuk a figyelmét, hogy a formázás végérvényesen töröl minden adatot a memóriakártyáról, és ezek nem állíthatók később vissza. Mentse értékes adatait számítógépre stb.

### **1 MENU → (Felvétel) → [Adathordozó] → [Formázás] → kívánt memóriakártya-nyílás.**

## **Válassza az [Bevitel] lehetőséget. (Gyors formázás) 2**

 $\blacksquare$  Ha megnyomja a  $\blacksquare$  (Törlés) gombot, megjelenik egy üzenet a teljes formázás elvégzéséről. A teljes formázás a [Bevitel] lehetőséggel indítható.

## **A gyors és a teljes formázás közötti különbség**

Akkor végezze el a teljes formázást, ha úgy érzi, hogy a memóriakártyára történő felvétel vagy a memóriakártyáról történő olvasás lassú lett, vagy ha teljesen törölni akarja az adatokat stb.

A teljes formázás hosszabb ideig tart, mint a gyors formázás, mert a memóriakártya minden területe inicializálódik.

#### **Tipp**

- $\sim$  A memóriakártya formázásának képernyőjét a felvételi képernyőn a MENU gomb nyomva tartásával, majd a  $\bf \frac{m}{mn}$  (Törlés) gomb körülbelül két másodpercig tartó nyomva tartásával is megjelenítheti.
- A teljes formázást még annak befejezése előtt visszavonhatja. A memóriakártyát akkor is használhatja tovább az aktuális állapotában, ha a folyamat közepén törli a teljes formázást. Az adatok törlődnek.

#### **Megjegyzés**

- A formázás véglegesen törli az összes adatot, beleértve a védett képeket és az eltárolt beállításokat (az M1–M4 tárolókból).
- Formázás közben világít a memóriaműködés-jelző. Ne vegye ki a memóriakártyát, ha világít a memóriaműködés-jelző.
- Formázza meg a memóriakártyát a fényképezőgéppel. Ha számítógépen formázza a memóriakártyát, akkor a formázás módjától függően előfordulhat, hogy a memóriakártya nem lesz használható.
- A formázás a memóriakártyától függően több percig is tarthat.
- A memóriakártya nem formázható, ha az akkumulátor töltöttsége 1% alatt van.

#### **Kapcsolódó témák**

- [Használható memóriakártyák](#page-88-0)
- [Megjegyzések a memóriakártyával kapcsolatban](#page-29-0)

TP1001335114

## <span id="page-413-0"></span>**Felv.adath.beáll (állókép/mozgókép): Felvevő adathord. (állókép)**

Kiválaszthatja, hogy az állóképek rögzítése melyik memóriakártya-nyílásra történjen. Alapértelmezés szerint a [Nyílás 1] van kiválasztva. Ha a beállítás megváltoztatása nélkül szeretne egy memóriakártyát használni, használja az 1. nyílást.

**MENU → (Felvétel) → [Adathordozó] → [ Felv.adath.beáll] → [ Felvevő adathord.] → kívánt beállítás. 1**

## **A menüelem részletei**

#### **Nyílás 1:**

Az állóképek rögzítése a 1. nyílásban lévő memóriakártyára történik.

#### **Nyílás 2:**

Az állóképek rögzítése a 2. nyílásban lévő memóriakártyára történik.

#### **Egyidejű felvétel:**

Az állóképek rögzítése az 1. és a 2. nyílásban lévő memóriakártyákra egyidejűleg történik.

#### **Felvétel rendez.:**

Különböző fájlformátumú állóképeket rögzít különböző kártyanyílásokba rendezve. Az állóképek fájlformátumát az egyes nyílásokra vonatkozóan külön beállíthatja.

#### **Kapcsolódó témák**

- [Felv.adath.beáll \(állókép/mozgókép\): Felvevő adathord. \(mozgókép\)](#page-414-0)
- [Felv.adath.beáll \(állókép/mozgókép\): Auto. felv. adat. vált.](#page-415-0)
- [Több adath.leját.beá](#page-372-0)

TP1001369779

## <span id="page-414-0"></span>**Felv.adath.beáll (állókép/mozgókép): Felvevő adathord. (mozgókép)**

Kiválaszthatja, hogy a mozgóképek rögzítése melyik memóriakártya-nyílásra történjen. Alapértelmezés szerint a [Nyílás 1] van kiválasztva. Ha a beállítás megváltoztatása nélkül szeretne egy memóriakártyát használni, használja az 1. nyílást.

**MENU → (Felvétel) → [Adathordozó] → [ Felv.adath.beáll] → [ Felvevő adathord.] → kívánt beállítás. 1**

## **A menüelem részletei**

**Nyílás 1:**

A mozgóképek rögzítése a 1. nyílásban lévő memóriakártyára történik.

#### **Nyílás 2:**

A mozgóképek rögzítése a 2. nyílásban lévő memóriakártyára történik.

#### **Egyidejű felvétel:**

A mozgóképek rögzítése az 1. és a 2. nyílásban lévő memóriakártyákra egyidejűleg történik.

#### **Kapcsolódó témák**

- [Felv.adath.beáll \(állókép/mozgókép\): Felvevő adathord. \(állókép\)](#page-413-0)
- [Felv.adath.beáll \(állókép/mozgókép\): Auto. felv. adat. vált.](#page-415-0)
- [Több adath.leját.beá](#page-372-0)

TP1001369781

## <span id="page-415-0"></span>**Felv.adath.beáll (állókép/mozgókép): Auto. felv. adat. vált.**

Ha egy használatban lévő memóriakártya megtelik, vagy elfelejt kártyát helyezni a nyílásba, a másik memóriakártyára még rögzíthet képeket.

**MENU → (Felvétel) → [Adathordozó] → [ Felv.adath.beáll] → [Auto. felv. adat. vált.] → kívánt beállítás. 1**

## **A menüelem részletei**

#### **Be:**

A fényképezőgép automatikusan a másik memóriakártyára kezdi rögzíteni a képeket, ha a használatban lévő memóriakártya megtelik, vagy elfelejtett kártyát behelyezni.

**Ki:**

A fényképezőgép nem végez [Auto. felv. adat. vált.] műveletet.

### **Hogyan váltja a fényképezőgép a használatban lévő memóriakártya-nyílást**

#### **Ha az állóképeket és a mozgóképeket egyetlen memóriakártyára rögzíti a készülék:**

Ha a használatban lévő memóriakártyára nem lehet képeket rögzíteni, a [ **nd** Felvevő adathord.] és a [ **H** Felvevő adathord.] beállítás automatikusan módosul, és a készülék a másik memóriakártyára rögzíti a képeket. Ha ez a másik memóriakártya megtelik, a fényképezőgép újra a korábbi memóriakártyára kezd rögzíteni.

Példa: Ha a [ **n** Felvevő adathord.] és a [ Felvevő adathord.] a [ Felv.adath.beáll] alatt egyaránt [Nyílás 1] értékre van beállítva

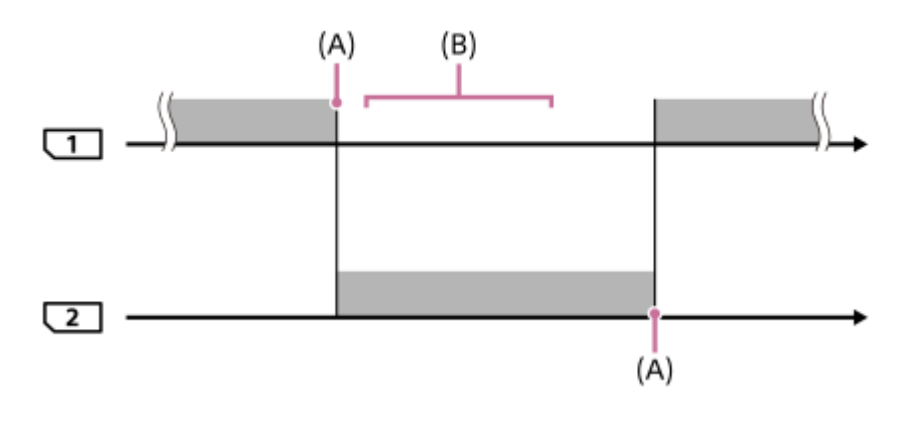

**Execute 1: Képek rögzítése** 

(A): Többé nem lehet a memóriakártyára rögzíteni (megtelt stb.).

(B): A memóriakártya egy rögzítésre alkalmasra lett cserélve.

#### **Amikor egy képet egyszerre két memóriakártyára ment a készülék:**

■ A [ **O** Felvevő adathord.] vagy a [ Felvevő adathord.] a [  $\bullet$  Felv.adath.beáll] alatt [Egyidejű felvétel] értékre van beállítva.

Ha valamelyik memóriakártya megtelik, a készülék az állóképeket a másik kártyára rögzíti. Ha a megtelt memóriakártyát rögzítésre alkalmas memóriakártyára cseréli, a fényképezőgép ismét képes lesz egyidejűleg képeket rögzíteni a kiválasztott beállítással.

Példa: a [ **n** Felvevő adathord.] és a [ **H F**elvevő adathord.] egyaránt [Egyidejű felvétel] értékre van beállítva

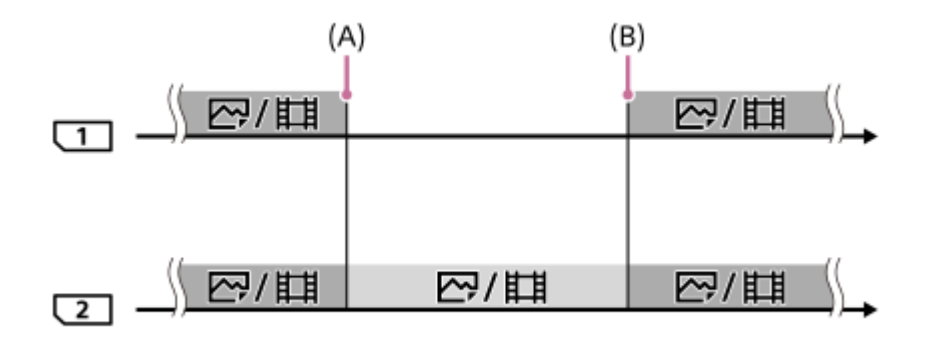

: Egyidejű rögzítés választható.

: Nem lehet egy képet egyszerre több helyre rögzíteni.

(A): Többé nem lehet a memóriakártyára rögzíteni (megtelt stb.).

(B): Egy rögzítésre alkalmas memóriakártya lett behelyezve.

#### **Ha a RAW és a JPEG/HEIF formátumú képeket két külön memóriakártyára rögzíti a készülék:**

**Ha az [ O Felvevő adathord.] az [ O Felv.adath.beáll] alatt [Felvétel rendez.] értékre van beállítva** 

Amikor a memóriakártyák bármelyike megtelik, RAW és JPEG/HEIF formátumban is elkezdi a felvételt a másik memóriakártyára a fényképezőgép.

Ha a megtelt memóriakártyát rögzítésre alkalmas memóriakártyára cseréli, a fényképezőgép ismét képes lesz a két képtípus elkülönített rögzítésére a kiválasztott beállítással.

Példa: Ha az 1. nyílás [ **nd** Fájlformátum] beállítása [RAW], és a 2. nyílás [ nd Fájlformátum] beállítása [JPEG]

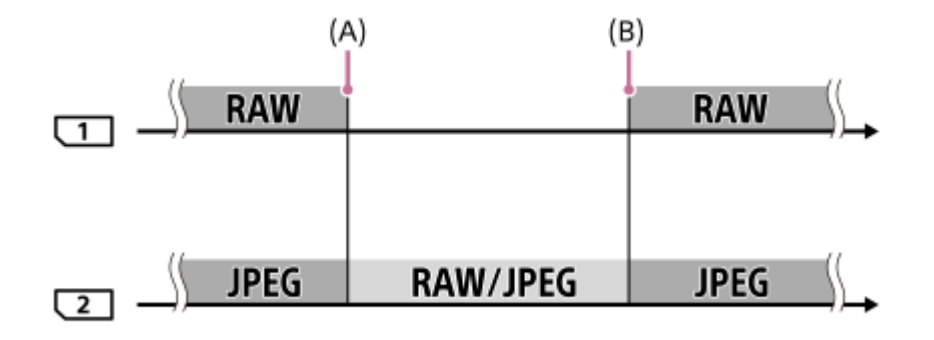

- : A képek fájlformátum szerint elkülönülnek.
- : A képek nem válogathatók szét.

(A): Többé nem lehet a memóriakártyára rögzíteni (megtelt stb.).

(B): Egy rögzítésre alkalmas memóriakártya lett behelyezve.

**Tipp**

- A képernyőn egy nyíl szimbólum mutatja, hogy melyik nyílásban lévő memóriakártyára történik a képek rögzítése. Ha az [Auto. felv. adat. vált.] funkcióval nyílást vált a fényképezőgép, cserélje ki a korábban használt nyílásban lévő memóriakártyát egy rögzítésre alkalmasra.
- **□ Ha az állóképeket és a mozgóképeket egyetlen memóriakártyára rögzíti a készülék, a [ ★ Felvevő adathord.] és a [ ‡ + Felvevő** adathord.] beállítás automatikusan váltani fog, ha a készülék kártyanyílást vált. Ha újra a váltás előtti kártyahelyre kíván rögzíteni, a [ Felvevő adathord.]/[ Felvevő adathord.] funkcióval válassza ki a kívánt nyílást.

■ Ha a [ <mark>↑</mark> Felvevő adathord.] és a [ Fi Felvevő adathord.] beállításokkal akar felvételt készíteni, állítsa az [Auto. felv. adat. vált.] opciót [Ki] értékre.

#### **Kapcsolódó témák**

- [Használható memóriakártyák](#page-88-0)
- [Mozgókép-felvételi idők](#page-517-0)
- [Felv.adath.beáll \(állókép/mozgókép\): Felvevő adathord. \(állókép\)](#page-413-0)
- [Felv.adath.beáll \(állókép/mozgókép\): Felvevő adathord. \(mozgókép\)](#page-414-0)

TP1001365222

## **Képkez.fájl helyre. (állókép/mozgókép)**

A képfájlok számítógéppel való szerkesztése problémát okozhat a képkezelő fájlban. Ilyen esetekben a memóriakártyán lévő képeket nem lehet lejátszani a készülékkel. Ha egy előzőleg más készülékkel használt memóriakártyát használ a fényképezőgéppel, akkor előfordulhat, hogy a memóriakártyán lévő képeket nem lehet megfelelően lejátszani. Például nem lehet a képeket csoportként megjeleníteni. Ha előfordul ez a probléma, a [ KHH Képkez.fájl helyre.] funkcióval kijavíthatja a fájlt.

A memóriakártyára rögzített képeket nem törli a [ $\blacksquare$ Képkez.fájl helyre.].

**MENU → (Felvétel) → [Adathordozó] → [ Képkez.fájl helyre.] → kívánt memóriakártya-nyílás → [Bevitel]. 1**

#### **Megjegyzés**

Ha az akkumulátoregység nagyon le van merülve, a képkezelő fájlokat nem lehet kijavítani. Kellőképpen feltöltött akkumulátoregységet használjon.

TP1001335168

## **Szab. tárhely megj (állókép/mozgókép)**

Megjeleníti az állóképek memóriakártyára rögzíthető számát, illetve a mozgóképek hátralévő felvételi idejét.

## **1 MENU → (Felvétel) → [Adathordozó] → [ Szab. tárhely megj] → kívánt memóriakártya-nyílás.**

TP1001335145

## <span id="page-420-0"></span>**Fájl/mappa beáll.**

Konfigurálhatja a rögzítendő állókép mappájával és fájlnevével kapcsolatos beállításokat.

**1 MENU → (Felvétel) → [Fájl] → [Fájl/mappa beáll.] → kívánt beállítás.**

### **A menüelem részletei**

#### **Fájlszámozás:**

Beállíthatia az állóképekhez rendelt fájlnevek számozási módiát.

[Folyamatos]: Nem nullázza le az egyes mappákban lévő fájlnevek számát.

[Visszaállítás]: Minden mappa esetében nulláról kezdi a fájlok számozását.

#### **Fájlsz. kénysz. visszaáll.:**

Visszaállítja az állóképfájlok számát, és új mappát hoz létre.

#### **Fájlnév megadása:**

Megadhatja a fájlnevek első három karakterét.

#### **Mappanév:**

Beállíthatja a mappanevek hozzárendelésének módját.

[Normál form.]: A mappák neve "mappasorszám + 5 szabadon választható karakter". Példa: 100MSDCF

[Dátum form.]: A mappák neve "mappa sorszám + É (az évszám utolsó számjegye)/HH/NN".

Példa: 10040405 (mappasorszám: 100; dátum: 04/05/2024)

#### **Tipp**

- A [Fájlszámozás] és a [Fájlnév megadása] beállítása az 1. és a 2. nyílásra is érvényes.
- Ha a [Fájlszámozás] beállítása [Folyamatos], a készülék a [ Felv.adath.beáll] → [ Felvevő adathord.] beállítás 1. és 2. kártyanyílás közötti váltása esetén is sorban rendeli a számokat a különböző memóriakártyákon lévő fájlok nevéhez.
- Ha a [Mappanév] beállítása [Normál form.], a mappanév utolsó 5 karaktere beállítható az [Új mappa] lehetőséggel.
- A mappanév utolsó öt karaktere a [Fájlsz. kénysz. visszaáll.] lehetőséggel is beállítható.

#### **Megjegyzés**

- A [Fájlnév megadása] mezőbe csak nagybetűk, számok és aláhúzás karakter írhatók be. Az aláhúzás karakter nem használható első karakterként.
- A [Fájlnév megadása] mező segítségével megadott három karakter csak a beállítás megadása után rögzített fájlokra vonatkozik.

#### **Kapcsolódó témák**

- [Új mappa](#page-422-0)
- [Fájlbeállítások](#page-423-0)

TP1001366766

## **Felv. mappa kiválasz.**

Ha a [Fájl/mappa beáll.] alatt a [Mappanév] beállítása [Normál form.], és 2 vagy több mappa van, akkor kijelölheti a képek mentésére szolgáló mappát a memóriakártyán.

**1 MENU → (Felvétel) → [Fájl] → [Felv. mappa kiválasz.] → kívánt mappa.**

### **Megjegyzés**

- A mappát nem lehet kiválasztani, ha a [Fájl/mappa beáll.] alatt a [Mappanév] beállítása [Dátum form.].
- Ha a fényképezőgép úgy van beállítva, hogy mindkét memóriakártyára rögzítse a képeket, akkor mindkét memóriakártyán csak egy közös mappát választhat. Ha nincs közös mappa, az [Új mappa] paranccsal létrehozhat egyet.

### **Kapcsolódó témák**

- [Fájl/mappa beáll.](#page-420-0)
- [Új mappa](#page-422-0)

TP1001335138

## <span id="page-422-0"></span>**Új mappa**

mappát hozhat létre.

Létrehozza az állóképeket tároló új mappát a memóriakártyán. A létrehozott új mappa a meglévő legnagyobb sorszámnál eggyel nagyobb sorszámot kap. A képek az újonnan létrehozott mappában tárolódnak. Egy mappában összesen legfeljebb 9 999 kép tárolható. Amikor megtelik egy mappa, a készülék automatikusan új

**1 MENU → (Felvétel) → [Fájl] → [Új mappa].**

#### **Tipp**

**Beállíthatja a mappanév utolsó 5 karakterét.** 

#### **Megjegyzés**

- Ha olyan memóriakártyát helyez a készülékbe, amelyet más készülékkel használtak, majd fényképeket készít, előfordulhat, hogy automatikusan létrejön egy új mappa.
- Ha a fényképezőgép úgy van beállítva, hogy mindkét memóriakártyára rögzítse a képeket, mindkét memóriakártyán új mappát hoz létre. Az új mappaszám eggyel nagyobb lesz, mint a két memóriakártyán található legnagyobb mappaszám.
- Ha a fényképezőgép úgy van beállítva, hogy mindkét memóriakártyára rögzítse a képeket, és képet készít, automatikusan létrejöhet egy új mappa.
- A mappanevet nem lehet módosítani, ha a [Fájl/mappa beáll.] alatt a [Mappanév] beállítása [Dátum form.].

#### **Kapcsolódó témák**

[Fájl/mappa beáll.](#page-420-0)

TP1001335157

## <span id="page-423-0"></span>**Fájlbeállítások**

Beállíthatja a rögzített mozgóképek fájlnevének beállításait.

**1 MENU → (Felvétel) → [Fájl] → [Fájlbeállítások] → kívánt beállítási tétel.**

## **A menüelem részletei**

#### **Fájlszámozás:**

Beállíthatia, hogyan rendeljen a készülék a mozgóképfájlokhoz sorszámot.

[Folyamatos]: A készülék akkor sem nullázza le a sorszámokat, ha a memóriakártya megváltozik.

[Visszaállítás]: Lenullázza a sorszámozást, ha módosul a memóriakártya.

#### **Sorozatsz. visszaáll.:**

A készülék lenullázza a sorszámozást, ha a [Fájlszámozás] beállítása [Folyamatos].

#### **Fájlnév formátuma:**

Beállíthatja a mozgókép-fájlnevek formátumát.

[Normál]: A rögzített mozgókép fájlneve "C" karakterrel kezdődik. Példa: C0001

[Cím]: A rögzített mozgókép fájlneve "cím+fájlsorszám" lesz.

[Dátum + Cím]: A rögzített mozgókép fájlneve "dátum+cím+fájlsorszám" lesz.

[Cím + Dátum]: A rögzített mozgókép fájlneve "cím+dátum+fájlsorszám" lesz.

#### **Cím névbeállításai:**

A cím akkor adható meg, ha a [Fájlnév formátuma] beállítása [Cím], [Dátum + Cím] vagy [Cím + Dátum].

#### **Tipp**

- A [Fájlszámozás] és a [Fájlnév formátuma] beállítása az 1. és a 2. nyílásra is érvényes.
- Ha a [Fájlszámozás] beállítása [Folyamatos], a készülék a [ Felv.adath.beáll] → [ Felvevő adathord.] beállítás 1. és 2. kártyanyílás közötti váltása esetén is sorban rendeli a számokat a különböző memóriakártyákon lévő fájlok nevéhez.

#### **Megjegyzés**

- A [Cím névbeállításai] mezőben csak alfanumerikus karakterek és szimbólumok adhatók meg. Legfeljebb 37 karakter írható be.
- A [Cím névbeállításai] opció használatával megadott címek csak a beállítás után rögzített mozgóképekre vonatkoznak.
- Nem állíthatja be, hogy a mappanevek hogyan legyenek hozzárendelve mozgóképekhez.
- Ha SDHC memóriakártyát használ, a [Fájlnév formátuma] beállítás rögzített értéke [Normál].
- Ha másik készülékbe helyez be olyan memóriakártyát, amelyre vonatkozóan a [Fájlnév formátuma] az alábbiak szerint van beállítva, akkor előfordulhat, hogy a memóriakártya nem fog jól működni.

 $=[C$ ím]

 $=[D$ átum + Cím]

- $=[C$ ím + Dátum]
- Ha fájlok törlése stb. miatt vannak fel nem használt számok, akkor a "9999"-es számozású mozgókép után a készülék ezeket újból felhasználja.

#### **Kapcsolódó témák**

[Fájl/mappa beáll.](#page-420-0)

## **IPTC információk**

Felírhatja az IPTC adatokat\* állóképek rögzítésekor. IPTC adatok létrehozására és szerkesztésére használhatja az IPTC Metadata Preset szoftvert [\(https://www.sony.net/iptc/help/\)](https://www.sony.net/iptc/help/), és előre egy memóriakártyára írhatja az adatokat.

Az IPTC adatok digitális képekhez az International Press Telecommunications Council szabványa szerint társított metaadatok. \*

**1 MENU → (Felvétel) → [Fájl] → [IPTC információk] → kívánt beállítási tétel.**

## **A menüelem részletei**

### **IPTC információkat ír:**

Beállíthatja, hogy a készülék írjon-e IPTC adatokat az állóképekre. ([Ki]/[IPTC1] – [IPTC20])

Ha nem a [Ki] beállítást választja, az IPTC szám megjelenik a felvételi képernyőn, és az IPTC-információk az állóképekre íródnak.

#### **Importálás/Törlés:**

Importálhat IPTC-információkat a fényképezőgépre. Törölheti a fényképezőgépen regisztrált IPTC-információkat.

#### **Összes törlése:**

Törölheti a fényképezőgépen regisztrált összes IPTC-információt.

### **IPTC-információk importálása vagy törlése**

Legfeljebb 20 előre beállított IPTC-információt regisztrálhat a fényképezőgépen.

IPTC-információk importálásához válassza az [Importálás/Törlés] lehetőséget, válassza ki a célhelyet ([IPTC1] – [IPTC20]), majd nyomja meg a vezérlőkerék közepét. Ezután válassza ki azt a memóriakártya-nyílást, amelyben az IPTC-metaadatfájlokat tartalmazó memóriakártya van, és válassza ki azt a fájlt, amelyet regisztrálni szeretne a fényképezőgépen.

IPTC-információk törléséhez jelölje ki a törölni kívánt IPTC-információt a fényképezőgépen, az [Importálás/Törlés] képernyőn, majd nyomja meg a  $\overline{\mathfrak{m}}$  (Törlés) gombot.

#### **Tipp**

- **IPTC adatokat tartalmazó képek lejátszásakor az IPTC** (IPTC) ikon látható a képernyőn.
- Az IPTC Metadata Preset használatának részletes ismertetését a következő támogatási oldalon találja. <https://www.sony.net/iptc/help/>

#### **Megjegyzés**

- A fényképezőgépen lévő IPTC adatokat nem lehet szerkeszteni vagy megjeleníteni.
- Mielőtt a fényképezőgépet kölcsönadná vagy átadná másnak használatra, törölje az IPTC-információkat a fényképezőgép inicializálásával vagy az [Összes törlése] parancs lefuttatásával.

#### **Kapcsolódó témák**

**[Beállít. visszaállítása](#page-478-0)** 

## **Szerzői jog info.**

**2**

Szerzői jogi információkat adhat az állóképekhez.

**1 MENU → (Felvétel) → [Fájl] → [Szerzői jog info.] → kívánt beállítás.**

**A [Fényképész megad.] vagy a [Szerzői j. tul. megad.] lehetőség választásakor egy billentyűzet jelenik meg a képernyőn. Írja be a kívánt nevet.**

A [Fényképész megad.] és a [Szerzői j. tul. megad.] mezőbe csak alfanumerikus karaktereket és szimbólumokat lehet írni. Legfeljebb 46 karakter írható be.

## **A menüelem részletei**

#### **Ír szerzői jog info.-t:**

Beállíthatja, hogy legyenek-e szerzői jogi információk hozzáadva. ([Be]/[Ki])

**[Be]** választása esetén a  $\Omega$  (Copyright) ikon látható a felvételi képernyőn.

#### **Fényképész megad.:**

Beállíthatja a fényképész nevét.

#### **Szerzői j. tul. megad.:**

Beállíthatja a szerzői jog jogosultjának nevét.

#### **Szerzői j. info. megj.:**

Megjeleníti az aktuális szerzői jogi információkat.

#### **Megjegyzés**

- A szerzői jogi információkat tartalmazó képek lejátszásakor a (Copyright) ikon jelenik meg.
- A [Szerzői jog info.] jogosulatlan használatának megelőzése érdekében a fényképezőgép továbbadása előtt törölje a [Fényképész megad.] és a [Szerzői j. tul. megad.] mező tartalmát.
- A Sony nem vállal felelősséget a [Szerzői jog info.] használatából eredő problémákért vagy károkért.

#### **Kapcsolódó témák**

[Képernyő-billentyűzet](#page-76-0)

TP1001359909

## **Sorozatszám írása (állókép/mozgókép)**

Fényképezéskor kiírja a fényképezőgép sorozatszámát.

**1 MENU → (Felvétel) → [Fájl] → [ Sorozatszám írása] → kívánt beállítás.**

## **A menüelem részletei**

**Be:**

A fényképezőgép sorozatszáma bekerül a kép adatai közé.

**Ki:**

A fényképezőgép sorozatszáma nem kerül be a kép adatai közé.

TP1001366004

## **Wi-Fi kapcsolat**

Beállíthatja, hogy kívánja-e használni a fényképezőgép Wi-Fi funkcióját.

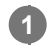

**MENU → (Hálózat) → [Wi-Fi] → [Wi-Fi kapcsolat] → kívánt beállítás.**

A csatlakoztatható hozzáférési pontok kereséséhez állítsa ezt a funkciót [Be] értékre. Ha nem található csatlakoztatható hozzáférési pont, használja a [WPS benyom] vagy a [Csatlak. pont beállít.] lehetőséget a beállítások megadásához.

## **A menüelem részletei**

**Be:** Használja a Wi-Fi funkciót. **Ki:** Nem használja a Wi-Fi funkciót.

### **Kapcsolódó témák**

- [WPS benyom](#page-430-0)
- [Csatlak. pont beállít.](#page-431-0)

TP1001373795

## <span id="page-430-0"></span>**WPS benyom**

Ha a hozzáférési ponton van Wi-Fi Protected Setup (WPS) gomb, akkor a hozzáférési pont egyszerűen regisztrálható a készülékhez.

A hozzáférési pont funkcióival és beállításaival kapcsolatban további részleteket a hozzáférési pont használati útmutatójában talál, illetve segítséget kérhet a hozzáférési pont rendszergazdájától. Előbb állítsa az [Wi-Fi kapcsolat] opciót [Be] értékre.

## **1 MENU → (Hálózat) → [Wi-Fi] → [WPS benyom].**

**2 Nyomja meg a Wi-Fi Protected Setup (WPS) gombot a csatlakoztatandó hozzáférési ponton.**

#### **Megjegyzés**

- A [WPS benyom] funkció csak akkor működik, ha a hozzáférési pont biztonsági beállításainál WPA vagy WPA2 protokoll lett megadva, és a hozzáférési pont támogatja a Wi-Fi Protected Setup (WPS) gombos módot. Ha csak WEP vagy WPA3 biztonsági protokoll lett megadva, vagy a hozzáférési pont nem támogatja a Wi-Fi Protected Setup (WPS) gombos módot, végezze el a [Csatlak. pont beállít.] műveletet.
- A környezeti feltételektől például a fal anyagától, akadályoktól vagy a készülék és a hozzáférési pont közötti átvitelt zavaró rádióhullámoktól – függően előfordulhat, hogy a kapcsolat nem jön létre, vagy a kommunikációs távolság megrövidül. Ilyen esetben helyezze át a készüléket, vagy vigye közelebb a készüléket a hozzáférési ponthoz.

#### **Kapcsolódó témák**

[Csatlak. pont beállít.](#page-431-0)

TP1001335086

## <span id="page-431-0"></span>**Csatlak. pont beállít.**

A hozzáférési pont kézzel regisztrálható. Az eljárás előtt ellenőrizze a hozzáférési pont SSID nevét, a biztonsági rendszert és a jelszót. Egyes eszközökön van előre beállított jelszó. További részleteket a hozzáférési pont használati útmutatójában talál, vagy kérjen tanácsot a hozzáférési pont rendszergazdájától. Előbb állítsa az [Wi-Fi kapcsolat] opciót [Be] értékre.

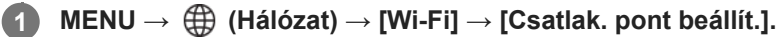

**Válassza ki a regisztrálni kívánt hozzáférési pontot. 2**

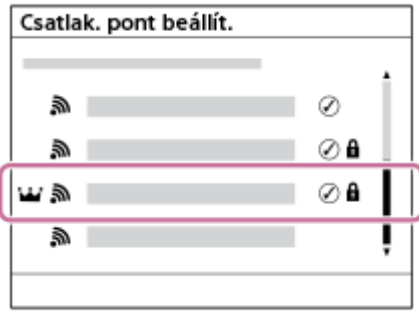

**Ha a kívánt hozzáférési pont megjelenik a képernyőn:** Válassza ki a kívánt hozzáférési pontot. **Ha a kívánt hozzáférési pont nem jelenik meg a képernyőn:** Válassza a [Kézi beállítás] lehetőséget, és adja meg a hozzáférési pontra vonatkozó beállításokat.

- A [Kézi regisztráció] lehetőség választása esetén adja meg a hozzáférési pont SSID nevét, majd válassza ki a biztonsági rendszert.
- Ha a [WPS PIN] lehetőséget választja, akkor regisztrálhatja a hozzáférési pontot úgy, hogy beírja a fényképezőgépen megjelenő PIN-kódot a csatlakoztatott eszközbe.

## **Adja meg a jelszót, és válassza az [OK] lehetőséget.**

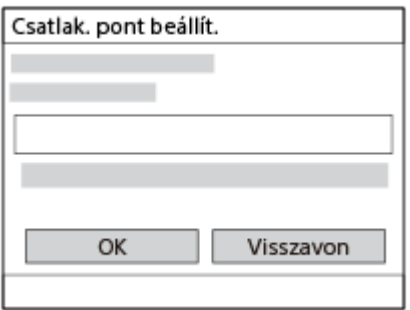

- $\bullet$  A  $\bullet$  (lakat jelzés) nélküli hozzáférési pontokhoz nem kell jelszót megadni.
- Ne feledje, hogy jelszava megjelenítése azzal a kockázattal jár, hogy felfedheti a jelszavát egy harmadik fél előtt. A megjelenítés előtt győződjön meg arról, hogy senki sem tartózkodik a közelben.

**4 Válassza az [OK] lehetőséget.**

## **Egyéb beállítási tételek**

**3**
A hozzáférési pont állapotától vagy a beállítási módtól függően szükség lehet egyéb tételek beállítására is. Nem regisztrált hozzáférési pont esetén válassza a [Részletek] gombot a jelszóbeviteli képernyőn. Regisztrált hozzáférési pont esetében nyomja meg a vezérlőkerék jobb oldalát a hozzáférési pont kiválasztására szolgáló képernyőn.

### **Elsőbbségi kapcs.:**

Választhat: [Be] vagy [Ki].

### **IP cím beállítás:**

Választhat: [Automatikus] vagy [Kézi].

### **IP cím:**

Az IP-cím kézi bevitele esetén adja meg a beállított címet.

### **Alhálózati maszk/Alapértelmezett átjáró/Elsődleg. DNS szerver/Másod. DNS szerver:**

Ha az [IP cím beállítás] [Kézi] értékre van állítva, akkor adja meg az egyes címeket a hálózati környezetnek megfelelően.

### **Tipp**

- Ha regisztrált hozzáférési pontot választ ki, az adott hozzáférési pont [Elsőbbségi kapcs.] beállítása [Be] lesz, előnyben részesítve az ezzel a hozzáférési ponttal létesített kapcsolatokat.
- Az elsőbbséget élvező hozzáférési pontot egy **idő** (korona) ikon jelöli.

### **Megjegyzés**

- A hozzáférési pont regisztrálása után az adott hozzáférési pont [Elsőbbségi kapcs.] beállítása [Be] lesz. Ha le szeretné állítani az előnyben részesített csatlakozást valamelyik hozzáférési ponthoz, állítsa az adott hozzáférési pont [Elsőbbségi kapcs.] beállítását [Ki] értékre.
- Ha 2,4 GHz-es és 5 GHz-es hozzáférési pont is van ugyanazzal az SSID titkosítási formátummal, akkor a nagyobb rádiótérerősséggel rendelkező hozzáférési pont jelenik meg.

### **Kapcsolódó témák**

- [WPS benyom](#page-430-0)
- [Képernyő-billentyűzet](#page-76-0)

TP1001335083

## **Wi-Fi frekvenciasáv (5 GHz-et támogató modellek)**

Beállíthatja a Wi-Fi kommunikáció frekvenciasávját. Az [5 GHz] gyorsabb kommunikációs sebességgel rendelkezik, és stabilabb adatátvitelt biztosít, mint a [2,4 GHz].

A [Wi-Fi frekvenciasáv] beállítás az okostelefonnal vagy számítógéppel létesített Wi-Fi Direct kapcsolatra vonatkozik, amely nem hozzáférési ponton keresztüli, közvetlen kapcsolat a fényképezőgéppel.

**1 MENU → (Hálózat) → [Wi-Fi] → [Wi-Fi frekvenciasáv] → kívánt beállítás.**

**A menüelem részletei**

**2,4 GHz/5 GHz**

TP1001366791

## **Vez. Wi-Fi info. megj**

A fényképezőgéphez tartozó Wi-Fi információk, például a MAC-cím, IP-cím stb. megjelenítése.

**1 MENU → (Hálózat) → [Wi-Fi] → [Vez. Wi-Fi info. megj].**

### **Tipp**

A MAC-cím mellett egyéb információk is megjelennek, ha a [Wi-Fi kapcsolat] beállított értéke [Be].

#### **A MAC-cím QR Code kódjának megjelenítése**

- A fényképezőgép MAC-címét okostelefonra lehet importálni. Az alábbi módszerek egyikével jelenítse meg a QR Code kódot a képernyőn, és a Transfer & Tagging okostelefon-alkalmazással olvassa be a QR Code kódot.
	- Ha a fényképezőgép ki van kapcsolva, a fényképezőgép bekapcsolása közben tartsa lenyomva a (Lejátszás) gombot.  $-$  Nyomja meg a  $\overline{\text{m}}$  (Törlés) gombot a [Vez. Wi-Fi info. megj] képernyőn.

A QR Code Transfer & Tagging alkalmazással történő beolvasásának részletes ismertetését a következő támogatási oldalon találja.

<https://support.d-imaging.sony.co.jp/app/transfer/l/macaddress/index.php> A Transfer & Tagging csak bizonyos országokban/régiókban érhető el.

TP1001366759

## **SSID/Jelsz. vissza.**

Ez a készülék csatlakozási információkat oszt meg eszközökkel, amelyek engedélyt kaptak a csatlakozásra olyan esetben, ha Wi-Fi Direct révén csatlakozik okostelefonhoz vagy számítógéphez. Ha módosítani akarja, hogy mely eszközöknek van engedélyük csatlakozni, állítsa alaphelyzetbe a csatlakozási információkat.

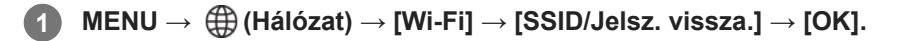

#### **Megjegyzés**

- Ha a csatlakozási információk alaphelyzetbe állítása után a készüléket okostelefonhoz csatlakoztatja, akkor újból meg kell adni az okostelefon beállításait.
- Ha a csatlakozási információk alaphelyzetbe állítása után a készüléket Wi-Fi Direct kapcsolattal számítógéphez csatlakoztatja, akkor újból meg kell adni a számítógépen a beállításokat.

#### **Kapcsolódó témák**

[A fényképezőgép kezelése számítógépről \(Távoli fényk funkció\)](#page-498-0)

TP1001335101

## <span id="page-436-0"></span>**Bluetooth beállítások**

A fényképezőgép és egy okostelefon vagy egy Bluetooth távvezérlő vagy exponáló markolat Bluetooth kapcsolaton keresztüli csatlakozásának beállításait szabályozza.

**1 MENU → (Hálózat) → [Bluetooth] → Válasszon egy menüpontot, és állítsa be a kívánt paramétert.**

### **A menüelem részletei**

### **Bluetooth funkció:**

Beállíthatja, hogy aktiválva legyen-e a fényképezőgép Bluetooth funkciója. ([Be]/[Ki])

#### **Összepárosítás:**

Megjeleníti azt a képernyőt, amely a fényképezőgépnek egy okostelefonnal vagy egy Bluetooth távvezérlővel történő párosítására szolgál.

#### **Összep. eszk. kez.:**

Lehetővé teszi, hogy megtekintse, illetve ha kívánja, törölje a fényképezőgéppel párosított eszközök információit.

#### **Bluetooth távirányító:**

Beállíthatja, hogy használ-e Bluetooth-kompatibilis távvezérlőt (külön megvásárolható). ([Be]/[Ki])

#### **Eszköz cím megjel.:**

Megjeleníti a fényképezőgép BD címét.

#### **Megjegyzés**

Ha törli az okostelefonon a fényképezőgépre vonatkozó párosítási információkat, törölje a fényképezőgépről az okostelefonra vonatkozó párosítási információkat az [Összep. eszk. kez.] menüben.

#### **Kapcsolódó témák**

- **[Bluetooth távirányító](#page-437-0)**
- [Csatl. kikapcs.-kor \(okostelefon\)](#page-489-0)
- [A készülék párosítása okostelefonnal \(Okostel.-kapcsolat\)](#page-481-0)

TP1001359872

## <span id="page-437-0"></span>**Bluetooth távirányító**

Egy Bluetooth-kompatibilis távvezérlővel (külön megvásárolható) vagy exponáló markolattal (külön megvásárolható) is kezelheti a fényképezőgépet. Ha kíváncsi rá, hogy milyen távvezérlők és exponáló markolatok kompatibilisek a készülékkel, látogasson el a területnek megfelelő Sony honlapra, vagy forduljon Sony forgalmazójához vagy a helyileg illetékes Sony szervizhez.

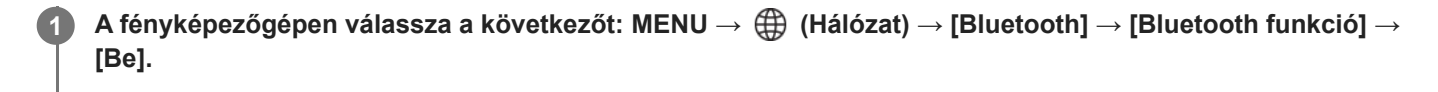

- **A fényképezőgépen válassza a következőt: MENU → (Hálózat) → [Bluetooth] → [Bluetooth távirányító]**  $\rightarrow$  [Be]. **2**
	- Ha nincsen Bluetooth-eszköz párosítva a fényképezőgéphez, megjelenik a 3. lépésben leírt, párosításra szolgáló képernyő.
- **A párosításra szolgáló képernyő megjelenítéséhez válassza a fényképezőgépen a következőket: MENU → (Hálózat) → [Bluetooth] → [Összepárosítás]. 3**

**A Bluetooth távvezérlőn végezze el a párosítást.**

A részletekről a Bluetooth távvezérlőhöz mellékelt használati útmutatóban olvashat.

**A fényképezőgépen, a Bluetooth csatlakozás megerősítő képernyőjén válassza az [OK] lehetőséget.**

Ezzel a párosítás megtörtént, és a fényképezőgépet a Bluetooth távvezérlőről tudja kezelni. Ha a párosítást elvégezte, a fényképezőgép és a Bluetooth távvezérlő újbóli párosításához elég a [Bluetooth távirányító] opciót [Be] értékre állítani.

### **A menüelem részletei**

### **Be:**

**4**

**5**

Engedélyezi a Bluetooth távvezérlő üzemmódot.

**Ki:**

Letiltja a Bluetooth távvezérlő üzemmódot.

### **A Bluetooth-kapcsolat ikonjai**

(Bluetooth kapcsolat elérhető): a Bluetooth kapcsolat létrejött a Bluetooth távvezérlővel. (Bluetooth kapcsolat nem elérhető): a Bluetooth kapcsolat nem jött létre a Bluetooth távvezérlővel.

## **Bluetooth távvezérlő csatlakoztatása esetén megjelenő ikonok**

(Távvezérlő jel): Használható egy Bluetooth távvezérlő.

### **Tipp**

A Bluetooth-kapcsolat csak addig aktív, amíg a Bluetooth távvezérlővel kezeli a fényképezőgépet.

- A Bluetooth ikon nem jelenik meg, ha mozgókép-felvételi módban megjelennek az érintéses funkcióikonok. A Bluetooth ikon megjelenítéséhez és az érintéses funkcióikonok elrejtéséhez seperje az érintéses funkcióikonokat balra vagy jobbra.
- Ha a (8) (Bluetooth-kapcsolat elérhető) ikon megjelenik a képernyőn, de a  $\hat{a}$  (távvezérlő jelzés) nem, állítsa a [Bluetooth távirányító] opciót [Be] értékre, és kövesse a képernyőn megjelenő utasításokat.

### **Megjegyzés**

- A fényképezőgép inicializálásakor a párosítási információk is törlődnek. A Bluetooth távvezérlő használatához végezze el újra a párosítást.
- Ha a Bluetooth-kapcsolat instabil, távolítson el minden akadályt például embereket, fémtárgyakat a fényképezőgép és a párosított Bluetooth távvezérlő közötti területről.
- Az alábbi funkciók nem használhatók, ha a [Bluetooth távirányító] beállítása [Be].
	- Infravörös távvezérlő
	- Energiatakarékos üzemmód
- A fényképezőgéphez egyszerre csak egy Bluetooth távvezérlő csatlakoztatható.
- Ha a funkció nem működik megfelelően, olvassa el az alábbi megjegyzéseket, és végezze el újra a párosítást.
	- Győződjön meg róla, hogy a [Repülési mód] beállítása a fényképezőgépen [Ki].
	- Ha a funkció a fenti műveletek elvégzése után sem működik megfelelően, törölje annak az eszköznek a párosítási adatait, amelyet csatlakoztatni szeretne a fényképezőgép [Összep. eszk. kez.] funkciójával.

#### **Kapcsolódó témák**

- [Bluetooth beállítások](#page-436-0)
- [Hálózat beáll. vissza.](#page-447-0)

TP1001366785

## <span id="page-439-0"></span>**Vezetékes LAN (USB-LAN)**

Itt a vezetékes LAN konfigurálható. A készüléket vezetékes LAN-kapcsolattal hálózathoz csatlakoztathatja, ha egy kereskedelemben kapható USB-LAN átalakító adapterrel a készüléken lévő USB Type-C aljzathoz csatlakoztatja.

**1 MENU → (Hálózat) → [Vezetékes LAN] → kívánt beállítás.**

### **A menüelem részletei**

### **IP-cím beállítása:**

Beállíthatja, hogy a vezetékes LAN IP-címét automatikusan vagy kézzel kívánja-e konfigurálni. ([Automatikus]/[Kézi])

### **Vez. LAN info. megj.:**

Megjeleníti a készülék vezetékes LAN információit, például a MAC-címét vagy az IP-címét.

**IP cím:**

Ha kézzel akarja az IP-címet megadni, akkor írja be a rögzített címet.

#### **Alhálózati maszk/Alapértelmezett átjáró/Elsődleg. DNS szerver/Másod. DNS szerver:**

Ha az  $\lceil \cdot \cdot \rceil$  IP-cím beállítása] [Kézi] értékre van állítva, akkor adja meg az egyes címeket a hálózati környezetnek megfelelően.

### **Tipp**

Javasoljuk, hogy használjon gigabit ethernet adaptert az USB Type-C csatlakozásokhoz.

#### **A MAC-cím QR Code kódjának megjelenítése**

- A fényképezőgép MAC-címét okostelefonra lehet importálni. Az alábbi módszerrel jelenítse meg a QR Code kódot a képernyőn, és a Transfer & Tagging okostelefon-alkalmazással olvassa be a QR Code kódot.
	- $-$  Nyomja meg a  $\overline{\text{m}}$  (Törlés) gombot a [Vez. LAN info. megj.] képernyőn.

A QR Code Transfer & Tagging alkalmazással történő beolvasásának részletes ismertetését a következő támogatási oldalon találja.

<https://support.d-imaging.sony.co.jp/app/transfer/l/macaddress/index.php> A Transfer & Tagging csak bizonyos országokban vagy régiókban érhető el.

### **Megjegyzés**

Nem garantált, hogy az összes USB-LAN átalakító adapter megfelelően működik.

### **Kapcsolódó témák**

[Képernyő-billentyűzet](#page-76-0)

TP1001364128

## **USB-LAN/i.m.o.**

Úgy csatlakozik a hálózathoz, hogy USB-LAN átalakító adaptert csatlakoztat a fényképezőgéphez, vagy az okostelefon internetmegosztási kapcsolatát használja a hálózathoz való csatlakozáshoz.

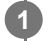

**MENU → (Hálózat) → [USB-LAN/i.m.o.] → kívánt csatlakozási mód.**

A hálózatról való leválasztáshoz válassza az [USB-LAN megsz.] vagy az [Internetmeg. megsz.] lehetőséget.

### **A menüelem részletei**

### **USB-LAN-kapcsolat:**

USB-LAN átalakító adapter segítségével csatlakozik a hálózathoz.

### **Internetmeg. csatl.:**

Az okostelefon internetmegosztási kapcsolatával csatlakozik a hálózathoz.

### **Kapcsolódó témák**

[Vezetékes LAN \(USB-LAN\)](#page-439-0)

TP1001373783

# **Repülési mód**

Ideiglenesen kikapcsolhatja az összes vezeték nélküli hálózatokkal kapcsolatos funkciót, beleértve a Wi-Fi funkciót abban az esetben, ha például repülőgépre száll.

#### **MENU → (Hálózat) → [Hálózat beállítása] → [Repülési mód] → kívánt beállítás. 1**

Ha a [Repülési mód] beállítása [Be], egy repülőgép jelzés látható a képernyőn.

TP1001335082

## **Eszköz nevét szerk.**

A Wi-Fi, [Távoli felvétel] vagy Bluetooth kapcsolat eszköznevét megváltoztathatja.

**1 MENU → (Hálózat) → [Hálózat beállítása] → [Eszköz nevét szerk.].**

**2 Válassza ki a beviteli mezőt, majd írja be az eszköznevet → [OK].**

### **Kapcsolódó témák**

- [WPS benyom](#page-430-0)
- [Csatlak. pont beállít.](#page-431-0)
- [A fényképezőgép kezelése számítógépről \(Távoli fényk funkció\)](#page-498-0)
- [Képernyő-billentyűzet](#page-76-0)

TP1001335103

## <span id="page-443-0"></span>**Gyökértanúsítvány importálása a fényképezőgépre (Főtanúsítvány imp.)**

A készülék egy gyökértanúsítványt importál, amellyel ellenőrizhet egy kiszolgálót egy memóriakártyáról. Ez a funkció FTP-átvitel során használt titkosított kommunikációhoz kell. A részleteket lásd: "FTP Help Guide." [https://rd1.sony.net/help/di/ftp\\_2410/h\\_zz/](https://rd1.sony.net/help/di/ftp_2410/h_zz/)

**1 MENU → (Hálózat) → [Hálózat beállítása] → [Főtanúsítvány imp.].**

TP1001364129

## <span id="page-444-0"></span>**Hozzáf. hit. beáll.**

Titkosítja a kommunikációt a fényképezőgép és az eszköz között, amikor távfelvétel vagy képátvitel során.

**1 MENU → (Hálózat) → [Hálózat beállítása] → [Hozzáf. hit. beáll.] → kívánt beállítás.**

### **A menüelem részletei**

### **Hozzáférési hitelesít.:**

Beállíthatia, hogy titkosítva legyen-e a kommunikáció hozzáférés-hitelesítéssel. ([Be] / [Ki])

### **Felhasználó:**

Beállíthatja a felhasználónevet a hozzáférés-hitelesítéshez.

#### **Jelszó:**

Beállíthatja a jelszót a hozzáférés-hitelesítéshez.

#### **Jelszó létrehozása:**

Automatikusan létrehoz egy jelszót a hozzáférés-hitelesítéshez.

#### **Megjegyzés**

- Ha a [Hozzáférési hitelesít.] beállított értéke [Ki], a kommunikáció a kapcsolat SSH-hitelesítése vagy titkosítása nélkül történik, így annak tartalmát lehallgathatják, vagy a fényképezőgéphez illetéktelenek is hozzáférhetnek.
- Mielőtt a fényképezőgépet okostelefonhoz vagy számítógéphez csatlakoztatná, ellenőrizze, hogy a [Hozzáférési hitelesít.] opció nem lett-e véletlenül [Ki] értékre állítva.
- A [Hozzáf. hit. beáll.] felhasználóneve és jelszava automatikusan jön létre, beállítása a fényképezőgép megvásárlásakor történik. Amikor beállítja saját felhasználónevét és jelszavát, ügyeljen arra, hogy mások ne szerezhessék meg.
- A [Hozzáf. hit. beáll.] jelszavának megadásakor állítson be olyan karakterláncot, amely elég hosszú ahhoz, hogy mások ne tudják könnyen kitalálni, és tartsa titokban.
- Ha megjeleníti a jelszót annak beírásakor, akkor fennáll annak a veszélye, hogy az mások birtokába jut. A megjelenítés előtt győződjön meg arról, hogy senki sem tartózkodik a közelben.
- Inicializálja a fényképezőgépet, mielőtt kölcsönadná vagy elajándékozná.
- A [Felhasználó] megadásakor egy legfeljebb 16 karakterből/szimbólumból álló alfanumerikus karakterláncot állítson be.
- A [Jelszó] megadásakor egy 8-16 karakter hosszú, betűket és számokat tartalmazó alfanumerikus karakterláncot állítson be.

#### **Kapcsolódó témák**

**Hozzáf.** hit. info

[Képernyő-billentyűzet](#page-76-0)

TP1001373767

## <span id="page-445-0"></span>**Hozzáf. hit. info**

Megjeleníti az ahhoz szükséges információkat, amikor a fényképezőgépet hozzáférés-hitelesítéssel számítógéphez vagy okostelefonhoz csatlakoztatja.

### **MENU → (Hálózat) → [Hálózat beállítása] → [Hozzáf. hit. info].**

Megjelennek a csatlakozáshoz szükséges információk, például a fényképezőgéphez tartozó felhasználónév, jelszó, MAC-cím és ujjlenyomat.

### **Megjegyzés**

**1**

- Ügyeljen arra, hogy senki ne legyen a közelben, amikor a [Hozzáf. hit. info] megjelenik a képernyőn, nehogy mások is lássák a képernyőn megjelenő információkat, megelőzve ezáltal a felhasználónevek, jelszavak és ujjlenyomatok jogosulatlan használatát.
- Inicializálja a fényképezőgépet, mielőtt kölcsönadná vagy elajándékozná.

#### **Kapcsolódó témák**

[Hozzáf. hit. beáll.](#page-444-0)

TP1001373794

## **Biztonság(IPsec)**

Titkosítja az adatokat, amikor a fényképezőgép és a számítógép vezetékes LAN- vagy Wi-Fi-kapcsolaton keresztül kommunikál.

**1 MENU → (Hálózat) → [Hálózat beállítása] → [Biztonság(IPsec)] → kívánt beállítás.**

### **A menüelem részletei**

### **IPsec:**

Beállíthatja, hogy használja-e a [Biztonság(IPsec)] funkciót. ([Be]/[Ki])

#### **Cél IP cím:**

Beállíthatja a csatlakoztatandó eszköz IP-címét a [Biztonság(IPsec)] funkció segítségével.

### **Megosztott kulcs:**

Beállíthatja a [Biztonság(IPsec)] funkció által használt megosztott kulcsot.

### **Megjegyzés**

- Használjon legalább nyolc és legfeljebb 20 alfanumerikus karaktert vagy szimbólumot a [Megosztott kulcs] esetében.
- Amikor megadja a megosztott kulcsot, vegye figyelembe, hogy a megosztott kulcs megjelenítése azzal a kockázattal jár, hogy felfedheti egy harmadik fél előtt. A megjelenítés előtt győződjön meg arról, hogy senki sem tartózkodik a közelben.
- IPsec kommunikáció esetén a csatlakoztatni kívánt eszköznek IPsec kompatibilisnek kell lennie. Az eszköztől függően előfordulhat, hogy a kommunikáció nem lehetséges, illetve a kommunikáció sebessége lassú.
- A fényképezőgép csak IPsec transport üzemmódban működik, és IKEv2 szabványt használ. Használt algoritmusok: AES with 128-bit keys in CBC mode/Diffie-Hellman 3072-bit modp group/PRF-HMAC-SHA-256/HMAC-SHA-384-192.

A hitelesítés 24 óra elteltével lejár.

- A titkosított kommunikáció csak megfelelően konfigurált eszközökkel teremthető meg. Az egyéb eszközökkel való kommunikáció nem titkosított.
- Az IPsec konfigurációról bővebben az eszközhöz tartozó hálózat rendszergazdájától tájékozódhat.
- A [Biztonság(IPsec)] nem választható, ha a [Hozzáf. hit. beáll.] alatt a [Hozzáférési hitelesít.] beállítása [Be].

#### **Kapcsolódó témák**

[Képernyő-billentyűzet](#page-76-0)

TP1001366788

## <span id="page-447-0"></span>**Hálózat beáll. vissza.**

Minden hálózati beállítást visszaállít az alapértelmezett értékekre.

A [Repülési mód] nem áll vissza [Ki] értékre még a [Hálózat beáll. vissza.] parancs végrehajtása esetén sem, ha a [Repülési mód] beállított értéke [Be].

**1 MENU → (Hálózat) → [Hálózat beállítása] → [Hálózat beáll. vissza.] → [Bevitel].**

TP1001359837

## **FTP átvitel funkció**

Beállíthat képtovábbítást FTP szerverről vagy képtovábbítást FTP szerverre. Ehhez szükség van az FTP szerverekkel kapcsolatos alapismeretekre. A részleteket lásd: "FTP Help Guide."

[https://rd1.sony.net/help/di/ftp\\_2410/h\\_zz/](https://rd1.sony.net/help/di/ftp_2410/h_zz/)

**1 MENU → (Hálózat) → [FTP átvitel] → [FTP átvitel funkció] → kívánt beállítás.**

### **Kapcsolódó témák**

[Gyökértanúsítvány importálása a fényképezőgépre \(Főtanúsítvány imp.\)](#page-443-0)

TP1001364133

## **Képernyő fényerő.**

Beállítja a képernyő világosságát.

**1 MENU → (Beállítások) → [Kereső/monitor] → [Képernyő fényerő.] → kívánt beállítás.**

### **A menüelem részletei**

#### **Kézi:**

A felhasználó manuálisan beállíthatja a fényerőt a –2 – +2 tartományon belül.

### **Napsütéses idő:**

A szabadtéri fényképezéshez állítja be a fényerőt.

### **Megjegyzés**

A [Napsütéses idő] beállítás beltéri felvételekhez túl világos. Ha beltérben készít felvételt, állítsa a [Képernyő fényerő.] opciót [Kézi] értékre.

TP1001359918

## **Kereső fényereje**

Kereső használata esetén a készülék a környezetnek megfelelően beállítja a kereső fényerősségét.

**1 MENU → (Beállítások) → [Kereső/monitor] → [Kereső fényereje] → kívánt beállítás.**

### **A menüelem részletei**

### **Automatikus:**

A készülék automatikusan állítja be a képernyő fényerejét.

#### **Kézi:**

Kiválaszthatja a kívánt fényerőt a beállítási értékek közül.

### **Megjegyzés**

Ha a fényképezőgép hőmérséklete megemelkedik, a kereső elsötétülhet.

TP1001359900

## **Kereső színhőmérs.**

Beállíthatja a kereső színhőmérsékletét.

**1 MENU → (Beállítások) → [Kereső/monitor] → [Kereső színhőmérs.] → kívánt beállítás.**

### **A menüelem részletei**

### **–2 és +2 között:**

"-" érték választása esetén a kereső képernyője melegebb színű lesz, "+" érték választása esetén hidegebb színűre változik.

TP1001359833

## **Keresőkép mérték**

Beállíthatja a kereső kijelzésének nagyítását. [Kicsinyítés] választása esetén a látószög szűkül. Könnyedén ellenőrizheti a durva kompozíciót még akkor is, ha szemüveget visel.

**1 MENU → (Beállítások) → [Kereső/monitor] → [Keresőkép mérték] → kívánt beállítás.**

### **A menüelem részletei**

### **Normál:**

A kereső kijelzésének nagyítását normál értékre állítja.

### **Kicsinyítés:**

Csökkenti a kereső kijelzésének nagyítását.

TP1001368426

# **Kereső képseb. (állókép)**

Fényképezés közben folyamatosabbá teheti a mozgó témák megjelenítését a kereső képsebességének beállításával. Ez a funkció gyorsan mozgó témák fényképezésekor kényelmes.

#### **MENU → (Beállítások) → [Kereső/monitor] → [ Kereső képseb.] → kívánt beállítás. 1**

A(z) [ **b** Egy.gomb/tárcsab] opcióval a funkció egy választott gombhoz rendelhető.

### **A menüelem részletei**

### **Normál:**

A téma normál képsebességgel jelenik meg a keresőben.

### **Magas:**

Fényképezés közben folyamatosabb a mozgó témák megjelenítése a keresőben.

### **Megjegyzés**

- Ha a [ Thereső képseb.] beállítása [Magas], a [ Thegjel. minősége] opció rögzített értéke [Normál] lesz.
- A felvételi környezet hőmérsékletétől és a felvételi körülményektől függően előfordulhat, hogy a beállítás automatikusan [Normál] ra vált akkor is, ha a [ **nd** Kereső képseb.] beállítása [Magas].
- A képsebesség korlátozott az alábbi helyzetekben:
	- Lejátszás közben
	- HDMI-kapcsolat közben
	- Ha a fényképezőgépen belüli hőmérséklet megemelkedik

### **Kapcsolódó témák**

[Gyakran használt funkciók hozzárendelése gombokhoz és tárcsákhoz \(Egy.gomb/tárcsab\)](#page-343-0)

TP1001362814

## **Energiatak. ü.m. kez.**

Beállíthatja, hogy a készülék felhasználói tétlenség esetén mennyi idő múlva váltson energiatakarékos módra, hogy elkerülje az akkumulátoregység lemerülését. Ha vissza akar térni felvétel módba, végezzen el valamilyen műveletet, például nyomja le félig az exponáló gombot.

**1 MENU → (Beállítások) → [Áramellátás beál.] → [Energiatak. ü.m. kez.] → kívánt beállítás.**

### **A menüelem részletei**

#### **30 perc/5 perc/2 perc/1 perc/10 másodperc**

### **Megjegyzés**

- Ha hosszabb ideig nem használja a készüléket, kapcsolja ki.
- Az energiatakarékos üzemmód inaktivált a következő esetekben:
	- Amikor a készülék áramellátása USB-kapcsolaton keresztül történik
	- Diabemutatók lejátszása közben
	- FTP-átvitel közben
	- Mozgóképfelvétel készítése közben
	- Számítógéphez vagy tévéhez csatlakoztatva
	- Ha az [IR távirányító] beállítása [Be]
	- Ha a [Bluetooth távirányító] beállítása [Be]
	- Miközben képeket tölt fel a(z) Creators' Cloud tárhelyre

TP1001359902

## **Auto. KIkapcs. hőm.**

Beállíthatja a fényképezőgép hőmérsékletét, és hogy a fényképezőgép milyen hőmérsékletnél kapcsoljon ki automatikusan felvétel közben. [Magas] beállítás esetén akkor is tovább fényképezhet, ha a fényképezőgép hőmérséklete magasabb a normálisnál.

**1 MENU → (Beállítások) → [Áramellátás beál.] → [Auto. KIkapcs. hőm.] → kívánt beállítás.**

### **A menüelem részletei**

### **Normál:**

A kikapcsolás funkcióhoz beállíthatja, hogy a fényképezőgépnek milyen a normál hőmérséklete.

### **Magas:**

Beállíthat egy [Normál] feletti hőmérsékletet, amely elérésekor a fényképezőgép kikapcsol.

### **Megjegyzések [Auto. KIkapcs. hőm.] [Magas] beállítás használatához**

- Ne fényképezzen a fényképezőgépet kézben tartva. Használjon állványt.
- A fényképezőgépet hosszabb ideig kézben tartva alacsony hőmérsékletű égési sérülések keletkezhetnek.

### **Mozgóképek folyamatos felvételi ideje [Magas] [Auto. KIkapcs. hőm.] esetén**

Alább látható a mozgóképek maximális folyamatos felvételi ideje abban az esetben, ha a fényképezőgép egy időre ki volt kapcsolva, mielőtt a fényképezőgép alapértelmezett beállításaival a felvételt elindították. Az alábbi értékek azt a folyamatos időtartamot jelzik, ami a fényképezőgép felvételének elindítása és leállítása között telt el.

### **Környezeti hőmérséklet: 25°C**

Mozgóképek folyamatos felvételi ideje (HD): körülbelül 120 perc

Mozgóképek folyamatos felvételi ideje (4K): körülbelül 90 perc

### **Környezeti hőmérséklet: 40°C**

Mozgóképek folyamatos felvételi ideje (HD): körülbelül 90 perc

Mozgóképek folyamatos felvételi ideje (4K): körülbelül 60 perc

HD: XAVC S HD (60p 50M/50p 50M 4:2:0 8bit; ha a fényképezőgép nincs csatlakoztatva Wi-Fi; kapcsolattal; ha CFexpress Type A memóriakártyát használ; ha a képernyő fel van nyitva)

4K: XAVC S 4K (60p 150M/50p 150M 4:2:0 8bit; ha a fényképezőgép nincs csatlakoztatva Wi-Fi; kapcsolattal; ha CFexpress Type A memóriakártyát használ; ha a képernyő fel van nyitva)

### **Megjegyzés**

A körülményektől és a fényképezőgép hőmérsékleti viszonyaitól függően az is előfordulhat, hogy az [Auto. KIkapcs. hőm.] [Magas] értékre állítása sem módosítja a mozgóképek folyamatos felvételi idejét.

### **Kapcsolódó témák**

[Mozgókép-felvételi idők](#page-517-0)

## **Megjel. minősége (állókép)**

Módosíthatja a megjelenítési minőséget.

**1 MENU → (Beállítások) → [Kereső/monitor] → [ Megjel. minősége] → kívánt beállítás.**

### **A menüelem részletei**

#### **Magas:**

Megjelenítés jó minőségben.

#### **Normál:**

Megjelenítés normál minőségben.

### **Tipp**

Ha a keresőben villódzás (moaré minták vagy elmosódott, szaggatott vonalak) érzékelhető a finom vonalakon stb., ez javítható a [Magas] érték választásával.

### **Megjegyzés**

- A [Magas] beállításnál az áramforrás gyorsabban lemerül, mint [Normál] módban.
- Ha a fényképezőgép hőmérséklete megemelkedik, a beállítás [Normál] értéken rögzülhet.
- Ha "-" jelenik meg a [  $\bigcap$  Megjel. minősége] beállítási értékeként, akkor a beállítást nem lehet megtekinteni vagy módosítani. A [ **A** Kereső képseb.] opciót [Normál] értékre állítva módosíthatja a [ **A** Megjel. minősége] beállítását.

TP1001335248

## **USB-csatl.-i mód**

Kiválaszthatja az USB-csatlakozási módot arra az esetre, ha a fényképezőgép számítógéphez stb. csatlakozik.

**1 MENU → (Beállítások) → [USB] → [USB-csatl.-i mód] → kívánt beállítás.**

### **A menüelem részletei**

### **Kiv. csatl. után:**

Az USB-kábel fényképezőgéphez csatlakoztatásakor az alábbi üzemmódok közül választhat. ([Képátvitel (MSC)], [Képátvitel (MTP)] vagy [Távoli fel. (PC távkapcsolat)])

### **Háttértár (MSC):**

A fényképezőgép számítógéphez stb. csatlakoztatásakor háttértároló típusú kapcsolatot létrehozása. Ha a fényképezőgépet számítógéphez vagy USB-eszközhöz csatlakoztatja, a fényképezőgépet az eszköz hordozható tárolóként ismeri fel, és elérheti a fényképezőgépen tárolt fájlokat.

### **MTP:**

MTP kapcsolat létrehozása a fényképezőgép és egy számítógép vagy USB-eszköz között. Ha a fényképezőgépet számítógéphez vagy USB-eszközhöz csatlakoztatja, a fényképezőgépet az eszköz multimédiás eszközként ismeri fel, és elérheti a fényképezőgépen tárolt állóképeket és mozgóképeket.

A csatlakoztatás céleszköze az 1. memóriakártya-nyílásba helyezett memóriakártya.

### **Távoli felvétel:**

Az Imaging Edge Desktop (Remote) funkcióval vezérelhető a készülék számítógépről, és ennek köszönhetően használhatók olyan funkciók, mint a fényképezés és a képek másolása a számítógépre.

#### **Kapcsolódó témák**

- [Képek importálása számítógépre](#page-497-0)
- [A fényképezőgép kezelése számítógépről \(Távoli fényk funkció\)](#page-498-0)

TP1001335209

## **USB LUN Beállítás**

Az USB csatlakozási funkciók korlátozásával növeli a kompatibilitást.

**1 MENU → (Beállítások) → [USB] → [USB LUN Beállítás] → kívánt beállítás.**

### **A menüelem részletei**

**Több:** Alapesetben használja a [Több] beállítást.

**Egy:**

Csak akkor állítsa az [USB LUN Beállítás] opciót [Egy] értékre, ha nem sikerül a csatlakozás.

TP1001335212

## **USB töltés**

Beállíthatja, hogy kapjon-e tápfeszültséget a készülék az USB-kábelen keresztül, amikor számítógéphez vagy USBeszközhöz van csatlakoztatva.

**1 MENU → (Beállítások) → [USB] → [USB töltés] → kívánt beállítás.**

### **A menüelem részletei**

### **Be:**

A készülék tápfeszültséget kap az USB-kábelen keresztül, amikor pl. számítógéphez van csatlakoztatva.

#### **Ki:**

A készülék nem kap tápfeszültséget az USB-kábelen keresztül, amikor pl. számítógéphez van csatlakoztatva.

### **Elérhető műveletek, ha a készülék USB-kábelen keresztül kap tápfeszültséget**

Az alábbi táblázatban látható, hogy mely műveletek érhetők el, és melyek nem, ha a készülék USB-kábelen keresztül kap tápfeszültséget.

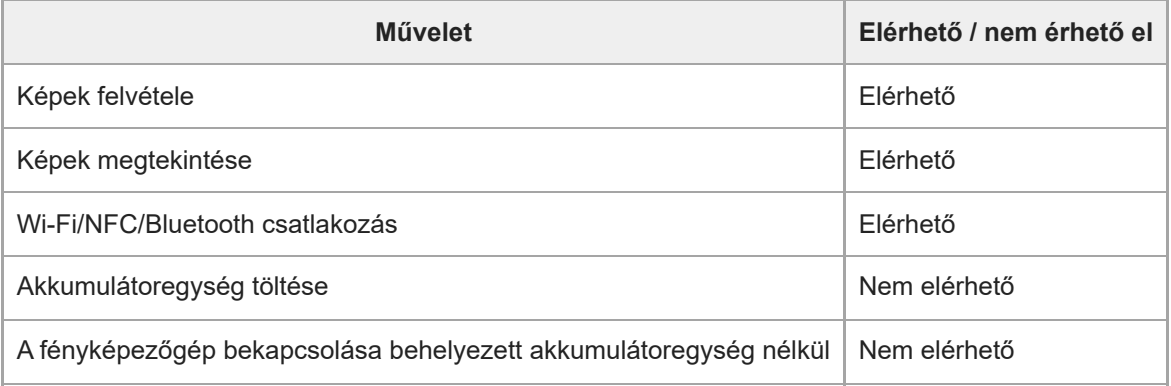

#### **Megjegyzés**

Ha USB-kábelen keresztül akarja táplálni a készüléket, helyezze be az akkumulátoregységet.

A készülék táplálása nem lehetséges a multi-/micro-USB csatlakozón keresztül. Használja az USB Type-C csatlakozót.

TP1001362810

## **HDMI felbontás**

Ha a fényképezőgépet tévékészülékhez vagy képernyőhöz csatlakoztatja HDMI-kábel (külön megvásárolható) segítségével, kiválaszthatja a fényképezőgép HDMI csatlakozójának kimeneti felbontását állókép felvétele vagy lejátszása közben.

**1 MENU → (Beállítások) → [Külső kimenet] → [ HDMI felbontás] → kívánt beállítás.**

### **A menüelem részletei**

### **Automatikus:**

A fényképezőgép automatikusan felismeri a csatlakoztatott tévékészülék vagy kimeneti eszköz felbontását, és ennek megfelelően beállítja a kimeneti felbontást.

### **2160p:**

A jelek 2160p minőségben jelennek meg.

### **1080p:**

A jelek HD képminőségben jelennek meg (1080p).

**1080i:**

A jelek HD képminőségben jelennek meg (1080i).

### **Megjegyzés**

Ha az [Automatikus] beállítást használva a képek nem jelennek meg jól, a csatlakoztatott tévékészülék típusától függően válassza a következő lehetőségek egyikét: [1080i], [1080p] vagy [2160p].

TP1001335112

## **HDMI kim. beáll. (mozgókép)**

Beállíthatja a mozgóképfelvételkor egy HDMI-kapcsolattal csatlakoztatott külső felvevőre/lejátszóra küldött video- és hangkimenetet.

4K mozgóképek vagy RAW mozgóképek küldésekor a kimenethez használjon prémium nagysebességű HDMI-kábelt (külön megvásárolható).

**1 MENU → (Beállítások) → [Külső kimenet] → [ HDMI kim. beáll.] → kívánt beállítási tétel.**

## **A menüelem részletei**

### **HDMI-kim. felv. adath.:**

Beállíthatja, hogy rögzítsen-e mozgóképeket a fényképezőgép a memóriakártyájára HDMI-kimenet közben.

[Be]: A fényképezőgép a memóriakártyájára rögzíti a mozgóképeket, ugyanakkor a mozgóképeket a HDMI-kapcsolattal csatlakoztatott eszközre is elküldi. A küldött mozgókép színmélysége a [ $\sharp$  Mozgókép-beáll.] alatt elérhető [Rögzítési Beállít.] beállítástól függ.

[Ki (HDMI csak)]: A fényképezőgép nem rögzíti a mozgóképeket a memóriakártyájára, és a mozgóképeket csak a HDMIkapcsolattal csatlakoztatott eszközre küldi el.

### **Kimeneti felbontás:**

Beállíthatja a HDMI-kapcsolattal csatlakoztatott eszközre küldött kép felbontását, ha a [HDMI-kim. felv. adath.] beállítása [Be], a [RAW kimenet] beállítása pedig [Ki]. ([Automatikus] / [2160p] / [1080p] / [1080i])

### **4K kimenet beá.(HDMI):**

Beállíthatja a HDMI-kapcsolattal csatlakoztatott eszközre küldött 4K mozgókép felbontását, ha a [HDMI-kim. felv. adath.] beállítása [Ki (HDMI csak)], és a [RAW kimenet] beállítása [Ki]. ([60p 10bit] / [50p 10bit] / [30p 10bit] / [25p 10bit] / [24p 10bit])

### **RAW kimenet:**

Beállítja, hogy a készülék küldjön-e RAW mozgóképeket HDMI-kapcsolattal csatlakoztatott RAW-kompatibilis eszközökre. ([Be] / [Ki])

### **RAW kimenet beállításai:**

Beállíthatja a képsebességet arra az esetre, amikor a készülék RAW mozgóképeket küld egy HDMI-kapcsolattal csatlakozó RAW-kompatibilis eszközre. ([60p] / [50p] / [30p] / [25p] / [24p])

### **RAW ki. színspektruma:**

Beállítja a színtartományt arra az esetre, amikor a készülék RAW mozgóképeket küld egy HDMI-kapcsolattal csatlakoztatott RAW-kompatibilis eszközre. ([ S-Gamut3.Cine/S-Log3 ] / [ S-Gamut3/S-Log3 ])

### **Time Code kimenet:**

Beállíthatja, hogy a készülék elküldje-e az időkódot és a felhasználói bitet egy HDMI-kapcsolattal csatlakoztatott eszközre. ([Be] / [Ki])

A készülék digitális adatok formájában küldi el az időkód információit, nem képernyőn megjelenő kép formájában. A csatlakoztatott eszköz a digitális adatokból kiolvashatja az időadatokat.

### **REC vezérlés:**

Beállíthatja, hogy a külső felvevőn/lejátszón a távfelvétel elinduljon vagy leálljon-e a fényképezőgép működtetésével, amikor a fényképezőgép külső felvevőhöz/lejátszóhoz van csatlakoztatva. ([Be] / [Ki])

### **4ch hangkimenet:**

Ha 4 csatornán rögzít hangot, beállíthatja a HDMI-kapcsolattal csatlakoztatott eszközökre küldött audiocsatornák kombinációját.

[CH1/CH2]: Hang továbbítása a 1. csatornáról az L (bal) oldalra és a 2. csatornáról az R (jobb) oldalra. [CH3/CH4]: Hang továbbítása a 3. csatornáról az L (bal) oldalra és a 4. csatornáról az R (jobb) oldalra.

- Ha a [REC vezérlés] beállítása [Be], a **[e]>sπ**a (STBY) jelzés jelenik meg, ha a felvételi parancs készen áll a külső felvevőnek/lejátszónak történő elküldésre, és (REC) jelzés jelenik meg, ha a készülék felvételi parancsot küldött a külső felvevőnek/lejátszónak.
- A hangot a fényképezőgép akkor is a [4ch hangkimenet] beállítás szerint továbbítja, ha HDMI-kapcsolattal csatlakoztatott eszközre küld 4-csatornás mozgóképet.

#### **Megjegyzés**

- RAW mozgóképeket nem lehet rögzíteni a fényképezőgép memóriakártyájára.
- Lassított/gyorsított felvétel közben a [HDMI-kim. felv. adath.] opció rögzített értéke [Be], a [RAW kimenet] opció rögzített értéke [Ki]. 4K mozgóképeket nem lehet HDMI-kapcsolattal csatlakoztatott eszközre küldeni anélkül, hogy a mozgóképek memóriakártyára lennének rögzítve. RAW mozgóképeket sem lehet kimenetre küldeni.
- Ha a [HDMI-kim. felv. adath.] beállítása [Ki (HDMI csak)], vagy ha a fényképezőgép RAW mozgóképeket küld a kimenetre, a [HDMI info. megjelen.] értéke ideiglenesen [Ki] lesz.
- Ha a [HDMI-kim. felv. adath.] beállítása [Ki (HDMI csak)], a számláló nem lép előre (nem számolja a tényleges felvételi időt), amíg külső felvevő vagy lejátszó készülék rögzíti a mozgóképet.
- A [REC vezérlés] olyan külső felvevőkkel/lejátszókkal használható, amelyek támogatják a [REC vezérlés] funkciót.
- Ha a [Time Code kimenet] beállítása [Ki], a [REC vezérlés] beállítás nem választható.
- A felvevő/lejátszó beállításától vagy állapotától függően előfordulhat, hogy a **Gebe**re (REC) jelzés megjelenése ellenére sem működik megfelelően a külső felvevő/lejátszó. Használat előtt ellenőrizze, hogy a külső felvevő/lejátszó megfelelően működik-e.
- Ha a [Time Code kimenet] beállított értéke [Be], akkor előfordulhat, hogy a képek átvitele a tévékészülékre vagy a felvevőeszközre nem lesz megfelelő. Ebben az esetben a [Time Code kimenet] opciót állítsa be [Ki] értékre.
- 4 csatornán nem lehet hangot továbbítani HDMI-kapcsolattal csatlakozó eszközökre.
- A gamma S-Log3 értéken van rögzítve RAW kimenet során. [Gamma kijelz. segéd] [Be], [Gamma kij. seg. típ.] [Automatikus] vagy [S-Log3→709(800%)] beállítással a normál gammával egyenértékű kontrasztot reprodukálhat.
- Amikor RAW mozgóképet küld a kimenetre, az [Aktív] lehetőség nem használható a [Hall SteadyShot] beállítási értékeként.

TP1001368427

## **HDMI info. megjelen.**

Kiválaszthatja, hogy megjelenjenek-e a felvételi információk a tévékészüléken vagy képernyőn, ha a fényképezőgép tévékészülékhez stb. van csatlakoztatva HDMI-kábellel (külön megvásárolható).

**1 MENU → (Beállítások) → [Külső kimenet] → [HDMI info. megjelen.] → kívánt beállítás.**

### **A menüelem részletei**

### **Be:**

Megjelennek a felvételi információk a TV-készüléken.

A rögzített kép és a felvételi információk megjelennek a tévékészüléken, de semmi nem jelenik meg a fényképezőgép képernyőjén.

**Ki:**

Nem jelennek meg a felvételi információk a TV-készüléken.

Csak a rögzített kép jelenik meg a tévékészüléken, míg a fényképezőgép képernyőjén megjelenik a rögzített kép és a felvételi információk.

TP1001335194

# **HDMI-VEZÉRLÉS**

Ha a készüléket HDMI-kábel segítségével (külön megvásárolható) televízióhoz csatlakoztatja, a televízió távirányítóját a televíziókészülék felé irányítva üzemeltetheti a készüléket.

### **1 MENU → (Beállítások) → [Külső kimenet] → [HDMI-VEZÉRLÉS] → kívánt beállítás.**

### **Csatlakoztassa a készüléket egy tévéhez.**

A televízió automatikusan átvált a megfelelő bemenetre, és a készülékkel készített képek megjelennek a tévéképernyőn.

Az eljárás a használt tévékészüléknek megfelelően változó. További részleteket a televízióhoz mellékelt használati utasításban talál.

### **A menüelem részletei**

### **Be:**

**2**

A készüléket egy tévékészülék távirányítójával működtetheti.

### **Ki:**

A készüléket nem működtetheti egy tévékészülék távirányítójával.

#### **Megjegyzés**

- Ha a készüléket HDMI-kábellel csatlakoztatja egy tévékészülékhez, a választható menüelemek száma korlátozott.
- Ha a készülék nem kívánt műveleteket hajt végre a tévé távirányítójával végzett utasításokra reagálva, állítsa a [HDMI-VEZÉRLÉS] opciót [Ki] értékre.

TP1001335204

## **Nyelv**

A menüpontok, a figyelmeztetések és az üzenetek nyelvének kiválasztására szolgál.

**1 MENU → (Beállítások) → [Terület/Dátum] → [ Nyelv] → kívánt nyelv.**

TP1001335066

## **Zóna/Dát./Idő beál.**

Beállíthatja a területet (ahol a fényképezőgépet használja), a téli-nyári időszámítást ([Be]/[Ki]), a dátum megjelenítési formátumát, valamint a dátumot és az időt.

A Terület/Dátum/Idő beállítóképernyő automatikusan megjelenik, ha nem regisztrálta okostelefonját a kezdeti beállítás során, vagy ha a belső újratölthető segédakkumulátor teljesen lemerült. Válassza ezt a menüt, ha az első alkalom után akarja beállítani a dátumot és az időt.

**1 MENU → (Beállítások) → [Terület/Dátum] → [Zóna/Dát./Idő beál.] → kívánt beállítás.**

### **A menüelem részletei**

### **Zóna beállítás:**

Annak az időzónának a kiválasztására szolgál, ahol a fényképezőgépet használják.

### **Téli-nyári idősz:**

Kiválaszthatja, hogy a téli-nyári időszámítás [Be] vagy [Ki] legyen-e kapcsolva.

### **Dátum/Idő:**

A dátum és az idő beállítása.

Az időkijelzési formátumot (24 órás vagy 12 órás) a  $\overline{\text{m}}$  (Törlés) gomb megnyomásával válthatja át.

### **Dátum formátum:**

A dátum megjelenítési formátumának kiválasztása.

#### **Tipp**

- A beépített segédakkumulátor feltöltéséhez helyezzen be egy feltöltött akkumulátoregységet, majd legalább 24 órán keresztül hagyja a készüléket kikapcsolva.
- Ha az óra minden egyes akkumulátortöltés után lenullázódik, akkor előfordulhat, hogy elöregedett a beépített segédakkumulátor. Forduljon egy szervizhez.

#### **Kapcsolódó témák**

[A fényképezőgép kezdeti beállításának elvégzése](#page-96-0)

TP1001335199

## **NTSC/PAL választó**

A készülékkel készített mozgóképeket NTSC/PAL rendszerű TV-n játssza le.

### **1 MENU → (Beállítások) → [Terület/Dátum] → [NTSC/PAL választó] → [Bevitel]**

TP1001335065
## **Audió jelek**

Kiválaszthatja, hogy a fényképezőgép adjon-e hangot fókuszáláskor és önkioldós fényképezés közben.

**1 MENU → (Beállítások) → [Hang beállítása] → [Audió jelek] → kívánt beállítás.**

### **A menüelem részletei**

### **Be:**

A készülék hanggal jelzi például a fókusz beállítását az exponáló gomb félig történő lenyomásakor.

### **Ki:**

A készülék nem ad hangot.

### **Tipp**

Ha a [Csendes mód] beállítása [Be], az [Audió jelek] opció rögzített értéke [Ki] lesz.

### **Megjegyzés**

Ha a fókuszmód beállítása [Folyamatos AF], a fényképezőgép nem ad hangjelzést témára fókuszáláskor.

TP1001359838

## **Felvételjelző mód**

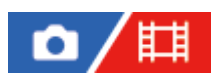

Beállíthatja a HVL-LBPC LED lámpa (külön megvásárolható) világítását.

**1 MENU → (Beállítások) → [Konfiguráció beál] → [Felvételjelző mód] → kívánt beállítás.**

### **A menüelem részletei**

### **Üzemm. elérés:**

A videolámpa a fényképezőgép be- és kikapcsolásával egyidejűleg kapcsol ki vagy be.

### **FELVÉTEL elérés:**

A videolámpa a mozgóképfelvétel indításával és leállításával egyidejűleg kapcsol ki vagy be.

### **FELV.elér&STBY:**

A videolámpa a mozgóképfelvétel indításával egyidejűleg kapcsol be, és a fénye lassan kialszik, ha leáll a felvétel (STBY módban).

### **Automatikus:**

Sötétben a videolámpa automatikusan bekapcsol.

TP1001359865

## **IR távirányító**

Egy infravörös távvezérlővel (külön megvásárolható) is kezelheti a fényképezőgépet.Ha kíváncsi rá, hogy milyen távvezérlők kompatibilisek a készülékkel, látogasson el a területnek megfelelő Sony honlapra, vagy forduljon Sony forgalmazójához vagy a helyileg illetékes Sony szervizhez.

További információkat az infravörös távvezérlő kezelési útmutatójában talál.

**1 MENU → (Beállítások) → [Konfiguráció beál] → [IR távirányító] → kívánt beállítás.**

### **A menüelem részletei**

### **Be:**

Engedélyezi az infravörös távvezérlő üzemmódot.

#### **Ki:**

Nem engedélyezi az infravörös távvezérlő üzemmódot.

### **Megjegyzés**

- Az objektív vagy a lencse napellenzője akadályozhatja az infravörös jelvevő működését. Használja olyan helyzetben az infravörös távvezérlőt, hogy a jel eljusson a készülékhez.
- Ha a [IR távirányító] beállítása [Be], a készülék nem kapcsol át energiatakarékos módba. Infravörös távvezérlő használata után állítsa be a [Ki] értéket.
- A [Bluetooth távirányító] opció [Be] beállítása esetén infravörös távvezérlő nem használható.

TP1001359811

## **Porlerakódás csökk.**

Ha por vagy szennyeződés jut a fényképezőgépbe, és a képérzékelő felületére tapad, tisztítsa meg a képérzékelőt a [Érzékelő tisztítása] segítségével. A képérzékelő beszennyeződésének megelőzése érdekében beállíthatja, hogy a fényképezőgép kikapcsolásakor záródjon-e a rekeszzár.

**1 MENU → (Beállítások) → [Konfiguráció beál] → [Porlerakódás csökk.] → kívánt beállítási tétel.**

### **A menüelem részletei**

### **Érzékelő tisztítása:**

A szűrőüveg ultrahangos rezgéssel lerázza a port és a szennyeződéseket. Ha szükséges, kereskedelmi forgalomban kapható kézi levegőpumpával tisztítsa meg a képérzékelő felületét.

### **Zár kikapcsoláskor:**

Beállíthatja, hogy a fényképezőgép kikapcsolásakor záródjon-e a rekeszzár. ([Be]/[Ki])

Ha a [Be] lehetőséget választja, a rekeszzár záródni fog, ha az ON/OFF tápkapcsolót OFF helyzetbe állítja. Megjegyzés: előfordulhat, hogy eltart egy ideig, amíg a rekeszzár záródik, miután az ON/OFF tápkapcsolót OFF helyzetbe állította.

A zár hangot is ad, amikor az ON/OFF tápkapcsolót ON vagy OFF helyzetbe állítja.

#### **Tipp**

Ha saját kezűleg akarja megtisztítani a képérzékelőt, válassza a [Érzékelő tisztítása] funkciót, vagy a [Zár kikapcsoláskor] opciót állítsa [Ki] értékre.

### **Megjegyzés**

- Ha a [Zár kikapcsoláskor] beállítása [Be], helyezze fel a fényképezőgépre az objektívsapkát, mielőtt elteszi. Ellenkező esetben a fényképezőgépben egy erős fényforrás, például a napfény fókuszba kerülhet, és füst vagy tűz keletkezhet. Ha az objektívsapka nincs felhelyezve, akkor is keletkezhet füst vagy tűz, ha a fényforrás éppen csak a látószögön kívül van.
- A zárt rekeszzárat nem szabad ujjal érinteni vagy levegőpumpával tisztítani! Ellenkező esetben megsérülhet a rekeszzár.
- Ha félő, hogy vízcseppek tapadhatnak a zárra, állítsa a [Zár kikapcsoláskor] opciót [Ki] értékre. Ha a [Zár kikapcsoláskor] beállítása [Be], vízcseppek tapadhatnak a zárra, ami meghibásodást okozhat.
- Az [Érzékelő tisztítása] művelet elindítása előtt ellenőrizze, hogy az akkumulátor töltöttsége eléri-e az 51%-os szintet.
- Előfordulhat, hogy az energiatakarékos mód aktiválódása vagy az akkumulátor lemerülése miatt a rekeszzár akkor sem zárul, ha a [Zár kikapcsoláskor] beállítása [Be]. Ebben az esetben a fényképezőgép be- és kikapcsolásával zárható a rekeszzár.

#### **Kapcsolódó témák**

[A képérzékelő tisztítása \(Érzékelő tisztítása\)](#page-31-0)

TP1001369788

## <span id="page-472-0"></span>**Auto. pixelleképezés**

Beállíthatja, hogy a készülék automatikusan optimalizálja-e a képérzékelőt (képpontkorrekció). Általában ezt a funkciót [Be] értékre érdemes állítani.

**1 MENU → (Beállítások) → [Konfiguráció beál] → [Auto. pixelleképezés] → kívánt beállítás.**

### **A menüelem részletei**

### **Be:**

A fényképezőgép kikapcsolásakor rendszeres időközönként képpontkorrekciót végez.

Ez idő alatt zárhangok hallatszanak.

### **Ki:**

Nem hajt végre automatikusan képpontkorrekciót.

### **Tipp**

Ha az [Auto. pixelleképezés] beállítása [Ki], rendszeres időközönként [Pixelleképezés] történik. Javasoljuk, hogy végezze el a műveletet háromnaponta.

### **Megjegyzés**

Ha nem végez rendszeresen [Pixelleképezés] műveletet, fényes foltok jelenhetnek meg a készült képeken.

#### **Kapcsolódó témák**

- [Pixelleképezés](#page-473-0)
- [Csendes m. beáll. \(állókép/mozgókép\)](#page-276-0)

TP1001368428

## <span id="page-473-0"></span>**Pixelleképezés**

A képérzékelőt kézzel optimalizálhatja (képpontkorrekció). Ha az [Auto. pixelleképezés] beállítása [Ki], végezze el rendszeres időközönként a [Pixelleképezés] műveletet az alábbiak szerint. Javasoljuk, hogy végezze el a műveletet háromnaponta.

**1 MENU → (Beállítások) → [Konfiguráció beál] → válassza a [Pixelleképezés] lehetőséget.**

### **Válassza az [OK] lehetőséget a megerősítést kérő képernyőn.**

A készülék elvégzi a képpontkorrekciót.

- Képpontkorrekció közben a fényképezőgép nem használható.
- A fényképezőgép újraindul, amikor a képpontkorrekció befejeződött.

### **Tipp**

**2**

Ha fényes foltokat lát a rögzített képen a fényképezőgép képernyőjén, azonnal hajtsa végre a [Pixelleképezés] műveletet.

### **Megjegyzés**

- A képpontkorrekciót nem lehet végrehajtani, ha az akkumulátor lemerült.
- Ha nem végez rendszeresen [Pixelleképezés] műveletet, fényes foltok jelenhetnek meg a készült képeken.

### **Kapcsolódó témák**

[Auto. pixelleképezés](#page-472-0)

TP1001368429

## **Verzió**

Megjeleníti a készülék szoftverének verzióját. Akkor kell például a verziót ellenőrizni, ha a termékhez szoftverfrissítést tesznek közzé.

Ha olyan objektívet csatlakoztat, amely kompatibilis a firmware-frissítésekkel, akkor az objektív verziója is megjelenik. Ha olyan objektívet csatlakoztat, amely kompatibilis a firmware-frissítésekkel, akkor a rögzítőadapter verziója megjelenik az objektív területen.

**1 MENU → (Beállítások) → [Konfiguráció beál] → [Verzió].**

### **Tipp**

A letöltött firmware-adatokat memóriakártyára is mentheti, és a memóriakártyával frissítheti a fényképezőgép firmware-ét.

### **Megjegyzés**

A frissítés csak akkor hajtható végre, ha az akkumulátor töltöttségi szintje legalább 51%. Kellőképpen feltöltött akkumulátoregységet használjon.

TP1001370511

## **Sorozatszám megj.**

Megjeleníti a fényképezőgép sorozatszámát.

## **1 MENU → (Beállítások) → [Konfiguráció beál] → [Sorozatszám megj.].**

TP1001373968

## **Beáll. ment./betölt.**

A fényképezőgép beállításait memóriakártyára/memóriakártyáról mentheti/betöltheti. Másik fényképezőgépről is lehet beállításokat betölteni, ha a készülékmodell azonos.

**1 MENU → (Beállítások) → [Beáll. vissz/ment] → [Beáll. ment./betölt.] → kívánt elem.**

### **A menüelem részletei**

### **Betöltés:**

Beállításokat tölt be a memóriakártyáról a fényképezőgépre.

### **Mentés:**

A fényképezőgép aktuális beállításait a memóriakártyára menti.

### **Töröl:**

Törli a memóriakártyára mentett beállításokat.

### **Nem menthető beállítások**

A következő beállítási paraméterek nem menthetők a [Beáll. ment./betölt.] funkció segítségével. (A beállítási paraméterek nélküli menüelemek, például a [Fókusznagyítás] nem szerepelnek a listán.)

### **(Felvétel)**

IPTC információk Szerzői jog info.

 **(Expozíció/szín)** Külső vaku beáll. F<sub>F#</sub> Fehéregyensúly: 1. Egyéni/2. Egyéni/3. Egyéni

 **(Fókusz) Arc Regisztráció** 

### **(Hálózat)**

FTP átvitel funkció\* Felhőcsatlakozás WPS benyom Csatlak. pont beállít. Wi-Fi frekvenciasáv **LAN** IP-cím beállítása Eszköz nevét szerk. Főtanúsítvány imp. Hozzáf. hit. beáll. Biztonság(IPsec)

Az [FTP átvitel funkció] menüben a következőképpen menthetők vagy tölthetők be beállítások: MENU → (Hálózat) → [FTP átvitel] → [FTP átvitel funkció]  $\rightarrow$  [FTP beáll. ment./tölt.]. A részleteket lásd: "FTP Help Guide". [https://rd1.sony.net/help/di/ftp\\_2410/h\\_zz/](https://rd1.sony.net/help/di/ftp_2410/h_zz/) \*

### **(Beállítások)**

Zóna/Dát./Idő beál.

**A** Nyelv

#### **Megjegyzés**

- Maximum 10 beállítás menthető el egy memóriakártyára. Ha már 10 beállítást mentett, az [Új mentése] parancsot nem lehet végrehajtani. Törölje a meglévő beállításokat a [Töröl] paranccsal, vagy írja felül őket.
- A készülék csak az 1. nyílást használja az adatok mentésére vagy betöltésére. A mentési/betöltési kártyahelyet nem lehet módosítani.
- Beállításokat nem lehet eltérő fényképezőgép-modellről betölteni.
- Előfordulhat, hogy eltérő rendszerszoftver-verziójú fényképezőgép beállításai nem töltődnek be, hiába egyezik meg a két modellnév.
- Ezzel a funkcióval elmentheti a [MR Felv. beáll. mem.] helyre regisztrált beállításokat. A [Beáll. ment./betölt.] lehetőség azonban nem érhető el, ha az üzemmódtárcsa beállítása 1/2/3 (MR Felv. beáll. behív.). A funkció használata előtt állítsa az üzemmódtárcsát az 1/2/3 állásból másik állásba.

TP1001366768

## **Beállít. visszaállítása**

Visszaállítja a készülék alapértelmezett beállításait. A rögzített képek a [Beállít. visszaállítása] parancs végrehajtása után is megmaradnak.

**1 MENU → (Beállítások) → [Beáll. vissz/ment] → [Beállít. visszaállítása] → kívánt beállítás.**

### **A menüelem részletei**

### **Kamera beállít. visszaállít.:**

Visszaállítja a főbb felvételi beállítások alapértelmezett értékeit. Az állókép- és a mozgóképfelvételek beállítási értékeit is visszaállítja.

#### **Gyári beállítás:**

Visszaállítja a beállítások alapértelmezett értékeit.

#### **Megjegyzés**

- Ügyeljen rá, hogy az inicializálás ideje alatt ne oldja ki az akkumulátoregység rögzítését.
- A [ $\blacksquare$  Képtulajdonságok] beállításai a [Kamera beállít. visszaállít.] vagy a [Gyári beállítás] parancs végrehajtása után sem állnak vissza alapértékre.
- A [Kép tulajdonságok] a [Más álló/mozgó beá] opció alatt nem áll vissza az alapértékre a [Kamera beállít. visszaállít.] vagy a [Gyári beállítás] parancs hatására.

TP1001335156

## <span id="page-479-0"></span>**Okostelefonnal elérhető funkciók (Creators' App)**

A Creators' App okostelefon-alkalmazással az okostelefont távirányítóként használva fényképezhet, illetve a fényképezőgéppel készített felvételeket áttöltheti az okostelefonra.

Töltse le és telepítse a Creators' App alkalmazást az okostelefon alkalmazástárjából. Ha már telepítve van az okostelefonra a Creators' App, frissítse a legújabb verzióra.

Az Creators' App funkcióval kapcsolatos részleteket lásd a következő webhelyen.

<https://www.sony.net/ca/>

#### **Tipp**

Az Creators' App alkalmazást úgy is telepítheti, hogy okostelefonja segítségével beolvassa a fényképezőgép képernyőjén megjelenő QR Code-ot.

#### **Megjegyzés**

A várható verziófrissítések függvényében a kezelési mód és a képernyők tartalma minden értesítés nélkül megváltozhat.

### **Támogatott okostelefonok**

A legfrissebb információkat a támogatási oldalon találja. [https://www.sony.net/ca/help/mobile/](https://www.sony.net/ca/help/mobile/?source=hg)

Az okostelefonnal kompatibilis Bluetooth verziókkal kapcsolatban az okostelefon-típus terméktámogatási honlapja nyújthat segítséget.

TP1001359908

## **Monitor & Control**

A(z) Monitor & Control egy okostelefon-alkalmazás, amely támogatja a mozgóképfelvételhez szükséges megfigyelési és távfelvételi funkciókat

A(z) Monitor & Control részletes élő nézetet és távfelvétel-vezérlést biztosít az okostelefon képernyőjének monitorként történő használatával a mozgóképfelvételhez.

Töltse le és telepítse a(z) Monitor & Control alkalmazást az okostelefon alkalmazástárjából. Ha már telepítve van az okostelefonra a Monitor & Control, frissítse a legújabb verzióra. Az Monitor & Control funkcióval kapcsolatos részleteket lásd a következő webhelyen. [https://www.sony.net/ccmc/](https://www.sony.net/ccmc/?cid=hg)

TP1001548189

**2**

**4**

<span id="page-481-0"></span>Digitális fényképezőgép cserélhető objektívvel ILCE-7SM3 α7SIII Ver.3 vagy újabb

## **A készülék párosítása okostelefonnal (Okostel.-kapcsolat)**

Csatlakoztatja a fényképezőgépet az okostelefonhoz (párosítás) a(z) Creators' App okostelefon-alkalmazás használatához.

Ha a fényképezőgép első bekapcsolásakor nem csatlakoztatta a fényképezőgépet az okostelefonhoz, hajtsa végre az alábbi eljárást.

Az alábbiakban ismertetjük a fényképezőgép okostelefonhoz történő csatlakoztatását az Creators' App okostelefonra történő első telepítésekor.

: Az okostelefonon végzett műveletek

: A fényképezőgépen végzett műveletek

**: A fényképezőgépen válassza a következőt: MENU → (Hálózat) → [ Csatl./Táv. felv] → [Okostel. kapcsolat]. 1**

**: A képernyőn megjelenő utasításokat követve állítsa a [Bluetooth funkció] opciót [Be] értékre.**

Megjelenik egy képernyő, amely az alkalmazás csatlakozására vár.

Ha a [Bluetooth funkció] már [Be] értékre lett állítva, azonnal megjelenik az alkalmazás csatlakozására váró képernyő.

**3 : Indítsa el a Creators' App szoftvert az okostelefonon.**

**: A képernyőn megjelenő utasításokat követve párosítsa a fényképezőgépet az okostelefonhoz.**

- A csatlakoztatás befejezése után az okostelefonon megjelenik a fényképezőgép funkciójának kiválasztására szolgáló menü.
- **5 : Az okostelefon képernyőjén válassza ki a kívánt funkciót.**

### **Okostelefon csatlakoztatása Wi-Fi hozzáférési ponton keresztül**

Az 1–4. lépéssel elvégzett párosítás után csatlakoztassa a fényképezőgépet és az okostelefont ugyanahhoz a Wi-Fi hozzáférési ponthoz. Ehhez válassza a fényképezőgépen a következőket: MENU →  $\bigoplus$  (Hálózat) → [Wi-Fi] → [Wi-Fi kapcsolat] → [Be]. Ezután az okostelefon képernyőjén megjelenő utasításokat követve csatlakoztassa a fényképezőgépet az okostelefonhoz.

### **Ha az Creators' App szoftvert egyéb fényképezőgépekhez használta**

A 2. lépés után indítsa el a(z) Creators' App alkalmazást, nyissa meg a [Cameras] képernyőt, válassza a (Fényképezőgép hozzáadása) gombot, és kövesse a képernyőn megjelenő utasításokat a művelet folytatásához.

### **Az okostelefonhoz csatlakozás közben megjelenő ikonokról**

(Bluetooth-kapcsolat elérhető): Az okostelefonnal létrejött a Bluetooth-kapcsolat.

(Bluetooth-kapcsolat nem elérhető): Az okostelefonnal nem jött létre a Bluetooth-kapcsolat.

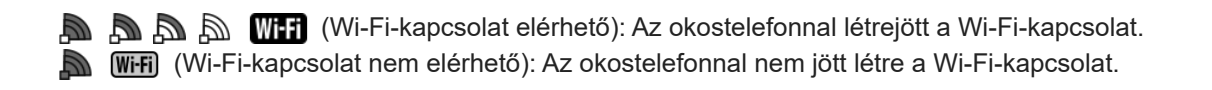

### **A fényképezőgép és az okostelefon csatlakoztatása párosítás nélkül**

Ha párosítás nélkül szeretne csatlakozni, akkor minden alkalommal végre kell hajtania a Wi-Fi csatlakozási műveletet.

- 1. A fényképezőgépen válassza a következőt: MENU →  $\bigoplus$  (Hálózat) → [□ Csatl./Táv. felv] → [Okostel.-kapcsolat].
- 2. A fényképezőgép  $\overline{\mathfrak{m}}$  (Törlés) gombjának megnyomásával váltson az SSID és jelszó képernyőre.
- **3.** Nyissa meg a Wi-Fi beállítási képernyőt az okostelefonon.
- **4.** Az okostelefon Wi-Fi beállítási képernyőjén válassza ki a fényképezőgépen megjelenő SSID-t, és írja be a jelszót.
- **5.** Indítsa el a(z) Creators' App alkalmazást az okostelefonon, és nyissa meg a [Cameras] képernyőt.
- 6. Válassza a **12** (Beállítás) gombot a [Cameras] képernyő jobb felső sarkában, majd válassza a [Connect only via Wi-Fi] lehetőséget.
- Az okostelefonon, a(z) Creators' App képernyőjén válassza ki a fényképezőgép terméknevét (ILCE-7SM3). **7.** Az okostelefon a fényképezőgéphez csatlakozik.

### **Az NFC-vel történő egy érintéses csatlakoztatásról**

Bár a fényképezőgép rendelkezik NFC funkcióval, a fényképezőgép nem csatlakoztatható okostelefonhoz az NFC funkcióval, ha a fényképezőgép rendszerszoftvere (firmware) 3.00 verziójú vagy újabb.

#### **Megjegyzés**

- [Okostel.-kapcsolat] nem hajtható végre, ha a [Repülési mód] beállítása [Be].
- Egyidejűleg legfeljebb 2 eszköz csatlakoztatható a fényképezőgéphez Bluetooth-kapcsolattal.
- Előfordulhat, hogy a rádióhullámok interferenciája lép fel, mivel a Bluetooth kommunikáció és a Wi-Fi (2,4 GHz) kommunikáció ugyanazt a frekvenciasávot használja. Ha a Wi-Fi kapcsolat instabil, az okostelefon Bluetooth funkciójának kikapcsolása javíthat rajta.
- A Bluetooth ikon nem jelenik meg, ha mozgókép-felvételi módban megjelennek az érintéses funkcióikonok. A Bluetooth ikon megjelenítéséhez és az érintéses funkcióikonok elrejtéséhez seperje az érintéses funkcióikonokat balra vagy jobbra.

#### **Kapcsolódó témák**

- [Okostelefonnal elérhető funkciók \(Creators' App\)](#page-479-0)
- [Okostelefon használata távvezérlőként](#page-483-0)
- [Kiv. kam.án, küld. \(áttöltés okostelefonra\)](#page-485-0)
- [Csatl. kikapcs.-kor \(okostelefon\)](#page-489-0)
- [Helyinformációk kiolvasása okostelefonból](#page-491-0)

TP1001370484

## <span id="page-483-0"></span>**Okostelefon használata távvezérlőként**

Az Creators' App szoftverrel úgy készíthet felvételeket, hogy közben ellenőrzi a fényképezőgép felvételi tartományát az okostelefon képernyőjén. Csatlakoztassa a fényképezőgépet egy okostelefonhoz az oldal alján található "Kapcsolódó témák" szerint. Az okostelefonról működtethető funkciók részleteivel kapcsolatban lásd a következő támogatási oldalt. [https://www.sony.net/ca/help/opr/](https://www.sony.net/ca/help/opr/?source=hg)

### **Kapcsolódó témák**

- [A készülék párosítása okostelefonnal \(Okostel.-kapcsolat\)](#page-481-0)
- [Távoli felvételi beáll.](#page-484-0)

TP1001368430

## <span id="page-484-0"></span>**Távoli felvételi beáll.**

Konfigurálhatja az okostelefon vagy számítógép használatával, távkapcsolattal történő felvételkészítés során elmentett képek beállításait.

**1 MENU → (Hálózat) → [ Csatl./Táv. felv] → [Távoli felvételi beáll.] → kívánt beállítási tétel.**

### **A menüelem részletei**

### **Állókép ment. helye:**

Beállíthatja a mentési célmappát. ([Csak hely]/[Cél + kamera]/[Csak kamera])

#### **Kép mentési mérete:**

Kiválaszthatja az okostelefonra vagy számítógépre áttöltésre kerülő képek fájlméretét, ha az [Állókép ment. helye] beállítása [Cél + kamera]. Eredeti méretű JPEG/HEIF fájl vagy 2M-kompatibilis JPEG/HEIF fájl másolható. ([Eredeti]/[2M])

#### **RAW+J Kép ment.:**

Kiválaszthatja az okostelefonra vagy számítógépre áttöltendő képek fájltípusát, ha az [Állókép ment. helye] beállítása [Cél + kamera], és a [ Fájlformátum] beállítása [RAW & JPEG]. ([RAW & JPEG]/[Csak JPEG]/[Csak RAW])

#### **RAW+H Kép ment.:**

Kiválaszthatja az okostelefonra vagy számítógépre áttöltendő képek fájltípusát, ha az [Állókép ment. helye] beállítása [Cél + kamera], és a [ Fájlformátum] beállítása [RAW & HEIF]. ([RAW & HEIF]/[Csak HEIF]/[Csak RAW])

#### **Megjegyzés**

- Ha nem írható memóriakártyát helyez a fényképezőgépbe, akkor nem lehet állóképeket rögzíteni, még akkor sem, ha az [Állókép ment. helye] beállítása [Csak kamera] vagy [Cél + kamera].
- Ha a [Csak kamera] vagy az [Cél + kamera] lehetőség van kiválasztva az [Állókép ment. helye] alatt, és nincs a fényképezőgépben memóriakártya, akkor a zár akkor sem old ki, ha a [Kiold m.kártya nélkül] beállítása [Engedélyezés].
- A fényképezőgépen történő állóképlejátszás közben nem lehet okostelefonnal vagy számítógéppel végzett, távkapcsolattal történő felvételkészítést végezni.
- A [RAW+J Kép ment.] és a [RAW+H Kép ment.] lehetőség csak akkor állítható be, ha a [ Fájlformátum] beállítása [RAW & JPEG] vagy [RAW & HEIF].

#### **Kapcsolódó témák**

[Okostelefon használata távvezérlőként](#page-483-0)

TP1001369789

## <span id="page-485-0"></span>**Kiv. kam.án, küld. (áttöltés okostelefonra)**

Képeket tölthet át okostelefonra úgy, hogy a képeket a fényképezőgépen választja ki. A fényképezőgép és az okostelefon előzetes párosításához lásd: "[A készülék párosítása okostelefonnal \(Okostel.](#page-481-0) [kapcsolat\) "](#page-481-0).

Az alábbiakban bemutatjuk a fényképezőgépen éppen megjelenített kép áttöltésének módját.

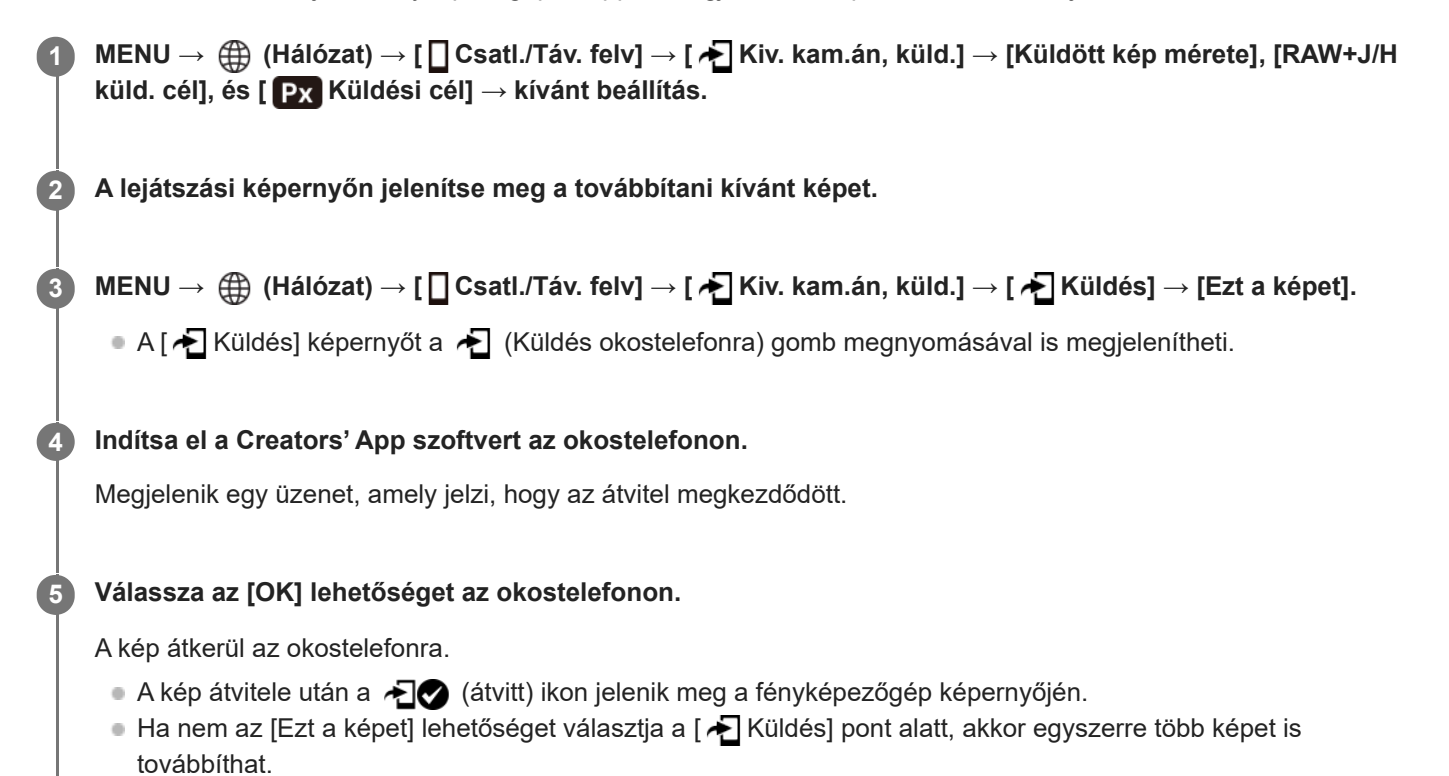

### **A menüelem részletei**

### **Küldés:**

Kiválaszthatja a fényképezőgépről okostelefonra töltendő képeket, majd ezek áttöltésre kerülnek. ([Ezt a képet]/[Összes kép a csoportban]/[Összes a dátummal]/[Összes szűrt]/[Szűrt képek]/[Több kép])

- A megjelenített opciók a [Lej. szűrési feltétel] beállításától és a kiválasztott tartalomtól függően eltérőek lehetnek.
- $\bullet$  [Több kép] választása esetén jelölje ki a kívánt képeket a vezérlőkerék közepével, majd nyomja meg: MENU  $\to$ [Bevitel].
- Ha a [Kij kés. több adat.] beállítása [Összes nyílás], csak az [Ezt a képet] lehetőség választható.

### **Küldött kép mérete:**

Kiválaszthatja az okostelefonra töltendő képek fájlméretét. Eredeti méretű JPEG/HEIF fájl vagy 2M-kompatibilis JPEG/HEIF fájl másolható. ([Eredeti]/[2M])

### **RAW+J/H küld. cél:**

Kiválaszthatja az okostelefonra töltendő képek fájltípusát, ha a képek felvételekor a [ T Fájlformátum] beállítása [RAW & JPEG] vagy [RAW & HEIF] volt. ([JPEG és HEIF]/[RAW]/[RAW+J és RAW+H])

### **Px Küldési cél:**

Beállíthatja, hogy a kis bitsebességű proxy mozgóképet vagy a nagy bitsebességű eredeti mozgóképet továbbítsa-e, ha mozgóképet továbbít okostelefonra. ([Csak Proxy]/[Csak eredeti]/[Proxy & Eredeti])

Ha a [Csak Proxy] lehetőséget választja ki, a mozgóképek átvitele gyorsabb lehet, mint az eredeti mozgóképek átvitelekor.

### **Shot Mark-mozgókép:**

Meghatározott számú másodpercet vág ki és továbbít egy mozgóképből úgy, hogy a felvétel jel pozíciója középre van beállítva. ([60 mp-es vágás]/[30 mp-es vágás]/[15 mp-es vágás]/[Nincs vágás])

### **Az áttölteni kívánt képek szűrése (Szűrt képek)**

Az áttölteni kívánt képeket az alábbi feltételek alapján szűrheti:

- Célcsoport: [Ez a dátum]/[Ez az adathordozó]
- Állókép/Mozgókép: [Összes]/[Csak állóképek]/[Csak mozgóképek]
- Célkép (Értékelés): [  $\bigstar$  ]-[  $\mathcal{X}$  ], [  $\bigstar$  **OFF** ]
- $\bullet$  Célmozgókép ( $\blacksquare$ ): [Összes]/[CsakShot M.mozgk]
- Célkép (védett): [Összes]/[Csak védett képek]
- Átvitel állapota \* : [Összes]/[Csak nem átvitt]
	- Az okostelefonon történő kiválasztással átvitt képeket még nem átvittként kezeli. \*
	- Ha a [Shot Mark-mozgókép] értéke nem [Nincs vágás], minden felvétel jel klipet hoz létre, amelyek akkor is még át nem vitt képekként kerülnek átvitelre, ha már átvitt egy klipet egy felvétel jel használatával, majd egy másik felvétel jelet állított be a mozgóképhez. \*

### **Felvétel jel hozzáadása mozgóképhez**

Ha felvétel jelet ad hozzá mozgóképfelvétel közben, akkor jelölésként használhatja a mozgókép kiválasztásához, átviteléhez vagy szerkesztéséhez. Ha felvétel közben szeretne felvétel jelet hozzáadni, seperjen a képernyőn balra vagy jobbra az érintéses funkcióikonok megjelenítéséhez, majd érintse meg a (Shot Mark1 hozzáad.) elemet. Felvétel jelet lejátszás közben is hozzáadhat, ha megérinti a <a>Sil<br/>
(Shot Mark1 hozzáad.) ikont a képernyőn.

#### **Tipp**

- Az érintéses funkcióikonok használatához az egyes beállítások konfigurálásával engedélyezze az érintő vezérlést felvétel vagy lejátszás közben a következő képernyőn: MENU → [G] (Beállítások) → [Érintő Vezérlés] → [Érintőpanel beállít.].
- A lejátszási szűrő funkció használata közben beállíthatja a szűrt képeket az átvitel célpontjaként, ha kiválasztja az [Összes szűrt] lehetőséget a [ Küldés] alatt.
- Második felvétel jelet (felvétel jel 2) egyéni gombbal tud hozzáadni. Az 1. felvétel jel hozzáadását is elvégezheti egyéni gombbal. Rendelje hozzá a következő funkciókat a kívánt gombokhoz, és nyomja meg a gombokat mozgókép felvétele vagy lejátszása közben.
	- Ha mozgóképfelvétel közben kíván felvétel jelet hozzáadni: rendelje hozzá a [Shot Mark1 hozzáad.] / [Shot Mark2 hozzáad.] funkciót az [  $\uparrow$  Egy.gomb/tárcsab] alatt
	- Ha mozgóképlejátszás közben kíván felvétel jelet hozzáadni: rendelje hozzá a [Shot Mark1 h.ad/törl]/[Shot Mark2 h.ad/törl] funkciót az [ Egyéni gomb beál] alatt
- Felvétel jellel ellátott mozgóképek esetén a felvétel jellel ellátott pozícióra ugorhat, ha szünet közben megérinti az érintéses funkcióikont.

#### **Megjegyzés**

- Az okostelefonon kiválasztott áttöltött képek esetében az ( $\bullet$  (átvitt) ikon nem jelenik meg.
- Előfordulhat, hogy egyes okostelefonokon az áttöltött mozgóképet nem lehet megfelelően lejátszani. Előfordulhat például, hogy a mozgókép akadozik vagy nincs hangja.
- Az állókép, a mozgókép, a lassított vagy a gyorsított mozgókép formátumától függően előfordulhat, hogy nem lehet lejátszani okostelefonon.
- Ha a [Repülési mód] beállítása [Be], a készülék nem csatlakoztatható az okostelefonhoz. Állítsa a [Repülési mód] opciót [Ki] értékre.

### **Kapcsolódó témák**

- [A készülék párosítása okostelefonnal \(Okostel.-kapcsolat\)](#page-481-0)
- [Repülési mód](#page-441-0)

TP1001369790

## **Átvit. áll. visszaáll. (áttöltés okostelefonra)**

Az okostelefonra átvitt képek átviteli állapotát visszaállíthatja. Használja ezt a funkciót, ha a korábban átvitt képeket szeretné újra elküldeni. Az átvitt képek akkor sem törlődnek, ha visszaállítja az átviteli állapotot.

#### **MENU → (Hálózat) → [ Csatl./Táv. felv] → [ Átvit. áll. visszaáll.]. 1**

Ha megnyomja az [OK] gombot a megerősítő képernyőn, akkor az okostelefonra átvitt összes kép még nem átvitt állapotú kép lesz.

### **Kapcsolódó témák**

[Kiv. kam.án, küld. \(áttöltés okostelefonra\)](#page-485-0)

TP1001370518

## <span id="page-489-0"></span>**Csatl. kikapcs.-kor (okostelefon)**

Beállíthatja, hogy a fényképezőgép kikapcsolt állapotában fogadjon-e okostelefontól érkezett Bluetooth-csatlakozási kérelmet. Ha a [ □ Csatl. kikapcs.-kor] beállítása [Be], akkor az okostelefon használatával tallózhat a fényképezőgép memóriakártyáján lévő képek között, illetve képeket másolhat a fényképezőgépről az okostelefonra.

**1 MENU → (Hálózat) → [ Csatl./Táv. felv] → [ Csatl. kikapcs.-kor] → kívánt beállítás.**

### **A menüelem részletei**

### **Be :**

A fényképezőgép kikapcsolt állapotában fogad okostelefontól érkezett Bluetooth-csatlakozási kérelmet. Az akkumulátor töltöttségi szintje akár lemerülésig csökkenhet, miközben a fényképezőgép ki van kapcsolva. Ha nem kívánja használni a [ Csatl. kikapcs.-kor] funkciót, akkor kapcsolja ki.

### **Ki :**

A fényképezőgép kikapcsolt állapotában nem fogad okostelefontól érkezett Bluetooth-csatlakozási kérelmet.

### **Az okostelefonon lévő képek tallózása/áttöltése**

A fényképezőgép és az okostelefon előzetes párosításához lásd: "[A készülék párosítása okostelefonnal \(Okostel.](#page-481-0) [kapcsolat\) "](#page-481-0).

- 1. Állítsa a [ **□** Csatl. kikapcs.-kor] opciót [Be] értékre.
- **2.** Kapcsolja ki a fényképezőgépet.
- **3.** Indítsa el az Creators' App szoftvert az okostelefonon.
- 4. Válassza az [View and Import] lehetőséget az okostelefonon.
	- A fényképezőgép memóriakártyájára mentett képek megnézhetők, és készen állnak az átvitelre.

### **Megjegyzés**

- Ha egy meghatározott időn át nem működteti az okostelefont, akkor a Bluetooth-kapcsolat megszakad. Válassza újra a [View and Import] lehetőséget az okostelefonon.
- A fényképezőgép bekapcsolásakor a fényképezőgép átvált a felvételi képernyőre, és az okostelefonnal való kapcsolat megszűnik.
- A [ Csatl. kikapcs.-kor] beállítása [Ki] lesz, ha megszakítja a fényképezőgép és az okostelefon közötti párosítást, vagy a párosítás sikertelen.
- Ha a funkció nem működik megfelelően, olvassa el az alábbi megjegyzéseket, és végezze el újra a párosítást.
	- Győződjön meg arról, hogy a fényképezőgép nincs csatlakoztatva más eszközhöz, vagy hogy csak egyetlen eszközhöz van csatlakoztatva Bluetooth-kommunikációval. (Egyidejűleg legfeljebb 2 eszköz csatlakoztatható a fényképezőgéphez.)
	- Győződjön meg róla, hogy a [Repülési mód] beállítása a fényképezőgépen [Ki].
	- Törölje az okostelefon Bluetooth-beállításaiból a fényképezőgépre vonatkozó párosítási információkat.
	- Ha a funkció a fenti műveletek elvégzése után sem működik megfelelően, törölje annak az eszköznek a párosítási adatait, amelyet csatlakoztatni szeretne a fényképezőgép [Összep. eszk. kez.] funkciójával.

#### **Kapcsolódó témák**

[Okostelefonnal elérhető funkciók \(Creators' App\)](#page-479-0)

- [A készülék párosítása okostelefonnal \(Okostel.-kapcsolat\)](#page-481-0)
- [Kiv. kam.án, küld. \(áttöltés okostelefonra\)](#page-485-0)
- [Bluetooth beállítások](#page-436-0)

TP1001366787

## <span id="page-491-0"></span>**Helyinformációk kiolvasása okostelefonból**

A Creators' App alkalmazással helyinformációkat kérhet le egy okostelefonról, ami Bluetooth-kommunikációval csatlakozik a fényképezőgéphez. Fényképezéskor rögzítheti a lekért helyinformációkat. A fényképezőgép és az okostelefon előzetes párosításához lásd: "[A készülék párosítása okostelefonnal \(Okostel.](#page-481-0) [kapcsolat\) "](#page-481-0).

**Indítsa el a(z) Creators' App alkalmazást az okostelefonján, nyissa meg a [Cameras] képernyőt, és koppintson a [Beállítások] → [Tartózkodási hely adatok kapcsolat] elemre. 1**

**Aktiválja a [Tartózkodási hely adatok kapcsolat] lehetőséget az Creators' App [Tartózkodási hely adatok kapcsolat] beállító-képernyőjén.**

- A (helyinformációk lekérése ikon) megjelenik a fényképezőgép képernyőjén. Az okostelefon GPS-vevőjével stb. szerzett helyinformációkat fényképezéskor rögzíti a készülék.
- Ha az [Auto Time Correction] vagy [Auto Area Adjustment] funkciót aktiválja egy csatlakoztatott okostelefonon, a fényképezőgép automatikusan korrigálja a dátum- vagy területbeállítást az okostelefon információi alapján.

### **A helyinformációk lekérésekor megjelenő ikonok**

A (Helyinformációk lekérése): A fényképezőgép lekéri a helyinformációkat. (A helyinformációkat nem lehet lekérni): A fényképezőgép nem tudja lekérni a helyinformációkat.

### **Tipp**

**2**

- A készülék akkor is le tudja kérni a helyinformációkat a kapcsolódó okostelefonból, ha azon fut a Creators' App, de a képernyője ki van kapcsolva. Ha viszont a fényképezőgép egy ideig ki volt kapcsolva, akkor előfordulhat, hogy a helyinformációkat a fényképezőgép az újbóli bekapcsolást követően azonnal nem képes hozzáadni. Ebben az esetben a helyinformációk azonnal csatolva lesznek, ha megnyitja a Creators' App képernyőt az okostelefonon.
- Ha a Creators' App nem fut, mert például az okostelefon újra lett indítva, a helyinformációk lekérésének helyreállításához indítsa el a Creators' App alkalmazást.
- Ha a helyinformációkat lekérő funkció nem működik megfelelően, olvassa el az alábbi megjegyzéseket, és végezze el újra a párosítást.
	- Ellenőrizze, hogy aktiválva van-e az okostelefonon a Bluetooth funkció.
	- Győződjön meg arról, hogy a fényképezőgép nincs csatlakoztatva más eszközhöz, vagy hogy csak egyetlen eszközhöz van csatlakoztatva Bluetooth-kommunikációval. (Egyidejűleg legfeljebb 2 eszköz csatlakoztatható a fényképezőgéphez.)
	- Győződjön meg róla, hogy a [Repülési mód] beállítása a fényképezőgépen [Ki].
	- Törölje a Creators' App programban a fényképezőgépre vonatkozó párosítási információkat.
	- Törölje az okostelefon Bluetooth-beállításaiból a fényképezőgépre vonatkozó párosítási információkat.
	- Törölje a fényképezőgép [Összep. eszk. kez.] oldalán az okostelefonra vonatkozó, ott regisztrált párosítási információkat.
- A Bluetooth ikon nem jelenik meg, ha mozgókép-felvételi módban megjelennek az érintéses funkcióikonok. A Bluetooth ikon megjelenítéséhez és az érintéses funkcióikonok elrejtéséhez seperje az érintéses funkcióikonokat balra vagy jobbra.

#### **Megjegyzés**

- A fényképezőgép inicializálásakor a párosítási információk is törlődnek. A párosítás megismétlése előtt törölje az okostelefon Bluetooth beállításaiból és az Creators' App programból a fényképezőgépre vonatkozó párosítási információkat.
- A készülék a helyinformációkat nem rögzíti, amikor azokat nem lehet lekérni, mert például a Bluetooth-kapcsolat megszakadt.
- A fényképezőgép akár 15 Bluetooth-eszközzel is párosítható, de csak egy okostelefonból tudja lekérni a helyinformációkat. Ha másik okostelefonból akarja lekérni a helyinformációkat, kapcsolja ki a már kapcsolódó okostelefon [Tartózkodási hely adatok kapcsolat] funkcióját a [Beállítások] alatt az Creators' App programban.
- Ha a Bluetooth-kapcsolat instabil, távolítson el minden akadályt például embereket, fémtárgyakat a fényképezőgép és az okostelefon közötti területről.
- A Bluetooth és a Wi-Fi kommunikációs távolság a használati feltételektől függően változhat.

#### **Kapcsolódó témák**

- [Okostelefonnal elérhető funkciók \(Creators' App\)](#page-479-0)
- [A készülék párosítása okostelefonnal \(Okostel.-kapcsolat\)](#page-481-0)
- **[Bluetooth beállítások](#page-436-0)**

TP1001370510

## **Ajánlott számítógépes környezet**

A következő URL-en ellenőrizheti a szoftverhez ajánlott számítógépes környezetet: <https://www.sony.net/pcenv/>

TP1001359876

## **A fényképezőgép csatlakoztatása számítógéphez**

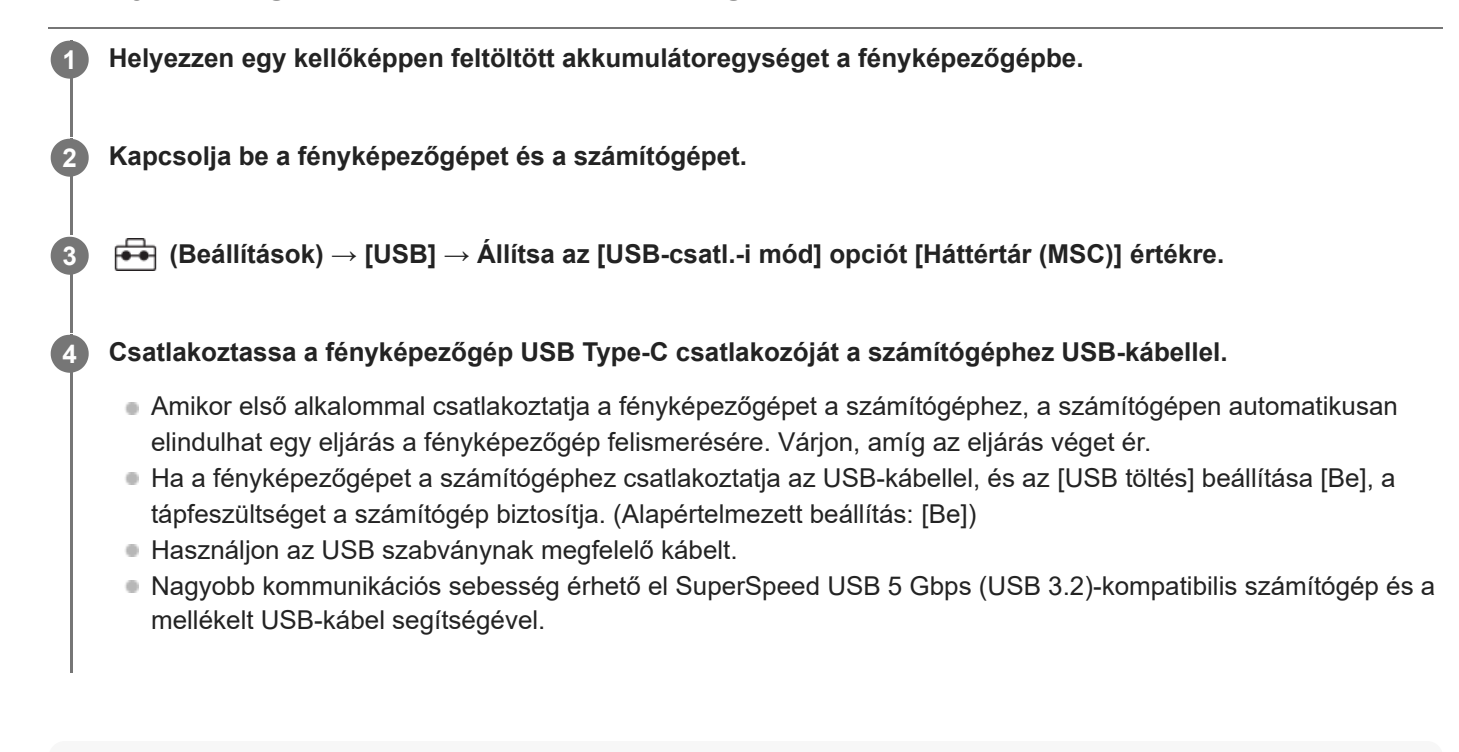

### **Megjegyzés**

Ne kapcsolja be/ki a számítógépet, ne indítsa újra, és ne ébressze fel a számítógépet alvó üzemmódból, ha USB-kapcsolat van a számítógép és a fényképezőgép között. Ellenkező esetben meghibásodás következhet be. Mielőtt a számítógépet be-/kikapcsolná, újraindítaná vagy felébresztené alvó üzemmódból, válassza le a fényképezőgépet a számítógépről.

#### **Kapcsolódó témák**

- [USB-csatl.-i mód](#page-457-0)
- [USB LUN Beállítás](#page-458-0)

TP1001335110

## **A fényképezőgép leválasztása a számítógépről**

A számítógép fényképezőgépről való leválasztása előtt hajtsa végre a következő műveleteket a számítógépen.

### **1 Kattintson a tálcán lévő (Hardver biztonságos eltávolítása és az adathordozó kiadása) ikonra.**

#### **Kattintson a megjelenő üzenetre. 2**

A fenti lépések elvégzése után a következő műveletek érhetők el.

- Az USB-kábel kihúzása.
- A memóriakártya eltávolítása.
- A fényképezőgép kikapcsolása.

#### **Megjegyzés**

- Mac számítógépek esetében húzza a memóriakártya vagy a meghajtó ikonját a "Trash" ikonra, majd engedje el. A fényképezőgép le lesz választva a számítógépről.
- Előfordulhat, hogy egyes számítógépeken nem jelenik meg a leválasztás ikon. Ilyen esetben kihagyhatja a fenti lépéseket.
- Ha a memóriaműködés-jelző világít, ne húzza ki a fényképezőgépből az USB-kábelt! Az adatok megsérülhetnek.

TP1001335171

## **A számítógépes szoftver bemutatása (Imaging Edge Desktop/Catalyst)**

### **Imaging Edge Desktop**

Az Imaging Edge Desktop szoftvercsomag segítségével például távkapcsolatot teremthet számítógépről történő fényképezéshez, és módosíthatja, illetve előállíthatja a fényképezőgéppel rögzített RAW képeket.

A Imaging Edge Desktop használatának részletes ismertetését a támogatási oldal tartalmazza. [https://www.sony.net/disoft/help/](https://www.sony.net/disoft/help/?id=hg_stl)

### **Az Imaging Edge Desktop telepítése számítógépre**

Töltse le a szoftvert az alábbi URL címről, és telepítse: [https://www.sony.net/disoft/d/](https://www.sony.net/disoft/d/?id=hg_stl)

### **Catalyst Browse (ingyenes szoftver)/Catalyst Prepare (fizetős szoftver)**

A Catalyst Browse klipek megtekintésére szolgáló szoftver. Lejátszhatja a rögzített XAVC S/XAVC HS klipeket,

megtekintheti és szerkesztheti a metaadatokat, képstabilizálást alkalmazhat<sup>\*</sup> metaadatok felhasználásával, színkalibrációt végezhet, helyi merevlemezes meghajtóra másolhat vagy átkódolhat különféle formátumokba stb. a Catalyst Browse segítségével.

A Catalyst Prepare funkciói a Catalyst Browse funkcióihoz adódnak, lehetővé téve továbbá a klipek tárolókba rendezését, az idővonal alapvető szerkesztését képes forgatókönyvekkel stb.

A képstabilizáló funkció felhasználási feltételeit a támogatási oldalon találja. \*

### **A Catalyst Browse/Catalyst Prepare telepítése számítógépre**

Töltse le a szoftvert az alábbi URL címről, és telepítse: [https://www.sony.net/disoft/](https://www.sony.net/disoft/?id=hg_stl#catalyst)

TP1001368422

## **Képek importálása számítógépre**

A fényképezőgépről számítógépre importálhat képeket úgy, ha USB-kábellel csatlakoztatja a fényképezőgépet a számítógéphez, vagy behelyezi a fényképezőgép memóriakártyáját a számítógépbe. Nyissa meg a számítógépen azt a mappát, amelyben az importálni kívánt képeket tárolja, majd másolja át a képeket a számítógépre.

### **Példa: Mappafa USB háttértároló kapcsolat közben**

SD-kártya

ILCE-xxxx -- DCIM - PRIVATE -- M4ROOT -- CLIP  $\begin{array}{c} \begin{array}{c} \begin{array}{c} \end{array} \\ \begin{array}{c} \end{array} \\ \begin{array}{c} \end{array} \end{array}$ 

**CFexpress Type A memóriakártya** 

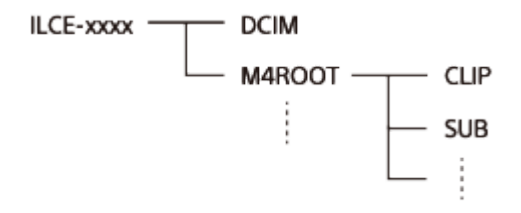

DCIM: állóképek CLIP: mozgóképek SUB: proxy mozgóképek

### **Megjegyzés**

- A csatlakoztatott számítógépről ne szerkessze a mozgóképfájlokat vagy mappákat, és ne végezzen semmilyen műveletet velük. A mozgóképfájlok megsérülhetnek vagy lejátszhatatlanná válhatnak. Ne törölje a memóriakártyán lévő mozgóképeket számítógépről. A Sony nem vállal felelősséget az ilyen, számítógéppel végzett műveletek következményeiért.
- Ha képeket töröl, vagy más műveletet hajt végre a csatlakoztatott számítógépről, a képkezelő fájl inkonzisztenssé válhat. Ha ez előfordul, javítsa ki a képkezelő fájlt.
- **MTP kapcsolat során a mappafa más.**

TP1001359895

# **A fényképezőgép kezelése számítógépről (Távoli fényk funkció)**

A fényképezőgép Wi-Fi vagy USB-kapcsolaton keresztül vezérelhető számítógépről, és ennek köszönhetően használhatók olyan funkciók, mint a fényképezés és a képek másolása a számítógépre. Ha a fényképezőgép csatlakozik egy okostelefonhoz, akkor nem vezérelheti a fényképezőgépet számítógépről. Előtte ellenőrizze, hogy a fényképezőgép nincs-e okostelefonhoz csatlakoztatva. A [Távoli fényk funkció] funkcióval kapcsolatos részleteket lásd a következő URL címen: [https://support.d-imaging.sony.co.jp/app/imagingedge/l/instruction/4\\_1\\_connection/index.php](https://support.d-imaging.sony.co.jp/app/imagingedge/l/instruction/4_1_connection/index.php) Az alábbiakban bemutatjuk a fényképezőgép és a számítógép Wi-Fi hozzáférési ponton keresztüli Wi-Fi kapcsolattal történő csatlakoztatását. Egyéb csatlakozási mód használata esetén lásd: "A fényképezőgép és a számítógép csatlakoztatása Wi-Fi hozzáférési pont nélkül". **A fényképezőgép Wi-Fi hozzáférési ponthoz csatlakoztatásához válassza a következőket: MENU → (Hálózat) → [Wi-Fi] → [Wi-Fi kapcsolat] → [Be].** Csatlakoztassa a számítógépet ugyanahhoz a Wi-Fi hozzáférési ponthoz. **1 Válassza a következőket: MENU → (Hálózat) → [ Csatl./Táv. felv] → [Távoli fényk funkció] → [Távoli felvétel] → [Be]. 2 A [Hozzáf. hit. info] lehetőséggel olyan információkat jeleníthet meg, mint a felhasználónév, a jelszó vagy az ujjlenyomat.** Az információkat a következő lehetőség kiválasztásával ellenőrizheti: MENU → (Hálózat) → [Hálózat beállítása] → [Hozzáf. hit. info]. **3**

**Indítsa el az Imaging Edge Desktop (Remote) programot a számítógépen, majd adja meg és erősítse meg a hozzáférés hitelesítési információit.**

Most már működtetheti a fényképezőgépet a(z) Imaging Edge Desktop (Remote) segítségével.

### **A menüelem részletei**

### **Távoli felvétel:**

**4**

Beállítja, hogy használja-e a [Távoli felvétel] funkciót. ([Be] / [Ki])

### **Összepárosítás:**

Ha a [Hozzáférési hitelesít.] funkció használata nélkül csatlakozik Wi-Fi hozzáférési ponton keresztül, párosítsa a fényképezőgépet a számítógéppel.

### **Wi-Fi Direct infók.:**

Információkat jelenít meg a számítógép és a fényképezőgép Wi-Fi Direct-kapcsolattal történő egymáshoz csatlakoztatásával kapcsolatban.

### **A fényképezőgép és a számítógép csatlakoztatása Wi-Fi hozzáférési pont nélkül**

### **Wi-Fi Direct-kapcsolat esetén**

Használja a fényképezőgépet hozzáférési pontként, és csatlakoztassa a számítógépet közvetlenül a Wi-Fi-n keresztül a fényképezőgéphez.

A fényképezőgép Wi-Fi csatlakozási információinak (SSID és jelszó) megjelenítéséhez válassza a következőket: MENU → (Hálózat) → [ Csatl./Táv. felv] → [Távoli fényk funkció] → [Wi-Fi Direct infók.]. Csatlakoztassa egymáshoz a számítógépet és a fényképezőgépet a fényképezőgépen megjelenített Wi-Fi csatlakozási információk segítségével. **USB-kábellel történő csatlakoztatáskor**

Csatlakoztassa a fényképezőgép USB Type-C csatlakozóját a számítógéphez a mellékelt USB-kábellel. Ezután válassza ki a [Távoli fel. (PC távkapcsolat)] lehetőséget a fényképezőgépen megjelenő képernyőn.

### **Tipp**

- A [ Csatl./Táv. felv] alatt, a [Távoli felvételi beáll.] képernyőn beállíthatja az állóképek mentési célmappáját és formátumát a távkapcsolattal történő fényképezéshez.
- Ha a [Hozzáférési hitelesít.] beállított értéke [Ki], és Wi-Fi hozzáférési ponton keresztül csatlakozik, párosítania kell a fényképezőgépet a számítógéppel. Válassza a MENU → (Hálózat) → [ Csatl./Táv. felv] → [Távoli fényk funkció] → [Összepárosítás] lehetőséget az 1. lépés után, majd párosítsa a fényképezőgépet és a számítógépet az Imaging Edge Desktop (Remote) program segítségével a számítógépen. A fényképezőgép inicializálásakor a párosítási adatok törlődnek.

TP1001366760

## **Távoli felvételi beáll.**

Konfigurálhatja az okostelefon vagy számítógép használatával, távkapcsolattal történő felvételkészítés során elmentett képek beállításait.

**1 MENU → (Hálózat) → [ Csatl./Táv. felv] → [Távoli felvételi beáll.] → kívánt beállítási tétel.**

### **A menüelem részletei**

### **Állókép ment. helye:**

Beállíthatja a mentési célmappát. ([Csak hely]/[Cél + kamera]/[Csak kamera])

#### **Kép mentési mérete:**

Kiválaszthatja az okostelefonra vagy számítógépre áttöltésre kerülő képek fájlméretét, ha az [Állókép ment. helye] beállítása [Cél + kamera]. Eredeti méretű JPEG/HEIF fájl vagy 2M-kompatibilis JPEG/HEIF fájl másolható. ([Eredeti]/[2M])

### **RAW+J Kép ment.:**

Kiválaszthatja az okostelefonra vagy számítógépre áttöltendő képek fájltípusát, ha az [Állókép ment. helye] beállítása [Cél + kamera], és a [ Fájlformátum] beállítása [RAW & JPEG]. ([RAW & JPEG]/[Csak JPEG]/[Csak RAW])

#### **RAW+H Kép ment.:**

Kiválaszthatja az okostelefonra vagy számítógépre áttöltendő képek fájltípusát, ha az [Állókép ment. helye] beállítása [Cél + kamera], és a [ Fájlformátum] beállítása [RAW & HEIF]. ([RAW & HEIF]/[Csak HEIF]/[Csak RAW])

#### **Megjegyzés**

- Ha nem írható memóriakártyát helyez a fényképezőgépbe, akkor nem lehet állóképeket rögzíteni, még akkor sem, ha az [Állókép ment. helye] beállítása [Csak kamera] vagy [Cél + kamera].
- Ha a [Csak kamera] vagy az [Cél + kamera] lehetőség van kiválasztva az [Állókép ment. helye] alatt, és nincs a fényképezőgépben memóriakártya, akkor a zár akkor sem old ki, ha a [Kiold m.kártya nélkül] beállítása [Engedélyezés].
- A fényképezőgépen történő állóképlejátszás közben nem lehet okostelefonnal vagy számítógéppel végzett, távkapcsolattal történő felvételkészítést végezni.
- A [RAW+J Kép ment.] és a [RAW+H Kép ment.] lehetőség csak akkor állítható be, ha a [ Fájlformátum] beállítása [RAW & JPEG] vagy [RAW & HEIF].

#### **Kapcsolódó témák**

[Okostelefon használata távvezérlőként](#page-483-0)

TP1001369789

## **Creators' Cloud**

A(z) Creators' Cloud egy felhőalapú megoldás, amely tartalomkészítési alkalmazásokat és szolgáltatásokat integrál. A(z) Creators' Cloud szolgáltatásokat és alkalmazásokat biztosít különféle tartalmak előállítóinak.

A(z) Creators' Cloud elérhetősége és a támogatott szolgáltatások országonként/régiónként eltérőek. A(z) Creators' Cloud részleteit és az egyes szolgáltatások támogatási állapotát a következő webhelyen találja. <https://www.sony.net/cc/>

TP1001548165

## **Creators' Cloud-fiók létrehozása, és a fényképezőgép összekapcsolása a fiókkal (Felhőcsatlakozás)**

Hozzon létre a(z) Creators' Cloud felhőszolgáltatásban egy fiókot, és mobiltelefonja Creators' App alkalmazásával kapcsolja össze a fényképezőgépet a fiókkal.

### **Megjegyzés**

Előfordulhat, hogy ez a funkció csak bizonyos országokban és régiókban érhető el. Az alábbi webhelyen tájékozódhat arról, hogy a szolgáltatás mely országokban/régiókban támogatott. <https://www.sony.net/cc/>

: Az okostelefonon végzett műveletek : A fényképezőgépen végzett műveletek

## **Előkészületek**

- 1. **| Hozzon létre egy Creators' Cloud-fiókot.** Kövesse a(z) Creators' App okostelefon-alkalmazás utasításait a(z) Creators' Cloud-fiók létrehozásához.
- Párosítsa a fényképezőgépet és az okostelefont. **2.** A részletes utasításokat lásd: ["A készülék párosítása okostelefonnal \(Okostel.-kapcsolat\) "](#page-481-0).
- **3.** Állítsa a [Wi-Fi kapcsolat] és a [Bluetooth funkció] opciót [Be] értékre a fényképezőgépen.

### **A fényképezőgép és a fiók összekapcsolása**

- **1.** Állítsa a fényképezőgépet felvételi módba.
- **2.** Indítsa el a(z) Creators' App alkalmazást az okostelefonon, majd nyissa meg a [Cameras] képernyőt.
- **3.** Válassza a [Camera Settings] gombot.
- Válassza a [Cloud Function] lehetőséget, majd kövesse a képernyőn megjelenő utasításokat a beállítás **4.** megkezdéséhez.
- 5. □ Amikor regisztrálja a hozzáférési pontot, válassza ki a használt hozzáférési pontot, adja meg a jelszót, majd válassza az [OK] lehetőséget.

A hozzáférési pont beállításai (az SSID és a jelszó) betöltődnek a fényképezőgépbe.

- Ha a használni kívánt hozzáférési pont már regisztrálva van a fényképezőgépen, válassza a [Skip] lehetőséget, és folytassa a 6. lépéssel.
- Válassza a [Start linking] lehetőséget az okostelefon képernyőjén. **6.**
	- A fényképezőgép és a fiók össze lesz kapcsolva. Ezután a képernyőn megjelenő utasításokat követve adja meg a képfeltöltési beállításokat.
	- Előfordulhat, hogy a fényképezőgép nem kapcsolódik a fiókhoz, ha már vannak fiókinformációk a fényképezőgépen, vagy ha már vannak fényképezőgép-információk a(z) Creators' Cloud szolgáltatásban. Mielőtt összekapcsolná a fényképezőgépet a fiókkal, távolítsa el a fiók- és fényképezőgép-információkat.
- Előfordulhat, hogy a fényképezőgép nem kapcsolódik megfelelően a fiókhoz, ha az eljárást megszakítják, a fényképezőgépet kikapcsolják, vagy hálózati hiba stb. történik az eljárás során. Ebben az esetben ellenőrizze, hogy helyesek-e a fényképezőgépen lévő fiókinformációk, illetve a(z) Creators' Cloud fényképezőgép-információi. Ha az információk helytelenek, távolítsa el az információkat, és kapcsolja újra össze a fényképezőgépet a fiókkal.
- A fényképezőgép összekapcsolása a fiókkal, vagy a(z) Creators' Cloud szolgáltatáshoz történő csatlakozás sikertelen lehet, ha a fényképezőgép időbeállítása helytelen. Ellenőrizze, hogy jól van-e az idő beállítva.

# **A fényképezőgép csatlakoztatása Creators' Cloud szolgáltatáshoz A fényképezőgépen lévő képek feltöltése a(z) Creators' Cloud tárhelyre** Ha a fényképezőgép össze lett kapcsolva a Creators' Cloud fiókkal, és a [Cloud Upload] be van kapcsolva a Creators' App alkalmazásban, akkor csatlakozhat a kiszolgálóhoz, és egyszerűen a [Felhőcsatlakozás] opció [Be] értékre állításával képeket tölthet fel. **1.** MENU → (Hálózat) → [Creators' Cloud] → [Felhőcsatlakozás] → [Be].

Az újonnan készített képek akkor lesznek feltöltve, amikor legközelebb bekapcsolja a fényképezőgépet, és csatlakozik a(z) Creators' Cloud szolgáltatáshoz. Kapcsolja be a fényképezőgépet a feltöltés kívánt időpontjában.

A részleteket a következő támogatási oldalon találja. [https://www.sony.net/ca/help/opr/](https://www.sony.net/ca/help/opr/?source=hg)

### **A fényképezőgép és a(z) Creators' Cloud összekapcsolásának megszüntetése**

A fényképezőgép és a fiók egymáshoz kapcsolását mind a fényképezőgépen, mind a(z) Creators' Cloud szolgáltatásban meg kell szüntetni.

### **Műveletek a fényképezőgépen:**

- **1.** MENU → (Hálózat) → [Creators' Cloud] → [Felhőinformáció].
- **2.** Válassza az [Részletek] lehetőséget az [Fiókinformációk] alatt.
- **3.** Válassza az [Fiókinformáció törlése] lehetőséget.
- Ellenőrizze a képernyőn megjelenő üzenetet, és válassza az [OK] lehetőséget. **4.** A fiókhoz tartozó információk törlődnek a fényképezőgépből.

### **Műveletek a(z) Creators' Cloud szolgáltatásban:**

- **1.** Nyissa meg a [Cameras] képernyőt a(z) Creators' App alkalmazásban.
- **2.** Válassza a [Camera Settings] gombot.
- Válassza a következőket: [Cloud Function] → [Disconnect the Link]. **3.** A fényképezőgéphez tartozó információk törlődnek a fiókból.

### **Tipp**

- Az alábbi műveleteket itt is elvégezheti: Creators' Cloud Web [\(https://www.sony.net/capp/\)](https://www.sony.net/capp/).
	- Creators' Cloud-fiók létrehozása
	- A fényképezőgép-információk eltávolítása a Creators' Cloud szolgáltatásból

### **Kapcsolódó témák**

- [A készülék párosítása okostelefonnal \(Okostel.-kapcsolat\)](#page-481-0)
- [Felhőkapcsolati információk megjelenítése \(Felhőinformáció\)](#page-505-0)
- [Megjegyzések a felhőszolgáltatás használatával kapcsolatban \(Creators' Cloud\)](#page-506-0)
# <span id="page-505-0"></span>**Felhőkapcsolati információk megjelenítése (Felhőinformáció)**

Információkat jelenít meg a fényképezőgépről és a hozzá kapcsolt Creators' Cloud-fiókról, valamint a felhőkapcsolatról.

#### **Megjegyzés**

Előfordulhat, hogy ez a funkció csak bizonyos országokban és régiókban érhető el. Az alábbi webhelyen tájékozódhat arról, hogy a szolgáltatás mely országokban/régiókban támogatott. <https://www.sony.net/cc/>

**1 MENU → (Hálózat) → [Creators' Cloud] → [Felhőinformáció].**

### **A megjelenített elemek részletei**

#### **Fiókinformációk:**

Részletes információkat jelenít meg a kapcsolt fiókról, ha a [Részletek] van kiválasztva.

Ha a megjelenő képernyőn a [Fiókinformáció törlése] lehetőséget választja, azzal eltávolítja a fiókinformációkat a fényképezőgépről.

Ha törli a(z) Creators' Cloud fiókinformációkat a fényképezőgépről, mindenképpen törölje a fényképezőgép-információkat is a(z) Creators' Cloud szolgáltatásból.

#### **Hibainformációk:**

Hálózati kapcsolati hiba esetén a hiba részleteit jeleníti meg.

#### **SSID:**

Megjelenik a csatlakoztatott hozzáférési pont SSID-je.

TP1001548166

# **Megjegyzések a felhőszolgáltatás használatával kapcsolatban (Creators' Cloud)**

A fényképezőgép kölcsönadása vagy átruházása előtt ellenőrizze, hogy megfelelőek-e a fényképezőgép kapcsolódási információi és feltöltési beállításai, elkerülve ezzel az olyan károkat, mint a fényképezőgépen lévő tartalom véletlen feltöltése harmadik fél Creators' Cloud szolgáltatásába. Ha a beállítások nem megfelelőek, feltétlenül hajtsa végre a következő műveleteket.

- Ha átadja vagy kölcsönadja a fényképezőgépet: inicializálja a fényképezőgépet, vagy szüntesse meg a(z) Creators' Cloud szolgáltatással létesített kapcsolatot a fényképezőgépen. Ugyanígy a fényképezőgéppel létesített kapcsolatot is szüntesse meg a(z) Creators' Cloud szolgáltatásban.
- Ha a fényképezőgépet kölcsönkapta, illetve korábban más is használta: inicializálja a fényképezőgépet, vagy szüntesse meg a(z) Creators' Cloud szolgáltatással létesített kapcsolatot a fényképezőgépen.

Megjegyzés: előfordulhat, hogy a Creators' Cloud csak bizonyos országokban és régiókban érhető el.

# **Megjegyzések a hálózati környezettel kapcsolatban**

A következő hálózati környezetek zavarhatják a(z) Creators' Cloud használatát.

- Csatlakozás a hálózathoz proxy kiszolgálón keresztül
- Tűzfal konfigurálása a hálózathoz
	- Ha tűzfal van konfigurálva, nyissa meg a következő kimenő portokat a tűzfal beállításaiban.
		- TCP forrásport 32768-60999 Célport 443
		- TCP forrásport 32768-60999 Célport 80
		- UDP forrásport 32768-60999 Célport 53
		- UDP forrásport 32768-60999 Célport 443
		- UDP forrásport 32768-60999 Célport 32768-60999

#### **Kapcsolódó témák**

- [Creators' Cloud-fiók létrehozása, és a fényképezőgép összekapcsolása a fiókkal \(Felhőcsatlakozás\)](#page-502-0)
- [Felhőkapcsolati információk megjelenítése \(Felhőinformáció\)](#page-505-0)

TP1001548179

# **A több illesztőfelületű vakusínnel kompatibilis audiokiegészítők**

Ha mozgóképeket készít olyan audiokiegészítővel (külön megvásárolható), amelyet a fényképezőgép több illesztőfelületű vakusínjéhez csatlakoztatott, akkor az analóg vagy digitális hangot a több illesztőfelületű vakusín rögzíti. Ha olyan audiokiegészítőt használ, amely támogatja a digitális audió interfészt, a hangjeleket a készülék digitális formátumban továbbítja. Ez a rögzíthető hangminőség szélesebb skáláját teszi lehetővé, például az alábbiakat.

- Kiváló minőségű hangfelvétel kevesebb torzulással
- **4-csatornás vagy 24-bites hangfelvétel**

A rögzíthető hangminőség az audiokiegészítőktől függően eltérő. A részletekről az audiokiegészítőhöz mellékelt használati útmutatóban olvashat.

#### **Tipp**

A digitális audió interfészt támogató audiokiegészítők audiobeállításait a [ n ] Sín hangbeáll.] opcióval módosíthatja.

#### **Megjegyzés**

Előfordulhat, hogy a 24-bites audióval rögzített mozgóképeket nem lehet rendesen lejátszani olyan eszközökön vagy szoftvereken, amelyek nem kompatibilisek a 24-bites audióval, mert váratlanul nagy lesz a hangerő, vagy elnémul.

#### **Kapcsolódó témák**

- [Sín hangbeáll.](#page-330-0)
- [HDMI kim. beáll. \(mozgókép\)](#page-461-0)
- [4ch hangmonitor \(mozgókép\)](#page-383-0)
- [Audio kimenet időz.](#page-328-0)
- [Hangfelvétel](#page-326-0)

TP1001368402

# **Függőleges markolat**

A készülékre függőleges markolatot (külön megvásárolható) szerelve függőleges tájolású felvételeket készíthet. A függőleges markolat felszereléséhez előbb el kell távolítani az áramforrásfedelet. A részletekről a függőleges markolathoz mellékelt kezelési útmutatóban olvashat.

### **Az áramforrásfedél eltávolítása**

Húzza az áramforrásfedél kioldókarját **(A)** nyíl irányába, majd távolítsa el az áramforrásfedelet.

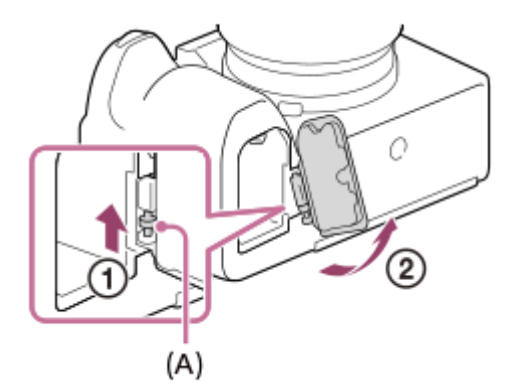

### **Az áramforrásfedél felszerelése**

Helyezze az áramforrásfedél tengelyét az egyik oldalon a helyére, majd az ellenkező oldalon is a helyére illesztve a tengelyt nyomja a helyére az áramforrásfedelet.

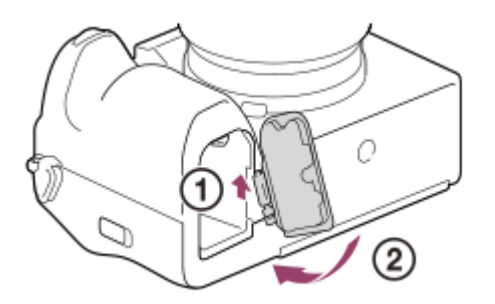

#### **Tipp**

- Az eltávolított áramforrásfedelet a függőleges markolathoz erősítheti, nehogy véletlenül elhagyja.
- A függőleges markolatba két akkumulátoregység helyezhető. Ebben az esetben az egyes akkumulátoregységek töltöttségi szintje megjelenik a felvételkészítés képernyőn és a felvételi beállítások listáján a (Fő) lapon. A lejátszás képernyőn és a menüképernyőn a két akkumulátoregység közül a kisebbik akkumulátoregység fennmaradó kapacitása jelenik meg.

#### **Megjegyzés**

Ha egyszerre csatlakoztatja az LA-EA4 felszerelési adaptert (külön megvásárolható) és a függőleges markolatot, akkor a felszerelési adapter és a függőleges markolat közötti tér annyira leszűkül, hogy nehéz lesz a fényképezőgép megfogása.

TP1001359780

# <span id="page-509-0"></span>**Felszerelési adapter**

Felszerelési adapter (külön megvásárolható) segítségével A-mount objektívet (külön megvásárolható) csatlakoztathat a készülékhez.

További részleteket a felszerelési adapterhez mellékelt kezelési utasításban olvashat.

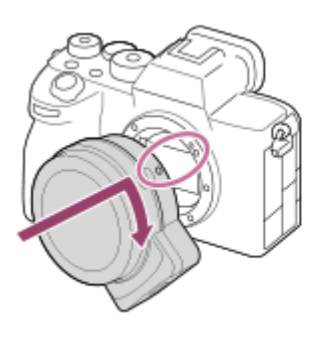

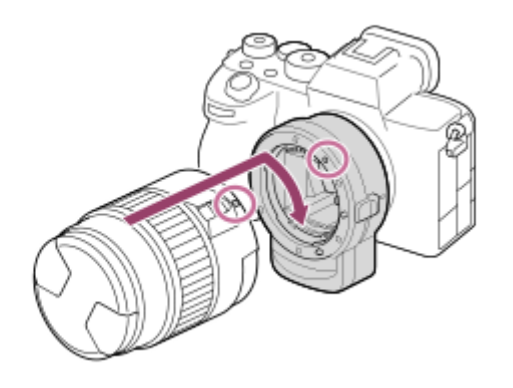

#### **Megjegyzés**

- Előfordulhat, hogy egyes objektívekkel nem használható a felszerelési adapter vagy az autofókusz funkció. A kompatibilis objektívek listáját Sony forgalmazójától vagy a helyileg illetékes Sony szerviztől kérheti.
- Az AF segédfény nem használható A-mount objektív használata esetén.
- Előfordulhat, hogy a készülék a saját és az objektív működési hangjait is rögzíti mozgóképfelvétel közben. A hang a következőképpen kapcsolható ki: MENU → (Felvétel) → [Hangfelvétel] → [Hangfelvétel] → [Ki].
- A témától vagy a használt objektív típusától függően előfordulhat, hogy sokáig tart vagy nehézkes a fókuszálás.

#### **Kapcsolódó témák**

- [LA-EA3/LA-EA5 felszerelési adapter](#page-510-0)
- [LA-EA4 felszerelési adapter](#page-511-0)

TP1001335202

# <span id="page-510-0"></span>**LA-EA3/LA-EA5 felszerelési adapter**

LA-EA3 felszerelési adapter (külön megvásárolható) vagy LA-EA5 felszerelési adapter (külön megvásárolható) használata esetén a következő funkciók választhatók.

#### **Teljes képmezős felvétel:**

Csak a teljes képmezős felvétellel kompatibilis objektívek esetében választható **Autofókusz:** Csak SAM/SSM típusú objektívvel érhető el **AF rendszer:** Fázisérzékelő AF **AF/MF választás:**

Az objektíven a funkció kezelésére szolgáló kapcsolóval módosítható.

**Fókusz mód:**

Egyszeri AF/Automatikus AF/Folyamatos AF/Közvetlen kézi fókuszálás (Közvetl.kézifók.)/Kézi fókusz

Felszerelési adapter használata esetén mozgókép módban a rekeszértéket és a fókuszt kézzel kell beállítani.

#### **Rendelkezésre álló fókuszmezők:**

[Széles]/[Terület]/[Középre rögzít.]/[Pontszerű]/[Kiterj. pontszerű]/[Követés] **SteadyShot:** A készülékházban

#### **Megjegyzés**

Ha a [Folyamatos Felv] alatt választott beállítás nem [Folyamatos felvétel: Alacsony], a fókusz akkor is rögzül az első felvétel közben, ha a [ $\blacksquare$ Fókusz mód] beállítása [Folyamatos AF].

#### **Kapcsolódó témák**

- [Felszerelési adapter](#page-509-0)
- [LA-EA4 felszerelési adapter](#page-511-0)

TP1001335176

# <span id="page-511-0"></span>**LA-EA4 felszerelési adapter**

A(z) LA-EA4 rögzítőadapter (külön megvásárolható) használata esetén a következő funkciók választhatók.

#### **Teljes méretű felvétel:**

Csak a teljes képmezős felvétellel kompatibilis objektívek esetében választható **Autofókusz:**

Nem áll rendelkezésre.

Csak a kézi fókuszálási mód támogatott.

#### **SteadyShot:**

A készülékházban

#### **Megjegyzés**

Az LA-EA4 felszerelési adapter (külön megvásárolható) és a függőleges markolat (külön megvásárolható) egyidejűleg nem csatlakoztatható. Ha egyszerre csatlakoztatja őket, akkor a rögzítőadapter és a függőleges markolat közötti tér annyira leszűkül, hogy nehéz lesz a fényképezőgép megfogása.

#### **Kapcsolódó témák**

- [Felszerelési adapter](#page-509-0)
- [LA-EA3/LA-EA5 felszerelési adapter](#page-510-0)

TP1001342755

# **Többakkumulátoros adapter szett**

A fényképezőgéphez való többakkumulátoros adapter szettel (külön megvásárolható) hosszabb ideig készíthet felvételeket. A többakkumulátoros adapter szett használata esetén távolítsa el a fényképezőgép áramforrásfedelét.

További részleteket a többakkumulátoros adapter szetthez mellékelt kezelési utasításban olvashat.

#### **Az áramforrásfedél eltávolítása**

Húzza az áramforrásfedél kioldókarját **(A)** a nyíl irányába, majd távolítsa el az áramforrásfedelet.

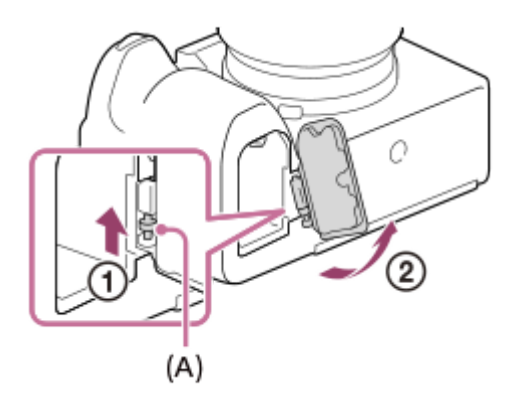

#### **Az áramforrásfedél felszerelése**

Helyezze az áramforrásfedél tengelyét az egyik oldalon a helyére, majd az ellenkező oldalon is a helyére illesztve a tengelyt nyomja a helyére az áramforrásfedelet.

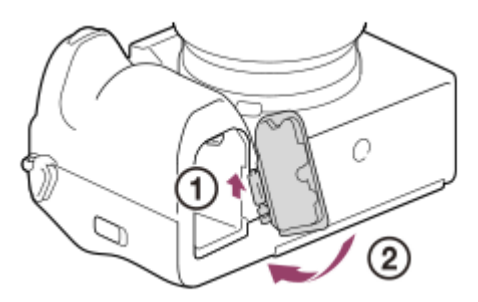

#### **Megjegyzés**

Ha a többakkumulátoros adapter szett lemezkonnektorja be van helyezve a fényképezőgépbe, ne tolja be a fényképezőgép akkumulátorrögzítő karját. Ellenkező esetben leválik a fényképezőgépről a lemezkonnektor.

TP1001366786

# <span id="page-513-0"></span>**Az akkumulátor-üzemidő és a megtekinthető képek száma**

#### **Még rögzíthető képek száma fényképezés esetén**

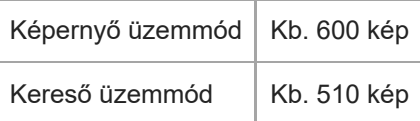

#### **Akkumulátor-üzemidő valós mozgóképfelvétel esetén**

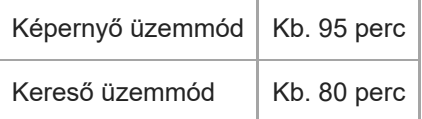

#### **Akkumulátor-üzemidő folyamatos mozgóképfelvétel esetén**

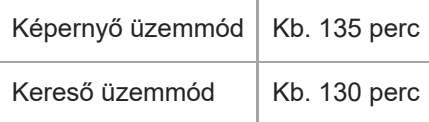

- A fent megadott becsült akkumulátor-üzemidő és rögzíthető képszám teljesen feltöltött akkumulátoregység esetén érvényes. Az akkumulátor-üzemidő és a rögzíthető képek száma a használat körülményeitől függően csökkenhet.
- Az akkumulátor üzemideje és a rögzíthető képek száma becslésen alapul, ami az alábbi használati feltételek mellett érvényes:
	- Az akkumulátort 25°C környezeti hőmérsékleten használják.
	- Sony CFexpress Type A memóriakártyát (külön megvásárolható) használnak
	- FE 28-70mm F3.5-5.6 OSS objektívet (külön megvásárolható) használnak
- A még rögzíthető képek számának meghatározása a CIPA szabványon alapul, az alábbi feltételek mellett fényképezve:

(CIPA: Camera & Imaging Products Association)

- Egy fényképfelvétel minden 30 másodpercben.
- A fényképezőgépet tíz felvételenként ki-, majd bekapcsolják.
- A mozgóképek rögzítésére megadott percszám meghatározása a CIPA szabványon alapul, az alábbi feltételek között készítve a felvételt:
	- A beállított képminőség XAVC S HD 60p 50M /50p 50M 4:2:0 8bit.
	- Valós felvétel (mozgókép): Az akkumulátor üzemidő meghatározása a felvétel többszöri elindításával és leállításával, zoomolással, felvételi készenlét állapotra váltással, ki-/bekapcsolással stb. történt.
	- Folyamatos felvétel (mozgóképek): Csak a felvétel indításának és befejezésének műveletét hajtja végre a készülék.

# **Rögzíthető képek száma**

Ha memóriakártyát helyezett a fényképezőgépbe, és a fényképezőgépet bekapcsolta, a képernyőn megjelenik a rögzíthető képek száma (úgy számolva, hogy az aktuális beállításokkal folytatja a fényképezést).

#### **Megjegyzés**

- Egy memóriakártyára legfeljebb 40 000 állókép rögzíthető. Ha a rögzített képek száma eléri a felső határértéket, cserélje ki a memóriakártyát.
- Ha narancssárgán villog a "0" (a rögzíthető képek száma), akkor a memóriakártya megtelt, vagy a rögzített képek száma meghaladja az adatbázisfájl segítségével kezelhető számot. Cserélje ki a memóriakártyát, vagy töröljön képeket az aktuális memóriakártyáról. Ha memóriakártyán lévő képeket továbbít például számítógépre, akkor az is megjelenhet, hogy a rögzíthető képek száma "0". Ilyen esetben a [ $\sum_{i=1}^{\infty}$ Képkez.fájl helyre.] parancs végrehajtása után rögzíthet képeket.
- Ha a "NO CARD" narancssárgán villog, akkor nincs memóriakártya behelyezve. Helyezzen be egy memóriakártyát.
- Ha megjelenik a  $\Box$  (Figyelmeztetés) vagy az  $\Box$  (Üzemzavar) ikon, akkor valamilyen gond van a memóriakártyával. Cserélje ki a memóriakártyát egy másikra.

#### **A memóriakártyára rögzíthető képek száma**

Az alábbi táblázatban látható, hogy a fényképezőgéppel formázott memóriakártyákra körülbelül hány kép rögzíthető. A feltüntetett számok a következő feltételeket tükrözik:

- Sony memóriakártya használata
- A [Méretarány] beállítása [3:2], a [JPEG képméret]/[HEIF képméret] beállítása pedig [L: 12M]. <sup>\*1</sup>

Az értékek változhatnak a fényképezés körülményeinek és a használt memóriakártya típusának függvényében.

(Mértékegység: képszám)

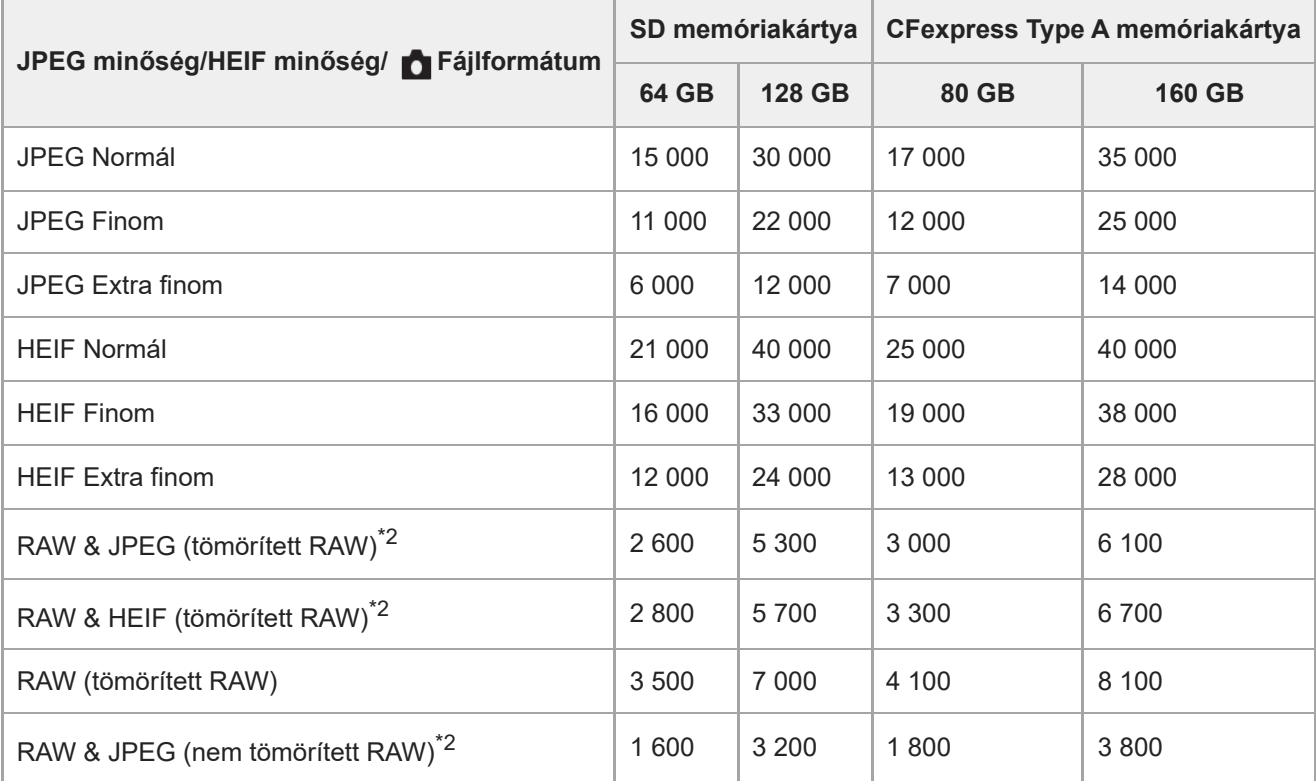

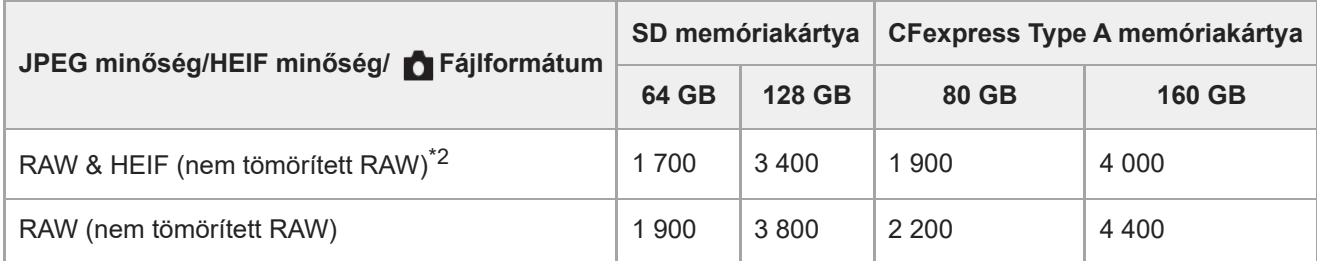

\*1 Ha a [Méretarány] beállítása nem [3:2], akkor a fent feltüntetettnél több képet lehet rögzíteni. (kivéve [RAW] választása esetén)

JPEG képminőség [RAW & JPEG] választása esetén: [Finom] \*2 HEIF képminőség, ha a [RAW & HEIF] beállítása: [Finom]

#### **Megjegyzés**

A kijelzőpanelen akkor is "9999" látható, ha a rögzíthető képek száma 9 999 feletti.

#### **Kapcsolódó témák**

[Használható memóriakártyák](#page-88-0)

TP1001359899

# **Mozgókép-felvételi idők**

Az alábbi táblázatban látható a fényképezőgéppel formázott memóriakártyák hozzávetőleges maximális felvételi ideje. Az értékek változhatnak a fényképezés körülményeinek és a használt memóriakártya típusának függvényében.

#### (h (óra), min (perc))

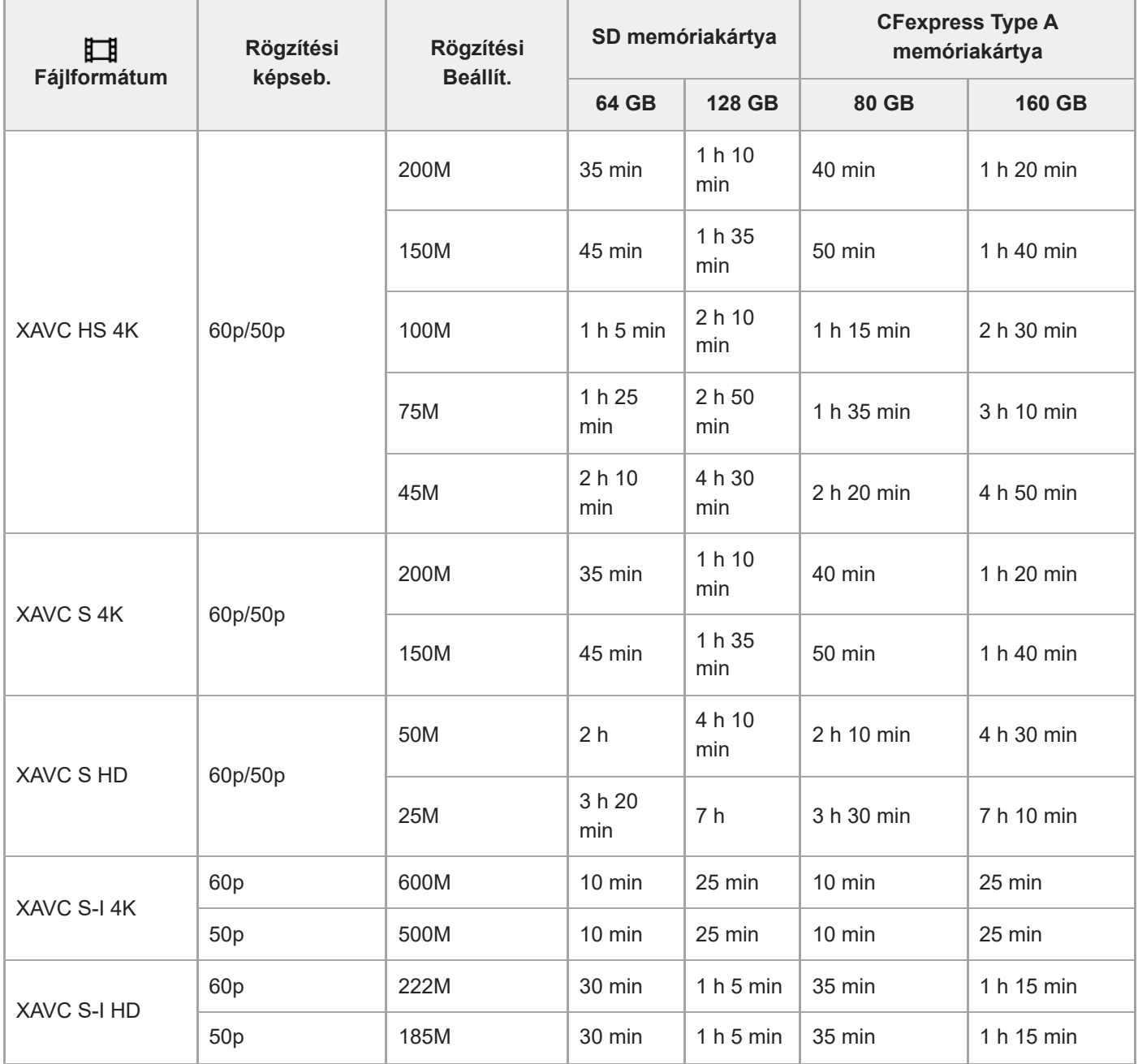

Felvételi idők, ha a [ Px Proxy felvétel] beállítása [Ki].

A feltüntetett időértékek Sony memóriakártya használata esetén érvényesek.

A mozgóképek maximális felvételi ideje a mozgóképek fájlformátum-/felvételi beállításaitól, a memóriakártyától, a környezeti hőmérséklettől, a Wi-Fi hálózati környezettől, a fényképezőgép felvételt megelőző állapotától és az

akkumulátor töltöttségi szintjétől függ.

Egyetlen mozgókép maximális folyamatos felvételi ideje körülbelül 13 óra (a termék műszaki adatai korlátozzák).

#### **Megjegyzés**

A mozgóképek lehetséges felvételi ideje változó, mert a fényképezőgép VBR (Variable Bit-Rate; változó bitsebességű) formátumot használ, ami a képminőséget automatikusan a felvett jelenethez igazítja. Gyorsan mozgó tárgy esetén a kép részletesebb lesz, de a maximális felvételi idő rövidebb, mert több memória kell a felvételhez. A felvételi idő változhat a fényképezés körülményei, a tárgy és a képminőség/méret beállításainak függvényében is.

### **Megjegyzések a folyamatos mozgóképfelvétellel kapcsolatban**

- A jó minőségű mozgóképek felvétele és a nagy sebességű folyamatos felvétel igen energiaigényes. Emiatt a fényképezőgépen belüli hőmérséklet megemelkedik, különösen a képérzékelő hőmérséklete. Ilyen esetben a fényképezőgép automatikusan kikapcsol, mivel a túl nagy felületi vagy belső hőmérséklet miatt leromolhat a képek minősége, vagy károsodhat a fényképezőgép belső mechanikája.
- Alább látható a mozgóképek maximális folyamatos felvételi ideje abban az esetben, ha a fényképezőgép egy időre ki volt kapcsolva, mielőtt a fényképezőgép alapértelmezett beállításaival a felvételt elindították. Az értékek azt a folyamatos időtartamot jelzik, ami a fényképezőgép felvételének elindítása és leállítása között telt el.

| Fájlformátum                               | XAVC S HD   XAVC S 4K |
|--------------------------------------------|-----------------------|
| Környezeti hőmérséklet: 25°C   Kb. 30 perc | Kb. 30 perc $ $       |
| Környezeti hőmérséklet: 40°C   Kb. 30 perc | Kb. 30 perc $ $       |

**Ha a [Auto. KIkapcs. hőm.] beállítása [Normál]**

**Ha az [Auto. KIkapcs. hőm.] beállítása [Magas]**

| Fájlformátum                                              | XAVC SHD   XAVC S4K |             |
|-----------------------------------------------------------|---------------------|-------------|
| Környezeti hőmérséklet: 25°C   Kb. 120 perc   Kb. 90 perc |                     |             |
| Környezeti hőmérséklet: 40°C   Kb. 90 perc                |                     | Kb. 60 perc |

HD: XAVC S HD (60p 50M 4:2:0 8bit; ha a fényképezőgép nincs csatlakoztatva Wi-Fi-kapcsolattal; ha CFexpress Type A memóriakártyát használ; ha a képernyő fel van nyitva)

4K: XAVC S 4K (60p 150M 4:2:0 8bit; ha a fényképezőgép nincs csatlakoztatva Wi-Fi-kapcsolattal; ha CFexpress Type A memóriakártyát használ; ha a képernyő fel van nyitva)

- A mozgóképek maximális felvételi idejét a hőmérséklet, a mozgóképek fájlformátum/felvételi formátum beállítása, a Wi-Fi hálózati környezet és a fényképezőgép felvételt megelőző állapota is befolyásolja. Ha a készülék bekapcsolása után sokszor módosítja a kép kompozícióját, vagy sok felvételt készít, a fényképezőgépen belüli hőmérséklet megemelkedik, és a hátralévő felvételi idő lecsökken.
- A  $\left[\right]$  (Figyelmeztetés túlmelegedésre ikon) megjelenése azt jelzi, hogy a fényképezőgép hőmérséklete megemelkedett.
- Ha a fényképezőgép a magas hőmérséklet miatt leáll, hagyja egy időre kikapcsolva. Ha a fényképezőgépen belüli hőmérséklet normál értékre lecsökkent, újra elindíthatja a felvételt.
- Az alábbiakra ügyelve hosszabb felvételi idő érhető el.
	- Ne tegye ki a fényképezőgépet közvetlen napsugárzásnak.
	- Ha nem használja a fényképezőgépet, akkor kapcsolja ki.

#### **Kapcsolódó témák**

- [Használható memóriakártyák](#page-88-0)
- [Az akkumulátor-üzemidő és a megtekinthető képek száma](#page-513-0)

TP1001359898

# <span id="page-520-0"></span>**Fényképezéskor a képernyőn megjelenített ikonok listája**

A kijelzőtartalom és az elemek elhelyezkedése az ábrákon csak tájékoztató jellegű, a tényleges kijelzés ettől eltérhet. A leírások az ikonok jelzései alatt találhatók.

#### **Képernyő üzemmód**

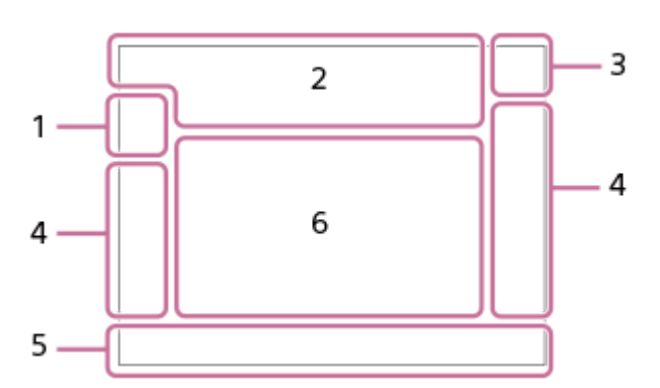

#### **Kereső üzemmód**

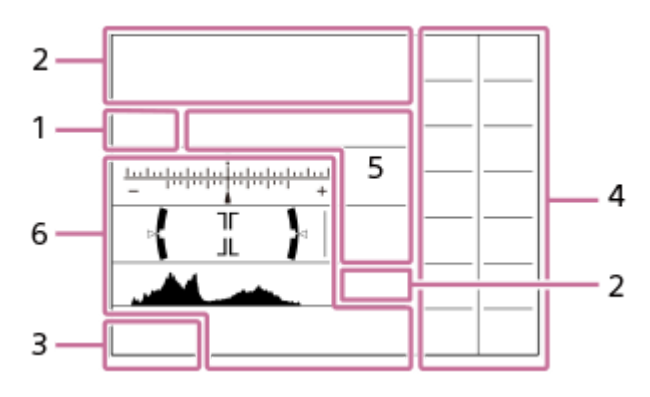

Az ezen az oldalon ismertetett ikonokon kívül az érintő vezérlésnek további ikonjai is vannak (érintéses funkcióikonok), amelyek a képernyő bal vagy jobb oldalán jelennek meg, amikor seper a képernyőn. A részleteket lásd: "[Érintéses](#page-49-0) [funkcióikonok"](#page-49-0).

**Felvételi mód / Jelenetfelismerés 1.**

# $i\mathbf{\Omega}$  Op Op  $\mathbf{\Omega}_A$  Os Om

Felvételi mód

 $\mathbf{Q}_P$ 

Felvételi mód (MR Felv. beáll. behív.)

# $\mathbf{D}_1$   $\mathbf{D}_4$   $\mathbf{D}_2$   $\mathbf{D}_3$   $\mathbf{D}_4$   $\mathbf{D}_5$   $\mathbf{D}_6$   $\mathbf{D}_5$   $\mathbf{D}_6$   $\mathbf{D}_8$   $\mathbf{D}_8$

Jelenetfelismerés ikonok

**Fényképezőgép-beállítások 2.**

#### $\sqrt{1}$   $\sqrt{2}$   $\sqrt{1}$   $\sqrt{2}$

Rögzítésre használt memóriakártya / Rögzítésre nem használt memóriakártya

#### **NO CARD**

Nincs behelyezve memóriakártya

# <u>EIA EZA UA UA EI</u>R EZR UR LER

Közeledik a memóriakártya újraírhatósági határa / Elérte a memóriakártya újraírhatósági határát

#### **100**

Még rögzíthető képek száma

# **HH**

Az adatok írása folyamatban van / a még kiírandó képek száma **12M / 11M / 10M / 8.0M / 5.1M / 4.6M / 4.3M / 3.4M / 3.0M / 2.7M / 2.6M / 2.0M / 1.3M / 1.1M / 0.8M** Az állóképek képmérete

# **RAW RAW**

RAW felvétel (tömörített / nem tömörített)

### **J-X.FINE J-FINE J-STD H-X.FINE H-FINE H-STD**

JPEG minőség / HEIF minőség

### **4:2:2**

HEIF színmintavétel

# AF-S AF-A AF-C DMF MF

Fókusz mód

### ź٠

Vakutöltés folyamatban

**VIEW** Beállítás Eff. Ki

VIEW<sub>5</sub>

Expozíció effektus (csak expozíciós beállítás)

# $\mathsf{K}_{\mathsf{ON}}$

AF segédfény

Flicker Villogó fény észlelve

**"我们" "我们" "我们** SteadyShot ki/be, Fényképezőgép bemozdulása figyelmeztetés

### ((∜U)) ((∜U))<br>8mm 8mm: **Pa**

SteadyShot fókusztávolság / Fényképezőgép bemozdulása figyelmeztetés

# $_{\rm s}$ Q  $_{\rm c}$ Q  $_{\rm p}$ Q

Csak opt. zoom/Tiszta kép zoom/Digitális zoom

# **Mi** Mi

Távfelvétel (csatlakoztatva) / Távfelvétel (csatlakozási hiba)

# $+ \frac{1}{2}$

Ellenőrzés fénnyel

# οŅ,

Csendes üzemmód

# Î

Távvezérlő

# O ON OH

Csatlakozva a felhőhöz/Kommunikáció a felhővel/Felhőkapcsolati hiba

# FTP FTP<sup>4</sup>

FTP funkció / FTP-átviteli állapot

# タママク

Wi-Fi hálózathoz csatlakoztatva (Wi-Fi hozzáférési ponton keresztül)

# Ø

Wi-Fi hálózatról leválasztva (Wi-Fi hozzáférési ponton keresztül)

# $W$ i-Fi $\sqrt{W}$ i-Fi $\sqrt{W}$

Wi-Fi hálózathoz csatlakoztatva / Wi-Fi hálózatról leválasztva (Wi-Fi Direct)

# LAN [LAN]

LAN-hoz csatlakoztatva/LAN-ról leválasztva (USB-LAN átalakító adapter használata esetén)

# N

NFC aktív

#### ര

Szerzői jogi információk írása [Be]

# **IPTC1 - IPTC20**

IPTC információk írása (IPTC1 – IPTC20)

# $\mathbb{E}$  in  $\mathbb{E}$  of  $\mathbb{E}$

Érintés funkció fényképezési üzemmódban (Érintő fókusz/Érintő követés/Érintő exponálás/Ki)

# -w×

Fókusz leállítás

### ロミ

Követés visszavonása

# $\ast$

Bluetooth-kapcsolat elérhető / Bluetooth-kapcsolat nem érhető el

# $Q_{\mathbf{A}_{1}}$

Helyinformációk lekérése / Helyinformációk lekérése nem lehetséges

# ╋

Repülési mód

[I]

Figyelmeztetés túlmelegedésre

# **VEULL** ERROR

A képkezelő fájl megtelt / hiba a képkezelő fájlban

# 臬

Háromlábú állvány érzékelése

### **Akkumulátor 3.**

E 100%

Akkumulátor töltöttségi szintje

# िल

Alacsony töltöttség figyelmeztetés

۷

USB áramellátás

# **Felvételi beállítások 4.**

### $\boxed{\blacksquare} \boxplus_{\mathsf{hi}} \boxplus_{\mathsf{hi}} \boxplus_{\mathsf{im}} \boxplus_{\mathsf{iso}} \bullet 10 \ \bullet \text{S}^3 \text{ (536)} \text{ (538)} \text{ (539)} \text{ (539)} \text{ (539)} \text{ (539)} \text{ (539)} \text{ (539)} \text{ (539)} \text{ (539)} \text{ (539)} \text{ (539)} \text{ (539)} \text{ (539)} \text{ (539)} \text{ (539)} \text{ (539)} \text{ (539)} \text{ (539)} \text{ (53$ Képtovább.mód

# $\circledast$   $\frac{1}{2}$   $\frac{1}{2}$   $\frac{1}{2}$   $\frac{1}{2}$   $\frac{1}{2}$   $\frac{1}{2}$   $\frac{1}{2}$   $\frac{1}{2}$   $\frac{1}{2}$   $\frac{1}{2}$   $\frac{1}{2}$   $\circledast$

Vaku üzemmód / Vezeték nélküli vaku / Vörösszem cs.

#### **±0.0** Vaku kompenz.

# AF-S AF-A AF-C DMF MF

Fókusz mód

Fókuszmező

# $\textcolor{blue}{\bullet}$   $\textcolor{blue}{\bullet}$   $\textcolor{blue}{\bullet}$   $\textcolor{blue}{\bullet}$   $\textcolor{blue}{\bullet}$   $\textcolor{blue}{\bullet}$

Fénymérési üzemmód

# **AWB AWB & AWB ※ 台 2 - 소 半1 米1 米0 米1 米2 Vg & LY 7500K A5 G5**

Fehéregyensúly (automatikus, előre beállított, víz alatti automatikus, egyéni, színhőmérséklet, színszűrő) 嘘 醞

D-tartomány opti.

**ST PT NT WT WA ELT INT SHT BWT SET** Kreatív megj. **BAF** BAF **Arc/szemelőv. AF** 

,<br>MECH ELEC Zár típus

# $PPI - PPI1 - P<sub>01</sub>$

**K**<sub>ru</sub> Képtulajdonságok ९⊡\* Felv.adath.beáll

င္ဖြား င္ကြား Kereső képseb.

# 3:2 4:3 16:9 1:1

Méretarány

**Fókuszjelzés / expozíciós beállítások 5.**

### $\bullet$  (o) (c)

Fókuszjelzés

**1/250**

Zársebesség

**F3.5**

Rekeszérték

# **IZ** MM

Expozíció-kompenzáció/Kézi fénymérés

### **ISO400 ISO AUTO**

ISO érzékenység

# **关** 轧 NWB

AE zár/FEL zár/AWB zár

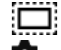

**C**<sub>EH</sub> APS-(S35 Felvétel

### **Jelzések/egyebek 6.**

**Követés visszavonása** Segédlet a követés funkcióhoz

### **Fókusz leállítás**

A fókuszálás visszavonásának elemleírása

**aso** Vezérlőkerék funkció

**T1 ≝Av** <del>w</del>Tv ©ISO Segédlet a tárcsákhoz

### ▼ ▼ ▼<br>+60-1-1-0-1-2-3-4 −60-5-4-1-1-2 Expozíciósorozat kijelzés

 $\bigcap$ Pontszerű fénymérési mező

معار Hisztogram

 $\leftarrow$ Digitális szintjelző

#### **Kapcsolódó témák**

[Mozgóképfelvételkor a képernyőn megjelenített ikonok listája](#page-524-0)

[A lejátszás képernyőn megjelenő ikonok listája](#page-528-0)

TP1001372218

# <span id="page-524-0"></span>**Mozgóképfelvételkor a képernyőn megjelenített ikonok listája**

A kijelzőtartalom és az elemek elhelyezkedése az ábrákon csak tájékoztató jellegű, a tényleges kijelzés ettől eltérhet. A leírások az ikonok jelzései alatt találhatók.

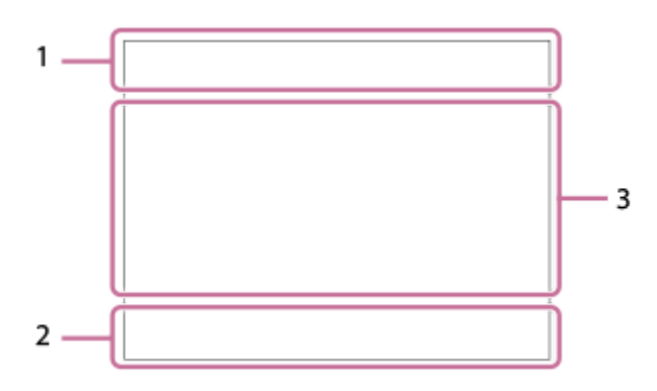

Az ezen az oldalon ismertetett ikonokon kívül az érintő vezérlésnek további ikonjai is vannak (érintéses funkcióikonok), amelyek a képernyő bal vagy jobb oldalán jelennek meg, amikor seper a képernyőn. A részleteket lásd: "[Érintéses](#page-49-0) [funkcióikonok"](#page-49-0).

#### **A fényképezőgép alapvető beállításai 1.**

Hangerő

# $\bullet$  OFF

Hangfelvétel kikapcsolva

### AF-C MF

Fókusz mód

 $_{\rm c}$ Q  $_{\rm D}$ Q

Tiszta kép zoom/Digitális zoom Assist Assist Assist Assist<br>S-Log2 S-Log3 HLG 709 HLG 2020

Gamma kij. seg. típ.

**STBY REC**

Mozgókép-felvételi készenlét/Mozgóképfelvétel folyamatban

#### **1:00:12**

Pillanatnyi mozgókép-felvételi idő (óra: perc: másodperc)

#### **4K HD**

Mozgóképek fájlformátuma

# **120p 100p 60p 50p 30p 25p 24p**

A mozgóképek képváltási sebessége

# $\sqrt{1}$   $\sqrt{2}$   $\sqrt{1}$   $\sqrt{2}$

Rögzítésre használt memóriakártya / Rögzítésre nem használt memóriakártya

### **NO CARD**

Nincs behelyezve memóriakártya

# <u>EIA EZA (IA (ZA EIQ EZQ (IQ (ZQ</u>

Közeledik a memóriakártya újraírhatósági határa / Elérte a memóriakártya újraírhatósági határát

### $\frac{1}{2}$

Rögzítés mindkét memóriakártyán egyszerre

#### **1h 30m**

Rögzíthető mozgókép felvételi ideje

# II I 13

Az adatok írása folyamatban van / a még kiírandó képek száma

#### E 100%

Akkumulátor töltöttségi szintje

#### d Sal

Alacsony töltöttség figyelmeztetés

# USB áramellátás

**Expozíció és egyéb beállítások 2.**

### **1/250 1/250**

Zársebesség

**F3.5 F3.5**

Rekeszérték

**EZ** MM

Expozíció-kompenzáció/Kézi fénymérés

### **ISO400 ISO 400**

ISO érzékenység

# **7500K A5 G5**

Fehéregyensúly (automatikus, előre beállított, víz alatti automatikus, egyéni, színhőmérséklet, színszűrő)

# $\mathbf{H}$   $\mathbf{A}$ <sup>NB</sup>

AE zár/AWB zár

### أأتتأ **FELL** APS-(S35 Felvétel

**Egyéb beállítások (felvételi készenlét módban jelenik meg) 3.**

# $\mathop{\boxplus_{\mathrm{IP}}}\mathop{\boxplus_{\mathrm{IA}}}\mathop{\boxplus_{\mathrm{IS}}}\mathop{\boxplus_{\mathrm{IM}}}\mathop{\boxplus_{\mathrm{IF}}}\limits$

 $\overline{\text{S20}}_{\text{P}}$   $\overline{\text{S20}}_{\text{A}}$   $\overline{\text{S20}}_{\text{S}}$   $\overline{\text{S20}}_{\text{M}}$   $\overline{\text{S20}}_{\text{F}}$ 

### Felvételi mód

### Шм s

Felvételi mód (MR Felv. beáll. behív.)

# 옷

Háromlábú állvány érzékelése

#### **GRANEC GRASTEY**

REC vezérlés

### **EXT 4K EXT RAW**

4K/RAW külső kimenet

### **EXT-LK**

Az időkód külső zárolási állapota

### **00:00:00.00**

Időkód (óra: perc: másodperc. képkocka)

#### **00 00 00 00**

Felhasználói bit

#### **Fix fókusz**

[Fix fókusz] végrehajtása

### **x4 Slow x4 Quick**

Lassúság/gyorsaság skála lassított/gyorsított felvétel közben

### **Követés visszavonása**

Segédlet a követés funkcióhoz

### **Fókusz leállítás**

A fókuszálás visszavonásának elemleírása

# 48khz/16bit 2ch 48khz/24bit 2ch 48khz/24bit 4ch

Audioformátum

#### **T<sub>1</sub> ≝Av** <del>w</del>Tv ©ISO Segédlet a tárcsákhoz

### **ER LARE APPER**

Érintés funkció fényképezési üzemmódban (Érintő fókusz/Érintő követés/Ki)

### $-2 \times$

Fókusz leállítás

ロミ

Követés visszavonása

# **kine Kine**

Távfelvétel (csatlakoztatva) / Távfelvétel (csatlakozási hiba)

### ပြ ပါး ပါ∎

Csatlakozva a felhőhöz/Kommunikáció a felhővel/Felhőkapcsolati hiba

### FTP FTP<sup>4</sup>

FTP funkció / FTP-átviteli állapot

### ╋

Repülési mód

### a a a a

Wi-Fi hálózathoz csatlakoztatva (Wi-Fi hozzáférési ponton keresztül)

# Ð

Wi-Fi hálózatról leválasztva (Wi-Fi hozzáférési ponton keresztül)

# Wi-Fi (Wi-Fi)

Wi-Fi-hez csatlakoztatva/Wi-Fi-ről leválasztva (Wi-Fi Direct)

# LAN [LAN]

LAN-hoz csatlakoztatva/LAN-ról leválasztva (USB-LAN átalakító adapter használata esetén)

# N

NFC aktív

# (\*) (\*)

Bluetooth-kapcsolat elérhető / Bluetooth-kapcsolat nem érhető el

# Î

Távvezérlő

# $Q_{\mathbf{A}}$ ,  $\mathbf{A}_{\mathbf{A}}$

Helyinformációk lekérése / Helyinformációk lekérése nem lehetséges

# $\textcircled{\tiny{\textsf{N}}}\ \textcircled{\tiny{\textsf{N}}}\ \textcircled{\tiny{\textsf{N}}}\ \textcircled{\tiny{\textsf{N}}}\ \textcircled{\tiny{\textsf{N}}}$

Fénymérési üzemmód

# 嘘 醞

D-tartomány opti.

من المغر

Hisztogram

 $\leftarrow$ Digitális szintjelző

**II** Figyelmeztetés túlmelegedésre

# **S**ULL PROB

A képkezelő fájl megtelt / hiba a képkezelő fájlban

### **Tipp**

Előfordulhat, hogy a 3. terület ikonjai nem jelennek meg, amíg az érintéses funkcióikonok megjelennek. A rejtett ikonok megjelenítéséhez és az érintéses funkcióikonok elrejtéséhez seperje az érintéses funkcióikonokat balra vagy jobbra.

#### **Kapcsolódó témák**

- [Fényképezéskor a képernyőn megjelenített ikonok listája](#page-520-0)
- [A lejátszás képernyőn megjelenő ikonok listája](#page-528-0)

# <span id="page-528-0"></span>**A lejátszás képernyőn megjelenő ikonok listája**

A kijelzőtartalom és az elemek elhelyezkedése az ábrákon csak tájékoztató jellegű, a tényleges kijelzés ettől eltérhet. A leírások az ikonok jelzései alatt találhatók.

#### **Képenkénti lejátszás**

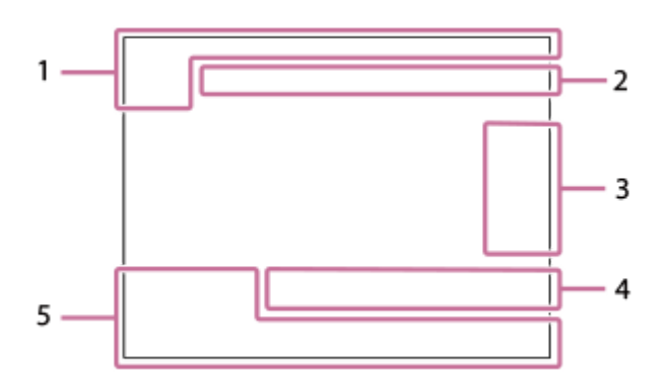

#### **Hisztogram kijelző**

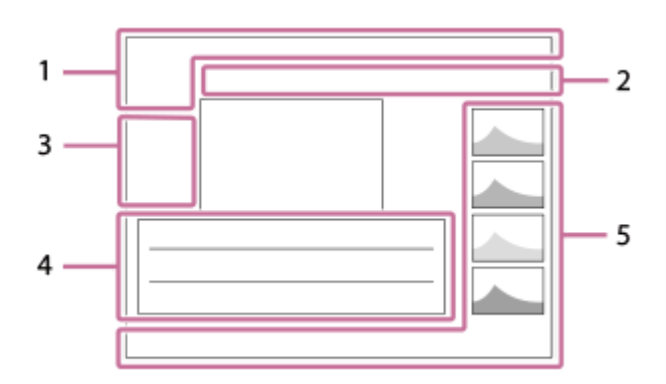

#### **Alapvető információk 1.**

 $\overline{11}$ Lejátszási adathordozó **IPTC** 

IPTC információk  $\bigstar$  $\star$ \*\* 玆 弦 Értékelés

# $\mathsf{O}_{\mathsf{m}}$

Törlésvédelem

**3/7**

Fájl sorszáma/Képek száma megtekintő üzemmódban

# Ŋ

NFC aktív

#### d<sub>100%</sub>

Akkumulátor töltöttségi szintje

### ✍

Csoportként jel. meg

#### $\left[\mathsf{Px}\right]$

Proxy mozgókép is van

### S

### Felvételi jel is van

# **FTP & FTP & FTP & FTP**  $\blacksquare$

FTP-átviteli állapot

# ≁®

Az okostelefon-átvitel állapota ([ $\blacktriangleright$ ] Kiv. kam.án, küld.] használata esetén)

### **Fényképezőgép-beállítások 2.**

# ပြ ပြဲ 0 ပြု

Csatlakozva a felhőhöz/Kommunikáció a felhővel/Felhőkapcsolati hiba

### FTP FTP<sup>4</sup>

FTP funkció / FTP-átviteli állapot

# a a a a

Wi-Fi hálózathoz csatlakoztatva (Wi-Fi hozzáférési ponton keresztül)

### Ø

Wi-Fi hálózatról leválasztva (Wi-Fi hozzáférési ponton keresztül)

#### Wi-Fi (Wi-Fi)

Wi-Fi hálózathoz csatlakoztatva / Wi-Fi hálózatról leválasztva (Wi-Fi Direct)

# LAN [LAN]

LAN-hoz csatlakoztatva/LAN-ról leválasztva (USB-LAN átalakító adapter használata esetén)

# (\*) (\*)

Bluetooth-kapcsolat elérhető / Bluetooth-kapcsolat nem érhető el

# $\bigstar$

Repülési mód

# רI)

Figyelmeztetés túlmelegedésre

# **SPULL** ERROR

A képkezelő fájl megtelt / hiba a képkezelő fájlban

### **Érintő vezérlés ikonok 3.**

ींग Felvételi mód váltás

# IЯ

Felvétel jel 1 hozzáadása/törlése

# 49 8।

Ugrás a felvétel jel pozícióira

#### **Felvételi beállítások 4.**  $3:2$  4:3 16:9 1:1

Méretarány

**12M / 11M / 10M / 8.0M / 5.1M / 4.6M / 4.3M / 3.4M / 3.0M / 2.7M / 2.6M / 2.0M / 1.3M / 1.1M / 0.8M** Az állóképek képmérete

### **RAW RAW**

RAW felvétel

#### **J-X.FINE J-FINE J-STD H-X.FINE H-FINE H-STD**

JPEG minőség/HEIF minőség

**4:2:2** HEIF színmintavétel

**XAVC HS 4K XAVC S 4K XAVC S HD XAVC S-I 4K XAVC S-I HD**

### Mozgóképek fájlformátuma

### **120p 100p 60p 50p 30p 25p 24p**

A mozgóképek képváltási sebessége

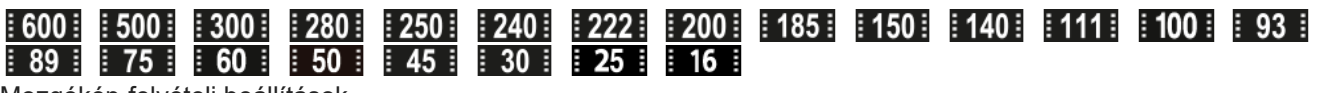

### Mozgókép-felvételi beállítások

**1/250** Zársebesség

**F3.5** Rekeszérték **ISO400** ISO érzékenység **P A S M** Expozíciós mód 之 Expozíciókompenzáció  $\mathbf{O}$   $\mathbf{O}$  G, Q  $\mathbf{E}$  and  $\mathbf{C}$ Fénymérési üzemmód **35mm** Objektív fókusztávolsága **ST PT NT WO WE FL' IN' SH' BW' SE' Kreatív** megj. **AWB AWB. AWB. ※ A & A ☆ 第-1 第0 第+1 第+2 型 & 7500K A5 G5** Fehéregyensúly (automatikus, előre beállított, víz alatti automatikus, színhőmérséklet, színszűrő) **D-ROFF DROAUTO** D-tartomány opti. **HLG** HDR felvétel (Hybrid Log-Gamma)  $\odot$ A képhez szerzői jogi információk tartoznak. **Képinformációk 5.** ⊛ Szélességi/hosszúsági adatok **2024-1-1 10:37:00PM** Rögzítés dátuma **100-0003** Mappasorszám-fájlsorszám **C0003** Mozgókép-fájlsorszám Hisztogram (fényerősség/R/G/B)

#### **Kapcsolódó témák**

- [Fényképezéskor a képernyőn megjelenített ikonok listája](#page-520-0)
- [Mozgóképfelvételkor a képernyőn megjelenített ikonok listája](#page-524-0)

TP1001372219

# **Az alapértelmezett beállítási értékek listája (Felvétel)**

Az újonnan vásárolt készülék alapértelmezett beállítási értékeit az alábbi táblázat mutatja. A képernyőn megjelenő menü tartalma az üzemmódtárcsa helyzetétől függően eltérő. A részleteket lásd: ["Funkciók](#page-104-0) [keresése a MENU-ben"](#page-104-0).

### **A beállítások visszaállítása az alapértelmezett értékekre**

Válassza: MENU → → (Beállítások) → [Beáll. vissz/ment] → [Beállít. visszaállítása] → [Kamera beállít. visszaállít.] vagy [Gyári beállítás] → [Bevitel].

Gyári beállítás: A paranccsal a fényképezőgép minden beállítását visszaállíthatja az alapértelmezett értékére. Kamera beállít. visszaállít.: A visszaállítható elemek köre korlátozott. Lásd az alábbi táblázatot.

# **(Felvétel) fül**

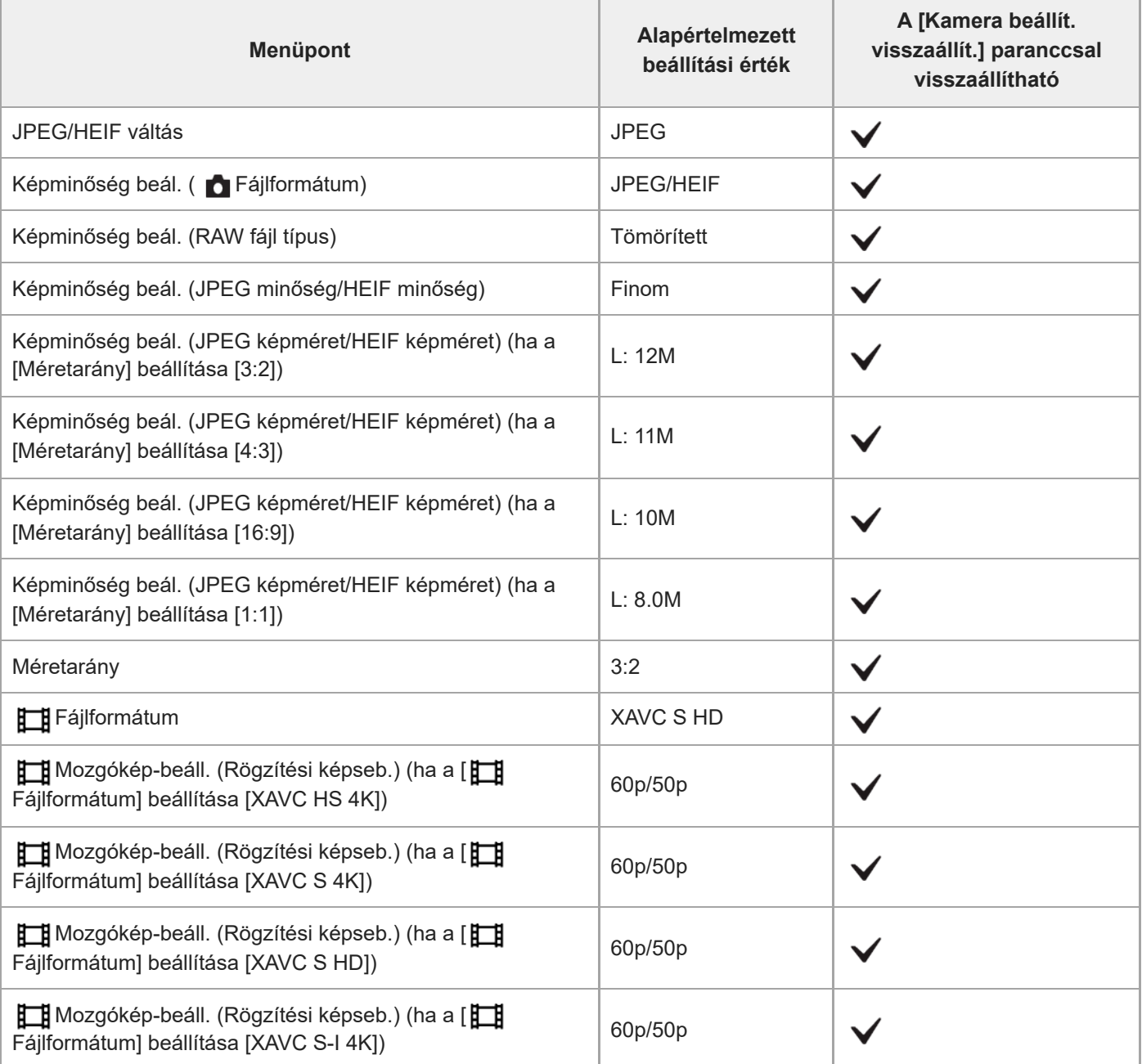

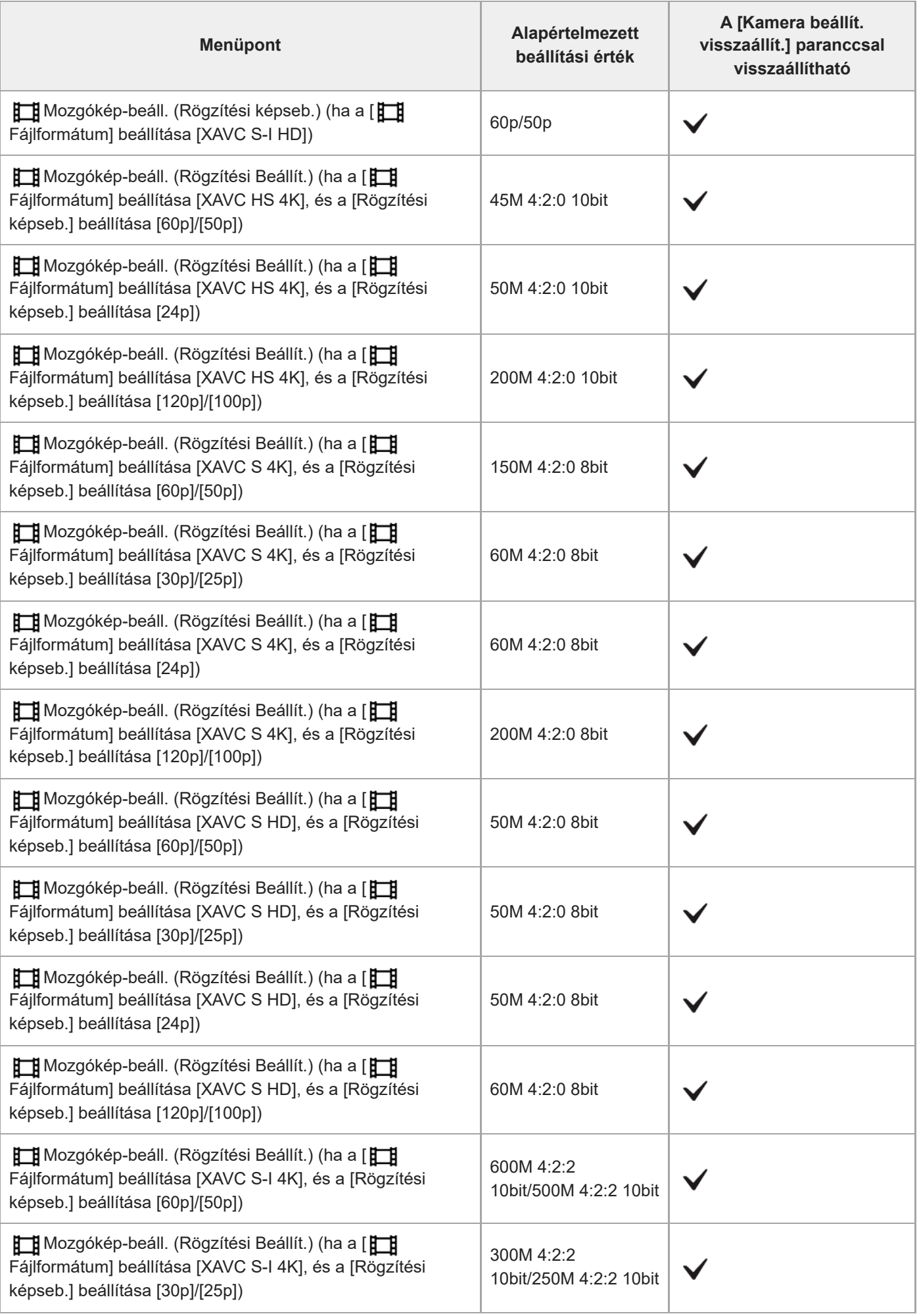

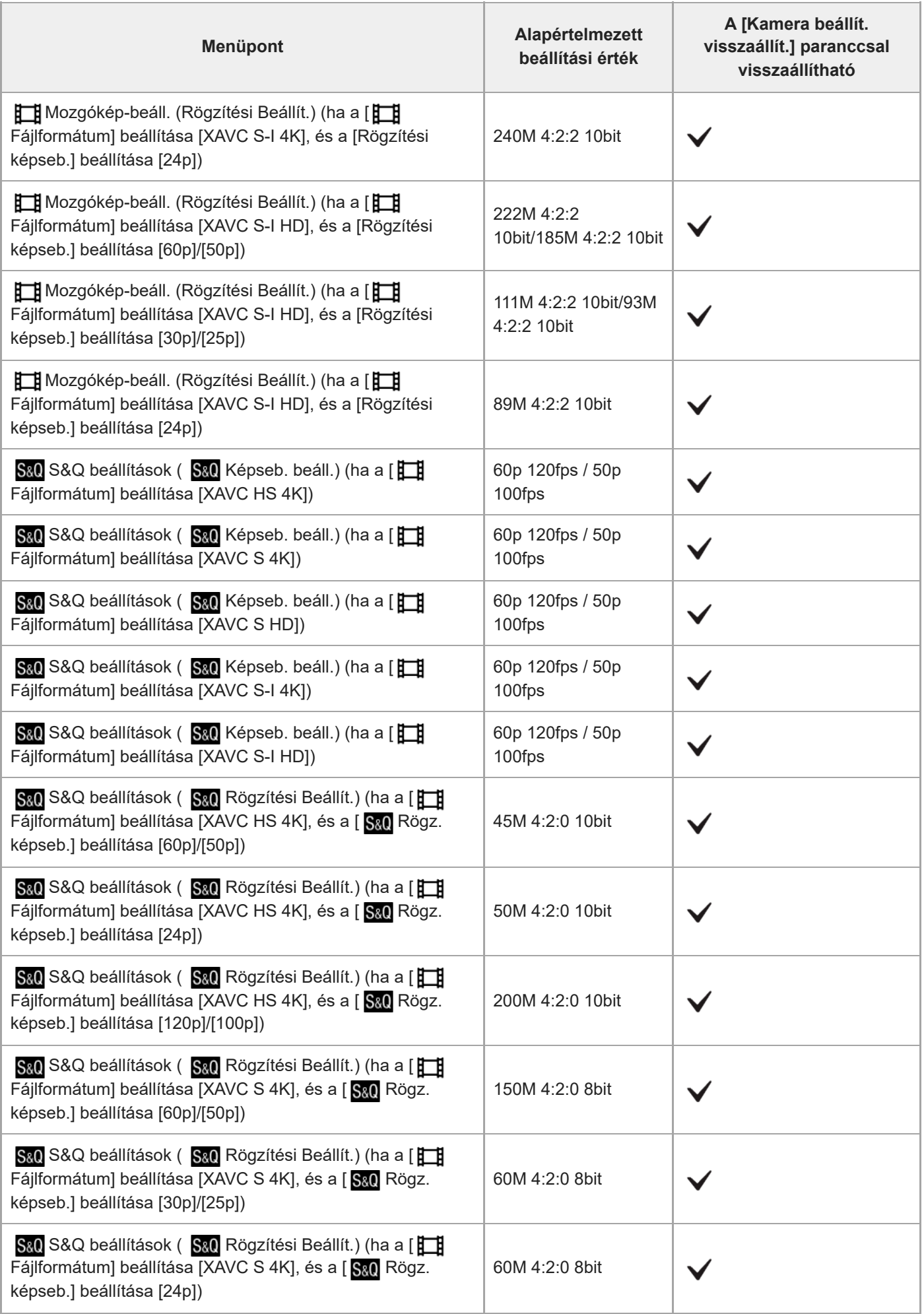

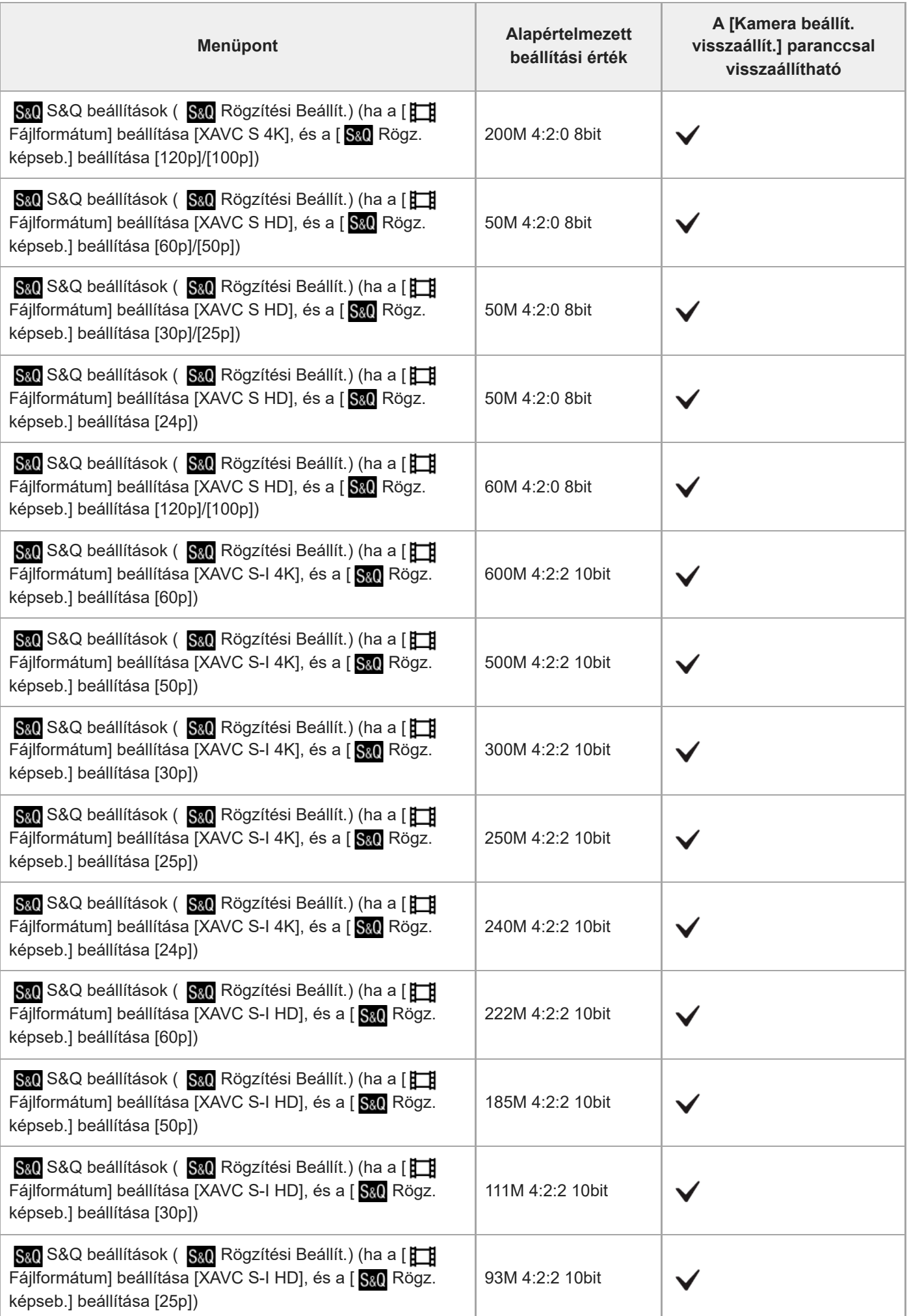

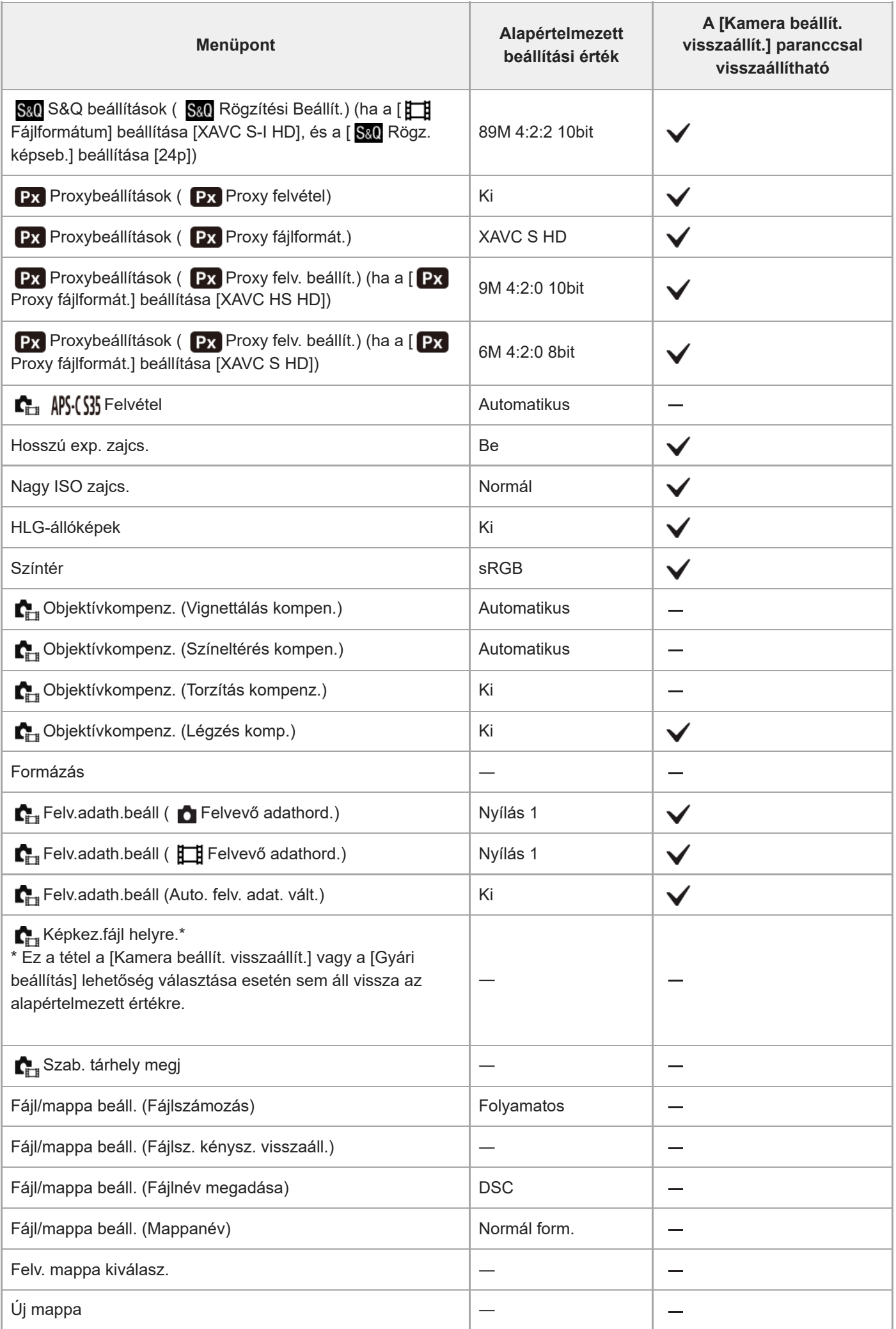

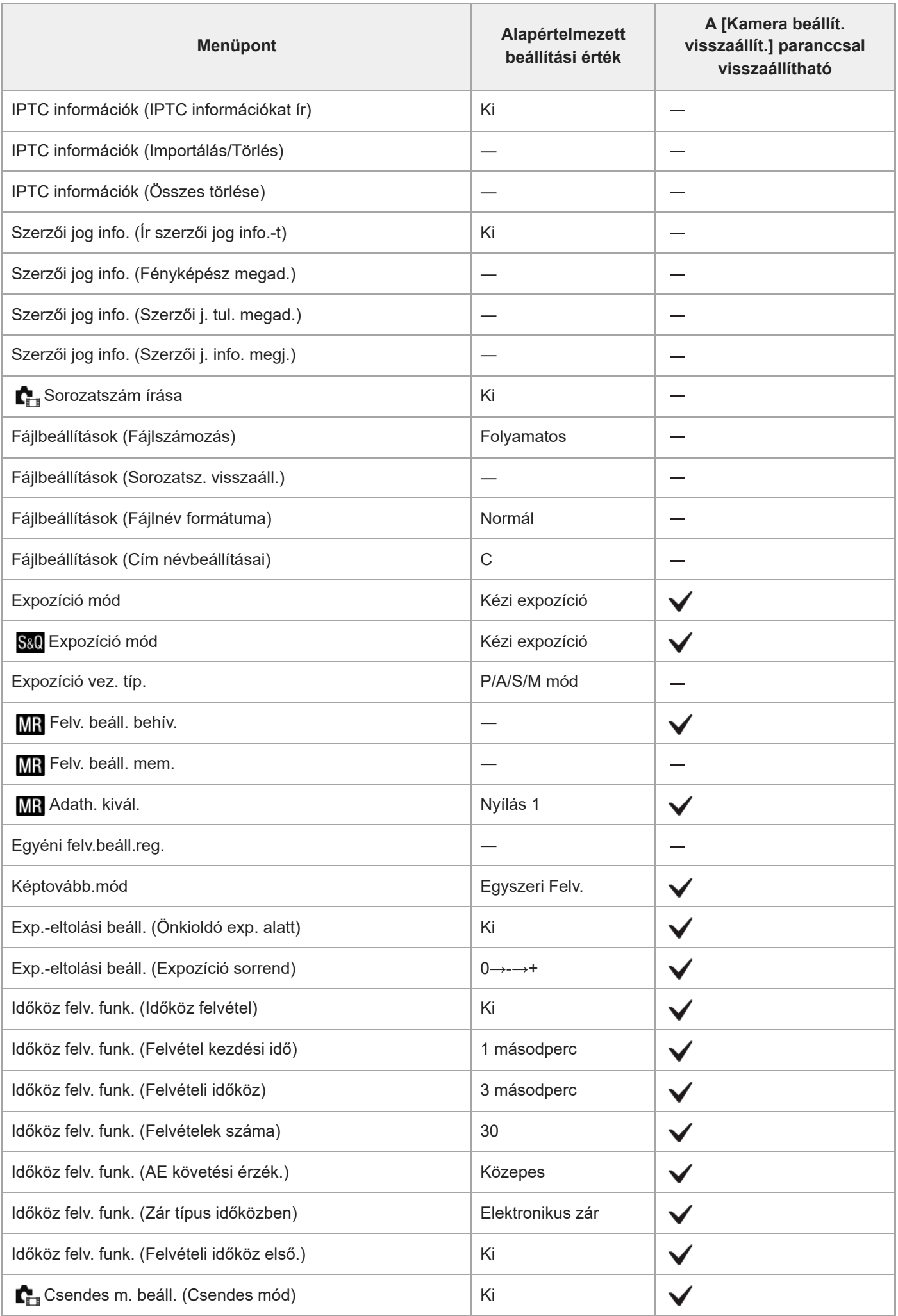

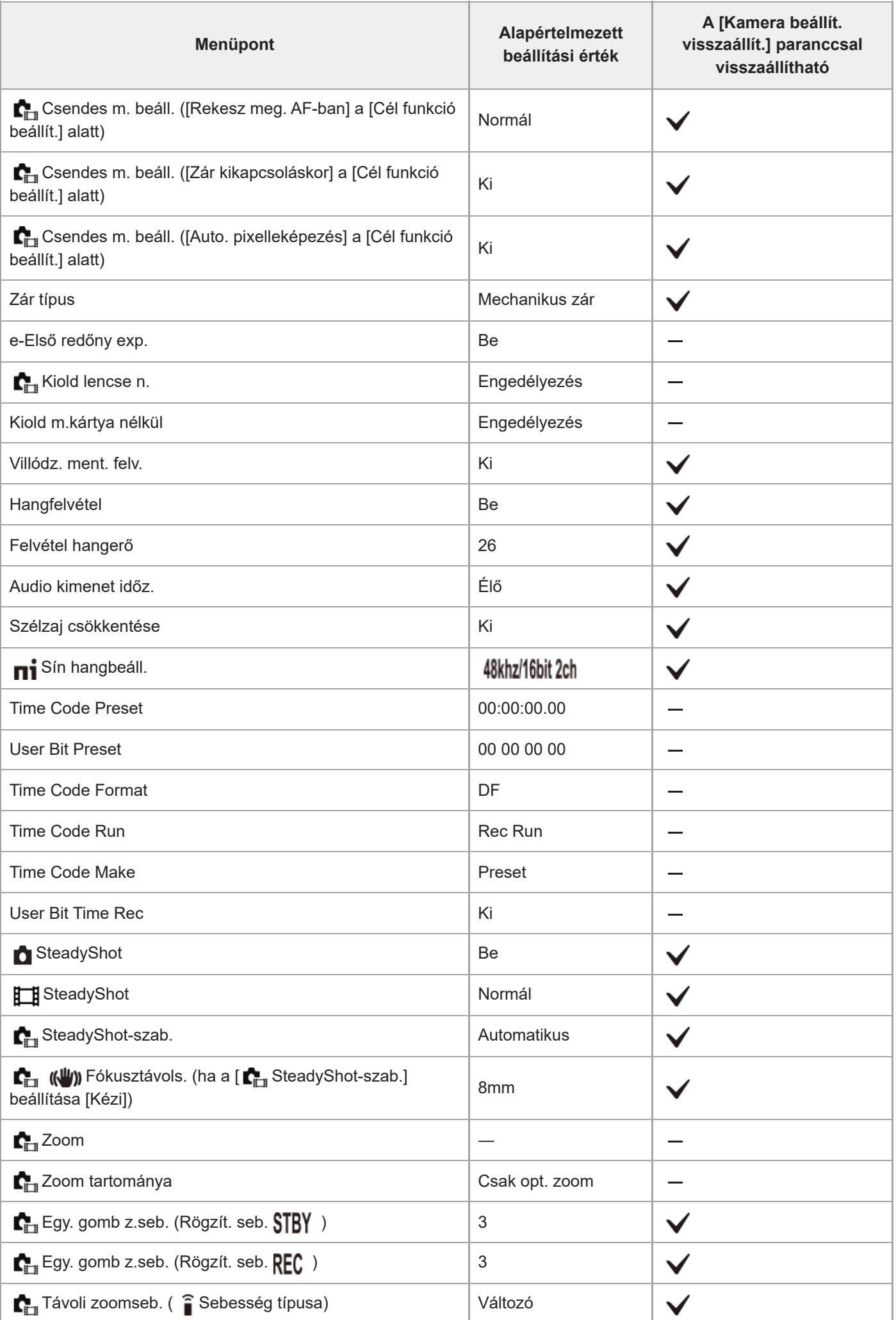

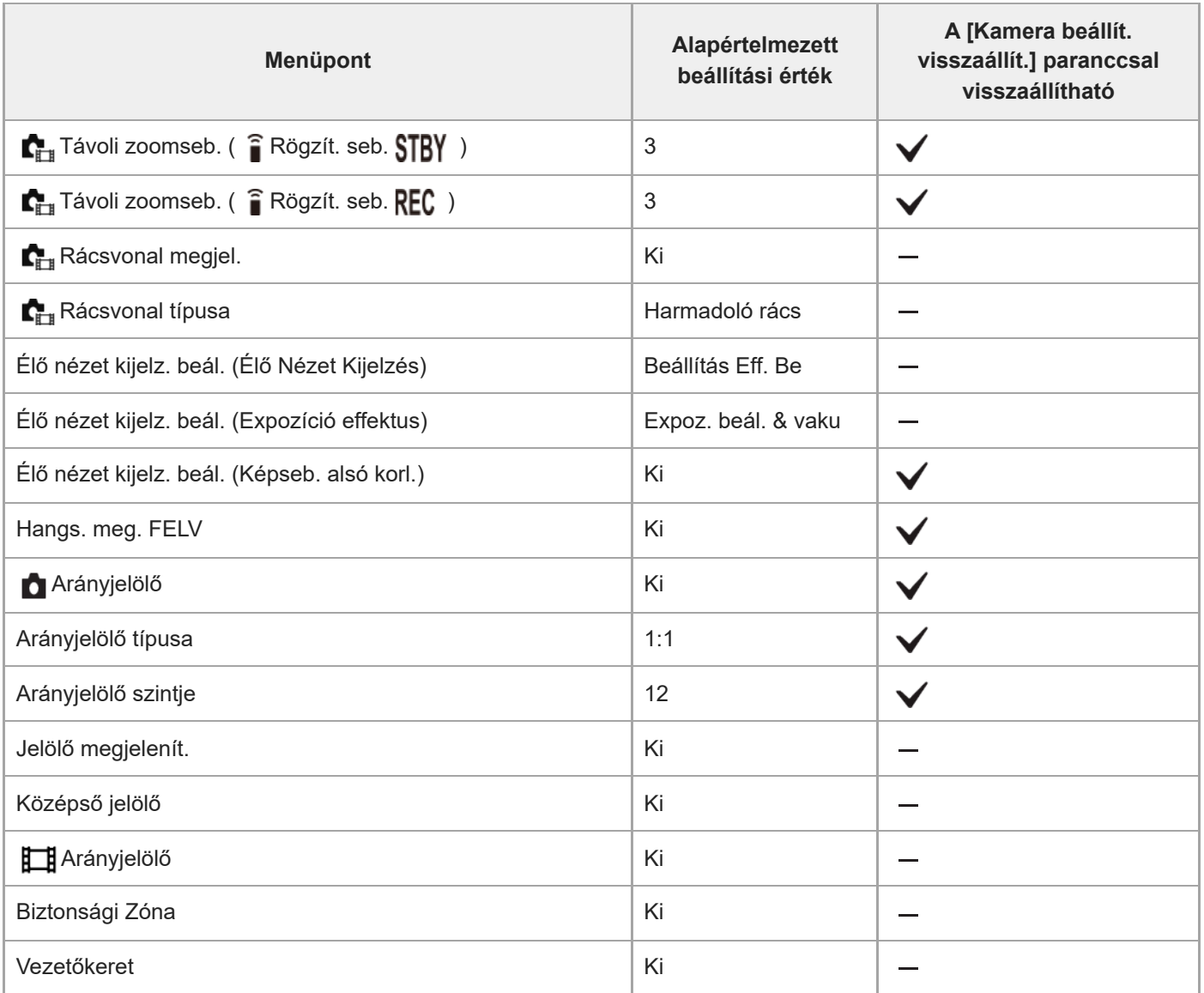

TP1001375348

# **Az alapértelmezett beállítási értékek listája (Expozíció/szín)**

Az újonnan vásárolt készülék alapértelmezett beállítási értékeit az alábbi táblázat mutatja. A képernyőn megjelenő menü tartalma az üzemmódtárcsa helyzetétől függően eltérő. A részleteket lásd: ["Funkciók](#page-104-0) [keresése a MENU-ben"](#page-104-0).

### **A beállítások visszaállítása az alapértelmezett értékekre**

Válassza: MENU → → (Beállítások) → [Beáll. vissz/ment] → [Beállít. visszaállítása] → [Kamera beállít. visszaállít.] vagy [Gyári beállítás] → [Bevitel].

Gyári beállítás: A paranccsal a fényképezőgép minden beállítását visszaállíthatja az alapértelmezett értékére. Kamera beállít. visszaállít.: A visszaállítható elemek köre korlátozott. Lásd az alábbi táblázatot.

### **(Expozíció/szín) fül**

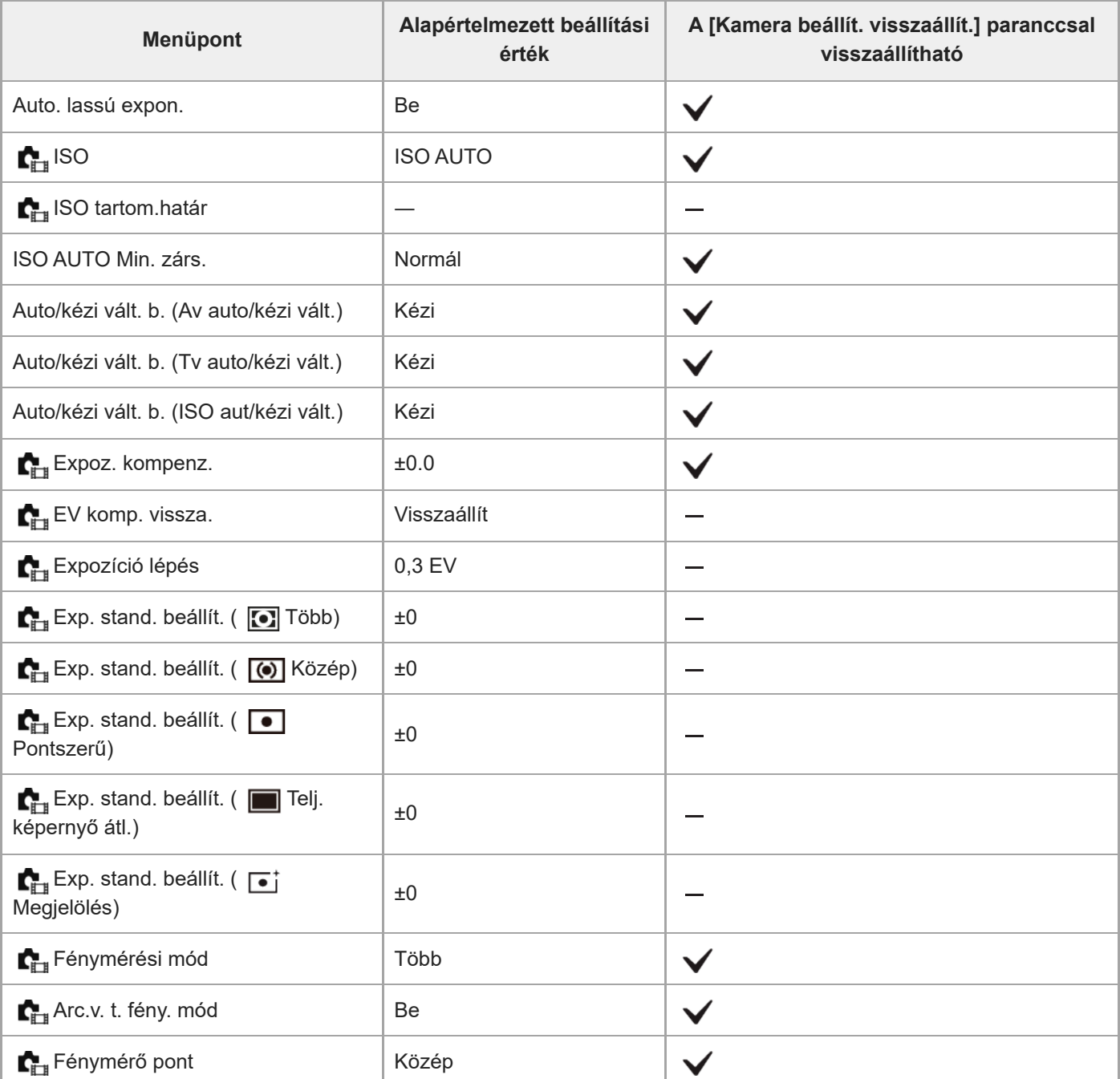
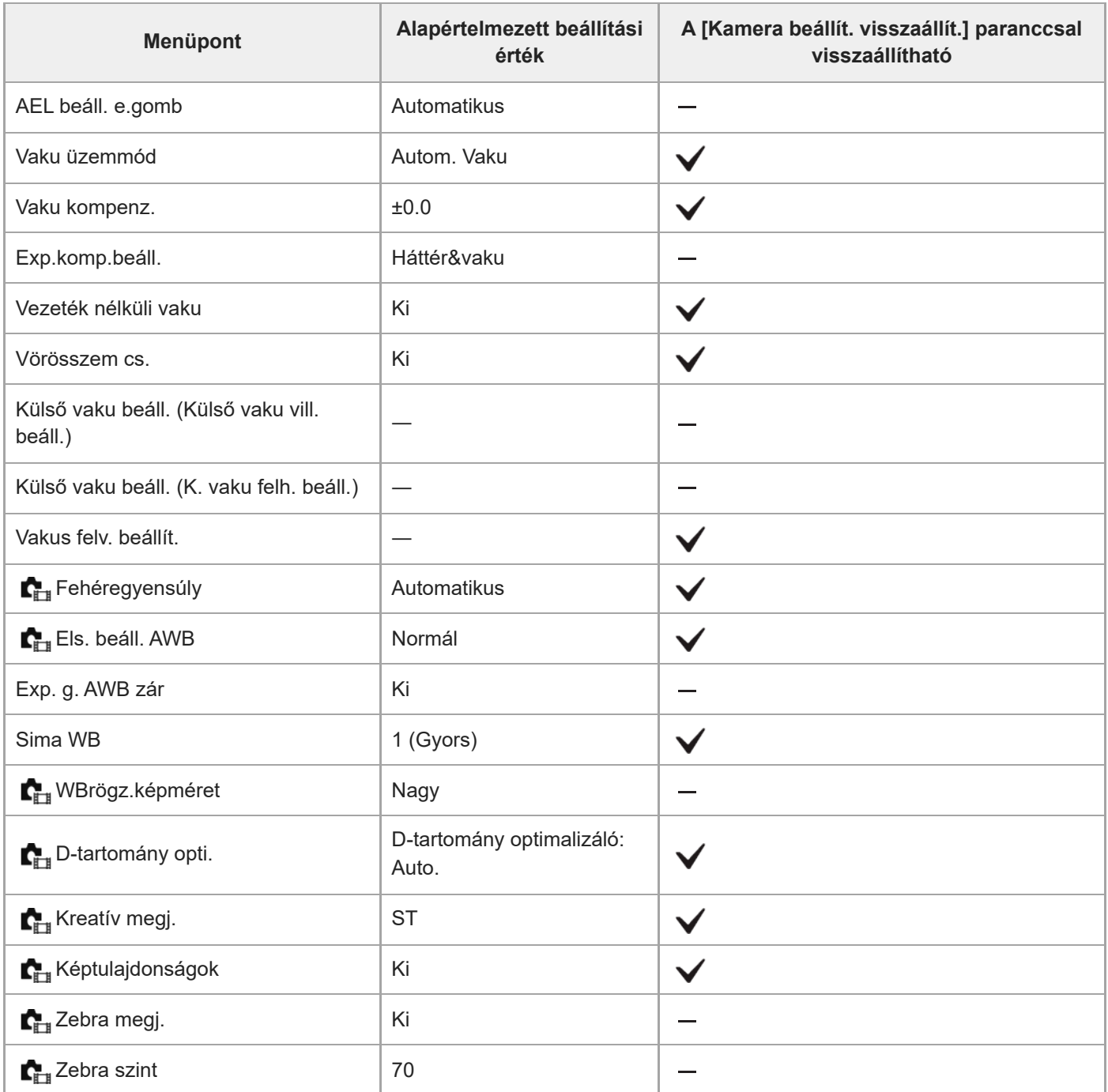

# **Az alapértelmezett beállítási értékek listája (Fókusz)**

Az újonnan vásárolt készülék alapértelmezett beállítási értékeit az alábbi táblázat mutatja. A képernyőn megjelenő menü tartalma az üzemmódtárcsa helyzetétől függően eltérő. A részleteket lásd: ["Funkciók](#page-104-0) [keresése a MENU-ben"](#page-104-0).

### **A beállítások visszaállítása az alapértelmezett értékekre**

Válassza: MENU → → (Beállítások) → [Beáll. vissz/ment] → [Beállít. visszaállítása] → [Kamera beállít. visszaállít.] vagy [Gyári beállítás] → [Bevitel].

Gyári beállítás: A paranccsal a fényképezőgép minden beállítását visszaállíthatja az alapértelmezett értékére. Kamera beállít. visszaállít.: A visszaállítható elemek köre korlátozott. Lásd az alábbi táblázatot.

## **(Fókusz) fül**

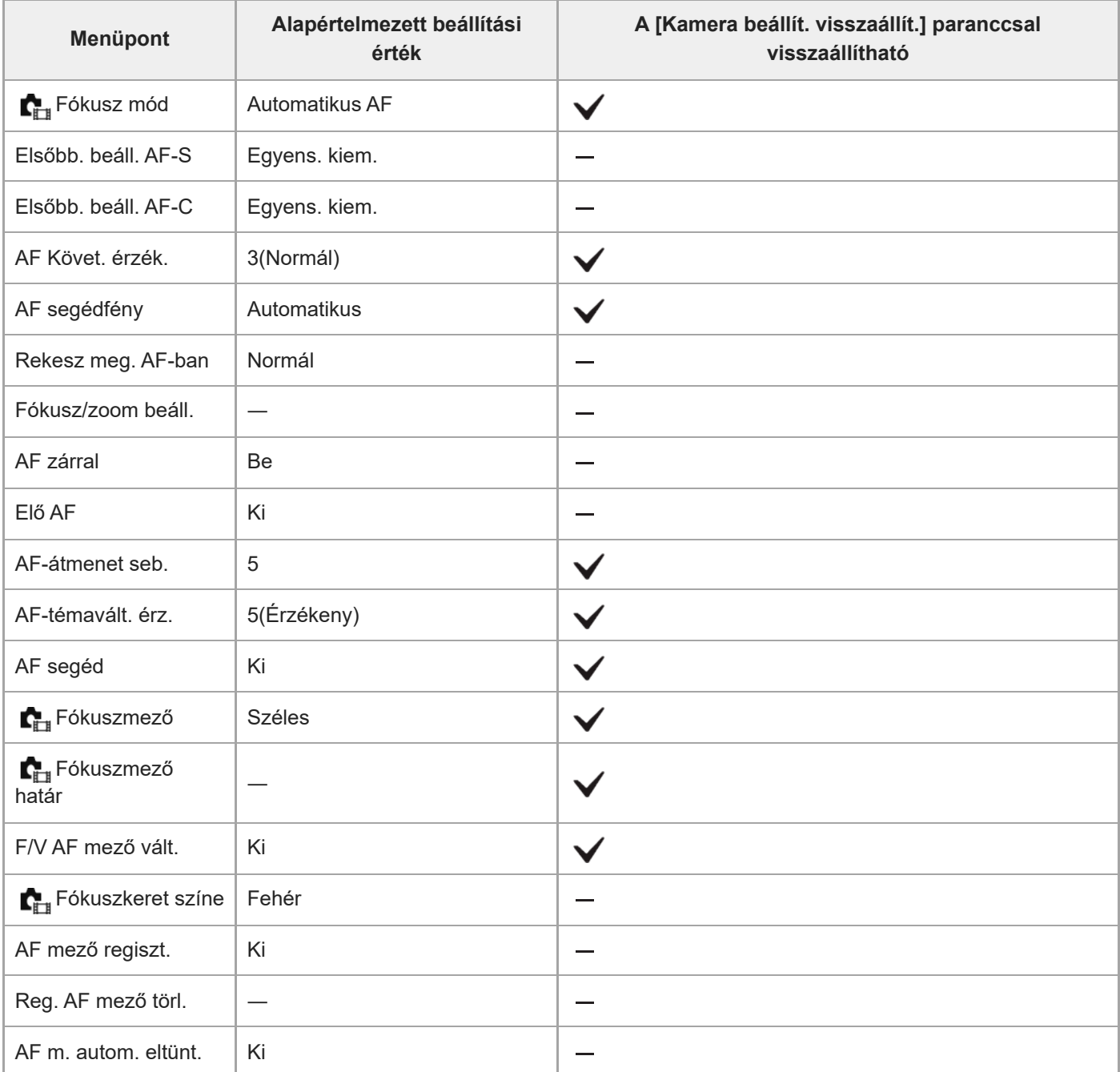

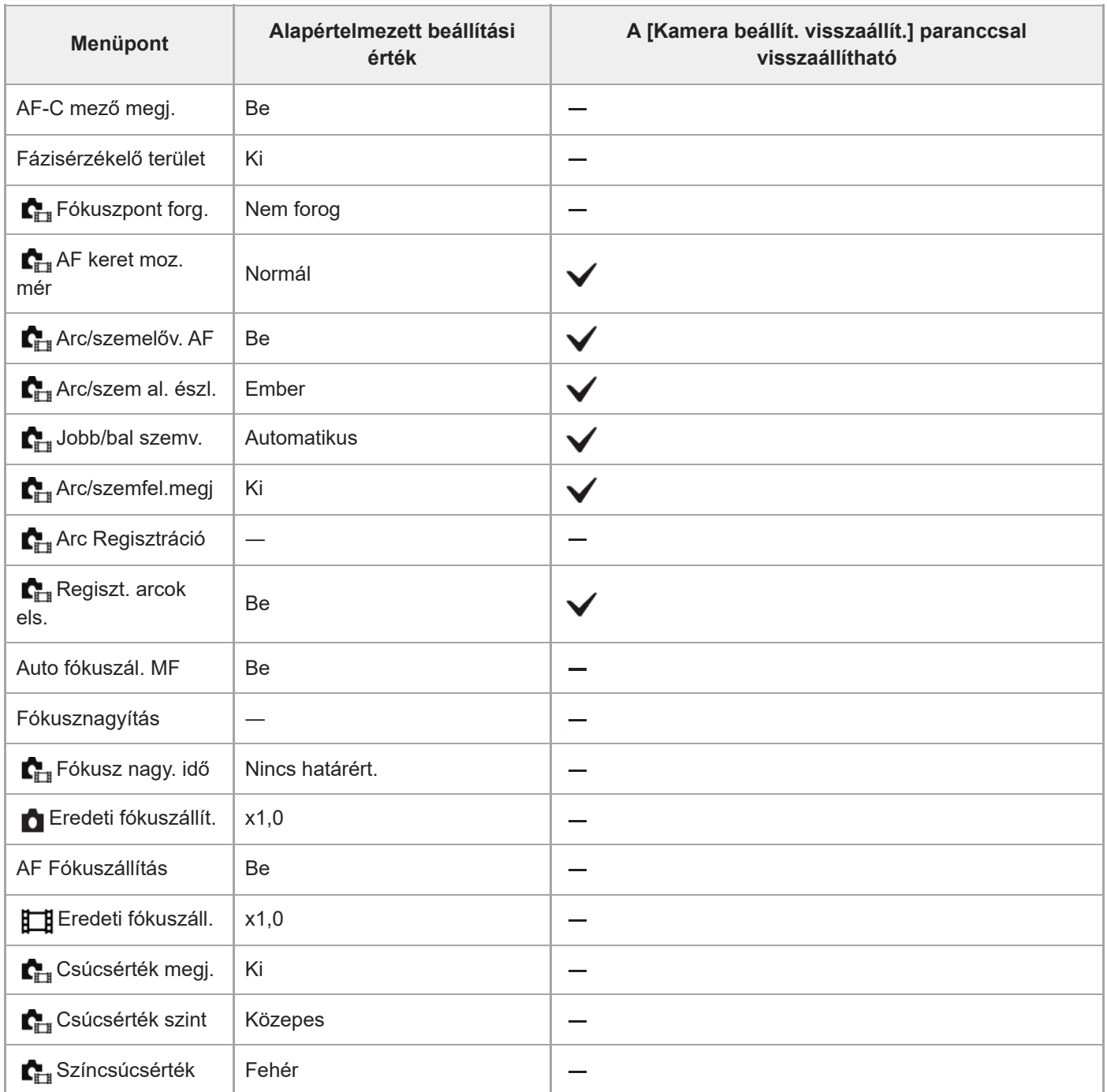

# **Az alapértelmezett beállítási értékek listája (Lejátszás)**

Az újonnan vásárolt készülék alapértelmezett beállítási értékeit az alábbi táblázat mutatja.

### **A beállítások visszaállítása az alapértelmezett értékekre**

Válassza: MENU →  $\leftarrow \leftarrow \left\{ \text{Beállítások} \right\} \rightarrow \left\{ \text{Beáll. vissz/ment} \right\} \rightarrow \left\{ \text{Beállít. visszaállít. visszaállít.} \right\}$ vagy [Gyári beállítás] → [Bevitel].

Gyári beállítás: A paranccsal a fényképezőgép minden beállítását visszaállíthatja az alapértelmezett értékére. Kamera beállít. visszaállít.: A visszaállítható elemek köre korlátozott. Lásd az alábbi táblázatot.

### **(Lejátszás) fül**

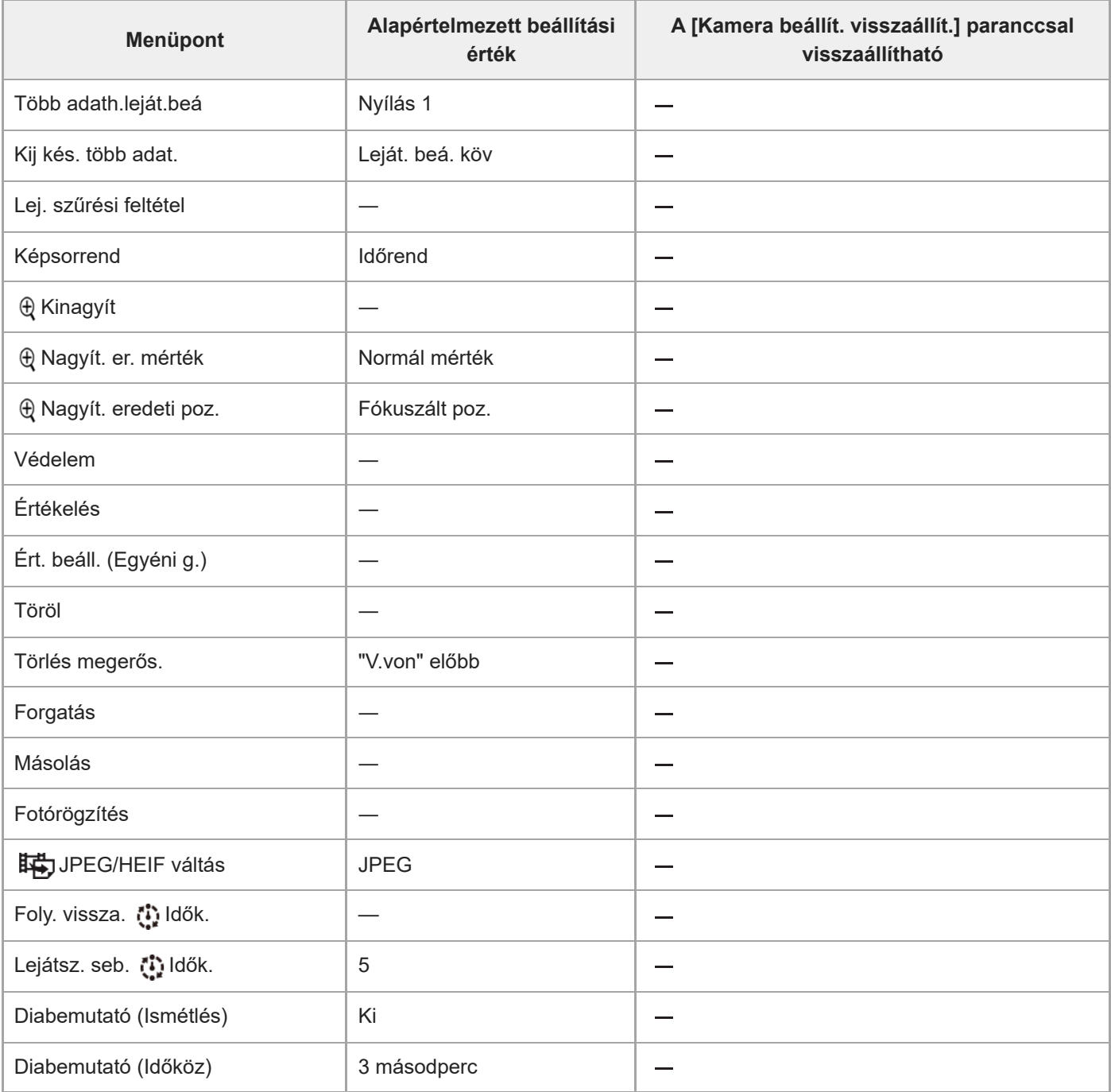

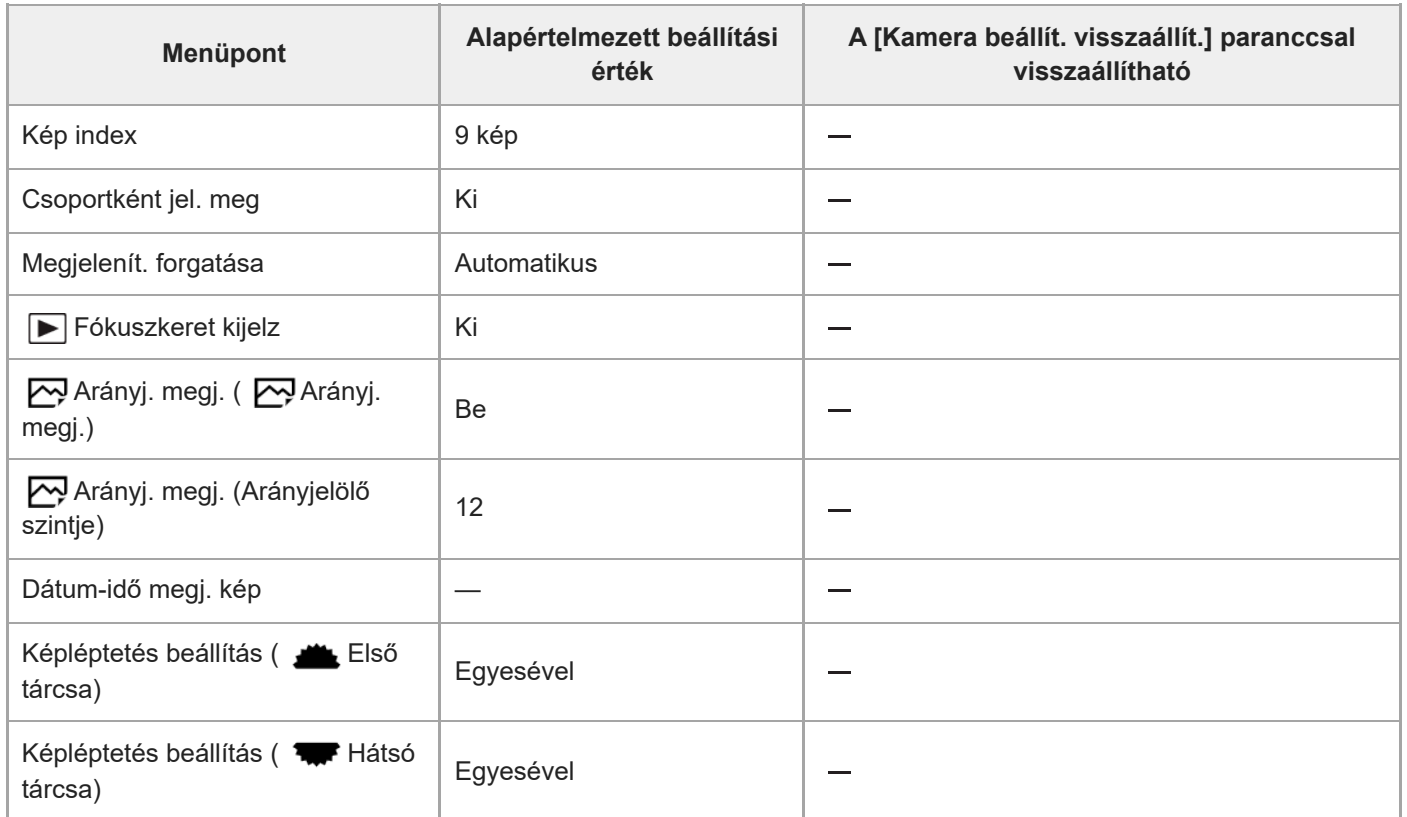

# **Az alapértelmezett beállítási értékek listája (Hálózat)**

Az újonnan vásárolt készülék alapértelmezett beállítási értékeit az alábbi táblázat mutatja.

### **A beállítások visszaállítása az alapértelmezett értékekre**

Válassza: MENU →  $\leftarrow \leftarrow \left\{ \text{Beállítások} \right\} \rightarrow \left\{ \text{Beáll. vissz/ment} \right\} \rightarrow \left\{ \text{Beállít. visszaállít. visszaállít.} \right\}$ vagy [Gyári beállítás] → [Bevitel].

Gyári beállítás: A paranccsal a fényképezőgép minden beállítását visszaállíthatja az alapértelmezett értékére. Kamera beállít. visszaállít.: A visszaállítható elemek köre korlátozott. Lásd az alábbi táblázatot.

## **(Hálózat) fül**

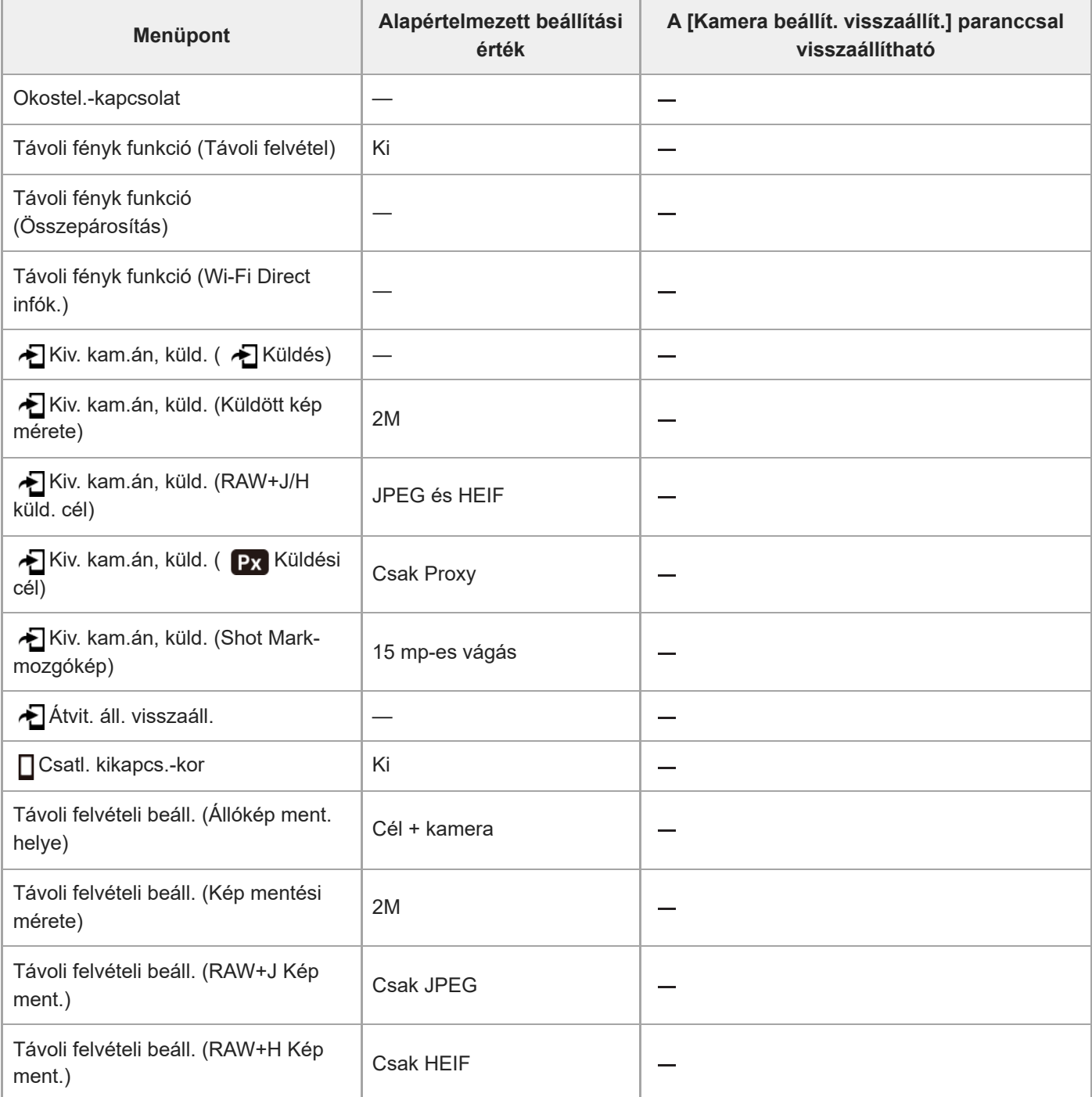

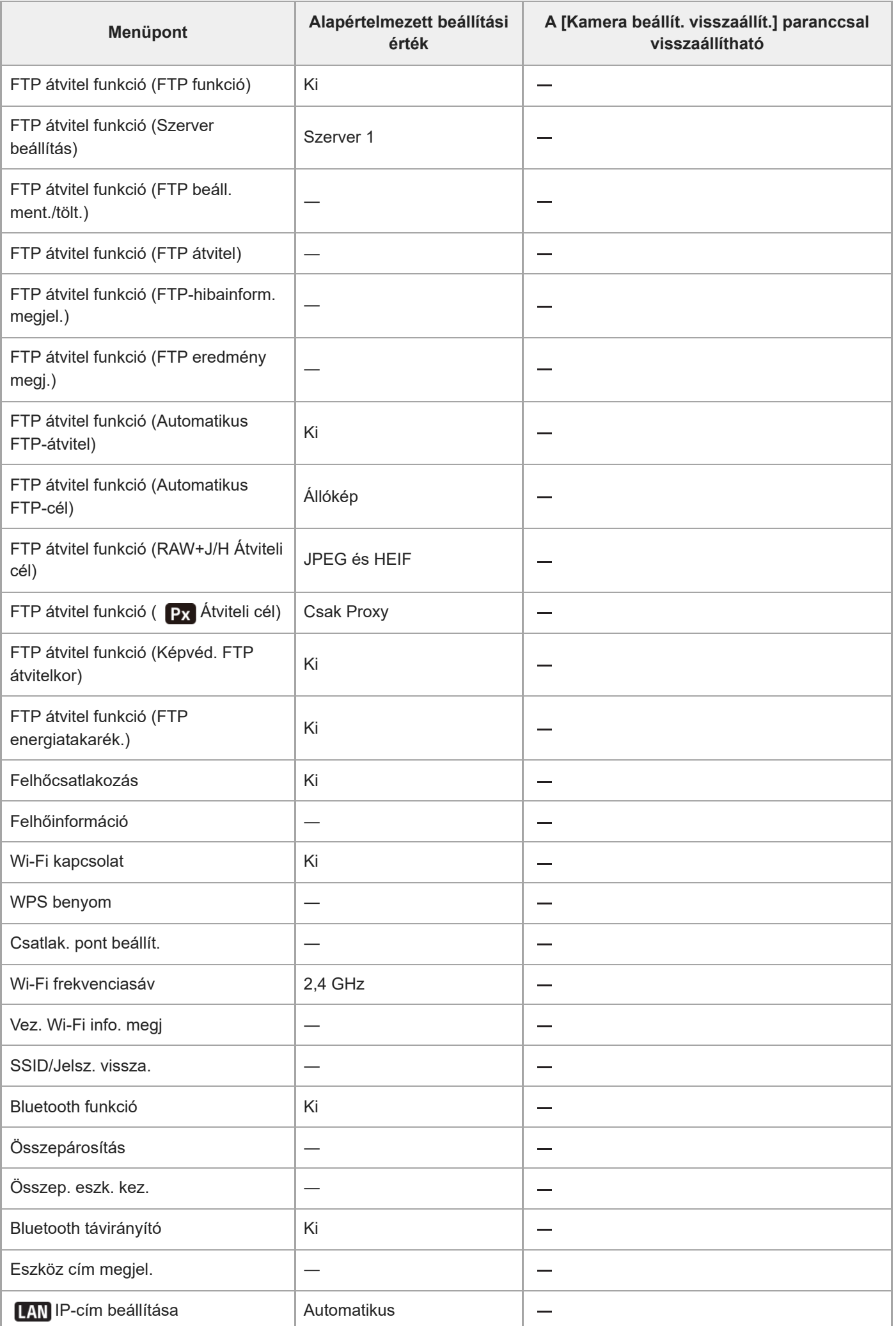

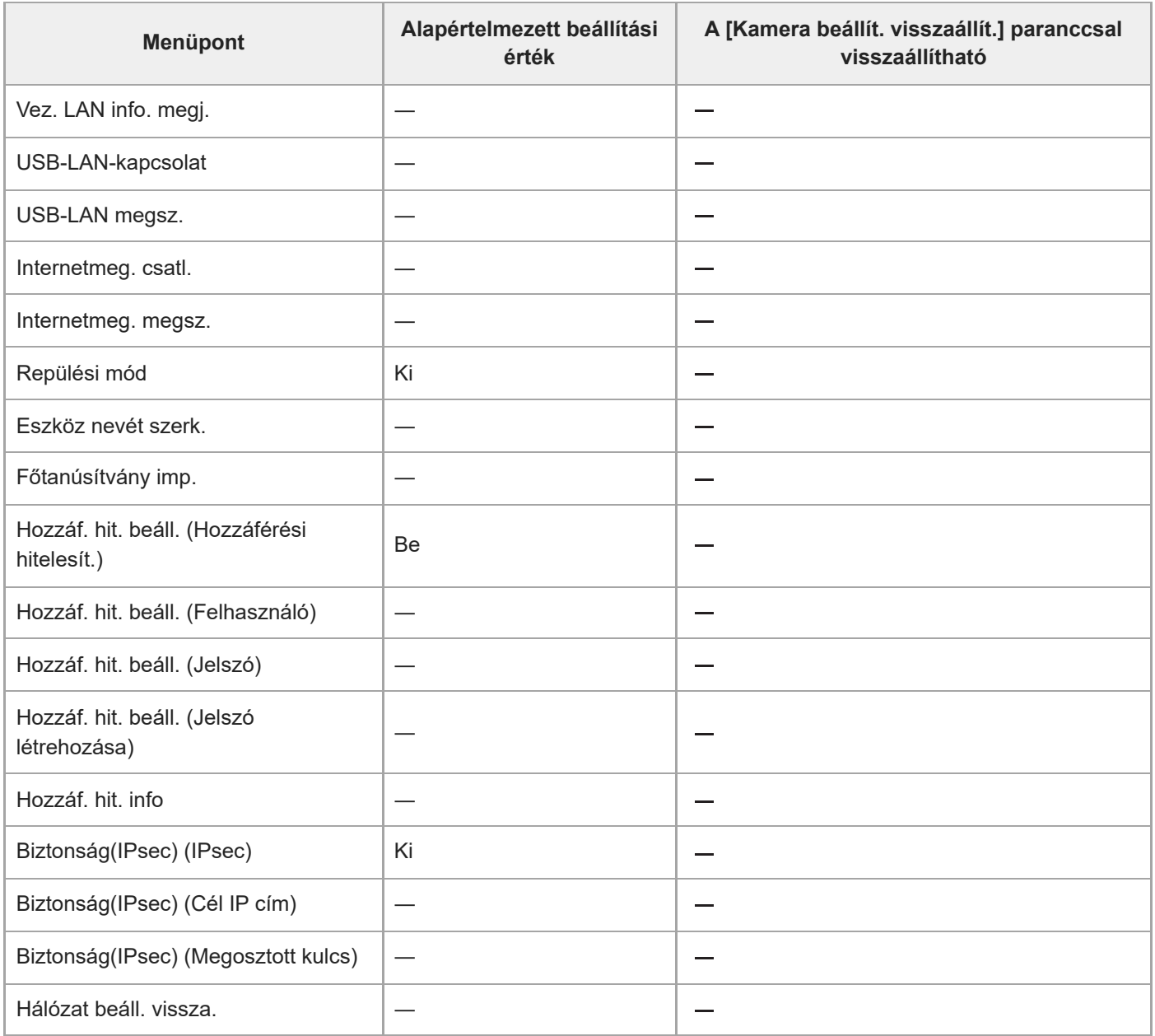

# **Az alapértelmezett beállítási értékek listája (Beállítások)**

Az újonnan vásárolt készülék alapértelmezett beállítási értékeit az alábbi táblázat mutatja.

### **A beállítások visszaállítása az alapértelmezett értékekre**

Válassza: MENU →  $\leftarrow \leftarrow \left\{ \text{Beállítások} \right\} \rightarrow \left\{ \text{Beáll. vissz/ment} \right\} \rightarrow \left\{ \text{Beállít. visszaállít. visszaállít.} \right\}$ vagy [Gyári beállítás] → [Bevitel].

Gyári beállítás: A paranccsal a fényképezőgép minden beállítását visszaállíthatja az alapértelmezett értékére. Kamera beállít. visszaállít.: A visszaállítható elemek köre korlátozott. Lásd az alábbi táblázatot.

## **(Beállítások) fül**

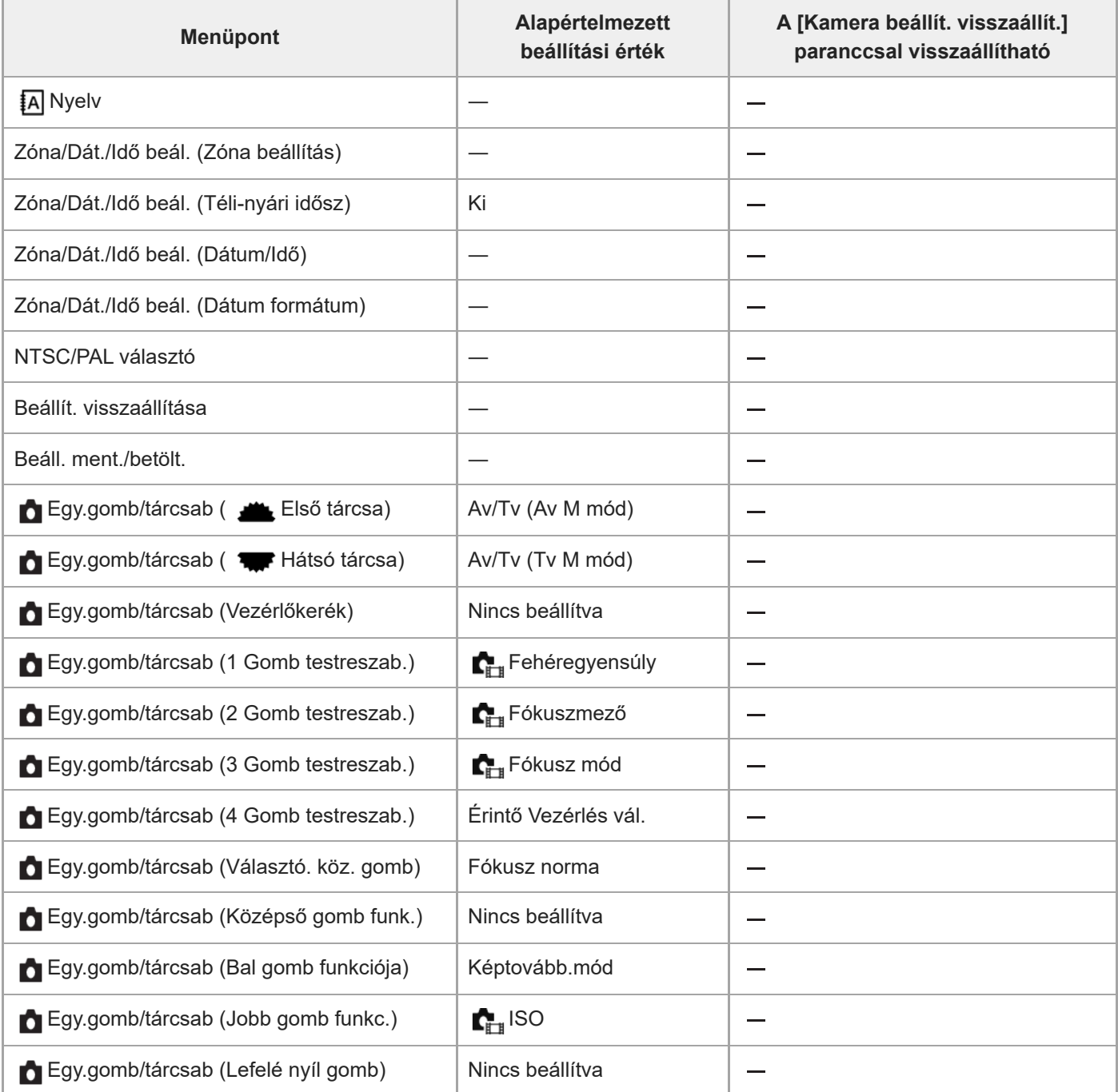

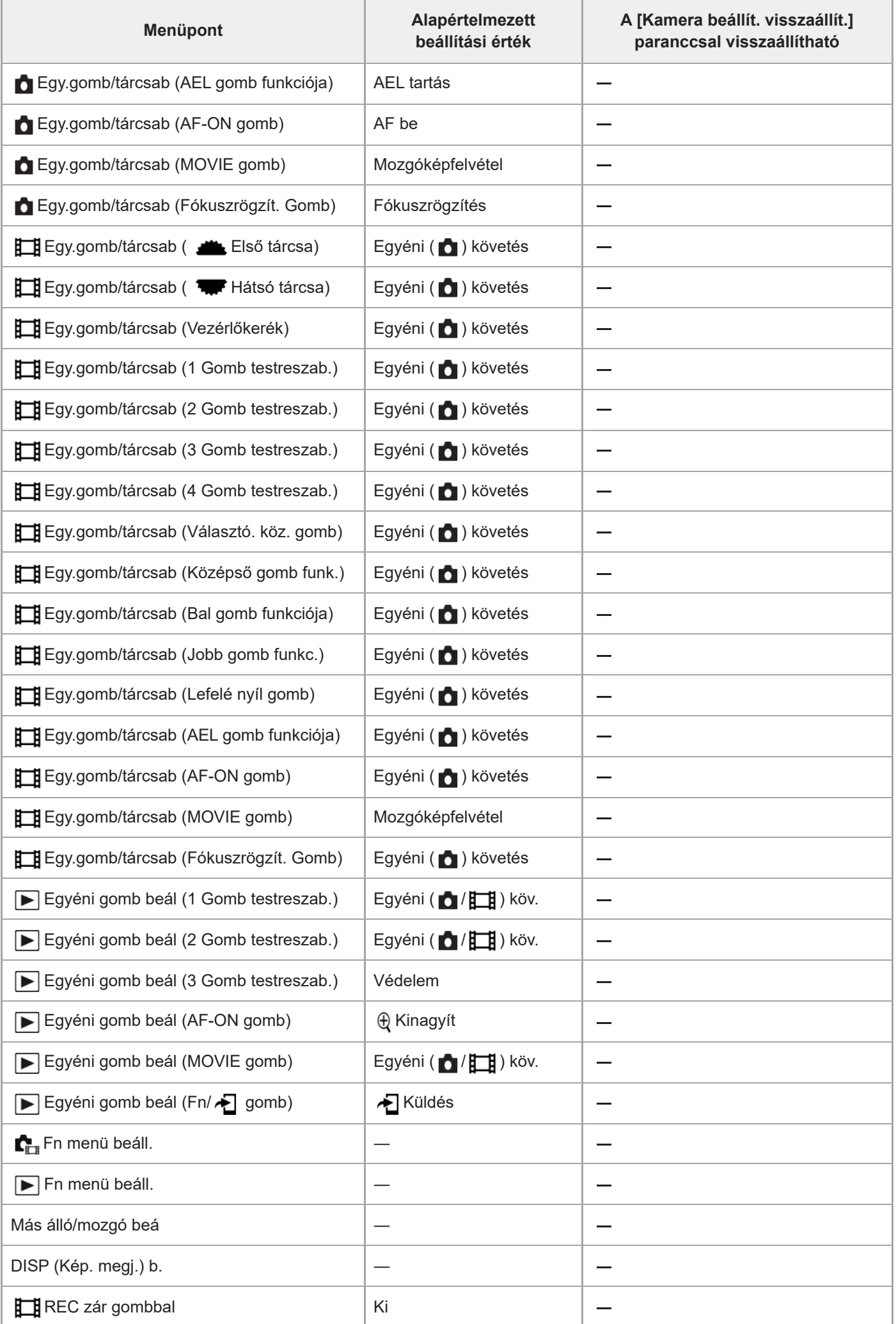

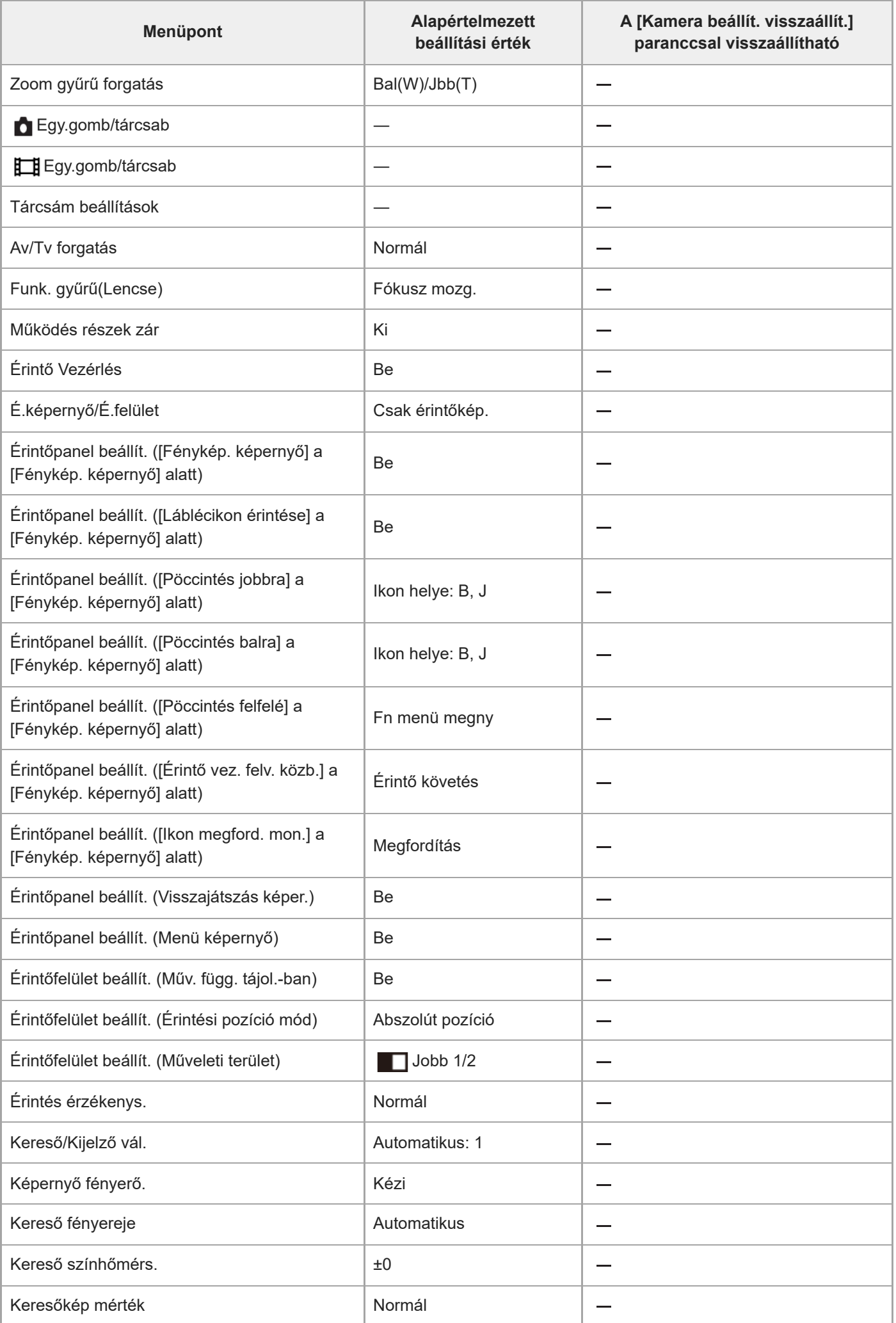

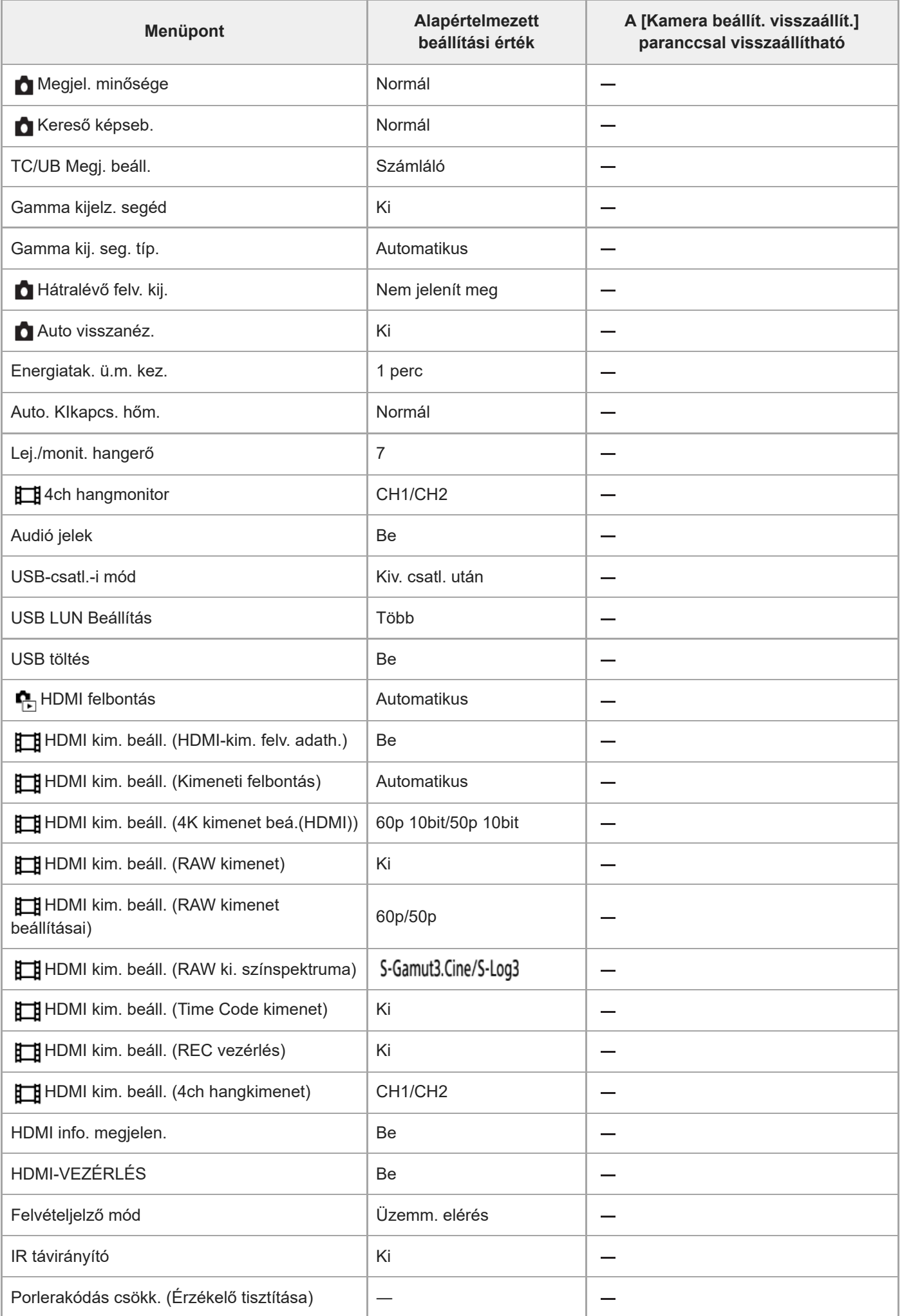

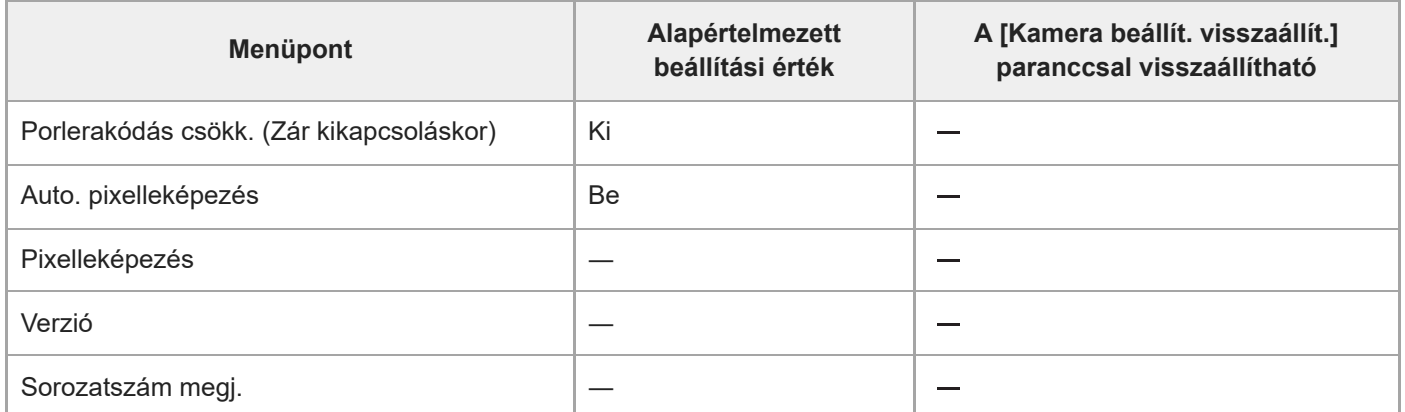

# **Az alapértelmezett beállítási értékek listája (Én menüm)**

Az újonnan vásárolt készülék alapértelmezett beállítási értékeit az alábbi táblázat mutatja.

### **A beállítások visszaállítása az alapértelmezett értékekre**

Válassza: MENU →  $\leftarrow \leftarrow \left\{ \text{Beállítások} \right\} \rightarrow \left\{ \text{Beáll. vissz/ment} \right\} \rightarrow \left\{ \text{Beállít. visszaállít. visszaállít.} \right\}$ vagy [Gyári beállítás] → [Bevitel].

Gyári beállítás: A paranccsal a fényképezőgép minden beállítását visszaállíthatja az alapértelmezett értékére. Kamera beállít. visszaállít.: A visszaállítható elemek köre korlátozott. Lásd az alábbi táblázatot.

# **(Én menüm) fül**

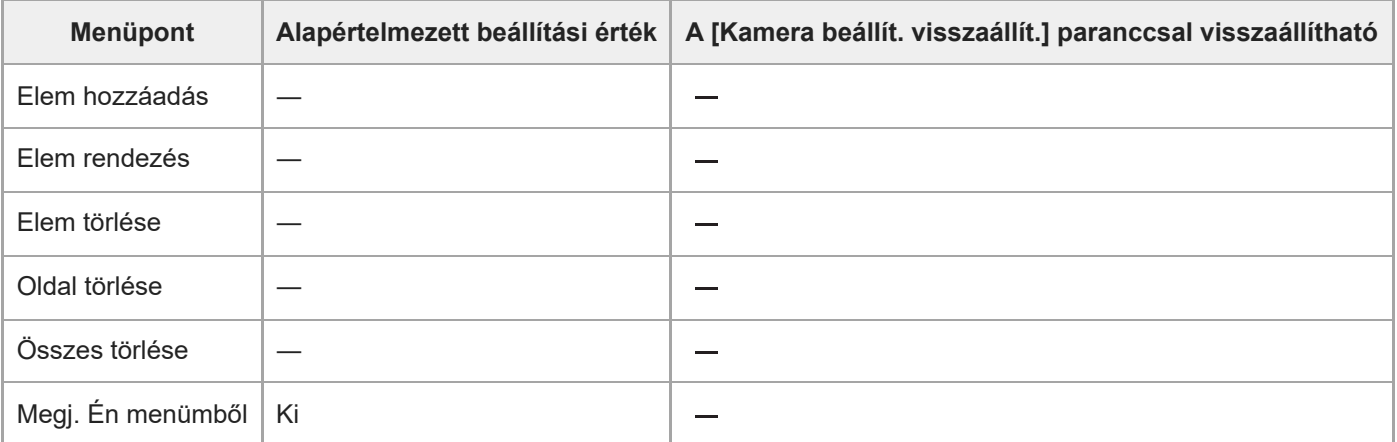

TP1001375343

# **Műszaki adatok**

## **Rendszer**

**Fényképezőgép-típus** Digitális fényképezőgép cserélhető objektívvel **Objektív** Sony E-mount objektív

# **Képérzékelő**

**Képformátum** 35 mm-es teljes képmezős (35,6 mm × 23,8 mm), CMOS képérzékelő **A fényképezőgép hasznos képpontjainak száma** Kb. 12 100 000 képpont **A fényképezőgép összes képpontjának száma**

Kb. 12 900 000 képpont

# **SteadyShot**

**Rendszer** Fényképezőgépbe épített érzékelőeltolásos képstabilizáló rendszer

## **Porvédelem**

**Rendszer** Antisztatikus bevonaton és ultrahangos rezgésen alapuló porvédő funkció

## **Autofókusz rendszer**

**Érzékelőrendszer** Fázisérzékelő rendszer/kontrasztérzékelő rendszer

**Érzékenységi tartomány** –6 EV és +20 EV között (ISO 100 egyenérték mellett, F2,0) **AF segédfény**

Kb. 0,3 m és 3,0 m között (FE 28-70 mm F3.5-5.6 OSS használata esetén)

## **Elektronikus kereső**

**Típus** 1,6 cm-es (0,64-es típusú) elektronikus kereső **Összes képpont száma** 9 437 184 képpont **A kereső lefedettsége** 100%

### **Nagyítás**

Kb.  $0.90 \times 50$  mm-es objektívvel végtelennél,  $-1$  m<sup>-1</sup>

### **Szempont**

Kb. 25 mm a nézőkétől és kb. 21 mm a nézőke keretétől  $-1$  m $^{-1}$  esetén

### **Dioptriaállítás**

 $-4.0$  m<sup>-1</sup> és +3.0 m<sup>-1</sup> között

# **Képernyő**

**LCD-képernyő** 7,5 cm (3,0-s típus) TFT-meghajtó, érintőképernyő **Összes képpont száma**

1 440 000 képpont

## **Expozícióvezérlés**

**Mérésmód** 1 200 zónát értékelő mérés

### **Fénymérési tartomány**

–3 EV és +20 EV között (ISO 100 egyenérték mellett, F2,0 objektívvel)

### **ISO érzékenység (ajánlott expozíciós index)**

Állóképek: ISO 80 és ISO 102 400 között (Kiterjesztett ISO: minimum ISO 40, maximum ISO 409 600) Mozgóképek: ISO 80 és ISO 102 400 közöttinek megfelelő (Kiterjesztett ISO: maximum ISO 409 600-nak megfelelő)

#### **Expozíciókompenzáció**

±5,0 EV (1/3 EV és 1/2 EV lépés között váltható) Az expozíciókompenzáció tárcsa használata esetén: ±3,0 EV (1/3 EV lépés)

## **Zár**

## **Típus**

Elektronikus vezérlésű, függőleges-traverz, fókuszsíkban elhelyezett típus

#### **Sebességtartomány**

Állóképek: 1/8000 másodperc – 30 másodperc, BULB

Mozgókép: 1/8000 másodperc – 1/4 másodperc (1/3 EV lépés)

60p-kompatibilis eszközök: max. 1/60 másodperc AUTO üzemmódban (max. 1/30 másodperc Automatikus lassú exponálás módban)

50p-kompatibilis eszközök: max. 1/50 másodperc AUTO üzemmódban (max. 1/25 másodperc Automatikus lassú exponálás módban)

#### **Vakuszinkronizálás sebessége**

1/250 másodperc (Sony gyártmányú vaku használata esetén)

## **Folyamatos felvétel**

### **Folyamatos felvétel sebessége**

**ط<sub>∐ин</sub> (Folyamatos felvétel: Hi+): Maximum kb. 10 kép/másodperc/ ط<sub>⊪н</sub> (Folyamatos felvétel: Hi): Maximum kb. 8** kép/másodperc/ **U<sub>lillin</sub> (Folyamatos felvétel: Mid): Maximum kb. 6 kép/másodperc/ Ul<sub>llin</sub> (Folyamatos felvétel: Alacsony):** Maximum kb. 3 kép/másodperc

Saját szabványunkon alapuló mérési móddal. A folyamatos fényképezés sebessége a fényképezés körülményeitől függően kisebb lehet.

# **Felvételi formátum**

#### **Fájlformátum**

JPEG (DCF Ver. 2.0, Exif Ver. 2.32 és MPF Baseline-kompatibilis), HEIF (MPEG-A MIAF-kompatibilis), RAW (Sony ARW 5.0 formátummal kompatibilis)

#### **Mozgókép (XAVC HS formátum)**

XAVC Ver2.1: MP4 formátummal kompatibilis

Videó: MPEG-H HEVC/H.265

Audió: LPCM 2-csat. (48 kHz 16 bit), LPCM 4-csat. (48 kHz 24 bit)<sup>\*1</sup>, LPCM 2-csat. (48 kHz 24 bit)<sup>\*1</sup>, MPEG-4 AAC-LC 2-csat.\*2

### **Mozgókép (XAVC S formátum)**

XAVC Ver2.1: MP4 formátummal kompatibilis

Videó: MPEG-4 AVC/H.264

Audió: LPCM 2-csat. (48 kHz 16 bit), LPCM 4-csat. (48 kHz 24 bit)<sup>\*1</sup>, LPCM 2-csat. (48 kHz 24 bit)<sup>\*1</sup>, MPEG-4 AAC-LC 2-csat.\*2

\*1 Ha olyan kiegészítőket használ a több illesztőfelületű vakusínnel, amelyek támogatják a 4 csatornás kimenetet és 24 bitet

\*2 Proxy mozgóképek

## **Felvételi adathordozó**

CFexpress Type A memóriakártyák, SD kártyák

# **Nyílás**

### **SLOT 1/SLOT 2**

Nyílás CFexpress Type A memóriakártyák és SD kártyák (UHS-I és UHS-II-kompatibilis) számára Támogatja a két memóriakártya közötti műveleteket.

## **Bemeneti/kimeneti aljzatok**

#### **USB Type-C csatlakozó**

SuperSpeed USB 5Gbps (USB 3.2)

#### Kompatibilis az USB Power Delivery szabvánnyal

### **Multi-/micro-USB csatlakozó\***

#### Hi-Speed USB (USB 2.0)

Támogatja a Micro-USB-kompatibilis eszközöket. \*

#### **HDMI**

"A" típusú HDMI aljzat

### **(Mikrofon) csatlakozó**

Ø 3,5 mm-es sztereó mini aljzat

**(Fejhallgató) csatlakozó**

Ø 3,5 mm-es sztereó mini aljzat

# **Tápellátás, általános**

#### **Névleges tápfeszültség**

 $7,2 \vee \rightarrow 7$ 

#### **Teljesítményfelvétel**

FE 28-70 mm F3.5-5.6 OSS használatakor A kereső használatakor: kb. 4,3 W (fényképezés közben)/kb. 7,6 W (mozgóképfelvétel közben) A képernyő használatakor: kb. 3,3 W (fényképezés közben)/kb. 7,3 W (mozgóképfelvétel közben) **Működési hőmérséklet**

0 °C és 40 °C között **Tárolási hőmérséklet** –20 °C és 55 °C között **Méretek (Szé/Ma/Mé) (körülbelül)**  $128.9 \times 96.9 \times 80.8$  mm

128,9 × 96,9 × 69,7 mm (a markolattól a képernyőig)

**Tömeg (körülbelül)** 699 g (akkumulátoregységgel és SDXC memóriakártyával) **Mikrofon** Sztereó **Hangszóró** Monó **Exif Print** Kompatibilis **PRINT Image Matching III** Kompatibilis

### **Vezeték nélküli LAN**

**WW271448 (lásd a fényképezőgép alján lévő adattáblát) Támogatott formátum** IEEE 802.11 a/b/g/n/ac **Frekvenciasáv**

2,4 GHz / 5 GHz

**Biztonság** WEP/WPA-PSK/WPA2-PSK/WPA3-SAE

**Csatlakozási mód** Wi-Fi Protected Setup™ (WPS)/Kézi

**Hozzáférési mód** Infrastruktúra mód

**WW389565 (lásd a fényképezőgép alján lévő adattáblát) Támogatott formátum**

IEEE 802.11 b/g/n

**Frekvenciasáv** 2,4 GHz

**Biztonság** WEP/WPA-PSK/WPA2-PSK/WPA3-SAE

**Csatlakozási mód** Wi-Fi Protected Setup™ (WPS)/Kézi

**Hozzáférési mód** Infrastruktúra mód

# **NFC**

**Jelölés típusa** NFC Forum Type 3 Tag-kompatibilis

# **Bluetooth kommunikáció**

Bluetooth szabvány, Ver.5.0

**Frekvenciasáv** 2,4 GHz

#### I **Akkumulátortöltő, BC-QZ1/BC-QZ1 T**

**Névleges tápfeszültség**

100 – 240 V  $\sim$ , 50/60 Hz, 0,38 A

**Névleges kimenet**  $8,4 \vee - -$ , 1,6 A

# **Újratölthető akkumulátor, NP-FZ100**

**Névleges feszültség** 7,2 V

A formavilág és a műszaki adatok előzetes bejelentés nélkül változhatnak.

TP1001375357

# **Védjegyek**

- Az "α" a Sony Group Corporation védiegye.
- Az XAVC S és a(z)  $X$ AVC S a Sony Group Corporation védjegye.
- Az XAVC HS és a(z)  $X$ AVC HS a Sony Group Corporation védjegye.
- A Mac az Apple Inc. védjegye az Egyesült Államokban és más országokban.
- Az USB Type-C® és az USB-C® az USB Implementers Forum bejegyzett védjegye.
- A HDMI és a HDMI High-Definition Multimedia Interface kifejezések, valamint a HDMI embléma a HDMI Licensing Administrator, Inc. védjegyei vagy bejegyzett védjegyei az Amerikai Egyesült Államokban és más országokban.
- A Microsoft és a Windows a Microsoft Corporation bejegyzett védjegye vagy védjegye az Egyesült Államokban és/vagy más országokban.
- Az SDXC logó az SD-3C, LLC védjegye.
- A CFexpress Type A embléma védiegy a CompactFlash Association.
- A Wi-Fi, a Wi-Fi logó és a Wi-Fi Protected Setup a Wi-Fi Alliance bejegyzett védjegye vagy védjegye.
- Az N-jel az NFC Forum, Inc. védjegye vagy bejegyzett védjegye az Egyesült Államokban és más országokban.
- A Bluetooth® szóvédjegy és embléma a Bluetooth SIG, Inc. tulajdonában álló bejegyzett védjegyek, és ezeket a védjegyeket a Sony Group Corporation és leányvállalatai licencmegállapodás keretében használják.
- A QR Code a Denso Wave Inc. védjegye.
- Az útmutatóban előforduló egyéb rendszer- és terméknevek azok fejlesztőinek vagy gyártóinak védjegyei vagy bejegyzett védjegyei. Ugyanakkor előfordulhat, hogy a ™ és az ® szimbólum nem minden esetben jelenik meg ebben az útmutatóban.

TP1001359910

## **Licenc**

## **Megjegyzések a licencekkel kapcsolatban**

A készülékhez olyan szoftverek vannak mellékelve, amelyek használatára a szoftvertulajdonosok licencszerződései vonatkoznak. Ezen szoftverek szerzői jogaival bíró tulajdonosok kérésére kötelességünk tájékoztatni önt az alábbiakról. A licencek (angol nyelven) megtalálhatók a készülék belső memóriájában. Ha el akarja olvasni a "PMHOME" -"LICENSE" mappában lévő licenceket, hozzon létre háttértár kapcsolatot a készülék és a számítógép között.

AZ AVC SZABADALOMPORTFÓLIÓ LICENC ALAPJÁN EZT A TERMÉKET A VÁSÁRLÓ SZEMÉLYES CÉLLAL VAGY MÁS, ELLENSZOLGÁLTATÁSSAL NEM JÁRÓ CÉLOKKAL A KÖVETKEZŐKRE HASZNÁLHATJA: (i) AZ AVC SZABVÁNY SZERINT VIDEÓT KÓDOLHAT ("AVC VIDEÓ") ÉS/VAGY (ii) DEKÓDOLHAT OLYAN AVC-VIDEÓT, AMELYET EGY SZEMÉLYES TEVÉKENYSÉGET FOLYTATÓ VÁSÁRLÓ KÓDOLT ÉS/VAGY AMELYET AVC-VIDEÓK FORGALMAZÁSÁRA FELJOGOSÍTOTT VIDEOFORGALMAZÓTÓL SZERZETT BE A LICENCJOG NEM VONATKOZIK ÉS NEM TERJESZTHETŐ KI MÁSFAJTA HASZNÁLATRA. TOVÁBBI INFORMÁCIÓK, BELEÉRTVE A PROMÓCIÓS, BELSŐ ÉS KERESKEDELMI HASZNÁLATTAL ÉS A LICENCCEL KAPCSOLATOSAKAT, AZ MPEG LA, L.L.C. CÍMRŐL SZEREZHETŐK BE. LÁSD: [HTTPS://WWW.MPEGLA.COM](https://www.mpegla.com/)

A patentlist.accessadvance.com oldalon felsorolt HEVC szabadalmak egy vagy több igénypontjának hatálya alá tartozik.

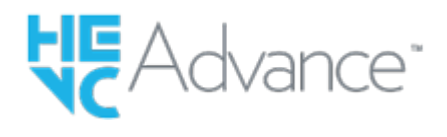

### **A felhasznált GNU GPL/LGPL szoftverről**

A termékhez mellékelt szoftver olyan szerzői jogokkal védett szoftverösszetevőket tartalmaz, amelyek használatához a GPLv2 és más, a forráskódhoz való hozzáférést megkövetelő licencek adnak engedélyt. A GPLv2 (és más licencek) előírásaival összhangban ezekhez a forráskódokhoz a <https://www.sony.net/Products/Linux/> oldalon hozzáférhet.

A GPLv2 előírásokkal összhangban a forráskódot fizikai adathordozón is megkaphatja tőlünk a termék utolsó átvételétől számított három évig, ha ezt a <https://www.sony.net/Products/Linux/> oldalon egy űrlapon keresztül kérvényezi. Ez az ajánlat érvényes mindenkire, akihez az információk eljutottak.

TP1001335257

## **Hibaelhárítás**

**1**

Ha a készülék használata közben rendellenességet tapasztal, próbálja meg az alábbi megoldásokat.

**Vegye ki az akkumulátoregységet, és körülbelül egy perc múlva helyezze be újra, majd kapcsolja be a készüléket.**

**2 Inicializálja a beállításokat.**

**Forduljon a forgalmazóhoz vagy a helyileg illetékes szervizhez. Az e termékkel kapcsolatos további információk és a gyakran feltett kérdésekre adott válaszok a Vevőszolgálat honlapján olvashatók. <https://www.sony.net/> 3**

#### **Kapcsolódó témák**

[Beállít. visszaállítása](#page-478-0)

TP1001335250

## **Figyelmeztető üzenetek**

#### **Zóna/dátum/idő beállítása.**

Állítsa be a zónát, a dátumot és az időt. Ha hosszú időn át nem használta a készüléket, töltse fel a beépített segédakkumulátort.

#### **A tápellátás elégtelen.**

A képek másolása vagy a képérzékelő tisztítása funkció nem működik, mert az akkumulátor töltöttségi szintje alacsony. Töltse fel az akkumulátoregységet, vagy számítógéphez stb. csatlakoztatással biztosítsa a fényképezőgép áramellátását.

#### **Memóriakártya nem használható. Formázza?**

A memóriakártyát számítógéppel formázták, és módosult a fájlformátum. Válassza a [Bevitel] gombot, majd formázza meg a memóriakártyát. Újra használhatja a memóriakártyát, azonban a memóriakártyán lévő minden korábbi adat törlődik. A formázás hosszabb időt vehet igénybe. Ha az üzenet továbbra is megjelenik, cserélje ki a memóriakártyát.

#### **Memóriakártya hiba**

- Nem kompatibilis memóriakártya van behelyezve.
- A formázás nem sikerült. Formázza meg újra a memóriakártyát.

#### **A memórikártya nem olvasható. Helyezze be újra.**

- Nem kompatibilis memóriakártya van behelyezve.
- Sérült a memóriakártya.
- Szennyezettek a memóriakártya érintkezői.

#### **Memóriakártya zárolva.**

A használt memóriakártya rendelkezik írás- vagy törlésvédelmi kapcsolóval, és a kapcsoló LOCK állásban van. Állítsa át a kapcsolót írást engedélyező állásba.

#### **Nem nyitható a zár, mivel nincs behelyezve a memóriakártya.**

- A [ **n** Felvevő adathord.] vagy [  $\blacksquare$ ] Felvevő adathord.] beállítással kiválasztott memóriakártya-nyílásba nem lett memóriakártya helyezve.
- Ha azt akarja, hogy akkor is kioldjon a zár, amikor nincs memóriakártya a fényképezőgépben, állítsa a [Kiold m.kártya nélkül] opciót [Engedélyezés] értékre. Ebben az esetben a készülék nem menti el a képeket.

#### **Előfordulhat, hogy e memória- kártyára nem lehet normálisan rögzíteni vagy róla lejátszani.**

Nem kompatibilis memóriakártya van behelyezve.

#### **Végrehajtás...**

Zajcsökkentés történik. A zajcsökkentési folyamat közben nem készíthet újabb felvételt.

#### **Nem tudja kijelezni.**

Előfordulhat, hogy más készülékkel készített képek, illetve számítógéppel módosított képek nem jeleníthetők meg.

A számítógéppel való feldolgozás, például a képfájlok törlése belső ellentmondásokat okozhat a képkezelő fájlokban. Javítsa ki a képkezelő fájlokat.

#### **Ellenőrizze a felszerelt lencsét. Nem támogatott lencséhez, állítsa át a menüben a "Kiold lencse n."-t "Engedélyezés"-re.**

- Az objektív nem megfelelően, vagy egyáltalán nincs csatlakoztatva. Ha az üzenet csatlakoztatott objektív esetén jelenik meg, csatlakoztassa újra az objektívet. Ha az üzenet gyakran megjelenik, ellenőrizze, hogy a készülék és az objektív érintkezői tiszták-e.
- Ha a készüléket csillagászati távcsőhöz vagy hasonló készülékhez csatlakoztatja, vagy ha nem támogatott objektívet használ, állítsa a [  $\sum_{i=1}^{\infty}$  Kiold lencse n.] opciót [Engedélyezés] értékre.

#### **A fényképezőgép túl meleg. Hagyja hűlni.**

A folyamatos felvételkészítés következtében felforrósodott a készülék. Kapcsolja ki a készüléket, és várjon, amíg a készülék lehűl annyira, hogy újra készen áll a felvételkészítésre.

(Figyelmeztetés túlmelegedésre)

Hosszú ideig rögzített képeket, ezért a készülék felmelegedett.

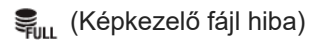

A képek száma túllépi azt a mennyiséget, amellyel a készülék még képes adatkezelést folytatni a képkezelő fájlban.

### **ま。(Képkezelő fájl hiba)**

A képkezelő fájlba történő regisztrálás nem lehetséges. Importálja számítógépre az összes képet, és állítsa helyre a memóriakártyát.

#### **Képkezelő fájl hiba**

 $\bullet$  Valamilyen probléma van a képkezelő fájllal. Válassza a következőket: MENU →  $\lceil\bigcirc\rceil/\prod$  (Felvétel) → [Adathordozó] → [ Képkez.fájl helyre.].

#### **Rendszer hiba**

#### **Fényképezőgép hiba. Kapcsolja ki, majd újra be a készüléket.**

Vegye ki az akkumulátoregységet, majd helyezze vissza. Ha az üzenet gyakran megjelenik, forduljon a helyileg illetékes Sony szervizhez.

#### **Képkezelő fájl hiba. Helyreállítja?**

Nem lehet mozgóképet rögzíteni vagy lejátszani, mert a képkezelő fájl sérült. Állítsa helyre a képkezelő fájlt a képernyőn megjelenő utasításokat követve.

#### **Nem tud képet nagyítani. Nem tudja a képet forgatni.**

Előfordulhat, hogy a más készülékkel készített képek nem nagyíthatók ki vagy forgathatók el.

#### **Nem lehet több mappa.**

A memóriakártyán lévő egyik mappa első három számjegye "999." Nem hozható létre több mappa a fényképezőgépen.

#### **Kapcsolódó témák**

[Megjegyzések a memóriakártyával kapcsolatban](#page-29-0)

- [Formázás](#page-412-0)
- [Kiold m.kártya nélkül](#page-281-0)
- [Kiold lencse n. \(állókép/mozgókép\)](#page-280-0)
- [Képkez.fájl helyre. \(állókép/mozgókép\)](#page-418-0)